ANTHONY SEQUEIRA, CCIE® NO. 15626

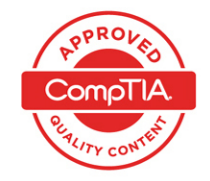

## **Cert Guide**

Learn, prepare, and practice for exam success

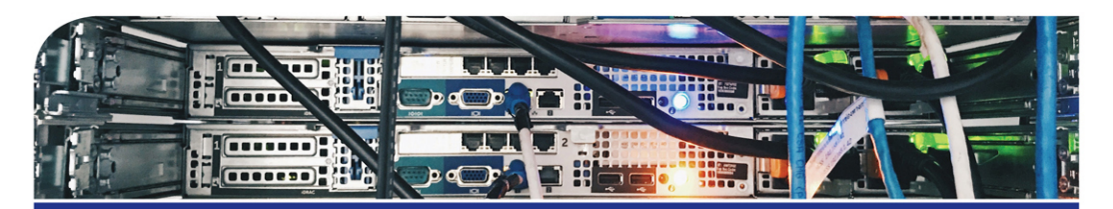

# CompTIA® Network+ N10-007

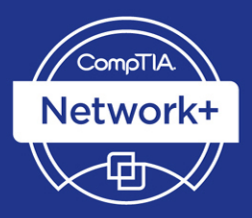

**PEARSON IT CERTIFICATION**  **Save 10%** on Exam **Voucher** See Inside

From the Library of Frank Jefferson

*This volume is part of the Cert Guide series from Pearson IT Certification. Books in this series provide officially developed exam preparation materials that offer assessment, review, and practice to help IT certification candidates identify weaknesses, concentrate their study efforts, and enhance their confidence as exam day nears.*

In addition to the wealth of content and exam preparation exercises, this edition includes a series of free hands-on exercises to help you master several real-world configuration and troubleshooting activities. These exercises can be performed on the CompTIA Network+ N10-007 Hands-on Lab Simulator Lite software, included free on the companion website that accompanies this book. This software, which simulates the experience of configuring real operating systems and network devices, contains the following 14 free lab exercises:

- 1. Network Topologies
- 2. Matching Well-Known Port Numbers
- 3. TCP/IP Protocols and Their Functions
- 4. Network Application Protocols
- 5. OSI Model Layer Functions
- 6. Contrast Virtualization Technologies and Services
- 7. Using ARP to Discover a MAC Address
- 8. IPv4 Address Types and Classes
- 9. Configuring a Client Network Adapter with an IPv4 Address
- 10. Configuring a Small Office/Residential Router – Network User Security **Settings**
- 11. Matching Wireless Standards and **Terminology**
- 12. Using ipconfig, ping, arp, tracert Together to Troubleshoot Connectivity
- 13. Security Appliance Terminology and Methods
- 14. Troubleshooting Practice

If you are interested in exploring more hands-on labs to refine your administration, configuration, and troubleshooting skills, check out the full CompTIA Network+ N10-007 Hands-on Lab Simulator at [www.pearsonitcertification.com/title/9780789759573.](http://www.pearsonitcertification.com/title/9780789759573)

CompTIA Network+ N10-007 Hands-on Lab Simulator Lite Minimum System Requirements:

Windows: Microsoft Windows 10 (32-bit/64-bit, all versions), Windows 8.1 (32-bit/64-bit, x86 processors only, all versions), Windows 7 (32-bit/64-bit, all versions) with SP1; Intel Pentium III or faster; 512 MB RAM (1GB recommended); 1.5 GB hard disk space; 32-bit color depth at 1024x768 resolution

Mac: Apple macOS 10.13, 10.12, 10.11, 10.10; Intel Core Duo 1.83 Ghz or faster; 512 MB RAM (1 GB recommended); 1.5 GB hard disk space; 32-bit color depth at 1024x768 resolution

Other applications installed during installation: Adobe AIR 3.8; Captive JRE 6

## CompTIA Network+ N10-007 Cert Guide

Anthony Sequeira, CCIE No. 15626

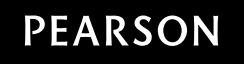

Pearson IT Certification 800 East 96th Street Indianapolis, Indiana 46240 USA

#### CompTIA Network+ N10-007 Cert Guide

#### Anthony Sequeira

Copyright © 2018 Pearson IT Certification

All rights reserved. No part of this book shall be reproduced, stored in a retrieval system, or transmitted by any means, electronic, mechanical, photocopying, recording, or otherwise, without written permission from the publisher. No patent liability is assumed with respect to the use of the information contained herein. Although every precaution has been taken in the preparation of this book, the publisher and author assume no responsibility for errors or omissions. Nor is any liability assumed for damages resulting from the use of the information contained herein.

ISBN-13: 978-0-7897-5981-8

ISBN-10: 0-7897-5981-0

Library of Congress Control Number: 2017957346

Printed in the United States of America

01 18

#### **Trademarks**

All terms mentioned in this book that are known to be trademarks or service marks have been appropriately capitalized. Pearson IT Certification cannot attest to the accuracy of this information. Use of a term in this book should not be regarded as affecting the validity of any trademark or service mark.

#### Warning and Disclaimer

This book is designed to provide information about IT networking in the scope of the CompTIA Network+ exam. Every effort has been made to make this book as complete and as accurate as possible, but no warranty or fitness is implied.

The information is provided on an "as is" basis. The author shall have neither liability nor responsibility to any person or entity with respect to any loss or damages arising from the information contained in this book or from the use of the discs or programs that may accompany it.

The opinions expressed in this book belong to the author and are not necessarily those of Pearson.

#### Special Sales

For information about buying this title in bulk quantities, or for special sales opportunities (which may include electronic versions; custom cover designs; and content particular to your business, training goals, marketing focus, or branding interests), please contact our corporate sales department at [corpsales@pearsoned.com](mailto:corpsales@pearsoned.com) or (800) 382-3419.

For government sales inquiries, please contact [governmentsales@pearsoned.com.](mailto:governmentsales@pearsoned.com)

For questions about sales outside the U.S., please contact [intlcs@pearson.com.](mailto:intlcs@pearson.com)

Editor-in-Chief Mark Taub

Product Line Manager Brett Bartow

Managing Editor Sandra Schroeder

Development Editor Marianne Bartow

Project Editor Mandie Frank

Copy Editor Bart Reed

Technical Editor Robert Fleming

Editorial Assistant Vanessa Evans

**Designer** Chuti Prasertsith

Composition Studio Galou

Indexer Heather McNeill

Proofreader Paula Lowell

## CompTIA.

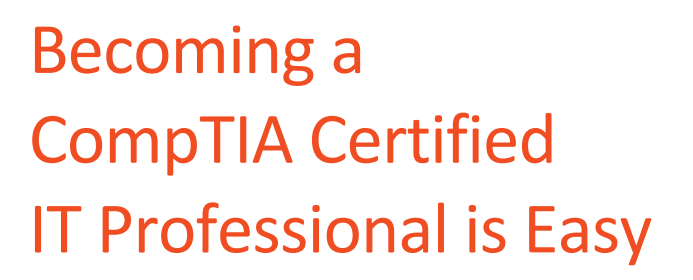

It's also the best way to reach greater professional opportunities and rewards.

## **Why Get CompTIA Certified?**

#### **Growing Demand**

Labor estimates predict some technology fields will experience growth of over 20% by the year 2020.\* CompTIA certification qualifies the skills required to join this workforce.

#### **Higher Salaries**

IT professionals with certifications on their resume command better jobs, earn higher salaries and have more doors open to new multiindustry opportunities.

#### **Verified Strengths**

91% of hiring managers indicate CompTIA certifications are valuable in validating IT expertise, making certification the best way to demonstrate your competency and knowledge to employers.\*\*

#### **Universal Skills**

CompTIA certifications are vendor neutral-which means that certified professionals can proficiently work with an extensive variety of hardware and software found in most organizations.

Work

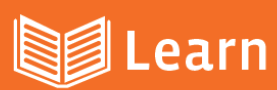

#### Learn more about what the exam covers by reviewing the following:

- Exam objectives for key study points.
- Sample questions for a general overview of what to expect on the exam and examples of question format.
- \* Visit online forums, like LinkedIn, to see what other IT professionals say about CompTIA exams.

Purchase a voucher at a Pearson VUE testing center or at CompTIAstore.com.

**Certify** 

- Register for your exam at a Pearson VUE testing center:
- Visit pearsonvue.com/CompTIA to find the closest testing center to you.
- \* Schedule the exam online. You will be required to enter your voucher number or provide payment information at registration.
- Take your certification exam.

#### **Congratulations on your CompTIA certification!**

- \* Make sure to add your certification to your resume.
- Check out the CompTIA Certification Roadmap to plan your next career move.

### Learn more: Certification.CompTIA.org/networkplus

\* Source: CompTIA 9th Annual Information Security Trends study: 500 U.S. IT and Business Executives Responsible for Security \*\* Source: CompTIA Employer Perceptions of IT Training and Certification

@ 2015 CompTIA Properties, LLC, used under license by CompTIA Certifications, LLC. All rights reserved. All certification programs and education related to such programs are operated exclusively by CompTIA Certifications, onally. Other brands and c trademark of CompTIA Properties. LLC in the U.S. and intern pany names mentioned herein may be trademarks or service marks of CompTIA Properties. LLC or of their respective owners. Reproduction or di prohibited without written consent of CompTIA Properties, LLC. Printed in the U.S. 02190-Nov2015

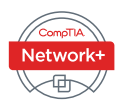

### Contents at a Glance

Introduction xxviii

- **CHAPTER 1** Computer Network Fundamentals 3
- **CHAPTER 2** The OSI Reference Model 31
- **CHAPTER 3** Network Components 63
- **CHAPTER 4** Ethernet Technology 117
- **CHAPTER 5** IPv4 and IPv6 Addresses 153
- **CHAPTER 6** Routing IP Packets 205
- **CHAPTER 7** Wide Area Networks (WANs) 239
- **CHAPTER 8** Wireless Technologies 275
- **CHAPTER 9** Network Optimization 305
- **CHAPTER 10** Command-Line Tools 337
- **CHAPTER 11** Network Management 379
- **CHAPTER 12** Network Security 409
- **CHAPTER 13** Network Policies and Best Practices 467
- **CHAPTER 14** Network Troubleshooting 481
- **CHAPTER 15** Final Preparation 529
- APPENDIX A Answers to Review Questions 537
- APPENDIX B CompTIA Network+ N10-07 Cert Guide Exam Updates 547 Glossary 551 Index 585

#### ONLINE ELEMENTS:

- APPENDIX C Memory Tables
- APPENDIX D Memory Tables Answer Key
- APPENDIX E Study Planner

Exam Essentials Interactive Study Guide

Key Terms Flash Cards Application

Instructional Videos

Performance-Based Exercises

CompTIA Network+ N10-007 Hands-on Lab Simulator Lite Software

## <span id="page-6-0"></span>Table of Contents

[Introduction](#page-29-0) xxviii Chapter 1 [Computer Network Fundamentals](#page-42-0) 3 [Foundation Topics](#page-43-0) 4 [Defining a Network](#page-43-0) 4 [The Purpose of Networks](#page-43-0) 4 [Overview of Network Components](#page-44-0) 5 [Networks Defined by Geography](#page-46-0) 7 [LAN](#page-46-0)<sub>7</sub> [WAN](#page-47-0) 8 [WLAN](#page-47-0) 8 [SAN](#page-48-0)<sub>9</sub> [Other Categories of Networks](#page-48-0) 9 *[CAN](#page-48-0) 9 [MAN](#page-48-0) 9 [PAN](#page-48-0) 9* [Networks Defined by Topology](#page-49-0) 10 [Physical Versus Logical Topology](#page-49-0) 10 [Bus Topology](#page-50-0) 11 [Ring Topology](#page-52-0) 13 [Star Topology](#page-54-0) 15 [Hub-and-Spoke Topology](#page-55-0) 16 [Full-Mesh Topology](#page-56-0) 17 [Partial-Mesh Topology](#page-57-0) 18 [Wireless Topologies](#page-59-0) 20 [Ad Hoc](#page-59-0) 20 [Infrastructure](#page-59-0) 20 [Mesh](#page-59-0) 20 [Networks Defined by Resource Location](#page-60-0) 21 [Client/Server Networks](#page-60-0) 21 [Peer-to-Peer Networks](#page-61-0) 22 [Real-World Case Study](#page-63-0) 24 [Summary](#page-64-0) 25 [Exam Preparation Tasks](#page-64-0) 25

[Review All the Key Topics](#page-64-0) 25 [Complete Tables and Lists from Memory](#page-65-0) 26 [Define Key Terms](#page-65-0) 26 [Complete Chapter 1 Hands-On Lab in Network+ Simulator Lite](#page-65-0) 26 [Additional Resources](#page-65-0) 26 [Review Questions](#page-65-0) 26 Chapter 2 [The OSI Reference Model](#page-70-0) 31 [Foundation Topics](#page-71-0) 32 [The Purpose of Reference Models](#page-71-0) 32 [The OSI Model](#page-72-0) 33 *[Layer 1: The Physical Layer](#page-74-0) 35 [Layer 2: The Data Link Layer](#page-77-0) 38 [Media Access Control](#page-78-0) 39 [Logical Link Control](#page-79-0) 40 [Layer 3: The Network Layer](#page-80-0) 41 [Layer 4: The Transport Layer](#page-83-0) 44 [Layer 5: The Session Layer](#page-85-0) 46 [Layer 6: The Presentation Layer](#page-86-0) 47 [Layer 7: The Application Layer](#page-87-0) 48* [The TCP/IP Stack](#page-88-0) 49 *[Layers of the TCP/IP Stack](#page-88-0) 49 [Common Application Protocols in the TCP/IP Stack](#page-92-0) 53* [Real-World Case Study](#page-95-0) 56 [Summary](#page-96-0) 57 [Exam Preparation Tasks](#page-97-0) 58 [Review All the Key Topics](#page-97-0) 58 [Complete Tables and Lists from Memory](#page-98-0) 59 [Define Key Terms](#page-98-0) 59 [Complete Chapter 2 Hands-On Labs in Network+ Simulator Lite](#page-98-0) 59 [Additional Resources](#page-98-0) 59 [Review Questions](#page-99-0) 60 Chapter 3 [Network Components](#page-102-0) 63 [Foundation Topics](#page-103-0) 64 [Media](#page-103-0) 64

[Coaxial Cable](#page-103-0) 64 [Twisted-Pair Cable](#page-105-0) 66 [Shielded Twisted Pair](#page-105-0) 66 [Unshielded Twisted Pair](#page-106-0) 67 [Plenum Versus Nonplenum Cable](#page-109-0) 70 [Fiber-Optic Cable](#page-109-0) 70 [Multimode Fiber](#page-109-0) 70 [Single-Mode Fiber](#page-111-0) 72 [Fiber Connector Polishing Styles](#page-113-0) 74 [Media Converters](#page-114-0) 75 [Cable Distribution](#page-114-0) 75 [Wireless Technologies](#page-116-0) 77 [Technologies for the Internet of Things](#page-117-0) 78 [Network Infrastructure Devices](#page-118-0) 79 [Hubs](#page-119-0) 80 [Bridges](#page-120-0) 81 [Switches](#page-121-0) 82 [Multilayer Switches](#page-128-0) 89 [Routers](#page-129-0) 90 [Infrastructure Device Summary](#page-130-0) 91 [Specialized Network Devices](#page-130-0) 91 [VPN Concentrators](#page-130-0) 91 [Firewalls](#page-131-0) 92 [DNS Servers](#page-132-0) 93 [DHCP Servers](#page-135-0) 96 [Proxy Servers](#page-137-0) 98 [Content Engines](#page-138-0) 99 [Content Switches](#page-139-0) 100 [Other Specialized Devices](#page-140-0) 101 [Virtual Network Devices](#page-140-0) 101 [Virtual Servers](#page-140-0) 101 [Virtual Routers and Firewalls](#page-142-0) 103 [Virtual Switches](#page-142-0) 103 [Virtual Desktops](#page-143-0) 104

[Other Virtualization Solutions](#page-144-0) 105 [Cloud Computing](#page-144-0) 105 [Software-Defined Networking \(SDN\)](#page-146-0) 107 [Voice over IP Protocols and Components](#page-146-0) 107 [Real-World Case Study](#page-147-0) 108 [Summary](#page-149-0) 110 [Exam Preparation Tasks](#page-149-0) 110 [Review All the Key Topics](#page-149-0) 110 [Complete Tables and Lists from Memory](#page-150-0) 111 [Define Key Terms](#page-151-0) 112 [Complete Chapter 3 Hands-On Labs in Network+ Simulator Lite](#page-151-0) 112 [Additional Resources](#page-151-0) 112 [Review Questions](#page-152-0) 113 Chapter 4 [Ethernet Technology](#page-156-0) 117 [Foundation Topics](#page-157-0) 118 [Principles of Ethernet](#page-157-0) 118 [Ethernet Origins](#page-157-0) 118 [Carrier-Sense Multiple Access/Collision Detect](#page-159-0) 120 [Distance and Speed Limitations](#page-162-0) 123 [Ethernet Switch Features](#page-165-0) 126 [Virtual LANs](#page-165-0) 126 [Switch Configuration for an Access Port](#page-167-0) 128 [Trunks](#page-168-0) 129 [Switch Configuration for a Trunk Port](#page-169-0) 130 [Spanning Tree Protocol](#page-169-0) 130 [Corruption of a Switch's MAC Address Table](#page-170-0) 131 [Broadcast Storms](#page-171-0) 132 [STP Operation](#page-172-0) 133 [Link Aggregation](#page-175-0) 136 [LACP Configuration](#page-176-0) 137 [Power over Ethernet](#page-177-0) 138 [Port Monitoring](#page-178-0) 139 [Port Mirroring Configuration](#page-180-0) 141 [User Authentication](#page-180-0) 141

[Management Access and Authentication](#page-181-0) 142 [First-Hop Redundancy](#page-183-0) 144 [Other Switch Features](#page-184-0) 145 [Real-World Case Study](#page-184-0) 145 [Summary](#page-185-0) 146 [Exam Preparation Tasks](#page-185-0) 146 [Review All the Key Topics](#page-185-0) 146 [Complete Tables and Lists from Memory](#page-186-0) 147 [Define Key Terms](#page-186-0) 147 [Complete Chapter 4 Hands-On Labs in Network+ Simulator Lite](#page-186-0) 147 [Additional Resources](#page-187-0) 148 [Review Questions](#page-187-0) 148 Chapter 5 [IPv4 and IPv6 Addresses](#page-192-0) 153 [Foundation Topics](#page-193-0) 154 [Binary Numbering](#page-193-0) 154 [Principles of Binary Numbering](#page-193-0) 154 [Converting a Binary Number to a Decimal Number](#page-194-0) 155 [Converting a Decimal Number to a Binary Number](#page-194-0) 155 [Binary Numbering Practice](#page-196-0) 157 [Binary Conversion Exercise 1](#page-196-0) 157 [Binary Conversion Exercise 1: Solution](#page-197-0) 158 [Binary Conversion Exercise 2](#page-197-0) 158 [Binary Conversion Exercise 2: Solution](#page-197-0) 158 [Binary Conversion Exercise 3](#page-198-0) 159 [Binary Conversion Exercise 3: Solution](#page-198-0) 159 [Binary Conversion Exercise 4](#page-199-0) 160 [Binary Conversion Exercise 4: Solution](#page-199-0) 160 [IPv4 Addressing](#page-200-0) 161 [IPv4 Address Structure](#page-200-0) 161 [Classes of Addresses](#page-202-0) 163 [Types of Addresses](#page-204-0) 165 *[Unicast](#page-204-0) 165 [Broadcast](#page-204-0) 165 [Multicast](#page-205-0) 166*

[Assigning IPv4 Addresses](#page-205-0) 166 [IP Addressing Components](#page-206-0) 167 [Static Configuration](#page-207-0) 168 [Dynamic Configuration](#page-211-0) 172 [BOOTP](#page-212-0) 173 [DHCP](#page-212-0) 173 [Automatic Private IP Addressing](#page-213-0) 174 [Subnetting](#page-215-0) 176 [Purpose of Subnetting](#page-215-0) 176 [Subnet Mask Notation](#page-216-0) 177 [Subnet Notation: Practice Exercise 1](#page-217-0) 178 [Subnet Notation: Practice Exercise 1 Solution](#page-217-0) 178 [Subnet Notation: Practice Exercise 2](#page-218-0) 179 [Subnet Notation: Practice Exercise 2 Solution](#page-218-0) 179 [Extending a Classful Mask](#page-218-0) 179 [Borrowed Bits](#page-218-0) 179 [Calculating the Number of Created Subnets](#page-219-0) 180 [Calculating the Number of Available Hosts](#page-219-0) 180 [Basic Subnetting Practice: Exercise 1](#page-220-0) 181 [Basic Subnetting Practice: Exercise 1 Solution](#page-220-0) 181 [Basic Subnetting Practice: Exercise 2](#page-221-0) 182 [Basic Subnetting Practice: Exercise 2 Solution](#page-221-0) 182 [Calculating New IP Address Ranges](#page-222-0) 183 [Advanced Subnetting Practice: Exercise 1](#page-225-0) 186 [Advanced Subnetting Practice: Exercise 1 Solution](#page-225-0) 186 [Advanced Subnetting Practice: Exercise 2](#page-226-0) 187 [Advanced Subnetting Practice: Exercise 2 Solution](#page-227-0) 188 [Additional Practice](#page-228-0) 189 [Classless Interdomain Routing](#page-229-0) 190 [IP Version 6](#page-230-0) 191 [Need for IPv6](#page-230-0) 191 [IPv6 Address Structure](#page-231-0) 192 [IPv6 Address Types](#page-232-0) 193 [IPv6 Data Flows](#page-233-0) 194

*[Unicast](#page-233-0) 194 [Multicast](#page-234-0) 195 [Anycast](#page-234-0) 195* [Real-World Case Study](#page-235-0) 196 [Summary](#page-236-0) 197 [Exam Preparation Tasks](#page-236-0) 197 [Review All the Key Topics](#page-236-0) 197 [Complete Tables and Lists from Memory](#page-237-0) 198 [Define Key Terms](#page-238-0) 199 [Complete Chapter 5 Hands-On Labs in Network+ Simulator Lite](#page-238-0) 199 [Additional Resources](#page-238-0) 199 [Review Questions](#page-239-0) 200 [Chapter 6 Routing IP Packets](#page-244-0) 205 [Foundation Topics](#page-245-0) 206 [Basic Routing Processes](#page-245-0) 206 [Sources of Routing Information](#page-248-0) 209 [Directly Connected Routes](#page-248-0) 209 [Static Routes](#page-249-0) 210 [Dynamic Routing Protocols](#page-250-0) 211 [Routing Protocol Characteristics](#page-252-0) 213 [Believability of a Route](#page-253-0) 214 [Metrics](#page-253-0) 214 [Interior Versus Exterior Gateway Protocols](#page-254-0) 215 [Route Advertisement Method](#page-254-0) 215 [Distance Vector](#page-255-0) 216 [Link State](#page-257-0) 218 [Routing Protocol Examples](#page-257-0) 218 [Address Translation](#page-259-0) 220 [NAT](#page-259-0) 220 [PAT](#page-261-0) 222 [Multicast Routing](#page-263-0) 224 [IGMP](#page-263-0) 224 [PIM](#page-265-0) 226

[PIM-DM](#page-266-0) 227 [PIM-SM](#page-268-0) 229 [Real-World Case Study](#page-269-0) 230 [Summary](#page-270-0) 231 [Exam Preparation Tasks](#page-271-0) 232 [Review All the Key Topics](#page-271-0) 232 [Complete Tables and Lists from Memory](#page-272-0) 233 [Define Key Terms](#page-272-0) 233 [Complete Chapter 6 Hands-On Lab in Network+ Simulator Lite](#page-272-0) 233 [Additional Resources](#page-272-0) 233 [Review Questions](#page-273-0) 234 Chapter 7 [Wide Area Networks \(WANs\)](#page-278-0) 239 [Foundation Topics](#page-279-0) 240 [WAN Properties](#page-279-0) 240 [WAN Connection Types](#page-279-0) 240 [WAN Data Rates](#page-281-0) 242 [WAN Media Types](#page-282-0) 243 [Physical Media](#page-282-0) 243 [Wireless Media](#page-283-0) 244 [WAN Technologies](#page-284-0) 245 [Dedicated Leased Line](#page-285-0) 246 T1 [246](#page-285-0) E1 [247](#page-286-0) T3 [247](#page-286-0) E3 [247](#page-286-0) [CSU/DSU](#page-287-0) 248 [Metro Ethernet](#page-287-0) 248 [Point-to-Point Protocol](#page-288-0) 249 *[Point-to-Point Protocol over Ethernet](#page-289-0) 250 [Microsoft RRAS](#page-290-0) 251* [Digital Subscriber Line](#page-291-0) 252 [Cable Modem](#page-293-0) 254 [Synchronous Optical Network](#page-294-0) 255

[Satellite](#page-296-0) 257 [Plain Old Telephone Service](#page-297-0) 258 [Integrated Services Digital Network](#page-299-0) 260 [Frame Relay](#page-301-0) 262 [SIP Trunk](#page-303-0) 264 [Asynchronous Transfer Mode](#page-305-0) 264 [Multiprotocol Label Switching](#page-305-0) 266 [Overlay Networks](#page-307-0) 268 [Real-World Case Study](#page-307-0) 268 [Summary](#page-308-0) 269 [Exam Preparation Tasks](#page-309-0) 270 [Review All the Key Topics](#page-309-0) 270 [Complete Tables and Lists from Memory](#page-309-0) 270 [Define Key Terms](#page-310-0) 271 [Complete Chapter 7 Hands-On Lab in Network+ Simulator Lite](#page-310-0) 271 [Additional Resources](#page-310-0) 271 [Review Questions](#page-310-0) 271 Chapter 8 [Wireless Technologies](#page-314-0) 275 [Foundation Topics](#page-315-0) 276 [Introducing Wireless LANs](#page-315-0) 276 [WLAN Concepts and Components](#page-315-0) 276 [Wireless Routers](#page-315-0) 276 [Wireless Access Point](#page-316-0) 277 [Antennas](#page-317-0) 278 [Frequencies and Channels](#page-320-0) 281 [CSMA/CA](#page-322-0) 283 [Transmission Methods](#page-323-0) 284 [WLAN Standards](#page-324-0) 285 *[802.11a](#page-324-0) 285 [802.11b](#page-324-0) 285 [802.11g](#page-324-0) 285 [802.11n](#page-324-0) 285 [802.11ac](#page-325-0) 286 [802.11x Standard Summary](#page-325-0) 286*

[Deploying Wireless LANs](#page-326-0) 287 [Types of WLANs](#page-326-0) 287 *[IBSS](#page-326-0) 287 [BSS](#page-327-0) 288 [ESS](#page-327-0) 288 [Mesh Topology](#page-328-0) 289* [Sources of Interference](#page-328-0) 289 [Wireless AP Placement](#page-330-0) 291 [Securing Wireless LANs](#page-331-0) 292 [Security Issues](#page-331-0) 292 [Approaches to WLAN Security](#page-333-0) 294 [Security Standards](#page-334-0) 295 *[WEP](#page-335-0) 296 [WPA](#page-335-0) 296 [WPA2](#page-336-0) 297* [Additional Wireless Options](#page-336-0) 297 [Real-World Case Study](#page-337-0) 298 [Summary](#page-337-0) 298 [Exam Preparation Tasks](#page-338-0) 299 [Review All the Key Topics](#page-338-0) 299 [Complete Tables and Lists from Memory](#page-338-0) 299 [Define Key Terms](#page-339-0) 300 [Complete Chapter 8 Hands-On Lab in Network+ Simulator Lite](#page-339-0) 300 [Additional Resources](#page-339-0) 300 [Review Questions](#page-339-0) 300 Chapter 9 [Network Optimization](#page-344-0) 305 [Foundation Topics](#page-345-0) 306 [High Availability](#page-345-0) 306 [High-Availability Measurement](#page-345-0) 306 [Fault-Tolerant Network Design](#page-346-0) 307 [Hardware Redundancy](#page-347-0) 308 [Layer 3 Redundancy](#page-348-0) 309 [Design Considerations for High-Availability Networks](#page-349-0) 310 [High-Availability Best Practices](#page-350-0) 311

[Content Caching](#page-351-0) 312 [Load Balancing](#page-351-0) 312 [Hardware Redundancy](#page-352-0) 313 [QoS Technologies](#page-352-0) 313 [Introduction to QoS](#page-353-0) 314 [QoS Configuration Steps](#page-354-0) 315 [QoS Components](#page-355-0) 316 [QoS Mechanisms](#page-356-0) 317 *[Classification](#page-357-0) 318 [Marking](#page-357-0) 318 [Congestion Management](#page-358-0) 319 [Congestion Avoidance](#page-358-0) 319 [Policing and Shaping](#page-359-0) 320 [Link Efficiency](#page-361-0) 322* [Case Study: SOHO Network Design](#page-362-0) 323 [Case Study Scenario](#page-362-0) 323 [Suggested Solution](#page-364-0) 325 [IP Addressing](#page-364-0) 325 [Layer 1 Media](#page-365-0) 326 [Layer 2 Devices](#page-366-0) 327 [Layer 3 Devices](#page-366-0) 327 [Wireless Design](#page-367-0) 328 [Environmental Factors](#page-368-0) 329 [Cost Savings Versus Performance](#page-368-0) 329 [Topology](#page-368-0) 329 [Real-World Case Study](#page-369-0) 330 [Summary](#page-370-0) 331 [Exam Preparation Tasks](#page-370-0) 331 [Review All the Key Topics](#page-370-0) 331 [Complete Tables and Lists from Memory](#page-371-0) 332 [Define Key Terms](#page-371-0) 332 [Complete Chapter 9 Hands-On Lab in Network+ Simulator Lite](#page-371-0) 332 [Additional Resources](#page-372-0) 333 [Review Questions](#page-372-0) 333

#### Chapter 10 [Command-Line Tools](#page-376-0) 337

[Foundation Topics](#page-377-0) 338 [Windows Commands](#page-377-0) 338 arp [338](#page-377-0) [ipconfig](#page-379-0) 340 [nbtstat](#page-382-0) 343 [netstat](#page-385-0) 346 [nslookup](#page-387-0) 348 [ping](#page-389-0) 350 [ping with IPv6](#page-391-0) 352 [route](#page-391-0) 352 [tracert](#page-395-0) 356 [tracert with IPv6](#page-397-0) 358 [PathPing](#page-397-0) 358 [UNIX Commands](#page-397-0) 358 arp [360](#page-399-0) [dig and nslookup](#page-401-0) 362 [host](#page-402-0) 363 [ifconfig](#page-402-0) 363 [iptables](#page-403-0) 364 [nmap](#page-404-0) 365 [tcpdump](#page-404-0) 365 [traceroute](#page-404-0) 365 [traceroute for IPv6](#page-405-0) 366 [netstat](#page-405-0) 366 [ping](#page-407-0) 368 [Real-World Case Study](#page-410-0) 371 [Summary](#page-410-0) 371 [Exam Preparation Tasks](#page-410-0) 371 [Review All the Key Topics](#page-410-0) 371 [Complete Tables and Lists from Memory](#page-411-0) 372 [Define Key Terms](#page-412-0) 373 [Complete Chapter 10 Hands-On Lab in Network+ Simulator Lite](#page-412-0) 373

[Additional Resources](#page-412-0) 373 [Review Questions](#page-413-0) 374 Chapter 11 [Network Management](#page-418-0) 379 [Foundation Topics](#page-419-0) 380 [Maintenance Tools](#page-419-0) 380 [Bit-Error Rate Tester](#page-419-0) 380 [Butt Set](#page-420-0) 381 [Cable Certifier](#page-420-0) 381 [Cable Tester](#page-421-0) 382 [Connectivity Software](#page-421-0) 382 [Crimper](#page-422-0) 383 [Electrostatic Discharge Wrist Strap](#page-422-0) 383 [Environmental Monitor](#page-423-0) 384 [Loopback Plug](#page-424-0) 385 [Multimeter](#page-424-0) 385 [Protocol Analyzer](#page-425-0) 386 [Wi-Fi Analyzer](#page-426-0) 387 [Looking-Glass Sites](#page-426-0) 387 [Speed Test Sites](#page-427-0) 388 [Punch-Down Tool](#page-427-0) 388 [Throughput Tester](#page-427-0) 388 [Time Domain Reflectometer and Optical Time Domain](#page-428-0)  Reflectometer 389 [Toner Probe](#page-429-0) 390 [Spectrum Analyzer](#page-429-0) 390 [Network Documentation](#page-430-0) 391 [Monitoring Resources and Reports](#page-431-0) 392 [SNMP](#page-431-0) 392 [Syslog](#page-434-0) 395 [Logs](#page-437-0) 398 [Application Logs](#page-437-0) 398 [Security Logs](#page-438-0) 399 [System Logs](#page-438-0) 399 [Remote Access Methods](#page-439-0) 400 [Real-World Case Study](#page-440-0) 401

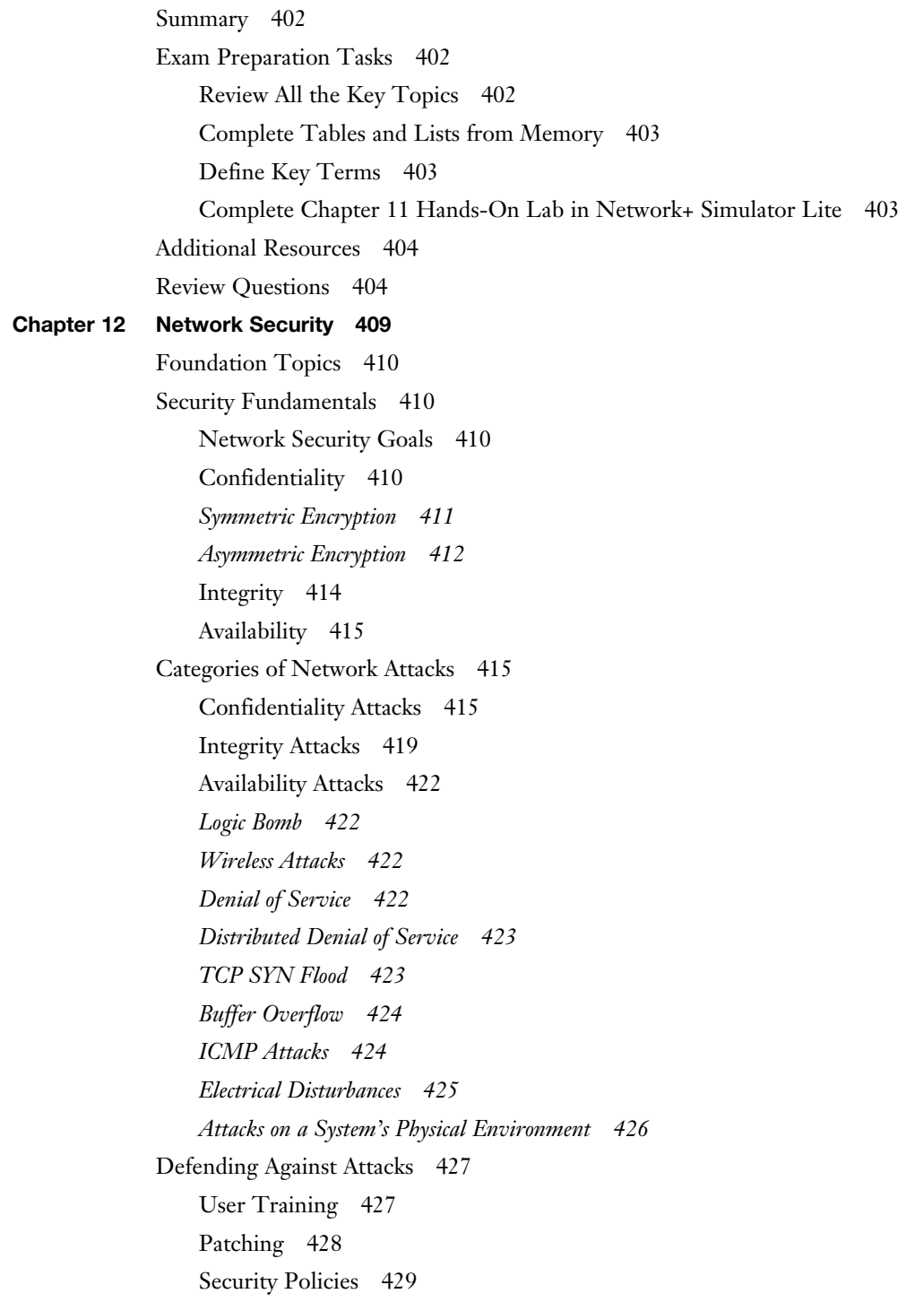

[Governing Policy](#page-469-0) 430 [Technical Policies](#page-470-0) 431 [End-User Policies](#page-470-0) 431 [More Detailed Documents](#page-470-0) 431 [Incident Response](#page-471-0) 432 [Vulnerability Scanners](#page-472-0) 433 [Nessus](#page-473-0) 434 [Nmap](#page-473-0) 434 [Honey Pots and Honey Nets](#page-474-0) 435 [Access Control Lists](#page-475-0) 436 [Physical Security Devices](#page-476-0) 437 [Network Device Hardening](#page-477-0) 438 [Layer 2 Protections](#page-478-0) 439 [Remote-Access Security](#page-478-0) 439 [Firewalls](#page-481-0) 442 [Firewall Types](#page-481-0) 442 [Firewall Inspection Types](#page-482-0) 443 [Packet-Filtering Firewall](#page-482-0) 443 [Stateful Firewall](#page-483-0) 444 [Firewall Zones](#page-484-0) 445 [Unified Threat Management Firewalls](#page-485-0) 446 [Virtual Private Networks](#page-486-0) 447 [Overview of IPSec with IKEv1](#page-488-0) 449 [IKE Modes and Phases](#page-488-0) 449 [Authentication Header and Encapsulating Security Payload](#page-490-0) 451 [The Five Steps in Setting Up and Tearing Down an IPSec Site-to-Site](#page-491-0)  VPN Using IKEv1 452 [Other VPN Technologies](#page-493-0) 454 [Intrusion Detection and Prevention](#page-493-0) 454 [IDS Versus IPS](#page-494-0) 455 [IDS and IPS Device Categories](#page-495-0) 456 [Detection Methods](#page-495-0) 456 *[Signature-Based Detection](#page-495-0) 456 [Policy-Based Detection](#page-496-0) 457 [Anomaly-Based Detection](#page-496-0) 457*

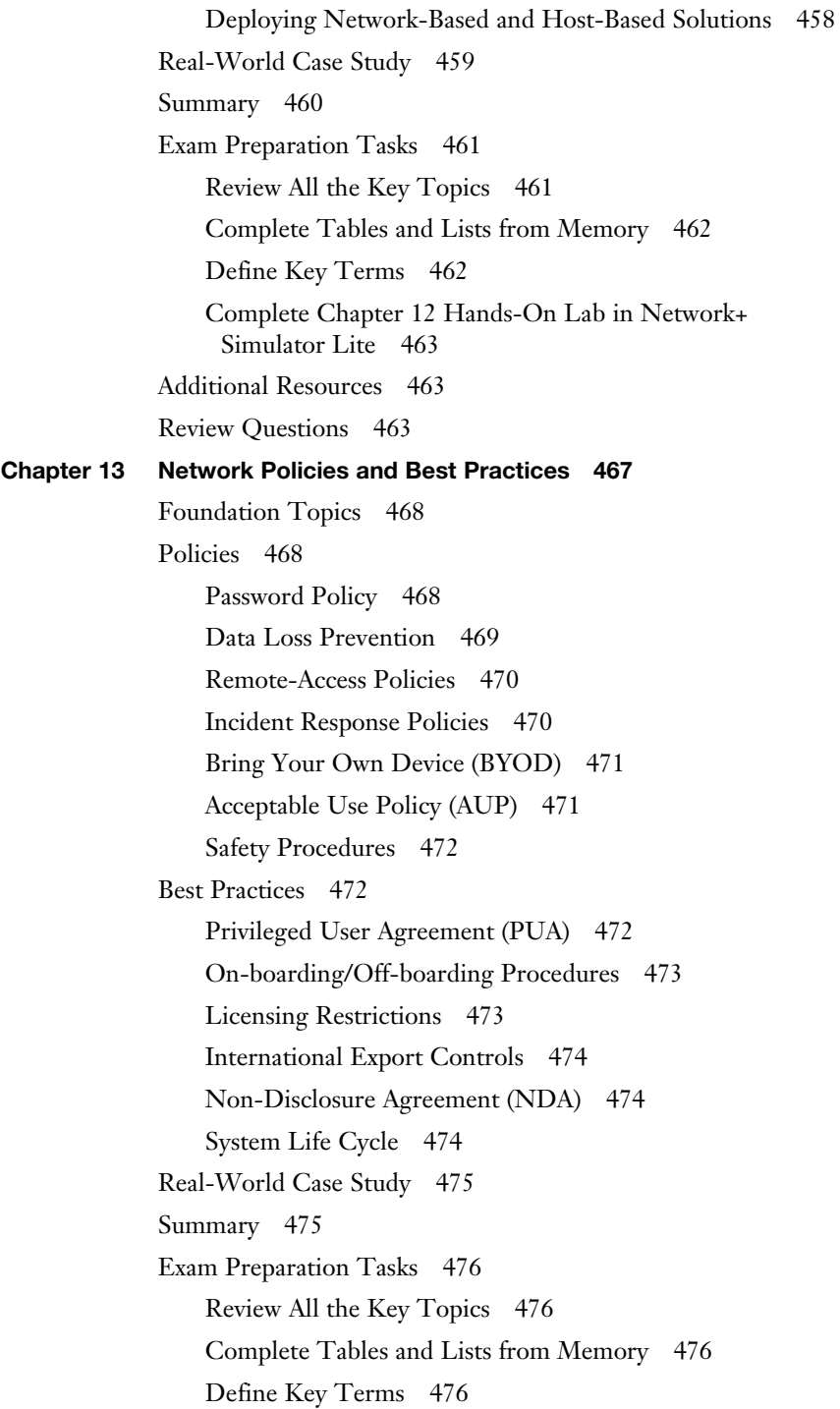

[Complete Chapter 13 Hands-On Lab in Network+](#page-516-0)  Simulator Lite 477 [Additional Resources](#page-516-0) 477 [Review Questions](#page-516-0) 477 Chapter 14 [Network Troubleshooting](#page-520-0) 481 [Foundation Topics](#page-521-0) 482 [Troubleshooting Basics](#page-521-0) 482 [Troubleshooting Fundamentals](#page-521-0) 482 [Structured Troubleshooting Methodology](#page-523-0) 484 [Physical Layer Troubleshooting](#page-526-0) 487 [Physical Layer Troubleshooting: Scenario](#page-527-0) 488 [Physical Layer Troubleshooting: Solution](#page-528-0) 489 [Data Link Layer Troubleshooting](#page-529-0) 490 [Data Link Layer Troubleshooting: Scenario](#page-530-0) 491 [Data Link Layer Troubleshooting: Solution](#page-530-0) 491 [Network Layer Troubleshooting](#page-531-0) 492 [Layer 3 Data Structures](#page-531-0) 492 [Common Layer 3 Troubleshooting Issues](#page-533-0) 494 [Network Layer Troubleshooting: Scenario](#page-535-0) 496 [Network Layer Troubleshooting: Solution](#page-535-0) 496 [Wireless Troubleshooting](#page-536-0) 497 [Wireless Network Troubleshooting: Scenario](#page-538-0) 499 [Wireless Network Troubleshooting: Solution](#page-539-0) 500 [Specialized Networks](#page-539-0) 500 [Real-World Case Study](#page-540-0) 501 [Troubleshooting Scenarios](#page-540-0) 501 [Summary](#page-561-0) 522 [Exam Preparation Tasks](#page-562-0) 523 [Review All the Key Topics](#page-562-0) 523 [Complete Tables and Lists from Memory](#page-562-0) 523 [Define Key Terms](#page-563-0) 524 [Complete Chapter 14 Hands-On Lab in Network+ Simulator Lite](#page-563-0) 524 [Additional Resources](#page-563-0) 524 [Review Questions](#page-563-0) 524

#### Chapter 15 [Final Preparation](#page-568-0) 529

[Tools for Final Preparation](#page-568-0) 529 [Video Training](#page-569-0) 530 [Memory Tables](#page-569-0) 530 [Simulations and Performance-Based Exercises](#page-570-0) 531 [End-of-Chapter Review Tools](#page-570-0) 531 [Suggested Plan for Final Review and Study](#page-570-0) 531 [Strategies for Taking the Exam](#page-572-0) 533 [Summary](#page-574-0) 535

- Appendix A [Answers to Review Questions](#page-576-0) 537
- Appendix B [CompTIA Network+ N10-07 Cert Guide Exam Updates](#page-586-0) 547 [Always Get the Latest at the Book's Product Page](#page-586-0) 547 [Technical Content](#page-587-0) 548 [Glossary](#page-590-0) 551 [Index](#page-624-0) 585

#### ONLINE ELEMENTS:

- Appendix C Memory Tables
- Appendix D Memory Tables Answer Key
- Appendix E Study Planner
	- Exam Essentials Interactive Study Guide
	- Key Terms Flash Cards Application
	- Instructional Videos
	- Performance-Based Exercises
	- CompTIA Network+ N10-007 Hands-on Lab Simulator Lite Software

## About the Author

**Anthony Sequeira** began his IT career in 1994 with IBM in Tampa, Florida. He quickly formed his own computer consultancy, Computer Solutions, and then discovered his true passion—teaching and writing about networking technologies. Anthony has lectured to massive audiences around the world while working for Mastering Computers. Anthony has never been happier in his career than he is now as a trainer for CBT Nuggets. He is an avid tennis player, a private pilot, a semiprofessional poker player, and loves anything at all to do with technology.

## About the Technical Reviewers

**Rob Fleming** is a Cisco Certified Systems Instructor (CCSI #35229) and is a trainer for Boson, Nterone, and other learning partners. He has been an IT enthusiast since the mid-1980s, has more than 10 years of experience as a network administrator, and has a bachelor's degree in Management Information Systems. Rob has worked for all sizes of companies, from small IT startups to Fortune 100 companies. He has written lab guides and built environments for several networking courses, but his true passion is in instruction, where he enjoys transferring knowledge to students. When not training or studying for new certifications in security and wireless, Rob can be found attending IT meet-ups and conferences, programming on Raspberry PIs, or nerding out with fellow IT enthusiasts on a variety of new technologies.

## Dedication

*This book is dedicated to the amazing Keith Barker. Keith is a true inspiration and an incredible friend.*

## Acknowledgments

It is rare for it to go well when you work with your friends, especially in what could be a stressful environment of constant deadlines. Fortunately, I work with my friends Brett and Marianne Bartow. Thank you so much for your friendship—and PATIENCE!

Thanks also to my dear friend Kevin Wallace. He is a wonderful friend, and crazy talented.

Check out all of his great training products at [https://kwallaceccie.mykajabi.com.](https://kwallaceccie.mykajabi.com)

## Command Syntax Conventions

The conventions used to present command syntax in this book are the same conventions used in Cisco's Command Reference. The Command Reference describes these conventions as follows:

- **Boldface** indicates commands and keywords that are entered literally as shown. In actual configuration examples and output (not general command syntax), boldface indicates commands that are manually input by the user (such as a **show** command).
- *Italics* indicate arguments for which you supply actual values.
- Vertical bars (1) separate alternative, mutually exclusive elements.
- Square brackets [ ] indicate optional elements.
- Braces { } indicate a required choice.
- Braces within brackets  $[{ }]$  indicate a required choice within an optional element.

## We Want to Hear from You!

As the reader of this book, *you* are our most important critic and commentator. We value your opinion and want to know what we're doing right, what we could do better, what areas you'd like to see us publish in, and any other words of wisdom you're willing to pass our way.

We welcome your comments. You can email or write to let us know what you did or didn't like about this book—as well as what we can do to make our books better.

*Please note that we cannot help you with technical problems related to the topic of this book.*

When you write, please be sure to include this book's title and author as well as your name and email address. We will carefully review your comments and share them with the author and editors who worked on the book.

Email: [feedback@pearsonitcertification.com](mailto:feedback@pearsonitcertification.com) Mail: Pearson IT Certification ATTN: Reader Feedback

> 800 East 96th Street Indianapolis, IN 46240 USA

## Reader Services

Register your copy of *CompTIA Network+ N10-007 Cert Guide* at [www.pearsonit](http://www.pearsonit-certification.com)[certification.com](http://www.pearsonit-certification.com) for convenient access to downloads, updates, and corrections as they become available. To start the registration process, go to [www.pearsonitcer](http://www.pearsonitcer-tification.com/register)[tification.com/register](http://www.pearsonitcer-tification.com/register) and log in or create an account\*. Enter the product ISBN 9780789759818 and click Submit. When the process is complete, you will find any available bonus content under Registered Products.

\*Be sure to check the box that you would like to hear from us to receive exclusive discounts on future editions of this product.

## <span id="page-29-0"></span>[Introduction](#page-6-0)

The CompTIA Network+ certification is a popular certification for those entering the computer networking field. Although many vendor-specific networking certifications are popular in the industry, the CompTIA Network+ certification is unique in that it is vendor neutral. The CompTIA Network+ certification often acts as a stepping-stone to more specialized and vendor-specific certifications, such as those offered by Cisco Systems.

In CompTIA Network+, the topics are mostly generic in that they can apply to networking equipment regardless of vendor. Although the CompTIA Network+ is vendor neutral, network software and systems are implemented by multiple independent vendors. In that light, several of the exercises, examples, and simulations in this book include using a vendor's configuration and technology, such as Microsoft Windows operating systems or Cisco Systems routers and switches. More detailed training for a specific vendor's software and hardware can be found in books and training specific to that vendor.

## Who Should Read This Book?

This book was written with two audiences in mind—those who want to learn all they can about networking technology, and those who want to pass the CompTIA Network+ exam. I think that both groups are going to be very impressed with the breadth of technologies this book details. Although it would be impossible to cover every topic found in networking today, this book manages to cover all the massive areas that make networking the exciting field so many want to learn.

Readers will range from people who are attempting to attain a position in the IT field to people who want to keep their skills sharp or perhaps retain their job because of a company policy that mandates they take the new exams. This book is also for the reader who wants to acquire additional certifications beyond the Network+ certification (for example, the Cisco Certified Network Associate [CCNA] certification and beyond). The book is designed in such a way to offer easy transition to future certification studies.

### Resources

This book comes with a wealth of digital resources to help you review, practice, and assess your knowledge. The end of each chapter contains a review section that references several of these tools, and you should be sure to use them as you complete each chapter to help reinforce the knowledge you are learning. You can use them again after you finish the book to help you review and make sure you are fully prepared for the exam.

Here's a list of resources available on the companion website:

- Interactive glossary flash card application
- Interactive exam essentials appendix
- Performance-based exercises
- CompTIA Network+ Hands-on Lab Simulator Lite Software for exam N10-007
- The Pearson Test Prep practice test software
- Video training on key exam topics
- Memory Table review exercises and answer keys
- A study planner tool
- Instructions to redeem your Network+ certification exam voucher, providing a 10% discount on the exam

To access the companion website, follow these steps:

- **Step 1.** Go to [http://www.pearsonitcertification.com/register.](http://www.pearsonitcertification.com/register)
- Step 2. Either log in to your account (if you have an existing account already) or create a new account.
- **Step 3.** Enter the ISBN of your book (9780789759818) and click Submit.
- **Step 4.** Answer the challenge questions to validate your purchase.
- Step 5. In your account page, click the **Registered Products** tab and then click the **Access Bonus Content** link.

## Pearson Test Prep Practice Test Software

The companion website that accompanies this book includes the Pearson Test Prep practice test engine (software that displays and grades a set of exam-realistic practice test questions). Using the Pearson Test Prep practice test engine, you can either

study by going through the questions in study mode or take a simulated CompTIA Network+ exam that mimics real exam conditions. The software also has a flash card mode that allows you to challenge yourself to answer the questions without seeing the multiple-choice answers.

The Pearson Test Prep software is available both online and as a Windows desktop application that you can run offline. The online version can be accessed at [www.pearsontestprep.com. T](http://www.pearsontestprep.com)his version can be used on any device that has an Internet connection, including desktop computers, laptop computers, tablets, and smartphones. It is optimized for viewing on screens as small as a standard iPhone screen. The desktop application can be downloaded and installed from the companion website.

**NOTE** The desktop application is a Windows-based application, so it is only designed to run on Windows. Although it can be run on other operating systems using a Windows emulator, other operating systems are not officially supported on the desktop version. If you are using an OS other than Windows, you may want to consider using the online version instead.

Accessing the test engine is a two-step process. The first step is to either install the software on your desktop or access the online version website. However, the practice exam (that is, the database of CompTIA Network+ exam questions) is not available to you until you register the unique access code that accompanies your book.

**NOTE** The cardboard sleeve in the back of the physical book includes a piece of paper. The paper lists the *access code* for the practice exam associated with this book. Make sure you keep the access code even after you have registered your exam, as you may need to refer to it later. Also, on the opposite side of the paper from the activation code is a unique, one-time-use coupon code for the purchase of the *CompTIA Network+ Cert Guide, Premium Edition eBook and Practice Test* product, a \$40 value!

#### Installing the Pearson Test Prep Software

If you choose to use the Windows desktop version of the practice test software, you will need to download the installers from the companion website.

The software-installation process is similar to other wizard-based installation processes. If you have already installed the Pearson Test Prep practice test software from another Pearson product, you do not need to reinstall the software. Just launch the software on your desktop and proceed to activate the practice exam from this book by using the activation code included in sleeve in the back of the book. The following steps outline the installation process:

- **Step 1.** Download the software to your computer from the companion website.
- **Step 2.** Extract all files from the .zip file you downloaded.
- **Step 3.** Launch the installer from the extracted files folder.
- **Step 4.** Respond to the wizard-based prompts.

The installation process gives you the option to activate your exam with the activation code supplied on the paper in the back of book sleeve. This process requires that you establish a Pearson website login. You need this login to activate the exam, so please register when prompted. If you already have a Pearson website login, you do not need to register again; just use your existing login.

#### Activating and Downloading the Practice Exam

The second step to accessing your practice exam product is to activate the product using the unique access code found in the back of book sleeve. You must follow this step regardless of which version of the product you are using—the online version or the Windows desktop version. The following steps walk you through how to activate your exam on each platform.

#### Windows Desktop Version:

- 1. Start the Pearson Test Prep Practice Test software from the Windows Start menu or from your desktop shortcut icon.
- 2. To activate and download the exam associated with this book, from the My Products or Tools tab, click the **Activate** button.
- 3. At the next screen, enter the *access code* from the paper inside the cardboard sleeve in the back of the book. Once this is entered, click the **Activate** button.
- 4. The activation process will download the practice exam. Click **Next** and then click **Finish**.

#### Online Version:

- 1. From a device with an active Internet connection, open your browser of choice and go to the website [www.pearsontestprep.com.](http://www.pearsontestprep.com)
- 2. Select Pearson IT Certification under product group.
- 3. Enter the email address and password associated with your account and click **Login**.
- 4. In the middle of the screen, click the **Activate New Product** button.
- 5. Enter the access code from the paper inside the cardboard sleeve in the back of the book and click the **Activate** button.

After the activation process is complete, the My Products tab should list your new exam. If you do not see the exam, make sure that you selected the My Products tab on the menu. At this point, the software and practice exam are ready to use. Simply select the exam and click the **Exams** button.

To update an exam that you have already activated and downloaded, simply select the **Tools** tab and click the **Update Products** button. Updating your exams ensures that you have the latest changes and updates to the exam data.

If you want to check for updates to the Pearson Cert Practice Test exam engine software, simply select the **Tools** tab and click the **Update Application** button. This ensures that you are running the latest version of the exam engine.

**NOTE** The online version always contains the latest updates to the exam questions, so there is never a need to update when you're using that version.

#### Activating Other Exams

The exam-software installation process and the registration process both only occur once. Then, for each new exam, only a few steps are required. For example, if you buy another new Pearson IT Certification Cert Guide, extract the activation code from the sleeve in the back of that book. From there, all you have to do is start the exam engine (if it's not still up and running) and perform the activation steps from the previous list.

#### Premium Edition

In addition to the free practice exam provided with the book, you can purchase additional exams with expanded functionality directly from Pearson IT Certification. The Premium Edition eBook and Practice Test for this title contains an additional two full practice exams and an eBook (in PDF, EPUB, and Kindle formats). Also, the Premium Edition title has remediation for each question that links to the specific part of the eBook that relates to that question.

For those who purchased the print version of this title, you can purchase the Premium Edition at a deep discount. You'll find a coupon code in the back of book sleeve that contains a one-time-use code and instructions for where you can purchase the Premium Edition.

To view the Premium Edition product page, go to the following website: [http://](http://www.pearsonitcertification.com/title/9780134861012) [www.pearsonitcertification.com/title/9780134861012.](http://www.pearsonitcertification.com/title/9780134861012)

### Goals and Methods

The goal of this book is to assist you in learning and understanding the technologies covered in the Network+ N10-007 blueprint from CompTIA. This also allows you to demonstrate that knowledge by passing the N10-007 version of the CompTIA Network+ exam.

To aid you in mastering and understanding the Network+ certification objectives, this book uses the following methods:

- **Opening topics list:** This defines the topics that are covered in the chapter.
- **Foundation topics:** At the heart of a chapter, this section explains the topics from a hands-on and a theory-based standpoint. This includes in-depth descriptions, tables, and figures that build your knowledge so that you can pass the N10-007 exam. The chapters are each broken into multiple sections.
- **Key topics:** This section indicates important figures, tables, and lists of information that you need to know for the exam. They are sprinkled throughout each chapter and are summarized in table format at the end of each chapter.
- **Memory tables:** You can find these on the book's companion website within Appendixes C and D. Use them to help you memorize important information.
- **Key terms:** Key terms without definitions are listed at the end of each chapter. Write down the definition of each term, and check your work against the complete key terms in the Glossary. On the companion website, you will find a flash card application with all the glossary terms separated by chapter, so feel free to use that to study key terms as well.
- **Exercises:** This book comes with 40 performance-based practice exercises that are designed to help you prepare for the hands-on portion of the Network+ exam. These exercises are available on the companion website. Make sure you do the exercises as you complete each chapter and again when you have completed the book and are doing your final preparation.
- **Hands-on Labs:** These include matching, drag and drop, and simulations. These hands-on exercises are an important part of this book. In addition to reading this book, you should go through all the exercises included with the book. These interactive hands-on exercises provide examples, additional information, and insight about a vendor's implementation of the technologies. To perform the labs, simply install the CompTIA Network+ N10-007 Hands-on Lab Simulator Lite software. This software is a Windows and Mac desktop application. You should be sure to install the software prior to reading the book, as each chapter will indicate what labs you should perform. To install the software, follow these steps:
	- **Step 1.** Go to the companion website for the book (see the "Resources" section for how to access the companion website).
	- **Step 2.** Click the link to download the CompTIA Network+ N10-007 Hands-on Lab Simulator Lite software.
	- **Step 3.** Once you have downloaded the software to your computer, extract all the files from the .zip file.
	- **Step 4.** Launch the installer from the extracted files.
	- **Step 5.** Respond to the wizard-based prompts.
- **Practice Exams:** This book comes complete with several full-length practice exams available to you in the Pearson Test Prep practice test software, which you can download and install from the companion website. The Pearson Test Prep software is also available to you online at [www.PearsonTestPrep.](http://www.PearsonTestPrep.com) [com. Y](http://www.PearsonTestPrep.com)ou can access both the online and desktop versions using the access code printed on the card in the sleeve in the back of this book. Be sure to run through the questions in Exam Bank 1 as you complete each chapter in study mode. When you have completed the book, take a full practice test using Exam Bank 2 questions in practice exam mode to test your exam readiness.
- **Exam Essentials:** This book includes an Exam Essentials appendix that summaries the key points from every chapter. This review tool is available in print and as an interactive PDF on the companion website. Review these essential exam facts after each chapter and again when you have completed the book. This makes a great review summary that you can mark up as you review and master each concept.

For current information about the CompTIA Network+ certification exam, visit [https://certification.comptia.org/certifications/network.](https://certification.comptia.org/certifications/network)
### Strategies for Exam Preparation

This book comes with a study planner tool on the companion website. This spreadsheet helps you keep track of the activities you need to perform in each chapter and helps you organize your exam preparation tasks. As you read the chapters in this book, jot down notes with key concepts or configurations in the study planner. Each chapter ends with a summary and series of exam preparation tasks to help you reinforce what you learned. These tasks include review exercises such as reviewing key topics, completing memory tables, defining key terms, answering review questions, performing hands-on labs and exercises, and so on. Make sure you perform these tasks as you complete each chapter to improve your retention of the material and record your progress in the study planner.

The book concludes with a "Final Preparation" chapter that offers you guidance on your final exam preparation and provides you with some helpful exam advice. Make sure you read over that chapter to help you assess your exam readiness and identify areas where you need to focus your review.

Make sure you complete all the performance-based question exercises and hands-on labs associated with this book. The exercises and labs are organized by chapter, making it easy to perform them after you complete each section. These exercises will reinforce what you have learned, offer examples of some popular vendors' methods for implementing networking technologies, and provide additional information to assist you in building real-world skills and preparing you for the certification exam.

Download the current exam objectives by submitting a form on the following web page: [http://certification.comptia.org/training/testingcenters/examobjectives.aspx.](http://certification.comptia.org/training/testingcenters/examobjectives.aspx)

Use the practice exam, which is included on this book's companion website. As you work through the practice exam, use the practice test software reporting features to note the areas where you lack confidence and then review those concepts. After you review these areas, work through the practice exam a second time and rate your skills. Keep in mind that the more you work through the practice exam, the more familiar the questions become, and the practice exam becomes a less-accurate judge of your skills.

After you work through the practice exam a second time and feel confident with your skills, schedule the real CompTIA Network+ exam (N10-007).

### CompTIA Network+ Exam Topics

Table I-1 lists general exam topics (*objectives*) and specific topics under each general topic (*subobjectives*) for the CompTIA Network+ N10-007 exam. This table lists the primary chapter in which each exam topic is covered. Note that many objectives

and subobjectives are interrelated and are addressed in multiple chapters within the book itself.

| <b>Chapter</b>                               | <b>N10-007 Exam</b><br><b>Objective</b> | N10-007 Exam Subobjective                                                                                                    |
|----------------------------------------------|-----------------------------------------|----------------------------------------------------------------------------------------------------|
| 1<br><b>Computer Network</b><br>Fundamentals | 1.0 Networking<br>Concepts              | 1.5 Compare and contrast the characteristics of<br>network topologies, types, and technologies                                |
| 2<br>The OSI Reference<br>Model              | 1.0 Networking<br>Concepts              | 1.1 Explain the purposes and uses of ports and<br>protocols                                                                   |
|                                              |                                         | 1.2 Explain devices, applications, protocols, and<br>services at their appropriate OSI layers                                 |
| 3<br><b>Network Components</b>               | 1.0 Networking<br>Concepts              | 1.7 Summarize cloud concepts and their<br>purposes                                                                            |
|                                              | 2.0 Infrastructure                      | 1.8 Explain the functions of network services                                                                                 |
|                                              |                                         | 2.1 Given a scenario, deploy the appropriate<br>cabling solution                                                              |
|                                              |                                         | 2.2 Given a scenario, determine the appropriate<br>placement of networking devices on a network<br>and install/configure them |
|                                              |                                         | 2.3 Explain the purposes and use cases for<br>advanced networking devices                                                     |
|                                              |                                         | 2.4 Explain the purposes of virtualization and<br>network storage technologies                                                |
| 4                                            | 1.0 Networking                          | 1.3 Explain the concepts and characteristics of<br>routing and switching                                                      |
| <b>Ethernet Technology</b>                   | Concepts                                |                                                                                                    |
| 5                                            | 1.0 Networking<br>Concepts              | 1.4 Given a scenario, configure the appropriate<br>IP addressing components                                                   |
| IPv4 and IPv6<br>Addresses                   |                                         |                                                                                                    |
| 6                                            | 1.0 Networking                          | 1.3 Explain the concepts and characteristics of<br>routing and switching                                                      |
| Routing IP Packets                           | Concepts                                |                                                                                                    |
| 7                                            | 2.0 Infrastructure                      | 2.5 Compare and contrast WAN technologies                                                                                     |
| Wide Area Networks<br>(WANs)                 |                                         |                                                                                                    |

Table I-1 CompTIA Network+ Exam Topics

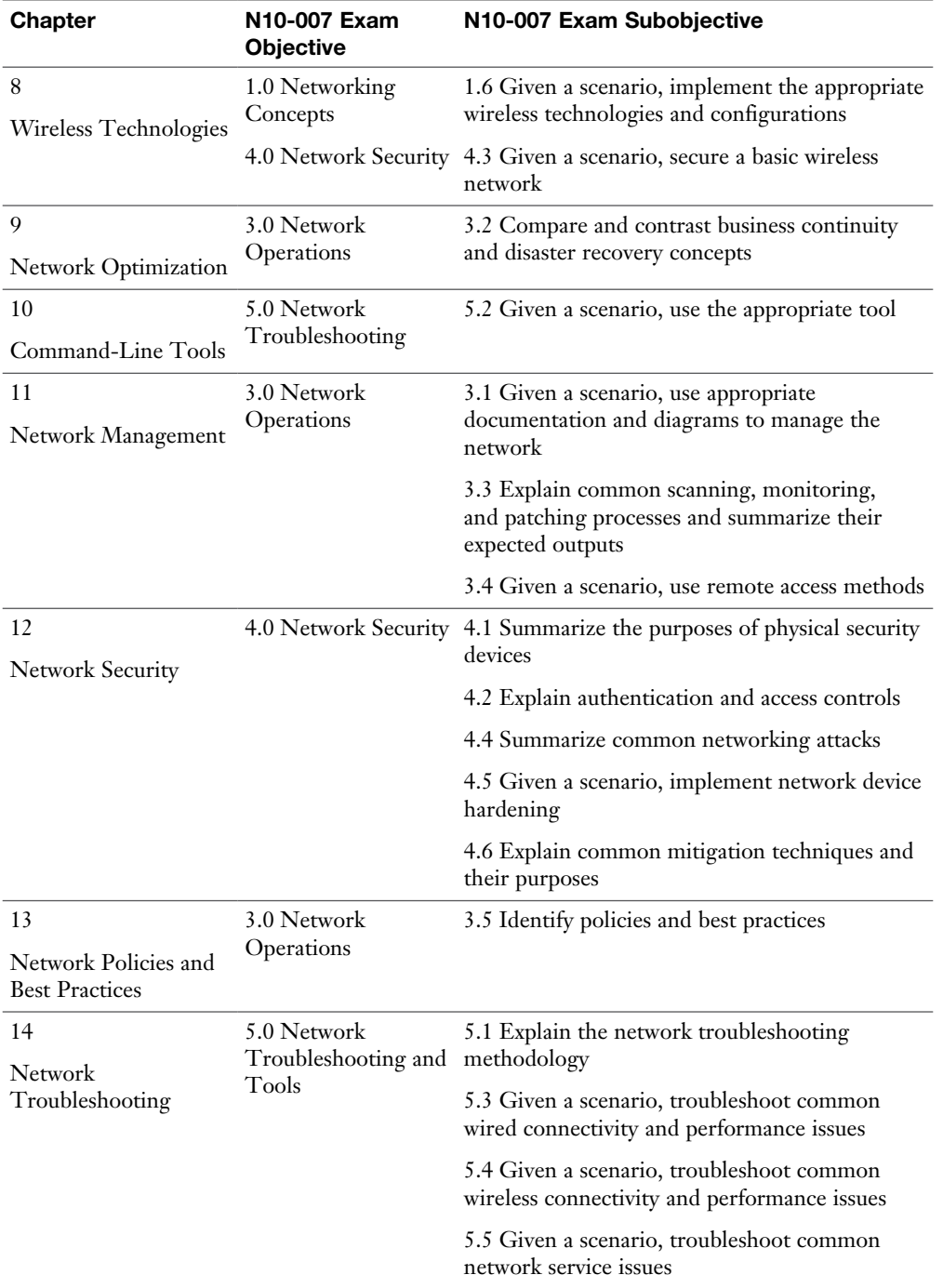

## How This Book Is Organized

Although this book could be read cover to cover, it is designed to be flexible and allow you to easily move between chapters and sections of chapters to cover just the material that you need more work with. However, if you do intend to read all the chapters, the order in the book is an excellent sequence to use:

- **Chapter 1: Computer Network Fundamentals**—This chapter covers what a network does, what components tend to make up a network, and how we like to define different networks.
- **Chapter 2: The OSI Reference Model**—The OSI model is an extremely powerful guide we can use as we design, implement, and troubleshoot networks.
- **Chapter 3: Network Components**—This chapter drills deep into the different devices we find in the network today as well as the media that connect these devices.
- **Chapter 4: Ethernet Technology—Speaking of media in the network, this** chapter expands on one of the most popular categories of network media— Ethernet.
- **Chapter 5: IPv4 and IPv6 Addresses**—Addressing of systems is critical in networks, and this chapter covers the addressing used in IPv4 and IPv6.
- **Chapter 6: Routing IP Packets**—Moving packets from one network to another is the job of the router. This chapter ensures you are well versed in the many technologies that operate in this category.
- **Chapter 7: Wide Area Networks (WANs)**—Moving packets across large geographic distances is the job of the WAN, and this chapter breaks down the technologies found in this area.
- **Chapter 8: Wireless Technologies**—Wires, who needs wires? Wireless networking is here to stay. This chapter provides you with the details and even includes such important topics as security and emerging technologies.
- **Chapter 9: Network Optimization—Making the network more reliable is** the focus of this chapter.
- **Chapter 10: Command-Line Tools**—Fortunately, a tremendous number of valuable tools can assist you in network troubleshooting. Some of these tools are not graphical in nature and you use them at a command line.
- **Chapter 11: Network Management**—This chapter covers network management in general and includes a look at more valuable tools.
- **Chapter 12: Network Security**—Now more than ever, our networks are under attack. This chapter prepares you for the many challenges ahead in this area.
- **Chapter 13: Network Policies and Best Practices—Many excellent** policies and plenty of best practices can assist you in your networking career. This chapter covers some of the most important ones.
- **Chapter 14: Network Troubleshooting—Whereas other chapters just** touch on network troubleshooting, this chapter makes it the focus. Here, you get a nice overall methodology you can use, as well as specifics on tools and techniques.
- **Chapter 15: Final Preparation**—This chapter provides guidance on how to make sure you are as prepared as possible for the big exam (should you choose to take it on).

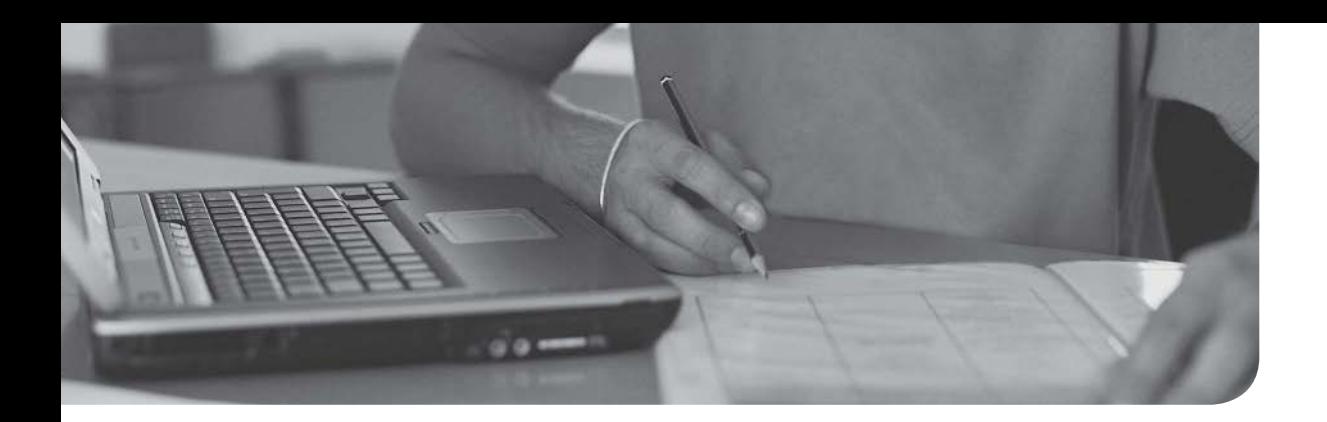

#### After completion of this chapter, you will be able to answer the following questions:

- What is the purpose of a network?
- What are some examples of network components?
- How are networks defined by geography?
- <sup>n</sup> How are networks defined by topology?
- <sup>n</sup> How are networks defined by resource location?

# [Computer Network](#page-6-0)  Fundamentals

What comes to mind when you think of a computer network? Is it the Internet? Is it email? Is it the wireless connection that lets you print to your printer from your laptop? Is it the smart thermostat and lights of your home?

Whatever your current perception of a computer network, this book helps you gain a deep appreciation and understanding of networked computing. Be aware that although you think of computer networks as interconnecting computers, today's computer networks interconnect a variety of devices in addition to just computers. Examples include game consoles, video-surveillance devices, IPbased telephones, tablets, and smartphones. Therefore, throughout this book, think of the term *computer network* as being synonymous with the more generic term *network*, because these terms are used interchangeably.

In this chapter, the goal is to acquaint you with the purpose of a network and help you categorize a given network based on criteria such as geography, topology, and the location of the network's resources. An implied goal of this and all other chapters in this book is to prepare you to successfully pass the CompTIA Network+ exam, which is a cornerstone exam in the information technology (IT) industry.

# [Foundation Topics](#page-6-0)

# [Defining a Network](#page-6-0)

In the movie *Field of Dreams*, you heard, "If you build it, they will come." That statement most certainly applies to the evolution of network-based services seen in modern-day networks. Computer networks are no longer relegated to allowing a group of computers to access a common set of files stored on a computer chosen as a *file server*. Instead, with the building of high-speed, highly redundant networks, network architects are seeing the wisdom of placing a variety of traffic types on a single network. Examples include voice and video, in addition to data. As you will learn in this chapter, the Internet of Things (IoT) means that just about everything wants to join your network, from the lights in your home to many of your household appliances!

One could argue that a network is the sum of its parts. So, as you begin your study of networking, you should start to grasp a basic understanding of fundamental networking components. These components include such entities as the client, server, hub, switch, and router, as well as the media used to interconnect these devices.

#### [The Purpose of Networks](#page-6-0)

At its essence, a network's purpose is to make connections. These connections might be between a PC and a printer or between a laptop and the Internet, as just a couple of examples. However, the true value of a network comes from the traffic flowing over those connections. Consider a sampling of applications that can travel over a network's connections:

- File sharing between two computers
- <sup>n</sup> Video chatting between computers located in different parts of the world
- $\blacksquare$  Surfing the Web (for example, to use social media sites, watch streaming video, listen to an Internet radio station, or do research for a school term paper)
- Instant messaging (IM) between computers with IM software installed
- $\blacksquare$  Email
- $\blacksquare$  Voice over IP (VoIP), to replace traditional telephony systems

A term given to a network transporting multiple types of traffic (for example, voice, video, and data) is *converged network*. A converged network might offer significant cost savings to organizations that previously supported separate network

infrastructures for voice, data, and video traffic. This convergence also potentially reduces staffing costs, because only a single network needs to be supported, rather than separate networks for separate traffic types.

#### [Overview of Network Components](#page-6-0)

Designing, installing, administering, and troubleshooting a network uses your ability to recognize various network components and their functions. Although this is the focus of Chapter 3, "Network Components," before you continue much further, you need a basic working knowledge of how individual components come together to form a functioning network.

The components to consider for now are the client, server, hub, switch, router, media, and wide area network (WAN) link. As a reference for this discussion, consider Figure 1-1.

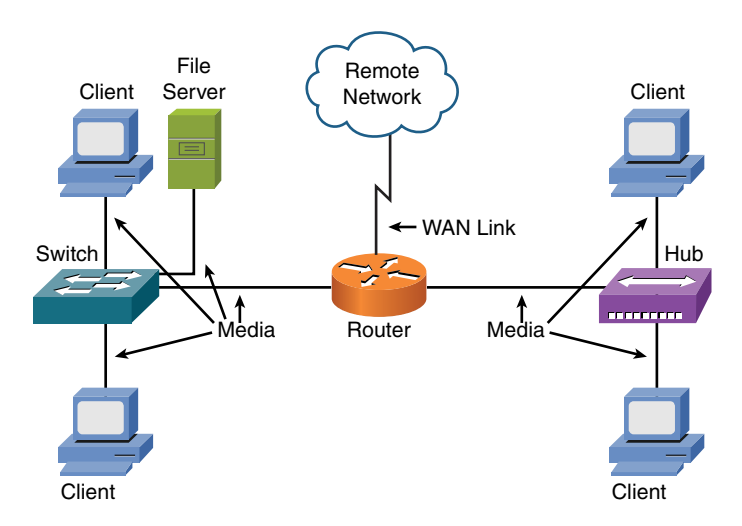

**Figure 1-1** Sample Computer Network

The following list describes the network components depicted in Figure 1-1 and the functions they serve:

- <sup>n</sup> **Client:** The term *client* defines the device an end user uses to access a network. This device might be a workstation, laptop, smartphone with wireless capabilities, or a variety of other end-user terminal devices.
- **Server:** A *server*, as the name suggests, serves up resources to a network. These resources might include email access as given by an email server, web pages as offered by a web server, or files available on a file server.
- **Hub:** A *hub* is an older technology that interconnects network components, such as clients and servers. Hubs vary in their number of available ports. However, for scalability, you can interconnect hubs, up to a point. If you chain too many hubs together, network errors can result. As discussed further in Chapter 3, a hub is a Layer 1 device and does not perform any inspection of the traffic it passes. Rather, a hub simply receives traffic in a *port* (that is, a receptacle to which a network cable connects) and repeats that traffic out all the other ports. Remember, for the local area network (LAN), the hub is considered obsolete. This chapter covers it for academic purposes.
- **Switch:** Like a hub, a *switch* interconnects network components, and switches are available with a variety of port densities. However, unlike a hub, a switch does not simply take in traffic on one port and blast that traffic out all other ports. Rather, a switch learns which devices live off of which ports. It does this by inspecting traffic that comes into the port (inbound) and recording the source address. It then looks at the destination address and, if the switch knows the destination address, it forwards the traffic out of the appropriate port, not out of all the other ports. This dramatically cuts down on the volume of traffic coursing through your network. Consider a switch a *Layer 2* device, which means that it makes its forwarding decisions based on addresses that are physically burned into a network interface card (NIC) installed in a *host* (that is, any device that transmits or receives traffic on a network). This burned-in address is a Media Access Control (MAC) address. Note that today's switches are capable of functioning at higher layers of the network model but are still mostly considered as Layer 2 devices. The main network model in use today is the OSI model. This is covered in detail in Chapter 2, "The OSI Reference Model."
- **Router:** As discussed in Chapter 3, consider a *router* to be a Layer 3 device, which means that it makes its forwarding decisions based on logical network addresses. Most modern networks use Internet Protocol (IP) addressing. Therefore, most routers know what logical IP networks live off which router interfaces. Then, when traffic comes into a router, the router examines the destination IP address of the traffic and, based on the router's database of networks (that is, the routing table), it intelligently forwards the traffic out the appropriate interface.
- **Media:** The previously mentioned devices need to be interconnected via some sort of *media*. This media could be copper cabling. It could be a fiber-optic cable. Media might not even be a cable, as is the case with wireless networks, where radio waves travel through the media of air. Chapter 3 expands on this discussion of media. For now, realize that media varies in its cost, bandwidth capacity, and distance limitation. For example, although fiber-optic cabling

is more expensive than unshielded twisted-pair cabling, it can typically carry traffic over longer distances and has a greater bandwidth capacity (that is, the capacity to carry a higher data rate).

**NAN link:** Today, most networks connect to one or more other networks. For example, if your company has two locations, and those two locations are interconnected, via a Multiprotocol Label Switching (MPLS) network, the link that interconnects those networks is typically referred to as a *wide area network* (WAN) link. WANs, and technologies supporting WANs, are covered in Chapter 7, "Wide Area Networks."

# [Networks Defined by Geography](#page-6-0)

As you might be sensing at this point, not all networks look the same. They vary in many ways. One criterion by which networks are classified is how geographically dispersed the network's components are. For example, a network might interconnect devices within an office, or a network might interconnect a database at a corporate headquarters location with a remote sales office found on the opposite side of the globe.

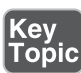

Based on the geographic dispersion of network components, you can classify networks into various categories, including the following:

- Local area network (LAN)
- Wide area network (WAN)
- Wireless local area network (WLAN)
- Storage area network (SAN)
- $\blacksquare$  Campus area network (CAN)
- $\blacksquare$  Metropolitan area network (MAN)
- Personal area network (PAN)

The following sections describe these different classifications of networks in more detail.

#### [LAN](#page-6-0)

A LAN interconnects network components within a local area (for example, within a building). Examples of common LAN technologies you are likely to meet include Ethernet (that is, IEEE 802.3) and wireless networks (that is, IEEE 802.11). Figure 1-2 illustrates an example of a LAN.

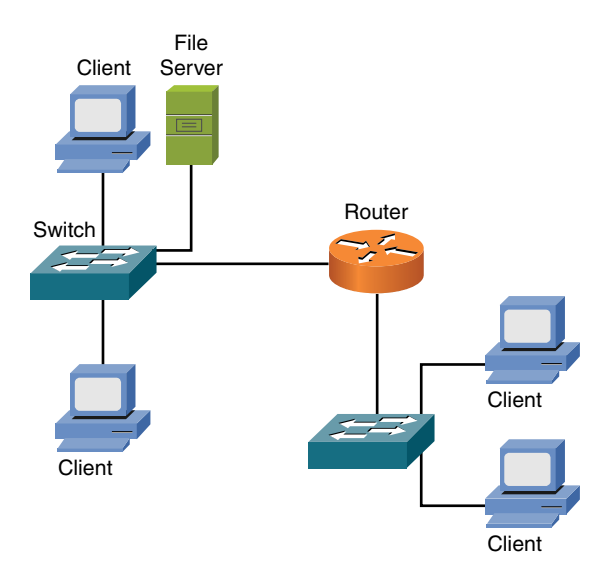

**Figure 1-2** Sample LAN Topology

**NOTE** IEEE stands for the *Institute of Electrical and Electronics Engineers*, and it is an internationally recognized standards body.

#### **[WAN](#page-6-0)**

A WAN interconnects network components that are geographically separated. For example, a corporate headquarters might have multiple WAN connections to remote office sites. Multiprotocol Label Switching (MPLS) and Asynchronous Transfer Mode (ATM) are examples of WAN technologies. Figure 1-3 depicts a simple WAN topology, which interconnects two geographically dispersed locations.

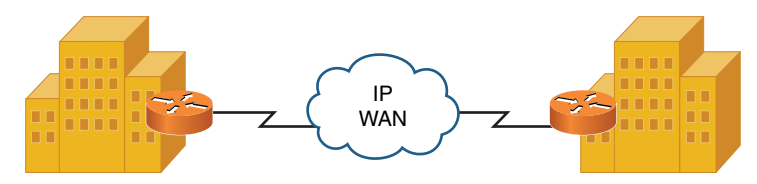

Figure 1-3 Sample WAN Topology

#### [WLAN](#page-6-0)

A local area network made up of wireless networking devices is a wireless local area network (WLAN). Chapter 8, "Wireless Technologies," deals with this topic in detail.

#### **[SAN](#page-6-0)**

You can construct a high-speed, highly reliable network for the express purpose of transmitting stored data. This network is called a storage area network.

#### [Other Categories of Networks](#page-6-0)

Although LANs and WANs are the most common terms used to categorize computer networks based on geography, other categories include campus area network (CAN), metropolitan area network (MAN), and personal area network (PAN).

#### **[CAN](#page-6-0)**

Years ago, I was a network manager for a university. The university covered several square miles and had several dozen buildings. Within many of these buildings was a LAN. However, those building-centric LANs were interconnected. By these LANs being interconnected, another network type was created, a CAN. Besides an actual university campus, you might also find a CAN in an industrial park or business park.

#### [MAN](#page-6-0)

More widespread than a CAN and less widespread than a WAN, a MAN interconnects locations scattered throughout a metropolitan area. Imagine, for example, that a business in Chicago has a location near O'Hare Airport, another location near the Navy Pier, and another location in the Willis Tower (previously known as the Sears Tower). If a service provider could interconnect those locations using a high-speed network, such as a 10Gbps (that is, 10 billion bits per second) network, the interconnection of those locations would form a MAN. One example of a MAN technology is Metro Ethernet, which features much higher speeds than the traditional WAN technologies that might have been used in the past to connect such locations.

#### [PAN](#page-6-0)

A PAN is a network whose scale is even smaller than a LAN. For example, a connection between a PC and a digital camera via a universal serial bus (USB) cable could be considered a PAN. Another example is a PC connected to an external hard drive via a FireWire connection. A PAN, however, is not necessarily a wired connection. A Bluetooth connection between your cell phone and your car's audio system is considered a wireless PAN (WPAN). The main distinction of a PAN, however, is that its range is typically limited to just a few meters.

# [Networks Defined by Topology](#page-6-0)

In addition to classifying networks based on the geographic placement of their components, another approach to classifying a network is to use the network's topology. Looks can be deceiving, however. You need to be able to distinguish between a physical topology and a logical topology.

#### [Physical Versus Logical Topology](#page-6-0)

Just because a network appears to be a star topology (that is, where the network components all connect back to a centralized device, such as a switch), the traffic might be flowing in a circular pattern through all the network components attached to the centralized device. The actual traffic flow decides the *logical topology*, whereas the way components are physically interconnected determines the *physical topology*.

For example, consider Figure 1-4, which shows a collection of computers connected to a Token Ring media access unit (MAU). From a quick inspection of Figure 1-4, you can conclude that the devices are physically connected in a star topology, where the connected devices radiate out from a centralized aggregation point (that is, the MAU in this example).

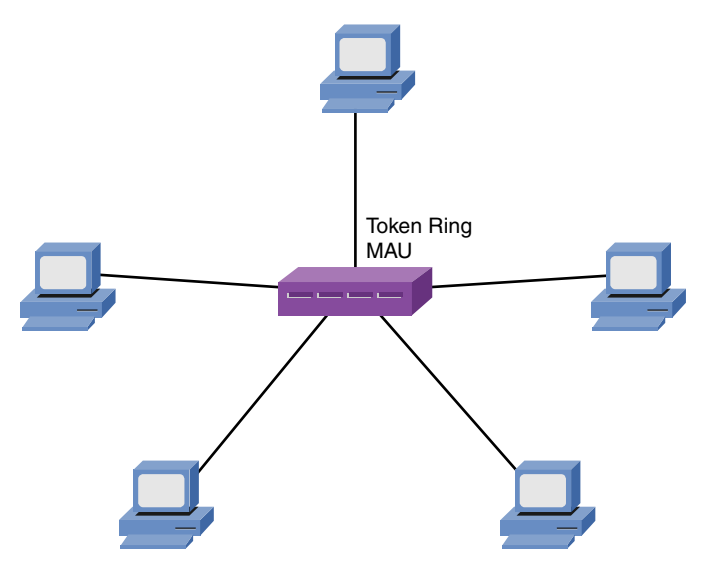

**Figure 1-4** Physical Star Topology

Next, contrast the physical topology in Figure 1-4 with the logical topology illustrated in Figure 1-5 and later in Figure 1-8. Although the computers physically connect to a centralized MAU, when you examine the flow of traffic through (or in this case, around) the network, you see that the traffic flow actually loops roundand-round the network. The traffic flow dictates how to classify a network's logical topology. In this instance, the logical topology is a *ring topology* because the traffic circulates around the network as if circulating around a ring.

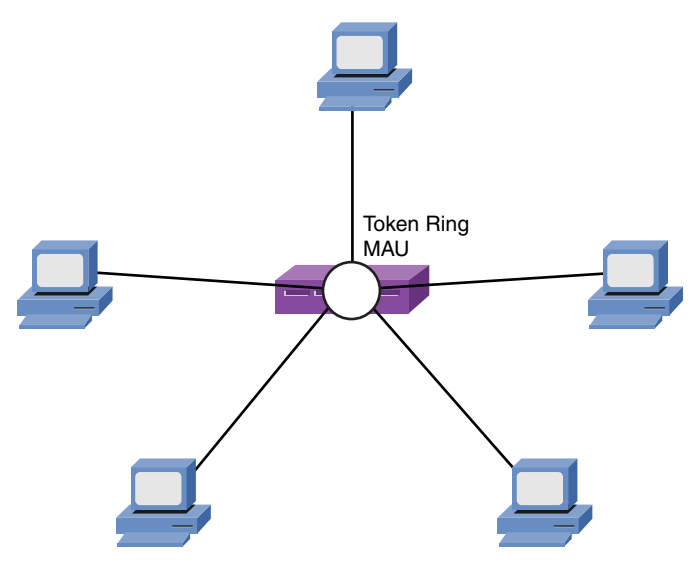

Figure 1-5 Logical Ring Topology

Before you run out and try and purchase a Token Ring network for your LAN, keep in mind you'll only see this technology in networking museums now!

#### [Bus Topology](#page-6-0)

A bus topology, as depicted in Figure 1-6, typically uses a cable running through the area needing connectivity. Devices that need to connect to the network then tap into this nearby cable. Early Ethernet networks relied on bus topologies.

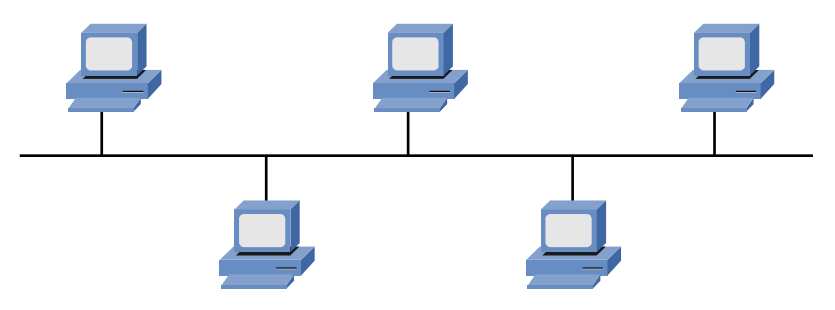

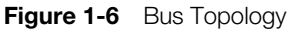

A network tap might be in the form of a T connector (used in older 10BASE2 networks) or a vampire tap (used in older 10BASE5 networks). Figure 1-7 shows an example of a T connector.

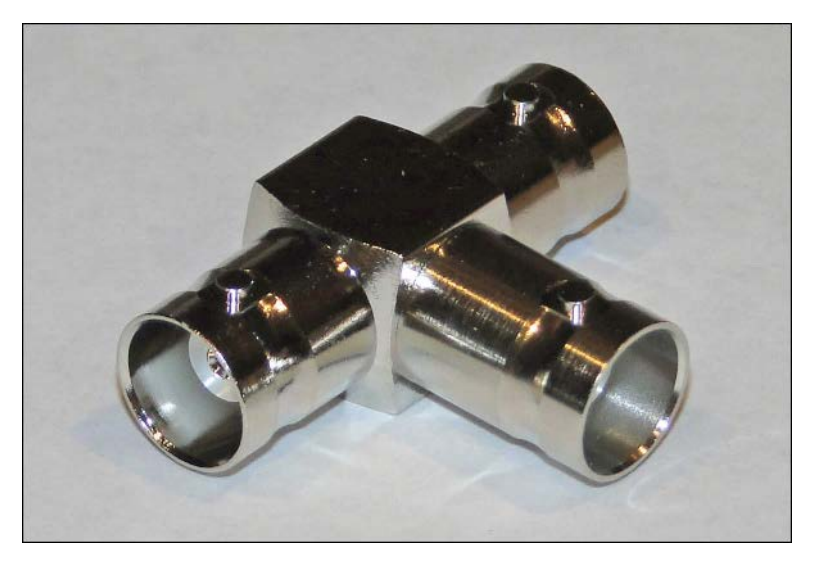

Figure 1-7 T Connector

To

NOTE The Ethernet standards mentioned here (that is, 10BASE2 and 10BASE5), in addition to many other Ethernet standards, are discussed in detail in Chapter 4, "Ethernet Technology."

A bus and all devices connected to that bus make up a *network segment*. As discussed in Chapter 4, a single network segment is a single collision domain, which means that all devices connected to the bus might try to gain access to the bus at the same time, resulting in an error condition known as a *collision*. Table 1-1 shows some of the primary characteristics, benefits, and drawbacks of a bus topology.

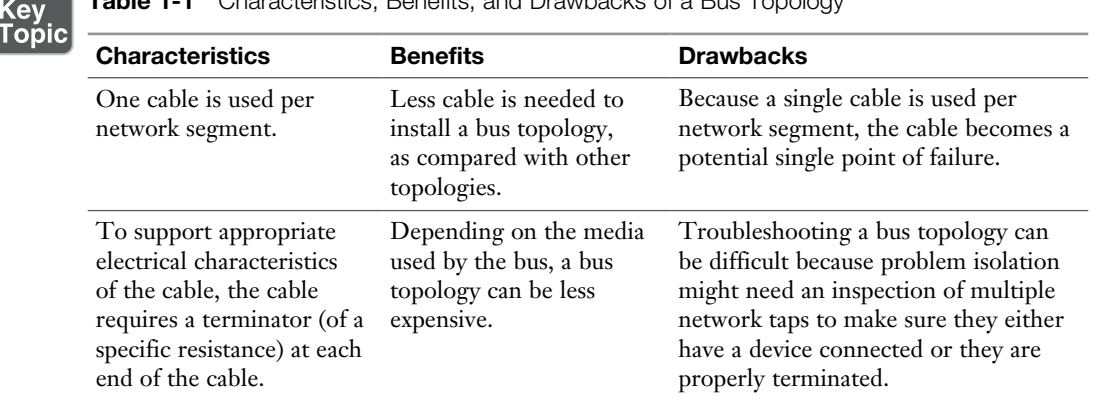

#### Table 1-1 Characteristics, Benefits, and Drawbacks of a Bus Topology

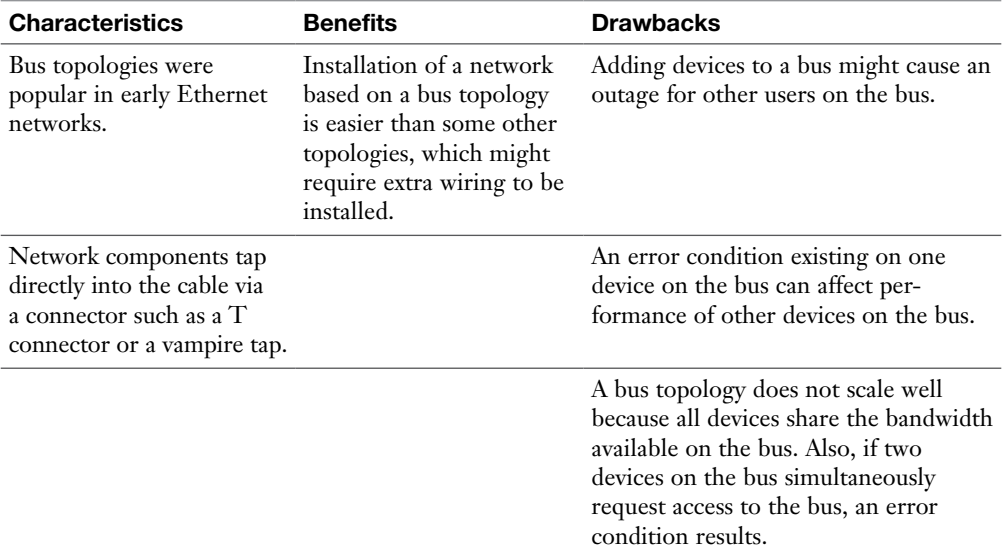

#### [Ring Topology](#page-6-0)

Figure 1-8 offers an example of a ring topology, where traffic flows in a circular fashion around a closed network loop (that is, a ring). Typically, a ring topology sends data, in a single direction, to each connected device in turn, until the intended destination receives the data. Token Ring networks relied on a ring topology.

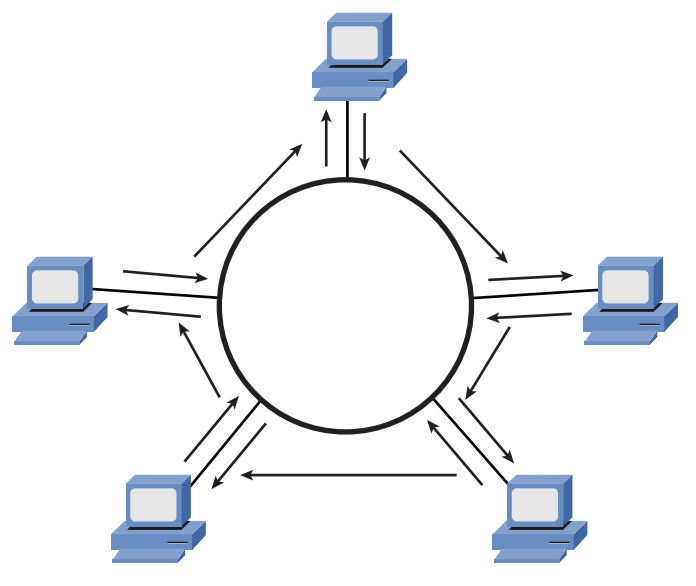

Figure 1-8 Ring Topology

Token Ring, however, was not the only popular ring-based topology popular in networks back in the 1990s. Fiber Distributed Data Interface (FDDI) was another variant of a ring-based topology. Most FDDI networks (which, as the name suggests, have fiber optics as the media) used not just one ring, but two. These two rings sent data in opposite directions, resulting in *counter-rotating rings*. One benefit of counter-rotating rings was that if a fiber broke, the stations on each side of the break could interconnect their two rings, resulting in a single ring capable of reaching all stations on the ring.

Because a ring topology allows devices on the ring to take turns transmitting on the ring, contention for media access was not a problem, as it was for a bus topology. If a network had a single ring, however, the ring became a single point of failure. If the ring were broken at any point, data would stop flowing. Table 1-2 shows some of the primary characteristics, benefits, and drawbacks of a ring topology.

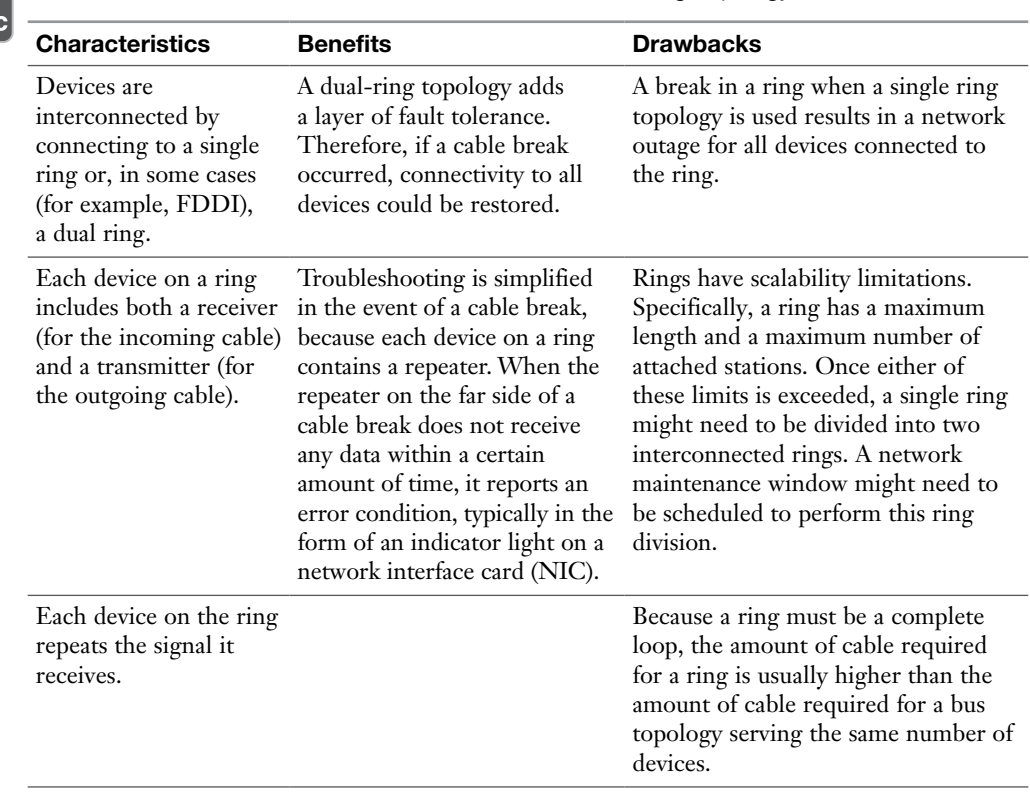

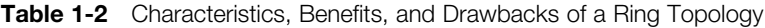

#### [Star Topology](#page-6-0)

Figure 1-9 shows a sample star topology with a hub at the center of the topology and a collection of clients individually connected to the hub. Notice that a star topology has a central point from which all attached devices radiate. In LANs, that centralized device was typically a hub back in the early 1990s. Modern networks, however, usually have a switch located at the center of the star.

NOTE Chapter 3 discusses UTP and other types of cabling.

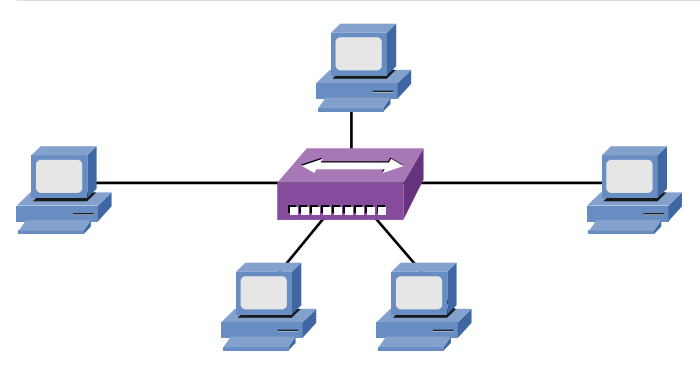

**Figure 1-9** Star Topology

The star topology is the most popular physical LAN topology in use today, with an Ethernet switch at the center of the star and unshielded twisted-pair (UTP) cable used to connect from the switch ports to clients.

Table 1-3 identifies some of the primary characteristics, benefits, and drawbacks of a star topology.

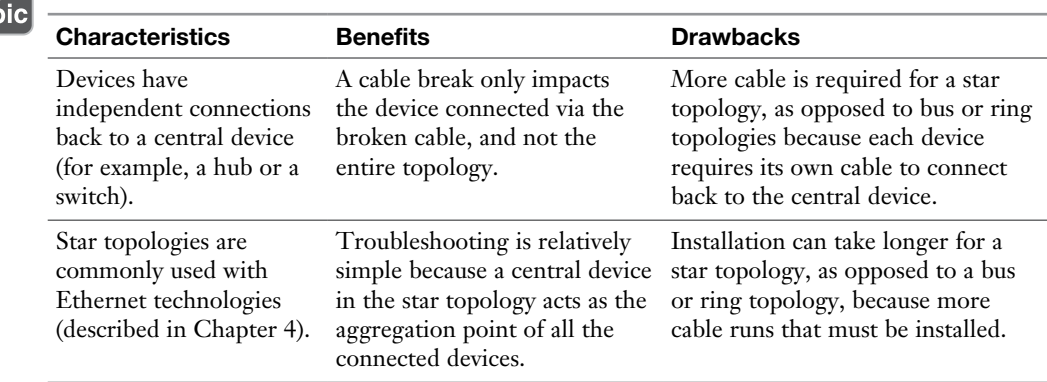

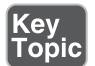

Table 1-3 Characteristics, Benefits, and Drawbacks of a Star Topology

#### [Hub-and-Spoke Topology](#page-6-0)

When interconnecting multiple sites (for example, multiple corporate locations) via WAN links, a hub-and-spoke topology has a WAN link from each remote site (that is, a *spoke site*) to the main site (that is, the *hub site*). This approach, an example of which is shown in Figure 1-10, is similar to the star topology used in LANs.

With WAN links, a service provider is paid a recurring fee for each link. Therefore, a hub-and-spoke topology helps minimize WAN expenses by not directly connecting any two spoke locations. If two spoke locations need to communicate between themselves, their communication is sent via the hub location. Table 1-4 contrasts the benefits and drawbacks of a hub-and-spoke WAN topology.

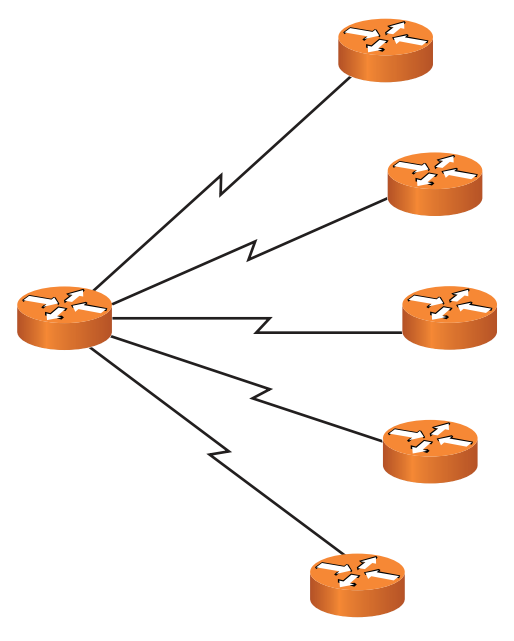

Figure 1-10 Hub-and-Spoke Topology

|--|

**Table 1-4** Characteristics, Benefits, and Drawbacks of a Hub-and-Spoke WAN Topology

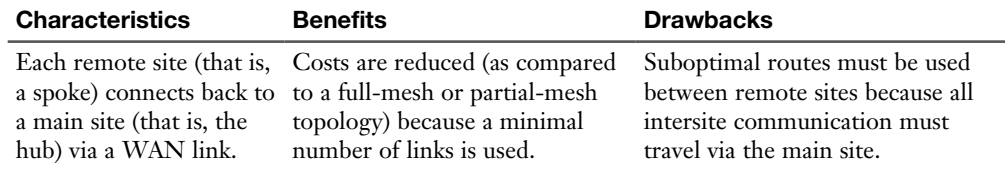

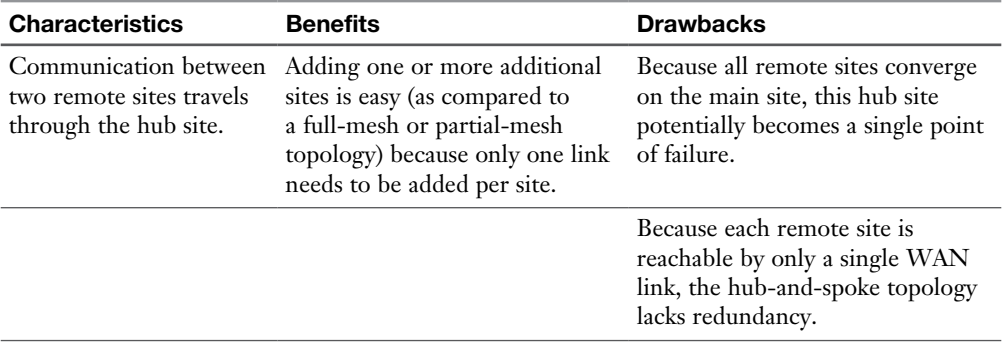

#### [Full-Mesh Topology](#page-6-0)

Whereas a hub-and-spoke WAN topology lacked redundancy and suffered from suboptimal routes, a full-mesh topology, as shown in Figure 1-11, directly connects every site to every other site.

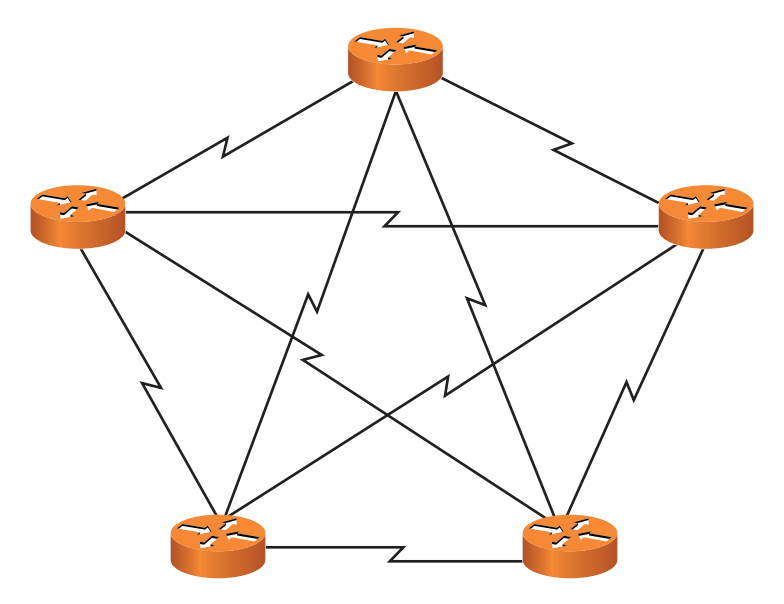

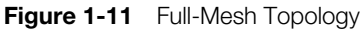

Because each site connects directly to every other site, an optimal path can be selected, as opposed to relaying traffic via another site. Also, a full-mesh topology is highly fault tolerant. By inspecting Figure 1-11, you can see that multiple links in the topology could be lost, and every site might still be able to connect to every other site. Table 1-5 summarizes the characteristics of a full-mesh topology.

Key<br>Topi

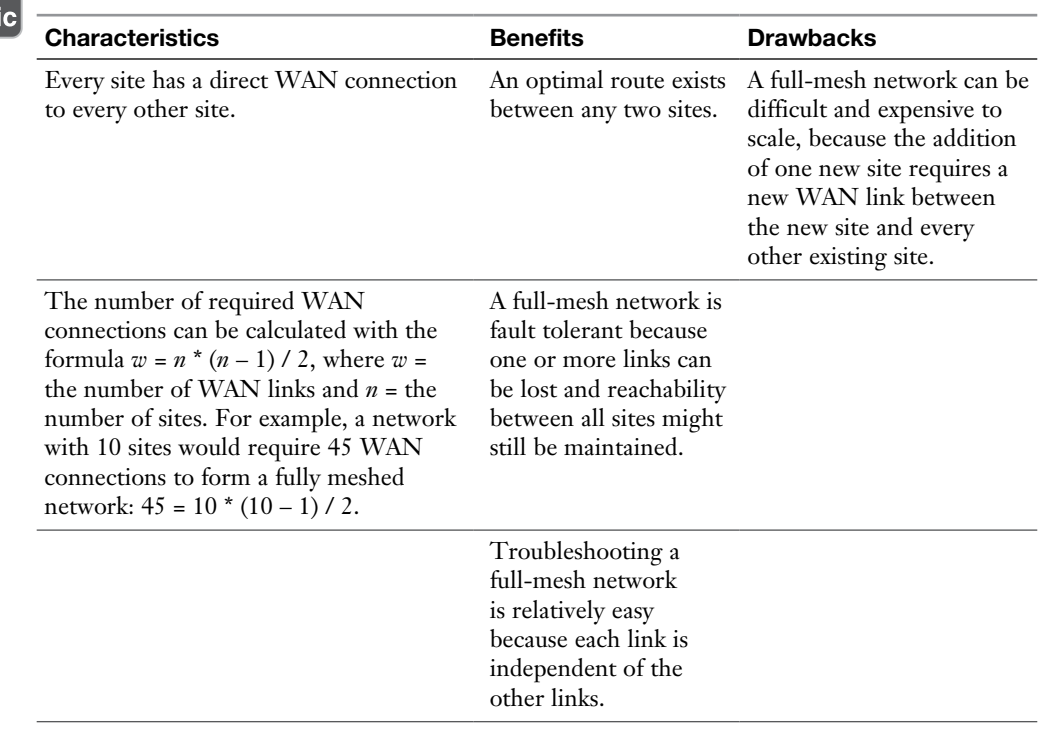

Table 1-5 Characteristics, Benefits, and Drawbacks of a Full-Mesh WAN Topology

#### [Partial-Mesh Topology](#page-6-0)

A partial-mesh WAN topology, as depicted in Figure 1-12, is a hybrid of the previously described hub-and-spoke topology and full-mesh topology. Specifically, a partial-mesh topology can be designed to offer an optimal route between selected sites while avoiding the expense of interconnecting every site to every other site.

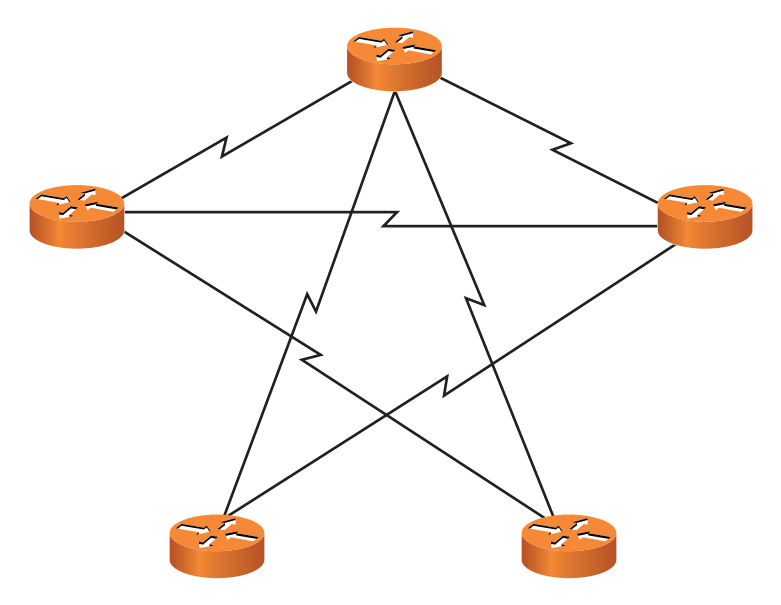

Figure 1-12 Partial-Mesh Topology

When designing a partial-mesh topology, a network designer must consider network traffic patterns and strategically add links interconnecting sites that have higher volumes of traffic between themselves. Table 1-6 highlights the characteristics, benefits, and drawbacks of a partial-mesh topology.

|--|

Table 1-6 Characteristics, Benefits, and Drawbacks of a Partial-Mesh Topology

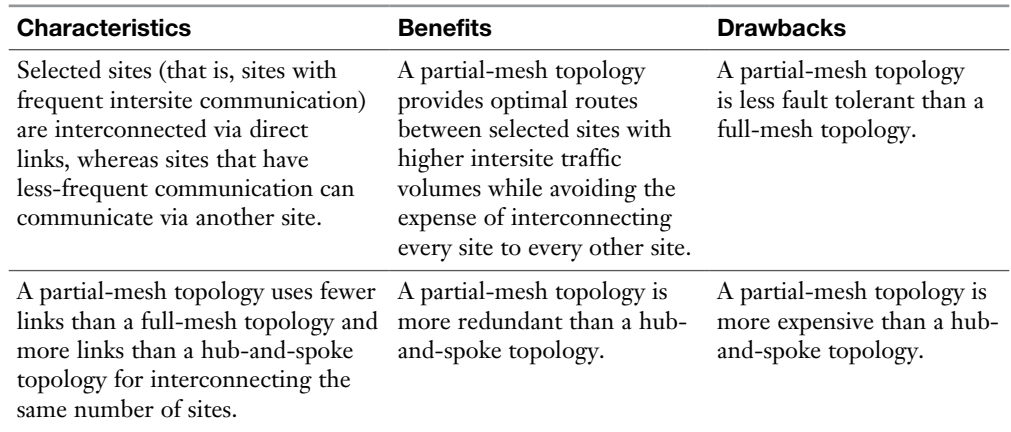

## [Wireless Topologies](#page-6-0)

To say that wireless technologies have grown popular as of late would be a huge understatement. As such, three major categories of wireless topologies have been identified. Although this section provides a high-level overview of these network designs, keep in mind that Chapter 8 offers a much greater level of detail.

#### [Ad Hoc](#page-6-0)

The simplest of wireless topologies is the ad hoc wireless network. This means that the wireless nodes are in charge of sending and receiving traffic to each other, without the assistance of infrastructure devices, such as switches or access points. Some network engineers refer to the ad hoc topology as simply a wireless peer-topeer (P2P) type of network. One common example of an ad hoc wireless network would be Apple's AirDrop, used to send files between two smartphones. This author prefers the more formal and specific ad hoc terminology. Your Network+ exam does as well! The opposite of this approach is an infrastructure topology, which is discussed next.

#### [Infrastructure](#page-6-0)

With the infrastructure topology, you have specialized wireless equipment for permitting the wireless communications to take place. Many homes today feature a wireless local area network (WLAN). A wireless access point (WAP) allows the various computers (and other wireless devices) to communicate with each other through the WAP acting like a hub device. This WAP connects to the service provider (SP) of the home user with a wired connection. For example, a coaxial cable could connect to the broadband cable service for high-speed Internet connectivity.

#### [Mesh](#page-6-0)

A specific type of ad hoc wireless topology is the mesh. This topology is more sophisticated than the ad hoc in that specialized nodes help move the traffic throughout the topology. Note that these devices are not as fancy as the access points found in an infrastructure type of topology. The first wireless mesh topology I ever had the pleasure of working on was one that could adequately provide coverage for a large recreational vehicle (RV) park. Obvious challenges with this design came in the form of interference and the nodes' ability to sustain harsh environmental conditions often found in Florida, USA. Yes, that would be sun and the occasional tropical storm.

# [Networks Defined by Resource Location](#page-6-0)

Yet another way to categorize networks is based on where network resources reside. An example of a *client/server network* is a collection of PCs all sharing files found on a centralized server. However, if those PCs had their operating system (for example, Microsoft Windows 10 or Mac OS X) configured for file sharing, they could share files from one another's hard drives. This is referred to as a *peer-to-peer network*, because the peers (the PCs in this example) make resources available to other peers. The following sections describe client/server and peer-to-peer networks in more detail.

#### [Client/Server Networks](#page-6-0)

Figure 1-13 illustrates an example of a client/server network, where a dedicated file server gives shared access to files, and a networked printer is available as a resource to the network's clients. Client/server networks are commonly used by businesses. Because resources are found on one or more servers, administration is simpler than trying to administer network resources on multiple peer devices.

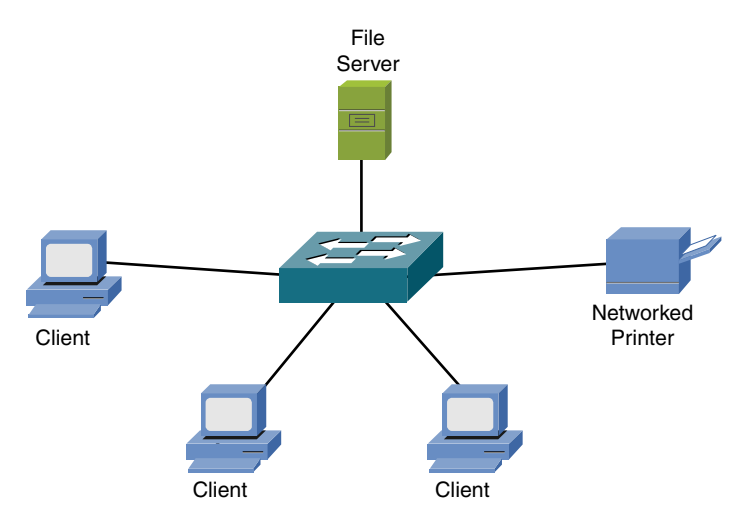

Figure 1-13 Client/Server Network Example

The performance of a client/server network can be better than that of a peer-topeer network because resources can be located on dedicated servers rather than on a PC running a variety of end-user applications. You can simplify backups because fewer locations must be backed up. However, client/server networks come with the extra expense of dedicated server resources. Table 1-7 contrasts the benefits and drawbacks of client/server networks.

Table 1-7 Characteristics, Benefits, and Drawbacks of a Client/Server Network

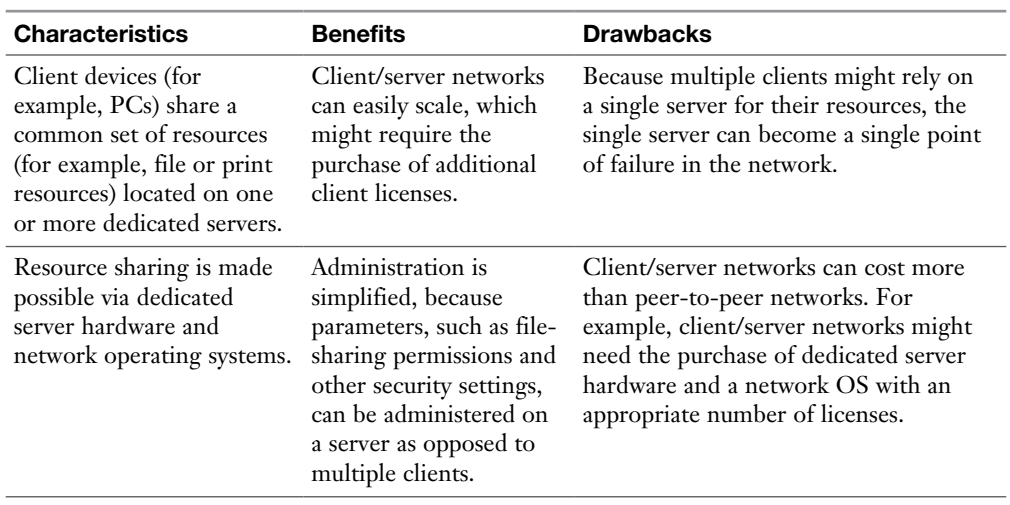

**NOTE** A server in a client/server network could be a computer running a network operating system (NOS) such as Linux Server or one of the Microsoft Windows Server operating systems. Alternatively, a server might be a host making its file system available to remote clients via the Network File System (NFS) service, which was originally developed by Sun Microsystems.

**NOTE** A variant of the traditional server in a client/server network, where the server provides shared file access, is network-attached storage (NAS). A NAS device is a mass storage device that attaches directly to a network. Rather than running an advanced NOS, a NAS device usually makes files available to network clients via a service such as NFS.

#### [Peer-to-Peer Networks](#page-6-0)

Peer-to-peer networks allow interconnected devices (for example, PCs) to share their resources with one another. Those resources could be, for example, files or printers. As an example of a peer-to-peer network, consider Figure 1-14, where each of the peers can share files on their own hard drives, and one of the peers has a directly attached printer that can be shared with the other peers in the network.

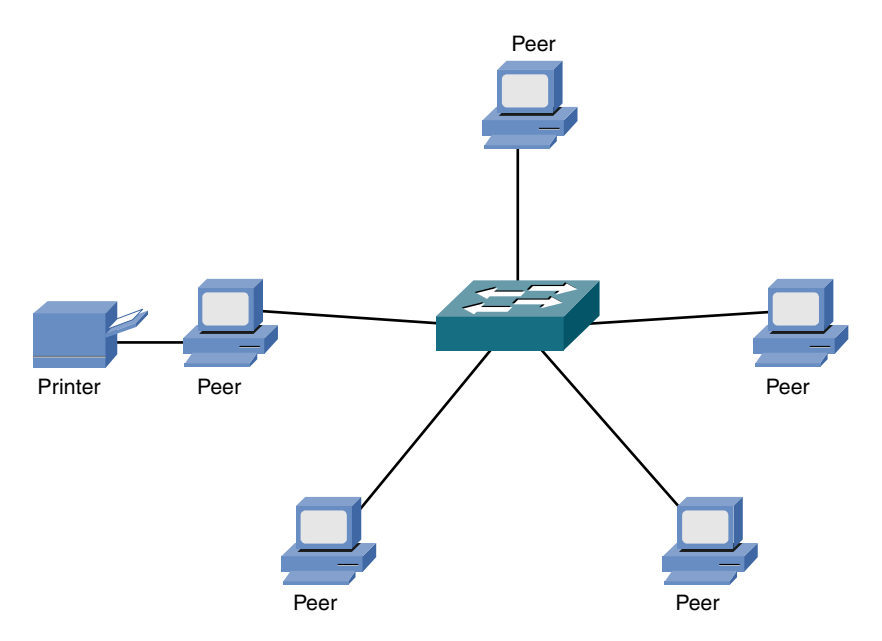

Figure 1-14 Peer-to-Peer Network Example

Peer-to-peer networks are seen in smaller businesses and in homes. The popularity of these peer-to-peer networks is fueled in part by client operating systems that support file and print sharing. Scalability for peer-to-peer networks is a concern, however. Specifically, as the number of devices (that is, peers) increases, the administration burden increases. For example, a network administrator might have to manage file permissions on multiple devices, as opposed to a single server. Consider the characteristics of peer-to-peer networks as presented in Table 1-8.

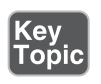

Table 1-8 Characteristics, Benefits, and Drawbacks of a Peer-to-Peer Network

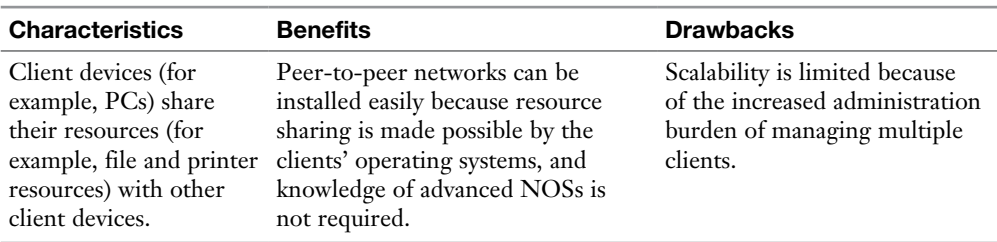

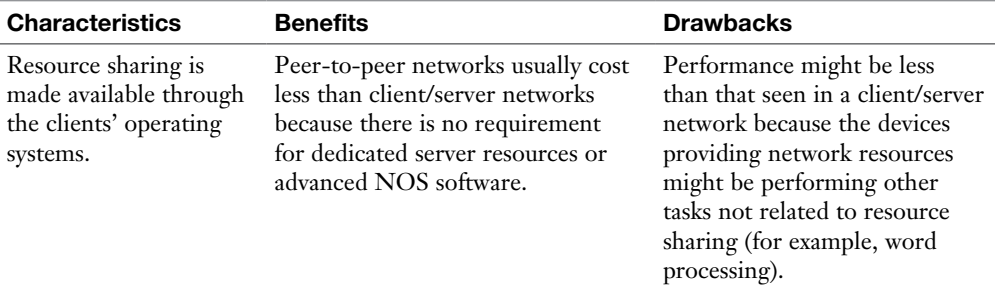

**NOTE** Some networks have characteristics of both peer-to-peer and client/server networks. For example, all PCs in a company might point to a centralized server for accessing a shared database in a client/server topology. However, these PCs might simultaneously share files and printers between one another in a peer-to-peer topology. Such a network, which has a mixture of client/server and peer-to-peer characteristics, is called a *hybrid* network.

## [Real-World Case Study](#page-6-0)

The headquarters for Acme, Inc., is located on a single floor of a downtown building. Acme also has two branch offices, Branch1 and Branch2, that are in remote locations. The company wants to do file sharing, instant messaging, email, and voice on its own private networks when possible. It also wants connectivity to the Internet. At the headquarters location, they set up a LAN with UTP (Cat 5) cabling, with the clients and servers connected to a central switch. This forms a physical star topology. For connectivity between HQ and its two branch offices, the company uses a service provider (SP) for WAN connectivity. The SP provides logical, point-to-point connections between the headquarters office to both of the branch locations. Physically, the path between the headquarters to each branch office is going through several routers in the SP's network. For the time being, Branch1 and Branch2 do not have direct connectivity to each other, so branch-to-branch traffic must pass through the headquarters site (hub and spoke). Next year, as more funds are available, the company can add WAN connectivity directly between Branch1 and Branch2. This will change the WAN topology from hub and spoke to full mesh.

# [Summary](#page-6-0)

The main topics covered in this chapter are the following:

- <sup>n</sup> This chapter introduced you to various network components, including the client, server, hub, switch, router, media, and WAN link.
- $\blacksquare$  One way to classify networks is by their geographical dispersion. Specifically, these network types were identified: LAN, WAN, CAN, MAN, PAN, WLAN, and SAN.
- Another approach to classifying networks is based on a network's topology. Examples of network types, based on topology, include bus, ring, star, partial mesh, full mesh, and hub and spoke. This text also provided information on the various wireless topologies available.
- This chapter contrasted client/server and peer-to-peer networks.

### [Exam Preparation Tasks](#page-6-0)

# [Review All the Key Topics](#page-7-0)

Review the most important topics from inside the chapter, noted with the Key Topic icon in the outer margin of the page. Table 1-9 lists these key topics and the page numbers where each is found.

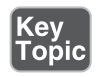

Table 1-9 Key Topics for Chapter 1

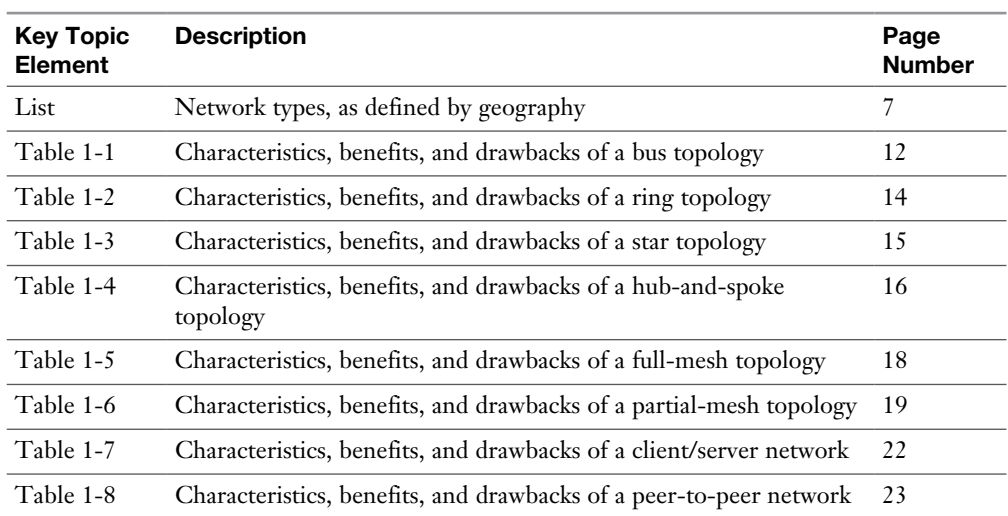

# [Complete Tables and Lists from Memory](#page-7-0)

Print a copy of Appendix C, "Memory Tables," or at least the section for this chapter, and complete as many of the tables as possible from memory. Appendix D, "Memory Tables Answer Key," includes the completed tables and lists so you can check your work.

# [Define Key Terms](#page-7-0)

Define the following key terms from this chapter, and check your answers in the Glossary:

client, server, hub, switch, router, media, WAN link, local area network (LAN), wide area network (WAN), campus area network (CAN), metropolitan area network (MAN), personal area network (PAN), wireless local area network (WLAN), storage area network (SAN), logical topology, physical topology, bus topology, ring topology, star topology, hub-and-spoke topology, full-mesh topology, partial-mesh topology, ad hoc topology, infrastructure topology, wireless mesh topology, client/server network, peer-to-peer network

# [Complete Chapter 1 Hands-On Lab in Network+](#page-7-0)  Simulator Lite

■ Network Topologies

### [Additional Resources](#page-7-0)

**Routers and Switches, Oh My!:**<http://ajsnetworking.com/intrors>

**Network Topology:** [https://en.wikipedia.org/wiki/Network\\_topology](https://en.wikipedia.org/wiki/Network_topology)

### [Review Questions](#page-7-0)

The answers to these review questions appear in Appendix A, "Answers to Review Questions."

- 1. Which of the following provides the media (wired or wireless) to facilitate the transfer of data?
	- a. Server
	- b. LAN
	- c. Client
	- d. Router
- 2. Which device makes traffic-forwarding decisions based on MAC addresses?
	- a. Hub
	- b. Router
	- c. Switch
	- d. Multiplexer
- 3. A company has various locations in a city interconnected using Metro Ethernet connections. This is an example of what type of network?
	- a. WAN
	- b. CAN
	- c. PAN
	- **d.** MAN
- 4. A network formed by interconnecting a PC to a digital camera via a USB cable is considered what type of network?
	- a. WAN
	- b. CAN
	- c. PAN
	- **d.** MAN
- 5. Which of the following physical LAN topologies requires the most cabling?
	- a. Bus
	- b. Ring
	- c. Star
	- d. WLAN
- 6. Which of the following topologies offers the highest level of redundancy?
	- a. Full mesh
	- **b.** Hub and spoke
	- c. Bus
	- d. Partial mesh
- 7. How many WAN links are required to create a full mesh of connections between five remote sites?
	- a. 5
	- b. 10
	- c. 15
	- d. 20
- 8. Identify two advantages of a hub-and-spoke WAN topology as compared to a full-mesh WAN topology.
	- a. Lower cost
	- **b.** Optimal routes
	- c. More scalable
	- d. More redundancy
- 9. Which type of network is based on network clients sharing resources with one another?
	- a. Client/server
	- b. Client-peer
	- c. Peer-to-peer
	- d. Peer-to-server
- 10. Which of the following is an advantage of a peer-to-peer network, as compared with a client/server network?
	- a. More scalable
	- **b.** Less expensive
	- c. Better performance
	- d. Simplified administration
- 11. What type of wireless topology features the use of access points to facilitate network communications?
	- a. Ad hoc
	- b. Mesh
	- c. Infrastructure
	- d. Ring
- 12. What network type would help facilitate communications when large video or audio files need to be housed and transferred through the network?
	- a. WLAN
	- b. CAN
	- c. PAN
	- d. SAN

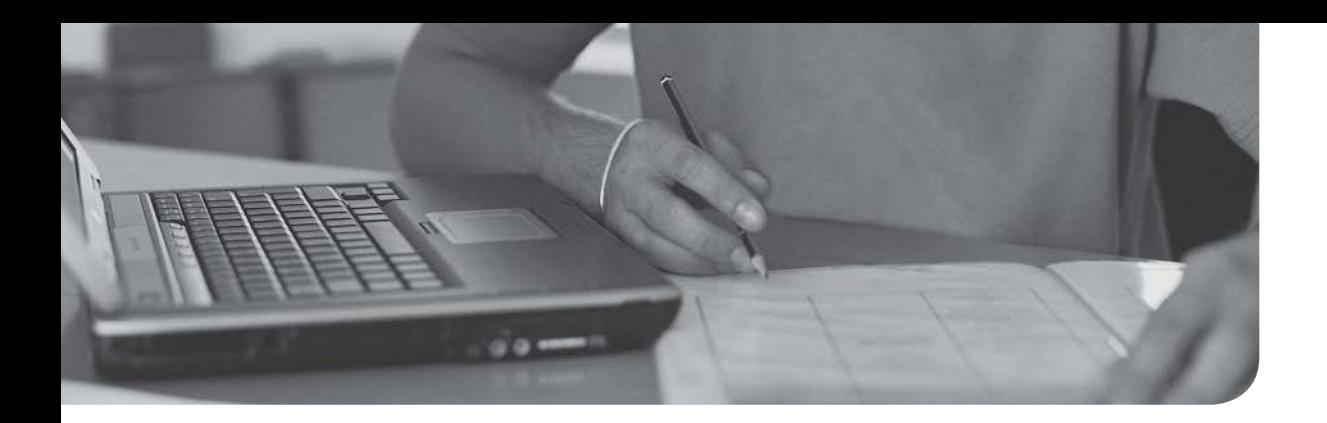

#### After completion of this chapter, you will be able to answer the following questions:

- What is the purpose of a network model?
- <sup>n</sup> What are the layers of the OSI model?
- <sup>n</sup> What are the characteristics of each layer of the OSI model?
- <sup>n</sup> How does the TCP/IP stack compare to the OSI model?
- <sup>n</sup> What are the well-known TCP and/or UDP port numbers for a given collection of common applications?

# CHAPTER<sub>2</sub>

# [The OSI Reference Model](#page-7-0)

Way back in 1977, the International Organization for Standardization (ISO) developed a subcommittee to focus on the interoperability of multivendor communications systems. This is fancy language for getting network "thingies" to communicate with each other, even if different companies made those network "thingies." What sprang from this subcommittee was the Open Systems Interconnection (OSI) reference model (referred to as the *OSI model* or the *OSI stack*). With this model, you can talk about any networking technology and categorize that technology as residing at one or more of the seven layers of the model.

This chapter defines those seven layers and offers examples of what you might find at each layer. It also contrasts the OSI model with another model—the TCP/IP stack, also known as the Department of Defense (DoD) model—that focuses on Internet Protocol (IP) communications.

# [Foundation Topics](#page-7-0)

# [The Purpose of Reference Models](#page-7-0)

Throughout this book, various protocols and devices that play a role in your network (and your networking career) are introduced. To better understand how a technology fits in, it helps to have a common point of reference against which various technologies from different vendors can be compared. Understanding the OSI model is useful in troubleshooting networks.

One of the most common ways of categorizing the function of a network technology is to say at what layer (or layers) of the OSI model that technology runs. Based on how that technology performs a certain function at a certain layer of the OSI model allows you to better decide whether one device is going to be able to communicate with another device, which might or might not be using a similar technology at that layer of the OSI reference model.

For example, when your laptop connects to a web server on the Internet, your service provider assigns your laptop an IP address. Similarly, the web server to which you are communicating has an IP address. As you see in this chapter, an IP address lives at Layer 3 (the network layer) of the OSI model. Because both your laptop and the web server use a common protocol (that is, IP) at Layer 3, they are capable of communicating with one another.

Personally, I have been in the computer-networking industry since 1989, and I have had the OSI model explained in many classes I have attended and books I have read. From this, I have taken away a collection of metaphors to help describe the operation of the different layers of the OSI model. Some of the metaphors involve sending a letter from one location to another or placing a message in a series of envelopes. However, my favorite (and a more correct) way to describe the OSI model is to simply think of it as being analogous to a bookshelf, such as the one shown in Figure 2-1.
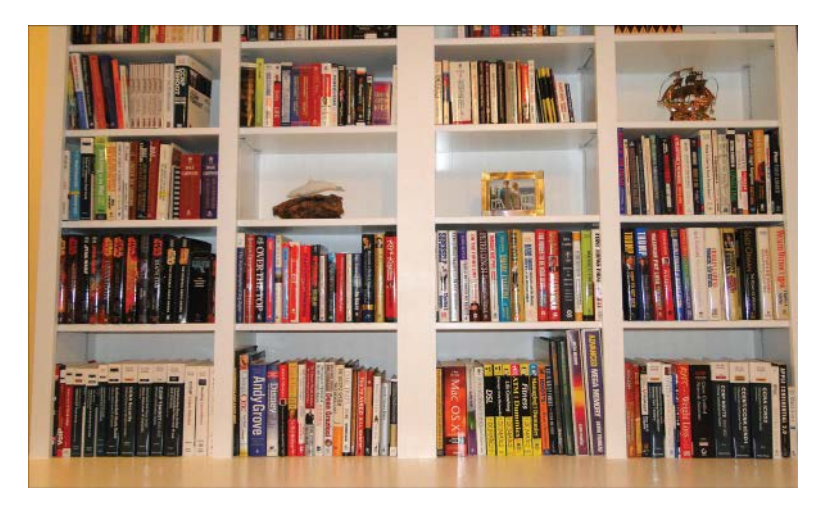

**Figure 2-1** A Bookshelf Is Analogous to the OSI Model

If you were to look at a bookshelf in my home, you would see that I organized diverse types of books on different shelves. One shelf has my collection of *Star Wars* books, another shelf holds the books I wrote for Pearson, another shelf holds my old-school audio books, and so on. I grouped similar books together on a shelf, just as the OSI model groups similar protocols and functions together in a layer.

A common pitfall my readers meet when studying the OSI model is to try to neatly fit all the devices and protocols in their network into one of the OSI model's seven layers. However, not every technology is a perfect fit into these layers. In fact, some networks might not have any technologies running at one or more of these layers. This reminds me of my favorite statement about the OSI model. It comes from Rich Seifert's book *The Switch Book*. In that book, Rich reminds us that the OSI model is a *reference* model, not a *reverence* model. That is, no cosmic law states that all technologies must cleanly plug into the model. So, as you discover the characteristics of the OSI model layers throughout this chapter, remember that these layers are like shelves for organizing similar protocols and functions, not immutable laws.

### [The OSI Model](#page-7-0)

Key<br>Topic

As previously described, the OSI model consists of seven layers:

- **Layer 1:** The physical layer
- **Layer 2:** The data link layer
- **Layer 3:** The network layer
- **Layer 4:** The transport layer
- **Layer 5:** The session layer
- **Layer 6:** The presentation layer
- **Layer 7:** The application layer

Graphically, we depict these layers with Layer 1 at the bottom of the stack, as shown in Figure 2-2.

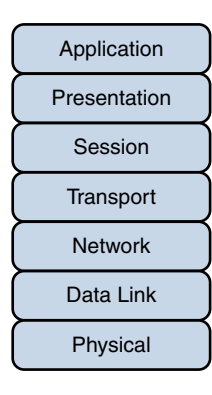

Figure 2-2 OSI "Stack"

Various mnemonics are available to help memorize these layers in their proper order. A top-down (that is, starting at the top of the stack with Layer 7 and working your way down to Layer 1) acrostic is *All People Seem To Need Data Processing*. As a couple of examples, using this acrostic, the *A* in *A*ll reminds us of the *A* in *A*pplication, and the *P* in *P*eople reminds us of the *P* in *P*resentation. Another common memory aid is *Please Do Not Throw Sausage Pizza Away*, which begins at Layer 1 and works its way up to Layer 7.

At the physical layer, binary expressions (that is, a series of 1s and 0s) represent data. A binary expression is created using bits, where a bit is a single 1 or a single 0. At upper layers, however, bits are grouped together, into what is known as a *protocol data unit* (PDU) or a *data service unit*.

Engineers tend to use the term *packet* generically to refer to these PDUs. However, PDUs might have an added name, depending on their OSI layer. Figure 2-3 illustrates these PDU names. A common memory aid for these PDUs is *Some People Fear Birthdays*, where the *S* in *S*ome reminds us of the *S* in *S*egments. The *P* in *P*eople reminds us of the *P* in *P*ackets, and the *F* in *F*ear reflects the *F* in *F*rames. Finally, the *B* in *B*irthdays reminds us of the *B* in *B*its.

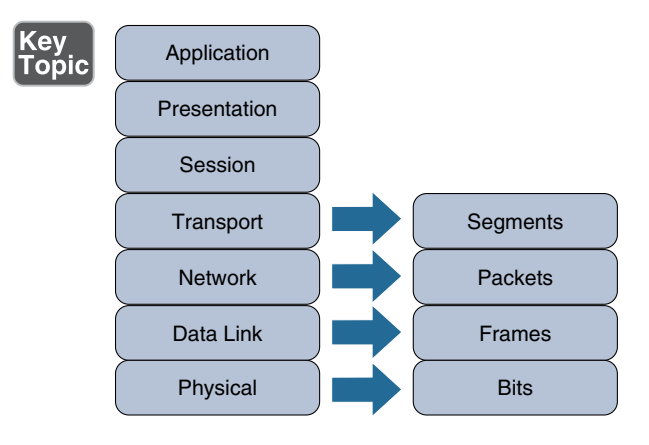

Figure 2-3 PDU Names

### [Layer 1: The Physical Layer](#page-7-0)

The concern of the physical layer, as shown in Figure 2-4, is the transmission of bits on the network along with the physical and electrical characteristics of the network.

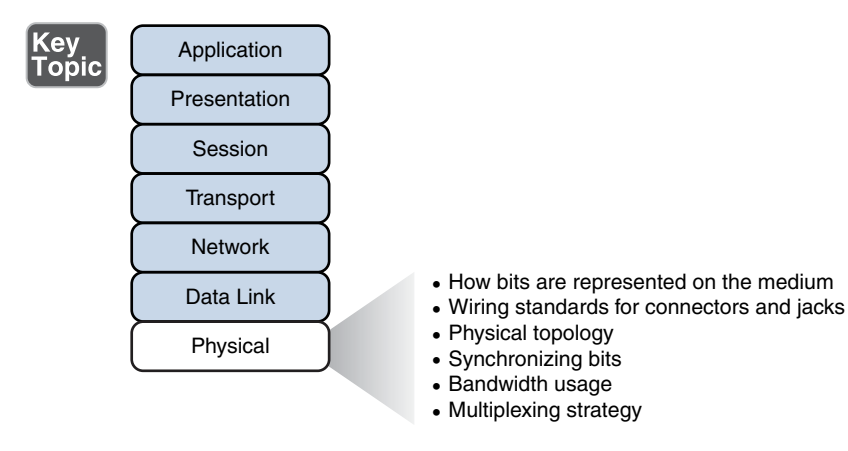

Figure 2-4 Layer 1: The Physical Layer

The physical layer defines the following:

■ **How to represent bits on the medium:** Data on a computer network is represented as a binary expression. Chapter 5, "IPv4 and IPv6 Addresses," discusses binary in much more detail. Electrical voltage (on copper wiring) or light (carried via fiber-optic cabling) can represent these 1s and 0s.

For example, the presence or the absence of voltage on a wire portrays a binary 1 or a binary 0, respectively, as illustrated in Figure 2-5. Similarly, the presence or absence of light on a fiber-optic cable renders a 1 or 0 in binary. This type of approach is called *current state modulation*.

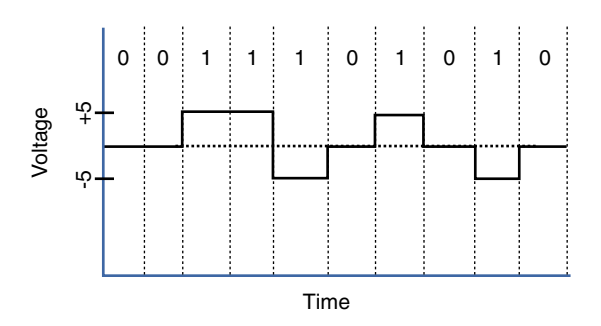

Figure 2-5 Current State Modulation

An alternate approach to portraying binary data is *state transition modulation*, as shown in Figure 2-6, where the transition between voltages or the presence of light shows a binary value.

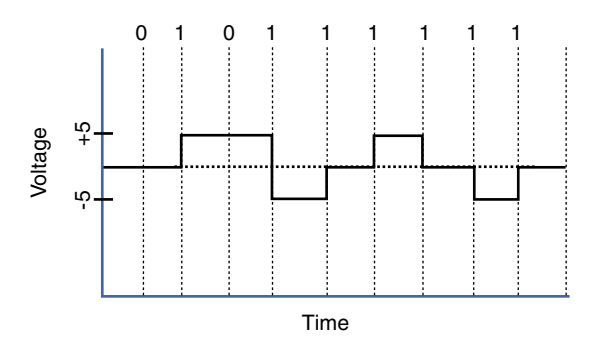

**Figure 2-6** Transition Modulation

**NOTE** Other modulation types you might be familiar with from radio include amplitude modulation (AM) and frequency modulation (FM). AM uses a variation in a waveform's amplitude (that is, signal strength) to portray the original signal. However, FM uses a variation in frequency to stand for the original signal.

■ **Wiring standards for connectors and jacks:** Chapter 3, "Network Compo nents," describes several standards for network connectors. For example, the TIA/EIA-568-B standard describes how to wire an RJ-45 connector for use on a 100BASE-TX Ethernet network, as shown in Figure 2-7.

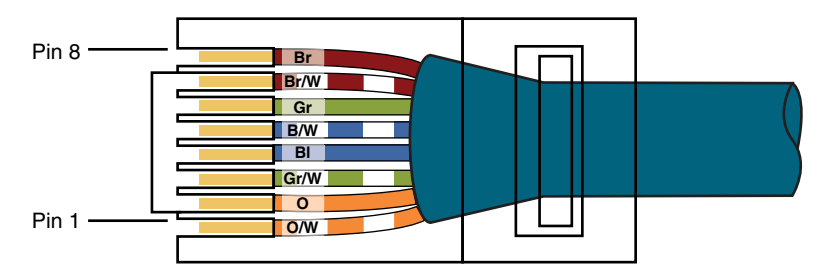

Figure 2-7 TIA/EIA-568-B Wiring Standard for an RJ-45 Connector

- **Physical topology:** Layer 1 devices view a network as a physical topology (as opposed to a logical topology). Examples of a physical topology include bus, ring, and star topologies, as described in Chapter 1, "Computer Network Fundamentals."
- **EXTERGHREER Synchronizing bits:** For two networked devices to successfully communicate at the physical layer, they must agree on when one bit stops and another bit starts. Specifically, the devices need a method to synchronize the bits. Two basic approaches to bit synchronization include *asynchronous* and *synchronous* synchronization:
	- **Exercise Asynchronous:** With this approach, a sender states that it is about to start transmitting by sending a start bit to the receiver. When the receiver sees this, it starts its own internal clock to measure the next bits. After the sender transmits its data, it sends a stop bit to say that it has finished its transmission.
	- <sup>n</sup> **Synchronous:** This approach synchronizes the internal clocks of both the sender and the receiver to ensure that they agree on when bits begin and end. A common approach to make this synchronization happen is to use an external clock (for example, a clock given by a service provider). The sender and receiver then reference this external clock.
- **Bandwidth usage:** The two fundamental approaches to bandwidth usage on a network are *broadband* and *baseband*:
	- **Broadband:** Broadband technologies divide the bandwidth available on a medium (for example, copper or fiber-optic cabling) into different channels. A sender can then transmit different communication streams over the various channels. For example, consider frequency-division multiplexing (FDM) used by a cable modem. Specifically, a cable modem uses certain ranges of frequencies on the cable coming into your home from the local cable company to carry incoming data, another range of frequencies for outgoing data, and several other frequency ranges for various TV stations.
- **Baseband:** Baseband technologies, in contrast, use all the available frequencies on a medium to send data. Ethernet is an example of a networking technology that uses baseband.
- **Multiplexing strategy:** Multiplexing allows multiple communications sessions to share the same physical medium. Cable TV, as previously mentioned, allows you to receive multiple channels over a single physical medium (for example, a coaxial cable plugged into the back of your television). Here are some of the more common approaches to multiplexing:
	- **Time-division multiplexing (TDM):** TDM supports different communication sessions (for example, different telephone conversations in a telephony network) on the same physical medium by causing the sessions to take turns. For a brief period, defined as a *time slot*, data from the first session is sent, followed by data from the second session. This continues until all sessions have had a turn, and the process repeats itself.
	- Statistical time-division multiplexing (StatTDM): A downside to TDM is that each communication session receives its own time slot, even if one of the sessions does not have any data to send at the moment. To make a more efficient use of available bandwidth, StatTDM dynamically assigns time slots to communications sessions on an as-needed basis.
	- **Frequency-division multiplexing (FDM):** FDM divides a medium's frequency range into channels, and different communication sessions send their data over different channels. As previously described, this approach to bandwidth usage is called *broadband*.

Examples of devices defined by physical layer standards include hubs, wireless access points, and network cabling.

**NOTE** A hub interconnects PCs in a LAN. However, it is considered a physical layer device because a hub takes bits coming in on one port and retransmits those bits out all other ports. At no point does the hub interrogate any addressing information in the data.

### [Layer 2: The Data Link Layer](#page-7-0)

The data link layer is concerned with the following:

- Packaging data into frames and transmitting those frames on the network
- Performing error detection/correction
- Uniquely finding network devices with an address
- Handling flow control

These processes are referred to collectively as *data link control* (DLC) and are illustrated in Figure 2-8.

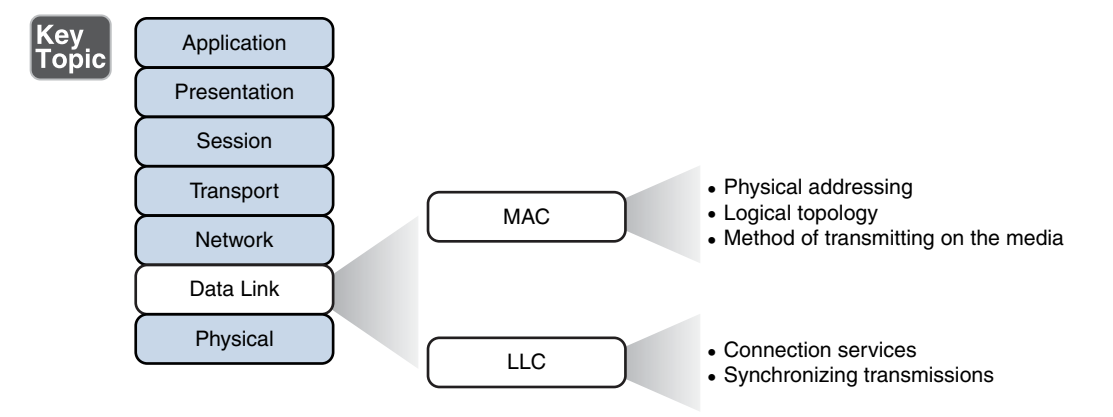

Figure 2-8 Layer 2: The Data Link Layer

In fact, the data link layer is unique from the other layers in that it has two sublayers of its own: MAC and LLC.

#### [Media Access Control](#page-7-0)

Characteristics of the Media Access Control (MAC) sublayer include the following:

- **Physical addressing:** A common example of a Layer 2 address is a MAC address, which is a 48-bit address assigned to a device's network interface card (NIC). MAC addresses are written in hexadecimal notation (for example, 58:55:ca:eb:27:83). The first 24 bits of the 48-bit address is the *vendor code*. The IEEE Registration Authority assigns a manufacturer one or more unique vendor codes. You can use the list of vendor codes at [http://standards.ieee.](http://standards.ieee.org/develop/regauth/oui/oui.txt) [org/develop/regauth/oui/oui.txt](http://standards.ieee.org/develop/regauth/oui/oui.txt) to identify the manufacturer of a networking device, based on the first half of the device's MAC address. The last 24 bits of a MAC address are assigned by the manufacturer, and they act as a serial number for the device. No two MAC addresses in the world should have the same value.
- **Logical topology:** Layer 2 devices view a network as a logical topology. Examples of a logical topology include bus and ring topologies, as described in Chapter 1.
- <sup>n</sup> **Method of transmitting on the media:** With several devices connected to a network, there needs to be some strategy for deciding when a device sends on the media. Otherwise, multiple devices might send at the same time and thus interfere with one another's transmissions.

### [Logical Link Control](#page-7-0)

Characteristics of the Logical Link Control (LLC) sublayer include the following:

- **Connection services:** When a device on a network receives a message from another device on the network, that recipient device can give feedback to the sender in the form of an acknowledgment message. The two main functions provided by these acknowledgment messages are as follows:
	- **Flow control:** Limits the amount of data a sender can send at one time; this prevents the sender from overwhelming the receiver with too much information.
	- **Error control:** Allows the recipient of data to let the sender know whether the expected data frame was not received or whether it was received but is corrupted. The recipient figures out whether the data frame is corrupt by mathematically calculating a checksum of the data received. If the calculated checksum does not match the checksum received with the data frame, the recipient of the data draws the conclusion that the data frame is corrupted and can then notify the sender via an acknowledgment message.
- **F** Synchronizing transmissions: Senders and receivers of data frames need to coordinate when a data frame is being transmitted and should be received. The three methods of performing this synchronization are detailed here:
	- **Example 1 Isochronous:** With isochronous transmission, network devices look to a common device in the network as a clock source, which creates fixedlength time slots. Network devices can determine how much free space, if any, is available within a time slot and then insert data into an available time slot. A time slot can accommodate more than one data frame. Isochronous transmission does not need to provide clocking at the beginning of a data string (as does synchronous transmission) or for every data frame (as does asynchronous transmission). As a result, isochronous transmission uses little overhead when compared to asynchronous or synchronous transmission methods.
	- <sup>n</sup> **Asynchronous:** With asynchronous transmission, network devices reference their own internal clocks, and network devices do not need to synchronize their clocks. Instead, the sender places a start bit at the beginning of each data frame and a stop bit at the end of each data frame. These start and stop bits tell the receiver when to monitor the medium for the presence of bits.

An additional bit, called the *parity bit*, might also be added to the end of each byte in a frame to detect an error in the frame. For example, if even parity error detection (as opposed to odd parity error detection) is used, the parity bit (with a value of either 0 or 1) would be added to the end of a byte, causing the total number of 1s in the data frame to be an even number. If the receiver of a byte is configured for even parity error detection and receives a byte where the total number of bits (including the parity bit) is even, the receiver can conclude that the byte was not corrupted during transmission.

**NOTE** Using a parity bit to detect errors might not be effective if a byte has more than one error (that is, more than one bit that has been changed from its original value).

■ **Synchronous:** With synchronous transmission, two network devices that want to communicate between themselves must agree on a clocking method to show the beginning and ending of data frames. One approach to providing this clocking is to use a separate communications channel over which a clock signal is sent. Another approach relies on specific bit combinations or control characters to indicate the beginning of a frame or a byte of data.

Like asynchronous transmissions, synchronous transmissions can perform error detection. However, rather than using parity bits, synchronous communication runs a mathematical algorithm on the data to create a cyclic redundancy check (CRC). If both the sender and the receiver calculate the same CRC value for the same chunk of data, the receiver can conclude that the data was not corrupted during transmission.

Examples of devices defined by data link layer standards include switches, bridges, and NICs.

**NOTE** NICs are not entirely defined at the data link layer because they are partially based on physical layer standards, such as a NIC's network connector.

#### [Layer 3: The Network Layer](#page-7-0)

The network layer, as shown in Figure 2-9, is primarily concerned with forwarding data based on logical addresses.

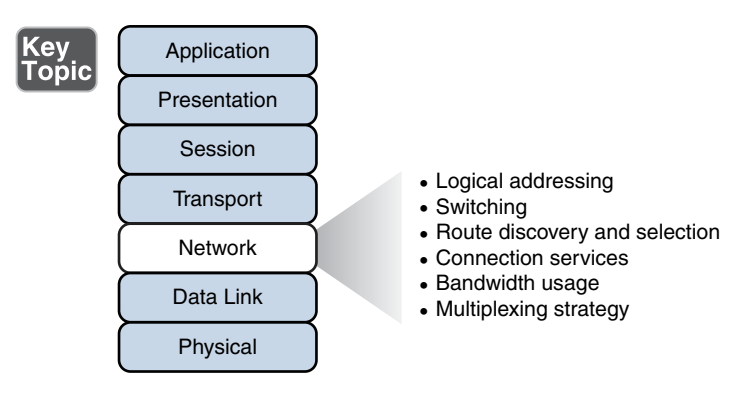

Figure 2-9 Layer 3: The Network Layer

Although many network administrators think of routing and IP addressing when they hear about the network layer, this layer is actually responsible for a variety of tasks:

- <sup>n</sup> **Logical addressing:** Whereas the data link layer uses physical addresses to make forwarding decisions, the network layer uses logical addressing to make forwarding decisions. A variety of routed protocols (for example, AppleTalk and IPX) have their own logical addressing schemes, but by far, the most widely deployed routed protocol is Internet Protocol (IP). Chapter 5 discusses IP addressing in detail.
- **Switching:** Engineers often associate the term *switching* with Layer 2 technologies; however, the concept of switching also exists at Layer 3. Switching, at its essence, is making decisions about how data should be forwarded. At Layer 3, three common switching techniques exist:
	- **Packet switching:** With packet switching, a data stream is divided into packets. Each packet has a Layer 3 header that includes a source and destination Layer 3 address. Another term for packet switching is *routing*, which is discussed in more detail in Chapter 6, "Routing IP Packets."
	- **Circuit switching:** Circuit switching dynamically brings up a dedicated communication link between two parties for those parties to communicate.

As a simple example of circuit switching, think of making a phone call from your home to a business. Assuming you have a traditional landline servicing your phone, the telephone company's switching equipment interconnects your home phone with the phone system of the business you are calling. This interconnection (that is, *circuit*) only exists for the duration of the phone call.

- **Message switching:** Unlike packet switching and circuit switching technologies, message switching is usually not well suited for real-time applications because of the delay involved. Specifically, with message switching, a data stream is divided into messages. Each message is tagged with a destination address, and the messages travel from one network device to another network device on the way to their destination. Because these devices might briefly store the messages before forwarding them, a network using message switching is sometimes called a *store-andforward* network. Metaphorically, you could visualize message switching like routing an email message, where the email message might be briefly stored on an email server before being forwarded to the recipient.
- **Route discovery and selection:** Because Layer 3 devices make forwarding decisions based on logical network addresses, a Layer 3 device might need to know how to reach various network addresses. For example, a common Layer 3 device is a router. A router can maintain a routing table indicating how to forward a packet based on the packet's destination network address.

A router can have its routing table populated via manual configuration (that is, by entering static routes), via a dynamic routing protocol (for example, RIP, OSPF, or EIGRP), or simply by the fact that the router is directly connected to certain networks.

#### **NOTE** Routing protocols are discussed in Chapter 6.

<sup>n</sup> **Connection services:** Just as the data link layer offers connection services for flow control and error control, connection services also exist at the network layer. Connection services at the network layer can improve the communication reliability, if the data link's LLC sublayer is not performing connection services.

The following functions are performed by connection services at the network layer:

- <sup>n</sup> **Flow control (also known as congestion control):** Helps prevent a sender from sending data more rapidly than the receiver is capable of receiving it.
- **Packet reordering:** Allows packets to be placed in the proper sequence as they are sent to the receiver. This might be necessary because some networks support load balancing, where multiple links are used to send packets between two devices. Because multiple links exist, packets might arrive out of order.

Examples of devices found at the network layer include routers and multilayer switches. The most common Layer 3 protocol in use, and the protocol on which the Internet is based, is IPv4. However, IPv6 is beginning to be more common on networks today.

**NOTE** Routers and multilayer switches are discussed in Chapter 3.

#### [Layer 4: The Transport Layer](#page-7-0)

The transport layer, as shown in Figure 2-10, acts as a dividing line between the upper layers and lower layers of the OSI model. Specifically, messages are taken from upper layers (Layers 5–7) and are encapsulated into segments for transmission to the lower layers (Layers 1–3). Similarly, data streams coming from lower layers are de-encapsulated and sent to Layer 5 (the session layer), or some other upper layer, depending on the protocol.

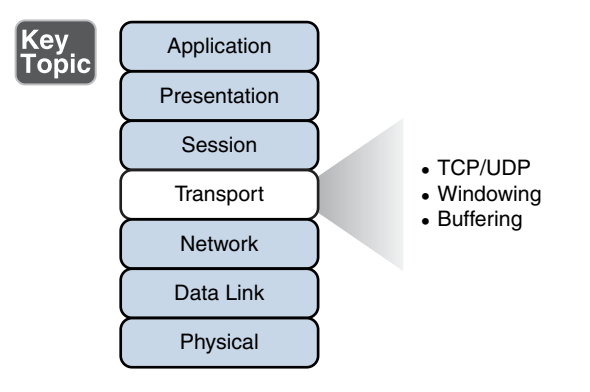

**Figure 2-10** Layer 4: The Transport Layer

Two common transport layer protocols are Transmission Control Protocol (TCP) and User Datagram Protocol (UDP):

- **Transmission Control Protocol (TCP):** A connection-oriented transport protocol. Connection-oriented transport protocols offer reliable transport, in that if a segment is dropped, the sender can detect that drop and retransmit the dropped segment. Specifically, a receiver acknowledges segments that it receives. Based on those acknowledgments, a sender can decide which segments were successfully received and which segments need to be transmitted again.
- **User Datagram Protocol (UDP):** A connectionless transport protocol. Connectionless transport protocols offer unreliable transport, in that if a segment is dropped, the sender is unaware of the drop, and no retransmission occurs.

Just as Layer 2 and Layer 3 offer flow control services, flow control services also exist at Layer 4. Two common flow control approaches at Layer 4 are windowing and buffering:

■ **Windowing:** TCP communication uses windowing, in that one or more segments are sent at one time, and a receiver can attest to the receipt of all the segments in a window with a single acknowledgment. In some cases, as illustrated in Figure 2-11, TCP uses a sliding window, where the window size begins with one segment. If there is a successful acknowledgment of that one segment (that is, the receiver sends an acknowledgment asking for the next segment), the window size doubles to two segments. Upon successful receipt of those two segments, the next window holds four segments. This exponential increase in window size continues until the receiver does not acknowledge successful receipt of all segments within a certain amount of time—known as the *round-trip time* (RTT), which is sometimes called *real transfer time*—or until a configured maximum window size is reached.

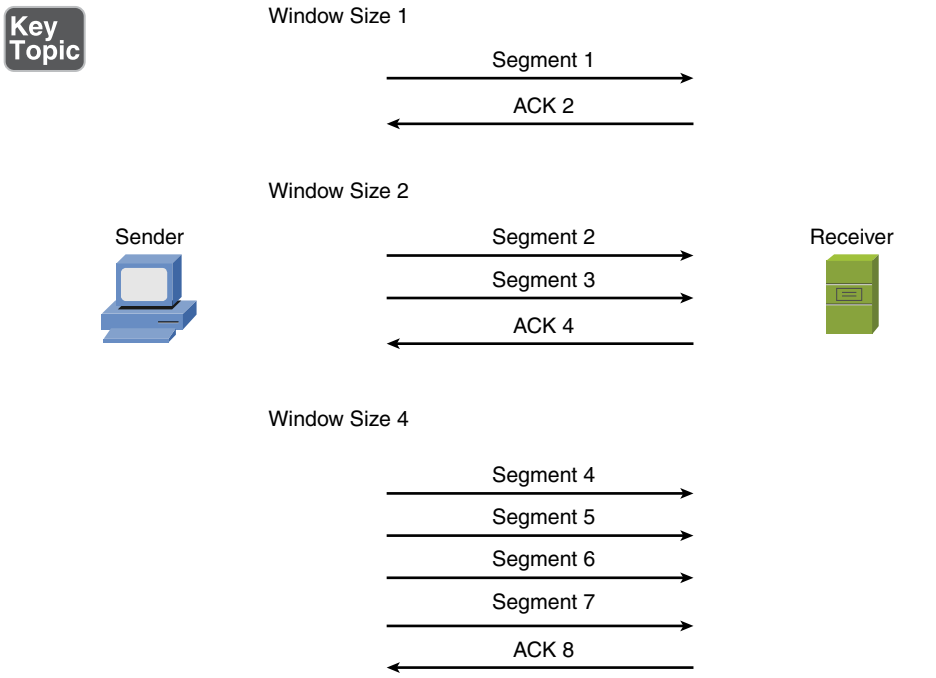

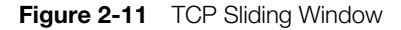

<sup>n</sup> **Buffering:** With buffering, a device (for example, a router) uses a chunk of memory (sometimes called a *buffer* or a *queue*) to store segments if bandwidth is not available to send those segments. A queue has a finite capacity, however, and can overflow (that is, drop segments) in case of sustained network congestion.

In addition to TCP and UDP, Internet Control Message Protocol (ICMP) is another transport layer protocol you are likely to meet. ICMP is used by utilities such as ping and traceroute, which are discussed in Chapter 10, "Command-Line Tools."

#### [Layer 5: The Session Layer](#page-7-0)

The session layer, as shown in Figure 2-12, is responsible for setting up, maintaining, and tearing down sessions. You can think of a session as a conversation that needs to be treated separately from other sessions to avoid the intermingling of data from different conversations.

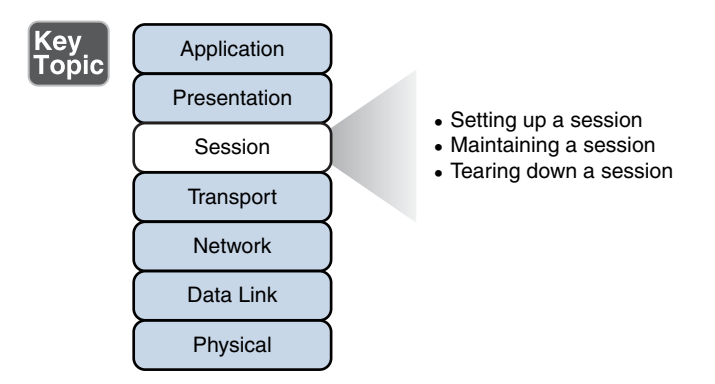

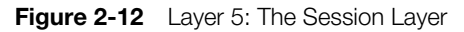

Here is a detailed look at the functions of the session layer:

- <sup>n</sup> **Setting up a session:** Examples of the procedures involved in setting up a session include the following:
	- Checking user credentials (for example, username and password)
	- <sup>n</sup> Assigning numbers to a session's communication flows to uniquely find each one
	- Negotiating services needed during the session
	- Negotiating which device begins sending data
- <sup>n</sup> **Maintaining a session:** Examples of the procedures involved in supporting a session include the following:
	- Transferring data
	- <sup>n</sup> Reestablishing a disconnected session
	- Acknowledging receipt of data

■ **Tearing down a session:** A session can be disconnected based on agreement of the devices in the session. Alternatively, a session might be torn down because one party disconnects (either intentionally or because of an error condition). If one party disconnects, the other party can detect a loss of communication with that party and tear down its side of the session.

H.323 is an example of a session layer protocol, which can help set up, support, and tear down a voice or video connection. Keep in mind, however, that not every network application neatly maps directly to all seven layers of the OSI model. The session layer is one of those layers where it might not be possible to name what protocol in each scenario is running in it. Network Basic Input/Output System (Net-BIOS) is one example of a session layer protocol.

**NOTE** NetBIOS is an application programming interface (API) developed in the early 1980s to allow computer-to-computer communication on a small LAN (specifically, PC-Network, which was IBM's LAN technology at the time). Later, IBM needed to support computer-to-computer communication over larger Token Ring networks. As a result, IBM enhanced the scalability and features of NetBIOS with a NetBIOS emulator named NetBIOS Extended User Interface (NetBEUI).

### [Layer 6: The Presentation Layer](#page-7-0)

The presentation layer, as shown in Figure 2-13, handles formatting the data being exchanged and securing that data with encryption.

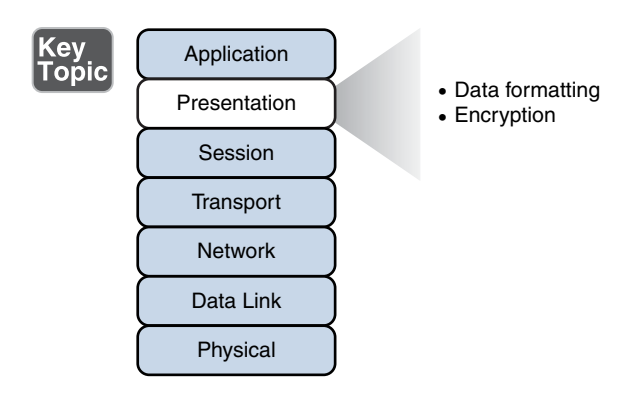

Figure 2-13 Layer 6: The Presentation Layer

The following list describes the function of data formatting and encryption in more detail:

- **Data formatting:** As an example of how the presentation layer handles data formatting, consider how text is formatted. Some applications might format text using American Standard Code for Information Interchange (ASCII), while other applications might format text using Extended Binary Coded Decimal Interchange Code (EBCDIC). The presentation layer handles formatting the text (or other types of data, such as multimedia or graphics files) in a format that allows compatibility between the communicating devices.
- **Encryption:** Imagine that you are sending sensitive information over a network (for example, your credit card number or bank password). If a malicious user were to intercept your transmission, they might be able to obtain this sensitive information. To add a layer of security for such transmissions, encryption can be used to scramble up (encrypt) the data in such a way that if the data were intercepted, a third party would not be able to unscramble it (decrypt). However, the intended recipient would be able to decrypt the transmission.

Encryption is discussed in detail in Chapter 12, "Network Security."

### [Layer 7: The Application Layer](#page-7-0)

The application layer, as shown in Figure 2-14, gives application services to a network. An important (and often-misunderstood) concept is that end-user applications (such as Microsoft Word) live at the application layer. Instead, the application layer supports services used by end-user applications. For example, email is an application layer service that does exist at the application layer, whereas Microsoft Outlook (an example of an email client) is an end-user application that does not live at the application layer. Another function of the application layer is advertising available services.

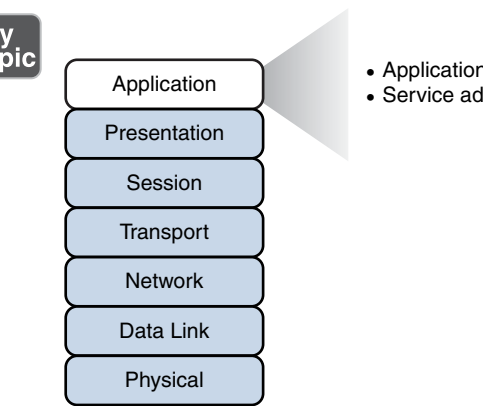

Ke<br>Tol

n services lvertisement

**Figure 2-14** Layer 7: The Application Layer

The following describes the functions of the application layer in more detail:

- <sup>n</sup> **Application services:** Examples of the application services living at the application layer include file sharing and email.
- **Service advertisement:** Some applications' services (for example, some networked printers) periodically send out advertisements, making their availability known to other devices on the network. Other services, however, register themselves and their services with a centralized directory (for example, Microsoft Active Directory), which can be queried by other network devices seeking such services.

Recall that even though the application layer is numbered as Layer 7, it is at the top of the OSI stack because its networking functions are closest to the end user.

### [The TCP/IP Stack](#page-7-0)

The ISO developed the OSI reference model to be generic, in terms of what protocols and technologies could be categorized by the model. However, most of the traffic on the Internet (and traffic on corporate networks) is based on the TCP/IP protocol suite. Therefore, a more relevant model for many network designers and administrators to reference is a model developed by the United States Department of Defense (DoD). This model is known as the *DoD model* or the *TCP/IP stack*.

**NOTE** An older protocol known as the Network Control Protocol (NCP) was similar to the TCP/IP protocol. NCP was used on ARPANET (the predecessor to the Internet), and it provided features like those offered by the TCP/IP suite of protocols on the Internet, although they were not as robust.

#### [Layers of the TCP/IP Stack](#page-7-0)

The TCP/IP stack has only four defined layers, as opposed to the seven layers of the OSI model. Figure 2-15 contrasts these two models for an illustrative understanding.

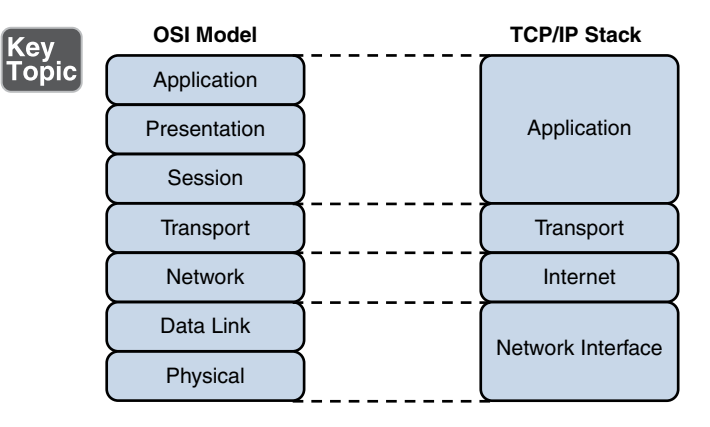

Figure 2-15 TCP/IP Stack

The TCP/IP stack is composed of the following layers:

<sup>n</sup> **Network interface:** The TCP/IP stack's network interface layer encompasses the technologies offered by Layers 1 and 2 (the physical and data link layers) of the OSI model.

NOTE Some literature refers to the network interface layer as the *network access layer*.

■ Internet: The Internet layer of the TCP/IP stack maps to Layer 3 (the network layer) of the OSI model. Although multiple routed protocols (for example, IP, IPX, and AppleTalk) live at the OSI model's network layer, the Internet layer of the TCP/IP stack focuses on IP as the protocol to be routed through a network. Figure 2-16 shows the format of an IP Version 4 packet.

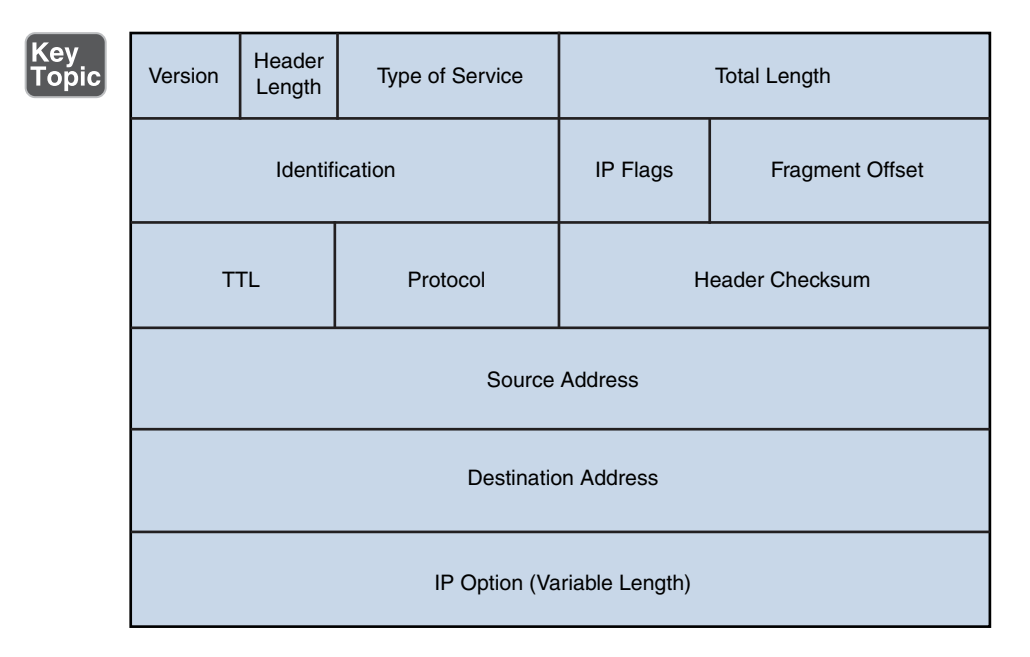

**Figure 2-16** IP Version 4 Packet Format

Notice that there are fields in the IP packet header for both a source and a destination IP address. The Protocol field shows the transport layer protocol from which the packet was sent or to which the packet should be sent. Also of note is the Time-to-Live (TTL) field. The value in this field is decremented by 1 every time this packet is routed from one IP network to another (that is, passes through a router). If the TTL value ever reaches 0, the packet is discarded from the network. This behavior helps prevent routing loops. As a common practice, the OSI layer numbers of 1, 2, and 3 are still used when referring to physical, data link, and network layers of the TCP/IP stack, even though the TCP/IP stack does not explicitly separate the physical and data link layers.

**Transport:** The transport layer of the TCP/IP stack maps to Layer 4 (the transport layer) of the OSI model. The two primary protocols found at the TCP/IP stack's transport layer are TCP and UDP.

Figure 2-17 details the structure of a TCP segment. Notice the fields for source and destination ports. As described later in this chapter, these ports identify to which upper-layer protocol data should be forwarded, or from which upper-layer protocol the data is being sent.

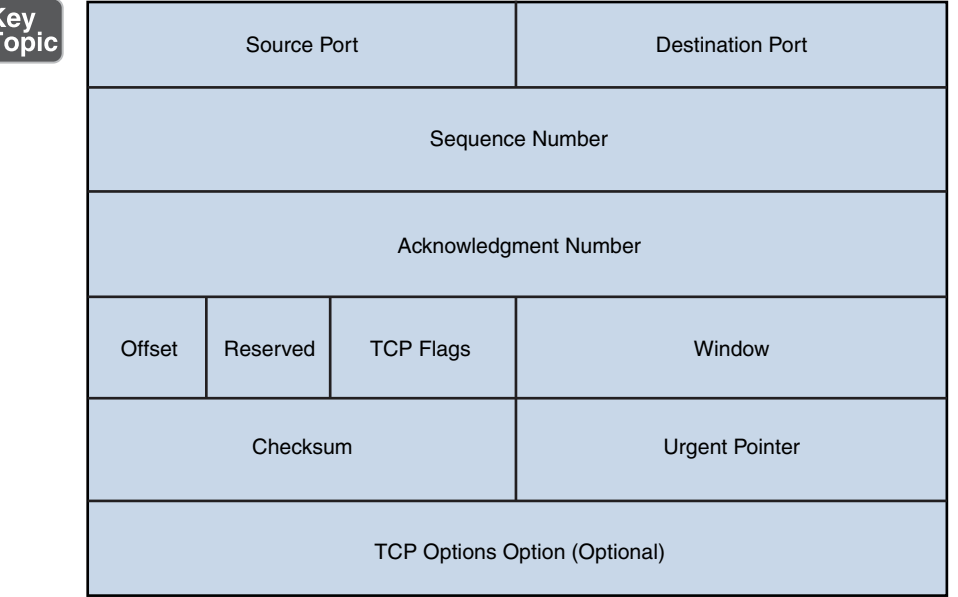

#### Figure 2-17 TCP Segment Format

Also notice the field for window size. The value in this field determines how many bytes a device can receive before expecting an acknowledgment. As previously described, this feature offers flow control.

The header of a TCP segment also contains sequence numbers for segments. With sequence numbering, if segments arrive out of order, the recipient can put them back in the proper order based on these sequence numbers.

The acknowledgment number in the header shows the next sequence number the receiver expects to receive. This is a way for the receiver to let the sender know that all segments up to and including that point have been received. Due to the sequencing and acknowledgements, TCP is considered to be a *connection-oriented* transport layer protocol.

Figure 2-18 presents the structure of a UDP segment. UDP is a connectionless, unreliable protocol. UDP lacks the sequence numbering, window size, and acknowledgment numbering present in the header of a TCP segment. The UDP segment's header simply contains source and destination port numbers, a UDP checksum (which is an optional field used to detect transmission errors), and the segment length (measured in bytes).

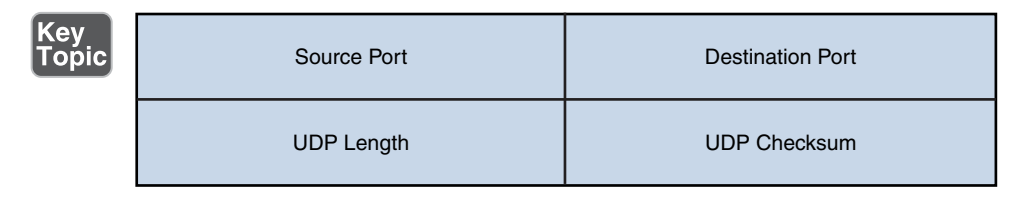

Figure 2-18 UDP Segment Format

Because a UDP header is so much smaller than a TCP header, UDP becomes a good candidate for the transport layer protocol for applications that need to maximize bandwidth and do not require acknowledgments (for example, audio or video streams).

**n Application:** The biggest difference between the TCP/IP stack and the OSI model is found at the TCP/IP stack's application layer. This layer addresses concepts described by Layers 5, 6, and 7 (the session, presentation, and application layers) of the OSI model.

With the reduced complexity of a four-layer model like the TCP/IP stack, network designers and administrators can more easily categorize a given networking technology into a specific layer. For example, although H.323 was shown earlier as a session layer protocol within the OSI model, you would have to know more about the behavior of H.323 to properly categorize it. However, with the TCP/IP stack, you could quickly figure out that H.323 is a higher-level protocol that gets encapsulated inside of TCP, and thus classify H.323 in the application layer of the TCP/IP stack.

### [Common Application Protocols in the TCP/IP Stack](#page-7-0)

Application layer protocols in the TCP/IP stack are identifiable by unique port numbers. For example, when you enter a web address in an Internet browser, you are (by default) communicating with that remote web address using TCP port 80. Specifically, Hypertext Transfer Protocol (HTTP), which is the protocol used by web servers, uses TCP port 80. Therefore, the data you send to that remote web server has a destination port number of 80. That data is then encapsulated into a TCP segment at the transport layer. That segment is then further encapsulated into a packet at the Internet layer and sent out on the network using an underlying network interface layer technology such as Ethernet.

Continuing with the example depicted in Figure 2-19, when you send traffic to that remote website, the packet you send out to the network needs not only the destination IP address (172.16.1.2 in this example) of the web server and the destination port number for HTTP (that is, 80), it also needs the source IP address of your computer (10.1.1.1 in this example). Because your computer is not acting as a web server, its port is not 80. Instead, your computer selects a source port number greater than 1023. In this example, let's imagine that the client PC selects the source port 1248.

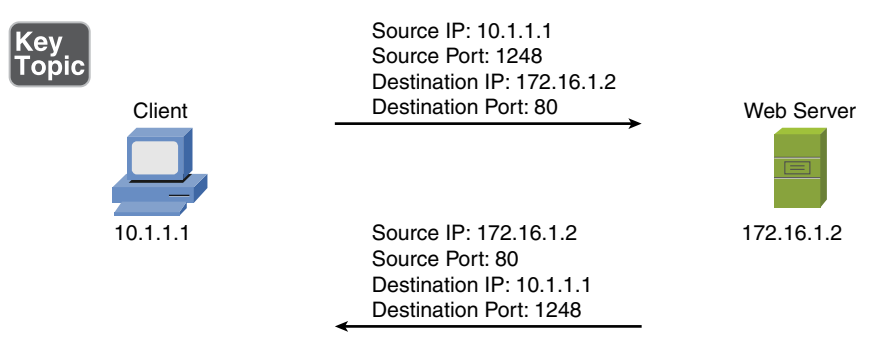

Figure 2-19 Example: Port Numbers and IP Addresses

Notice that when the web server sends content back, the IP addresses and port numbers have now switched, with the web server as the source and your PC as the destination. With both source and destination port numbers, along with source and destination IP addresses, two-way communication becomes possible.

**NOTE** Ports numbered 1023 and below are called *well-known* ports, and ports numbered above 1023 are called *ephemeral* ports. The maximum value of a port is 65,535. Well-known port number assignments are found at [http://www.iana.org/assignments/](http://www.iana.org/assignments/port-numbers) [port-numbers.](http://www.iana.org/assignments/port-numbers)

Table 2-1 serves as a reference for some of the more popular application layer protocols and applications found in the TCP/IP stack. Some protocols or applications (such as DNS) may use TCP or UDP for their transport protocol, depending on the specific function being performed.

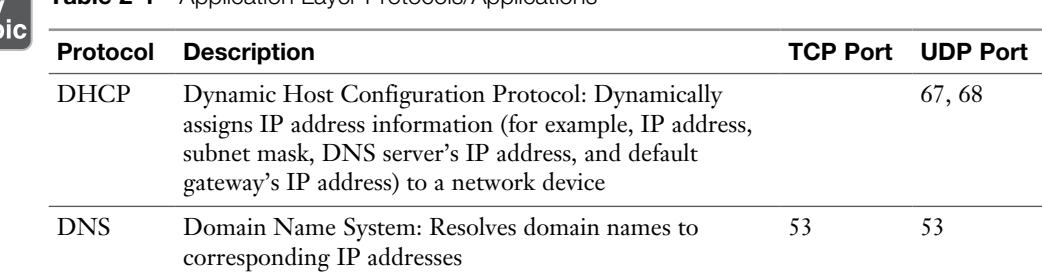

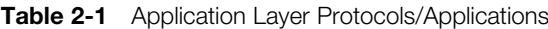

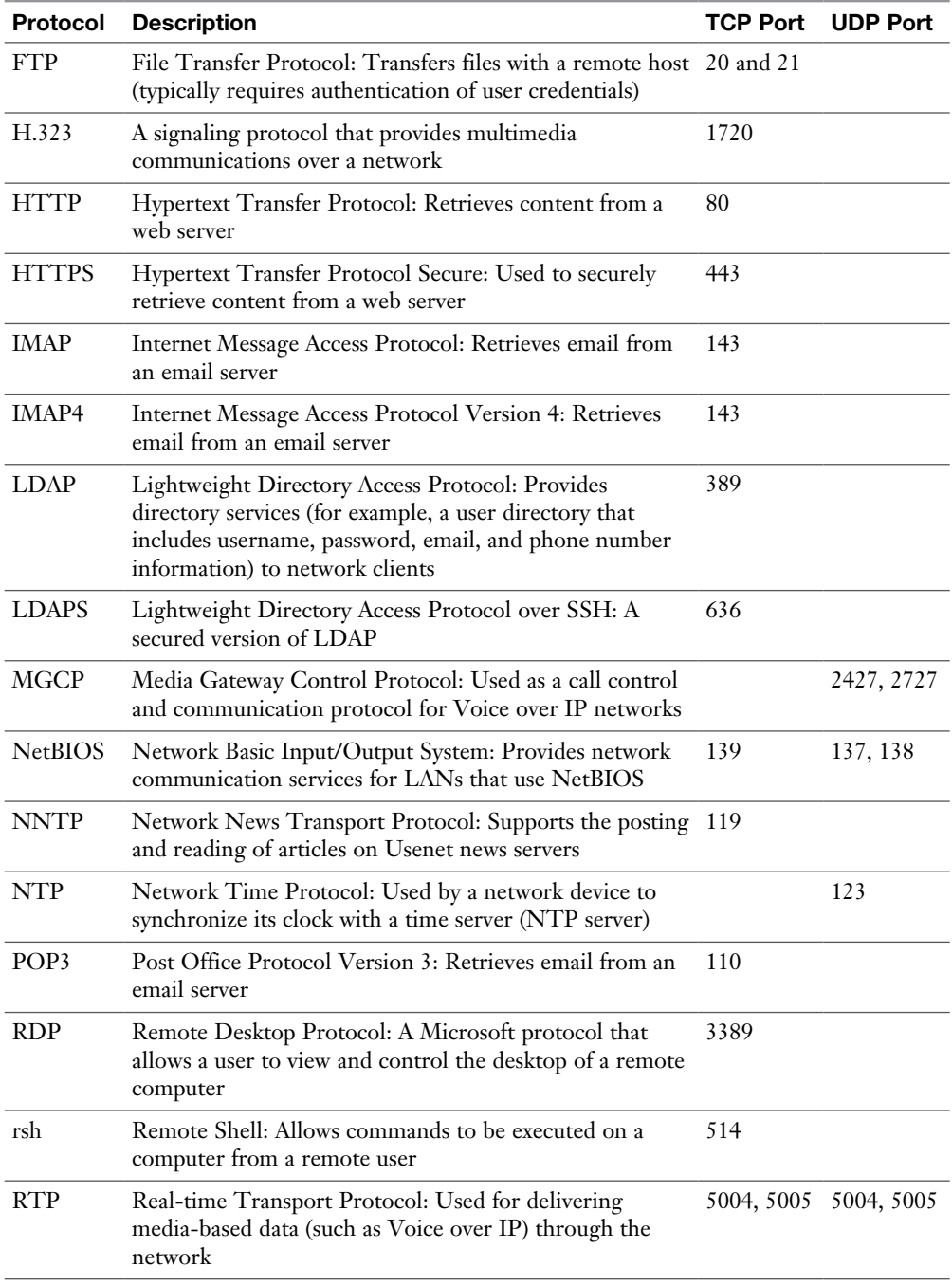

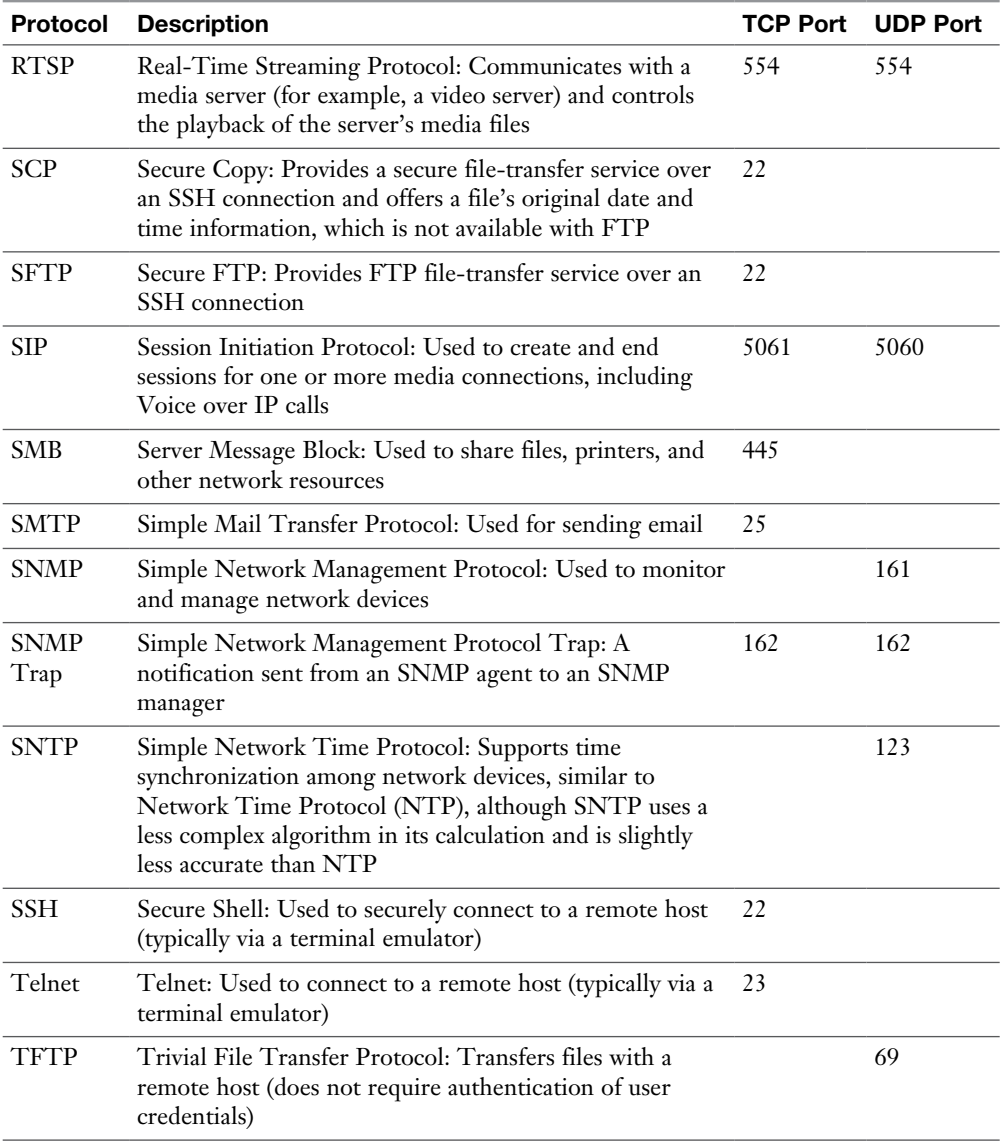

# [Real-World Case Study](#page-7-0)

Bob, a manager of the networking team at Acme, Inc., is paying extra attention to the specific words he uses as he talks to his team in preparation for the implementation of the network. When referring to transport protocols such as the connectionoriented TCP and the connectionless UDP, the word Bob uses to describe those protocol data units is *segment*.

In discussing the applications that the company will be using over its network, Bob notes that many of these applications will be using TCP at the transport layer. This includes HTTP for web browsing, HTTPS for secure web traffic, and SMTP and IMAP for email services.

The SSH protocol, which also uses TCP at the transport layer, is a secure method that the company will use to remotely connect to and manage its network devices. A common connectionless UDP protocol is DNS, which will be used thousands of times a day to translate a friendly name like<http://www.pearson.com>to an IP address that is reachable over the network. Another protocol based on UDP that will be used often is Dynamic Control Host Protocol (DHCP), which assigns client computers on the network an IP address that is required for sending and receiving Layer 3 packets.

For the traffic on the LAN, the Ethernet cables and electronic signals being sent as bits going over those cables represent Layer 1 from an OSI perspective. On the LAN, they will be using Ethernet technology, and as a result the Layer 2 frames that are sent on the LAN will be encapsulated and sent as Ethernet Layer 2 frames.

For datagrams being sent across the serial WAN connections provided by the service provider, it is likely that either PPP or HDLC encapsulation will be used for the Layer 2 frames. On both the LAN and the WAN, at Layer 3 (the network layer), IPv4 will be used for host addressing and defining networks. The same Layer 1, Layer 2, and Layer 3 infrastructure is also capable of transporting IPv6, if desired.

Inside the Layer 3 IP headers, each packet contains the source and destination address, in addition to the information to tell the receiving network device about which Layer 4 transport protocol is encapsulated or carried inside of the Layer 3 packet. When a network device receives the packet and opens it up to look at the contents, this process is called *de-encapsulation*. As the recipient de-encapsulates and looks at the Layer 4 information, it identifies the application layer protocol or service being used. A segment going to a web server is likely to have a TCP destination port of 80 or 443, depending on whether encryption is being used for a secure connection. A DNS request uses a UDP destination port of 53.

# [Summary](#page-7-0)

Here are the main topics covered in this chapter:

■ The ISO's OSI reference model consists of seven layers: physical (Layer 1), data link (Layer 2), network (Layer 3), transport (Layer 4), session (Layer 5), presentation (Layer 6), and application (Layer 7). The purpose of each layer was presented, along with examples of technologies living at the individual layers, as it pertains to networking.

- <sup>n</sup> The TCP/IP stack was presented as an alternative model to the OSI reference model. The TCP/IP stack consists of four layers: network interface, Internet, transport, and application. These layers were compared with the seven layers of the OSI model.
- <sup>n</sup> This chapter discussed how port numbers are used to associate data at the transport layer with a proper application layer protocol. Examples of common application layer protocols in the TCP/IP suite were presented, along with their port numbers.

# [Exam Preparation Tasks](#page-7-0)

# [Review All the Key Topics](#page-7-0)

Review the most important topics from inside the chapter, noted with the Key Topic icon in the outer margin of the page. Table 2-2 lists these key topics and the page numbers where each is found.

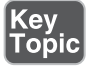

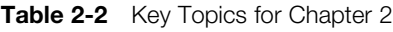

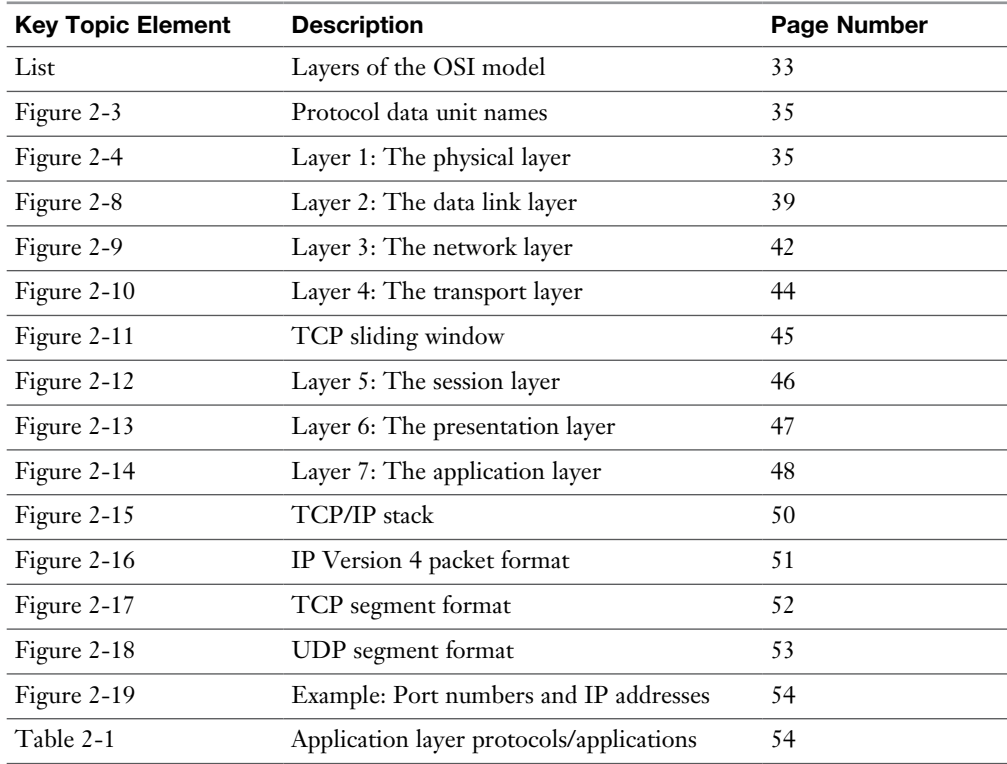

## [Complete Tables and Lists from Memory](#page-7-0)

Print a copy of Appendix C, "Memory Tables," or at least the section for this chapter, and complete as many of the tables as possible from memory. Appendix D, "Memory Tables Answer Key," includes the completed tables and lists so you can check your work.

# [Define Key Terms](#page-7-0)

Define the following key terms from this chapter, and check your answers in the Glossary:

Open Systems Interconnection (OSI) reference model, protocol data unit (PDU), current state modulation, state transition modulation, cyclic redundancy check (CRC), physical layer, data link layer, network layer, transport layer (OSI model), session layer, presentation layer, application layer (OSI model), network interface layer, Internet layer, transport layer (TCP/IP stack), application layer (TCP/IP stack), time-division multiplexing (TDM), Transmission Control Protocol (TCP), User Datagram Protocol (UDP), TCP/IP stack

# [Complete Chapter 2 Hands-On Labs in Network+](#page-7-0)  Simulator Lite

- Matching Well-Known Port Numbers
- TCP/IP Protocols and Their Functions
- Network Application Protocols
- OSI Model Layer Functions

### [Additional Resources](#page-7-0)

**Bring the OSI Model to Life**:<http://www.ajsnetworking.com/osi-life> **The OSI Reference Model**: <https://youtu.be/OHpzuPvQygU>

**The OSI Model Challenge**:<http://ajsnetworking.com/osiquiz1>

### [Review Questions](#page-7-0)

The answers to these review questions appear in Appendix A, "Answers to Review Questions."

- 1. Which layer of the OSI reference model contains the MAC and LLC sublayers?
	- a. Network layer
	- **b.** Transport layer
	- c. Physical layer
	- d. Data link layer
- 2. Which approach to bandwidth usage consumes all the available frequencies on a medium to transmit data?
	- a. Broadband
	- b. Baseband
	- c. Time-division multiplexing
	- d. Simplex
- 3. Windowing is provided at what layer of the OSI reference model?
	- a. Data link layer
	- **b.** Network layer
	- c. Transport layer
	- d. Physical layer
- 4. IP addresses reside at which layer of the OSI reference model?
	- a. Network layer
	- **b.** Session layer
	- c. Data link layer
	- d. Transport layer
- 5. Which of the following is a connectionless transport layer protocol?
	- a. IP
	- b. TCP
	- c. UDP
	- d. H.323
- 6. Identify the four layers of the TCP/IP stack. (Choose four.)
	- a. Session layer
	- b. Transport layer
	- c. Internet layer
	- d. Data link layer
	- e. Network layer
	- f. Application layer
	- g. Network interface layer
- 7. What is the range of well-known TCP and UDP ports?
	- a. Below 2048
	- b. Below 1024
	- c. 16,384–32,768
	- d. Above 8192
- 8. Which protocol supports a secure connection to a remote host via terminal emulation software?
	- a. Telnet
	- b. SSH
	- c. FTP
	- d. SFTP
- 9. Identify the well-known UDP port number for NTP.
	- a. 53
	- b. 69
	- c. 123
	- d. 143
- 10. Identify three e-mail protocols. (Choose three.)
	- a. SNMP
	- b. SMTP
	- c. POP3
	- d. IMAP4

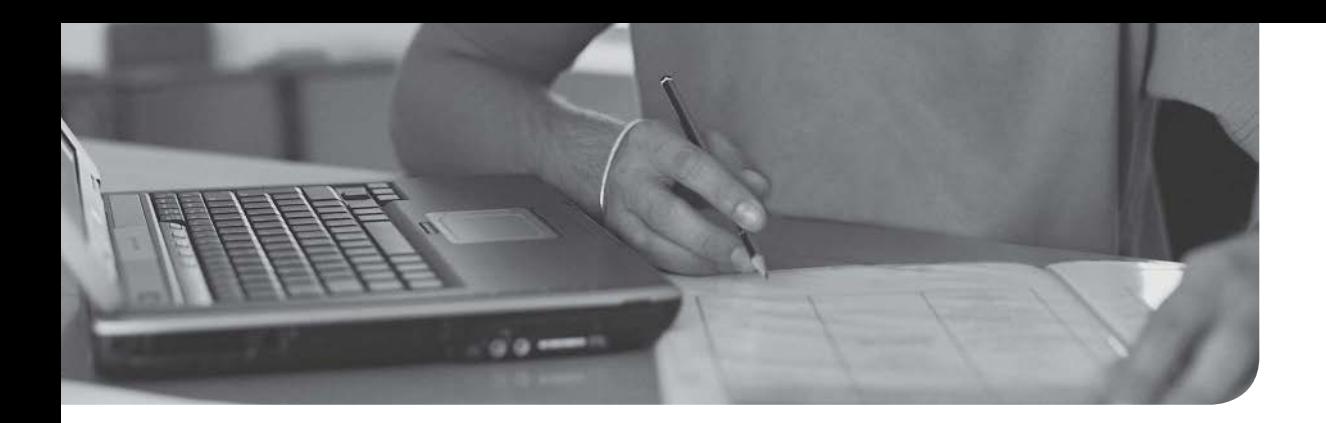

### After completion of this chapter, you will be able to answer the following questions:

- <sup>n</sup> What are the characteristics of various media types?
- <sup>n</sup> What is the role of a given network infrastructure component?
- Specialized network devices offer what features?
- <sup>n</sup> How are virtualization technologies changing traditional corporate data center designs?
- <sup>n</sup> What are some of the primary protocols and hardware components found in a Voice over IP (VoIP) network?

# [Network Components](#page-7-0)

Many modern networks can have a daunting number of devices, and it is your job to understand the function of each device and how it works with the others. To create a network, these devices need some sort of interconnection. That interconnection uses one of a variety of media types. Therefore, this chapter begins by delving into the characteristics of media types, such as coaxial cable, twisted-pair cable, fiber-optic cable, and wireless technologies.

Next, this chapter covers infrastructure components (for example, hubs, bridges, switches, multilayer switches, and routers), along with their purpose. This book gives special attention to switches, because they make up a significant part of a local area network's (LAN) infrastructure.

Finally, this chapter introduces you to a collection of specialized network devices. These include virtual private network (VPN) concentrators, firewalls, Domain Name System (DNS) servers, Dynamic Host Configuration Protocol (DHCP) servers, proxy servers, caching engines, and content switch, to name just a few!

## [Foundation Topics](#page-7-0)

# [Media](#page-7-0)

A network is an interconnection of devices. Those interconnections occur over some type of media. The media might be physical, such as a copper or fiber-optic cable. Alternatively, the media might be the air, through which radio waves propagate (as is the case with wireless networking technologies).

This section contrasts various media types, including physical and wireless media. Although some wireless technologies are covered here, be aware that wireless technologies are examined more thoroughly in Chapter 8, "Wireless Technologies."

### [Coaxial Cable](#page-8-0)

Coaxial cable (referred to as *coax*) consists of two conductors. As illustrated in Figure 3-1, one of the conductors is an inner insulated conductor. This inner conductor is surrounded by another conductor. This second conductor is sometimes made of a metallic foil or woven wire.

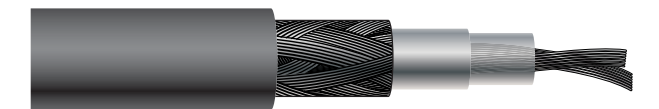

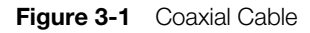

Because the inner conductor is shielded by the metallic outer conductor, coaxial cable is resistant to electromagnetic interference (EMI). For example, EMI occurs when an external signal is received on a wire and might result in a corrupted data transmission. As another example, EMI occurs when a wire acts as an antenna and radiates electromagnetic waves, which might interfere with data transmission on another cable. Coaxial cables have an associated characteristic impedance that needs to be balanced with the device (or terminator) with which the cable connects.

NOTE The term *electromagnetic interference* (EMI) is sometimes used interchangeably with the term *radio frequency interference* (RFI).

The following list details three of the most common types of coaxial cables:

<sup>n</sup> **RG-59:** Typically used for short-distance applications, such as carrying composite video between two nearby devices. This cable type has loss characteristics such that it is not right for long-distance applications. RG-59 cable has a characteristic impedance of 75 Ohms.

- **RG-6:** Used by local cable companies to connect individual homes to the cable company's distribution network. Like RG-59 cable, RG-6 cable has a characteristic impedance of 75 Ohms.
- <sup>n</sup> **RG-58:** Has loss characteristics and distance limitations like those of RG-59. However, the characteristic impedance of RG-58 is 50 ohms, and this type of coax was popular with early 10BASE2 Ethernet networks (which are discussed in Chapter 4, "Ethernet Technology").

Although RG-58 coaxial cable was commonplace in early computer networks (in 10BASE2 networks), coaxial cable's role in modern computer networks is as the media used by cable modems. Cable modems are commonly installed in residences to provide high-speed Internet access over the same connection used to receive multiple television stations.

**NOTE** The *RG* prefix used in coaxial cable types stands for *radio guide*.

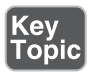

Common connectors used on coaxial cables are as follows:

- **BNC:** A Bayonet Neill-Concelman (BNC) connector (*British Naval-Connector* in some literature) can be used for a variety of applications, including as a connector in a 10BASE2 Ethernet network. A BNC coupler could be used to connect two coaxial cables together back to back.
- **F-connector:** An F-connector is often used for cable TV (including cable modem) connections. Notice that some refer to it is simply as **F-type, including CompTIA.**

Figure 3-2 shows what both of these connectors look like.

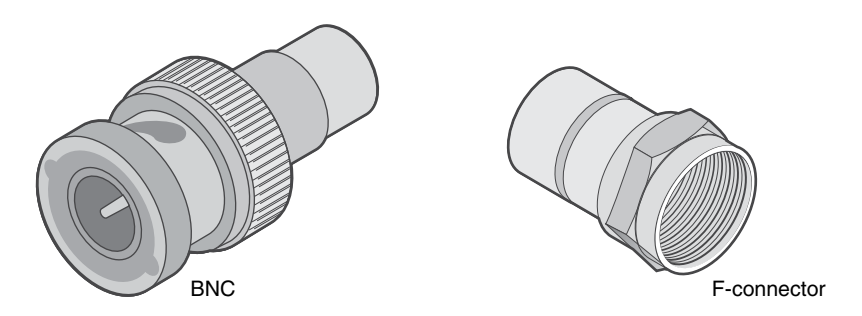

Figure 3-2 Coaxial Cable Connectors

#### [Twisted-Pair Cable](#page-8-0)

Today's most popular LAN media type is twisted-pair cable, where individually insulated copper strands are intertwined. Two categories of twisted-pair cable include shielded twisted pair (STP) and unshielded twisted pair (UTP). A UTP coupler could be used to connect two UTP cables, back to back. Also, for adherence to fire codes, you might need to select plenum cable versus nonplenum cable.

To define industry-standard pinouts and color coding for twisted-pair cabling, the TIA/EIA-568 standard was developed. The first iteration of the TIA/EIA-568 standard has come to be known as the *TIA/EIA-568-A* standard, which was released in 1991.

**NOTE** The TIA/EIA acronym comes from Telecommunications Industry Association/Electronic Industries Alliance.

In 2001, an updated standard was released, which became known as *TIA/EIA-568-B*. Interestingly, the pinout of these two standards is the same. However, the color coding of the wiring is different. 568-B is the more commonly used standard in the United States.

### [Shielded Twisted Pair](#page-8-0)

If wires in a cable are not twisted or shielded, that cable can act as an antenna, which might receive or transmit EMI. To help prevent this type of behavior, the wires (which are individually insulated) can be twisted together in pairs.

If the distance between the twists is less than a quarter of the wavelength of an electromagnetic waveform, the twisted pair of wires will not radiate that wavelength or receive EMI from that wavelength (in theory, if the wires were perfect conductors). However, as frequencies increase, wavelengths decrease.

One option of supporting higher frequencies is to surround a twisted pair in a metallic shielding, similar to the outer conductor in a coaxial cable. This type of cable is referred to as a *shielded twisted-pair* (STP) *cable*.

Figure 3-3 shows an example of STP cable. These outer conductors shield the copper strands from EMI; however, the addition of the metallic shielding adds to the expense of STP.

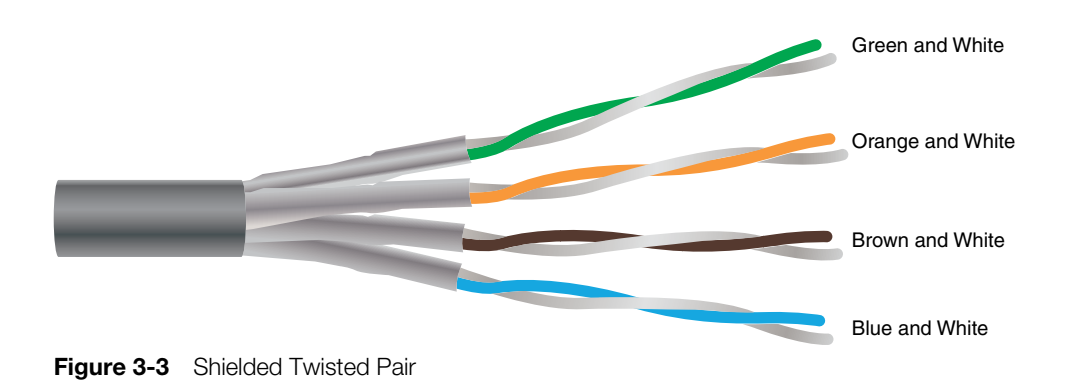

### [Unshielded Twisted Pair](#page-8-0)

Another way to block EMI from the copper strands making up a twisted-pair cable is to twist the strands more tightly (that is, more twists per centimeter). With these strands wrapped around each other, the wires insulate each other from EMI.

Figure 3-4 illustrates an example of UTP cable. Because UTP is less expensive than STP, it has grown in popularity since the mid-1990s to become the media of choice for most LANs.

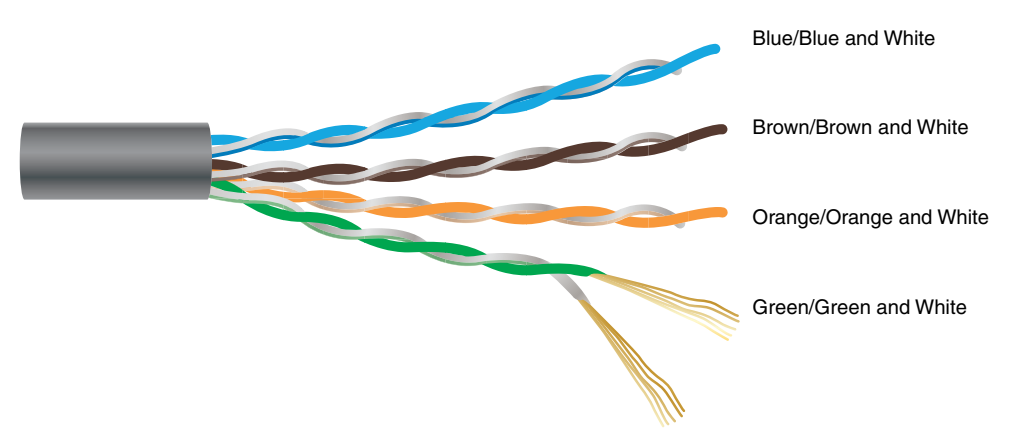

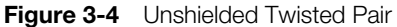

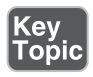

UTP cable types vary in their data carrying capacity. Common categories of UTP cabling include the following:

■ **Category 3:** Category 3 (Cat 3) cable was used in older Ethernet 10BASE-T networks, which carried data at a rate of 10Mbps (where Mbps stands for megabits per second, meaning millions of bits per second). However, Cat 3 cable can carry data at a maximum rate of 16Mbps, as seen in some older Token Ring networks.

- **Category 5:** Category 5 (Cat 5) cable is commonly used in Ethernet 100BASE-TX networks, which carry data at a rate of 100 Mbps. However, Cat 5 cable can carry ATM traffic at a rate of 155 Mbps. Most Cat 5 cables consist of four pairs of 24-gauge wires. Each pair is twisted, with a different number of twists per meter. However, on average, one pair of wires has a twist every 5 cm.
- **Category 5e:** Category 5e (Cat 5e) cable is an updated version of Cat 5 and is commonly used for 1000BASE-T networks, which carry data at a rate of 1Gbps. Cat 5e cable offers reduced crosstalk, as compared to Cat 5 cable.
- **Category 6:** Like Cat 5e cable, Category 6 (Cat 6) cable is commonly used for 1000BASE-T Ethernet networks. Some Cat 6 cable is made of thicker conductors (for example, 22-gauge or 23-gauge wire), although some Cat 6 cable is made from the same 24-gauge wire used by Cat 5 and Cat 5e. Cat 6 cable has thicker insulation and offers reduced crosstalk, as compared with Cat 5e.
- **Category 6a:** Category 6a (Cat 6a), or augmented Cat 6, supports twice as many frequencies as Cat 6 and can be used for 10GBASE-T networks, which can transmit data at a rate of 10 billion bits per second (10 Gbps).

Although other wiring categories exist, those presented in the previous list are the categories most commonly seen in modern networks.

Most UTP cabling used in today's networks is considered to be *straight-through*, meaning that the RJ-45 jacks at each end of a cable have matching pinouts. For example, pin 1 in an RJ-45 jack at one end of a cable uses the same copper conductor as pin 1 in the RJ-45 jack at the other end of a cable.

However, some network devices cannot be interconnected with a straight-through cable. For example, consider two PCs interconnected with a straight-through cable. Because the network interface cards (NICs) in these PCs use the same pair of wires for transmission and reception, when one PC sends data to the other PC, the receiving PC would receive the data on its transmission wires, rather than its reception wires. For such a scenario, you can use a crossover cable, which swaps the transmit and receive wire pairs between the two ends of a cable.

**NOTE** A crossover cable for Ethernet devices is different from a crossover cable used for a digital T1 circuit (as discussed in Chapter 7, "Wide Area Networks (WANs) "). Specifically, an Ethernet crossover cable has a pin mapping of  $1 > 3$ ,  $2 >$ 6,  $3 > 1$ , and  $6 > 2$ , whereas a T1 crossover cable has a pin mapping of  $1 > 4$ ,  $2 > 5$ , 4 > 1, and 5 > 2. Another type of cable is the rollover cable, which is used to connect to a console port to manage a device such as a router or switch. The pin mapping for a rollover cable is  $1 < 8$ ,  $2 < 7$ ,  $3 < 6$ ,  $4 < 5$ . The end of the cable looks like an RJ-45 eight-pin connector.
**NOTE** A traditional port found in a PC's NIC is called a *media-dependent interface* (MDI). If a straight-through cable connects a PC's MDI port to an Ethernet switch port, the Ethernet switch port needs to swap the transmit pair of wires (that is, the wires connected to pins 1 and 2) with the receive pair of wires (that is, the wires connected to pins 3 and 6).

Therefore, a traditional port found on an Ethernet switch is called a *media-dependent interface crossover* (MDIX), which reverses the transmit and receive pairs. However, if you want to interconnect two switches, where both switch ports used for the interconnection were MDIX ports, the cable would need to be a crossover cable.

Fortunately, most modern Ethernet switches have ports that can automatically detect whether they need to act as MDI ports or MDIX ports and make the appropriate adjustments. This eliminates the necessity of using straight-through cables for some Ethernet switch connections and crossover cables for other connections. With this *Auto-MDIX* feature, you can use either straight-through cables or crossover cables.

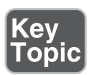

Common connectors used on twisted-pair cables are as follows:

- **RJ-45:** A type 45 registered jack (RJ-45) is an eight-pin connector found in most Ethernet networks. However, most Ethernet implementations only use four of the eight pins.
- **RJ-11:** A type 11 registered jack (RJ-11) has the capacity to be a six-pin connector. However, most RJ-11 connectors have only two or four conductors. An RJ-11 connector is found in most home telephone networks. However, most home phones only use two of the six pins.
- **DB-9 (RS-232):** A nine-pin D-subminiature (DB-9) connector is an older connector used for low-speed asynchronous serial communications, such as a PC to a serial printer, a PC to a console port of a router or switch, or a PC to an external modem. Do not confuse the DB-9 with a DB-25. The DB-25 connector was also used for the serial or parallel ports of early personal computers.

Figure 3-5 shows what these connectors look like.

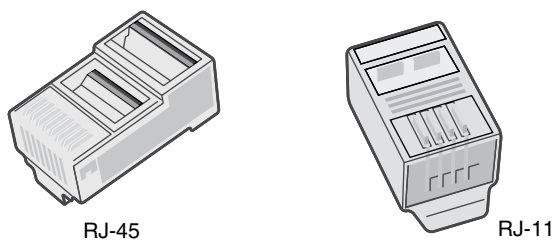

**Figure 3-5** Twisted-Pair Cable Connectors

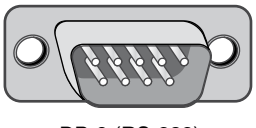

DB-9 (RS-232)

## [Plenum Versus Nonplenum Cable](#page-8-0)

If a twisted-pair cable is to be installed under raised flooring or in an open-air return, fire codes must be considered. For example, imagine that there was a fire in a building. If the outer insulation of a twisted-pair cable caught on fire or started to melt, it could release toxic fumes. If those toxic fumes were released in a location such as an open-air return, those fumes could be spread throughout a building, posing a huge health risk.

To mitigate the concern of pumping poisonous gas throughout a building's heating, ventilation, and air conditioning (HVAC) system, *plenum* cabling can be used. The outer insulator of a plenum twisted-pair cable is not only fire retardant; some plenum cabling uses a fluorinated ethylene polymer (FEP) or a low-smoke polyvinyl chloride (PVC) to minimize dangerous fumes.

**NOTE** Check with your local fire codes before installing network cabling.

## [Fiber-Optic Cable](#page-8-0)

An alternative to copper cabling is fiber-optic cabling, which sends light (instead of electricity) through an optical fiber (typically made of glass). Using light instead of electricity makes fiber optics immune to EMI. Also, depending on the Layer 1 technology being used, fiber-optic cables typically have greater range (that is, a greater maximum distance between networked devices) and greater data-carrying capacity.

Lasers are often used to inject light pulses into a fiber-optic cable. However, lowercost light-emitting diodes (LED) are also on the market. Fiber-optic cables are generally classified according to their diameter and fall into one of two categories: multimode fiber (MMF) and single-mode fiber (SMF).

The wavelengths of light also vary between MMF and SMF cables. Usually, wavelengths of light in a MMF cable are in the range of 850–1300 nm, where nm stands for nanometers. A nanometer is one billionth of a meter. Conversely, the wavelengths of light in a SMF cable use usually in the range of 1310–1550 nm. A fiber coupler could be used to connect two fiber cables, back to back.

## [Multimode Fiber](#page-8-0)

When a light source, such as a laser, sends light pulses into a fiber-optic cable, what keeps the light from simply passing through the glass and being dispersed into the surrounding air? The trick is that fiber-optic cables use two different types of glass. There is an inner strand of glass (that is, a *core*) surrounded by an outer *cladding* of glass, similar to the construction of the previously mentioned coaxial cable.

The light injected by a laser (or LED) enters the core, and the light is prevented from leaving that inner strand and going into the outer cladding of glass. Specifically, the indices of refraction of these two different types of glass are so different that if the light attempts to leave the inner strand, it hits the outer cladding and bends back on itself.

To better understand this concept, consider a straw in a glass of water, as shown in Figure 3-6. Because air and water have different indices of refraction (that is, light travels at a slightly different speed in air and water), the light that bounces off of the straw and travels to our eyes is bent by the water's index of refraction. When a fiber-optic cable is manufactured, dopants are injected into the two types of glasses, making up the core and cladding to give them significantly different indices of refraction, thus causing any light attempting to escape to be bent back into the core.

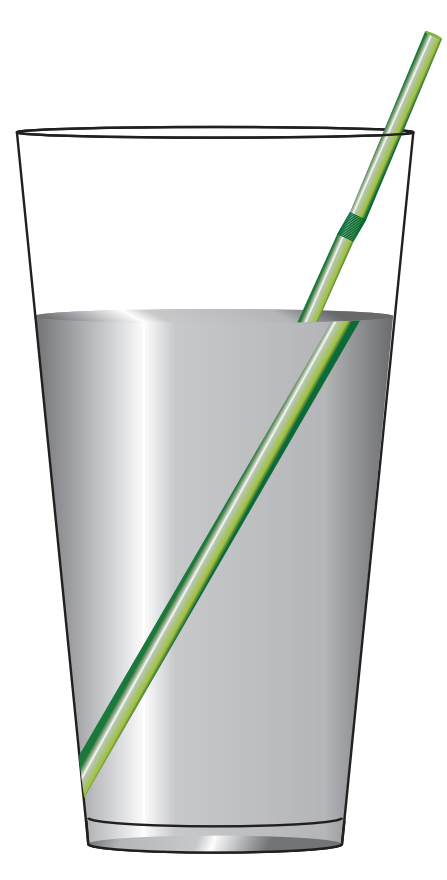

Figure 3-6 Example: Refractive Index

The path that light travels through a fiber-optic cable is called a *mode of propagation*. The diameter of the core in a multimode fiber is large enough to permit light to

enter the core at different angles, as depicted in Figure 3-7. If light enters at a steep angle, it bounces back and forth much more frequently on its way to the far end of the cable as opposed to light that enters the cable perpendicularly. If pulses of light representing different bits travel down the cable using different modes of propagation, it is possible that the bits (that is, the pulses of light representing the bits) will arrive out of order at the far end (where the pulses of light, or absence of light, are interpreted as binary data by photoelectronic sensors).

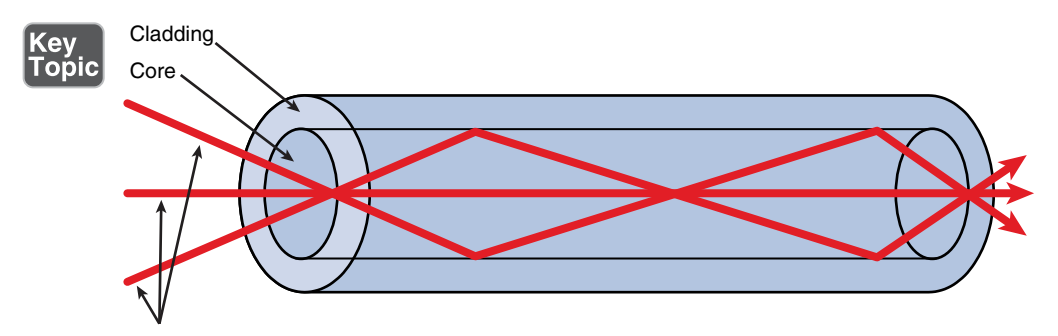

**Figure 3-7** Light Propagation in Multimode Fiber

For example, perhaps the pulse of light representing the first bit intersected the core at a steep angle and bounced back and forth many times on its way to the far end of the cable, while the light pulse representing the second bit intersected the core perpendicularly and did not bounce back and forth very much. With all of its bouncing, the first bit has to travel further than the second bit, which might cause the bits to arrive out of order. Such a condition is known as *multimode delay distortion*. To mitigate the issue of multimode delay distortion, MMF typically has shorter distance limitations, as opposed to SMF.

## [Single-Mode Fiber](#page-8-0)

SMF eliminates the issue of multimode delay distortion by having a core with a diameter so small that it only permits one mode (that is, one path) of propagation, as shown in Figure 3-8. With the issue of multimode delay distortion mitigated, SMF typically has longer distance limitations than MMF.

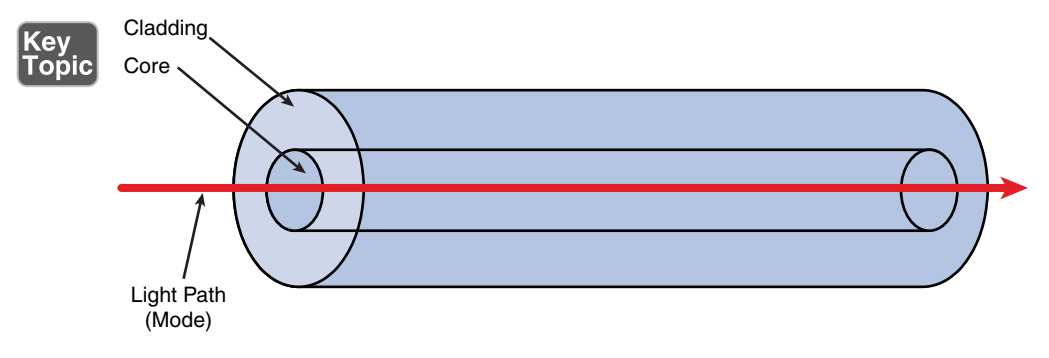

**Figure 3-8** Light Propagation in Single-Mode Fiber

A potential downside to SMF, however, is cost. Because SMF has to be manufactured to very exacting tolerances, you usually pay more for a given length of fiberoptic cabling. However, for some implementations, where greater distances are required, the cost is an acceptable trade-off to reach greater distances.

Some common connectors used on fiber-optic cables are as follows:

- **ST:** A *straight tip* (ST) *connector* is sometimes referred to as a *bayonet connector*, because of the long tip extending from the connector. ST connectors are most commonly used with MMF. An ST connector connects to a terminating device by pushing the connector into the terminating equipment and then twisting the connector housing to lock it in place.
- **SC:** Different literature defines an SC connector as *subscriber connector*, *standard connector*, or *square connector*. The SC connector is connected by pushing the connector into the terminating device, and it can be removed by pulling the connector from the terminating device. The connector has slight variants within the industry, with the major types being APC, UPC, and MTRJ. Always consult with the vendor or IT staff member regarding the exact requirements.
- **LC:** A *Lucent connector* (LC) connects to a terminating device by pushing the connector into the terminating device, and it can be removed by pressing the tab on the connector and pulling it out of the terminating device.
- **MTRJ:** The most unique characteristic of a *media termination recommended jack* (MTRJ) connector is that two fiber strands (a transmit strand and a receive strand) are included in a single connector. An MTRJ connector is connected by pushing the connector into the terminating device, and it can be removed by pulling the connector from the terminating device.

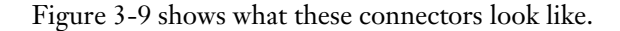

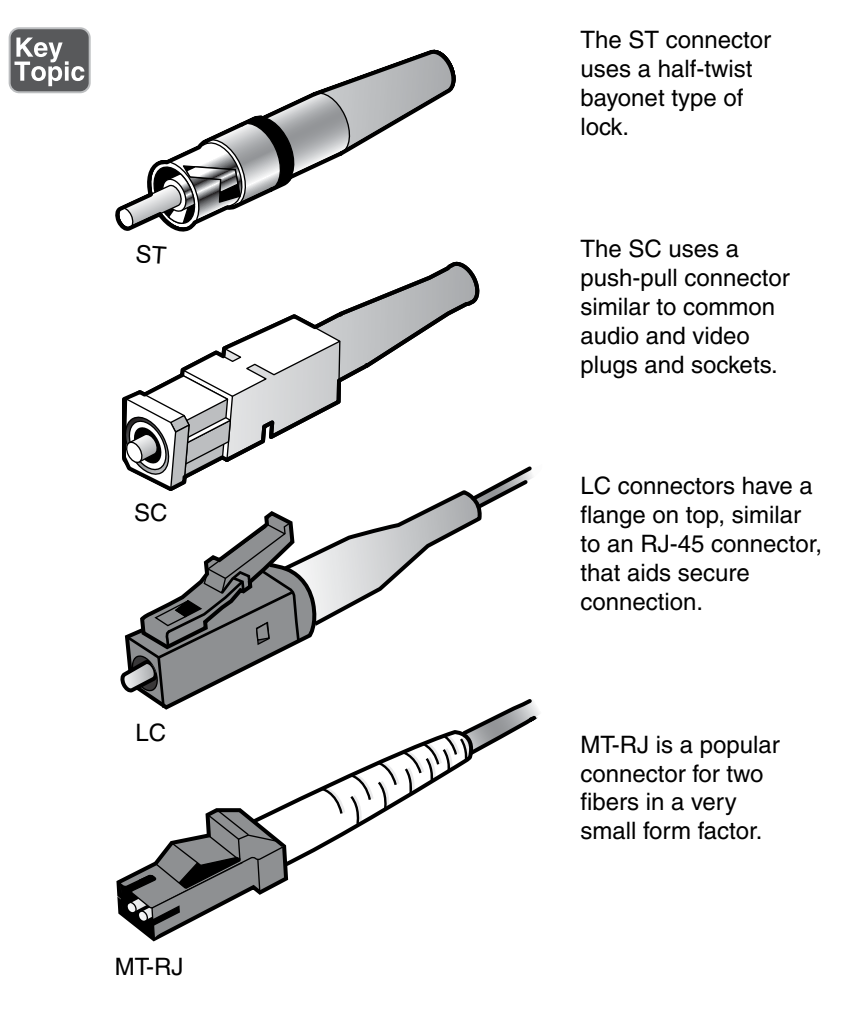

Figure 3-9 Common Fiber-Optic Connectors

## [Fiber Connector Polishing Styles](#page-8-0)

Fiber-optic cables have different types of mechanical connections. The type of connection impacts the quality of the fiber-optic transmission. Listed from basic to better, the options include Physical Contact (PC), Ultra Physical Contact (UPC), and Angled Physical Contact (APC), which refer to the polishing styles of fiber-optic connectors. The different polish of the fiber-optic connectors results in different performance of the connector. The less back reflection, the better the transmission. The PC back reflection is –40 dB, the UPC back reflection is around –55 dB, and the APC back reflection is about –70 dB.

## [Media Converters](#page-8-0)

There may be times when the media needs to be converted. To do this, a media converter could be used. Examples may include single-mode fiber to Ethernet, multimode fiber to Ethernet, fiber to coaxial, and single-mode to multimode fiber.

## [Cable Distribution](#page-8-0)

After deciding on what type of media you are going to use in your network (for example, UTP, STP, MMF, or SMF), you should install that media as part of an organized cable distribution system. Typically, cable distribution systems are hierarchical in nature.

Consider the example profiled in Figure 3-10. In this example, cable from end-user offices runs back to common locations within the building. These locations are sometimes referred to as *wiring closets*. Cables in these locations might terminate in a *patch panel*. This patch panel might consist of some sort of cross-connect block wired into a series of ports (for example, RJ-45 ports), which can be used to quickly interconnect cables coming from end-user offices with a network device, such as an Ethernet switch. A building might have multiple patch panels (for example, on different floors of a building). These common locations, where cables from nearby offices terminate, are often called *intermediate distribution frames* (IDFs).

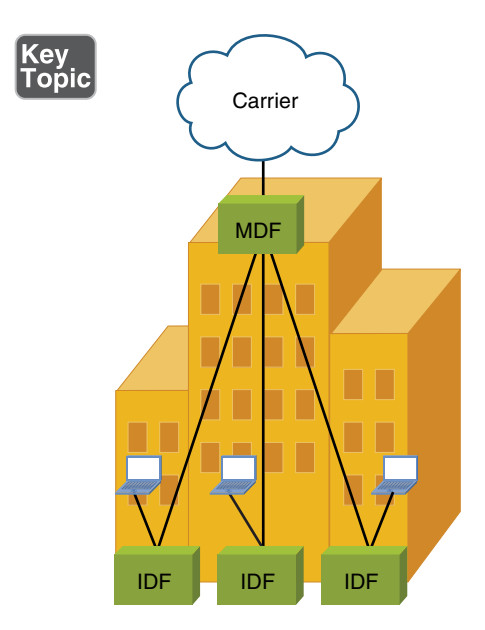

Figure 3-10 Example: Cable Distribution System

The two most popular types of cross-connect blocks found in an IDF are detailed here:

<sup>n</sup> **66 block:** A 66 block, as shown in Figure 3-11, was traditionally used in corporate environments for cross-connecting phone system cabling. As 10Mbps LANs grew in popularity, in the late 1980s and early 1990s, these termination blocks were used to cross-connect Cat 3 UTP cabling. The electrical characteristics (specifically, crosstalk) of a 66 block, however, do not support higherspeed LAN technologies, such as 100Mbps Ethernet networks.

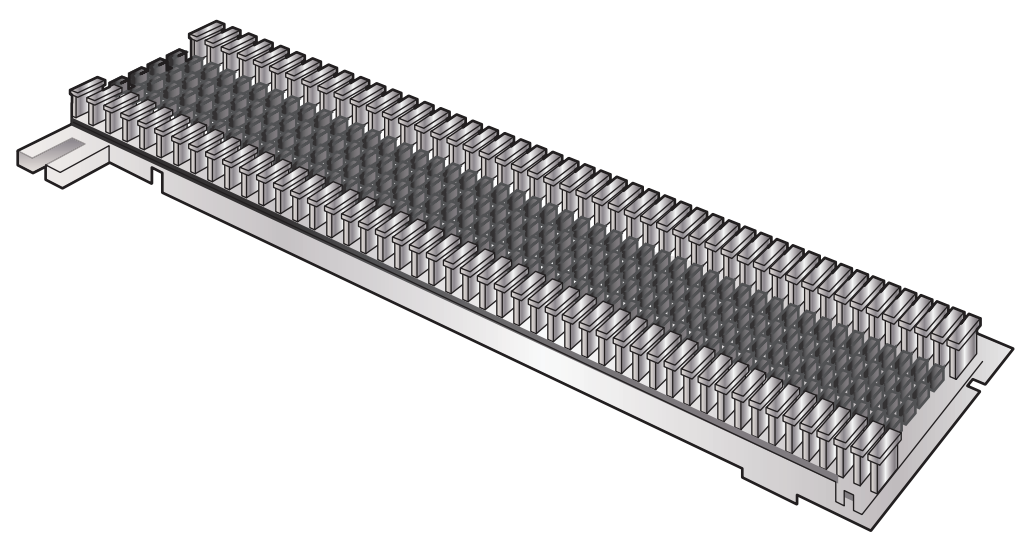

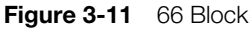

■ **110 block:** Because 66 blocks are subject to too much crosstalk (that is, interference between different pairs of wires) for higher-speed LAN connections, 110 blocks, an example of which is provided in Figure 3-12, can terminate a cable (for example, a Cat 5 cable) being used for those higher-speed LANs.

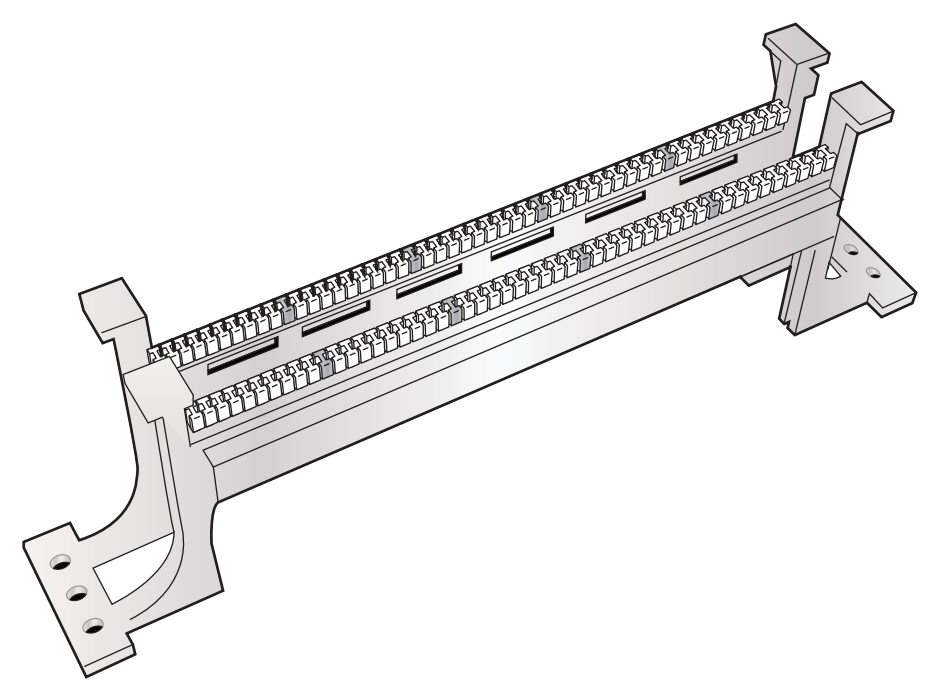

Figure 3-12 110 Block

This centralized distribution frame, which connects out to multiple IDFs, is called the *main distribution frame* (MDF).

Another component you might use is a fiber optic patch panel. This is often termed a fiber distribution panel. You use this to organize and distribute optical cables. It also allows you to terminate cable elements and provides a secure, organized chamber for housing connectors and splice units.

With such a wide variety of copper and fiber cabling used by different network devices, you might need one or more *media converters*. Examples of media converters include the following:

- Fiber (MMF or SMF) to Ethernet
- $\blacksquare$  Fiber to coaxial
- $\blacksquare$  SMF to MMF

## [Wireless Technologies](#page-8-0)

Not all media is physical, as is the case of wireless network technologies. This book dedicates Chapter 8 to these technologies. However, for now, you just need to understand the basics.

Consider the sample wireless topology presented in Figure 3-13. Notice that wireless clients gain access to a wired network by communicating via radio waves with a wireless access point (AP). The AP is then hardwired to a LAN.

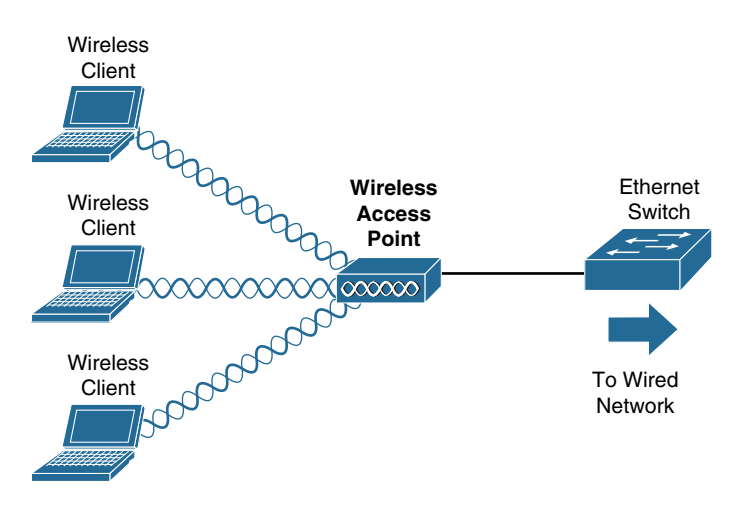

Figure 3-13 Example: Wireless Network Topology

As discussed in Chapter 8, wireless LANs include multiple standards that support various transmission speeds and security features. However, you need to understand, at this point, that all wireless devices connecting to the same AP are considered to be on the same *shared network segment*, which means that only one device can send data to and receive data from an AP at any one time.

## [Technologies for the Internet of Things](#page-8-0)

Key<br>Topic

Many wireless technologies (or related to wireless) come in to play to make the Internet of Things (IoT) a reality. IoT refers to the trend today to connect everyday objects to the Internet in order to make them "smart." In my home, I speak to my Amazon Echo speaker in order to have it control the lights, for example. This Internet-connected speaker and the lights are perfect examples of IoT in action.

Here are key technologies you should be aware of that help make the modern IoT a reality:

- **Z-Wave**: A wireless communications protocol used primarily for home automation. It is a mesh network using low-energy radio waves to communicate from appliance to appliance. Z-Wave is found with devices such as lighting control systems, security systems, thermostats, windows, locks, swimming pools, and garage door openers.
- **Ant**+: A wireless protocol for monitoring sensor data such as a person's heart rate or a car's tire pressure, as well as for controlling systems such as indoor lighting and entertainment appliances such as televisions. ANT+ is designed and maintained by the ANT+ Alliance, which is owned by Garmin.
- **Bluetooth**: As discussed in Chapter 1, "Computer Network Fundamentals," Bluetooth is a wireless technology that allows devices to communicate over a short distance. In addition to the creation of a personal area network (PAN), Bluetooth also comes into play to enable communications for the IoT.
- **NFC**: Near field communication (NFC) is a set of communication protocols that enables two electronic devices to transfer information. Typically, one of these devices is a portable device such as a smartphone. NFC devices must be close to each other (within 4 cm, or 1.6 in). NFC devices are used in contactless payment systems, similar to those used in credit cards and electronic ticket smartcards, and allow mobile payment to replace/supplement these systems.
- **R**: Infrared is another wireless technology that permits data transmission in short-range communication among computer peripherals and personal digital assistants. These devices usually conform to standards published by IrDA, the Infrared Data Association. Remote controls and IrDA devices use infrared light-emitting diodes (LEDs) to emit infrared radiation that is focused by a plastic lens into a narrow beam.
- **RFID:** Radio-frequency identification (RFID) uses electromagnetic fields to automatically identify and track tags attached to objects. The tags contain electronically stored information. Passive tags collect energy from a nearby RFID reader's interrogating radio waves. Active tags have a local power source such as a battery and may operate at hundreds of meters from the RFID reader. Unlike a barcode, the tag need not be within the line of sight of the reader, so it may be embedded in the tracked object.
- **802.11**: As detailed in Chapter 8, IEEE 802.11 is a set of Media Access Control and physical layer specifications for implementing wireless local area network (WLAN) computer communication in the 900MHz and 2.4GHz, 3.6GHz, 5GHz, and 60GHz frequency bands. Obviously, these technologies play a great role in the IoT because many appliances and common objects communicate over 802.11 wireless signals to reach a main hub. This is how most smart lights function, for example.

# [Network Infrastructure Devices](#page-8-0)

The devices used in a network infrastructure can vary based on the Layer 1 technology used. For example, a Token Ring network (which is rare today) might use a multistation access unit (MAU), whereas an Ethernet network might use a switch.

Because Ethernet-based networks are dominant in today's LANs, however, the infrastructure devices presented here lend themselves to networks using Ethernet as the Layer 1 transport. Some devices (such as a router, for example) function basically the same regardless of the Layer 1 transport being used.

### [Hubs](#page-8-0)

As mentioned in Chapter 2, "The OSI Reference Model," a hub (specifically, an Ethernet hub in this discussion) lives at Layer 1 of the OSI model. As a result, a hub does not make forwarding decisions. Instead, a hub receives bits in on one port and then retransmits those bits out all other ports (that is, all ports on the hub other than the port on which the bits were received). This basic function of a hub has caused it to gain the nickname of a *bit spitter*.

Hubs most often use UTP cabling to connect to other network devices; however, some early versions of Ethernet hubs (prior to the popularization of Ethernet switches) supported fiber-optic connections.

The three basic types of Ethernet hubs are as follows:

- **Passive hub:** Does not amplify (that is, electrically regenerate) received bits.
- <sup>n</sup> **Active hub:** Regenerates incoming bits as they are sent out all the ports on a hub, other than the port on which the bits were received.
- **Smart hub:** The term *smart hub* usually implies an active hub with enhanced features, such as Simple Network Management Protocol (SNMP) support.

A significant downside to hubs, and the main reason they have largely been replaced with switches, is that all ports on a hub belong to the same *collision domain*. As discussed in Chapter 4, a *collision domain* represents an area on a LAN on which there can be only one transmission at a time. Because multiple devices can reside in the same collision domain, as is the case with multiple PCs connected to a hub, if two devices transmit at the same time, those transmissions *collide* and have to be retransmitted.

Because of the collision-domain issue, and the inefficient use of bandwidth (that is, bits being sent out all ports rather than only the port needing the bits), hubs are rarely seen in modern LANs. However, hubs are an important piece of the tapestry that makes up the history of Ethernet networks and represent characteristics found in different areas of modern Ethernet networks. For example, a wireless AP is much like a hub, in that all the wireless devices associated with the AP belong to the same collision domain.

Consider Figure 3-14. Notice that the PCs depicted are interconnected using an Ethernet hub, but they are all in the same collision domain. As a result, only one of the connected PCs can transmit at any one time. This characteristic of hubs can limit scalability of hub-based LANs.

Also notice that all devices on a hub belong to the same broadcast domain, which means that a broadcast sent into the hub will be propagated out all of the ports on the hub (other than the port on which the broadcast was received).

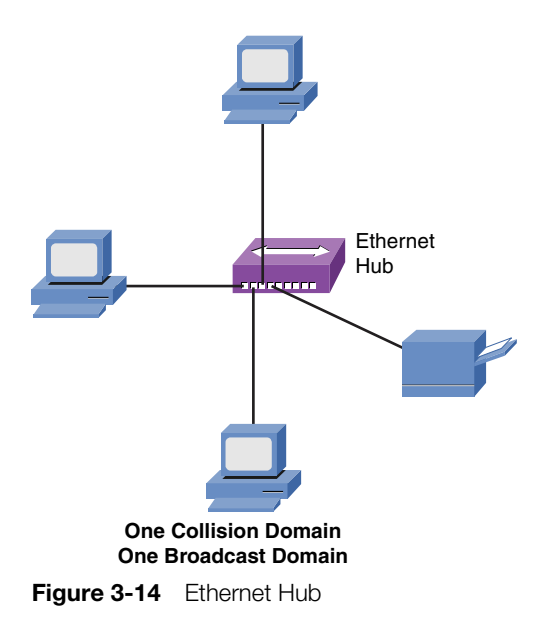

## [Bridges](#page-8-0)

A bridge joins two or more LAN segments, typically two Ethernet LAN segments. Each LAN segment is in separate collision domains, as shown in Figure 3-15. As a result, an Ethernet bridge can be used to scale Ethernet networks to a larger number of attached devices.

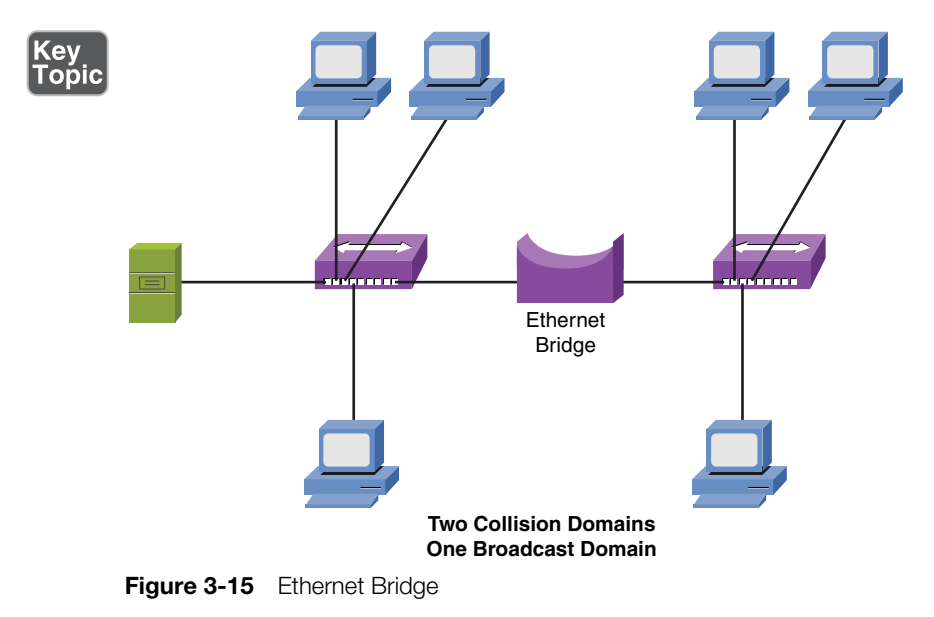

From the Library of Frank Jefferson

Unlike a hub, which blindly forwards received bits, a bridge (specifically, an Ethernet bridge in this discussion) makes intelligent forwarding decisions based on the destination MAC address present in a frame. Specifically, a bridge analyzes source MAC address information on frames entering the bridge and populates an internal MAC address table based on the learned information. Then, when a frame enters the bridge destined for a MAC address known by the bridge's MAC address table to reside off of a specific port, the bridge can intelligently forward the frame out the appropriate port. Because this operation is logically the same as switch operation, a more detailed description is presented in the upcoming discussion on switches. Because a bridge makes forwarding decisions based on Layer 2 information (that is, MAC addresses), a bridge is considered to be a Layer 2 device.

Although a bridge segments a LAN into multiple collision domains (that is, one collision domain per bridge port), all ports on a bridge belong to the same broadcast domain. To understand this concept, think about the destination MAC address found in a broadcast frame. At Layer 2, the destination MAC address of a broadcast frame is FFFF.FFFF.FFFF in hexadecimal notation. Also, recall that a bridge filters frames (that is, sends frames only out necessary ports) if the bridge has previously learned the destination MAC address in its MAC address table. Because no device on a network will have a MAC address of FFFF.FFFF.FFFF, a bridge will never enter that MAC address in its MAC address table. As a result, broadcast frames are *flooded* out all bridge ports other than the port that received the frame.

Popular in the mid- to late 1980s and early 1990s, bridges have largely been replaced with switches, for reasons including price, performance, and features. From a performance perspective, a bridge makes its forwarding decisions in software, whereas a switch makes its forwarding decisions in hardware, using applicationspecific integrated circuits (ASICs). Also, not only do these ASICs help reduce the cost of switches, they enable switches to offer a wider array of features. For example, Chapter 4 discusses a variety of switch features, including VLANs, trunks, port mirroring, Power over Ethernet (PoE), and 802.1X authentication.

## [Switches](#page-8-0)

Like a bridge, a switch (specifically, a Layer 2 Ethernet switch in this discussion) can dynamically learn the MAC addresses attached to various ports by looking at the source MAC address on frames coming into a port. For example, if switch port Gigabit Ethernet 1/1 received a frame with a source MAC address of DDDD. DDDD.DDDD, the switch could conclude that MAC address DDDD.DDDD. DDDD resided off of port Gigabit Ethernet 1/1. In the future, if the switch receives a frame destined for a MAC address of DDDD.DDDD.DDDD, the switch would only send that frame out of port Gigabit Ethernet 1/1.

Initially, however, a switch is unaware of what MAC addresses reside off of which ports (unless MAC addresses have been statically configured). Therefore, when a switch receives a frame destined for a MAC address not yet present in the switch's MAC address table, the switch floods that frame out of all the switch ports except the port on which the frame was received. Similarly, broadcast frames (that is, frames with a destination MAC address of FFFF.FFFF.FFFF) are always flooded out all switch ports except the port on which the frame was received. As mentioned in the discussion on bridges, the reason broadcast frames are always flooded is that no endpoint will have a MAC address of FFFF.FFFF.FFFF, meaning that the FFFF. FFFF.FFFF MAC address will never be learned in a switch's MAC address table.

To illustrate how a switch's MAC address table becomes populated, consider an endpoint named PC1 that wants to form a Telnet connection with a server. Also, assume that PC1 and its server both reside on the same subnet (that is, no routing is required to get traffic between PC1 and its server). Before PC1 can send a Telnet session to its server, PC1 needs to know the IP address (that is, the Layer 3 address) and the MAC address (Layer 2 address) of the server. The IP address of the server is typically known or is resolved via a Domain Name System (DNS) lookup. In this example, assume the server's IP address is known. To properly form a Telnet segment, however, PC1 needs to know the server's Layer 2 MAC address. If PC1 does not already have the server's MAC address in its ARP cache, PC1 can send an Address Resolution Protocol (ARP) request in an attempt to learn the server's MAC address, as shown in Figure 3-16.

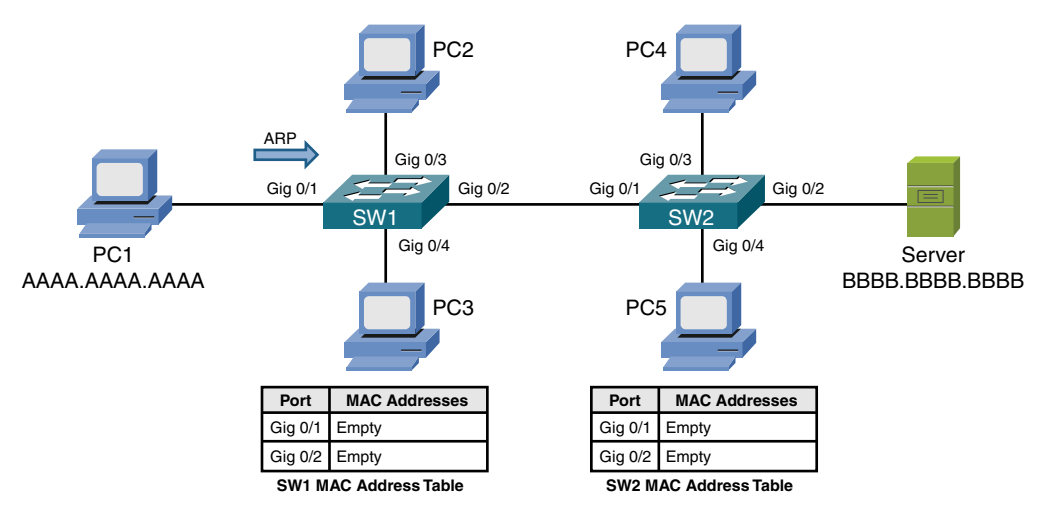

**Figure 3-16** Endpoint Sending an ARP Request

When switch SW1 sees PC1's ARP request enter port Gigabit 0/1, PC1's MAC address of AAAA.AAAA.AAAA is added to switch SW1's MAC address table. Also, because the ARP request is a broadcast, its destination MAC address is FFFF.FFFF.

FFFF. Because the MAC address of FFFF.FFFF.FFFF is not known to switch SW1's MAC address table, switch SW1 floods a copy of the incoming frame out all switch ports, other than the port on which the frame was received, as shown in Figure 3-17.

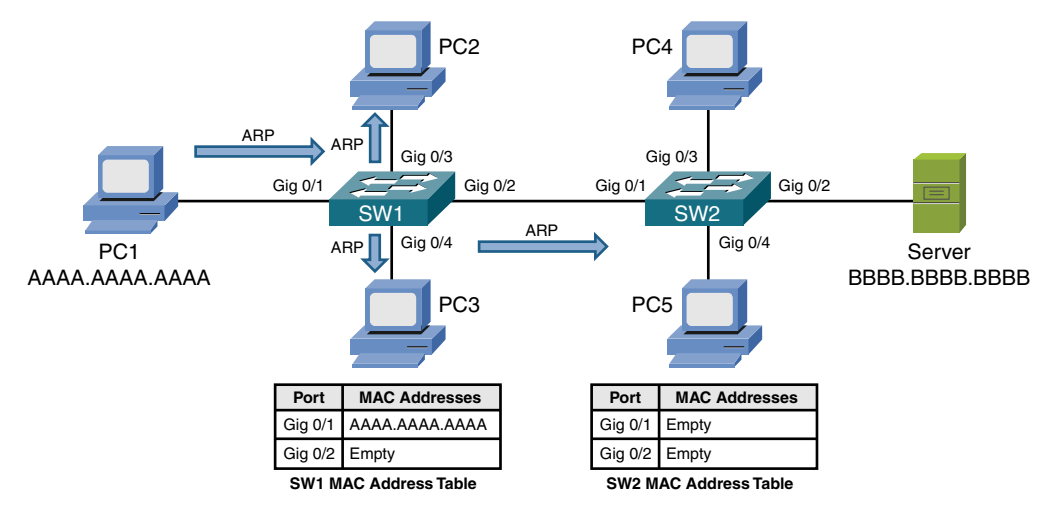

**Figure 3-17** Switch SW1 Flooding the ARP Request

When switch SW2 receives the ARP request over its Gig 0/1 trunk port, the source MAC address of AAAA.AAAA.AAAA is added to switch SW2's MAC address table, as illustrated in Figure 3-18. Also, similar to the behavior of switch SW1, switch SW2 floods the broadcast.

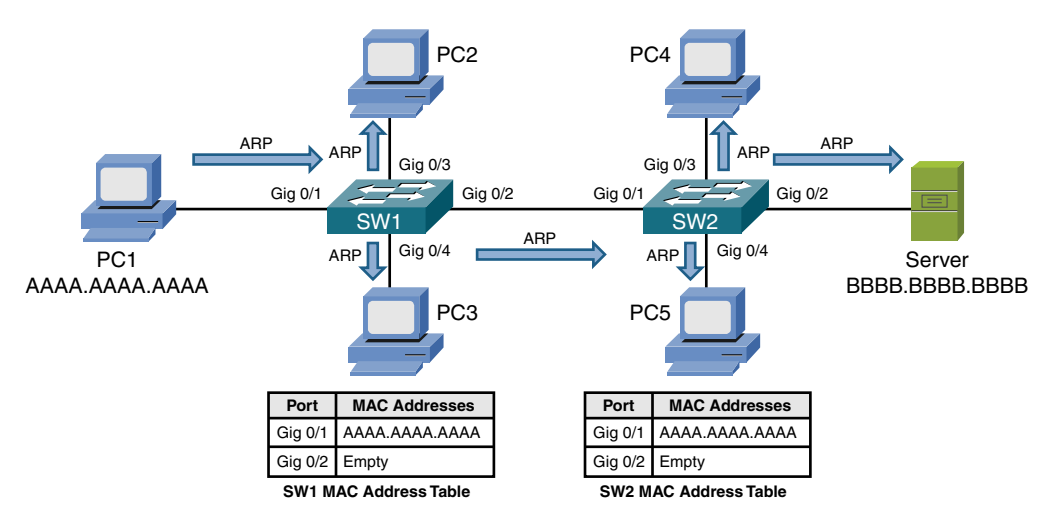

**Figure 3-18** Switch SW2 Flooding the ARP Request

The server receives the ARP request and responds with an ARP reply, as shown in Figure 3-19. Unlike the ARP request, however, the ARP reply frame is not a

broadcast frame. The ARP reply, in this example, has a destination MAC address of AAAA.AAAA.AAAA. This makes the ARP reply a unicast frame.

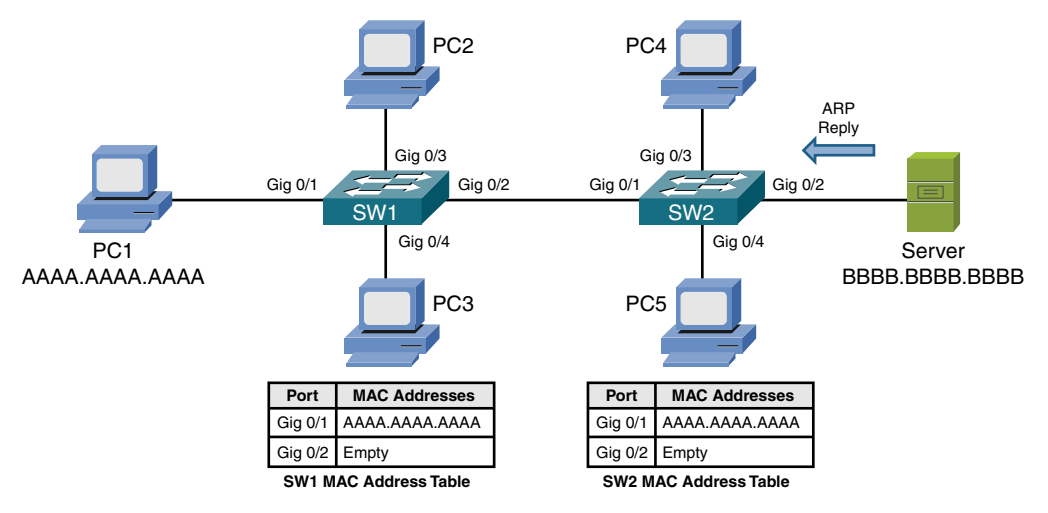

**Figure 3-19** ARP Reply Sent from the Server

Upon receiving the ARP reply from the server, switch SW2 adds the server's MAC address of BBBB.BBBB.BBBB to its MAC address table, as shown in Figure 3-20. Also, the ARP reply is only sent out port Gig 0/1 because switch SW1 knows that the destination MAC address of AAAA.AAAA.AAAA is available off of port Gig 0/1.

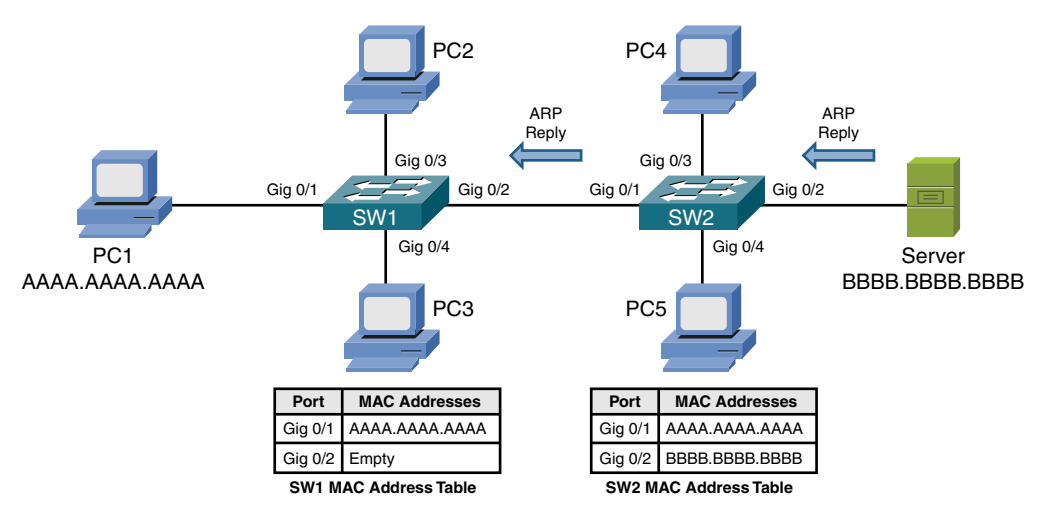

**Figure 3-20** Switch SW2 Forwarding the ARP Reply

When receiving the ARP reply in its Gig 0/2 port, switch SW1 adds the server's MAC address of BBBB.BBBB.BBBB to its MAC address table. Also, like switch SW2, switch SW1 now has an entry in its MAC address table for the frame's

destination MAC address of AAAA.AAAA.AAAA. Therefore, switch SW1 forwards the ARP reply out port Gig 0/1 to the endpoint of PC1, as illustrated in Figure 3-21.

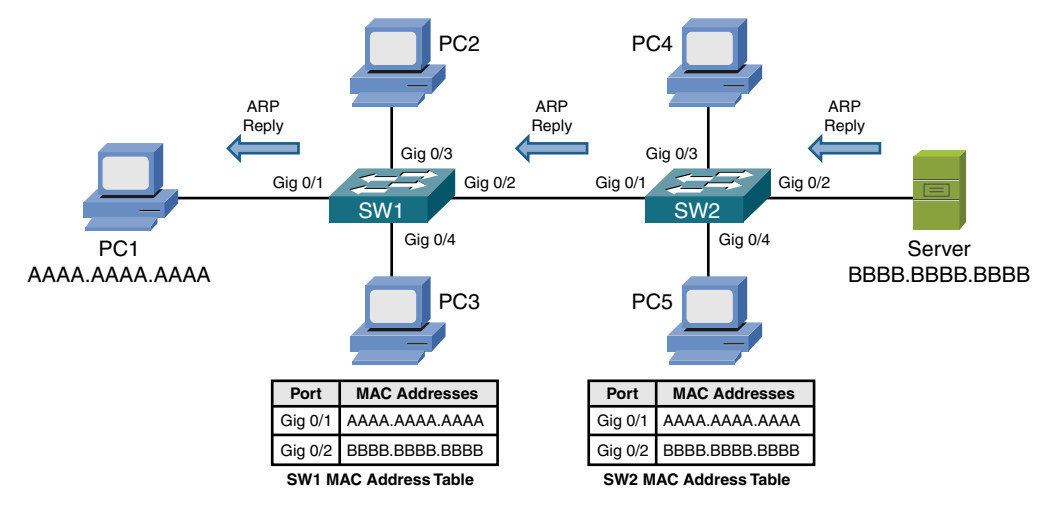

**Figure 3-21** Switch SW1 Forwarding the ARP Reply

After receiving the server's ARP reply, PC1 now knows the MAC address of the server. Therefore, PC1 can now properly construct a Telnet segment destined for the server, as depicted in Figure 3-22.

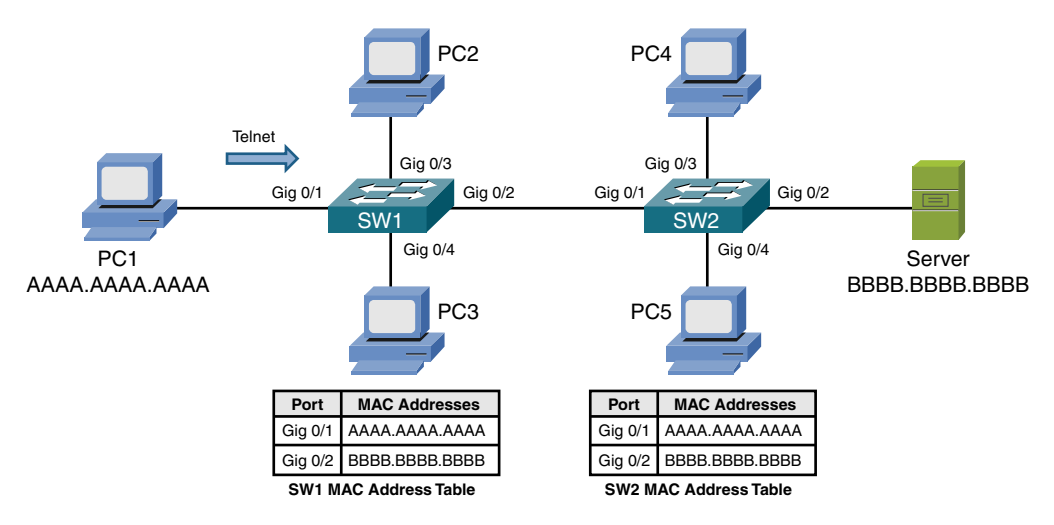

**Figure 3-22** PC1 Sending a Telnet Segment

Switch SW1 has the server's MAC address of BBBB.BBBB.BBBB in its MAC address table. Therefore, when switch SW1 receives the Telnet segment from PC1, that segment is forwarded out of switch SW1's Gig 0/2 port, as shown in Figure 3-23.

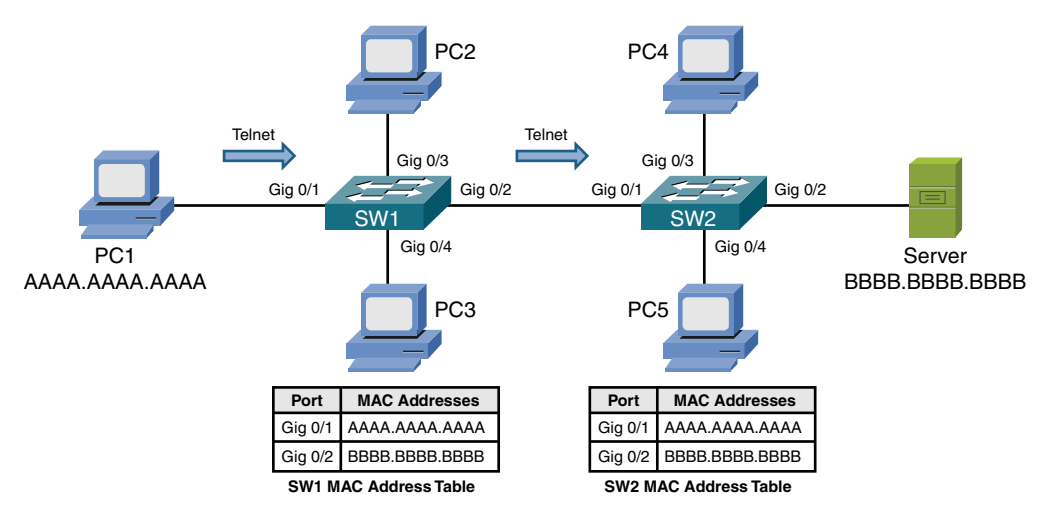

Figure 3-23 Switch SW1 Forwarding the Telnet Segment

Similar to the behavior of switch SW1, switch SW2 forwards the Telnet segment out of its Gig 0/2 port. This forwarding, shown in Figure 3-24, is possible, because switch SW2 has an entry for the segment's destination MAC address of BBBB. BBBB.BBBB in its MAC address table.

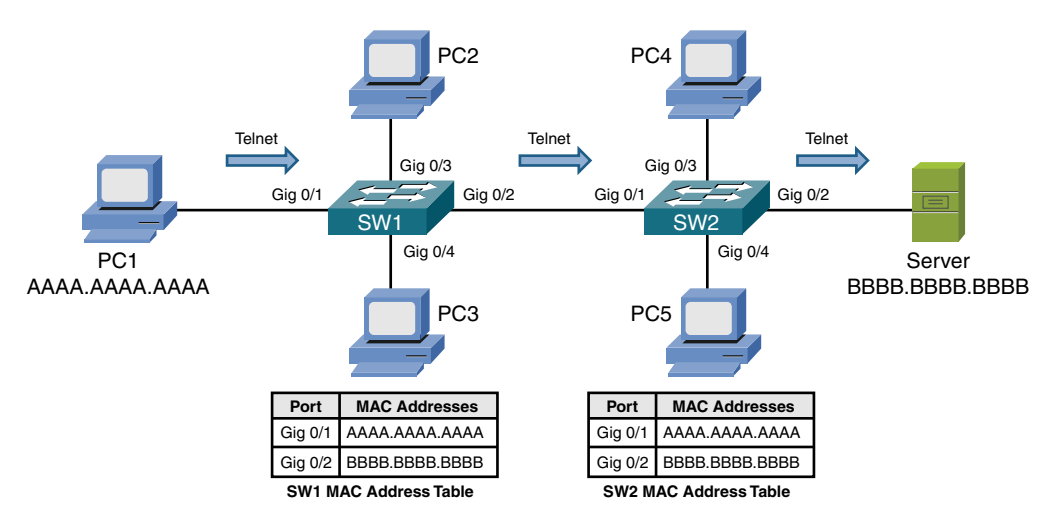

**Figure 3-24** Switch SW2 Forwarding the Telnet Segment

Finally, the server responds to PC1, and a bidirectional Telnet session is established between PC1 and the server, as illustrated in Figure 3-25. Because PC1 learned the server's MAC address as a result of its earlier ARP request and stored that result in its local ARP cache, the transmission of subsequent Telnet segments does not require additional ARP requests. However, if unused for a period of time, entries in

a PC's ARP cache can time out. Therefore, the PC would have to broadcast another ARP frame if it needed to send traffic to the same destination IP address. The sending of the additional ARP adds a small amount of delay when reestablishing a session with that destination IP address.

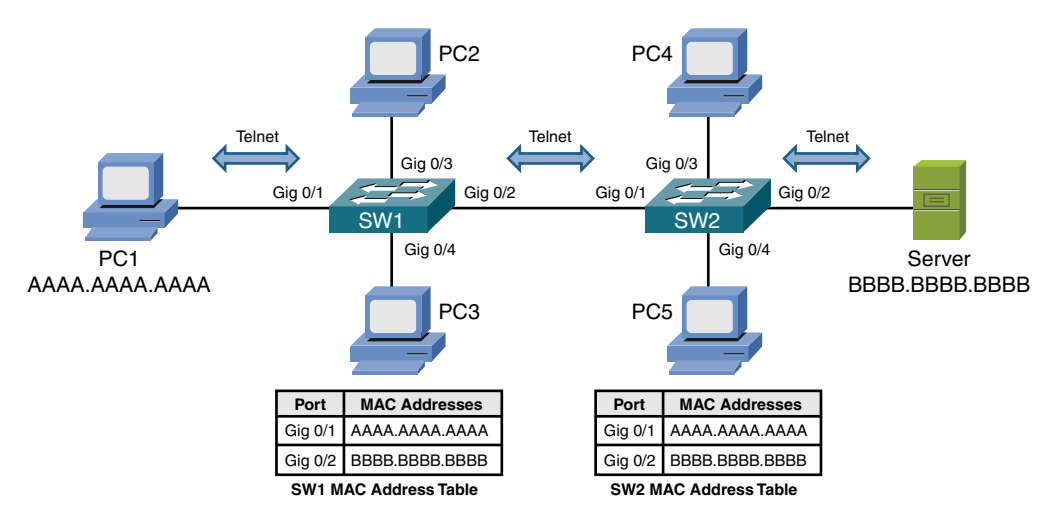

Figure 3-25 Bidirectional Telnet Session Between PC1 and the Server

As shown in Figure 3-26, like on a bridge, each port on a switch represents a separate collision domain. Also, all ports on a switch belong to the same broadcast domain, with one exception.

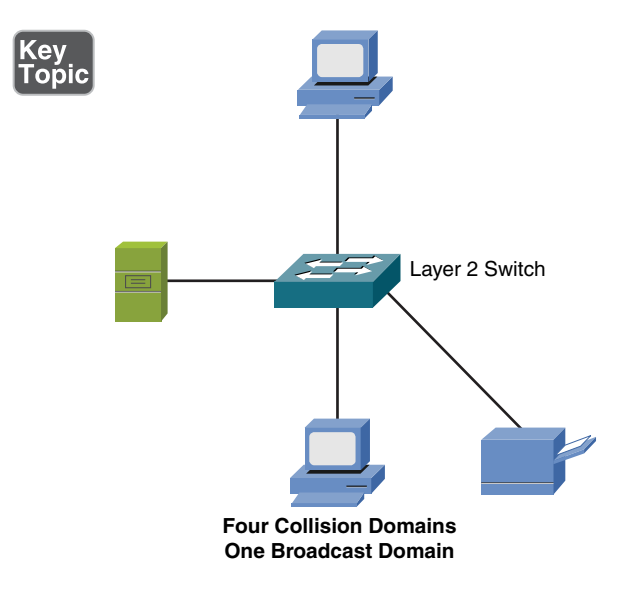

**Figure 3-26** Switch Collision and Broadcast Domains

The exception is when the ports on a switch have been divided up into separate virtual LANs (VLANs). As discussed in Chapter 5, "IPv4 and IPv6 Addresses," each VLAN represents a separate broadcast domain, and for traffic to travel from one VLAN to another, that traffic must be routed by a Layer 3 device.

## [Multilayer Switches](#page-8-0)

Whereas a Layer 2 switch, as previously described, makes forwarding decisions based on MAC address information, a multilayer switch can make forwarding decisions based on upper-layer information. For example, a multilayer switch could function as a router and make forwarding decisions based on destination IP address information.

Some literature refers to a multilayer switch as a *Layer 3 switch* because of the switch's capability to make forwarding decisions like a router. The term *multilayer switch* is more accurate, however, because many multilayer switches have policybased routing features that allow upper-layer information (for example, application port numbers) to be used in making forwarding decisions.

Figure 3-27 makes the point that a multilayer switch can be used to interconnect not just network segments, but entire networks. Specifically, Chapter 6, "Routing IP Packets," explains how logical Layer 3 IP addresses are used to assign network devices to different logical networks. For traffic to travel between two networked devices that belong to different networks, that traffic must be *routed*. (That is, a device, such as a multilayer switch, has to make a forwarding decision based on Layer 3 information.)

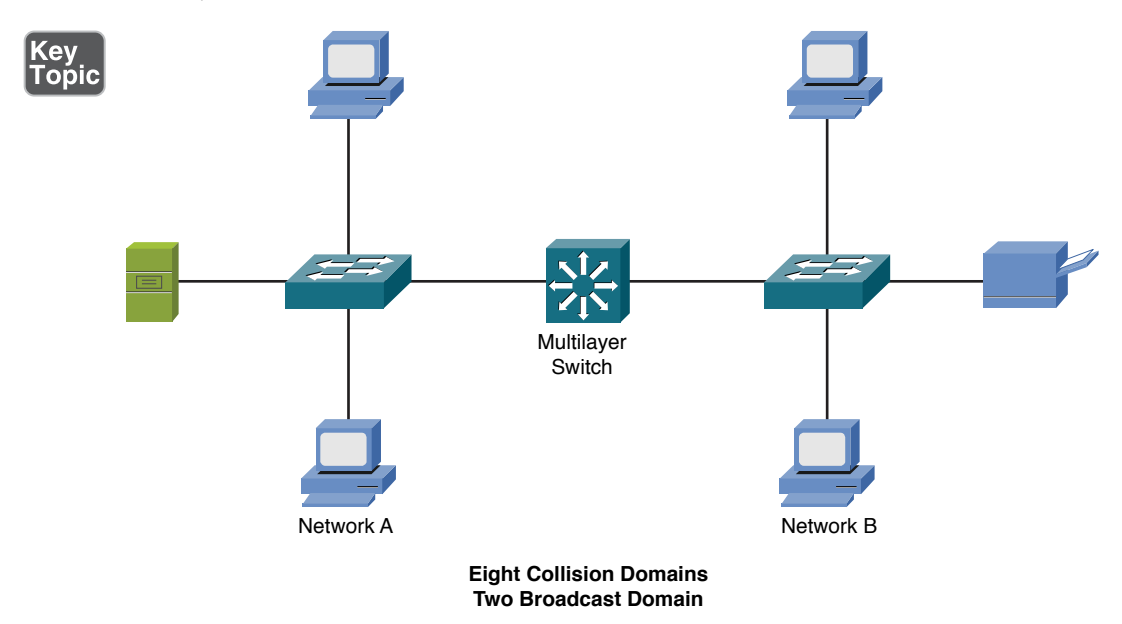

Figure 3-27 Multilayer Ethernet Switch

Like on a Layer 2 switch, each port on a multilayer switch represents a separate collision domain; however, a characteristic of a multilayer switch (and a router) is that it can become a boundary of a broadcast domain. Although all ports on a Layer 2 switch belong to the same broadcast domain, if configured as such, all ports on a multilayer switch can belong to different broadcast domains.

## [Routers](#page-8-0)

A router is a Layer 3 device, meaning that it makes forwarding decisions based on logical network address (for example, IP address) information. Although a router is considered to be a Layer 3 device, like a multilayer switch, it has the capability to consider high-layer traffic parameters, such as quality of service (QoS) settings, in making its forwarding decisions.

As shown in Figure 3-28, each port on a router is a separate collision domain and a separate broadcast domain. At this point in the discussion, routers are beginning to sound much like multilayer switches. So, why would network designers select a router rather than a multilayer switch in their design?

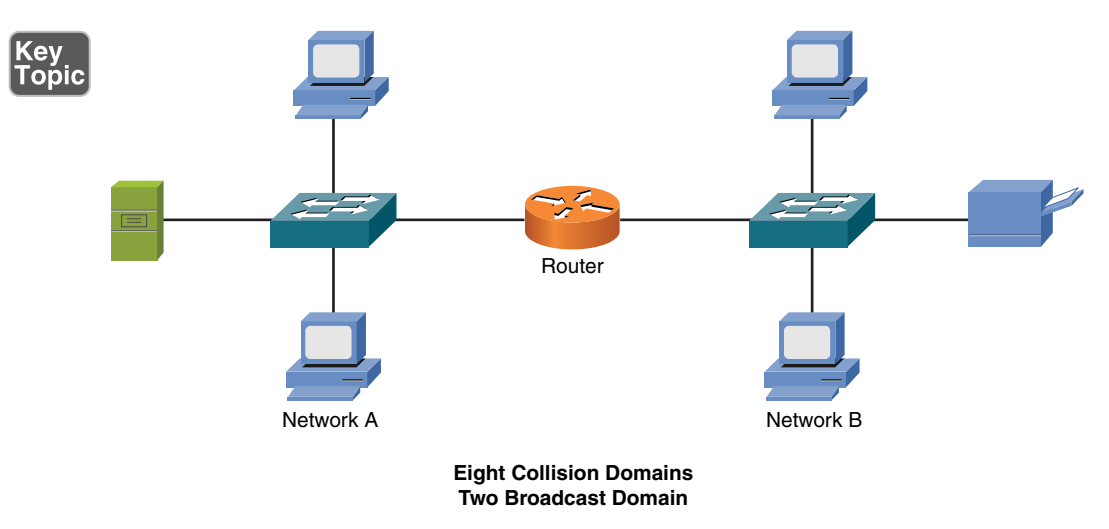

**Figure 3-28** Router Broadcast and Collision Domains

One reason a router is preferable to a multilayer switch, in some cases, is that routers are usually more feature rich and support a broader range of interface types. For example, if you need to connect a Layer 3 device out to your Internet service provider (ISP) using a serial port, you will be more likely to find a serial port expansion module for your router rather than your multilayer switch.

### [Infrastructure Device Summary](#page-8-0)

**<ev** 

Table 3-1 summarizes the characteristics of the network infrastructure devices discussed in this section.

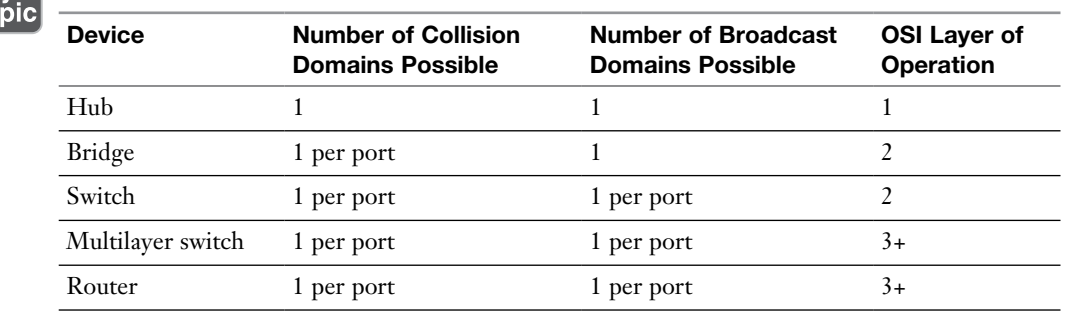

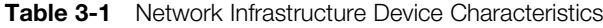

## [Specialized Network Devices](#page-8-0)

Although network infrastructure devices make up the backbone of a network, for added end-user functionality, many networks integrate various specialized network devices such as VPN concentrators, firewalls, DNS servers, DHCP servers, proxy servers, caching engines, and content switches.

#### [VPN Concentrators](#page-8-0)

Companies with locations spread across multiple sites often require secure communications between those sites. One option is to purchase multiple WAN connections interconnecting those sites. Sometimes, however, a more cost-effective option is to create secure connections through an untrusted network, such as the Internet. Such a secure tunnel is called a *virtual private network* (VPN). Depending on the VPN technology being used, the devices that terminate the ends of a VPN tunnel might be required to perform heavy processing. For example, consider a company headquarters location with VPN connections to each of 100 remote sites. The device at the headquarters terminating these VPN tunnels might have to perform encryption and authentication for each tunnel, resulting in a heavy processor burden on that device.

Although several router models can terminate a VPN circuit, a dedicated device, called a *VPN concentrator*, can be used instead. A VPN concentrator performs the processor-intensive process required to terminate multiple VPN tunnels. Figure 3-29 shows a sample VPN topology, with a VPN concentrator at each corporate location.

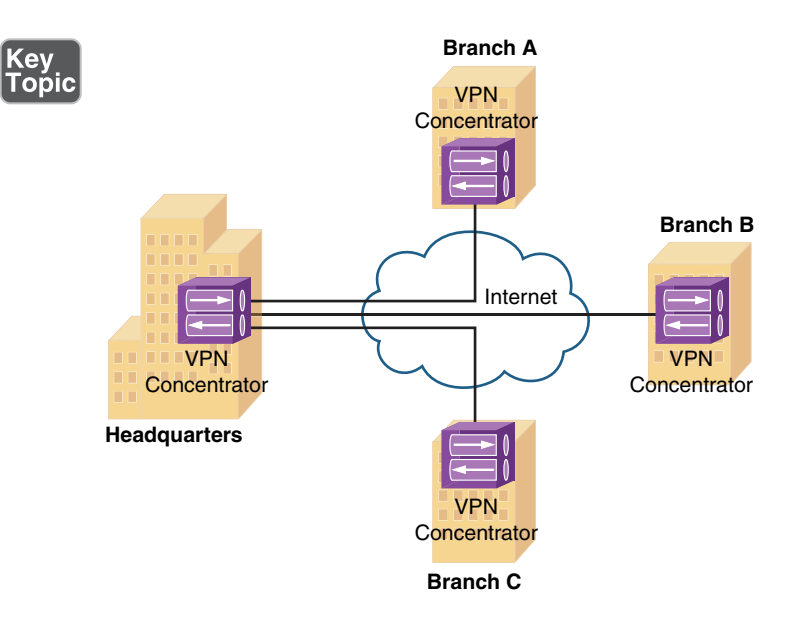

Figure 3-29 VPN Concentrator

The term *encryption* refers to the capability of a device to scramble data from a sender in such a way that the data can be unscrambled by the receiver, but not by any other party who might intercept the data. With a VPN concentrator's capability to encrypt data, it is considered to belong to a class of devices called *encryption devices*, which are devices (for example, routers, firewalls, and VPN concentrators) capable of participating in an encrypted session.

## **[Firewalls](#page-8-0)**

A firewall is primarily a network security appliance, and it is discussed in Chapter 12, "Network Security." As depicted in Figure 3-30, a firewall stands guard at the door of your network, protecting it from malicious Internet traffic.

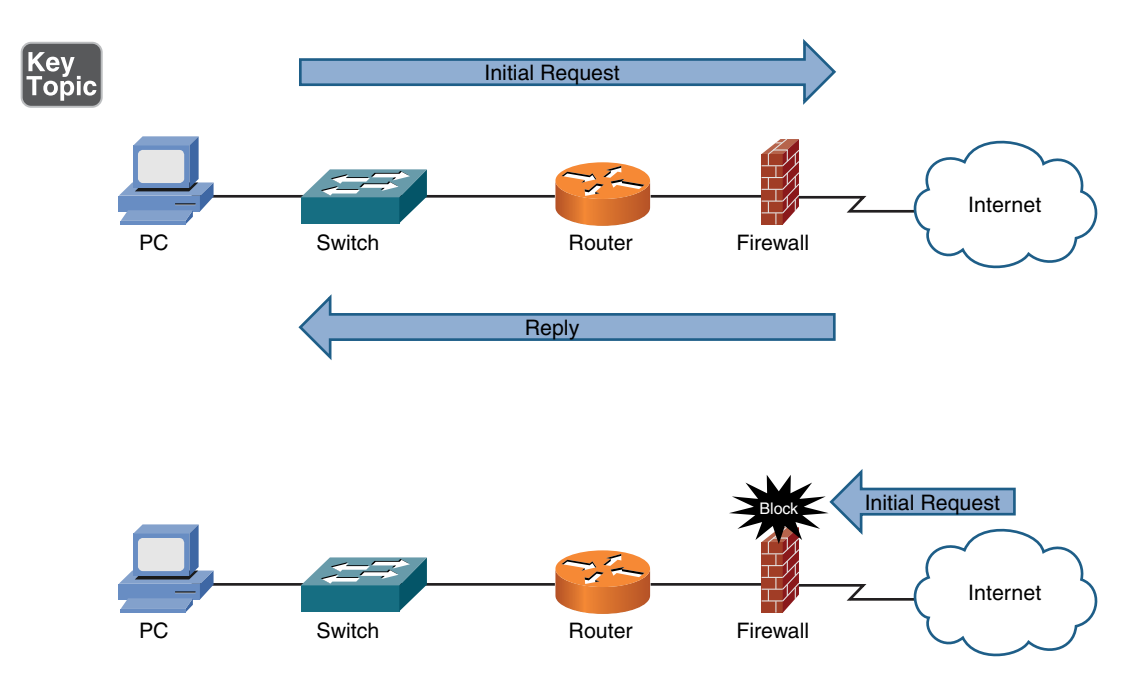

Figure 3-30 Firewall

For example, a *stateful firewall* allows traffic to originate from an inside network (that is, a trusted network) and go out to the Internet (an untrusted network). Likewise, return traffic coming back from the Internet to the inside network is allowed by the firewall. However, if traffic were originated from a device on the Internet (that is, not returning traffic), the firewall blocks that traffic.

## [DNS Servers](#page-8-0)

A Domain Name System (DNS) server performs the task of taking a domain name (for example, [www.ciscopress.com\)](http://www.ciscopress.com) and resolving that name into a corresponding IP address (for example, 10.1.2.3). Because routers (or multilayer switches) make their forwarding decisions based on Layer 3 information (for example, IP addresses), an IP packet needs to contain IP address information, not DNS names. However, as humans, we more readily recall meaningful names rather than 32-bit numbers.

As shown in Figure 3-31, an end user who wants to navigate to the [www.ciscopress.](http://www.ciscopress.com) [com](http://www.ciscopress.com) website enters that fully qualified domain name (FQDN) into her web browser; however, the browser cannot immediately send a packet destined for [www.ciscopress.](http://www.ciscopress.com) [com. F](http://www.ciscopress.com)irst, the end user's computer needs to take the FQDN of [www.ciscopress.com](http://www.ciscopress.com)  and resolve it into a corresponding IP address, which can be inserted as the destination IP address in an IP packet. This resolution is made possible by a DNS server,

which maintains a database of local FQDNs and their corresponding IP addresses, in addition to pointers to other servers that can resolve IP addresses for other domains.

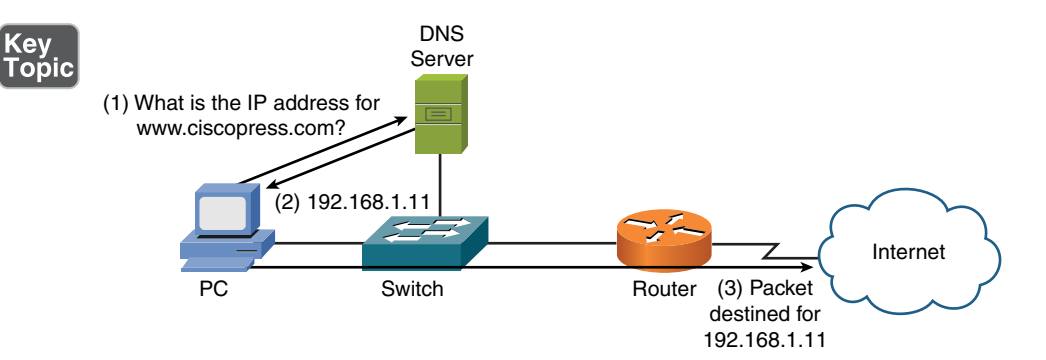

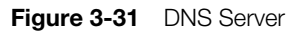

A FQDN is a series of strings, delimited by a period (as in the example, [www.cis](http://www.cis-copress.com)[copress.com\)](http://www.cis-copress.com). The rightmost part is the top-level domain. Examples of top-level domains include .com, .mil, and .edu, as shown in Figure 3-32. Although there are many other top-level domains, these are among some of the more common toplevel domains seen in the United States.

Lower-level domains can point upward to higher-level DNS servers to resolve nonlocal FQDNs, as illustrated in Figure 3-32.

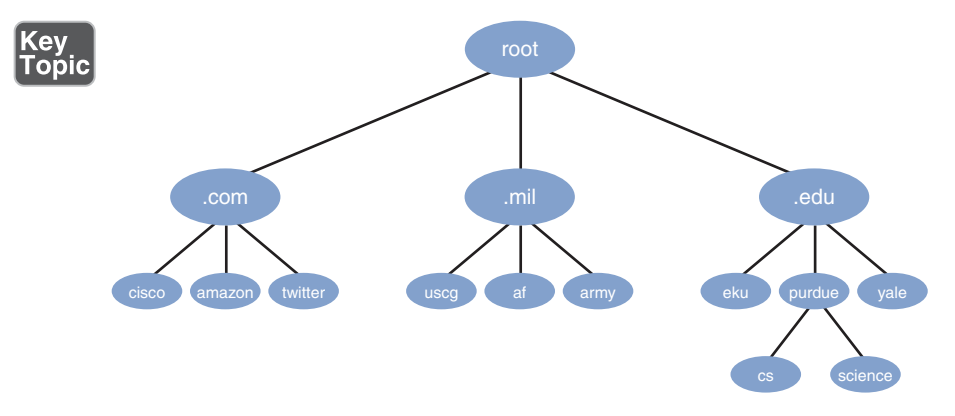

Figure 3-32 Hierarchical Domain Name Structure

A DNS server's database contains not only FQDNs and corresponding IP addresses, but also DNS record types. For example, a Mail Exchange (MX) record would be the record type for an email server. As a few examples, Table 3-2 lists a collection of common DNS record types.

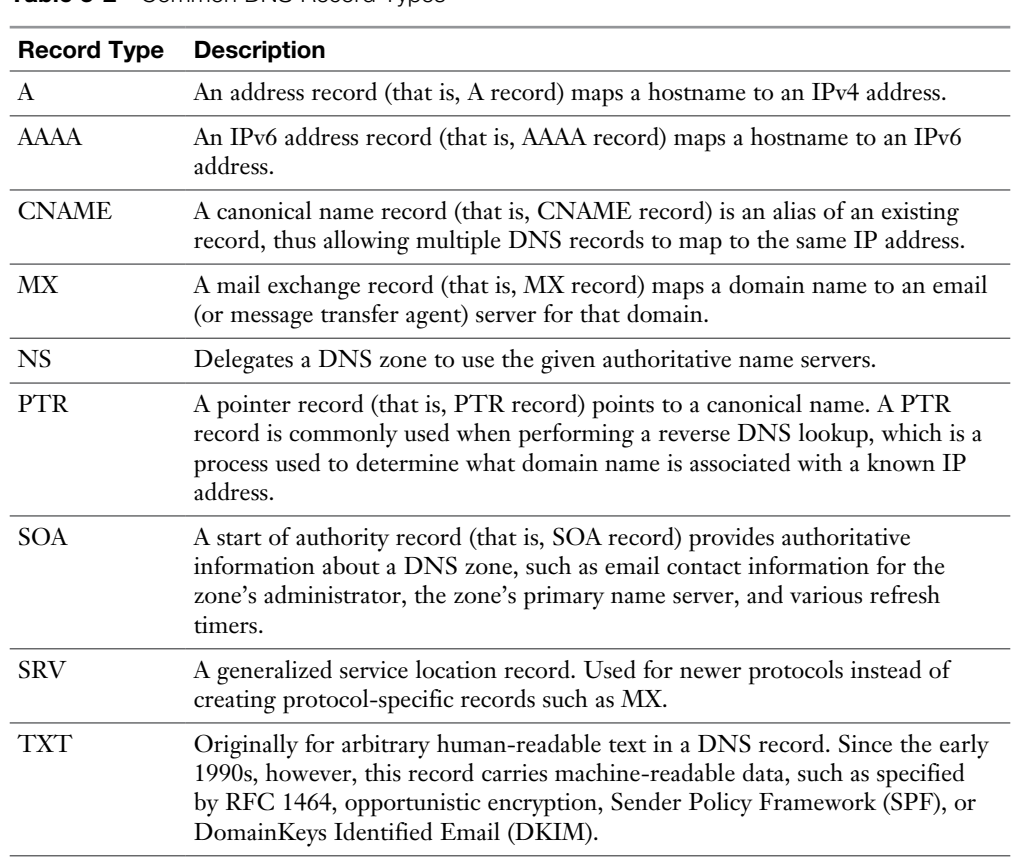

Table 3-2 Common DNS Record Types

Key<br>Topic

A potential challenge when setting up DNS records is when you want to point to the IP address of a device that might change its IP address. For example, if you have a cable modem or digital subscriber line (DSL) modem in your home, that device might obtain its IP address from your service provider via DHCP (as discussed in the next section, "DHCP Servers"). As a result, if you add the IP address of your cable modem or DSL modem to a DNS record (to allow users on the Internet to access one or more devices inside your network), that record could be incorrect if your device obtains a new IP address from your service provider.

To overcome such a challenge, you can turn to dynamic DNS (DDNS). A DDNS provider supplies software you run on one of your PCs that monitors the IP address of the device referenced in the DNS record (your cable modem or DSL modem in this example). If the software detects a change in the monitored IP address, that change is reported to your service provider, which is also providing DNS service.

Another option is IP address management (IPAM). This is a means of planning, tracking, and managing the Internet Protocol address space used in a network. IPAM integrates DNS and DHCP so that each is aware of changes in the other (for instance DNS knowing of the IP address taken by a client via DHCP, and updating itself accordingly).

Yet another DNS variant is Extension Mechanisms for DNS (EDNS). The original specification for DNS had size limitations that prevented the addition of certain features, such as security. EDNS supports these additional features, while maintaining backward compatibility with the original DNS implementation. Rather than using new flags in the DNS header, which would negate backwards compatibility, EDNS sends optional pseudoresource-records between devices supporting EDNS. These records support 16 new DNS flags. If a legacy DNS server were to receive one of these optional records, the record would simply be ignored. Therefore, backward compatibility is maintained, while new features can be added for newer DNS servers.

When you enter a web address into your browser in the form of http://*FQDN* (for example, [http://www.ajsnetworking.com\),](http://www.ajsnetworking.com) notice that you not only indicate the FQDN of your web address, you also specify that you want to access this location using the HTTP protocol. Such a string, which indicates both an address (for example[, www.ajsnetworking.com\)](http://www.ajsnetworking.com) and a method for accessing that address (for example, http://), is called a *uniform resource locator* (URL).

Organizations will often implement DNS name resolution using internal and external DNS. This means that clients using DNS to resolve for internal resources will rely on a DNS server installed within the organization, while clients needing to resolve external resources will rely on the Internet (external) DNS servers. You can take steps to ensure the internal use only DNS information is not shared with public, external DNS servers.

Another option often used today for implementing DNS is third-party or cloud-hosted DNS. Amazon Web Services, for example, offers their Route 53 service. This powerful set of DNS services permits everything from domain registrations to name resolution services for your cloud or on-prem servers and clients.

## [DHCP Servers](#page-8-0)

Most modern networks have IP addresses assigned to network devices, and those logical Layer 3 addresses are used to route traffic between different networks. However, how does a network device receive its initial IP address assignment?

One option is to manually configure an IP address on a device; however, such a process is time consuming and error prone. A far more efficient method of IP address assignment is to dynamically assign IP addresses to network devices. The most common approach for this auto-assignment of IP addresses is Dynamic Host Configuration Protocol (DHCP). Not only does DHCP assign an IP address to a network device, it can assign a wide variety of other IP parameters, such as a subnet mask, a default gateway, and the IP address of a DNS server.

If you have a cable modem or DSL connection in your home, your cable modem or DSL router might obtain its IP address from your service provider via DHCP. In many corporate networks, when a PC boots, that PC receives its IP address configuration information from a corporate DHCP server.

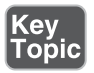

Figure 3-33 illustrates the exchange of messages that occur as a DHCP client obtains IP address information from a DHCP server. The following list describes each step in further detail:

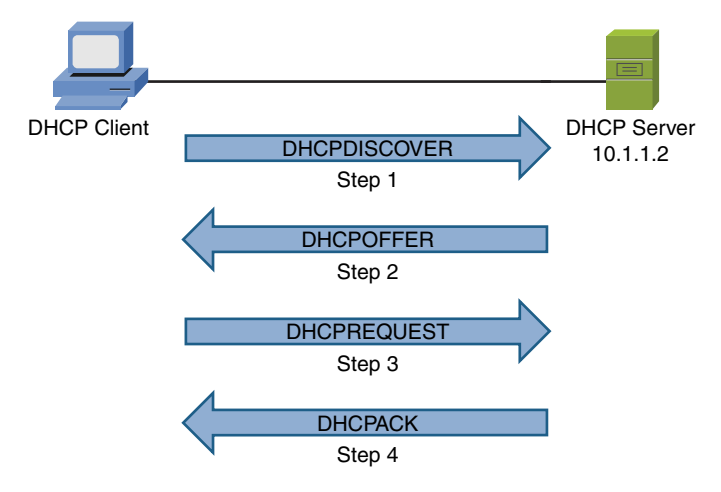

**Figure 3-33** Obtaining IP Address Information from a DHCP Server

- 1. When a DHCP client initially boots, it has no IP address, default gateway, or other such configuration information. Therefore, the way a DHCP client initially communicates is by sending a broadcast message (that is, a DHCPDIS-COVER message to a destination address of 255.255.255.255) in an attempt to discover a DHCP server.
- 2. When a DHCP server receives a DHCPDISCOVER message, it can respond with a unicast DHCPOFFER message. Because the DHCPDISCOVER message is sent as a broadcast, more than one DHCP server might respond to this discover request. However, the client typically selects the server that sent the first DHCPOFFER response received by the client.
- 3. The DHCP client communicates with this selected server by sending a unicast DHCPREQUEST message asking the DHCP server to provide IP configuration parameters.
- 4. The DHCP server responds to the client with a unicast DHCPACK message. This DHCPACK message contains a collection of IP configuration parameters.

Notice that in step 1, the DHCPDISCOVER message was sent as a broadcast. By default, a broadcast cannot cross a router boundary. Therefore, if a client resides on a different network than the DHCP server, the client's next-hop router should be configured as a DHCP relay agent, which allows a router to relay DHCP requests

to either a unicast IP address or a directed broadcast address for a network. The DHCP relay agent is often referred to as an *IP helper*.

A DHCP server can be configured to assign IP addresses to devices belonging to different subnets. Specifically, the DHCP server can determine the source subnet of the DHCP request and select an appropriate address pool from which to assign an address. One of these address pools (which typically corresponds to a single subnet) is called a *scope*.

When a network device is assigned an IP address from an appropriate DHCP scope, that assignment is not permanent. Rather, it is a temporary assignment referred to as a *lease*. Although most client devices on a network work well with this dynamic addressing, some devices (for example, servers) might need to be assigned a specific IP address. Fortunately, you can configure a DHCP reservation, where a specific MAC address is mapped to a specific IP address, which will not be assigned to any other network device. This static addressing approach is referred to as a DHCP *reservation*.

Another common concern in DHCP configurations is to exclude IP addresses from the scope of addressed you make available. We call these IP exclusions. You might do this for several servers you have in your organization that required configurations with a static IP address in the scope of your overall IP address space. IP exclusions are simple to configure and ensure that an IP address conflict does not result in your subnet.

A method for remembering the four main steps of DHCP is D.O.R.A., with each letter representing the steps discover, offer, request, and acknowledge.

## [Proxy Servers](#page-8-0)

Some clients are configured to forward their packets, which are seemingly destined for the Internet, to a proxy server. This proxy server receives the client's request, and on behalf of that client (that is, as that client's proxy), the proxy server sends the request out to the Internet. When a reply is received from the Internet, the proxy server forwards the response on to the client. Figure 3-34 illustrates the operation of a proxy server.

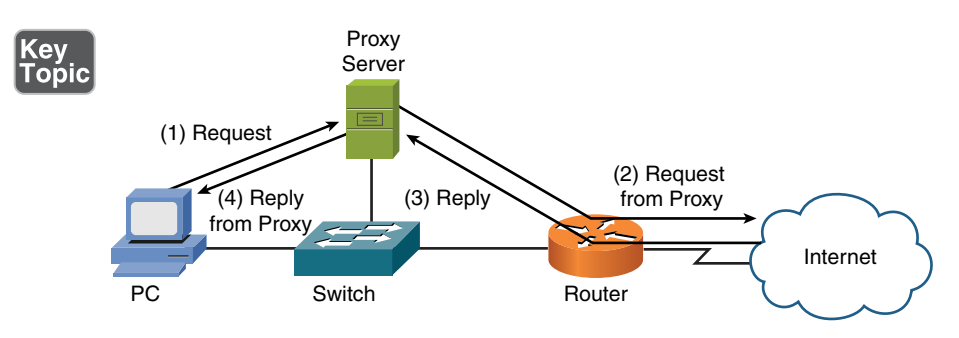

**Figure 3-34** Proxy Server Operation

What possible benefit could come from such an arrangement? Security is one benefit. Specifically, because all requests going out to the Internet are sourced from the proxy server, the IP addresses of network devices inside the trusted network are hidden from the Internet.

Yet another benefit could come in the form of bandwidth savings, because many proxy servers perform content caching. For example, without a proxy server, if multiple clients all visited the same website, the same graphics from the home page of the website would be downloaded multiple times (one time for each client visiting the website). However, with a proxy server performing content caching, when the first client navigates to a website on the Internet, and the Internet-based web server returns its content, the proxy server not only forwards this content to the client requesting the web page but stores a copy of the content on its hard drive. Then, when a subsequent client points its web browser to the same website, after the proxy server determines that the page has not changed, the proxy server can locally serve up the content to the client, without having to once again consume Internet bandwidth to download all the graphic elements from the Internet-based website.

As a final example of a proxy server benefit, some proxy servers can perform content filtering. Content filtering restricts clients from accessing certain URLs. For example, many companies use content filtering to prevent their employees from accessing popular social networking sites, in an attempt to prevent a loss of productivity. A reverse proxy receives requests on behalf of a server or servers and replies back to the clients on behalf of those servers. This can also be used with load-balancing and caching to better utilize a group of servers.

## [Content Engines](#page-8-0)

As previously described, many proxy servers are capable of performing content caching; however, some networks used dedicated appliances to perform this content caching. These appliances are commonly referred to as *caching engines* or *content engines*.

Figure 3-35 demonstrates how a corporate branch office can locally cache information from a server located at the corporate headquarters location. Multiple requests from branch office clients for the content can then be serviced from the content engine at the branch office, thus eliminating the repetitive transfer of the same data. Depending on traffic patterns, such an arrangement might provide significant WAN bandwidth savings.

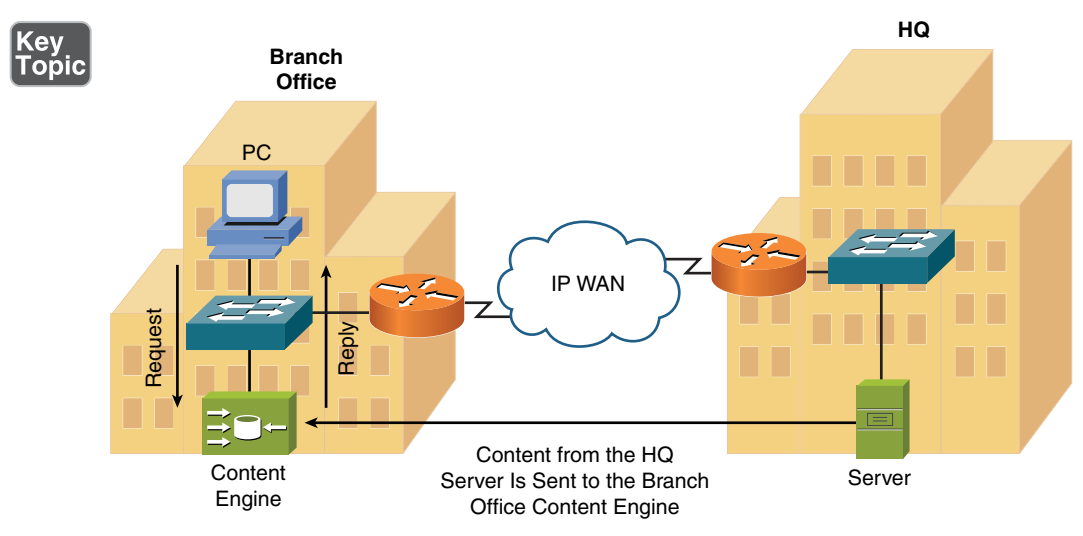

Figure 3-35 Content Engine Operation

## [Content Switches](#page-8-0)

Consider the server farm presented in Figure 3-36. The servers making up this server farm house the same data. For companies with a large Internet presence (for example, a search engine company, an online book store, or a social networking site), a single server could be overwhelmed with the glut of requests flooding in from the Internet. To alleviate the burden placed on a single server, a content switch (also known as a *load balancer*) distributes incoming requests across the various servers in the server farm, each of which maintains an identical copy of data and applications.

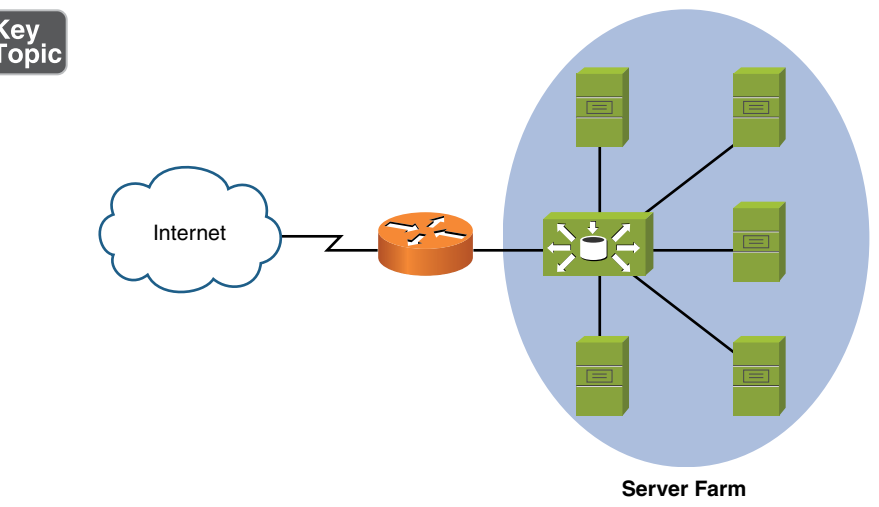

**Figure 3-36** Content Switching Operation

A major benefit of content switching is that it allows a server farm to scale. Specifically, as demand increases, new servers can be added to the group of servers across which requests are load balanced. Also, if maintenance (for example, applying an operating system patch) needs to be performed on a server, a server can simply be taken out of the load-balancing rotation, with the remaining servers picking up the slack. Then, after the maintenance is complete, the server can once again be added back to the defined server group.

## [Other Specialized Devices](#page-8-0)

Here are some other specialized networking devices not explicitly covered elsewhere in this text:

- <sup>n</sup> **Wireless range extender**: Since all 802.11 wireless technologies have distance limitations, a wireless range extender can amplify the signal and extend the reachability of a wireless cell.
- **Next-generation firewall (NGFW):** Newer firewalls of today not only can perform stateless and stateful filtering of traffic, but they can also deeply inspect the contents of packets to find and prevent attacks. These devices also can connect to the cloud for the latest updates in global threats.
- **Software-defined networking (SDN) controller**: This appliance-based device is responsible for distributing control plane instructions to network devices downstream for their configuration and management. If you are not familiar with SDN, have no fear: the next section of this chapter explains it to you.

# [Virtual Network Devices](#page-8-0)

A major data center paradigm shift is underway. This shift is away from a company having its own data center (with its raised flooring and large air conditioning system) containing multiple physical servers, each of which offering a specific service (for example, email, DNS services, or Microsoft Active Directory).

## [Virtual Servers](#page-8-0)

The computing power available in a single high-end server is often sufficient to handle the tasks of multiple independent servers. With the advent of virtualization, multiple servers (which might be running different operating systems) can run in virtual server instances on one physical device. For example, a single high-end server might be running an instance of a Microsoft Windows Server providing Microsoft Active Directory (AD) services to an enterprise, while simultaneously running an

instance of a Linux server acting as a corporate web server, and at the same time acting as a Sun Solaris UNIX server providing corporate DNS services. Figure 3-37 illustrates this concept of a virtual server. Although the virtual server in the figure uses a single network interface card (NIC) to connect out to an Ethernet switch, many virtual server platforms support multiple NICs. Having multiple NICs offers increased throughput and load balancing.

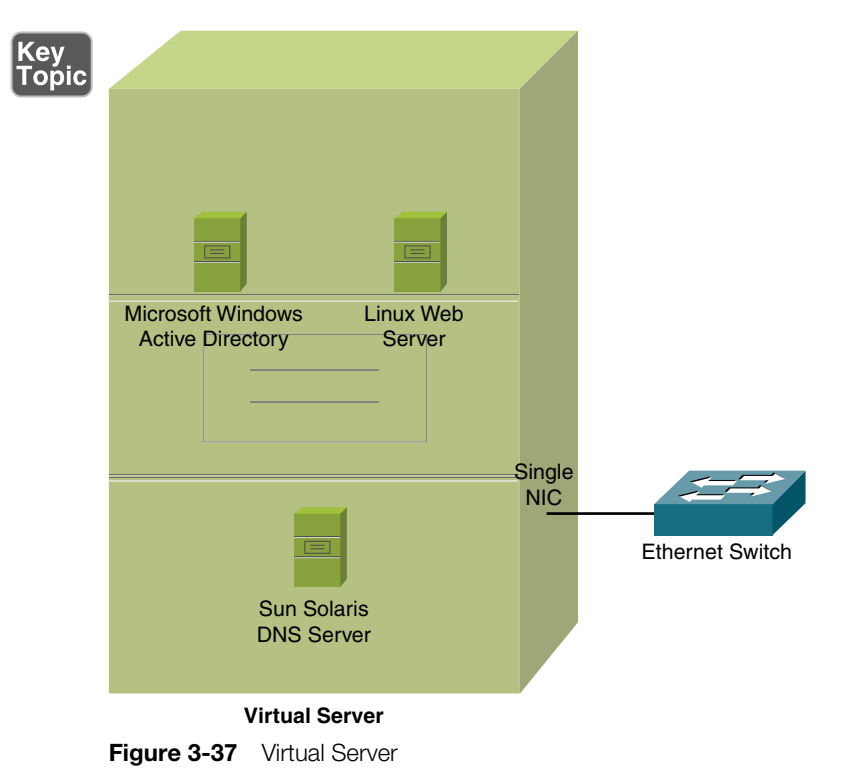

NOTE Although the previous example used a Linux-based web server, be aware that web servers can run on a variety of operating system (OS) platforms. As one example, Microsoft Windows servers support a web server application called *Internet Information Services* (IIS), which was previously known as Internet Information Server.

Virtualization is possible with servers thanks to specialized software called a *hypervisor*. The hypervisor takes physical hardware and abstracts it for the virtual server. The extent of virtualization is amazing, with even the NIC of each virtual server represented virtually (virtual NIC).

The networks and systems supporting virtual servers also commonly have networkattached storage (NAS), where disk storage is delivered as a service over the network. A technology for network storage is IP-based Small Computer System Interface (iSCSI). With iSCSI, a client using the storage is referred to as an *initiator*, and the system providing the iSCSI storage is called the iSCSI *target*. The networks supporting iSCSI are often configured to support larger-than-normal frame sizes, referred to as *jumbo frames*.

Fibre channel is another technology that can deliver storage services over a network. Thanks to high-speed Ethernet options today, you can even configure Fibre Channel over Ethernet (FCoE) to run a unified network for your SAN and non-storagedata traffic.

**NOTE** Less commonly encountered is InfiniBand (IB). This communication technology permits high-speed, low-latency communications between supercomputers.

## [Virtual Routers and Firewalls](#page-8-0)

Most of the vendors who create physical routers and firewalls also have an offering that includes virtualized routers and firewalls. The benefit of using a virtualized firewall or router is that the same features of routing and security can be available in the virtual environment as they are in the physical environment. As part of interfacing with virtual networks, virtual network adapters can be used. For connectivity between the virtual world and the physical one, there would be physical interfaces involved that connect to the logical virtual interfaces.

## [Virtual Switches](#page-8-0)

One potential trade-off you make with the previously described virtual server scenario is that all servers belong to the same IP subnet, which could have QoS and security implications. If these server instances ran on separate physical devices, they could be attached to different ports on an Ethernet switch. These switch ports could belong to different VLANs, which could place each server in a different broadcast domain.

Fortunately, some virtual servers allow you to still have Layer 2 control (for example, VLAN separation and filtering). This Layer 2 control is made possible by the virtual server not only virtualizing instances of servers, but also virtualizing a Layer 2 switch. Figure 3-38 depicts a virtual switch. Notice that the servers logically reside on separate VLANs, and frames from those servers are appropriately tagged when traveling over a trunk to the attached Ethernet switch.

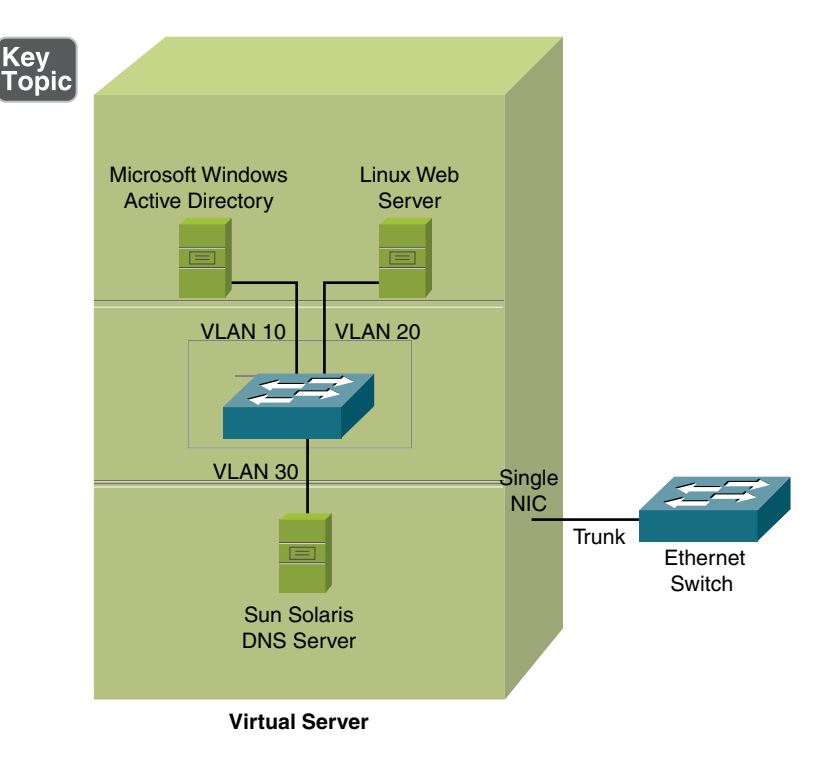

Figure 3-38 Virtual Server with a Virtual Switch

## [Virtual Desktops](#page-8-0)

Another emerging virtualization technology is virtual desktops. With today's users being more mobile than ever, they need access to information traditionally stored on their office computers' hard drives from a variety of other locations. For example, a user might be at an airport using their smartphone, and they need access to a document they created on their office computer. With virtual desktops, a user's data is stored in a data center rather than on an office computer's hard drive. By providing authentication credentials, the user can establish a secure connection between the centralized repository of user data and their device, as shown in Figure 3-39, thus allowing the user to remotely access the desired document.
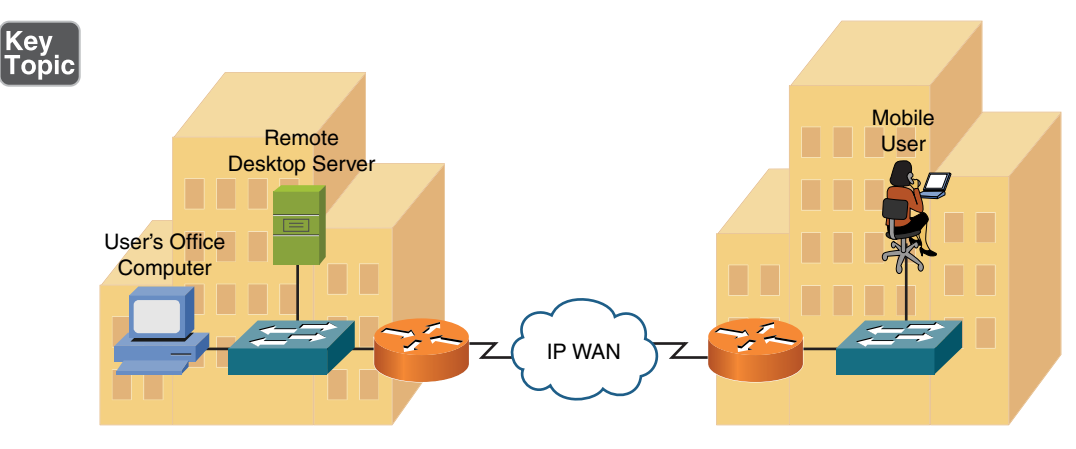

Figure 3-39 Virtual Desktop Topology

### [Other Virtualization Solutions](#page-9-0)

Although the previously discussed virtualization technologies (that is, virtual servers, virtual switches, and virtual desktops) were described as residing at a corporate location (that is, *on-site*), some service providers offer *off-site* options. Specifically, if a service provider's customer did not want to house and maintain its own data center, these virtualization technologies could be located at a service provider's data center, and the customer could be billed based on usage patterns. Such a service provider offering is called *network as a service* (NaaS), implying that network features can be provided by a service provider, just as a telephony service provider offers access to the Public Switched Telephone Network (PSTN), and an ISP offers access to the public Internet.

### [Cloud Computing](#page-9-0)

Virtualized services and solutions are often offered by service providers as *cloud computing*. A company purchasing cloud computing services has the option of public, private, or hybrid cloud services. Private cloud services include systems that only have interactions and communications with other devices inside that same private cloud or system. Public cloud services interact with devices on public networks such as the Internet and potentially other public clouds. An environment in which there are private cloud services, but some of those services interact with public clouds, is referred to as *hybrid cloud services*. Some of the types of services that can be available as part of cloud computing include *infrastructure as a service* (IaaS), where the company rents virtualized servers (which are hosted by a service provider) and then runs specific applications on those servers. Another type of cloud service is *software as a service* (SaaS), where the details of the servers are hidden from the customer

and the customer's experience is similar to using a web-based application. Another cloud service is called *platform as a service* (PaaS), which can provide a development platform for companies that are developing applications and want to focus on creating the software and not have to worry about the servers and infrastructure that are being used for that development. Another type of cloud is the *community cloud*, which is a term referring to cloud services used by individuals, companies, or entities with similar interests. In cloud computing, it is likely that virtualized switches, routers, servers, and firewalls will be used as part of cloud-based services.

**NOTE** An application service provider (ASP) provides application software access to subscribers. This service is sometimes called *software as a service* (SaaS).

Similar to outsourcing the features of a data network with NaaS, a corporate telephony solution might also be outsourced. Many companies own and maintain their own private branch exchange (PBX), which is a privately owned telephone system. One option for companies that want to outsource their telephony service is to use a service provider's virtual PBX. A virtual PBX is usually a Voice over IP (VoIP) solution, where voice is encapsulated inside data packets for transmission across a data network. Typically, a service provider provides all necessary IP telephony gateways to convert between a customer's existing telephony system and the service provider's virtual PBX.

**NOTE** A virtual PBX is different from a hosted PBX, which is usually a traditional (that is, not VoIP) PBX hosted by a service provider.

As more and more technology appears in the cloud (either public or private), connectivity (specifically, secured connectivity) becomes paramount. Secure protocols such as HTTPS, TLS, and SSH are a must when accessing most cloud resources. Fortunately, massive cloud providers such as Amazon with Amazon Web Services (AWS) make it simple to securely connect using a wide variety of methods, including hardware VPN appliances located at your corporate or home office. Although your applications and servers might be sharing physical equipment with other customers of Amazon, great pains are taken to ensure this multitenancy does not sacrifice security.

**NOTE** Amazon makes it very clear. When it comes to your cloud security with Amazon Web Services, it is a shared responsibility model. For example, Amazon will secure your virtual machine from other customer virtual machines, but it is up to you to properly secure the operating system (OS) inside the VM, just as it is your responsibility to control access to and from the VM.

### [Software-Defined Networking \(SDN\)](#page-9-0)

Software-defined networking is changing the landscape of our traditional networks. A well-implemented software-defined network will allow the administrator to implement features, functions, and configurations without the need to do the individual command-line configuration on the network devices. The front end that the administrator interfaces with can alert the administrator to what the network is currently doing, and then through that same graphical user interface the administrator can indicate what he wants done, and then behind the scenes the detailed configurations across multiple network devices can be implemented by the software-defined network.

### [Voice over IP Protocols and Components](#page-9-0)

As previously mentioned, a Voice over IP (VoIP) network digitizes the spoken voice into packets and transmits those packets across a data network. This allows voice, data, and even video to share the same medium. In a network with unified communications (UC) such as voice, video, and data, specialized UC servers, controllers, devices, and gateways are also likely to be used. In a cloud computing environment, they may be virtualized as well. Figure 3-40 shows a sample VoIP network topology. Not only can a VoIP network provide significant cost savings over a traditional PBX solution, many VoIP networks offer enhanced services (for example, integration with video conferencing applications and calendaring software to determine availability) not found in traditional corporate telephony environments.

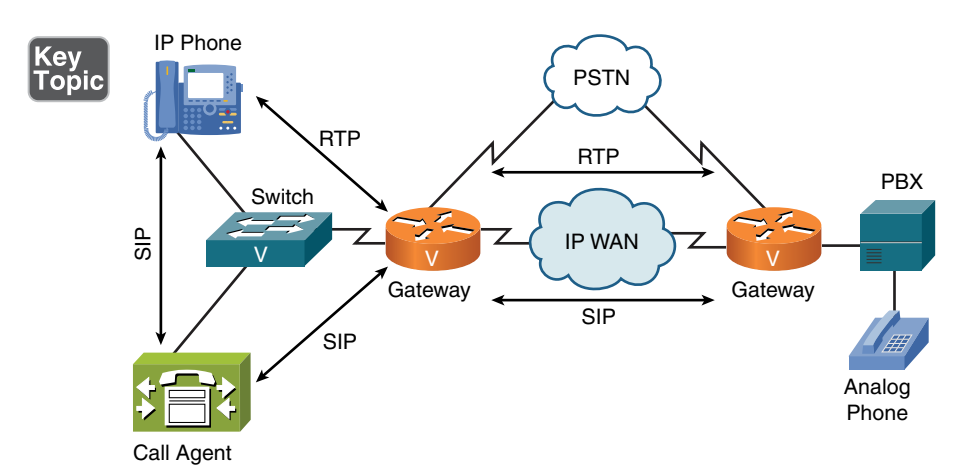

**Figure 3-40** Sample VoIP Network Topology

Table 3-3 defines the VoIP devices and protocols shown in Figure 3-40.

Table 3-3 VoIP Network Elements

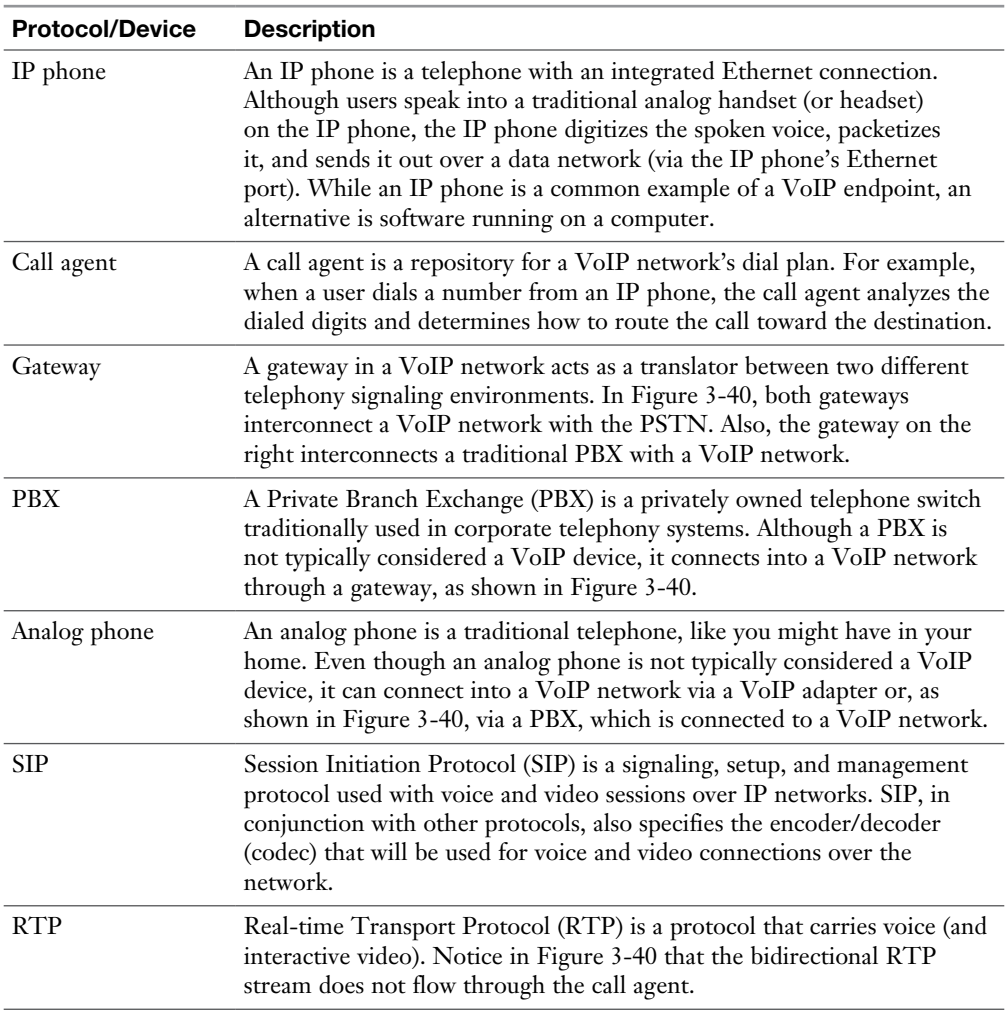

### [Real-World Case Study](#page-9-0)

Acme, Inc., has decided that to keep pace with the growing customer demand, it will use software as a service from a cloud provider for its primary business application. This will allow the company to focus on its business and use the application instead of managing and maintaining that application.

There will be some desktop computers in the office for the users, and those computers will be networked using UTP cabling that goes to a switch. The switches on each floor of the building will be secured in a locked intermediate distribution frame (IDF) in a wiring closet on each floor. For the interconnections between the switches on each of the floors, multi mode fiber-optic cabling is used. When purchasing hardware and fiber-optic cabling, Acme will want to make sure that the fiber-optic connector type matches the correct fiber interface type on the switches. In the basement of the building is an area for Acme, Inc. to use as its own dedicated main distribution frame (MDF). From the MDF, there will be cabling that goes to the demarcation point for the service provider for the WAN and Internet connectivity provided by the service provider. This connectivity will be used to access the cloud services (SaaS specifically) from the service provider and for WAN and Internet access.

Inside the building, a few of the users have mobile devices. To facilitate network access for these mobile users, wireless APs, which are physically connected through UTP cabling to the switches on each floor, will be used. Hubs will not be used because they are not very secure or effective and because all network traffic is sent to every other port on a hub, whereas a switch only forwards unicast frames to the other ports that need to see that traffic. To consolidate hardware in the MDF, multilayer switches will be used to provide not only Layer 2 forwarding of frames based on MAC addresses, but also Layer 3 forwarding of packets based on IP addresses (routing). On the LAN, Acme intends to use a set of redundant servers near the MDF to provide services such as DHCP, DNS, and time synchronization to each of its offices on each floor. The servers can coordinate DNS and time synchronization with other servers on the public Internet. The local servers can also be used for network authentication to control user access to the network regardless of the source, including wireless, wired, and VPN. Instead of purchasing multiple physical servers, the company is going to virtualize the servers onto specialized hardware that is fault tolerant. With this solution, the company can easily add additional logical servers without purchasing a physical system for every new server. This could include unified communications servers that may be involved with voice, video, and other types of streaming data.

A VPN device will also be installed in the MDF to allow users who are connected to the Internet from their home or other locations to build a secure VPN remote access connection over the Internet to the corporate headquarters. Instead of buying a dedicated VPN device such as a concentrator, Acme is going to use a firewall that has this VPN capability integrated as part of its services.

### [Summary](#page-9-0)

Here are the main topics covered in this chapter:

- This chapter contrasted various media types, including coaxial cable, shielded twisted pair, unshielded twisted pair, fiber-optic cable, and wireless technologies.
- The roles of various network infrastructure components were contrasted. These components include hubs, bridges, switches, multilayer switches, and routers.
- <sup>n</sup> This chapter provided examples of specialized network devices and explained how they could add network enhancements. These devices include VPN concentrators, firewalls, DNS servers, DHCP servers, proxy servers, content engines, and content switches.
- Virtual networking components were described. These components include virtual server, virtual switch, virtual desktop, and virtual PBX technologies.
- This chapter introduced VoIP and described some of the protocols and hardware components that make up a VoIP network.

### [Exam Preparation Tasks](#page-9-0)

# [Review All the Key Topics](#page-9-0)

Review the most important topics from inside the chapter, noted with the Key Topic icon in the outer margin of the page. Table 3-4 lists these key topics and the page numbers where each is found.

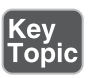

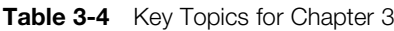

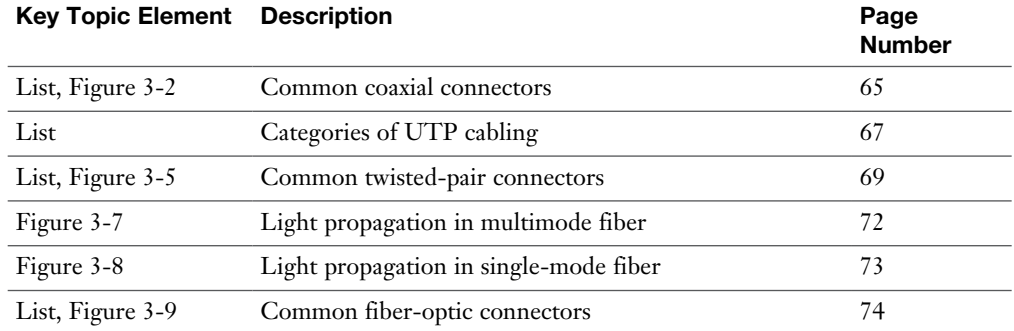

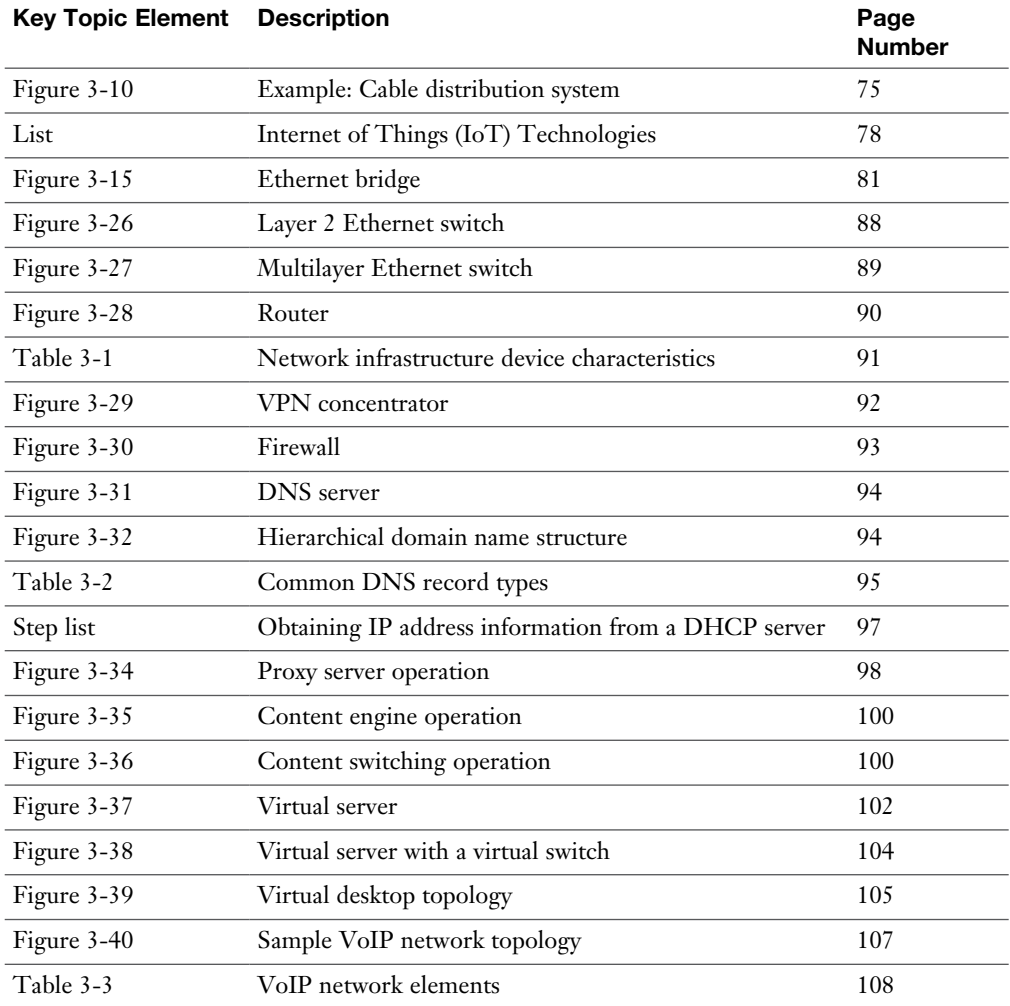

### [Complete Tables and Lists from Memory](#page-9-0)

Print a copy of Appendix C, "Memory Tables," or at least the section for this chapter, and complete as many of the tables as possible from memory. Appendix D, "Memory Tables Answer Key," includes the completed tables and lists so you can check your work.

## [Define Key Terms](#page-9-0)

Define the following key terms from this chapter, and check your answers in the Glossary:

coaxial cable, twisted-pair cable, shielded twisted-pair cable, unshielded twistedpair cable, electromagnetic interference (EMI), plenum, multimode fiber (MMF), single-mode fiber (SMF), 66 block, 110 block, hub, switch, router, multilayer switch, firewall, Domain Name System (DNS) server, Dynamic Host Configuration Protocol (DHCP), proxy server, content engine, content switch, virtual server, virtual switch, virtual desktop, on-site, off-site, network as a service (NaaS), virtual PBX, Session Initiation Protocol (SIP), Real-time Transport Protocol (RTP), SaaS, PaaS, IaaS, IPAM, software-defined networking (SDN), SDN controller, Z-Wave, Ant+, Bluetooth, NFC, IR, RFID, 802.11, wireless range extender, NGFW, FCoE, NAS, SAN

### [Additional Resources](#page-9-0)

**Introducing DHCP:**<http://www.ajsnetworking.com/dhcp>

**SDN Controllers:**<http://www.ajsnetworking.com/sdn>

### [Review Questions](#page-9-0)

The answers to these review questions appear in Appendix A, "Answers to Review Questions."

- 1. Which of the following is a VoIP signaling protocol used to set up, maintain, and tear down VoIP phone calls?
	- a. MX
	- b. RJ-45
	- c. SIP
	- d. IMAP
- 2. Which of the following categories of UTP cabling are commonly used for 1000BASE-T networks? (Choose two.)
	- a. Cat 5
	- b. Cat 5e
	- c. Cat 6
	- d. Cat 6f
- 3. Which type of cable might be required for installation in a drop ceiling, which is used as an open-air return duct?
	- a. Riser
	- b. Plenum
	- c. Multimode
	- d. Twin-axial
- 4. Which network infrastructure device primarily makes forwarding decisions based on Layer 2 MAC addresses?
	- a. Router
	- b. Switch
	- c. Hub
	- d. Multilayer switch
- 5. A router operating at Layer 3 primarily makes its forwarding decisions based on what address?
	- a. Destination MAC address
	- b. Source IP address
	- c. Source MAC address
	- d. Destination IP address
- 6. Identify two differences between an Ethernet bridge and an Ethernet switch. (Choose two.)
	- a. Switches use ASICs to make forwarding decisions, whereas bridges make their forwarding decisions in software.
	- b. Bridges typically operate faster than switches.
	- c. Switches usually have higher port densities than bridges.
	- d. Bridges can base their forwarding decisions on logical network layer addresses.
- 7. A router has 12 ports. How many broadcast domains does the router have?
	- a. None
	- b. 1
	- c. 2
	- d. 12
- 8. A switch has 12 ports. How many collision domains does the switch have?
	- a. None
	- b. 1
	- c.  $2$
	- d. 12
- 9. What is the first DHCP message sent by a client attempting to obtain IP address information from a DHCP server?
	- a. DHCPOFFER
	- b. DHCPACK
	- c. DHCPDISCOVER
	- d. DHCPREQUEST
- 10. What specialized network device is commonly used to load-balance traffic across multiple servers in a group?
	- a. Content switch
	- b. Firewall
	- c. DNS server
	- d. Content engine
- 11. What IoT technology is specialized for monitoring sensor data and is ultimately led by Garmin?
	- a. Z-Wave
	- b. Ant+
	- c. Bluetooth
	- d. RFID
- 12. Automating the management and configuration of many different network devices thanks to a centralized controller refers to what technology?
	- a. Content distribution
	- b. Virtualized networking
	- c. Software-defined networking
	- d. Internet of Things

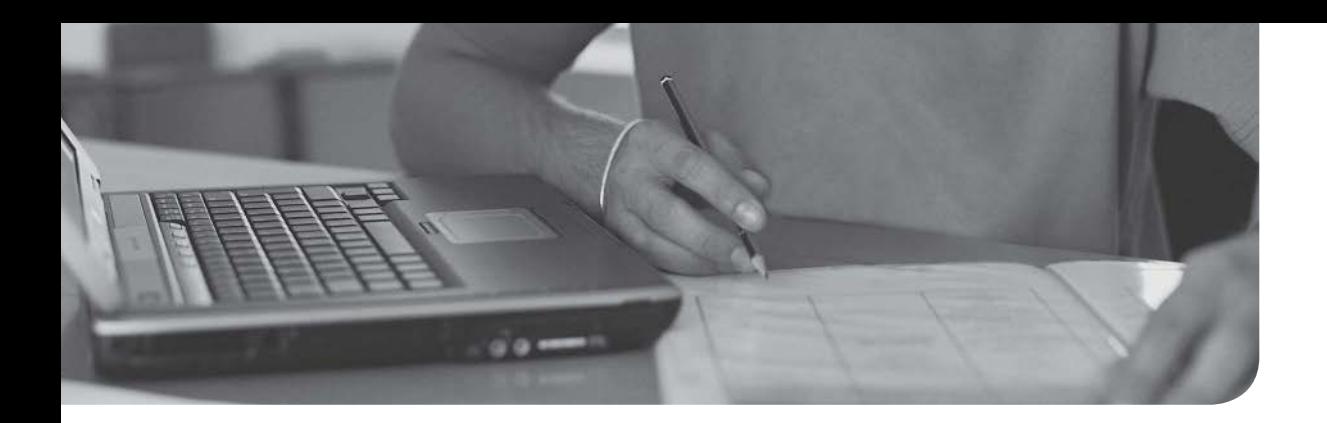

### After completion of this chapter, you will be able to answer the following questions:

- <sup>n</sup> What are the characteristics of Ethernet networks, in terms of media access, collisions domains, broadcast domains, and distance/speed limitations of various Ethernet standards?
- <sup>n</sup> Ethernet switches perform what functions? How are these functions related to VLANs, trunks, Spanning Tree Protocol, link aggregation, Power over Ethernet, port monitoring, user authentication, and first-hop redundancy?

# [Ethernet Technology](#page-9-0)

Odds are, when you are working with local area networks (LANs), you are working with Ethernet as the Layer 1 technology. Back in the mid-1990s, there was tremendous competition between technologies such as Ethernet, Token Ring, and Fiber Distributed Data Interface (FDDI). Today, however, you can see that Ethernet is the clear winner of those Layer 1 wars.

Of course, over the years, Ethernet has evolved. Several Ethernet standards exist in modern LANs, with a variety of distance and speed limitations. This chapter begins by reviewing the fundamentals of Ethernet networks, including a collection of Ethernet speeds and feeds.

Chapter 3, "Network Components," introduced you to Ethernet switches. Because these switches are such an integral part of LANs, this chapter delves into many of the features offered by some Ethernet switches.

### [Foundation Topics](#page-9-0)

### [Principles of Ethernet](#page-9-0)

The genesis of Ethernet was 1973, when this technology was developed by Xerox Corporation. The original intent was to create a technology to allow computers to connect with laser printers. A quick survey of most any corporate network reveals that Ethernet rose well beyond its humble beginnings, with Ethernet being used to interconnect such devices as computers, printers, wireless access points, servers, switches, routers, video-game systems, and more. This section discusses early Ethernet implementations and limitations and references up-to-date Ethernet throughput and distance specifications.

### [Ethernet Origins](#page-9-0)

In the network-industry literature, you might come upon the term *IEEE 802.3* (where IEEE refers to the Institute of Electrical and Electronics Engineers standards body). In general, you can use the term *IEEE 802.3* interchangeably with the term *Ethernet*. However, be aware that these technologies have some subtle distinctions. For example, an Ethernet frame is a fixed-length frame, whereas an 802.3 frame length can vary.

A popular implementation of Ethernet, in the early days, was called *10BASE5*. The 10 in 10BASE5 referred to network throughput, specifically 10Mbps (that is, 10 million [mega] bits per second). The BASE in 10BASE5 referred to baseband, as opposed to broadband, as discussed in Chapter 2, "The OSI Reference Model." Finally, the 5 in 10BASE5 indicated the distance limitation of 500 meters. The cable used in 10BASE5 networks, as shown in Figure 4-1, was a larger diameter than most types of media. In fact, this network type became known as *thicknet*.

Another early Ethernet implementation was 10BASE2. From the previous analysis of 10BASE5, you might conclude that 10BASE2 was a 10Mbps baseband technology with a distance limitation of 200 meters. That is almost correct. However, 10BASE2's actual distance limitation was 185 meters. The cabling used in 10BASE2 networks was significantly thinner and therefore less expensive than 10BASE5 cabling. As a result, 10BASE2 cabling, as shown in Figure 4-2, was known as *thinnet* or *cheapernet*.

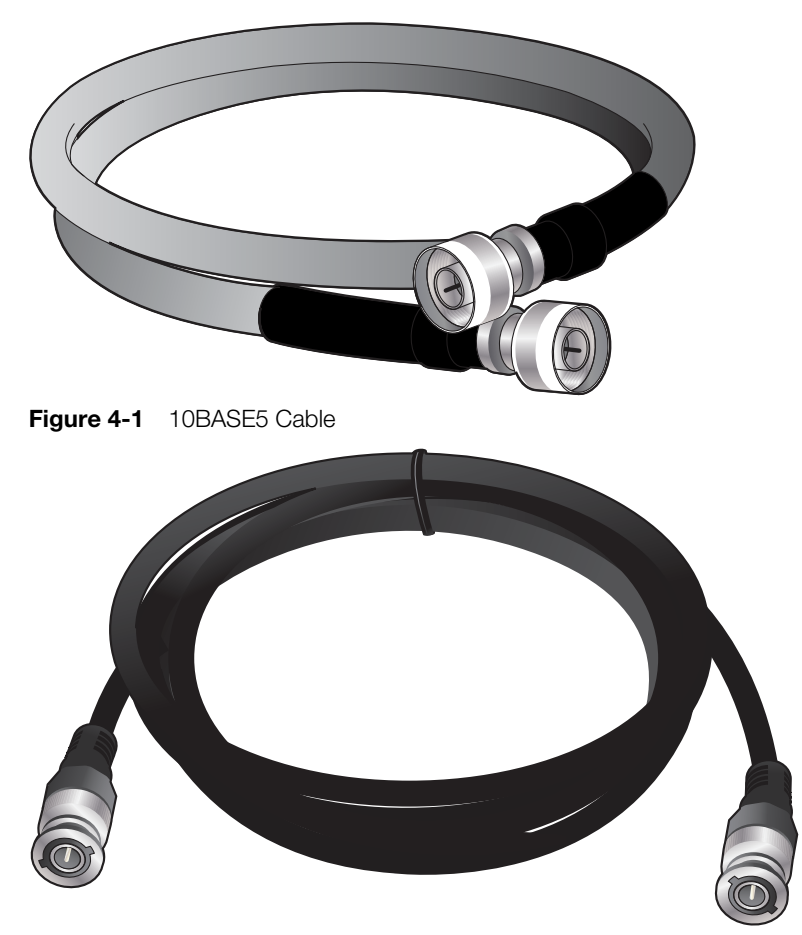

Figure 4-2 Coaxial Cable Used for 10BASE2

10BASE5 and 10BASE2 networks are rarely, if ever, seen today. Other than their 10Mbps bandwidth limitation, the cabling used by these legacy technologies quickly faded in popularity with the advent of unshielded twisted-pair (UTP) cabling, as discussed in Chapter 2. The 10Mbps version of Ethernet that relied on UTP cabling, an example of which is provided in Figure 4-3, is known as *10BASE-T*, where the T in 10BASE-T refers to twisted-pair cabling.

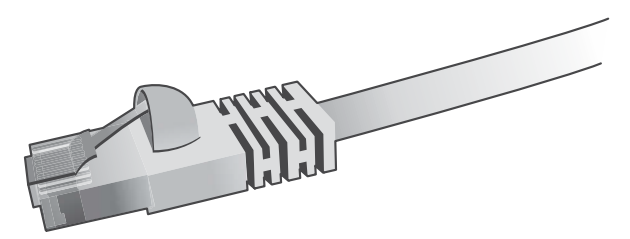

Figure 4-3 UTP Cable Used for 10BASE-T

### [Carrier-Sense Multiple Access/Collision Detect](#page-9-0)

Ethernet was based on the philosophy that all networked devices should be eligible, at any time, to transmit on a network. This school of thought is in direct opposition to technologies such as Token Ring, which boasted a *deterministic* media access approach. Specifically, Token Ring networks passed a token around a network in a circular fashion, from one networked device to the next. Only when a networked device was in possession of that token was it eligible to send on the network.

Recall from Chapter 1, "Computer Network Fundamentals," the concept of a bus topology. An example of a bus topology is a long cable (such as thicknet or thinnet) running the length of a building, with various networked devices tapping into that cable to gain access to the network.

Consider Figure 4-4, which depicts an Ethernet network using a shared bus topology.

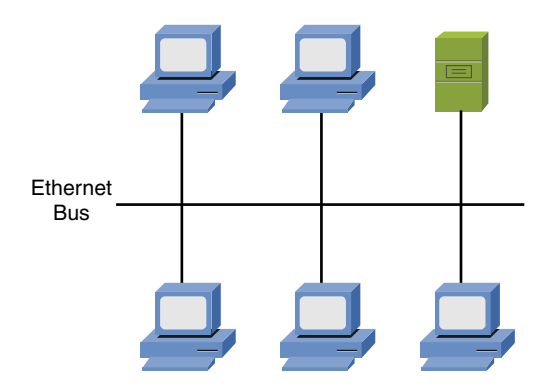

**Figure 4-4** Ethernet Network Using a Shared Bus Topology

In this topology, all devices are directly connected to the network and are free to transmit at any time, if they have reason to believe no other transmission currently exists on the wire. Ethernet permits only a single frame to be on a network segment at any one time. So, before a device in this network transmits, it listens to the wire to see if there is currently any traffic being transmitted. If no traffic is detected, the networked device transmits its data. However, what if two devices simultaneously had data to send? If they both listen to the wire at the same time, they could simultaneously, and erroneously, conclude that it is safe to send their data. However, when both devices simultaneously send their data, a *collision* occurs. A collision, as depicted in Figure 4-5, results in data corruption.

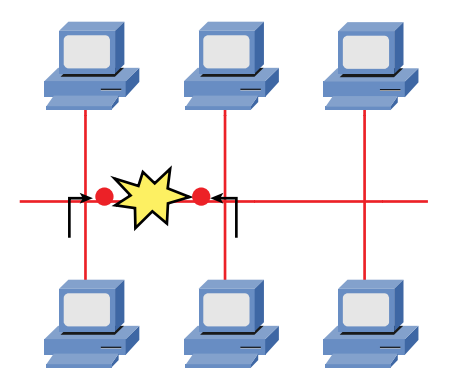

**Figure 4-5** Collision on an Ethernet Segment

Fortunately, Ethernet was designed with a mechanism to detect collisions and allow the devices whose transmissions collided to retransmit their data at different times. Specifically, after the devices notice that a collision occurred, they independently set a random *back-off timer*. Each device waits for this random amount of time to elapse before again trying to transmit. Here is the logic: Because each device certainly picked a different amount of time to back off from transmitting, their transmissions should not collide the next time these devices transmit, as illustrated in Figure 4-6.

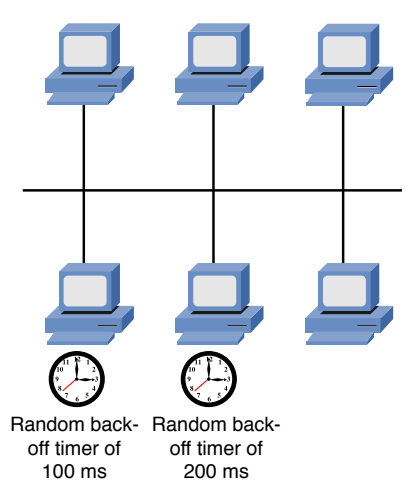

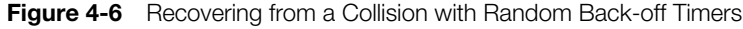

The procedure used by Ethernet to decide whether it is safe to transmit, detect collisions, and retransmit if necessary is called *carrier-sense multiple access/collision detection* (CSMA/CD).

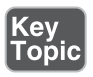

Let's break down CSMA/CD into its constituent components:

<sup>n</sup> **Carrier sense:** A device attached to an Ethernet network can listen to the wire, prior to transmitting, to make sure that a frame is not being transmitted on the network segment.

- <sup>n</sup> **Multiple access:** Unlike a deterministic method of network access (for example, the method used by Token Ring), all Ethernet devices simultaneously have access to an Ethernet segment.
- **Collision detection:** If a collision occurs (perhaps because two devices were simultaneously listening to the network and simultaneously concluded that it was safe to send), Ethernet devices can detect that collision and set random back-off timers. After each device's random timer expires, it again tries to transmit its data.

Even with Ethernet's CSMA/CD feature, Ethernet segments still suffer from scalability limitations. Specifically, the likelihood of collisions increases as the number of devices on a shared Ethernet segment increases.

An alternate approach is CSMA/CA. Here, CA refers to using *collision avoidance*. This technology is common in wireless networks and was made famous by Token Ring in early LANs.

Regarding wired Ethernet, devices on a shared Ethernet segment belong to the same *collision domain*. One example of a shared Ethernet segment is a 10BASE5 or 10BASE2 network with multiple devices attaching to the same cable. On that cable, only one device can send at any one time. Therefore, all devices attached to the thicknet or thinnet cable are in the same collision domain.

Similarly, devices connected to an Ethernet hub are, as shown in Figure 4-7, in the same collision domain. As described in Chapter 3, a hub is a Layer 1 device and does not make forwarding decisions. Instead, a hub takes bits in on one port and sends them out all the other hub ports except the one on which the bits were received.

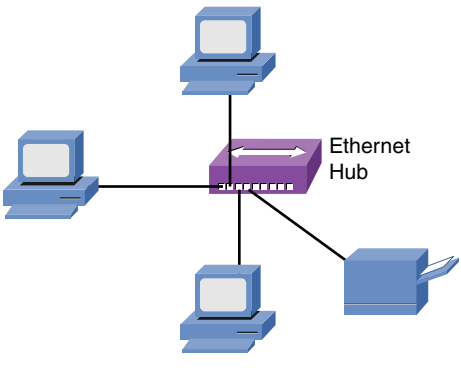

**One Collision Domain**

Figure 4-7 Shared Ethernet Hub: One Collision Domain

Ethernet switches, as in Figure 4-8, dramatically increase the scalability of Ethernet networks by creating multiple collision domains. In fact, every port on an Ethernet switch is in its own collision domain.

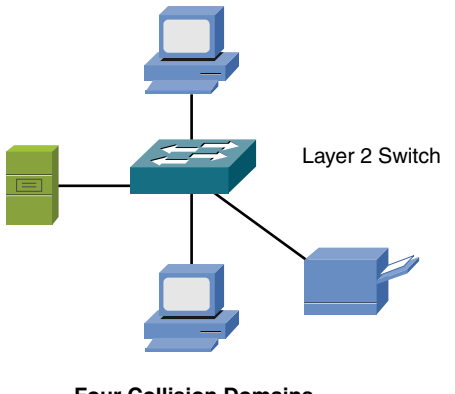

**Four Collision Domains**

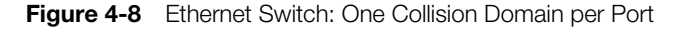

A less-obvious but powerful benefit also goes with Ethernet switches. Because a switch port is connecting to a single device, there is no chance of having a collision. With no chance of collision, collision detection is no longer needed. With collision detection disabled, network devices can run in *full-duplex* mode rather than *halfduplex* mode. In full-duplex mode, a device can simultaneously send and receive at the same time.

When multiple devices are connected to the same shared Ethernet segment such as a Layer 1 hub, CSMA/CD must be enabled. As a result, the network must work in half-duplex mode, which means that only a single networked device can transmit or receive at any one time. In half-duplex mode, a networked device cannot simultaneously send and receive, which is an inefficient use of a network's bandwidth.

### [Distance and Speed Limitations](#page-9-0)

To understand the bandwidth available on networks, you need to define a few terms. You should already know that a *bit* refers to one of two values. These values are represented using binary math, which uses only the numbers 0 and 1. On a cable such as twisted-pair cable, a bit could be represented by the absence or presence of voltage. Fiber-optic cables, however, might represent a bit with the absence or presence of light.

The bandwidth of a network is measured in terms of how many bits the network can transmit during a 1-second period of time. For example, if a network has the capacity to send 10,000,000 (that is, 10 million) bits in a 1-second period of time, the bandwidth capacity is said to be 10 megabits (that is, millions of bits) per second (or *Mbps*). Table 4-1 defines common bandwidths supported on distinct types of Ethernet networks.

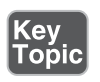

Table 4-1 Ethernet Bandwidth Capacities

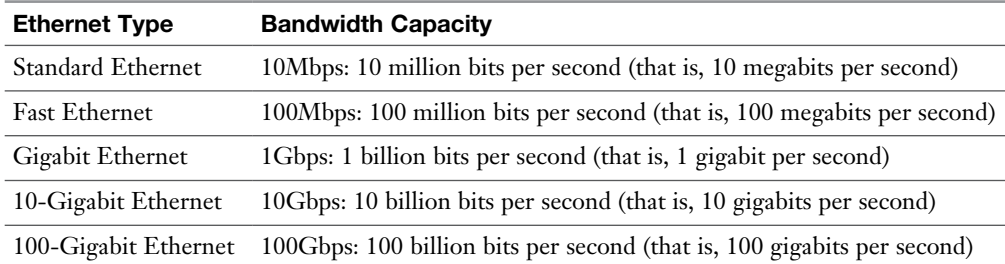

The type of cabling used in your Ethernet network influences the bandwidth capacity and the distance limitation of your network. For example, fiber-optic cabling often has a higher bandwidth capacity and a longer distance limitation than twistedpair cabling.

Recall from Chapter 3 the contrast of single-mode fiber (SMF) to multimode fiber (MMF). Because of the issue of multimode delay distortion, SMF usually has a longer distance limitation than MMF.

When you want to uplink one Ethernet switch to another, you might need different connectors (for example, MMF, SMF, or UTP) for different installations. Fortunately, some Ethernet switches have one or more empty slots in which you can insert a gigabit interface converter (GBIC). GBICs are interfaces that have a bandwidth capacity of 1Gbps and are available with MMF, SMF, and UTP connectors. This allows you to have flexibility in the uplink technology you use in an Ethernet switch.

The various interface converters are commonly called transceivers. Two common characteristics of fiber optic transceivers are that they are bidirectional and (full) duplex. This means they can send data in both directions (bidirectional), and that they can do so simultaneously (full duplex).

**NOTE** A smaller variant of a regular GBIC is the small form-factor pluggable (SFP), which is sometimes called a *mini-GBIC*. Variations of the SFP include SFP+ and QSFP.

Although not comprehensive, Table 4-2 offers a listing of multiple Ethernet standards, along with their media type, bandwidth capacity, and distance limitation.

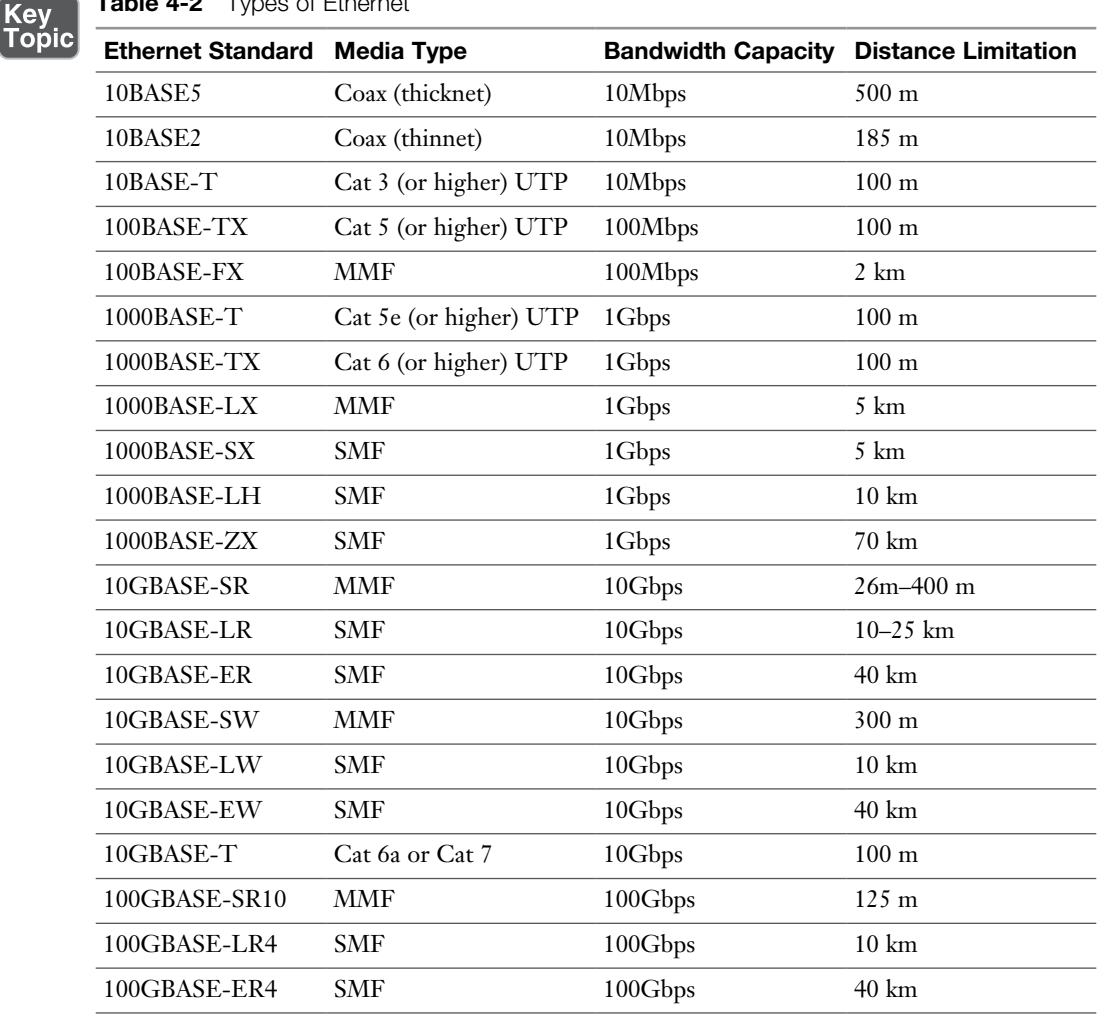

Table 4-2 Types of Ethernet

Note Two often-confused terms are *100BASE-T* and *100BASE-TX*. 100BASE-T itself is not a specific standard. Rather, 100BASE-T is a category of standards and includes 100BASE-T2 (which uses two pairs of wires in a Cat 3 cable), 100BASE-T4 (which uses four pairs of wires in a Cat 3 cable), and 100BASE-TX. 100BASE-T2 and 100BASE-T4 were early implementations of 100Mbps Ethernet and are no longer used. Therefore, you can generally use the terms *100BASE-T* and *100BASE-TX* interchangeably.

Similarly, the term *1000BASE-X* is not a specific standard. Rather, 1000BASE-X refers to all Ethernet technologies that transmit data at a rate of 1Gbps over fiber-optic cabling. Additional and creative ways of using Ethernet technology include IEEE 1901-2013, which could be used for Ethernet over HDMI cables and Ethernet over existing power lines to avoid having to run a separate cabling just for networking.

### [Ethernet Switch Features](#page-9-0)

Chapter 3 delved into the operation of Layer 2 Ethernet switches (which we generically refer to as *switches*). You read an explanation of how a switch learns which Media Access Control (MAC) addresses live off of which ports and an explanation of how a switch makes forwarding decisions based on destination MAC addresses.

Beyond basic frame forwarding, however, many Layer 2 Ethernet switches offer a variety of other features to enhance such things as network performance, redundancy, security, management, flexibility, and scalability. Although the specific features offered by a switch vary, this section introduces you to some of the more common features found on switches.

### [Virtual LANs](#page-9-0)

In a basic switch configuration, all ports on a switch belong to the same *broadcast domain*, as explained in Chapter 3. In such an arrangement, a broadcast received on one port gets forwarded out all other ports.

Also, from a Layer 3 perspective, all devices connected in a broadcast domain have the same *network address*. Chapter 5, "IPv4 and IPv6 Addresses," gets into the binary math behind the scenes of how networked devices can be assigned an IP address (that is, a logical Layer 3 address). A portion of that address is the address of the network to which that device is attached. The remaining portion of that address is the address of the device itself. Devices that have the same network address belong to the same network, or *subnet*.

Imagine that you decide to place PCs from different departments within a company into their own subnet. One reason you might want to do this is for security purposes. For example, by having the Accounting department in a separate subnet (that is, a separate broadcast domain) than the Sales department, devices in one subnet will not see the broadcasts being sent on the other subnet.

A design challenge might be that PCs belonging to these departments are scattered across multiple floors in a building. Consider Figure 4-9 as an example. The Accounting and Sales departments each have a PC on both floors of a building. Because the wiring for each floor runs back to a wiring closet on that floor, to support these two subnets using a switch's default configuration, you would have to install two switches on each floor. For traffic to travel from one subnet to another subnet, that traffic has to be routed, meaning that a device such as a multilayer switch or a router forwards traffic based on a packet's destination network addresses. So, in this example, the Accounting switches are interconnected and then connect to a router, and the Sales switches are connected similarly.

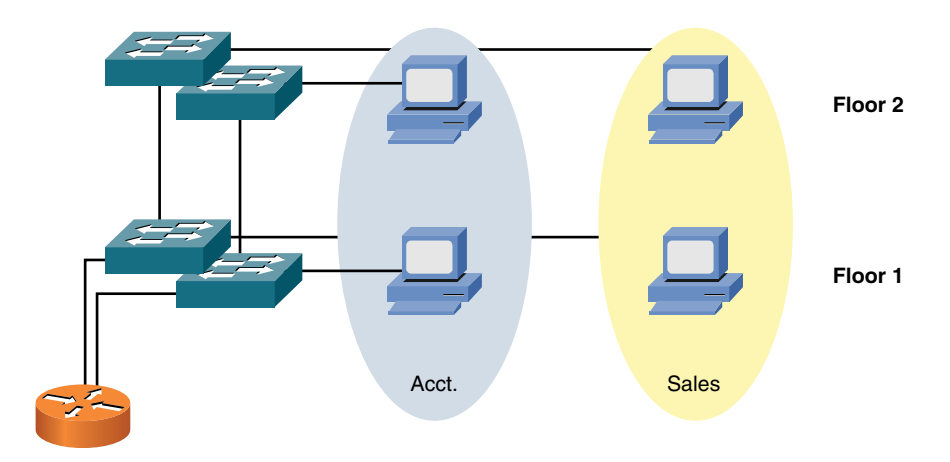

Figure 4-9 Example: All Ports on a Switch Belonging to the Same Subnet

The design presented lacks efficiency, in that you have to install at least one switch per subnet. A more efficient design would be to logically separate a switch's ports into different broadcast domains. Then, in the example, an Accounting department PC and a Sales department PC could connect to the same switch, even though those PCs belong to different subnets. Fortunately, *virtual LANs* (VLANs) make this possible.

With VLANs, as illustrated in Figure 4-10, a switch can have its ports logically divided into more than one broadcast domain (that is, more than one subnet or VLAN). Then, devices that need to connect to those VLANs can connect to the same physical switch, yet logically be separate from one another.

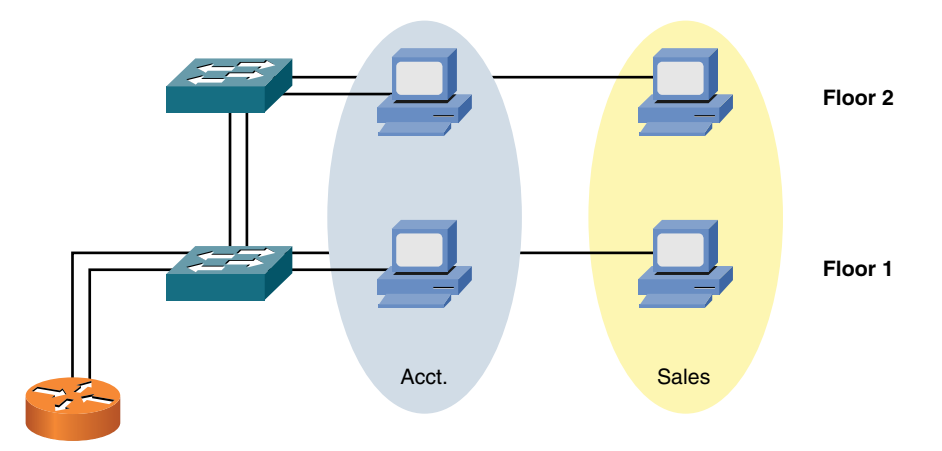

Figure 4-10 Example: Ports on a Switch Belonging to Different VLANs

One challenge with VLAN configuration in large environments is the need to configure identical VLAN information on all switches. Manually performing this configuration is time consuming and error prone. However, switches from Cisco Systems support VLAN Trunking Protocol (VTP), which allows a VLAN created on one switch to be propagated to other switches in a group of switches (that is, a VTP domain). VTP information is carried over a *trunk connection*, which is discussed next.

### [Switch Configuration for an Access Port](#page-9-0)

Configurations used on a switch port may vary, based on the manufacturer of the switch. Example 4-1 shows a sample configuration on an access port (no trunking) on a Cisco Catalyst switch. Lines with a leading ! are being used to document the next line(s) of the configuration.

```
Example 4-1 Switch Access Port Configuration
```

```
! Move into configuration mode for interface gig 0/21
SW1(config)# interface GigabitEthernet0/21
! Add a text description of what the port is used for
SW1(config-if)# description Access port in Sales VLAN 21
! Define the port as an access port, and not a trunk port
SW1(config-if)# switchport mode access
! Assign the port to VLAN 21
SW1(config-if)# switchport access vlan 21
! Enable port security
SW1(config-if)# switchport port-security
! Control the number of MAC addresses the switch may learn
! from device(s) connected to this switch port
SW1(config-if)# switchport port-security maximum 5
! Restrict any frames from MAC addresses above the 5 allowed
SW1(config-if)# switchport port-security violation restrict
! Set the speed to 1,000 Mbps (1 Gigabit per second)
SW1(config-if)# speed 1000
! Set the duplex to full
SW1(config-if)# duplex full
```
! Configure the port to begin forwarding without waiting the ! standard amount of time normally set by Spanning Tree Protocol SW1(config-if)# **spanning-tree portfast**

#### **[Trunks](#page-9-0)**

One challenge with carving a switch up into multiple VLANs is that several switch ports (that is, one port per VLAN) could be consumed connecting a switch to a switch, or a switch to a router. A more efficient approach is to allow traffic for multiple VLANs to travel over a single connection, as shown in Figure 4-11. This type of connection is called a *trunk*.

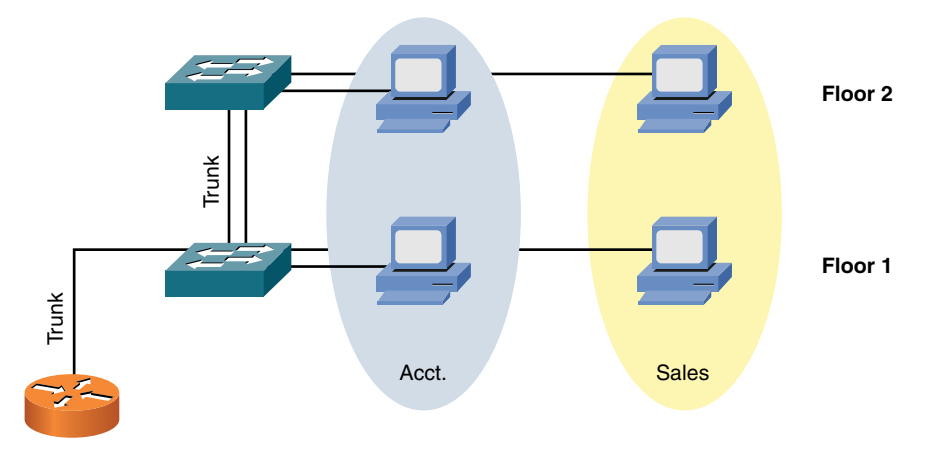

**Figure 4-11** Example: Trunking Between Switches

The most popular trunking standard today is IEEE 802.1Q, which is often referred to as *dot1q*. One of the VLANs traveling over an 802.1Q trunk is called a *native VLAN*. Frames belonging to the native VLAN are sent unaltered over the trunk (untagged/no tag). However, to distinguish other VLANs from one another, the remaining VLANs are tagged.

Specifically, a nonnative VLAN has four tag bytes (where a *byte* is a collection of 8 bits) added to the Ethernet frame (tagged frame). Figure 4-12 shows the format of an IEEE 802.1Q header with these 4 bytes.

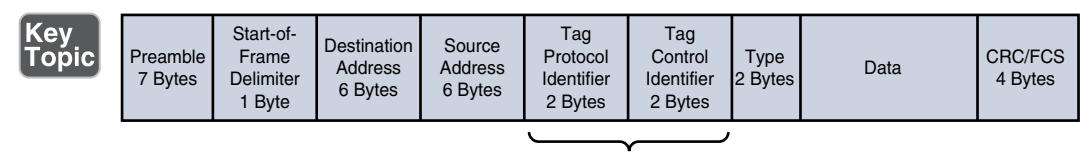

4 Bytes Added by IEEE 802.1Q

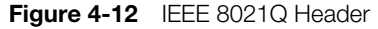

One of these bytes contains a VLAN field. That field indicates to which VLAN a frame belongs. The devices (for example, a switch, a multilayer switch, or a router) at each end of a trunk interrogate that field to determine to which VLAN an incoming frame is associated. As you can see by comparing Figures 4-9, 4-10, and 4-11, VLAN and trunking features allow switch ports to be used far more efficiently than merely relying on a default switch configuration.

#### [Switch Configuration for a Trunk Port](#page-9-0)

Example 4-2 shows a sample configuration on a trunk port on a Cisco Catalyst switch. Again, lines with a leading ! are being used to document the next line(s) of the configuration.

#### **Example 4-2** Sample Trunk Port Configuration

```
! Go to interface config mode for interface Gig 0/22
SW1(config)# interface GigabitEthernet0/22
! Add a text description
SW1(config-if)# description Trunk to another switch
! Specify that this is a trunk port
SW1(config-if)# switchport mode trunk
! Specify the trunking protocol to use
SW1(config-if)# switchport trunk encapsulation dot1q
! Specify the native VLAN to use for un-tagged frames
SW1(config-if)# switchport trunk native vlan 5
! Specify which VLANs are allowed to go on the trunk
SW1(config-if)# switchport trunk allowed vlan 1-50
```
### [Spanning Tree Protocol](#page-9-0)

Administrators of corporate telephone networks often boast about their telephone system—that is, a private branch exchange (PBX) system—having the *five nines* of availability. If a system has five nines of availability, it is up and functioning 99.999 percent of the time, which translates to only about 5 minutes of downtime per year.

Traditionally, corporate data networks struggled to compete with corporate voice networks, in terms of availability. Today, however, many networks that traditionally carried only data now carry voice, video, and data. Therefore, availability becomes an even more important design consideration.

To improve network availability at Layer 2, many networks have redundant links between switches. However, unlike Layer 3 packets, Layer 2 frames lack a Timeto-Live (TTL) field. As a result, a Layer 2 frame can circulate endlessly through a looped Layer 2 topology. Fortunately, IEEE 802.1D Spanning Tree Protocol (STP) allows a network to physically have Layer 2 loops while strategically blocking data from flowing over one or more switch ports to prevent the looping of traffic.

In the absence of STP, if we have parallel paths, two significant symptoms include corruption of a switch's MAC address table and broadcast storms, where frames loop over and over throughout our switched network. An enhancement to the original STP protocol is *802.1w*, which is also called *Rapid Spanning Tree* because it does a quicker job of adjusting to network conditions, such as the addition to or removal of Layer 2 links in the network.

Shortest Path Bridging (IEEE 802.1aq/SPB) is a protocol that is more scalable in larger environments (hundreds of switches interconnected) compared to STP.

### [Corruption of a Switch's MAC Address Table](#page-9-0)

As described in Chapter 3, a switch's MAC address table can dynamically learn what MAC addresses are available off its ports. However, in the case of an STP failure, a switch's MAC address table can become corrupted. To illustrate, consider Figure 4-13.

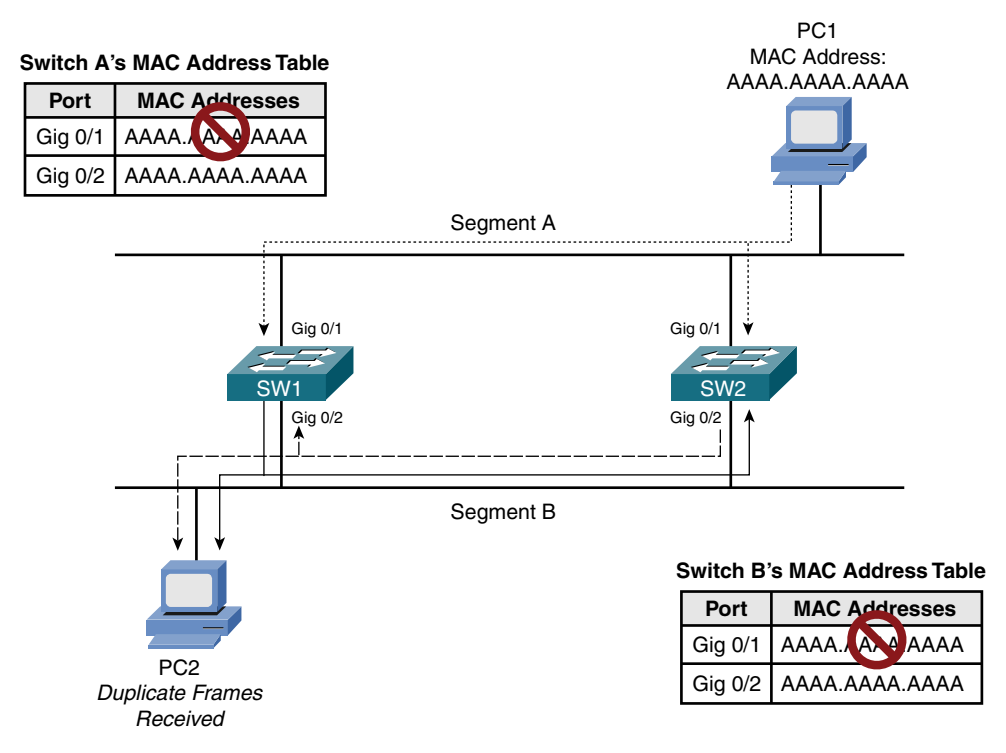

**Figure 4-13** MAC Address Table Corruption

PC1 is transmitting traffic to PC2. When the frame sent from PC1 is transmitted on segment A, the frame is seen on the Gig 0/1 ports of switches SW1 and SW2, causing both switches to add an entry to their MAC address tables associating a MAC address of AAAA.AAAA.AAAA with port Gig 0/1. Because STP is not functioning, both switches then forward the frame out on segment B. As a result, PC2 receives two copies of the frame. Also, switch SW1 sees the frame forwarded out of switch SW2's Gig 0/2 port. Because the frame has a source MAC address of AAAA. AAAA.AAAA, switch SW1 incorrectly updates its MAC address table, indicating that a MAC address of AAAA.AAAA.AAAA resides off of port Gig 0/2. Similarly, switch SW2 sees the frame forwarded on to segment B by switch SW1 on its Gig 0/2 port. Therefore, switch SW2 also incorrectly updates its MAC address table.

### [Broadcast Storms](#page-9-0)

opic-

As previously mentioned, when a switch receives a broadcast frame (that is, a frame destined for a MAC address of FFFF.FFFF.FFFF), the switch floods the frame out of all switch ports, other than the port on which the frame was received. Because a Layer 2 frame does not have a TTL field, a broadcast frame endlessly circulates through the Layer 2 topology, consuming resources on both switches and attached devices (for example, user PCs).

Figure 4-14 and the following list illustrate how a broadcast storm can form in a Layer 2 topology when STP is not functioning correctly:

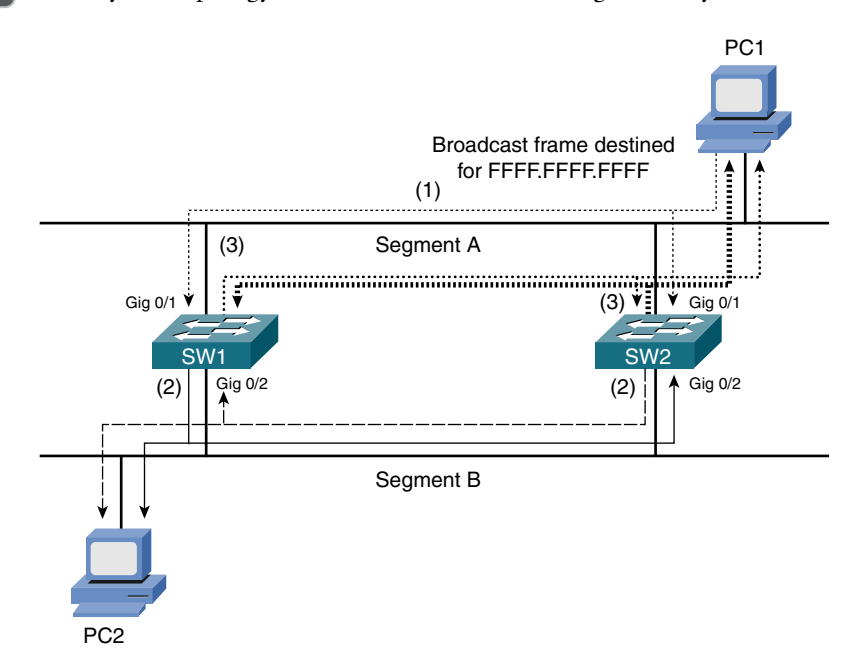

Figure 4-14 Broadcast Storm

- 1. PC1 sends a broadcast frame on to segment A, and the frame enters each switch on port Gig 0/1.
- 2. Both switches flood a copy of the broadcast frame out of their Gig 0/2 ports (that is, on to segment B), causing PC2 to receive two copies of the broadcast frame.
- 3. Both switches receive a copy of the broadcast frame on their Gig 0/2 ports (that is, from segment B) and flood the frame out of their Gig 0/1 ports (that is, on to segment A), causing PC1 to receive two copies of the broadcast frame.

This behavior continues as the broadcast frame copies continue to loop through the network. The performance of PC1 and PC2 is affected because they also continue to receive copies of the broadcast frame.

### [STP Operation](#page-9-0)

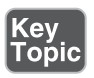

STP prevents Layer 2 loops from occurring in a network because such an occurrence might result in a broadcast storm or corruption of a switch's MAC address table. Switches in an STP topology are classified as one of the following:

- **Root bridge:** A switch elected to act as a reference point for a spanning tree. The switch with the lowest bridge ID (BID) is elected as the root bridge. The BID is made up of a priority value and a MAC address.
- **Nonroot bridge:** All other switches in the STP topology are nonroot bridges.

Figure 4-15 illustrates the root bridge election in a network. Notice that because the bridge priorities are both 32768, the switch with the lowest MAC address (that is, SW1) is elected as the root bridge.

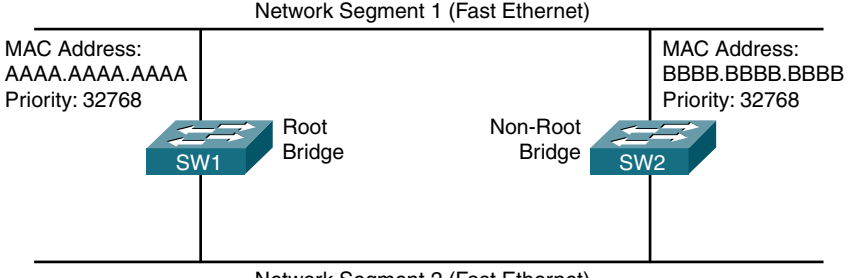

Network Segment 2 (Fast Ethernet)

Figure 4-15 Root Bridge Election

Ports that interconnect switches in an STP topology are categorized as one of the port types described in Table 4-3.

Table 4-3 STP Port Types

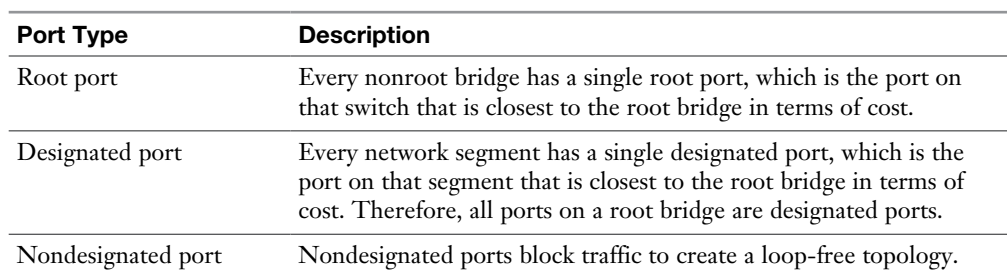

Figure 4-16 illustrates these port types. Notice the root port for switch SW2 is selected based on the lowest port ID because the costs of both links are equal. Specifically, each link has a cost of 19, because both links are Fast Ethernet links.

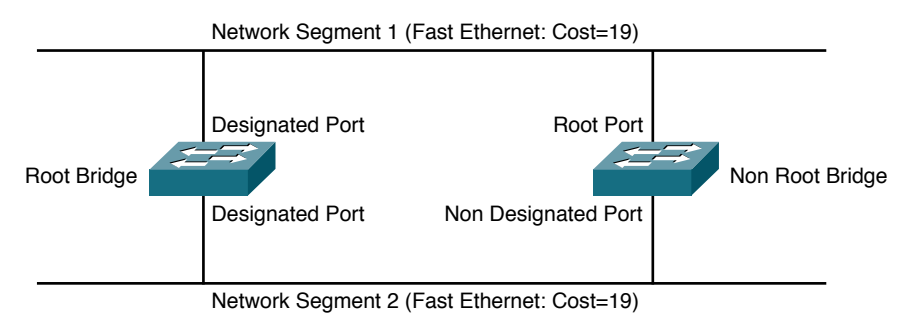

Figure 4-16 Identifying STP Port Roles

Figure 4-17 shows a similar topology to Figure 4-16. In Figure 4-17, however, the top link is running at a speed of 10Mbps, whereas the bottom link is running at a speed of 100Mbps. Because switch SW2 seeks to get back to the root bridge (that is, switch SW1) with the least cost, port Gig 0/2 on switch SW2 is selected as the root port.

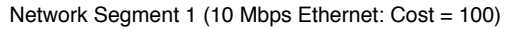

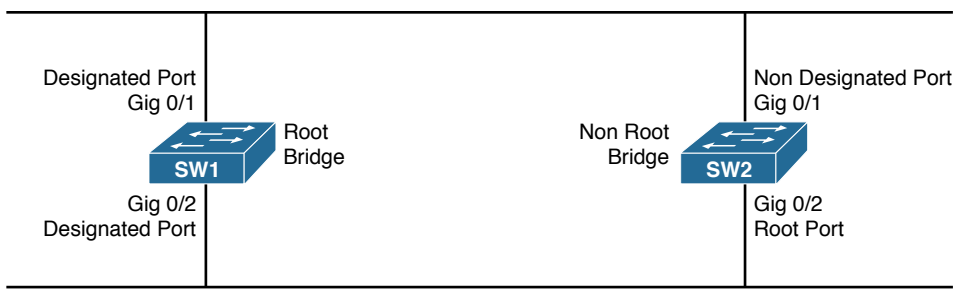

Network Segment 2 (Fast Ethernet: Cost = 19)

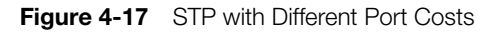

Specifically, port Gig 0/1 has a cost of 100, and Gig 0/2 has a cost of 19. Table 4-4 shows the port costs for various link speeds.

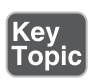

### Table 4-4 STP Port Cost

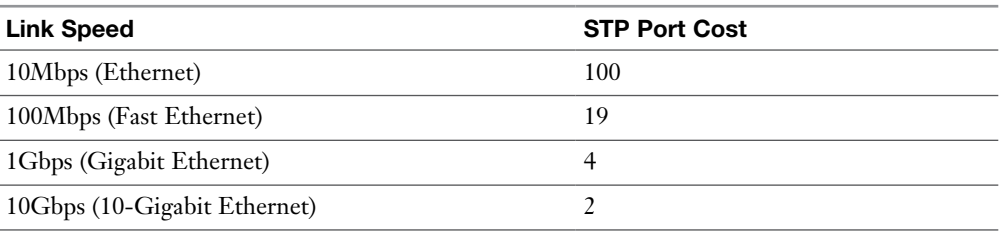

**NOTE** A new standard for STP port costs, called *long STP*, will be increasingly adopted over the coming years because of link speeds exceeding 10Gbps. Long STP values range from 2,000,000 for 10Mbps Ethernet to as little as 2 for 10Tbps (that is, 10 trillion [tera] bits per second).

Nondesignated ports do not forward traffic during normal operation but do receive bridge protocol data units (BPDUs). Switches exchange STP information in the form of BPDUs. These contain useful information for STP elections, path cost calculation, link suppression, and loop detection. If a link in the topology goes down, the nondesignated port detects the link failure and determines whether it needs to transition to the forwarding state.

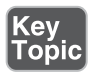

If a nondesignated port needs to transition to the forwarding state, it does not do so immediately. Rather, it transitions through the following states:

- **Blocking:** The port remains in the blocking state for 20 seconds by default. During this time, the nondesignated port evaluates BPDUs in an attempt to determine its role in the spanning tree.
- <sup>n</sup> **Listening:** The port moves from the blocking state to the listening state and remains in this state for 15 seconds by default. During this time, the port sources BPDUs, which inform adjacent switches of the port's intent to forward data.
- **Example:** The port moves from the listening state to the learning state and remains in this state for 15 seconds by default. During this time, the port begins to add entries to its MAC address table.
- **Forwarding:** The port moves from the learning state to the forwarding state and begins to forward frames.

#### [Link Aggregation](#page-9-0)

If all ports on a switch are operating at the same speed (for example, 1Gbps), the most likely ports to experience congestion are ports connecting to another switch or router. For example, imagine a wiring closet switch connected (via Fast Ethernet ports) to multiple PCs. That wiring closet switch has an uplink to the main switch for a building. Because this uplink port aggregates multiple 100Mbps connections and the uplink port is also operating at 100Mbps, it can quickly become congested if multiple PCs are transmitting traffic that needs to be sent over that uplink, as shown in Figure 4-18.

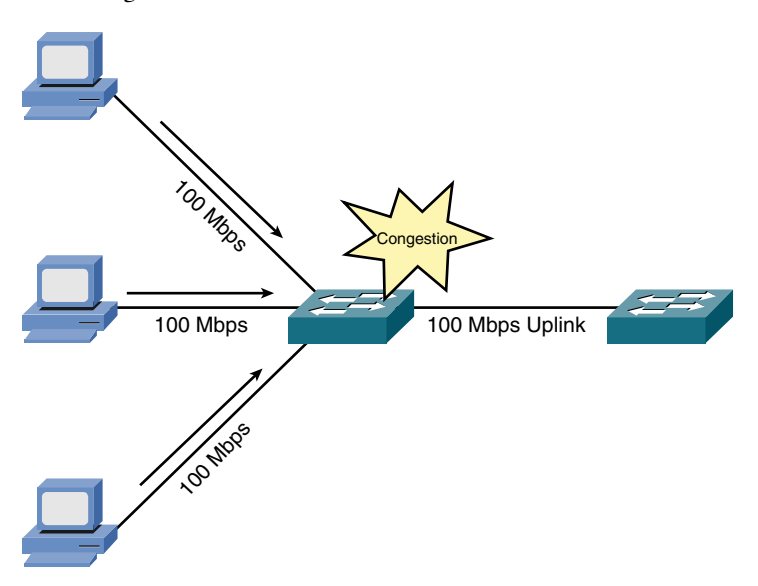

Figure 4-18 Uplink Congestion

To help alleviate congested links between switches, you can (on some switch models) logically combine multiple physical connections into a single logical connection, over which traffic can be sent. This feature, as illustrated in Figure 4-19, is called *link aggregation*.

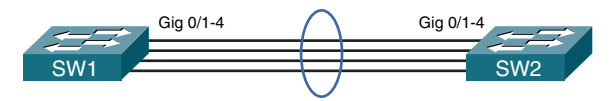

Figure 4-19 Link Aggregation

Although vendor-proprietary solutions for link aggregation have existed for some time, a couple of common issues existed with some solutions:

- Each link in the logical bundle was a potential single point of failure.
- Each end of the logical bundle had to be manually configured.

In 2000, the IEEE ratified the 802.3ad standard for link aggregation. The IEEE 802.3ad standard supports Link Aggregation Control Protocol (LACP). Unlike some of the older vendor proprietary solutions, LACP supports automatic configuration and prevents an individual link from becoming a single point of failure. Specifically, with LACP, if a link fails, that link's traffic is forwarded over a different link. Groups of interfaces that make up an EtherChannel bundle are often referred to as a *link aggregation group* (LAG). Cisco Systems implementation is referred to as *EtherChannel*, and the terms *LACP* and *EtherChannel* are both commonly used. An EtherChannel group could be configured to act as a Layer 2 access port, and only support a single VLAN, or it could be configured to act as a Layer 2 802.1Q trunk to support multiple VLANs of the LAG. LAGs could also be configured as a Layer 3 routed interface if the switch supports that feature. In the case of a Layer 3 Ether-Channel, an IP address would be applied to the logical interface that represents the LAG. Another term related to LACP and LAGs is *port bonding*, which also refers to the same concept of grouping multiple ports and using them as a single logical interface.

### [LACP Configuration](#page-9-0)

Example 4-3 shows a sample configuration of LACP on a Cisco switch. Comment lines are preceded by an exclamation mark (!).

#### Example 4-3 LACP Configuration

```
! Move to interface that will be part of the LACP group
SW1(config)# interface GigabitEthernet0/16
! Assign this interface to the LACP group 1
SW1(config-if)# channel-group 1 mode active
! Move to the other interface(s) that will be part of
! the same group
SW1(config-if)# interface GigabitEthernet0/17
SW1(config-if)# channel-group 1 mode active
! Configure the group of interfaces as a logical group
! Configuration here will also apply the individual
! interfaces that are part of the group
SW1(config-if)# interface Port-channel 1
! Apply the configuration desired for the group
! LACP groups can be access or trunk ports depending
```
! on how the configuration of the logical port-channel interface ! In this example the LAG will be acting as a trunk SW1(config-if)# **switchport mode trunk** SW1(config-if)# **switchport trunk encapsulation dot1q**

### [Power over Ethernet](#page-9-0)

Some switches not only transmit data over a connected UTP cable, but they use that cable to provide power to an attached device. For example, imagine that you want to mount a wireless access point (AP) on the ceiling. Although no electrical outlet is available near the AP's location, you can, as an example, run a Cat 5 UTP plenum cable above the drop ceiling and connect it to the AP. Some APs allow the switch at the other end of the UTP cable to provide power over the same wires that carry data. Examples of other devices that might benefit by receiving power from an Ethernet switch include security cameras and IP phones.

The switch feature that gives power to attached devices is called *Power over Ethernet* (PoE), and it is defined by the IEEE 802.3af standard. As shown in Figure 4-20, the PoE feature of a switch checks for 25k ohms (25,000 ohms) of resistance in the attached device. To check the resistance, the switch applies as much as 10V of direct current (DC) across specific pairs of wires (that is, pins 1 and 2 combine to form one side of the circuit, and pins 3 and 6 combine to form the other side of the circuit) connecting back to the attached device and checks to see how much current flows over those wires. For example, if the switch applied 10V DC across those wires and noticed 0.4 mA (milliamps) of current, the switch concludes the attached device had 25k ohms of resistance across those wires (based on the formula *E* = *IR*, where *E* represents voltage, *I* represents current, and *R* represents resistance). The switch could then apply power across those wires.

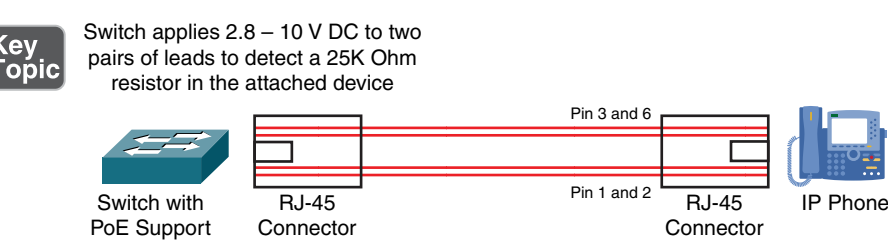

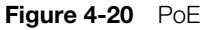

The next thing the switch must determine is how much power the attached device needs. The switch makes this determination by applying 15.5 V–20.5V DC (making sure that the current never exceeds 100 mA) to the attached device, for a brief period of time (less than one-tenth of a second). The amount of current flowing to the attached device tells the switch the *power class* of the attached device. The switch then knows how much power should be made available on the port connecting to the device requiring power, and it begins supplying an appropriate amount of voltage (in the range 44V–57V) to the attached device.

The IEEE 802.3af standard can supply a maximum of 15.4W (watts) of power. However, a more recent standard, IEEE 802.3at, offers as much as 32.4W of power, enabling PoE to support a wider range of devices.

### [Port Monitoring](#page-9-0)

For troubleshooting purposes, you might want to analyze packets flowing over the network. To capture packets (that is, store a copy of packets on a local hard drive) for analysis, you could attach a *network sniffer* to a hub. Because a hub sends bits received on one port out all other ports, the attached network sniffer sees all traffic entering the hub.

Although several standalone network sniffers are on the market, a low-cost way to perform packet capture and analysis is to use software such as Wireshark [\(www.](http://www.wireshark.org) [wireshark.org](http://www.wireshark.org)), as shown in Figure 4-21.

|                                                | File Edit View Go Capture Analyze Statistics Telephony |                                                                                                    |               |                                                                                                    |   |
|------------------------------------------------|--------------------------------------------------------|----------------------------------------------------------------------------------------------------|---------------|----------------------------------------------------------------------------------------------------|---|
|                                                |                                                        | Tools Help                                                                                                    |               |                                                                                                    |   |
|                                                | 自己某名台口中                                                |                                                                                                    | 回日            | QQQE MERXH                                                                                            |   |
| Filter:                                        |                                                        |                                                                                                    |               | - Expression Clear Apply                                                                              |   |
| No.<br>Time                                    | Source                                                 | Destination                                                                                                    | Protocol Info |                                                                                                    |   |
|                                                | 279 13:752804 209.235.8.62                             | 192.168.1.50                                                                                                    | <b>HTTP</b>   | Continuation or non-HTTP traffic                                                                      |   |
|                                                | 280 13.798388 209.235.8.46                             | 192, 168, 1, 50                                                                                                    | HTTP          | HTTP/1.1 200 OK (text/html)                                                                           |   |
|                                                | 281 13.831461 Cisco ad:2d:03                           | Sparming-tree-(for-STP                                                                                                    |               | Conf. Root = 32768/100/00:18:b9:ad:2d:00 Cost = 0 Port = 0x80                                         |   |
|                                                | 282 13.946774 192.168.1.50                             | 209.235.8.62                                                                                                    | TCP           | 39569 > http [ACK] Seg=50 Ack=78874 win=65520 Len=0                                                   |   |
|                                                | 283 13.997803 192.168.1.50                             | 209.235.8.46                                                                                                    | TCP:          | 39539 > http [ACK] \$eq=778 Ack=222 Win=16584 Len=0                                                   |   |
|                                                | 284 14.011086 209.235.8.62                             | 192.168.1.50                                                                                                    | <b>HTTP</b>   | continuation or non-HTTP traffic                                                                      |   |
|                                                | 285 14.210800 192.168.1.50                             | 209.235.8.62                                                                                                    | TCP           | 39569 > http [ACK] Seg=50 Ack=79483 Win=64911 Len=0                                                   |   |
|                                                | 286 14, 312489 209, 235, 8, 62                         | 192.168.1.50                                                                                                    | <b>HTTP</b>   | Continuation or non-HTTP traffic                                                                      |   |
|                                                | 287 14, 312491 209, 235, 8, 62                         | 192.168.1.50                                                                                                    | <b>HTTP</b>   | Continuation or non-HTTP traffic                                                                      |   |
|                                                | 288 14, 312549 192, 168, 1, 50                         | 209.235.8.62                                                                                                    | TCP           | 39569 > http [Ack] Seg=50 Ack=80943 Win=65520 Len=0                                                   |   |
|                                                | 289 14.313333 209.235.8.62                             | 192.168.1.50                                                                                                    | <b>HTTP</b>   | continuation or non-HTTP traffic                                                                      |   |
|                                                | 290 14, 511839 192, 168, 1, 50                         | 209.235.8.62                                                                                                    | <b>TCP</b>    | 39569 > http [ACK] Seq-50 Ack-82203 Win-65520 Len-0                                                   |   |
|                                                | 291 14, 575368 209, 235, 8, 62                         | 192.168.1.50                                                                                                    | <b>HTTP</b>   | Continuation or non-HTTP traffic                                                                      |   |
|                                                | 292 14.737021 192.168.1.50                             | 65.55.202.197                                                                                                    | <b>SSL</b>    | Continuation Data                                                                                     |   |
|                                                | 293 14, 774824 192, 168, 1.50                          | 209.235.8.62                                                                                                    | TCP           | 39569 > http [Ack] seg=50 Ack=82609 win=65114 Len=0                                                   | a |
|                                                |                                                        | 189                                                                                                    |               |                                                                                                    |   |
|                                                |                                                        |                                                                                                    |               |                                                                                                    |   |
|                                                |                                                        |                                                                                                    |               | E Transmission Control Protocol, Src Port: 39549 (39549), Dst Port: http (80), Seq: 1, Ack: 1, Len: 0 |   |
| 0000<br>0010<br>0020<br>0030 41 37 d4 0e 00 00 | 00 1f f3 c9 39 fe 00 24                                | 81 ee 4c De 08 00 45 00<br>00 28 7a 82 40 00 80 06 e4 59 c0 a8 01 32 d1 eb<br>08 2e 9a 7d 00 50 53 6b 59 8a e6 24 d0 b2 50 10 | A7            | 9 515<br>$(2, 0, \ldots, Y, \ldots, Z, \ldots)$ . PSk Y., S., P.                                      |   |

Figure 4-21 Example: Wireshark Packet-Capture Software

A challenge arises, however, if you connect your network sniffer (for example, a laptop running the Wireshark software) to a switch port rather than a hub port. Because a switch, by design, forwards frames out ports containing the frames' destination addresses, a network sniffer attached to one port would not see traffic destined for a device connected to a different port.

Consider Figure 4-22. Traffic enters a switch on port 1 and, based on the destination MAC addresses, exits via port 2. However, a network sniffer is connected to port 3 and is unable to see (and therefore capture) the traffic flowing between ports 1 and 2.

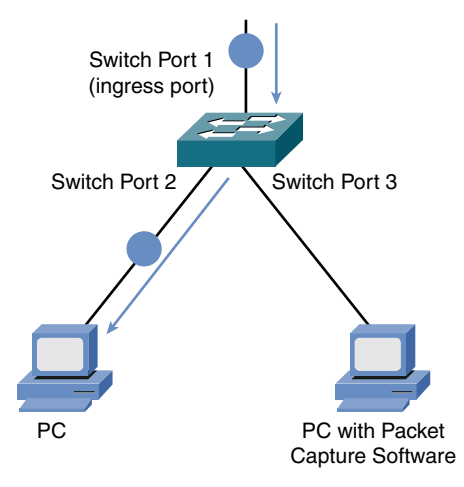

Figure 4-22 Example: Network Sniffer Unable to Capture Traffic

Fortunately, some switches support a *port mirroring* feature, which makes a copy of traffic seen on one port and sends that duplicated traffic out another port (to which a network sniffer could be attached). As shown in Figure 4-23, the switch is configured to mirror traffic on port 2 to port 3. This allows a network sniffer to capture the packets that need to be analyzed. Depending on the switch, locally captured traffic could be forwarded to a remote destination for centralized analysis of that traffic.

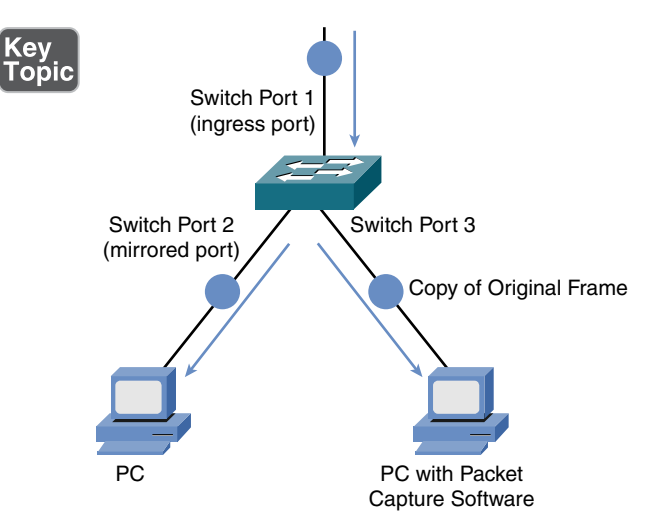

**Figure 4-23** Example: Network Sniffer with Port Mirroring Configured on the Switch
## [Port Mirroring Configuration](#page-9-0)

Example 4-4 shows a sample configuration from a Cisco Catalyst switch that captures all the frames coming in on port Gig 0/1 and forwards them to port Gig 0/3.

**Example 4-4** Port Mirroring Configuration

```
SW1(config)# monitor session 1 source interface Gi0/1
SW1(config)# monitor session 1 destination interface Gi0/3
```
## [User Authentication](#page-9-0)

For security purposes, some switches require users to *authenticate* themselves (that is, provide credentials, such as a username and password, to prove who they are) before gaining access to the rest of the network. A standards-based method of enforcing user authentication is IEEE 802.1X.

With 802.lX enabled, a switch requires a client to authenticate before communicating on the network. After the authentication occurs, a key is generated that is shared between the client and the device to which it attaches (for example, a wireless LAN controller or a Layer 2 switch). The key then encrypts traffic coming from and being sent to the client.

In Figure 4-24, you see the three primary components of an 802.1X network, which are described in the following list:

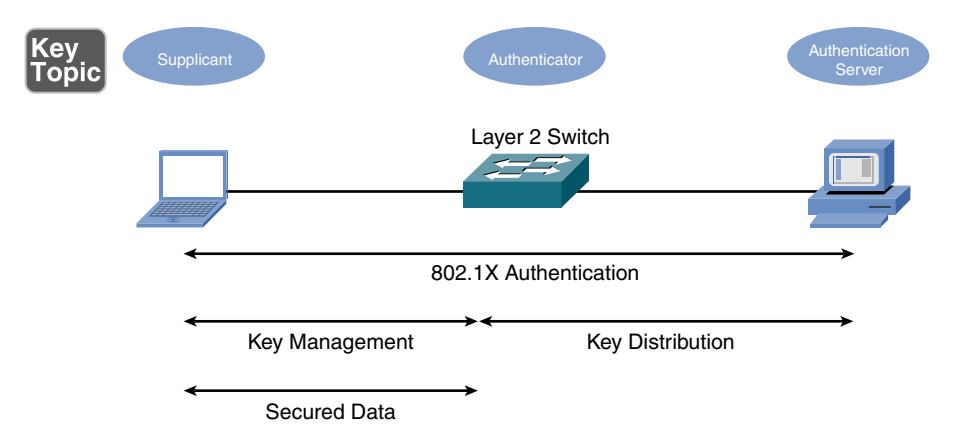

**Figure 4-24** 8021X User Authentication

- **Supplicant:** The device that wants to gain access to the network.
- **Authenticator:** The authenticator forwards the supplicant's authentication request on to an authentication server. After the authentication server authenticates the supplicant, the authenticator receives a key that is used to communicate securely during a session with the supplicant.

■ **Authentication server:** The authentication server (for example, a Remote Authentication Dial In User Service [RADIUS] server) checks a supplicant's credentials. If the credentials are acceptable, the authentication server notifies the authenticator that the supplicant is allowed to communicate on the network. The authentication server also gives the authenticator a key that can be used to securely transmit data during the authenticator's session with the supplicant.

An even more sophisticated approach to admission control is the Network Admission Control (NAC) feature offered by some authentication servers. Beyond just checking credentials, NAC can check characteristics of the device seeking admission to the network. The client's operating system (OS) and version of antivirus software are examples of these characteristics.

## [Management Access and Authentication](#page-10-0)

To configure a managed switch, you could use Secure Shell (SSH) or connect directly to the console port of the switch. An unmanaged switch is one that does not support the use of an IP address or a console port to connect to for management purposes. When possible, using a separate network for management of a managed switch is desired. This is referred to as *out-of-band* (OOB) management when the management traffic is kept on a separate network than the user traffic. To use remote SSH access, SSH must be enabled on the switch and the switch must have an IP address and default gateway configured so it can reply to the SSH requests when the administrator using SSH is not on the same local network as the switch. Example 4-5 shows a sample configuration for IP and management access on a Cisco Catalyst switch.

```
Example 4-5 Management Access
```

```
! Move to the logical Layer 3 interface that will
! receive the management IP address for the switch
SW1(config)# interface vlan 1
! Configure an IP address that is available for the
! switch to use
SW1(config-if)# ip address 172.16.55.123 255.255.255.0
SW1(config-if)# exit
! Configure a domain name, required for creating the
! keys used for SSH cryptography
SW1(config)# ip domain-name pearson.com
```

```
! Create the public/private key pair SSH can use
SW1(config)# crypto key generate rsa modulus 1024
! Specify the version of SSH to allow
SW1(config)# ip ssh version 2
! Create a user account on the local switch
SW1(config)# username admin privilege 15 secret pears0nR0cks!
! Move to the logical VTY lines used for SSH access
SW1(config)# line vty 0 15
! Allow only SSH on the logical range 16 VTY lines (0 - 15)
SW1(config-line)# transport input ssh
! Require using an account from the local switch to log in
SW1(config-line)# login local
SW1(config-line)# exit
! Set the default gateway the switch can use when communicating
! over an SSH session with an administrator who is on a different
! network than the switch's interface VLAN 1
SW1(config)# ip default-gateway 172.16.55.1
! Move to the console port of the switch
SW1(config)# line console 0
! Require authentication using the local switch before allowing
! access to the switch through the console port
SW1(config-line)# login local
```
**NOTE** The virtual terminal (VTY) lines (lines  $0-15$  in the example) allow for 16 simultaneous connections to the switch by administrators. If more simultaneous connections are required, additional virtual terminal lines could be configured on the switch.

# **First-Hop Redundancy**

Many devices, such as PCs, are configured with a default gateway. The *default gateway* parameter identifies the IP address of a next-hop router. As a result, if that router were to become unavailable, devices that relied on the default gateway's IP address would be unable to send traffic off their local subnet, even if a backup router exists.

Fortunately, a variety of technologies are available for providing first-hop redundancy. One such technology is Hot Standby Router Protocol (HSRP), which is a Cisco proprietary protocol. HSRP can run on routers or multilayer switches.

HSRP uses virtual IP and virtual MAC addresses. One router, known as the *active router*, services requests destined for the virtual IP and virtual MAC. Another router, known as the *standby router*, can service such requests in the event the active router becomes unavailable. Figure 4-25 illustrates a sample HSRP topology.

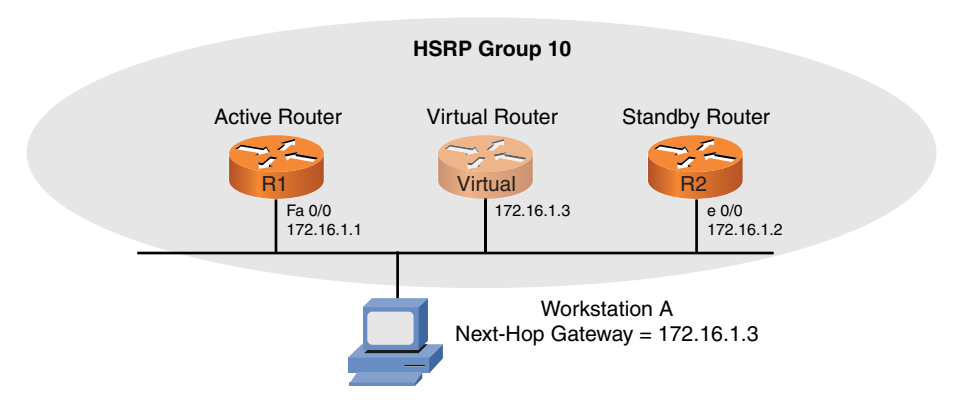

Figure 4-25 Sample HSRP Topology

Notice that router R1 is acting as the active router, and router R2 is acting as the standby router. When workstation A sends traffic destined for a remote network, it sends traffic to its default gateway of 172.16.1.3, which is the virtual IP address shared by the HSRP routers. When router R1 is the active router, it assumes the virtual IP and virtual MAC, and it forwards the traffic off the local network. However, if R2 notices that R1 has become unavailable (because hello messages are no longer received from router R1), R2 transitions to the active router role and assumes the virtual IP and virtual MAC. With default timer settings, the time required to fail over to router R2 is approximately 10 seconds. However, timers can be adjusted such that the failover time is as little as 1 second.

NOTE Cisco has another first-hop proprietary redundancy protocol named *Gateway Load Balancing Protocol* (GLBP). Whereas GLBP and HSRP are Cisco proprietary solutions, Virtual Router Redundancy Protocol (VRRP) and Common Address Redundancy Protocol (CARP) are open standard options for first-hop redundancy.

## [Other Switch Features](#page-10-0)

Switch features, such as those previously described, vary widely by manufacturer, and some switches offer a variety of security features. For example, MAC filtering might be supported, which allows traffic to be permitted or denied based on a device's MAC address. Other types of traffic filtering might also be supported, based on criteria such as IP address information (for multilayer switches).

For monitoring and troubleshooting purposes, interface *diagnostics* might be accessible. This diagnostic information might contain information including various error conditions—for example, late collisions or cyclic redundancy check (CRC) errors, which might indicate a duplex mismatch.

Some switches also support *quality of service* (QoS) settings. QoS can forward traffic based on the traffic's priority markings. Also, some switches have the ability to perform marking and remarking of traffic priority values.

**NOTE** QoS technologies are covered in more detail in Chapter 9, "Network Optimization."

# [Real-World Case Study](#page-10-0)

Acme, Inc., has made some decisions regarding the setup of its LAN. For connections from the client machines to the switches in the wiring closets (IDF), it will use unshielded twisted-pair Category 5 cabling with the switch ports configured as access ports and set to 100Mbps to match the Fast Ethernet capabilities of the client computers that will be connecting to the switch.

Multiple VLANs will be used. The computers that are being used by the Sales department will be connected to ports on a switch that are configured as access ports for the specific VLAN for Sales. Computers used by Human Resources will connect to switch ports that are configured as access ports for the Human Resources VLAN. There will be separate IP subnetworks associated with each of the VLANs.

To provide a fault-tolerant default gateway for the clients in each of the VLANs, a first-hop redundancy protocol will be used, such as HSRP, GLBP, or VRRP.

The fiber connections that will go vertically through the building and connect the switches in the IDFs to the MDF in the basement will be running at 1Gbps each, and multiple fiber cables will be used. Link Aggregation Control Protocol will be used for these vertical connections to make the multiple fiber links work together as part of one logical EtherChannel interface. For the LACP connections between the IDFs and MDF to support multiple VLANs, the LAG will be configured as a trunk using 802.1Q tagging. Routing between the VLANs will be done by multilayer switches that are located near the MDF.

Spanning tree will be enabled on the switches so that in the event of parallel paths between switches, a Layer 2 loop can be prevented.

To support IP-based telephones in the offices, the switches will also provide Power over Ethernet, which can supply power to the IP phones over the Ethernet cables that run between the switch in the IDF and the IP telephones.

If protocol analysis needs to be done, the switches that will be purchased need to support port mirroring so that frames from one port can be captured and forwarded to an alternate port for analysis.

To authenticate devices that are connecting to the switch ports, 802.1X can be used. To authenticate administrators who are connecting to switches for management, authentication can be forced at the logical VTY lines. SSH will be enabled and enforced because it is a secure management protocol. The switches will be given their own IP address, in addition to a default gateway to use so that they can be remotely managed. Local user accounts will be created on the switches so that local authentication can be implemented as each administrator connects either to the console or via SSH.

# **[Summary](#page-10-0)**

Here are the main topics covered in this chapter:

- The origins of Ethernet, including a discussion of Ethernet's CSMA/CD features.
- $\blacksquare$  A variety of Ethernet standards were contrasted in terms of media type, network bandwidth, and distance limitation.
- <sup>n</sup> Various features that might be available on modern Ethernet switches. These features include VLANs, trunking, STP, link aggregation, PoE, port monitoring, user authentication, and first-hop redundancy.

# [Exam Preparation Tasks](#page-10-0)

# [Review All the Key Topics](#page-10-0)

Review the most important topics from inside the chapter, noted with the Key Topic icon in the outer margin of the page. Table 4-5 lists these key topics and the page numbers where each is found.

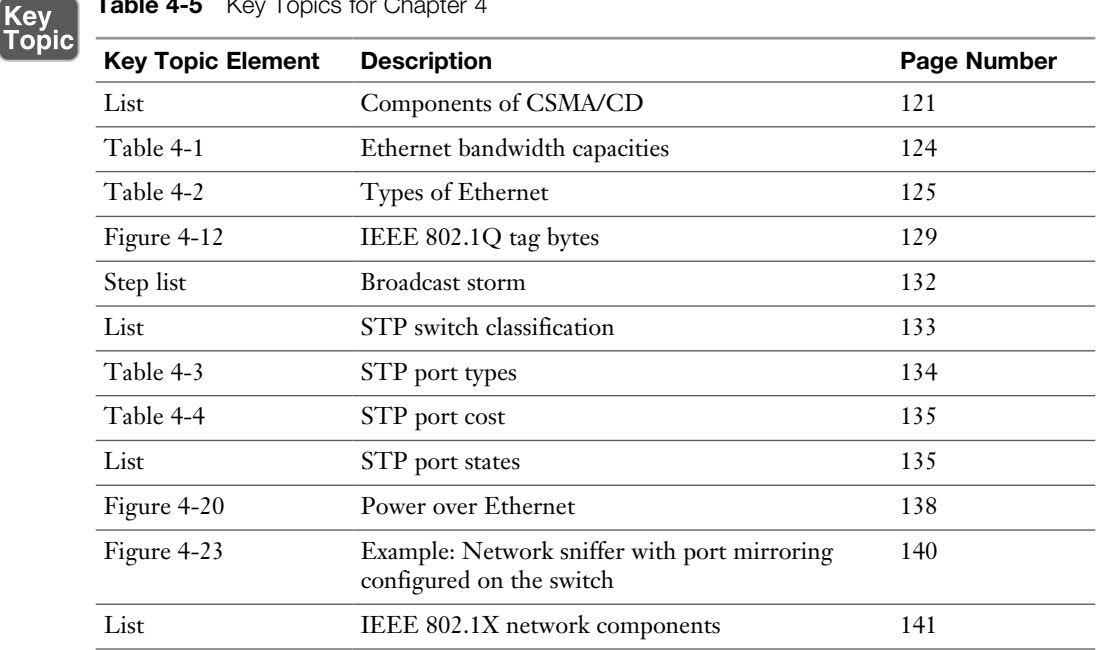

#### Table 4-5 Key Topics for Chapter 4

# [Complete Tables and Lists from Memory](#page-10-0)

Print a copy of Appendix C, "Memory Tables," or at least the section for this chapter, and complete as many of the tables as possible from memory. Appendix D, "Memory Tables Answer Key," includes the completed tables and lists so you can check your work.

# [Define Key Terms](#page-10-0)

Define the following key terms from this chapter, and check your answers in the Glossary:

Ethernet, collision, carrier-sense multiple access/collision detection (CSMA/CD), full-duplex, half-duplex, virtual LAN (VLAN), trunk, Spanning Tree Protocol (STP), root port, designated port, nondesignated port, link aggregation, Power over Ethernet (PoE), supplicant, authenticator, authentication server

# [Additional Resources](#page-10-0)

**Topology Change with STP:**<http://www.ajsnetworking.com/stp>

**Increasing Throughput with EtherChannel:** [https://youtu.be/](https://youtu.be/CTcToRNonB8) [CTcToRNonB8](https://youtu.be/CTcToRNonB8)

# [Review Questions](#page-10-0)

The answers to these review questions appear in Appendix A, "Answers to Review Questions."

- 1. Identify the distance limitation of a 1000BASE-T Ethernet network.
	- a. 100 m
	- b. 185 m
	- c. 500 m
	- d. 2 km
- 2. If two devices simultaneously transmit data on an Ethernet network and a collision occurs, what does each station do in an attempt to resend the data and avoid another collision?
	- a. Each device compares the other device's priority value (determined by IP address) with its own, and the device with the highest priority value transmits first.
	- b. Each device waits for a clear-to-send (CTS) signal from the switch.
	- c. Each device randomly picks a priority value, and the device with the highest value transmits first.
	- d. Each device sets a random back-off timer, and the device will attempt retransmission after the timer expires.
- 3. What kind of media is used by 100GBASE-SR10 Ethernet?
	- a. UTP
	- b. MMF
	- c. STP
	- d. SMF
- 4. Which of the following statements are true regarding VLANs? (Choose two.)
	- a. A VLAN has a single broadcast domain.
	- b. For traffic to pass between two VLANs, that traffic must be routed.
	- c. Because of a switch's MAC address table, traffic does not need to be routed to pass between two VLANs.
	- d. A VLAN has a single collision domain.
- 5. What name is given to a VLAN on an IEEE 802.1Q trunk whose frames are not tagged?
	- a. Native VLAN
	- b. Default VLAN
	- c. Management VLAN
	- d.  $VI$   $AN$   $0$
- 6. In a topology running STP, every network segment has a single port, which is the port on that segment that is closest to the root bridge in terms of cost.
	- a. Root
	- b. Designated
	- c. Nondesignated
	- d. Nonroot
- 7. What is the IEEE standard for link aggregation?
	- a. 802.1Q
	- b. 802.3ad
	- c. 802.1d
	- d. 802.3af
- 8. What is the maximum amount of power a switch is allowed to provide per port according to the IEEE 802.3af standard?
	- a. 7.7W
	- b. 15.4W
	- c. 26.4W
	- d. 32.4W
- 9. What switch feature allows you to connect a network sniffer to a switch port and tells the switch to send a copy of frames seen on one port out the port to which your network sniffer is connected?
	- a. Port interception
	- b. Port duplexing
	- c. Port mirroring
	- d. Port redirect
- 10. Which IEEE 802.1X component checks the credentials of a device wanting to gain access to the network?
	- a. Supplicant
	- b. Authentication server
	- c. Access point
	- d. Authenticator

*This page intentionally left blank* 

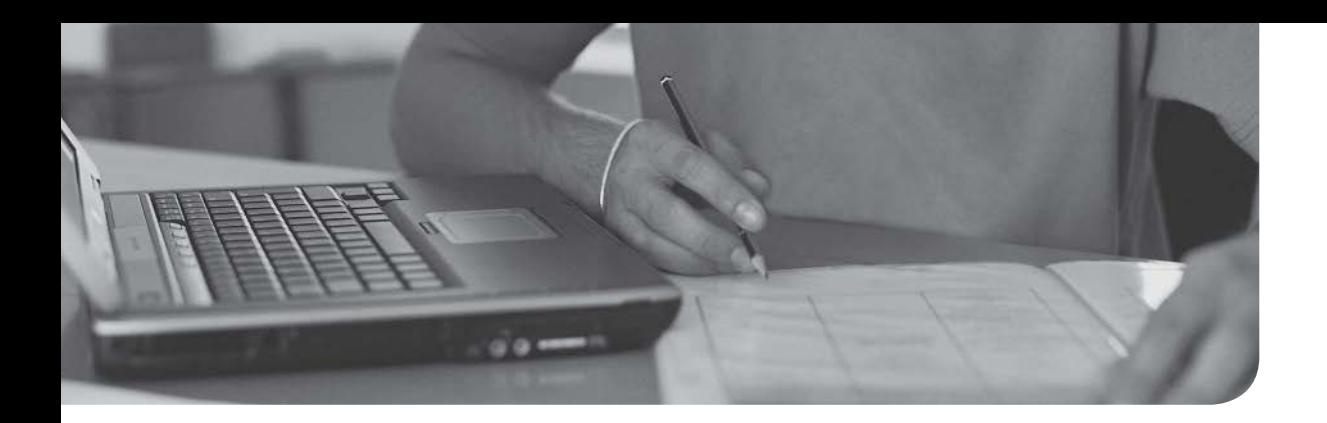

# After completion of this chapter, you will be able to answer the following questions:

- How are decimal numbers represented in binary format?
- What is the format of an IP Version 4 (IPv4) address, and what are the distinctions between unicast, broadcast, and multicast addresses?
- <sup>n</sup> Which options are available for assigning IP addresses to networked devices?
- <sup>n</sup> Given a subnet design need (for example, a number of required subnets and a number of required hosts per subnet), how do you decide the right subnet mask for a network?
- What are the primary characteristics of IPv6?

# CHAPTER<sub>5</sub>

# [IPv4 and IPv6 Addresses](#page-10-0)

When two devices on a network want to communicate, they need logical addresses (that is, Layer 3 addresses as described in Chapter 2, "The OSI Reference Model"). Most modern networks use Internet Protocol (IP) addressing, as opposed to other Layer 3 addressing schemes, such as Apple's AppleTalk or Novell's Internetwork Packet Exchange (IPX). Therefore, the focus of this chapter is IP.

This chapter covers two versions of IP: IP Version 4 (IPv4) and IP Version 6 (IPv6). First, it discusses how IP concepts apply to IPv4. This discussion introduces you to how the IP addresses are represented in binary notation. You examine the structure of an IPv4 address and distinguish between different categories of IPv4 addresses.

Next, this chapter details various options for assigning IP addresses to end stations. Also, one of the benefits of IP addressing is that you have flexibility in how you can take a network address and subdivide that address into multiple subnets. This discussion of subnetting tends to get a bit mathematical. As a result, multiple practice exercises are offered to help solidify these concepts in your mind.

Although IPv4 is the most widely deployed Layer 3 addressing scheme in today's networks, its scalability limitation is causing available IPv4 addresses to quickly become depleted. Fortunately, a newer version of IP, IP Version 6 (IPv6), is scalable beyond anything you will need in your lifetime. So, after focusing on the foundation of IP addressing laid by IPv4, this chapter concludes by introducing you to the fundamental characteristics of IPv6 addressing.

# [Foundation Topics](#page-10-0)

# [Binary Numbering](#page-10-0)

Chapter 2 described how a network transmitted data as a series of binary 1s and 0s. Similarly, the IP addresses are represented as a series of binary digits (that is, *bits*). IPv4 consists of 32 bits, and IPv6 has a whopping 128 bits.

Later in this chapter, you need to be able to convert between the decimal representation of a number and that number's binary equivalent. This skill is needed for things such as subnet mask calculations. This section describes this mathematical procedure and provides you with practice exercises.

## [Principles of Binary Numbering](#page-10-0)

You are accustomed to using Base-10 numbering on a day-to-day basis. In a Base-10 numbering system, there are ten digits, in the range of 0 through 9, at your disposal. Binary numbering, however, uses a Base-2 numbering system, where there are only two digits: zero (0) and one (1).

Because computer systems divide 32-bit IPv4 addresses into four 8-bit octets, this discussion focuses on converting between 8-bit binary numbers and decimal numbers. To convert a binary number to decimal, you can create a table like Table 5-1.

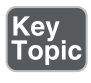

Table 5-1 Binary Conversion Table

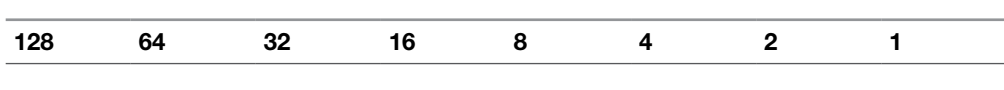

Note the structure of the table. There are eight columns, representing the 8 bits in an octet. The column headings are the powers of 2 (the powers of 0–7), beginning with the rightmost column. Specifically, 2 raised to the power of 0  $(2^0)$  is 1. (In fact, any number raised to the 0 power is 1.) If you raise a 2 to the first power  $(2<sup>1</sup>)$ , that equals 2. A 2 raised to the second power (that is, 2  $*$  2, or  $2<sup>2</sup>$ ) is 4. This continues through 2 raised to the power of 7 (that is,  $2 * 2 * 2 * 2 * 2 * 2 * 2$ , or  $2^7$ ), which equals 128. You can use this table for converting binary numbers to decimal and decimal numbers to binary. The skill of binary-to-decimal and decimal-tobinary conversion is critical for working with subnet masks, as discussed later in this chapter.

## [Converting a Binary Number to a Decimal Number](#page-10-0)

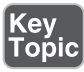

To convert a binary number to a decimal number, you populate the previously described binary table with the given binary digits. Then you add up the column heading values for those columns containing a 1.

For example, consider Table 5-2. Only the 128, 16, 4, and 2 columns contain a 1, and all the other columns contain a 0. If you add all the column headings containing a 1 in their column (that is,  $128 + 16 + 4 + 2$ ), you get a result of 150. Therefore, you can conclude that the binary number of 10010110 equates to a decimal value of 150.

Table 5-2 Binary Conversion Example 1

| 128 | nД | 32 |  |  |  |
|-----|----|----|--|--|--|
|     |    |    |  |  |  |

#### [Converting a Decimal Number to a Binary Number](#page-10-0)

To convert numbers from decimal to binary, staring with the leftmost column, ask the question, "Is this number equal to or greater than the column heading?" If the answer to that question is no, place a 0 in that column and move to the next column. If the answer is yes, place a 1 in that column and subtract the value of the column heading from the number you are converting. When you then move to the next column (to your right), again ask yourself, "Is this number (which is the result of your earlier subtraction) equal to or greater than the column heading?" This process continues (to the right) for all the remaining column headings.

For example, imagine that you want to convert the number 167 to binary. The following steps walk you through the process:

**Step 1.** Ask the question, "Is 167 equal to or greater than 128?" Because the answer is yes, you place a 1 in the 128 column, as shown in Table 5-3, and subtract 128 from 167, which yields a result of 39.

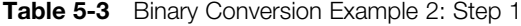

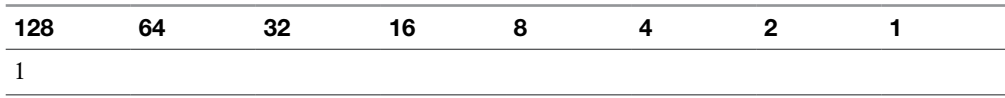

**Step 2.** Now that you are done with the 128 column, move (to the right) to the 64 column. Ask the question, "Is 39 equal to or greater than 64?" Because the answer is no, you place a 0 in the 64 column, as shown in Table 5-4, and continue to the next column (the 32 column).

| 128 | nΔ | າາ | 16 |  |  |  |
|-----|----|----|----|--|--|--|
|     |    |    |    |  |  |  |

Table 5-4 Binary Conversion Example 2: Step 2

**Step 3.** Under the 32 column, ask the question, "Is 39 equal to or greater than 32?" Because the answer is yes, you place a 1 in the 32 column, as shown in Table 5-5, and subtract 32 from 39, which yields a result of 7.

Table 5-5 Binary Conversion Example 2: Step 3

| 128 |  |  |  |  |
|-----|--|--|--|--|
|     |  |  |  |  |

**Step 4.** Now you are under the 16 column and ask, "Is 7 equal to or greater than 16?" Because the answer is no, you place a 0 in the 16 column, as shown in Table 5-6, and move to the 8 column.

Table 5-6 Binary Conversion Example 2: Step 4

| 128 | ፍፊ | -32 |  |  |  |
|-----|----|-----|--|--|--|
|     |    |     |  |  |  |

**Step 5.** Similar to the 16 column, the number 7 is not equal to or greater than an 8. So, a 0 is placed in the 8 column, as shown in Table 5-7.

Table 5-7 Binary Conversion Example 2: Step 5

| 128 | າດ<br>◡▵ |  |  |  |
|-----|----------|--|--|--|
|     |          |  |  |  |

Step 6. Because 7 is greater than or equal to 4, a 1 is placed in the 4 column, as shown in Table 5-8, and 4 is subtracted from 7, yielding 3 as the result.

Table 5-8 Binary Conversion Example 2: Step 6

| 109<br>$-$ |  |  |  |  |
|------------|--|--|--|--|
|            |  |  |  |  |

Step 7. Now under the 2 column, you ask the question, "Is 3 greater than or equal to 2?" Because the answer is yes, you place a 1 in the 2 column, as shown in Table 5-9, and subtract 2 from 3.

Table 5-9 Binary Conversion Example 2: Step 7

| $\overline{\phantom{a}}$<br>12٤ |  |  |  |  |
|---------------------------------|--|--|--|--|
|                                 |  |  |  |  |

Step 8. Finally, in the rightmost column (that is, the 1 column), you ask whether the number 1 is greater than or equal to 1. Because it is, you place a 1 in the 1 column, as shown in Table 5-10.

Table 5-10 Binary Conversion Example 2: Step 8

| $\sim$ $\sim$ $\sim$<br>- 19.<br> | ◡▵ |  |  |  |
|-----------------------------------|----|--|--|--|
|                                   |    |  |  |  |

You can now conclude that a decimal number of 167 equates to a binary value of 10100111. In fact, you can check your work by adding up the values for the column headings that contain a 1 in their column. In this example, the 128, 32, 4, 2, and 1 columns contain a 1. If you add these values, the result is  $167$  (that is,  $128 + 32 + 4 +$  $2 + 1 = 167$ .

#### [Binary Numbering Practice](#page-10-0)

Because binary number conversion is a skill developed through practice, you will now be challenged with a few conversion exercises. The first two exercises ask you to convert a binary number to a decimal number, and the last two exercises ask you to convert a decimal number to a binary number.

#### [Binary Conversion Exercise 1](#page-10-0)

Using Table 5-11 as a reference, convert the binary number 01101011 to a decimal number.

Table 5-11 Binary Conversion Exercise 1: Base Table

| 128 | 64 | 32 | - 16 | 8 |  |  |
|-----|----|----|------|---|--|--|
|     |    |    |      |   |  |  |
|     |    |    |      |   |  |  |

Write your answer here: \_\_\_\_\_\_\_\_\_\_\_

## [Binary Conversion Exercise 1: Solution](#page-10-0)

Given a binary number of 01101011 and filling in a binary conversion table, as shown in Table 5-12, we notice that the 64, 32, 8, 2, and 1 columns contain a 1. Each of the other columns contains a 0. By adding up the value of these column headings (that is,  $64 + 32 + 8 + 2 + 1$ ), we get a decimal value of 107.

Table 5-12 Binary Conversion Exercise 1: Solution Table

| 128 | 22 |  |  |  |
|-----|----|--|--|--|
|     |    |  |  |  |

## [Binary Conversion Exercise 2](#page-10-0)

Using Table 5-13 as a reference, convert the number binary number 10010100 to a decimal number.

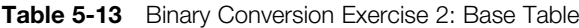

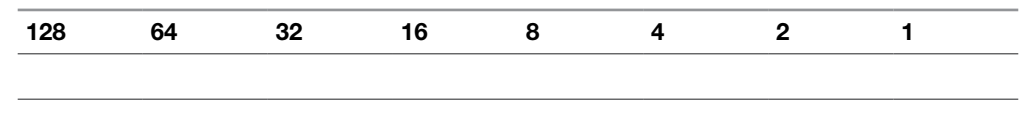

Write your answer here:

## [Binary Conversion Exercise 2: Solution](#page-10-0)

Given a binary number of 10010100 and filling in a binary conversion table, as shown in Table 5-14, we notice that the 128, 16, and 4 columns contain a 1. Each of the other columns contains a 0. By adding up the value of these column headings (that is,  $128 + 16 + 4$ ), we get a decimal value of 148.

Table 5-14 Binary Conversion Exercise 2: Solution Table

| 12'<br><u>.</u> |  |  |  |  |
|-----------------|--|--|--|--|
|                 |  |  |  |  |

#### [Binary Conversion Exercise 3](#page-10-0)

Using Table 5-15 as a reference, convert the number decimal number 49 to a binary number.

**Table 5-15** Binary Conversion Exercise 3: Base Table

| . .<br>128<br>. <u>.</u> |  |  |  |  |
|--------------------------|--|--|--|--|
|                          |  |  |  |  |

Write your answer here: \_\_\_\_\_\_\_\_\_\_\_

#### [Binary Conversion Exercise 3: Solution](#page-10-0)

You can begin your conversion of the decimal number 49 to a binary number by asking the following questions and performing the following calculations:

- 1. Is 49 greater than or equal to  $128$ ?  $\rightarrow$  No  $\rightarrow$  Put a 0 in the 128 column.
- 2. Is 49 greater than or equal to  $64$ ?  $\rightarrow$  No  $\rightarrow$  Put a 0 in the 64 column.
- **3.** Is 49 greater than or equal to  $32$ ?  $\rightarrow$  Yes  $\rightarrow$  Put a 1 in the 32 column, and subtract 32 from  $49. \rightarrow 49 - 32 = 17$ .
- 4. Is 17 greater than or equal to  $16$ ?  $\rightarrow$  Yes  $\rightarrow$  Put a 1 in the 16 column, and subtract 16 from  $17. \rightarrow 17 - 16 = 1$ .
- **5.** Is 1 greater than or equal to  $8? \rightarrow No \rightarrow Put$  a 0 in the 8 column.
- **6.** Is 1 greater than or equal to  $4$ ?  $\rightarrow$  No  $\rightarrow$  Put a 0 in the 4 column.
- 7. Is 1 greater than or equal to  $2$ ?  $\rightarrow$  No  $\rightarrow$  Put a 0 in the 2 column.
- 8. Is 1 greater than or equal to  $1$ ?  $\rightarrow$  Yes  $\rightarrow$  Put a 1 in the 1 column.

Combining these eight binary digits forms a binary number of 00110001, as shown in Table 5-16. Verify your work by adding the values of the column headings whose columns contain a 1. In this case, columns 32, 16, and 1 each have a 1 in their column. By adding these values (that is,  $32 + 16 + 1$ ), you get a value of 49.

Table 5-16 Binary Conversion Exercise 3: Solution Table

| 128 |  |  |  |  |
|-----|--|--|--|--|
|     |  |  |  |  |

#### [Binary Conversion Exercise 4](#page-10-0)

Using Table 5-17 as a reference, convert the number decimal number 236 to a binary number.

**Table 5-17** Binary Conversion Exercise 4: Base Table

| ___ | $\sim$ |  |  |  |
|-----|--------|--|--|--|
|     |        |  |  |  |

Write your answer here: \_\_\_\_\_\_\_\_\_\_\_

#### [Binary Conversion Exercise 4: Solution](#page-10-0)

You can begin your conversion of the decimal number 236 to a binary number by asking the following questions and performing the following calculations:

- **1.** Is 236 greater than or equal to  $128$ ?  $\rightarrow$  Yes  $\rightarrow$  Put a 1 in the 128 column, and subtract 128 from 236.  $\rightarrow$  236 – 128 = 108.
- 2. Is 108 greater than or equal to 64?  $\rightarrow$  Yes  $\rightarrow$  Put a 1 in the 64 column, and subtract 64 from  $108. \rightarrow 108 - 64 = 44.$
- **3.** Is 44 greater than or equal to  $32$ ?  $\rightarrow$  Yes  $\rightarrow$  Put a 1 in the 32 column, and subtract 32 from  $44. \rightarrow 44 - 32 = 12$ .
- 4. Is 12 greater than or equal to  $16$ ?  $\rightarrow$  No  $\rightarrow$  Put a 0 in the 16 column.
- **5.** Is 12 greater than or equal to  $8$ ?  $\rightarrow$  Yes  $\rightarrow$  Put a 1 in the 8 column, and subtract 8 from  $12. \rightarrow 12 - 8 = 4.$
- 6. Is 4 greater than or equal to  $4$ ?  $\rightarrow$  Yes  $\rightarrow$  Put a 1 in the 4 column, and subtract  $4$  from  $4.4 - 4 = 0$ .
- 7. Is 0 greater than or equal to  $2$ ?  $\rightarrow$  No  $\rightarrow$  Put a 0 in the 2 column.
- 8. Is 0 greater than or equal to  $1$ ?  $\rightarrow$  No  $\rightarrow$  Put a 0 in the 1 column.

Combining these eight binary digits forms a binary number of 11101100, as shown in Table 5-18. You can verify your work by adding the values of the column headings whose columns contain a 1. In this case, columns 128, 64, 32, 8, and 4 each have a 1 in their column. By adding these values (that is,  $128 + 64 + 32 + 8 + 4$ ), you get a value of 236.

| 100<br> |  |  |  |  |
|---------|--|--|--|--|
|         |  |  |  |  |

Table 5-18 Binary Conversion Exercise 4: Solution Table

# [IPv4 Addressing](#page-10-0)

Although IPv6 is increasingly being adopted in corporate networks, IPv4 is by far the most popular Layer 3 addressing scheme in today's networks. For brevity in this section, the term *IPv4 address* is used interchangeably with the more generic term *IP address*.

Devices on an IPv4 network use unique IP addresses to communicate with one another. Metaphorically, you can relate this to sending a letter through the postal service. You place a destination address on an envelope containing the letter, and in the upper-left corner of the envelope you place your return address. Similarly, when an IPv4 network device sends data on a network, it places both a destination IP address and a source IP address in the packet's IPv4 header.

# [IPv4 Address Structure](#page-10-0)

An IPv4 address is a 32-bit address. However, rather than writing out each individual bit value, you write the address in *dotted-decimal* notation. Consider the IP address of 10.1.2.3. Notice that the IP address is divided into four separate numbers, separated by periods. Each number represents one-fourth of the IP address. Specifically, each number represents an 8-bit portion of the 32 bits in the address. Because each of these four divisions of an IP address represent 8 bits, these divisions are called *octets*. For example, Figure 5-1 shows the binary representation of the 10.1.2.3 IP address. In Figure 5-1, notice that the eight leftmost bits of 00001010 equate to a decimal value of 10 (the calculation for this was described in the previous section). Similarly, 00000001 in binary equates to a 1 in decimal, and 00000010 in binary equals 2 in decimal. Finally, 00000011 yields a decimal value of 3.

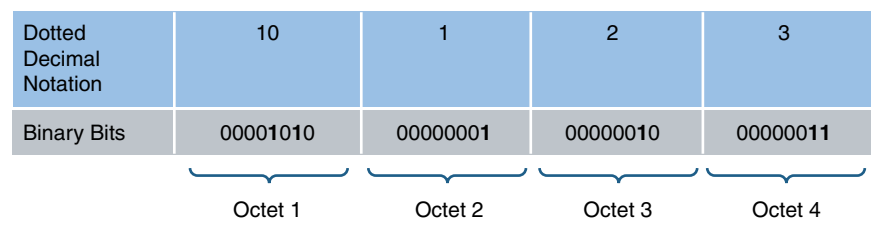

Figure 5-1 Binary Representation of Dotted-Decimal IP Address

Interestingly, an IP address is composed of two types of addresses: a network address and a host address. Specifically, a group of contiguous left-justified bits represent the network address, and the remaining bits (that is, a group of contiguous rightjustified bits) represent the address of a host on a network. The IP address component that determines which bits refer to the network and which bits refer to the host is called the *subnet mask*. You can think of the subnet mask as a dividing line separating an IP address's 32 bits into a group of network bits (on the left) and a group of host bits (on the right).

A subnet mask typically consists of a series of contiguous 1s followed by a set of continuous 0s. In total, a subnet mask contains 32 bits, which correspond to the 32 bits found in an IPv4 address. The 1s in a subnet mask correspond to network bits in an IPv4 address, and 0s in a subnet mask correspond to host bits in an IPv4 address.

For example, consider Figure 5-2. The eight leftmost bits of the subnet mask are 1s, and the remaining 24 bits are 0s. As a result, the 8 leftmost bits of the IP address represent the network address, and the remaining 24 bits represent the host address.

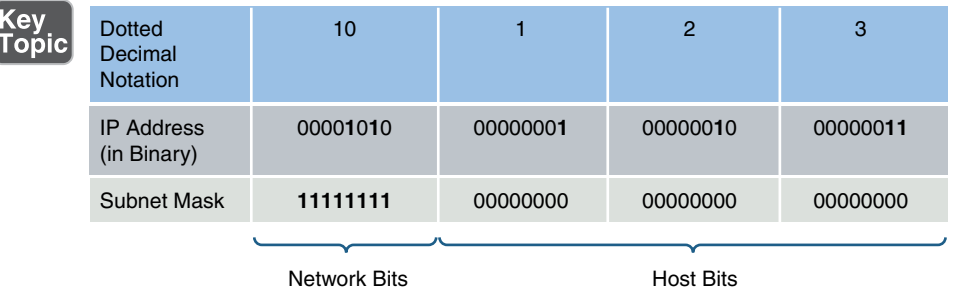

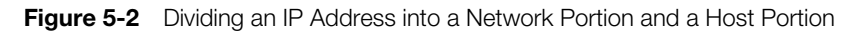

When you write a network address, all host bits are set to 0s. Once again, consider the example shown in Figure 5-2. The subnet mask in this example is an *8-bit subnet mask*, meaning that the 8 leftmost bits in the subnet mask are 1s. If the remaining bits were set to 0, as shown in Figure 5-3, the network address of 10.0.0.0 can be seen.

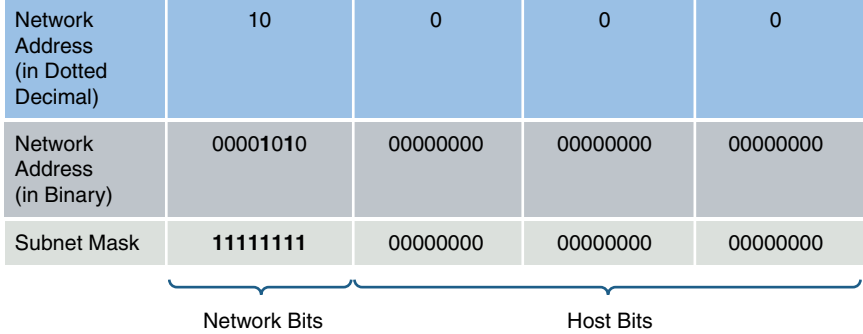

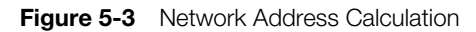

When writing a network address, or an IP address for that matter, you need to provide more detail than just a dotted-decimal representation of an IP address's 32 bits. For example, just being told that a device has an IP address of 10.1.2.3 does not tell you the network on which the IP address resides. To know the network address, you need to know the subnet mask, which could be written in dotted-decimal notation or in *prefix notation* (also known as *slash notation*). In the example, where there is an IP address of 10.1.2.3 and an 8-bit subnet mask, the IP address could be written as

10.1.2.3 255.0.0.0 or 10.1.2.3 /8. Similarly, the network address could be written as 10.0.0.0 255.0.0.0 or 10.0.0.0 /8.

#### [Classes of Addresses](#page-10-0)

Although an IP address (or a network address) needs subnet mask information to determine which bits represent the network portion of the address, there are default subnet masks with which you should be familiar. The default subnet mask for a given IP address is solely determined by the value in the IP address's first octet. Table 5-19 shows the default subnet masks for various ranges of IP addresses.

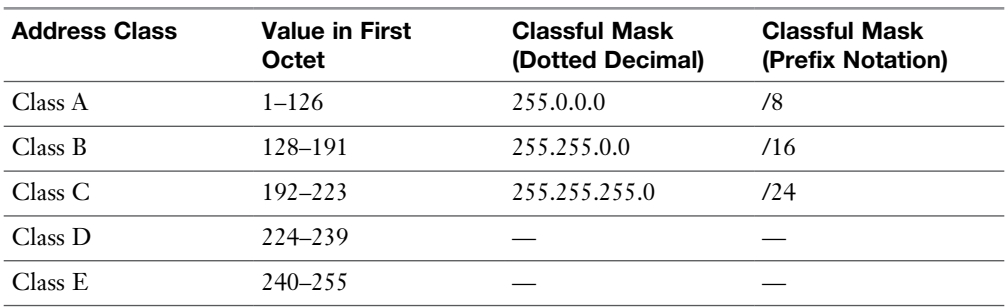

#### Table 5-19 IP Address Classes

**<ev** Toṗic

> These ranges of IP address, which you should memorize, are referred to as different *classes* of addresses. Classes A, B, and C are those ranges of addresses assigned to network devices. Class D addresses are used as destination IP addresses (that is, not assigned to devices sourcing traffic) for multicast networks, and Class E addresses are reserved for experimental use. The default subnet masks associated with address classes A, B, and C are called *classful masks*.

> For example, consider an IP address of 172.16.40.56. If you are told that this IP address used its classful mask, you should know that it has a subnet mask of 255.255.0.0, which is the classful mask for a Class B IP address. You should know that 172.16.40.56 is a Class B IP address, based on the value of the first octet (172), which falls in the Class B range of 128–191.

**NOTE** You might have noticed that in the ranges of values in the first octet, the number 127 seems to have been skipped. The reason is that 127 is used as a *loopback* IP address, meaning a locally significant IP address representing the device itself. For example, if you were working on a network device and wanted to verify that device had a TCP/IP stack loaded, you could try to ping an IP address of 127.1.1.1. If you received ping responses, you could conclude that the device is running a TCP/IP stack. This text discusses the ping function in Chapter 10, "Command-Line Tools."

The Internet Corporation for Assigned Names and Numbers (ICANN) nonprofit corporation globally manages publicly routable IP addresses. ICANN does not directly assign a block of IP addresses to your Internet service provider (ISP) but rather assigns a block of IP addresses to a regional Internet registry. One example of a regional Internet registry is the American Registry for Internet Numbers (ARIN), which acts as an Internet registry for North America.

The Internet Assigned Numbers Authority (IANA) is yet another entity responsible for IP address assignment. The ICANN operates IANA and is responsible for IP address assignment outside of North America.

**NOTE** Some literature references the *Internet Network Information Center* (InterNIC). InterNIC was the predecessor to ICANN (until September 18, 1998).

When an organization is assigned one or more publicly routable IP addresses by its service provider, that organization often needs more IP addresses to accommodate all of its devices. One solution is to use private IP addressing within an organization, in combination with Network Address Translation (NAT). Specific Class A, B, and C networks have been designed for private use. Although these networks are routable (with the exception of the 169.254.0.0–169.254.255.255 address range) within the organization, ISPs do not route these private networks over the public Internet. Table 5-20 shows these IP networks reserved for internal use.

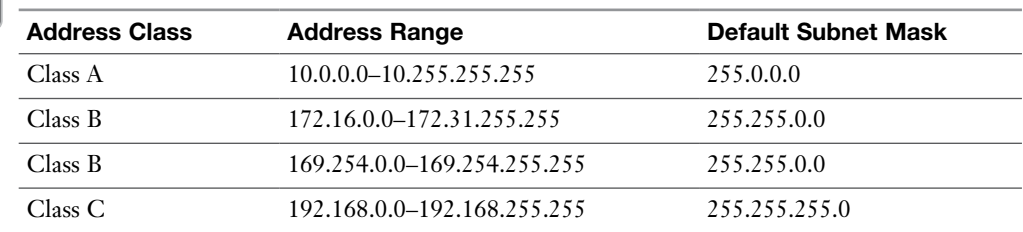

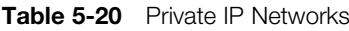

**NOTE** The  $169.254.0.0-169.254.255.255$  address range is not routable. Addresses in the range are only usable on their local subnet and are dynamically assigned to network hosts using the Automatic Private IP Addressing (APIPA) feature, which is discussed later in this section.

NAT is a feature available on routers that allows private IP addresses used within an organization to be translated into a pool of one or more publicly routable IP addresses. Chapter 6, "Routing IP Packets," describes the operation of NAT.

## [Types of Addresses](#page-10-0)

For the real world and for the Network+ exam, you need to be familiar with the following three categories of IPv4 addresses: unicast, broadcast, and multicast. The following sections describe these in detail.

## [Unicast](#page-10-0)

Most network traffic is unicast in nature, meaning that traffic travels from a single source device to a single destination device. Figure 5-4 illustrates an example of a unicast transmission.

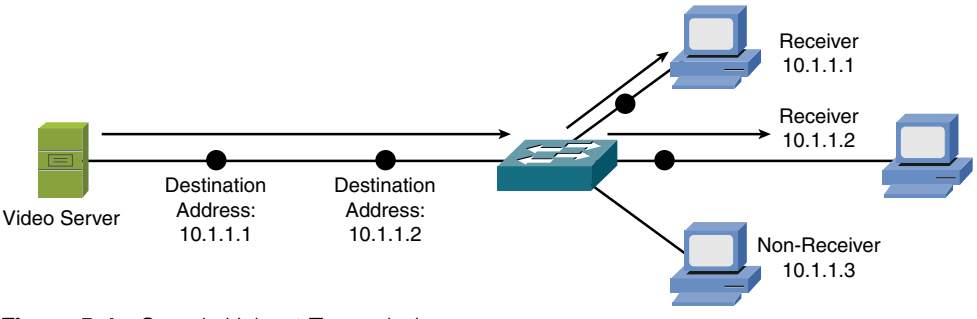

**Figure 5-4** Sample Unicast Transmission

## [Broadcast](#page-10-0)

Broadcast traffic travels from a single source to all destinations on a network (that is, a *broadcast domain*). A broadcast address of 255.255.255.255 might seem that it would reach all hosts on all interconnected networks. However, 255.255.255.255 targets all devices on a single network—specifically, the network local to the device sending a packet destined for 255.255.255.255. Another type of broadcast address is a *directed broadcast address*, which targets all devices in a remote network. For example, the address 172.16.255.255 /16 is a directed broadcast targeting all devices in the 172.16.0.0 /16 network. Figure 5-5 illustrates an example of a broadcast transmission.

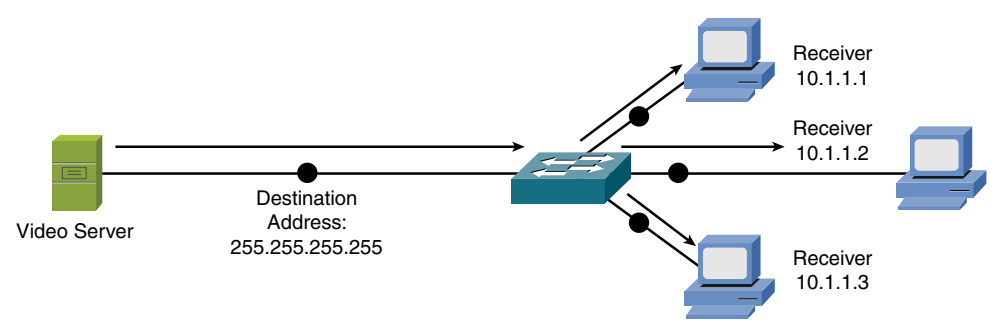

**Figure 5-5** Sample Broadcast Transmission

#### **[Multicast](#page-10-0)**

Multicast technology offers an efficient mechanism for a single host to send traffic to multiple, yet specific destinations. For example, imagine a network with 100 users. Twenty of those users want to receive a video stream from a video server. With a unicast solution, the video server would have to send 20 individual streams, one stream for each recipient. Such a solution could consume a significant amount of network bandwidth and put a heavy processor burden on the video server.

With a broadcast solution, the video server would only have to send the video stream once; however, it would be received by every device on the local subnet, even devices not wanting to receive the video stream. Even though those devices do not want to receive the video stream, they still must pause what they are doing and take time to check each of these unwanted packets.

As shown in Figure 5-6, multicast offers a compromise, allowing the video server to send the video stream only once, and only sending the video stream to devices on the network that want to receive the stream. What makes this possible is the use of a Class D address. A Class D address, such as 239.1.2.3, represents the address of a *multicast group*. The video server could, in this example, send a single copy of each video stream packet destined for 239.1.2.3. Devices wanting to receive the video stream can join the multicast group. Based on the device request, switches and routers in the topology can then dynamically determine out of which ports the video stream should be forwarded.

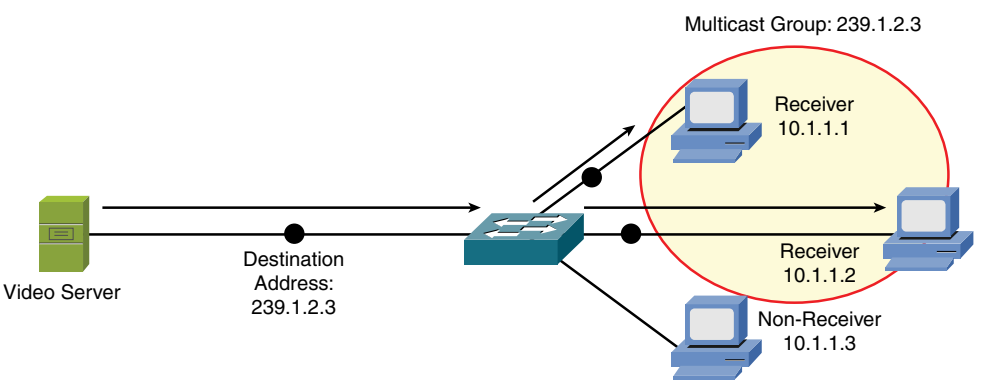

**Figure 5-6** Sample Multicast Transmission

# [Assigning IPv4 Addresses](#page-11-0)

At this point in the discussion, you should understand that networked devices need an IP address. However, beyond just an IP address, what extra IP address–related information needs to be provided, and how does an IP address get assigned to one of those devices?

This section begins by discussing various parameters that might be assigned to a networked device, followed by discussions covering various approaches to assign IP addresses to devices.

#### [IP Addressing Components](#page-11-0)

As discussed in the previous section, an IP address has two portions: a network portion and a host portion. A subnet mask is required to delineate between these two portions.

In addition, if traffic is destined for a different subnet than the subnet on which the traffic originates, a *default gateway* needs to be defined. A default gateway routes traffic from the sender's subnet toward the destination subnet. Chapter 6 covers the concept of routing.

Another consideration is that end users typically do not type in the IP address of the destination device with which they want to connect (for example, a web server on the Internet). Instead, end users typically type in fully qualified domain names (FQDNs), such as [www.ajsnetworking.com.](http://www.ajsnetworking.com) When connecting to devices on the public Internet, a Domain Name System (DNS) server takes an FQDN and translates it into a corresponding IP address.

In a company's internal network (that is, an *intranet*), a Microsoft Windows Internet Name Service (WINS) server might be used, as an example, to convert the names of network devices into their corresponding IP addresses. For example, you might attempt to navigate to a shared folder of \\server1\hrdocs. A WINS server could then be used to resolve the network device name of *server1* to a corresponding IP address. The path of \\server1\hrdocs is in *universal naming convention* (UNC) form, where you are specifying a network device name (for example, server1) and a resource available on that device (for example, hrdocs). Increasingly, companies today are transitioning to DNS even for internal network name resolution.

To summarize, network devices (for example, an end-user PC) can benefit from a variety of IP address parameters, such as the following:

- IP address
- $\blacksquare$  Subnet mask
- $\blacksquare$  Default gateway
- Server addresses

Remember as well that an IP address no longer needs to be assigned to a single entity or interface. A virtual IP address is commonly used and can fulfill many purposes, such as the following:

- Provide key addresses used in address translation.
- Represent any actual IP address assigned to a network device interface.
- <sup>n</sup> Permit the sending of traffic to multiple different network devices all configured to respond based on the virtual IP address.

## [Static Configuration](#page-11-0)

A simple way of configuring a PC, for example, with IP address parameters is to statically configure that information. For example, on a PC running Microsoft Windows as the operating system, you can navigate to the Control Panel, as shown in Figure 5-7, and click **Network and Internet**.

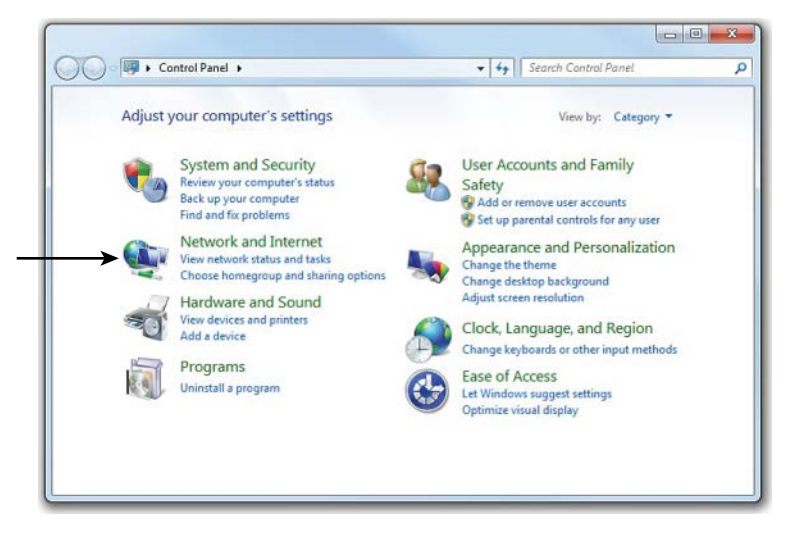

**Figure 5-7** Windows Control Panel

From the Network and Internet control panel, click **Network and Sharing Center**, as shown in Figure 5-8.

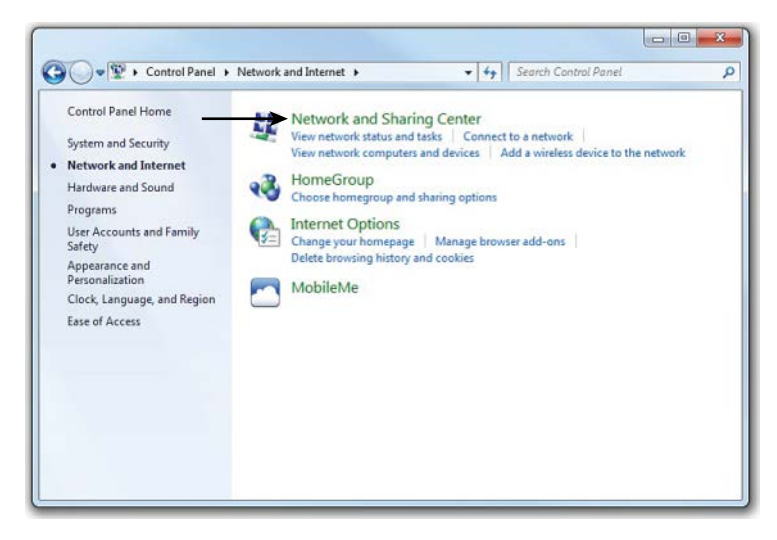

Figure 5-8 Network and Internet Control Panel

You can then click the **Change adapter settings** link, as shown in Figure 5-9.

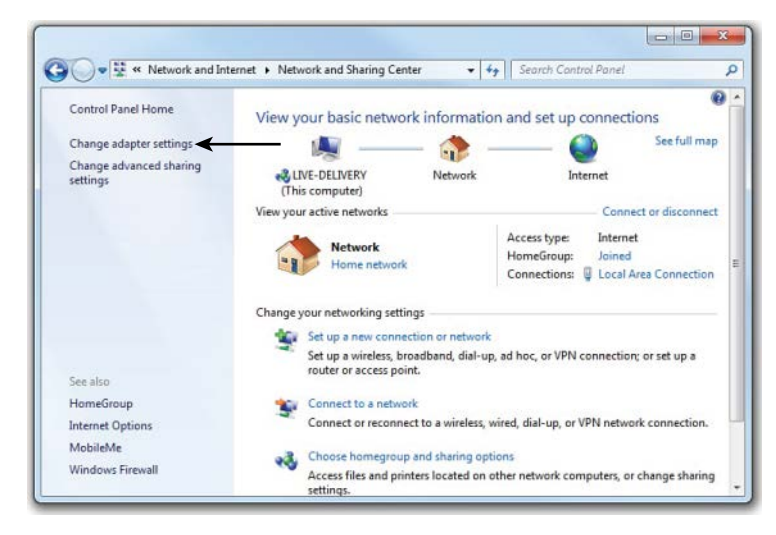

Figure 5-9 Network and Sharing Center

From the **Network Connections** window, double-click the network adapter whose settings you want to change, as shown in Figure 5-10.

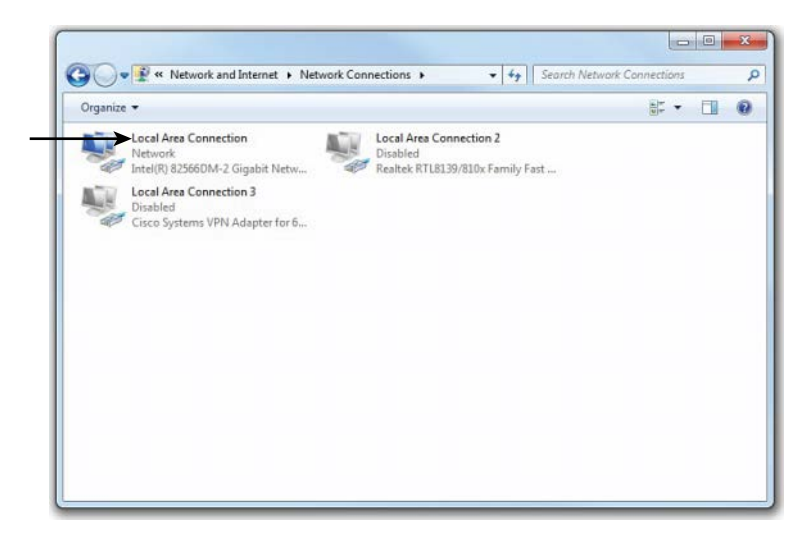

Figure 5-10 Network Connections Window

You are then taken to the Local Area Connection Status window, as shown in Figure 5-11. From here, you can click the **Properties** button.

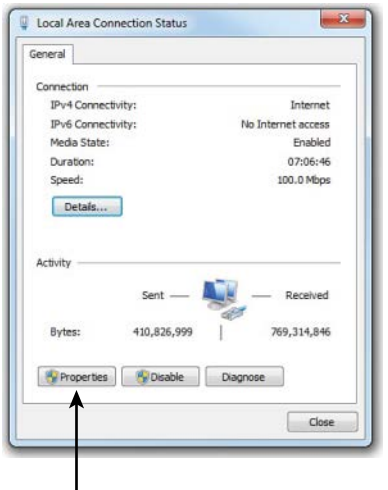

Figure 5-11 Local Area Connection Status Window

As shown in Figure 5-12, you can highlight **Internet Protocol Version 4 (TCP/ IPv4)** and click the **Properties** button.

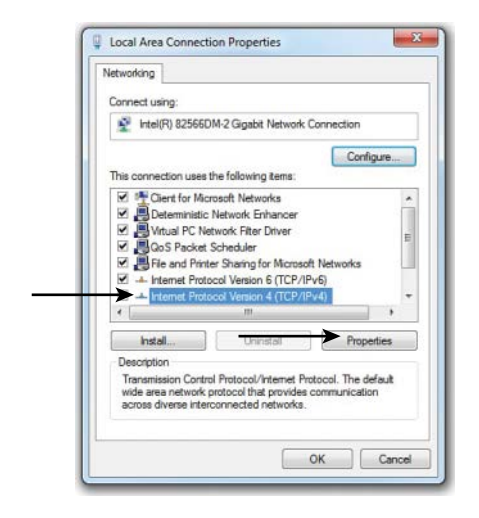

Figure 5-12 Local Area Connection Properties

An IP address, subnet mask, default gateway, and DNS server information can be entered into the Internet Protocol Version 4 (TCP/IPv4) Properties window, as depicted in Figure 5-13. Although DNS server information can be entered in this window, more advanced DNS options and WINS options are available by clicking the **Advanced** button.

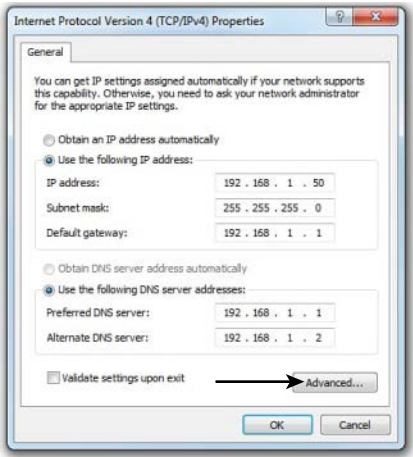

**Figure 5-13** Internet Protocol Version 4 (TCP/IPv4) Properties

By clicking the **DNS** tab in the Advanced TCP/IP Settings window, as shown in Figure 5-14, you can add, remove, or reorder DNS servers, in addition to adjusting various other DNS parameters. Recall that a DNS server converts an FQDN to an IP address. Also, although Figure 5-13 shows the same IP address for the default gateway and a DNS server, these are not always located on the same device.

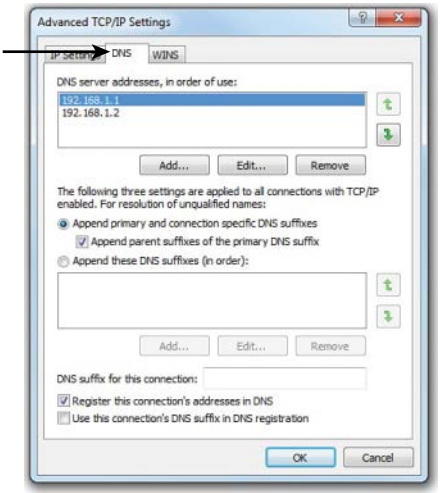

Figure 5-14 Advanced TCP/IP Settings: DNS Tab

Similarly, Windows Internet Name Service (WINS) servers can be configured in the WINS tab of the Advanced TCP/IP Settings window, as shown in Figure 5-15. Similar to a DNS server, a WINS server converts a NetBIOS computer name to a corresponding IP address.

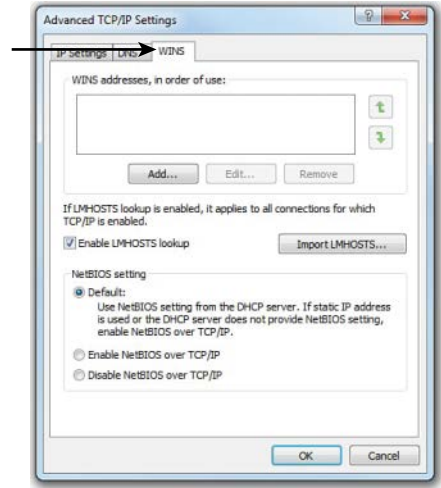

Figure 5-15 Advanced TCP/IP Settings: WINS Tab

# [Dynamic Configuration](#page-11-0)

Statically assigning IP address information to individual networked devices can be time consuming, error-prone, and lacking in scalability. Instead of static IP address assignments, many corporate networks dynamically assign IP address parameters to their devices. An early choice for performing this automatic assignment of IP addresses was the *Bootstrap Protocol* (BOOTP for short). Currently, however, the most popular approach for dynamic IP address assignment is Dynamic Host Configuration Protocol (DHCP).

## [BOOTP](#page-11-0)

Engineers developed BOOTP as a method of assigning IP address, subnet mask, and default gateway information to diskless workstations. In the early days of Microsoft Windows (for example, Microsoft Windows 3.1), Microsoft Windows did not natively support TCP/IP. To include TCP/IP support, an add-on TCP/IP application (for example, Trumpet Winsock) could be run. Such an application would typically support BOOTP.

When a device needed to obtain IP address information, a BOOTP broadcast would be sent out from the device needing an IP address. If a BOOTP server (BOOTPS) received the broadcast, it could match the source MAC address in the received frame (the MAC address from the device wanting to obtain an IP address) with a corresponding IP address in a database stored on the BOOTP server. The BOOTPS would then respond to the requesting client with IP address information. Because BOOTP requests were based on broadcasts, by default, a BOOTP request could not propagate beyond a device's local subnet. However, most enterprise-class routers can be configured to forward selected broadcast types, including BOOTP broadcasts.

## **[DHCP](#page-11-0)**

DHCP offers a more robust solution to IP address assignment than the solution offered by BOOTP. DHCP does not require a statically configured database of MAC-address-to-IP-address mappings. Also, DHCP has a wide variety of options beyond basic IP address, subnet mask, and default gateway parameters. For example, a DHCP server can educate a DHCP client about the IP address of a WINS server, or even an administrator-defined parameter (for example, the IP address of a TFTP server from which a configuration file could be downloaded).

Refer to Chapter 3, "Network Components," for more information about the operation of DHCP. However, realize that, like BOOTP, DHCP's initial request is a broadcast, requiring a client's local router be configured to appropriately forward DHCP requests to a DHCP server if that DHCP server is not on the local subnet of the requesting client.

In setting up a DHCP server, you would identify a range of IP addresses to hand out, and this would be referred to as the *scope*. In addition, a DHCP server can be configured to have reservations, which reserves a specific IP address for a specific Layer 2 Ethernet MAC address. The lease time can also be configured and is usually set to one day. The DHCP server also provides options such as DNS server addresses, the default gateway to use, domain suffixes to use, and more. If a DHCP client is not on the same subnet as a DHCP server, a router or other device that is connected to the same subnet as the DHCP client can be configured as a DHCP relay agent. The device takes the discover packet from the client (broadcast) and routes it to where the DHCP server is (unicast). This feature is also sometimes referred to as *IP helper*.

As an example of DHCP client configuration, in Microsoft Windows 10, you can select the **Obtain an IP address automatically** and **Obtain DNS server address automatically** options in the Internet Protocol Version 4 (TCP/IPv4) Properties window, as shown in Figure 5-16.

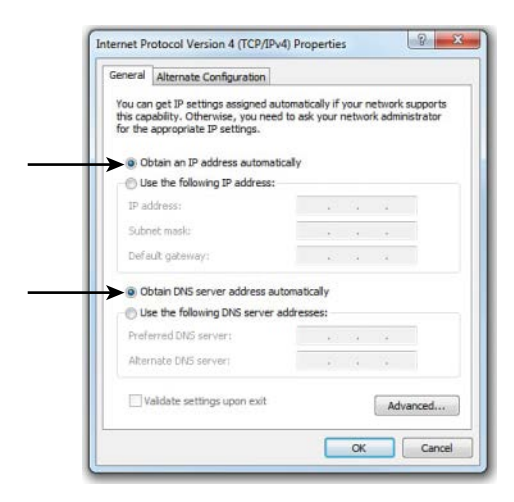

**Figure 5-16** Configuring Microsoft Windows 10 to Obtain IP Address Information via DHCP

**NOTE** A protocol made obsolete by BOOTP and DHCP is Reverse Address Resolution Protocol (RARP). Whereas Address Resolution Protocol (ARP) requests a MAC address that corresponds to a known IP address, RARP requested an IP address (from a preconfigured host) that corresponded to a station's MAC address. Although RARP did allow a station to dynamically obtain an IP address, both BOOTP and DHCP offer additional features.

# [Automatic Private IP Addressing](#page-11-0)

If a networked device does not have a statically configured IP address and is unable to contact a DHCP server, it still might be able to communicate on an IP network

thanks to Automatic Private IP Addressing (APIPA). The APIPA feature allows a networked device to self-assign an IP address from the 169.254.0.0/16 network. Note that this address is usable only on the device's local subnet. (The IP address is not routable.)

As shown in Figure 5-17, Microsoft Windows 10 defaults to APIPA if a client is configured to automatically obtain IP address information and that client fails to obtain IP address information from a DHCP server.

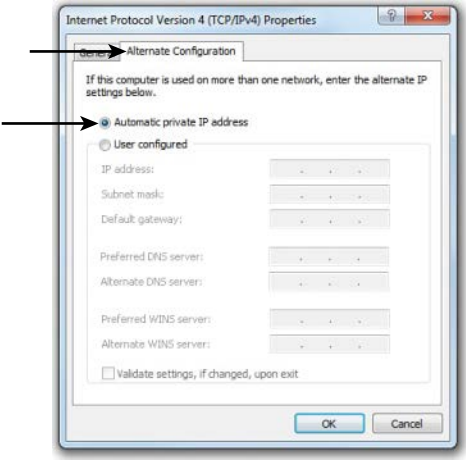

**Figure 5-17** APIPA Configuration Enabled by Default

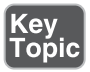

APIPA was designed as a solution for quickly setting up a localized network without the need to configure a DHCP server or the need to statically assign IP address information. However, there remains a need for devices on this localized network to perform name resolution and discover network services. Fortunately, these needs are covered by Zero Configuration (Zeroconf). Zeroconf is a technology supported on most modern operating systems and performs three basic functions:

- <sup>n</sup> **Assigning link-local IP addresses:** A link-local IP address is a nonroutable IP address usable only on a local subnet. APIPA is an example of a technology that assigns link-local IP addresses.
- <sup>n</sup> **Resolving computer names to IP addresses:** Multicast Domain Name Service (mDNS) is an example of a technology that can resolve computer names to their corresponding IP address on a local subnet, without the aid of a DNS server or a WINS server.
- **Locating network services:** Examples of service discovery protocols include the standards-based Service Location Protocol (SLP), Microsoft's Simple Service Discovery Protocol (SSDP), and Apple's DNS-based Service Discovery (DNS-SD).

If devices supporting these three Zeroconf features are interconnected on a local subnet, they can dynamically obtain link-local IP addresses, resolve one another's names to IP addresses, and discover services available on a network.

# **[Subnetting](#page-11-0)**

Earlier in this chapter, you were introduced to the purpose of a subnet mask and the default subnet masks for the various IP addresses classes. Default subnet masks (that is, classful subnet masks) are not always the most efficient choice. Fortunately, you can add additional network bits to a subnet mask (thereby extending the subnet mask) to create subnets within a classful network. This section explains why you might want to perform this process and describes how you mathematically perform subnet calculations.

## [Purpose of Subnetting](#page-11-0)

Consider the number of assignable IP addresses in the various classes of IP addresses shown in Table 5-21. Recall that the host bits of an IP address cannot be all 0s (which represents the network address) or all 1s (which represents the directed broadcast address). Therefore, the number of assignable IP addresses in a subnet can be determined by the following formula:

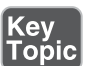

Number of assignable IP addresses in a subnet =  $2^b - 2$ ,

where *h* is the number of host bits in a subnet mask

| <b>Address Class</b> | <b>Assignable IP Addresses</b> |
|----------------------|--------------------------------|
| Class A              | $16,777,214(2^{24}-2)$         |
| Class B              | $65,534(2^{16}-2)$             |
| Class C              | $254(2^8-2)$                   |

Table 5-21 Assignable IP Addresses

Suppose that you decide to use a private Class B IP address (for example, 172.16.0.0/16) for your internal IP addressing. For performance reasons, you would not want to support as many as 65,534 hosts in a single broadcast domain. Therefore, a best practice is to take such a network address and subnet the network (thereby extending the number of network bits in the network's subnet mask) into additional subnetworks. In fact, you could subnet your major network address space and then further subnet one of your unused subnet addresses! This practice is known as Variable-Length Subnet Masking (VLSM) and allows you to design the network as best as possible regarding the number of IP addresses required in
different areas. Of course, this network also uses a variety of subnet masks in order to accomplish this task.

#### [Subnet Mask Notation](#page-11-0)

As previously mentioned, the number of bits in a subnet mask can be represented in dotted-decimal notation (for example, 255.255.255.0) or in prefix notation (for example, /24). As a reference, Table 5-22 shows valid subnet masks in dotteddecimal notation and the corresponding prefix notation.

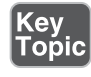

Table 5-22 Dotted-Decimal and Prefix-Notation Representations for IPv4 Subnets

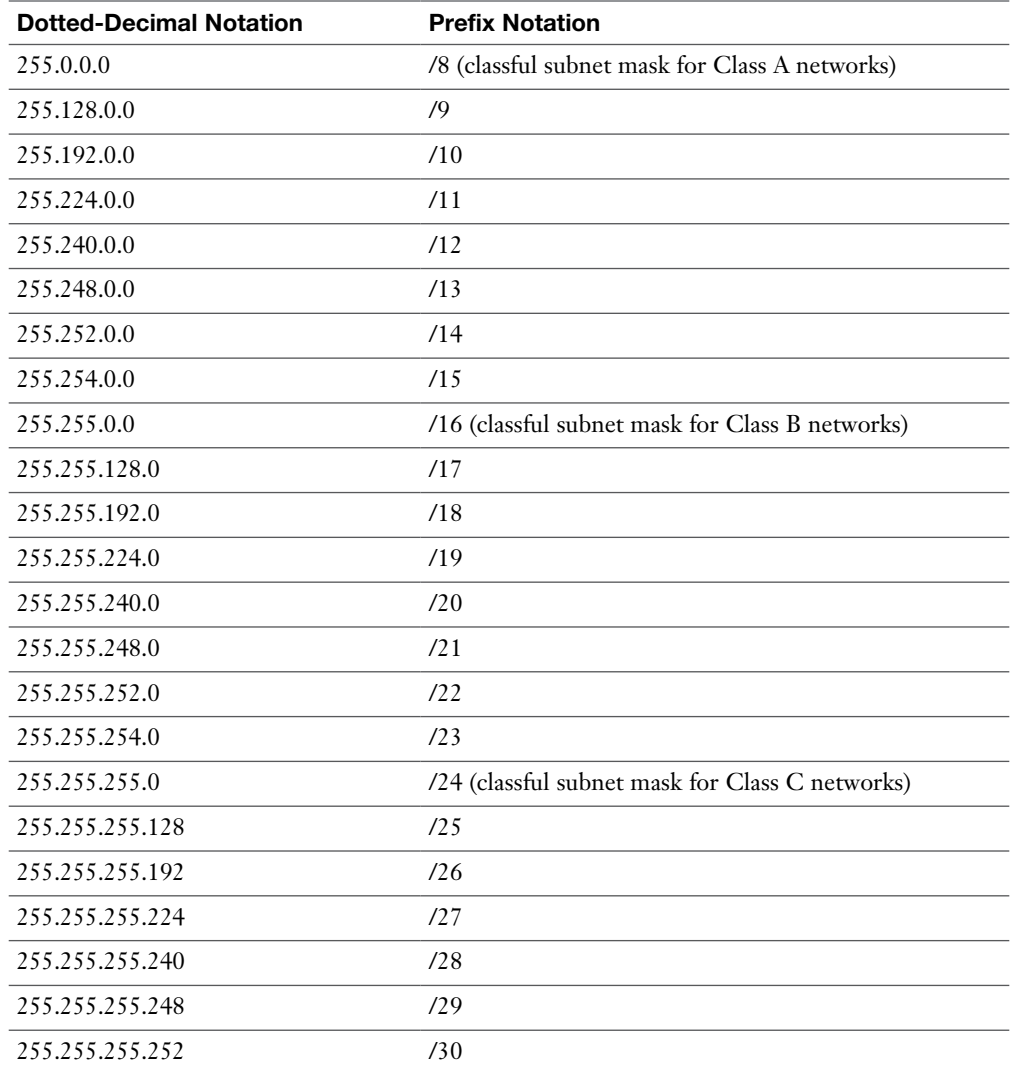

Recall that any octet with a value of 255 contains eight 1s. Also, you should memorize valid octet values for an octet and the corresponding number of 1s (that is, continuous, left-justified 1s) in that octet, as shown in Table 5-23. Based on this information, you should be able to see the dotted-decimal notation of a subnet mask and quickly determine the corresponding prefix notation.

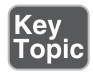

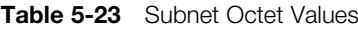

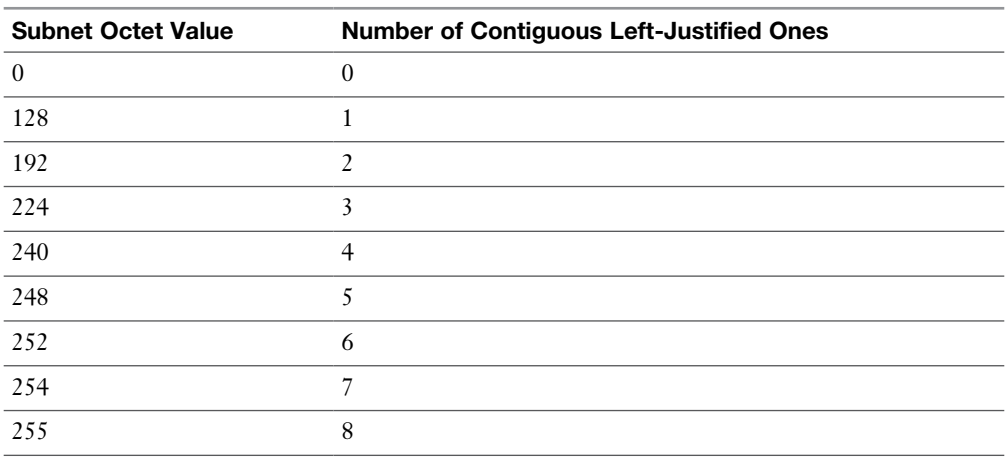

For example, consider the subnet mask of 255.255.192.0. Because each of the first two octets has a value of 255, you know that you have sixteen 1s from the first two octets. You then recall that a value of 192 in the third octet requires two 1s from that octet. By adding the sixteen 1s from the first two octets to the two 1s from the third octet, you can determine that the subnet mask of 255.255.192.0 has a corresponding prefix notation of /18.

To help you develop the skill of making these calculations quickly, work through the following two exercises.

#### [Subnet Notation: Practice Exercise 1](#page-11-0)

\_\_\_\_\_\_\_\_\_\_\_\_\_\_\_\_\_\_

Given a subnet mask of 255.255.255.248, what is the corresponding prefix notation?

#### [Subnet Notation: Practice Exercise 1 Solution](#page-11-0)

Given a subnet mask of 255.255.255.248, you should recognize that the first three octets, each containing a value of 255, represent twenty-four 1s. To those twentyfour 1s, you add five additional 1s, based on your memorization of how many

contiguous, left-justified 1s in an octet are required to produce various octet values. The sum of 24 bits (from the first three octets) and the 5 bits (from the fourth octet) give you a total of 29 bits. Therefore, you can conclude that a subnet mask with a dotted-decimal notation of 255.255.255.248 has an equivalent prefix notation of /29.

#### [Subnet Notation: Practice Exercise 2](#page-11-0)

Given a subnet mask of /17, what is the corresponding dotted-decimal notation?

#### $\overline{\phantom{a}}$  , where  $\overline{\phantom{a}}$

#### [Subnet Notation: Practice Exercise 2 Solution](#page-11-0)

You know that each octet contains 8 bits. So, given a subnet mask of /17, you can count by 8s to determine that there are eight 1s in the first octet, eight 1s in the second octet, and one 1 in the third octet. You already knew that an octet containing all 1s has a decimal value of 255. From that knowledge, you conclude that each of the first two octets has a value of 255. Also, based on your memorization of Table 5-23, you know that one 1 (that is, a left-justified 1) in an octet has a decimal equivalent value of 128. Therefore, you can conclude that a subnet mask with a prefix notation of /17 can be represented in dotted-decimal notation as 255.255.128.0.

#### [Extending a Classful Mask](#page-11-0)

The way to take a classful network (that is, a network using a classful subnet mask) and divide that network into multiple subnets is by adding 1s to the network's classful subnet mask. However, the class of the IP address does not change, regardless of the new subnet mask. For example, if you took the 172.16.0.0/16 network and subnetted it into multiple networks using a 24-bit subnet mask (172.16.0.0/24, 172.16.1.0/24, 172.16.2.0/24, …), those networks would still be Class B networks.

Specifically, the class of a network is entirely determined by the value of the first octet. The class of a network has nothing to do with the number of bits in a subnet, making this an often-misunderstood concept.

As another example, the network 10.2.3.0/24 has the subnet mask of a Class C network (that is, a 24-bit subnet mask). However, the 10.2.3.0/24 network is a Class A network because the value of the first octet is 10. It is simply a Class A network that happens to have a 24-bit subnet mask.

## [Borrowed Bits](#page-11-0)

When you add bits to a classful mask, the bits you add are referred to as *borrowed bits*. The number of borrowed bits you use determines how many subnets are created and the number of usable hosts per subnet.

#### [Calculating the Number of Created Subnets](#page-11-0)

To determine the number of subnets created when adding bits to a classful mask, you can use the following formula:

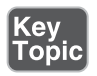

Number of created subnets = 2*<sup>s</sup>*

where *s* is the number of borrowed bits

For example, let's say you subnetted the 192.168.1.0 network with a 28-bit subnet mask, and you want to determine how many subnets were created. First, you determine how many borrowed bits you have. Recall that the number of borrowed bits is the number of bits in a subnet mask beyond the classful mask. In this case, because the first octet in the network address has a value of 192, you can conclude that this is a Class C network. You also recall that a Class C network has 24 bits in its classful (that is, its default) subnet mask. Because you now have a 28-bit subnet mask, the number of borrowed bits can be calculated as follows:

Number of borrowed bits = Bits in custom subnet mask – Bits in classful subnet mask

Number of borrowed bits  $= 28 - 24 = 4$ 

Now that you know you have 4 borrowed bits, you can raise 2 to the power of  $4 (2^4, 1)$ or  $2 * 2 * 2$ , which equals 16. From this calculation, you conclude that subnetting 192.168.1.0/24 with a 28-bit subnet mask yields 16 subnets.

#### [Calculating the Number of Available Hosts](#page-11-0)

Earlier in this section you were given the formula for calculating the number of available (that is, assignable) host IP addresses, based on the number of host bits in a subnet mask. The formula is

Number of assignable IP address in a subnet =  $2^b - 2$ 

where *h* is the number of host bits in the subnet mask

Using the previous example, let's say you want to determine the number of available host IP addresses in one of the 192.168.1.0/28 subnets. First, you need to determine the number of host bits in the subnet mask. Because you know that an IPv4 address consists of 32 bits, you can subtract the number of bits in the subnet mask (28, in this example) from 32 to determine the number of host bits:

Number of host bits = 32 – Number of bits in subnet mask

Number of host bits  $= 32 - 28 = 4$ 

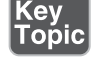

Key<br>Topio

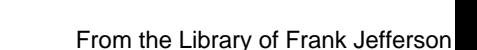

Now that you know the number of host bits, you can apply it to the previously presented formula:

Number of assignable IP addresses in a subnet =  $2^b - 2$ 

where *h* is the number of host bits in the subnet mask

Number of assignable IP addresses in a subnet =  $2^4 - 2 = 14$ 

From this calculation, you can conclude that each of the 192.168.1.0/28 subnets has 14 usable IP addresses.

To reinforce your skill with these calculations, you are now challenged with a few practice exercises.

#### [Basic Subnetting Practice: Exercise 1](#page-11-0)

Using a separate sheet of paper, solve the following scenario:

Your company has been assigned the 172.20.0.0/16 network for use at one of its sites. You need to use a subnet mask that will accommodate 47 subnets while simultaneously accommodating the maximum number of hosts per subnet. What subnet mask will you use?

#### [Basic Subnetting Practice: Exercise 1 Solution](#page-11-0)

To determine how many borrowed bits are required to accommodate 47 subnets, you can write out a table that lists the powers of 2, as shown in Table 5-24. In fact, you might want to sketch out a similar table on the dry-erase card you are given when you take the Network+ exam.

| <b>Borrowed Bits</b> | <b>Number of Subnets Created</b><br>(2s, Where s Is the Number of Borrowed Bits) |  |  |  |  |
|----------------------|----------------------------------------------------------------------------------|--|--|--|--|
| $\Omega$             |                                                                                  |  |  |  |  |
|                      |                                                                                  |  |  |  |  |
| $\mathcal{L}$        |                                                                                  |  |  |  |  |
| 3                    | 8                                                                                |  |  |  |  |
|                      | 16                                                                               |  |  |  |  |
|                      | 32                                                                               |  |  |  |  |
| 6                    | 64                                                                               |  |  |  |  |
|                      | 128                                                                              |  |  |  |  |

**Table 5-24** Number of Subnets Created by a Specified Number of Borrowed Bits

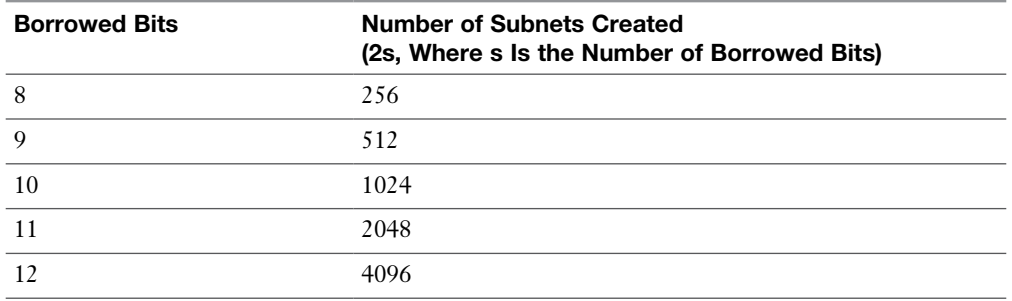

In this example, where you want to support 47 subnets, 5 borrowed bits are not enough, and 6 borrowed bits are more than enough. Because 5 borrowed bits are not enough, you round up and use 6 borrowed bits.

The first octet in the network address 172.20.0.0 has a value of 172, meaning that you are dealing with a Class B address. Because a Class B address has 16 bits in its classful mask, you can add the 6 borrowed bits to the 16-bit classful mask, which results in a 22-bit subnet mask.

One might argue that although a 22-bit subnet mask would accommodate 47 subnets, so would a 23-bit subnet mask or a 24-bit subnet mask. Although that is true, recall that the scenario said you should have the maximum number of hosts per subnet. This suggests that you should not use more borrowed bits than necessary. Therefore, you can conclude that to meet the scenario's requirements, you should use a subnet mask of /22, which could also be written as 255.255.252.0.

#### [Basic Subnetting Practice: Exercise 2](#page-11-0)

Using a separate sheet of paper, solve the following scenario:

Your company has been assigned the 172.20.0.0/16 network for use at one of its sites. You need to calculate a subnet mask that will accommodate 100 hosts per subnet while maximizing the number of available subnets. What subnet mask will you use?

#### [Basic Subnetting Practice: Exercise 2 Solution](#page-11-0)

To determine how many host bits are required to accommodate 100 hosts, you can write out a table that shows the number of hosts supported by a specific number of hosts bits, as shown in Table 5-25. Like the previous table, you might want to sketch out a similar table on the dry-erase card you are given when taking the Network+ exam.

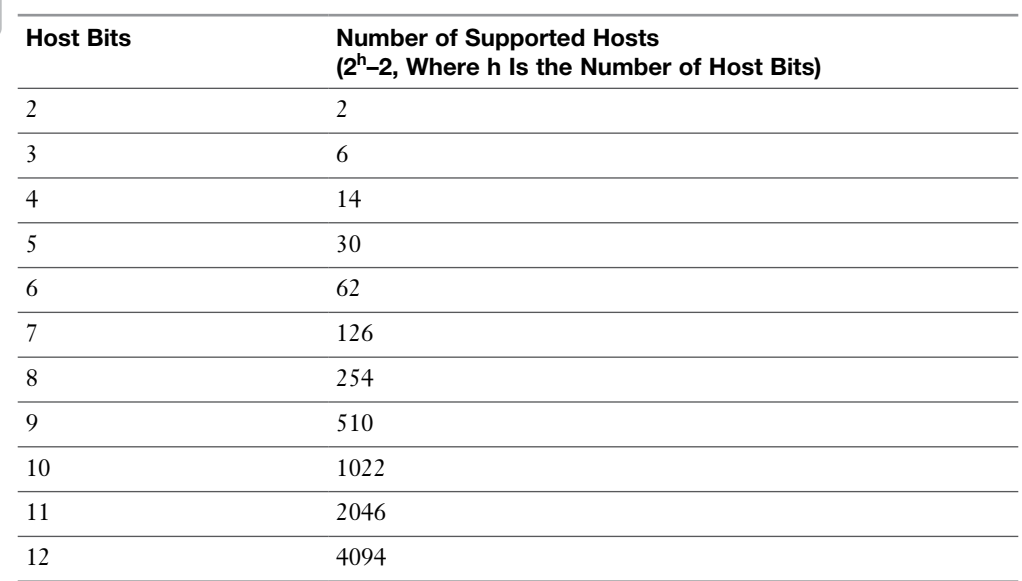

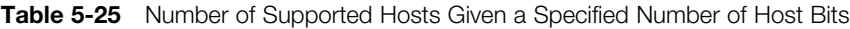

In this example, where you want to support 100 hosts, 6 host bits are not enough, and 7 host bits are more than enough. Because 6 host bits are not enough, you round up and use 7 host bits.

Because an IPv4 address has 32 bits and you need 7 host bits, you can calculate the number of subnet bits by subtracting the 7 host bits from 32 (that is, the total number of bits in an IPv4 address). This results in a 25-bit subnet mask (that is, 32 total bits – 7 host bits = 25 subnet mask bits). Therefore, you can conclude that to meet the scenario's requirements, you should use a subnet mask of /25, which could also be written as 255.255.255.128.

#### [Calculating New IP Address Ranges](#page-11-0)

Key

Now that you can calculate the number of subnets created based on a given number of borrowed bits, the next logical step is to calculate the IP address ranges making up those subnets. For example, if you took 172.25.0.0/16 and subnetted it with a 24-bit subnet mask, the resulting subnets would be as follows:

172.25.0.0/24 172.25.1.0/24 172.25.2.0/24 … 172.25.255.0/24 Let's consider how such a calculation is performed. Notice in the previous example that you count by 1 in the third octet to calculate the new networks. To decide in what octet you start counting and by what increment you count, a new term needs to be defined. The *interesting octet* is the octet containing the last 1 in the subnet mask.

In this example, the subnet mask was a 24-bit subnet mask, which has a dotteddecimal equivalent of 255.255.255.0 and a binary equivalent of 11111111.11111111. 11111111.00000000. From any of these subnet mask representations, you can determine that the third octet is the octet to contain the last 1 in the subnet mask. Therefore, you will be changing the value of the third octet to calculate the new networks.

Now that you know the third octet is the interesting octet, you need to know by what increment you will be counting in that octet. This increment is known as the *block size*. The block size can be calculated by subtracting the subnet mask value in the interesting octet from 256. In this example, the subnet mask had a value of 255 in the interesting octet (that is, the third octet). If you subtract 255 from 256, you get a result of 1 (that is,  $256 - 255 = 1$ ). The first subnet will be the original network address, with all of the borrowed bits set to 0. After this first subnet, you start counting by the block size (1 in this example) in the interesting octet to calculate the remainder of the subnets.

The preceding process for calculating subnets can be summarized as follows:

- **Step 1.** Determine the interesting octet by determining the last octet in the subnet mask to contain a 1.
- **Step 2.** Determine the block size by subtracting the decimal value in the subnet's interesting octet from 256.
- **Step 3.** Determine the first subnet by setting all the borrowed bits (which are bits in the subnet mask beyond the bits in the classful subnet mask) to 0.
- **Step 4.** Determine additional subnets by taking the first subnet and counting by the block size increment in the interesting octet.

To reinforce this procedure, consider another example. A 27-bit subnet mask is applied to a network address of 192.168.10.0/24. To calculate the created subnets, you can perform the following steps:

- **Step 1.** The subnet mask /27 (in binary) is 11111111.111111111111111111111000 00. The interesting octet is the fourth octet because the fourth octet contains the last 1 in the subnet mask.
- Step 2. The decimal value of the fourth octet in the subnet mask is 224 (11100000 in decimal). Therefore, the block size is 32 (256 – 224 = 32).

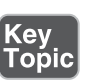

- **Step 3.** The first subnet is 192.168.10.0/27—the value of the original 192.168.10.0 network with the borrowed bits (the first three bits in the fourth octet) set to 0.
- Step 4. Counting by 32 (the block size) in the interesting octet (the fourth octet) allows you to calculate the remaining subnets:

192.168.10.0 192.168.10.32 192.168.10.64 192.168.10.96 192.168.10.128 192.168.10.160 192.168.10.192 192.168.10.224

Now that you know the subnets created from a classful network given a subnet mask, the next logical step is to determine the usable addresses within those subnets. Recall that you cannot assign an IP address to a device if all the host bits in the IP address are set to 0, because an IP address with all host bits set to 0 is the address of the subnet itself.

Similarly, you cannot assign an IP address to a device if all the host bits in the IP address are set to 1 because an IP address with all host bits set to 1 is the directed broadcast address of a subnet.

By excluding the network and directed broadcast addresses from the 192.168.10.0/27 subnets (as previously calculated), the usable addresses shown in Table 5-26 can be determined.

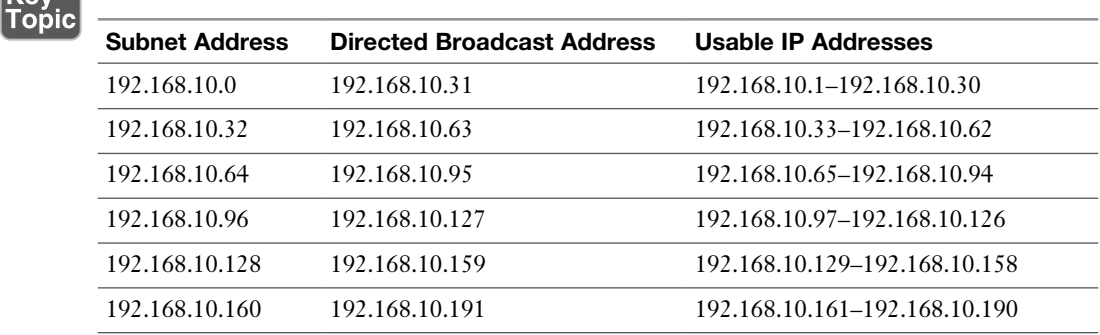

Table 5-26 Usable IP Address Ranges for the 192.168.10.0/27 Subnets

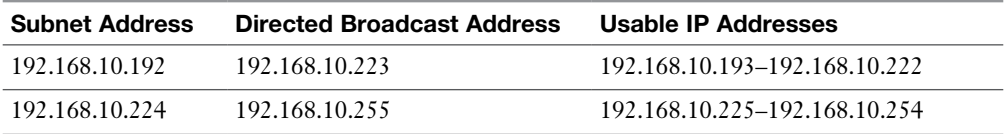

To help develop your subnet-calculation skills, you are now challenged with a few practice subnetting exercises.

#### [Advanced Subnetting Practice: Exercise 1](#page-11-0)

Using a separate sheet of paper, solve the following scenario:

Based on your network design requirements, you determine that you should use a 26-bit subnet mask applied to your 192.168.0.0/24 network. You now need to calculate each of the created subnets. Additionally, you want to know the broadcast address and the range of usable addresses for each of the created subnets.

## [Advanced Subnetting Practice: Exercise 1 Solution](#page-11-0)

As described earlier, you can go through the following four-step process to determine the subnet address:

- **Step 1.** The subnet mask /26 (in binary) is 1111111.1111111.11111111.110000 00. The interesting octet is the fourth octet because the fourth octet contains the last 1 in the subnet mask.
- **Step 2.** The decimal value of the fourth octet in the subnet mask is 192 (11000000 in decimal). Therefore, the block size is  $64 (256 - 192 = 64)$ .
- **Step 3.** The first subnet is  $192.168.0.0/26$ —the value of the original  $192.168.0.0$ network with the borrowed bits (the first 2 bits in the last octet) set to 0.
- Step 4. Counting by 64 (the block size) in the interesting octet (the fourth octet) allows you to calculate the remaining subnets, resulting in the following subnets:

192.168.0.0 192.168.0.64 192.168.0.128 192.168.0.192

The directed broadcast addresses for each of the preceding subnets can be calculated by adding 63 (that is, one less than the block size) to the interesting octet for each subnet address. Excluding the subnet addresses and directed broadcast addresses, you can calculate a range of usable addresses, the results of which are seen in Table 5-27.

| <b>Subnet Address</b> | <b>Directed Broadcast Address</b> | Usable IP Addresses         |  |
|-----------------------|-----------------------------------|-----------------------------|--|
| 192.168.0.0           | 192.168.0.63                      | 192.168.0.1–192.168.0.62    |  |
| 192.168.0.64          | 192.168.0.127                     | 192.168.0.65–192.168.0.126  |  |
| 192.168.0.128         | 192.168.0.191                     | 192.168.0.129-192.168.0.190 |  |
| 192.168.0.192         | 192.168.0.255                     | 192.168.0.193-192.168.0.254 |  |

Table 5-27 Usable IP Address Ranges for the 192.168.0.0/26 Subnets

#### [Advanced Subnetting Practice: Exercise 2](#page-11-0)

Using a separate sheet of paper, solve the following scenario:

The network shown in Figure 5-18 has subnetted the 172.16.0.0/16 network by using a 20-bit subnet mask. Notice that two VLANs (two subnets) are configured; however, one of the client PCs is assigned an IP address that is not in that PC's VLAN. Which client PC is assigned an incorrect IP address?

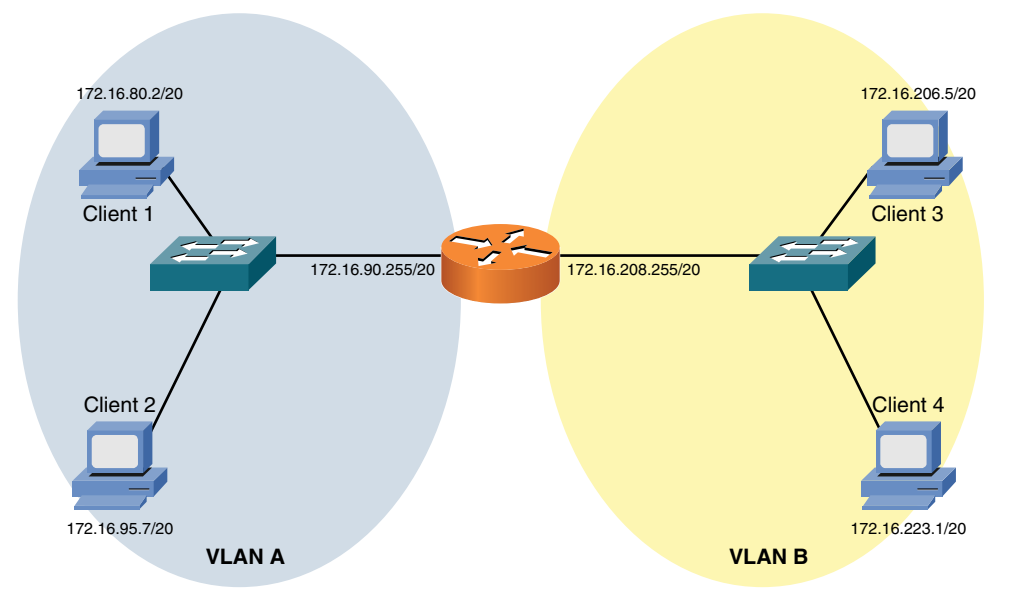

Figure 5-18 Topology for Advanced Subnetting Practice: Exercise 2

#### [Advanced Subnetting Practice: Exercise 2 Solution](#page-11-0)

To determine which client PC is assigned an IP address outside of its local VLAN, you need to determine the subnets created by the 20-bit subnet mask applied to the 172.16.0.0/16 network:

- 1. The interesting octet for a 20-bit subnet mask is the third octet because the third octet is the last octet to contain a 1 in the 20-bit subnet mask (11111111. 11111111.11110000.00000000, which could also be written as 255.255.240.0).
- 2. The decimal value of the third octet in the subnet mask is 240. Therefore, the block size is  $16 (256 - 240 = 16)$ .
- 3. The first 172.16.0.0/20 subnet is 172.16.0.0 (172.16.0.0/20 with the 4 borrowed bits in the third octet set to 0).
- 4. Beginning with the first subnet of 172.16.0.0/20 and counting by the block size of 16 in the interesting octet yields the following subnets:

 172.16.16.0/20 172.16.32.0/20 172.16.48.0/20 172.16.64.0/20 172.16.80.0/20 172.16.96.0/20 172.16.112.0/20 172.16.128.0/20 172.16.144.0/20 172.16.160.0/20 172.16.176.0/20 172.16.192.0/20 172.16.208.0/20 172.16.224.0/20 172.16.240.0/20

172.16.0.0/20

Based on the IP addresses of the router interfaces, you can figure out the subnets for VLAN A and VLAN B. Specifically, the router interface in VLAN A has an IP address of 172.16.90.255/20. Based on the previous listing of subnets, you can determine that this interface resides in the 172.16.80.0/20 network, whose range of usable addresses is 172.16.80.1–172.16.95.254. Then you can examine the IP addresses of Client 1 and Client 2 to determine whether their IP addresses reside in that range of usable addresses.

Similarly, for VLAN B, the router's interface has an IP address of 172.16.208.255/20. Based on the previous subnet listing, you notice that this interface has an IP address that is part of the 172.16.208.0/20 subnet. As you did for VLAN A, you can check the IP address of Client 3 and Client 4 to decide whether their IP addresses live in VLAN B's range of usable IP addresses (that is, 172.16.208.1–172.16.223.254).

Table 5-28 shows these comparisons.

| <b>Client</b>       | <b>VLAN</b>  | Range of Usable Addresses Client IP | <b>Address</b> | Is Client in Range of<br><b>Usable Addresses?</b> |
|---------------------|--------------|-------------------------------------|----------------|---------------------------------------------------|
| Client 1            | $\mathsf{A}$ | 172.16.80.1–172.16.95.254           | 172.16.80.2    | Yes                                               |
| Client 2            | $\mathbf{A}$ | 172.16.80.1–172.16.95.254           | 172.16.95.7    | <b>Yes</b>                                        |
| Client 3            | B            | 172.16.208.1–172.16.223.254         | 172.16.206.5   | No.                                               |
| Client <sub>4</sub> | В            | 172.16.208.1–172.16.223.254         | 172.16.223.1   | Yes                                               |

**Table 5-28** IP Address Comparison for Advanced Subnetting Practice: Exercise 2

The comparison in Table 5-28 reveals that Client 3 (with an IP address of 172.16.206.5) does not have an IP address in VLAN B's subnet (with a usable address range of 172.16.208.1–172.16.223.254).

#### [Additional Practice](#page-11-0)

If you want to continue practicing these concepts, make up your own subnet mask and apply it to a classful network of your choosing. Then you can calculate the created subnets, the directed broadcast IP address for each subnet, and the range of usable IP addresses for each subnet.

To check your work, you can use a subnet calculator. An example of such a calculator is the free IP Address Manager available for download from [http://www.solar](http://www.solar-winds.com/downloads)[winds.com/downloads, a](http://www.solar-winds.com/downloads)s shown in Figure 5-19.

| U                                                |                                                                                                    |                          |                     | <b>Advanced Subnet Calculator</b> |                                      | 8 8 8            |
|--------------------------------------------------|----------------------------------------------------------------------------------------------------|--------------------------|---------------------|-----------------------------------|--------------------------------------|------------------|
| File Edit Tools Skins Help                       |                                                                                                    |                          |                     |                                   |                                      |                  |
| <b>FRI</b>                                       | Real-time monitoring of network latency, packet loss.<br>availability, traffic, bandwidth utilization, & more.<br>Just 1 of 49 powerful tools in Engineer's Toolset.<br>? |                          |                     | $\mathbf{m} = \mathbf{m}$         | <b>THE 181 3</b><br><b>EARN MORE</b> |                  |
| <b>Print</b><br>Export<br><b>Address Details</b> | Help<br>Tools<br>Classful Subnet Calculator CIDR Calculator Subnet Addresses                                                                                              |                          |                     |                                   |                                      |                  |
| IP Address 172.16.1.0                            |                                                                                                    |                          |                     | Generate                          |                                      | Copy             |
| Subnet Mask 255.255.240.0                        | ۰                                                                                                    |                          |                     | Subnets                           |                                      | Details          |
| Mask Bits 20                                     | $\cdot$                                                                                                    | <b>Number of Subnets</b> | 16                  |                                   |                                      |                  |
|                                                  |                                                                                                    |                          |                     |                                   |                                      | Copy             |
| Host Bits 12                                     | $\ddot{}$                                                                                                    | Hosts per Subnet 4094    |                     | ٠                                 |                                      |                  |
|                                                  | Subnet Bit Mask 10mmmn.mmmmm.sssthhhh.hhhhhhhhh                                                                                                    |                          |                     |                                   |                                      |                  |
| Subnet                                           | Mask                                                                                                    |                          | <b>Inverse Mask</b> | Subnet Size                       | <b>Host Range</b>                    | <b>Broadcast</b> |
| 172, 16, 0, 0                                    | 255 255 240.0                                                                                                    |                          | 0.0.15.255          | 4094                              | 172.16.0.1 to 172.16.15.254          | 172.16.15.255    |
| 172 16 16 0                                      | 255 255 240.0                                                                                                    |                          | 0.0.15.255          | 4094                              | 172.16.16.1 to 172.16.31.254         | 172.16.31.255    |
| 172.16.32.0                                      | 255 255 240.0                                                                                                    |                          | 0.0.15.255          | 4094                              | 172.16.32.1 to 172.16.47.254         | 172.16.47.255    |
| 172, 16, 48.0                                    | 255 255 240 0                                                                                                    |                          | 0015255             | 4094                              | 172.16.48.1 to 172.16.63.254         | 172.16.63.255    |
| 172.16.64.0                                      | 255 255 240.0                                                                                                    |                          | 0.0.15.255          | 4094                              | 172.16.64.1 to 172.16.79.254         | 172.16.79.255    |
| 172.16.80.0                                      | 255 255 240.0                                                                                                    |                          | 0.0.15.255          | 4094                              | 172.16.80.1 to 172.16.95.254         | 172.16.95.255    |
| 172.16.96.0                                      | 255 255 240.0                                                                                                    |                          | 0.0.15.255          | 4094                              | 172.16.96.1 to 172.16.111.254        | 172.16.111.255   |
| 172.16.112.0                                     | 255 255 240.0                                                                                                    |                          | 0.0.15.255          | 4094                              | 172.16.112.1 to 172.16.127.254       | 172.16.127.255   |
| 172.16.128.0                                     | 255.255.240.0                                                                                                    |                          | 0.0.15.255          | 4094                              | 172.16.128.1 to 172.16.143.254       | 172.16.143.255   |
| 172.16.144.0                                     | 255 255 240.0                                                                                                    |                          | 0.0.15.255          | 4094                              | 172.16.144.1 to 172.16.159.254       | 172.16.159.255   |
| 172.16.160.0                                     | 255 255 240 0                                                                                                    |                          | 0.0.15.255          | 4094                              | 172.16.160.1 to 172.16.175.254       | 172.16.175.255   |
| 172 16 176 0                                     | 255 255 240.0                                                                                                    |                          | 0.0.15.255          | 4094                              | 172.16.176.1 to 172.16.191.254       | 172.16.191.255   |
| 172.16.192.0                                     | 255.255.240.0                                                                                                    |                          | 0.0.15.255          | 4094                              | 172.16.192.1 to 172.16.207.254       | 172.16.207.255   |
| 172.16.208.0                                     | 255 255 240.0                                                                                                    |                          | 0.0.15.255          | 4094                              | 172.16.208.1 to 172.16.223.254       | 172.16.223.255   |
|                                                  | 255 255 240.0                                                                                                    |                          | 0.0.15.255          | 4094                              | 172.16.224.1 to 172.16.239.254       | 172.16.239.255   |
| 172.16.224.0                                     |                                                                                                    |                          |                     |                                   |                                      |                  |

Figure 5-19 Free IP Address Manager

**NOTE** As you read through different networking literature, you might come across other approaches to performing subnetting. Various shortcuts exist (including the one presented in this chapter), and some approaches involve much more binary math. The purpose of this section was not to be an exhaustive treatment of all available subnetting methods, but to provide a quick and easy approach to performing subnet calculations in the real world and on the Network+ certification exam.

#### [Classless Interdomain Routing](#page-11-0)

Whereas subnetting is the process of extending a classful subnet mask (that is, adding 1s to a classful mask), classless interdomain routing (CIDR) does just the opposite. Specifically, CIDR shortens a classful subnet mask by removing 1s from the classful mask. As a result, CIDR allows contiguous classful networks to be aggregated. This process is sometimes called *route aggregation*.

A typical use of CIDR is a service provider summarizing multiple Class C networks, assigned to their various customers. For example, imagine that a service provider is responsible for advertising the following Class C networks:

192.168.32.0/24

192.168.33.0/24

192.168.34.0/24

192.168.35.0/24

The service provider could advertise all four networks with a single route advertisement of 192.168.32.0/22. To calculate this advertisement, convert the values in the third octet (that is, the octet where the values start to differ) to binary, as shown in Figure 5-20. Then determine how many bits the networks have in common. The number of common bits then becomes the number of bits in the CIDR mask.

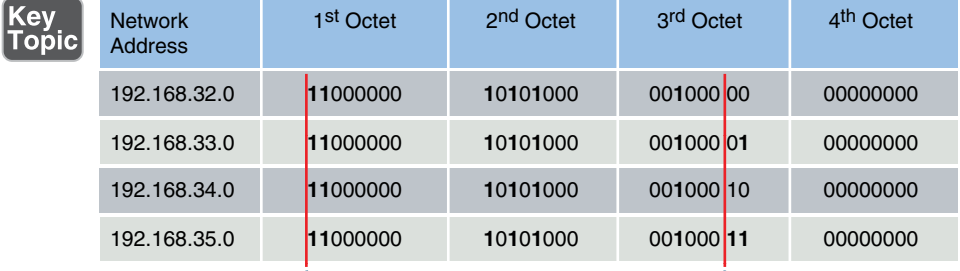

All Networks Have 22 Bits in Common

```
Figure 5-20 CIDR Calculation Example
```
Because all four of the network addresses have the first 22 bits in common, and because setting the remaining bits to 0 (11000000.10101000.00100000.0000000 0) creates a network address of 192.168.32.0, these networks can be summarized as 192.168.32.0/22.

# [IP Version 6](#page-11-0)

With the global proliferation of IP-based networks, available IPv4 addresses are rapidly becoming extinct. Fortunately, IPv6 provides enough IP addresses for many generations to come. This section introduces IPv6's address structure and discusses some of its unique characteristics.

## [Need for IPv6](#page-11-0)

With the worldwide depletion of IP Version 4 (IPv4) addresses, many organizations have migrated, are in the process of migrating, or are considering migrating their IPv4 addresses to IPv6 addresses. IPv6 dramatically increases the number of available IP addresses. In fact, IPv6 offers approximately 5  $*$  10<sup>28</sup> IP addresses for each person on the planet.

Beyond the increased address space, IPv6 offers many other features:

- Simplified header:
	- **n** IPv4 header uses 12 fields.
	- **n** IPv6 header uses five fields.
- $\blacksquare$  No broadcasts.
- No fragmentation (performs MTU discovery for each session).
- Can coexist with IPv4 during a transition.
	- Dual stack (running IPv4 and IPv6 simultaneously on a network interface or device).
	- IPv6 over IPv4 (tunneling IPv6 over an IPv4 tunnel).

Even if you are designing a network based on IPv4 addressing, a good practice is to consider how readily an IPv6 addressing scheme could be overlaid on that network at some point in the future. Using Teredo tunneling, an IPv6 host could provide IPv6 connectivity even when the host is directly connected to an IPv4-only network. Miredo is a client that can be used to implement the Teredo protocol and is included in many versions of Linux. IPv6/IPv4 tunneling is often referred to as 6to4 or 4to6 tunneling, depending on which protocol is being tunneled (IPv4 or IPv6). These are just some of the many tunneling mechanisms devised to ensure a smooth transition from IPv4 to IPv6. In fact, thanks to dual stack and tunneling features, it is very unlikely that you will see IPv4 ever completely go away in your lifetime.

## [IPv6 Address Structure](#page-11-0)

An IPv6 address has the following address format, where  $X = a$  hexadecimal digit in the range of 0 to F:

## XXXX:XXXX:XXXX:XXXX:XXXX:XXXX:XXXX:XXXX

A hexadecimal digit is 4 bits in size (4 binary bits can represent 16 values). Notice that an IPv6 address has eight fields, and each field contains four hexadecimal digits. The following formula reveals why an IPv6 address is a 128-bit address:

4 bits per digit \* 4 digits per field \* 8 fields = 128 bits in an IPv6 address

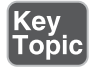

IPv6 addresses can be difficult to work with because of their size. Fortunately, the following rules exist for abbreviating these addresses:

■ Leading 0s in a field can be omitted.

<sup>n</sup> Contiguous fields containing all 0s can be represented with a double colon. (Note that this can be done only once for a single IPv6 address.)

For example, consider the following IPv6 address:

```
ABCD:0123:4040:0000:0000:0000:000A:000B
```
Using the rules for abbreviation, the IPv6 address can be rewritten as follows:

ABCD:123:4040::A:B

Also, the Extended Unique Identifier (EUI-64) format can be used to cause a router to automatically populate the low-order 64 bits of an IPv6 address based on an interface's MAC address.

#### [IPv6 Address Types](#page-11-0)

The following are some of the many unique aspects to IPv6 addressing and many interesting address types:

- IPv6 globally routable unicast addresses start with the first four hex characters in the range of 2000 to 3999.
- An IPv6 link-local address is also used on each IPv6 interface. The link-local address begins with FE80.
- $\blacksquare$  Multicast addresses begin with FF as the first two hex characters.
- <sup>n</sup> IPv6 can use autoconfiguration to discover the current network and select a host ID that is unique on that network. Automatic generation of a unique host ID is made possible through a process known as EUI64, which uses the 48-bit MAC address on the device to aid in the generation of the unique 64-bit host ID. Notice that the autoconfiguration capabilities described here permit you to create an IPv6 network free of DHCP-type services.
- IPv6 can also use a special version of DHCP for IPv6. Not surprisingly, this version is called DHCPv6.
- The protocol that is used to discover the network address and learn the Layer 2 address of neighbors on the same network is Neighbor Discovery Protocol (NDP).

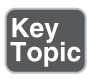

Neighbor Discovery Protocol is hugely important in IPv6. It defines five ICMPv6 packet types for important jobs:

■ **Router Solicitation**: Hosts inquire with Router Solicitation messages to locate routers on an attached link.

- **Router Advertisement:** Routers advertise their presence together with various link and Internet parameters, either periodically or in response to a Router Solicitation message.
- **Neighbor Solicitation**: Neighbor solicitations are used by nodes to determine the link layer address of a neighbor, or to verify that a neighbor is still reachable via a cached link layer address.
- **Neighbor Advertisement:** Neighbor advertisements are used by nodes to respond to a Neighbor Solicitation message.
- **Redirect**: Routers may inform hosts of a better first-hop router for a destination.

## [IPv6 Data Flows](#page-11-0)

<sup>(</sup>ey<br>'opic

IPv6 has three types of data flows:

- Unicast
- $Multicast$
- $Anycast$

The following sections summarize the characteristics of each address type.

#### Unicast

With unicast, a single IPv6 address is applied to a single interface, as illustrated in Figure 5-21. The communication flow can be thought of as a one-to-one communication flow.

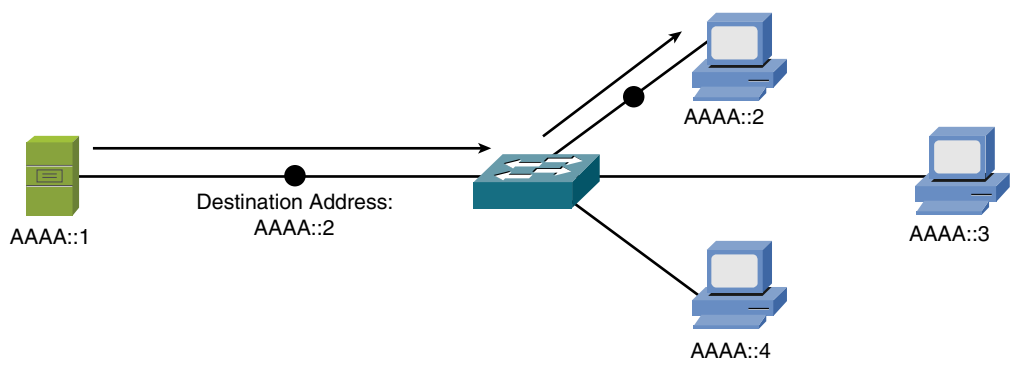

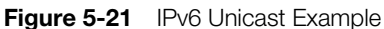

In Figure 5-21, a server (AAAA::1) is sending traffic to a single client (AAAA::2).

#### Multicast

With multicast, a single IPv6 address (a multicast group) can represent multiple devices on a network, as shown in Figure 5-22. The communication flow is a oneto-many communication flow.

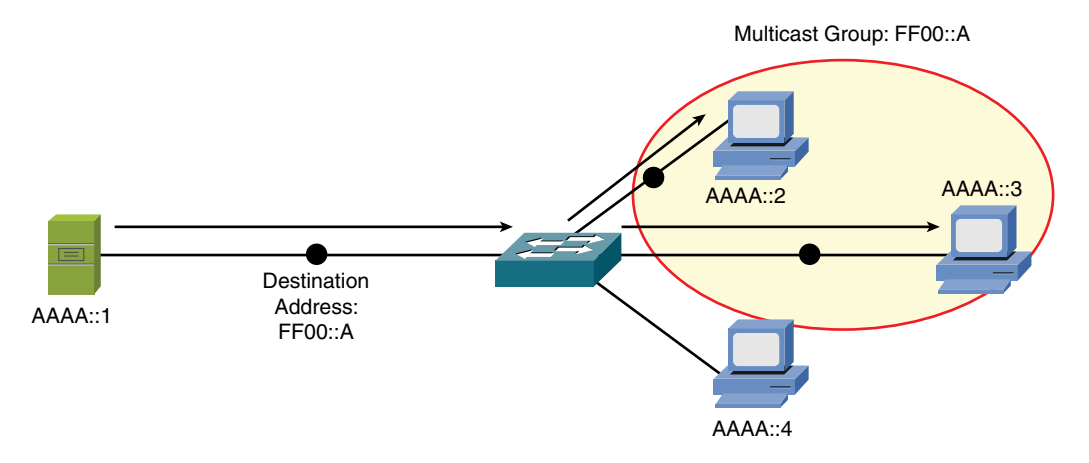

Figure 5-22 IPv6 Multicast Example

In Figure 5-22, a server (AAAA::1) is sending traffic to a multicast group (FF00::A). Two clients (AAAA::2 and AAAA::3) have joined this group. Those clients receive the traffic from the server, while any client that did not join the group (for example, AAAA::4) does not receive the traffic.

Remember, IPv6 replaces broadcast behavior thanks to the "all nodes" multicast group. This reserved address is FF01:0:0:0:0:0:0:1 (FF01::1). All IPv6 nodes join this group, which represents a simple and efficient method for sending traffic to all nodes.

#### [Anycast](#page-12-0)

With anycast, a single IPv6 address is assigned to multiple devices, as depicted in Figure 5-23. It is a one-to-nearest (from the perspective of a router's routing table) communication flow.

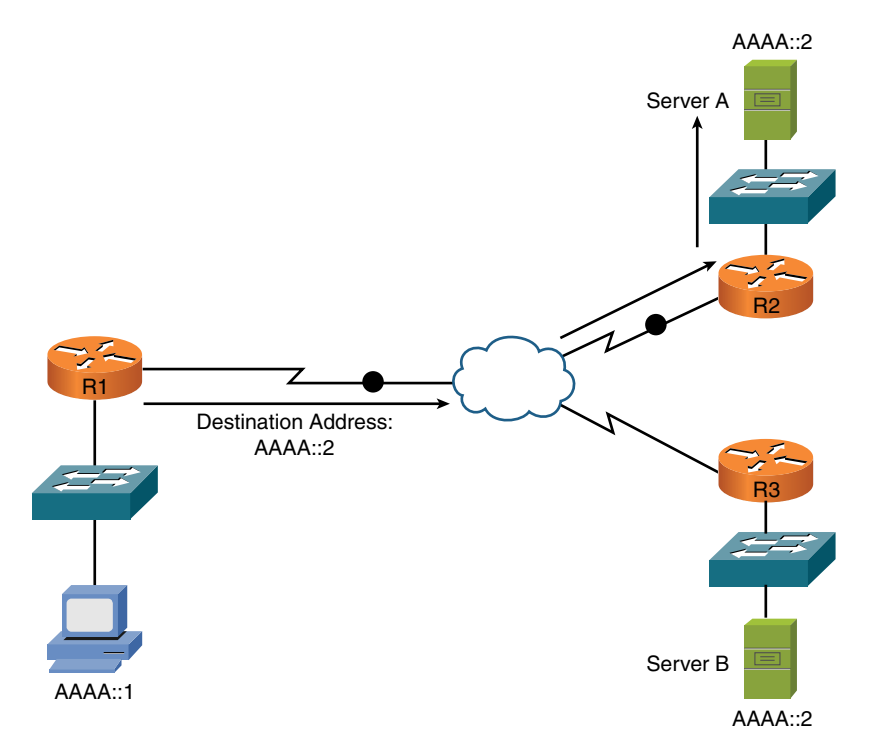

Figure 5-23 IPv6 Anycast Example

In Figure 5-23, a client with an IPv6 address of AAAA::1 wants to send traffic to a destination IPv6 address of AAAA::2. Notice that two servers (server A and server B) have an IPv6 address of AAAA::2. In the figure, the traffic destined for AAAA::2 is sent to server A, via router R2, because the network on which server A resides appears to be closer than the network on which server B resides, from the perspective of router R1's IPv6 routing table.

## [Real-World Case Study](#page-12-0)

Acme, Inc. has decided to use private IP addresses for its internal LAN and for the WAN. The company will use the private block of 10.0.0.0/8 and create subnets to provide enough subnets to cover the number of VLANs it will be using on the LANs at the headquarters site and at each of the remote offices. The association between the Layer 2 VLANs and the Layer 3 IP subnets will be one-to-one, with each VLAN having its own subnet associated with it.

The company will have nine VLANs and will use a couple subnets for the WAN connections. For the VLANs, the company plans to use a network mask of /12,

which will offer enough subnets to meet its needs based on the starting mask of /8 for the Class A private address of 10.0.0.0/8.

For the WAN connectivity Acme is purchasing from a service provider for connectivity between the remote branch offices and the headquarters site, the company will use masks of /30, which will allow for two hosts on each of the WAN connections. This is enough for each device at the end of the point-to-point WAN connections.

To connect its LANs to the Internet, Acme plans to use Network Address Translation (NAT), which is going to be performed by its service provider so that traffic going to the Internet will appear to be coming from a globally routable IP address and not from a private address (more about NAT in Chapter 6).

## **[Summary](#page-12-0)**

Here are the main topics covered in this chapter:

- <sup>n</sup> The binary math tutorial gave you a basic understanding of why binary math is necessary for working with subnet masks.
- The characteristics of IPv4 were presented, including IPv4's address format and a contrast of unicast, broadcast, and multicast data flows.
- You examined various approaches for assigning IP address information to network devices. These approaches included static assignment, dynamic assignment (BOOTP and DHCP), and APIPA (a Zeroconf component).
- Multiple examples and practice exercises were provided for various subnet calculations.
- The characteristics of IPv6 were highlighted, including the IPv6 address format and IPv6 data flows (unicast, multicast, and anycast).

# [Exam Preparation Tasks](#page-12-0)

# [Review All the Key Topics](#page-12-0)

Review the most important topics from inside the chapter, noted with the Key Topic icon in the outer margin of the page. Table 5-29 lists these key topics and the page numbers where each is found.

Table 5-29 Key Topics for Chapter 5

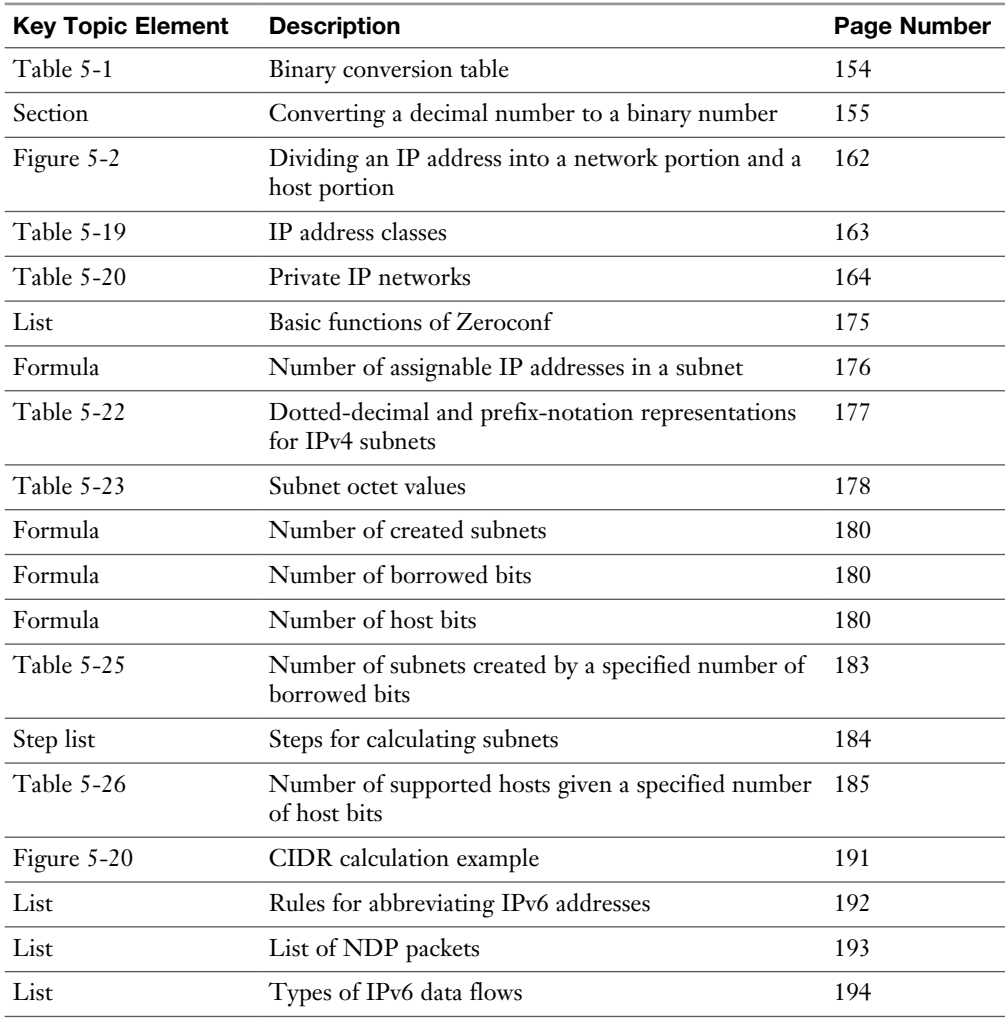

# [Complete Tables and Lists from Memory](#page-12-0)

Print a copy of Appendix C, "Memory Tables," or at least the section for this chapter, and complete as many of the tables as possible from memory. Appendix D, "Memory Tables Answer Key," includes the completed tables and lists so you can check your work.

# [Define Key Terms](#page-12-0)

Define the following key terms from this chapter, and check your answers in the Glossary:

classful masks, private IP addresses, loopback, octet, prefix notation, slash notation, dotted-decimal notation, subnet mask, classful mask, default gateway, VLSM, Bootstrap Protocol, Dynamic Host Configuration Protocol (DHCP), Zeroconf, link-local IP address, Automatic Private IP Addressing, borrowed bits, block size, classless interdomain routing (CIDR), unicast, multicast, anycast, tunneling, dual stack, router advertisement, neighbor discovery, DHCPv6, EUI64

## [Complete Chapter 5 Hands-On Labs in Network+](#page-12-0)  Simulator Lite

- IPv4 Address Types
- Configuring a Client Network Adapter with an IPv4 Address

## [Additional Resources](#page-12-0)

**Subnetting – Hosts Per Subnet**:<http://www.ajsnetworking.com/subnetting>

**Subnetting – What Mask to Use**:<http://www.ajsnetworking.com/subnetting2>

**Subnetting – "I Feel the Need, the Need for Speed"**: <http://www.ajsnetworking.com/subnetting3>

**IPv6 Shortcuts**:<https://youtu.be/66XwxVELFIk>

## [Review Questions](#page-12-0)

The answers to these review questions appear in Appendix A, "Answers to Review Questions."

- 1. What is the binary representation of the decimal number 117?
	- a. 10110101
	- b. 01110101
	- c. 10110110
	- d. 01101001
- **2.** The binary number 10110100 has what decimal equivalent?
	- a. 114
	- b. 190
	- c. 172
	- d. 180
- 3. What is the class of IP address 10.1.2.3/24?
	- a. Class A
	- b. Class B
	- c. Class C
	- d. Class D
- 4. What type of IPv4 address is 239.1.2.3?
	- a. Unicast
	- b. Experimental
	- c. Private use only
	- d. Multicast
- 5. Which of the following are dynamic approaches to assigning routable IP addresses to networked devices? (Choose two.)
	- a. BOOTP
	- b. APIPA
	- c. Zeroconf
	- d. DHCP
- 6. How many assignable IP addresses exist in the 172.16.1.10/27 network?
	- a. 30
	- b. 32
	- c. 14
	- d. 64
- 7. What is the prefix notation for a subnet mask of 255.255.255.240?
	- a.  $/20$
	- b. /24
	- c. /28
	- d. /29
- 8. Your company has been assigned the 192.168.30.0/24 network for use at one of its sites. You need to use a subnet mask that will accommodate seven subnets while simultaneously accommodating the maximum number of hosts per subnet. What subnet mask should you use?
	- a. /24
	- b. /26
	- c. /27
	- d. /28
- 9. A client with an IP address of 172.16.18.5/18 belongs to what network?
	- a. 172.16.0.0/18
	- b. 172.16.64.0/18
	- c. 172.16.96.0/18
	- d. 172.16.128.0/18
- 10. How can the following IPv6 address be condensed? 2009:0123:4040:0000:0000:000:000A:100B
	- a. 2009::123:404:A:100B
	- b. 2009::123:404:A:1B
	- c.  $2009:123:4040::A:100B$
	- d. 2009:0123:4040::0::000A:100B
- 11. What technology allows for the automatic assignment of the host portion of an IPv6 address?
	- a. Dual Stack
	- b. EUI64
	- c. Neighbor discovery
	- d. Anycast

*This page intentionally left blank* 

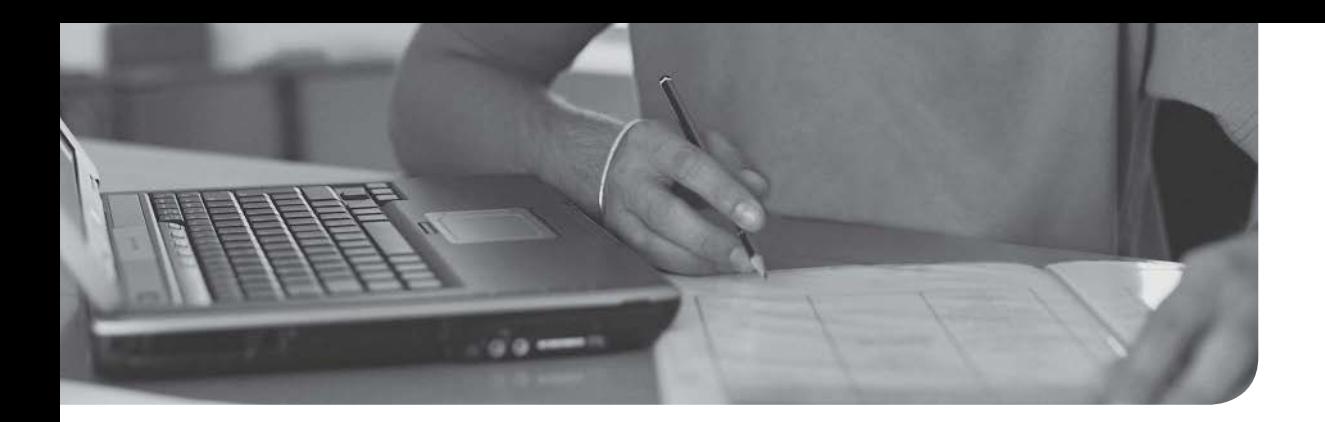

## After completion of this chapter, you will be able to answer the following questions:

- <sup>n</sup> How are source and destination IP addresses used to route traffic through a network?
- <sup>n</sup> What are sources for routing information used to populate a router's routing table?
- How do routed protocols differ from routing protocols?
- When multiple routing protocols know how to reach a destination network, which route is chosen?
- When a single routing protocol knows of multiple routes to reach a destination network, how is the preferred path (or paths) chosen?
- <sup>n</sup> What is the distinction between an Interior Gateway Protocol (IGP) and an Exterior Gateway Protocol (EGP)?
- <sup>n</sup> What are the primary differences between distance-vector and link-state routing protocols?
- What are the characteristics of the following routing protocols? Routing Information Protocol (RIP), Open Shortest Path First (OSPF) protocol, Intermediate System-to-Intermediate System (IS-IS) protocol, Enhanced Interior Gateway Routing Protocol (EIGRP), and Border Gateway Protocol (BGP)
- How does Network Address Translation (NAT) perform IP address translation, and how do the Port Address Translation (PAT), Static NAT (SNAT), and Dynamic NAT (DNAT) approaches to NAT differ?
- What protocols are used to route multicast traffic?

# [Routing IP Packets](#page-12-0)

In Chapter 5, "IPv4 and IPv6 Addresses," you learned how Internet Protocol (IP) networks can be divided into subnets. Each subnet is its own broadcast domain, and the device that separates broadcast domains is a router (which this text considers synonymous with a multilayer switch). A multilayer switch is a network device that can perform the Layer 2 switching of frames as well as the Layer 3 routing of IP packets. Multilayer switches generally use dedicated chips to perform these functions and, as a result, may be faster than a traditional router in forwarding packets.

For traffic to flow between subnets, that traffic has to be routed, which is a router's primary job. This chapter discusses how routing occurs and introduces you to a variety of approaches for performing address translation. This chapter concludes with a discussion of how devices route multicast traffic.

# [Foundation Topics](#page-12-0)

## [Basic Routing Processes](#page-12-0)

To understand basic routing processes, consider Figure 6-1. In this topology, PC1 needs to send traffic to Server1. Notice that these devices are on different networks. Therefore, the question becomes, "How does a packet from a source IP address of 192.168.1.2 get routed to a destination IP address of 192.168.3.2?"

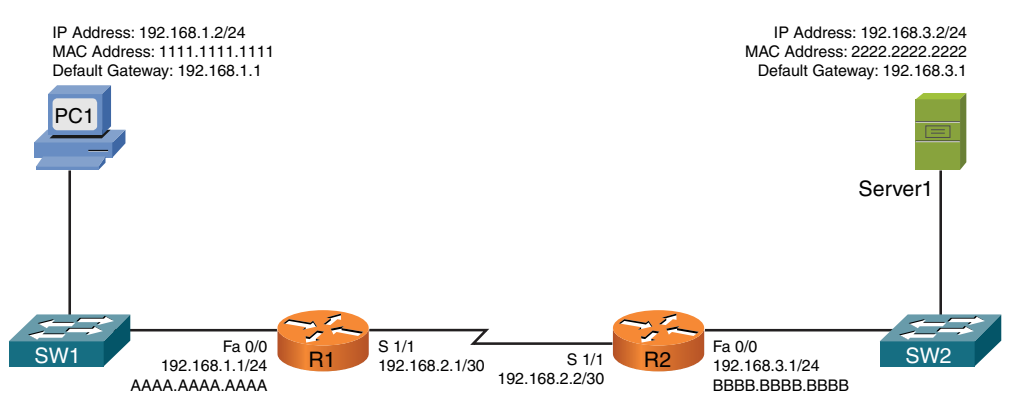

**Figure 6-1** Basic Routing Topology

It might help to walk through this process systematically:

<sup>(</sup>ey<br>'opic

Step 1. PC1 compares its IP address and subnet mask of 192.168.1.2/24 with the destination IP address and subnet mask of 192.168.3.2/24. PC1 concludes that the destination IP address resides on a remote subnet. Therefore, PC1 needs to send the packet to its default gateway, which could have been manually configured on PC1 or dynamically learned via Dynamic Host Configuration Protocol (DHCP). In this example, PC1 has a default gateway of 192.168.1.1 (router R1). However, to construct a Layer 2 frame, PC1 also needs the MAC address of its default gateway. PC1 sends an Address Resolution Protocol (ARP) request for router R1's MAC address. After PC1 receives an ARP reply from router R1, PC1 adds router R1's MAC address to its ARP cache. PC1 now sends its data in a frame destined for Server1, as shown in Figure 6-2.

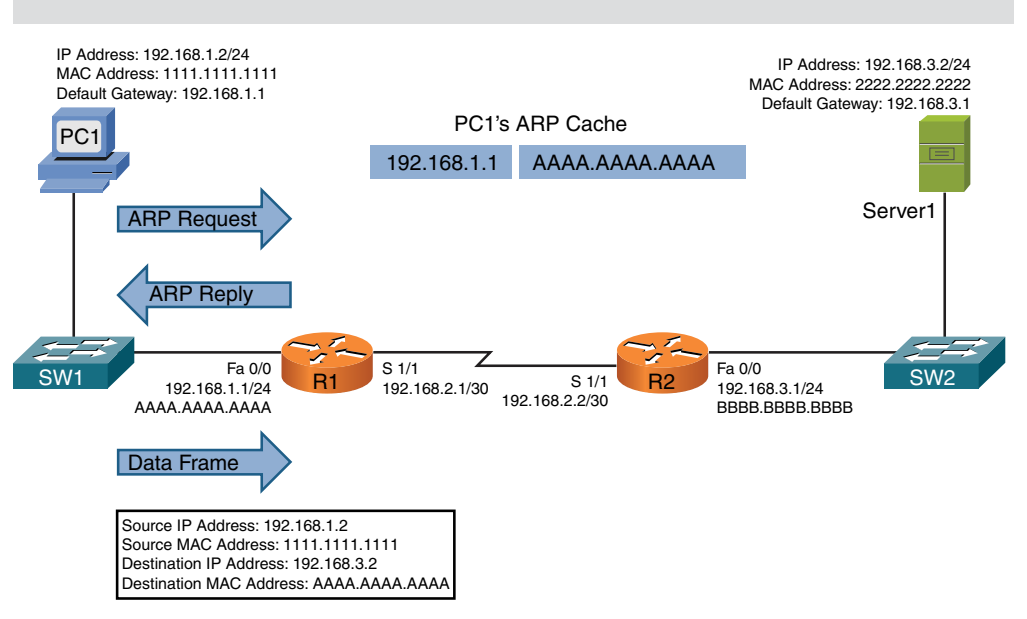

NOTE ARP is a broadcast-based protocol and, therefore, does not travel beyond the local subnet of the sender.

Figure 6-2 Basic Routing: Step 1

**Step 2.** Router R1 receives the frame sent from PC1 and interrogates the IP header. An IP header contains a Time To Live (TTL) field, which is decremented once for each router hop. Therefore, router R1 decrements the packet's TTL field. If the value in the TTL field is reduced to 0, the router discards the frame and sends a "time exceeded" Internet Control Message Protocol (ICMP) message back to the source. Assuming the TTL is not decremented to 0, router R1 checks its routing table to determine the best path to reach network 192.168.3.0/24. In this example, router R1's routing table has an entry stating that network 192.168.3.0/24 is accessible via interface Serial 1/1. Note that ARPs is not required for serial interfaces because these interface types do not have MAC addresses. Router R1, therefore, forwards the frame out of its Serial 1/1 interface, as shown in Figure 6-3.

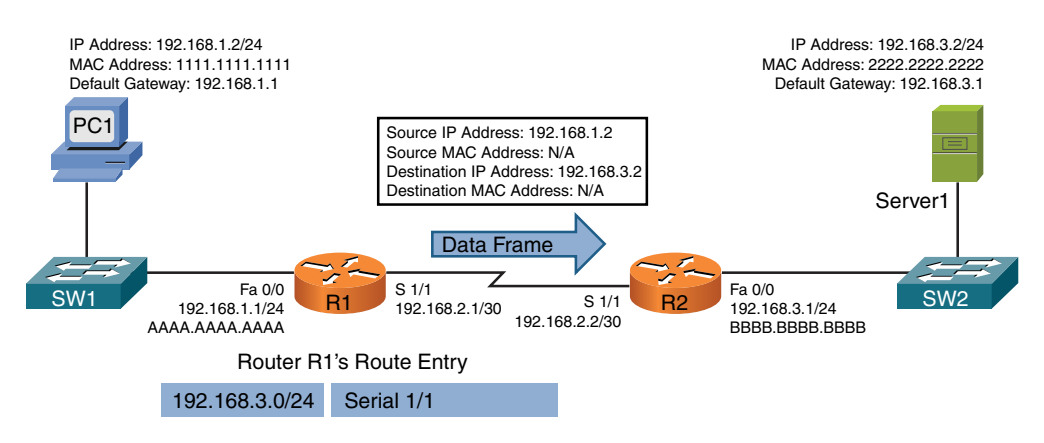

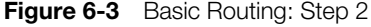

**Step 3.** When router R2 receives the frame, it decrements the TTL in the IP header, just as router R1 did. Again, assuming the TTL did not get decremented to 0, router R2 interrogates the IP header to determine the destination network. In this case, the destination network of 192.168.3.0/24 is directly attached to router R2's Fast Ethernet 0/0 interface. Similar to the way PC1 sent out an ARP request to determine the MAC address of its default gateway, router R2 sends an ARP request to determine the MAC address of Server1. After an ARP reply is received from Server1, router R2 forwards the frame out of its Fast Ethernet 0/0 interface to Server1, as illustrated in Figure 6-4.

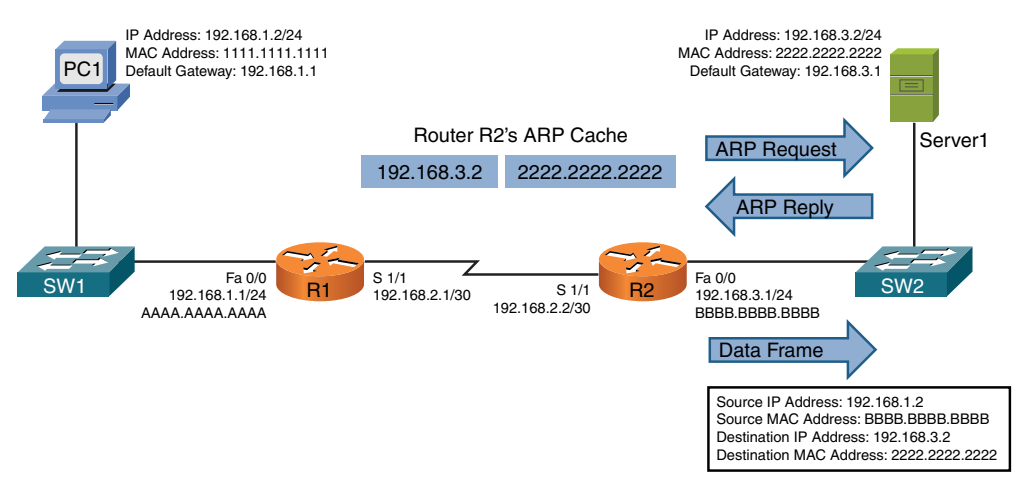

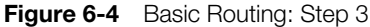

The previous steps identified two router data structures:

- <sup>n</sup> **IP routing table:** When a router needed to route an IP packet, it consulted its IP routing table to find the best match. The best match is the route that has the longest prefix. Specifically, a route entry with the longest prefix is the most specific network. For example, imagine that a router has an entry for network 10.0.0.0/8 and for network 10.1.1.0/24. Also, imagine the router is seeking the best match for a destination address of 10.1.1.1/24. The router would select the 10.1.1.0/24 route entry as the best entry because that route entry has the longest prefix (/24 is longer than /8, which is a more specific entry).
- **Layer 3 to Layer 2 mapping:** In the previous example, router R2's ARP cache contained Layer 3 to Layer 2 mapping information. Specifically, the ARP cache had a mapping that said a MAC address of 2222.2222.2222 corresponded to an IP address of 192.168.3.2.

As shown in the preceding example, routers rely on their internal routing table to make packet-forwarding decisions. Therefore, at this point, a logical question is, "How does a router's routing table become populated with entries?" This is the focus of the next section.

# [Sources of Routing Information](#page-12-0)

A router's routing table can be populated from various sources. As an administrator, you could statically configure a route entry. A route could be learned via a dynamic routing protocol (for example, OSPF or EIGRP), or a router could know how to get to a specific network, because the router is physically attached to that network.

#### [Directly Connected Routes](#page-12-0)

One way for a router to know how to reach a specific destination network is by virtue of the fact that the router has an interface directly participating in that network. For example, consider Figure 6-5.

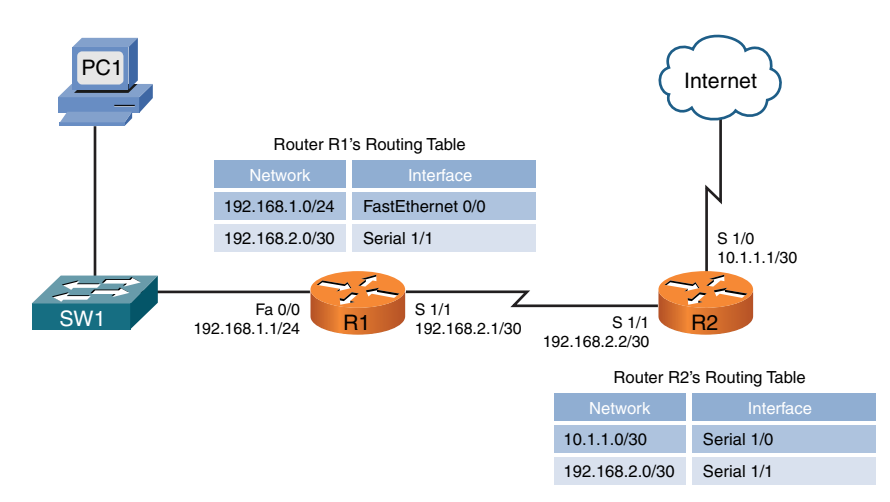

**Figure 6-5** Directly Connected Routes

In Figure 6-5, router R1's routing table knows how to reach the 192.168.1.0/24 and 192.168.2.0/30 networks because router R1 has an interface physically attached to each network. Similarly, router R2 has interfaces participating in the 10.1.1.0/30 and 192.168.2.0/30 networks and therefore knows how to reach those networks. The entries currently shown to be in the routing tables of routers R1 and R2 are called *directly connected routes*.

## **Static Routes**

Routes can also be statically configured in a router's routing table. Continuing to expand on the previous example, consider router R1. As shown in Figure 6-6, router R1 does not need knowledge of each route on the Internet. Specifically, router R1 already knows how to reach devices on its locally attached networks. All router R1 really needs to know at this point is how to get out to the rest of the world. As you can see from Figure 6-6, any traffic destined for a nonlocal network (for example, any of the networks available on the public Internet) can simply be sent to router R2. Because R2 is the next router hop along the path to reach all those other networks, router R1 could be configured with a *default static route*, which says, "If traffic is destined for a network not currently in the routing table, send that traffic out of interface Serial 1/1."

NOTE A static route does not always reference a local interface. Instead, a static route might point to a *next-hop* IP address (an interface's IP address on the next router to which traffic should be forwarded). The network address of a default route is 0.0.0.0/0.

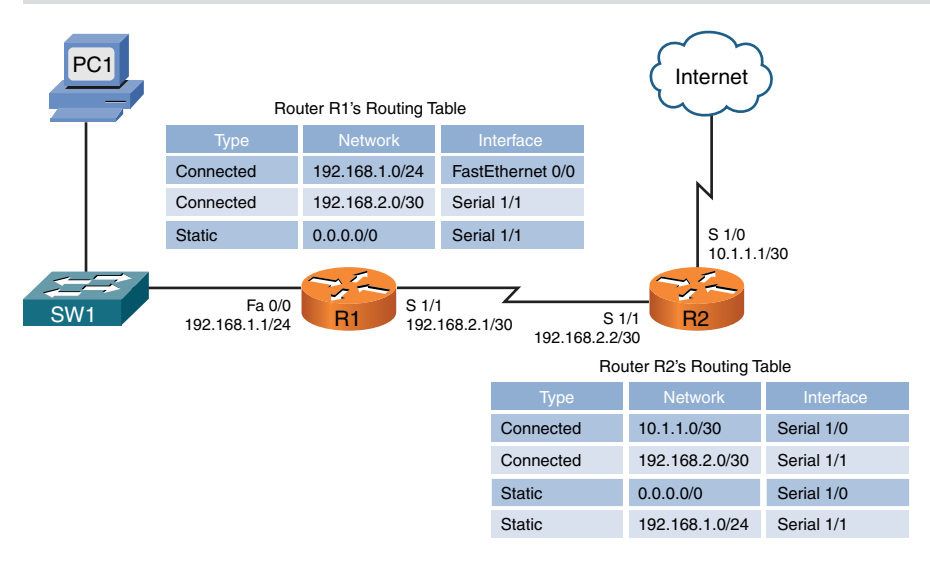

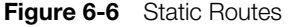

Similarly, router R2 can reach the Internet by sending traffic out of its Serial 1/0 interface. However, router R2 does need information about how to reach the 192.168.1.0/24 network available off of router R1. To educate router R2 as to how this network can be reached, a static route, pointing to 192.168.1.0/24, can be statically added to router R2's routing table.

#### **Dynamic Routing Protocols**

If you want to add routing information to routers in more complex networks, such as the topology shown in Figure 6-7, static routing does not scale well. Fortunately, a variety of dynamic routing protocols are available that allow a router's routing table to be updated as network conditions change.

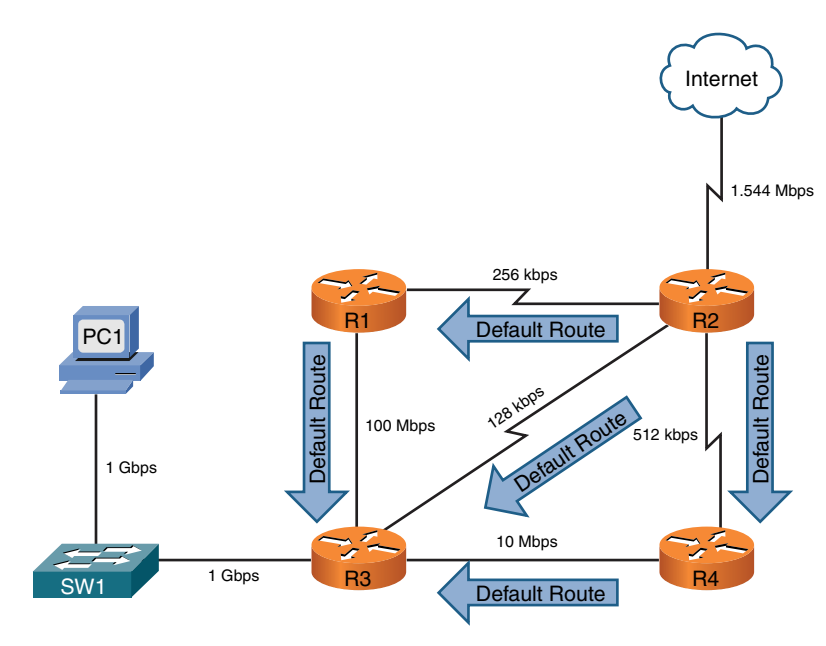

**Figure 6-7** Dynamic Routes

In Figure 6-7, router R2 is advertising a default route to its neighbors (routers R1, R3, and R4). What happens if PC1 wants to send traffic to the Internet? PC1's default gateway is router R3, and router R3 has received three default routes. Which one does it use?

Router R3's path selection depends on the dynamic routing protocol being used. As you see later in this chapter, a routing protocol such as Routing Information Protocol (RIP) would make the path selection based on the number of routers that must be used to reach the Internet (that is, *hop count*). Based on the topology presented, router R3 would select the 128Kbps link (where Kbps stands for kilobits per second, meaning thousands of bits per second) connecting to router R2 because the Internet would be only one hop away. If router R3 had instead selected a path pointing to either router R1 or R4, the Internet would be two hops away.

However, based on the link bandwidths, you can see that the path from router R3 to router R2 is suboptimal. Unfortunately, RIP does not consider available bandwidth when making its route selection. Some other protocols, such as Open Shortest Path First (OSPF), can consider available bandwidth when making their routing decisions.

Dynamic routes also allow a router to reroute around a failed link. For example, in Figure 6-8, router R3 had preferred to reach the Internet via router R4. However, the link between routers R3 and R4 went down. Thanks to a dynamic routing protocol, router R3 knows of two other paths to reach the Internet, and it selects the
next-best path, which is via router R1 in this example. You call this process of failing over from one route to a backup route *convergence*.

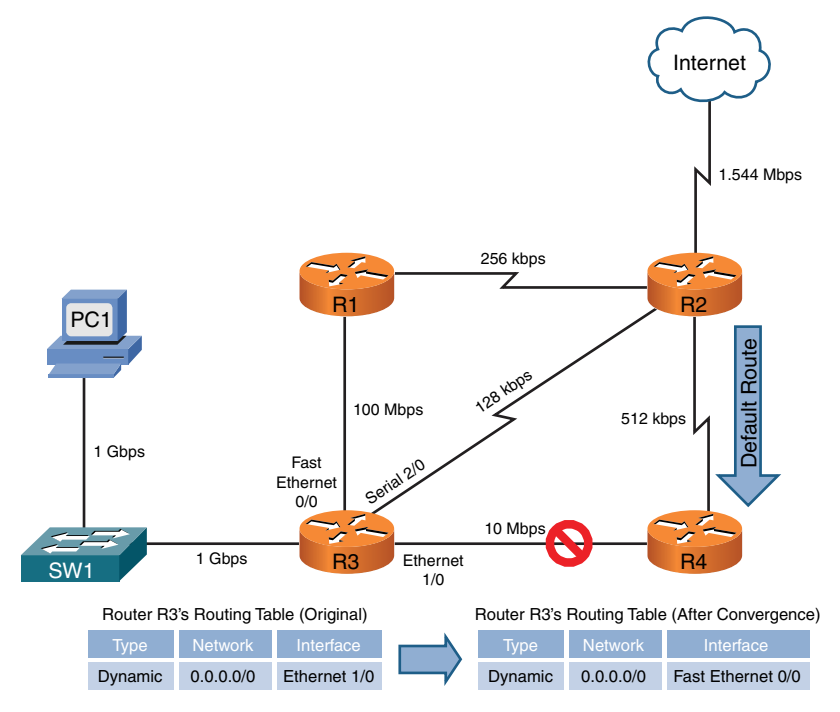

Figure 6-8 Route Redundancy

# **Routing Protocol Characteristics**

Before examining the characteristics of routing protocols, an important distinction to make is the difference between a *routing* protocol and a *routed* protocol. A *routing* protocol (for example, RIP, OSPF, or EIGRP) is a protocol that advertises route information between routers.

Conversely, a *routed* protocol is a protocol with an addressing scheme (for example, IP) that defines different network addresses. Traffic can then be routed between defined networks, perhaps with the assistance of a routing protocol.

This section looks at routing protocol characteristics, such as how believable a routing protocol is versus other routing protocols. In addition, in the presence of multiple routes, different routing protocols use different metrics to determine the best path. A distinction is made between Interior Gateway Protocols (IGPs) and Exterior Gateway Protocols (EGPs). Finally, this section discusses different approaches to making route advertisements.

#### [Believability of a Route](#page-12-0)

If a network is running more than one routing protocol (maybe as a result of a corporate merger), and a router receives two route advertisements from different routing protocols for the same network, which route advertisement does the router believe? Interestingly, some routing protocols are considered to be more believable that others. An example would be a Cisco router considering EIGRP to be more believable than RIP.

The index of believability is called *administrative distance* (AD). Table 6-1 shows the AD for various sources of routing information. Note that lower AD values are more believable than higher AD values.

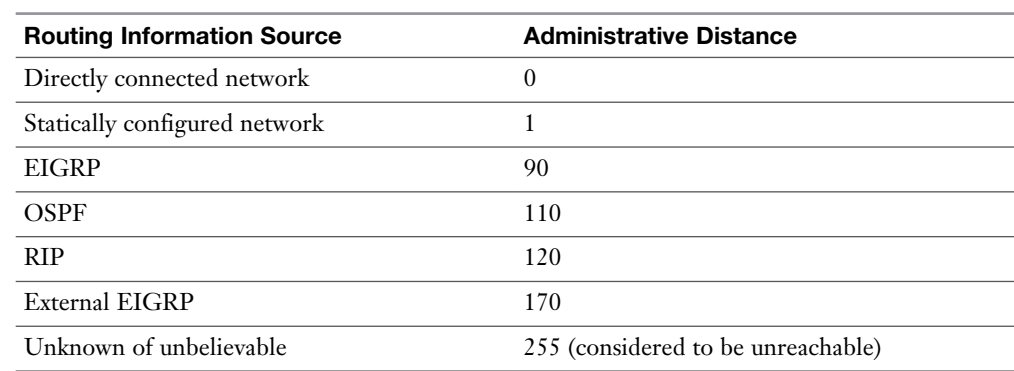

Table 6-1 Administrative Distance

#### **[Metrics](#page-12-0)**

Kev Topic

> Some networks might be reachable via more than one path. If a routing protocol knows of multiple paths to reach such a network, which route (or routes) does the routing protocol select? Actually, it varies depending on the routing protocol and what that routing protocol uses as a *metric* (a value assigned to a route). Lower metrics are preferred over higher metrics.

If a routing protocol knows of more than one route to reach a destination network and those routes have equal metrics, some routing protocols support load balancing across equal-cost paths. EIGRP can even be configured to load-balance across unequal-cost paths.

Different routing protocols can use different parameters in their calculation of a metric. The specific parameters used for a variety of routing protocols are presented later in this chapter.

#### [Interior Versus Exterior Gateway Protocols](#page-12-0)

Routing protocols can also be categorized based on the scope of their operation. Interior Gateway Protocols (IGPs) operate within an autonomous system, where an autonomous system is a network under a single administrative control. Conversely, Exterior Gateway Protocols (EGPs) operate between autonomous systems.

Consider Figure 6-9. Routers R1 and R2 are in one autonomous system (AS 65002), and routers R3 and R4 are in another autonomous system (AS 65003). Within those autonomous systems, an IGP is used to exchange routing information. However, router ISP1 is a router in a separate autonomous system (AS 65001) run by a service provider. An EGP (typically, Border Gateway Protocol) is used to exchange routing information between the service provider's autonomous system and each of the other autonomous systems.

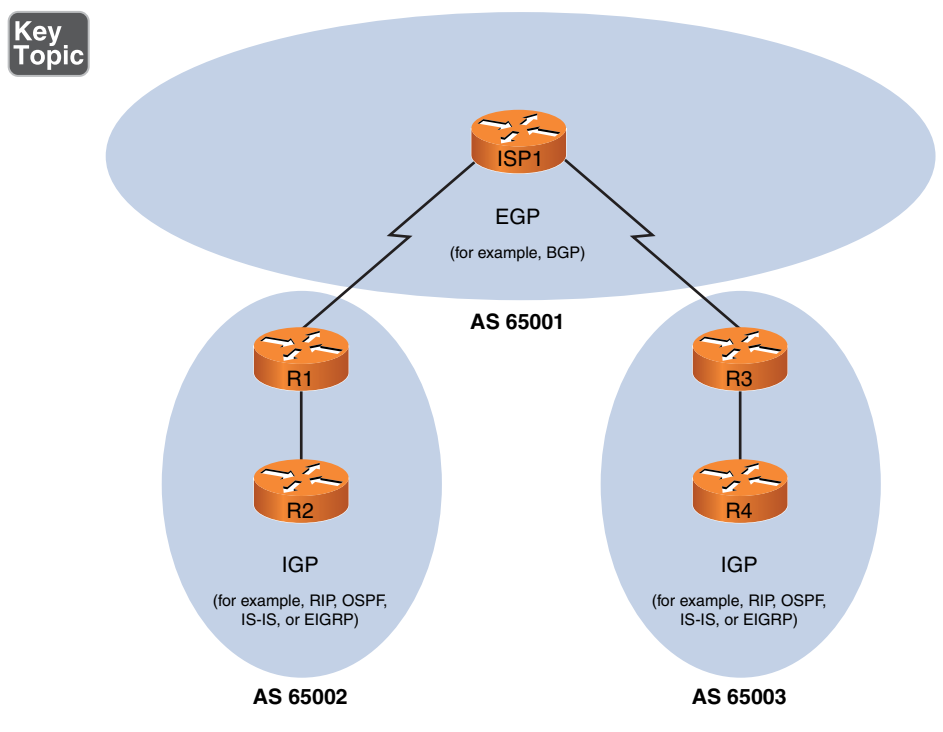

Figure 6-9 IGPs Versus EGPs

### **Route Advertisement Method**

Another characteristic of a routing protocol is how it receives, advertises, and stores routing information. The two fundamental approaches are *distance vector* and *link state*.

### [Distance Vector](#page-12-0)

A *distance-vector* routing protocol sends a full copy of its routing table to its directly attached neighbors. This is a periodic advertisement, meaning that even if there have been no topological changes, a distance-vector routing protocol will, at regular intervals, advertise again its full routing table to its neighbors.

Obviously, this periodic advertisement of redundant information is inefficient. Ideally, you want a full exchange of route information to occur only once and subsequent updates to be triggered by topological changes.

Another drawback to distance-vector routing protocols is the time they take to converge, which is the time required for all routers to update their routing table in response to a topological change in a network. *Hold-down* timers can speed the convergence process. After a router makes a change to a route entry, a hold-down timer prevents any subsequent updates for a specified period of time. This approach helps stop flapping routes (which are routes that oscillate between being available and unavailable) from preventing convergence.

Yet another issue with distance-vector routing protocols is the potential of a routing loop. To illustrate, consider Figure 6-10. In this topology, the metric being used is *hop count*, which is the number of routers that must be crossed to reach a network. As one example, router R3's routing table has a route entry for network 10.1.1.0/24 available off router R1. For router R3 to reach that network, two routers must be transited (routers R2 and R1). As a result, network 10.1.1.0/24 appears in router R3's routing table with a metric (hop count) of 2.

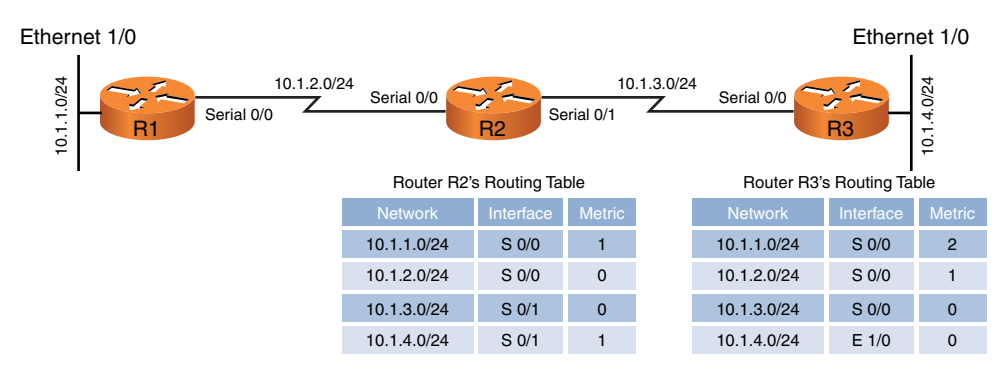

**Figure 6-10** Routing Loop: Before Link Failure

Continuing with the example, imagine that interface Ethernet 1/0 on router R3 goes down. As shown in Figure 6-11, router R3 loses its directly connected route (with a metric of 0) to network 10.1.4.0/24. However, router R2 had a route to 10.1.4.0/24 in its routing table (with a metric of 1), and this route was advertised to router R3. Router R3 adds this entry for 10.1.4.0 to its routing table and increments the metric by 1.

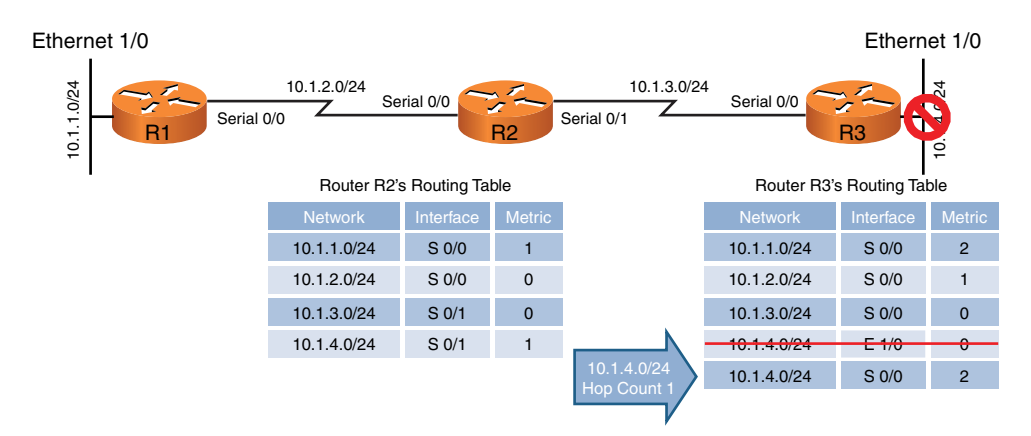

**Figure 6-11** Routing Loop: After Link Failure

The problem with this scenario is that the 10.1.4.0/24 entry in router R2's routing table was due to an advertisement router R2 received from router R3. Now, router R3 is relying on that route, which is no longer valid. The routing loop continues as router R3 advertises its newly learned route of 10.1.4.0/24 with a metric of 2 to its neighbor, router R2. Because router R2 originally learned the 10.1.4.0/24 network from router R3, when it sees router R2 advertising that same route with a metric of 2, the network gets updated in router R2's routing table to have a metric of 3, as shown in Figure 6-12.

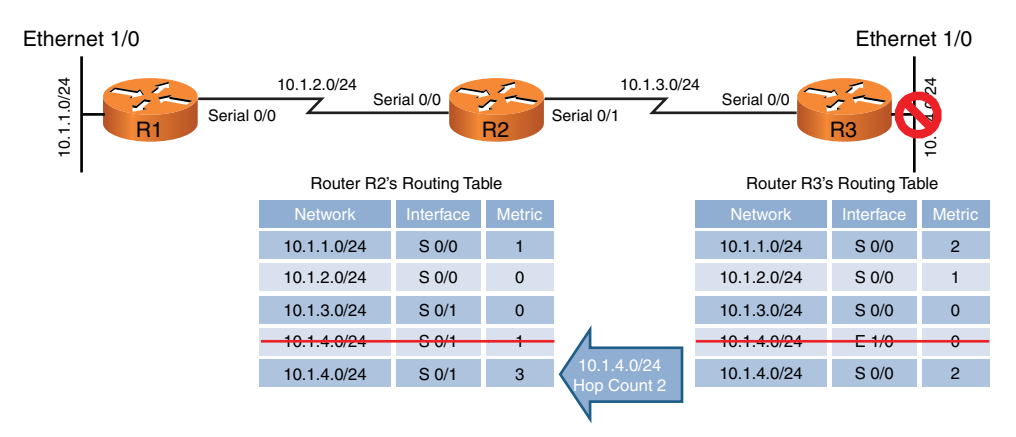

**Figure 6-12** Routing Loop: Routers R2 and R3 Incrementing the Metric for 10.1.4.0/24

The metric for the 10.1.4.0/24 network continues to increment in the routing tables for both routers R2 and R3, until the metric reaches a value considered to be an unreachable value (for example, 16 in the case of RIP). This process is referred to as a *routing loop*.

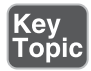

Distance-vector routing protocols typically use one of two approaches for preventing routing loops:

- **Split horizon:** The split-horizon feature prevents a route learned on one interface from being advertised back out of that same interface.
- **Poison reverse:** The poison-reverse feature causes a route received on one interface to be advertised back out of that same interface with a metric considered to be infinite.

Having either approach applied to the previous example would have prevented router R3 from adding the 10.1.4.0/24 network into its routing table based on an advertisement from router R2.

### [Link State](#page-12-0)

Rather than having neighboring routers exchange their full routing tables with one another, a *link-state* routing protocol allows routers to build a topological map of the network. Then, similar to a global positioning system (GPS) in a car, a router can execute an algorithm to calculate an optimal path (or paths) to a destination network.

Routers send link-state advertisements (LSAs) to advertise the networks they know how to reach. Routers then use those LSAs to construct the topological map of a network. The algorithm that runs against this topological map is *Dijkstra's shortest path first* algorithm.

Unlike distance-vector routing protocols, link-state routing protocols exchange full routing information only when two routers initially form their adjacency. Then routing updates are sent in response to changes in the network, as opposed to being sent periodically. Also, link-state routing protocols benefit from shorter convergence times, as compared to distance-vector routing protocols.

# [Routing Protocol Examples](#page-12-0)

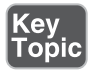

Now that you understand some of the characteristics that distinguish one routing protocol from another, this section contrasts some of the most popular routing protocols found in modern networks:

■ **Routing Information Protocol (RIP):** A distance-vector routing protocol that uses a metric of *hop count*. The maximum number of hops between two routers in an RIP-based network is 15. Therefore, a hop count of 16 is considered to be infinite. Also, RIP is an IGP.

- **Open Shortest Path First (OSPF):** A link-state routing protocol that uses a metric of *cost*, which is based on the link speed between two routers. OSPF is a popular IGP because of its scalability, fast convergence, and vendor-interoperability.
- Intermediate System-to-Intermediate System (IS-IS): This link-state routing protocol is similar in its operation to OSPF. It uses a configurable, yet dimensionless, metric associated with an interface and runs Dijkstra's shortest path first algorithm. Although IS-IS as an IGP offers the scalability, fast convergence, and vendor-interoperability benefits of OSPF, it has not been as widely deployed as OSPF.
- **Enhanced Interior Gateway Routing Protocol (EIGRP):** EIGRP is a Cisco proprietary protocol. It is popular in Cisco-only networks, but less popular in mixed-vendor environments. Like OSPF, EIGRP is an IGP with fast convergence and is very scalable. EIGRP is more challenging to classify as a distancevector or a link-state routing protocol.

 By default, EIGRP uses bandwidth and delay in its metric calculation; however, other parameters can be considered. These optional parameters include reliability, load, and maximum transmission unit (MTU) size. Using delay as part of the metric, EIGRP can take into consideration the latency caused from the slowest links in the path.

 Some literature calls EIGRP an *advanced distance-vector* routing protocol, and some literature calls it a *hybrid* routing protocol (mixing characteristics of both distance-vector and link-state routing protocols). EIGRP uses information from its neighbors to help it select an optimal route (like distance-vector routing protocols). However, EIGRP also maintains a database of topological information (like a link-state routing protocol). The algorithm EIGRP uses for its route selection is not Dijkstra's shortest path first algorithm. Instead, EIGRP uses diffusing update algorithm (DUAL).

■ **Border Gateway Protocol (BGP):** The only EGP in widespread use today. In fact, BGP is considered to be the routing protocol that runs the Internet, which is an interconnection of multiple autonomous systems. Although some literature classifies BGP as a distance-vector routing protocol, it can more accurately be described as a *path-vector* routing protocol, meaning that it can use as its metric the number of autonomous system hops that must be transited to reach a destination network, as opposed to a number of required router hops. BGP's path selection is not solely based on autonomous system hops, however. BGP has a variety of other parameters that it can consider. Interestingly, none of those parameters are based on link speed. In addition, although BGP is incredibly scalable, it does not quickly converge in the event of a topological change.

A network can simultaneously support more than one routing protocol through the process of *route redistribution*. For example, a router could have one of its interfaces participating in an OSPF area of the network and have another interface participating in an EIGRP area of the network. This router could then take routes learned via OSPF and inject those routes into the EIGRP routing process. Similarly, EIGRPlearned routes could be redistributed into the OSPF routing process.

# [Address Translation](#page-12-0)

As described in Chapter 5, some IP addresses are routable through the public Internet, and other IP addresses are considered private and are intended for use within an organization. Network Address Translation (NAT) allows private IP addresses (as defined in RFC 1918) to be translated into Internet-routable IP addresses (public IP addresses). This section examines the operation of basic NAT and a variant called *Port Address Translation* (PAT). Address translation can also be done for specific ports associated with an IP address. When this is done, it's often referred to as *port forwarding*.

### **[NAT](#page-12-0)**

Consider Figure 6-13, which shows a basic NAT topology. Note that, even though the IP networks of 172.16.1.0/24 and 192.168.1.0/24 are actually private IP networks, for this discussion, assume that they are publicly routable IP addresses. The reason for the use of these private IP addresses to represent public IP addresses is to avoid using an entity's registered IP addresses in the example.

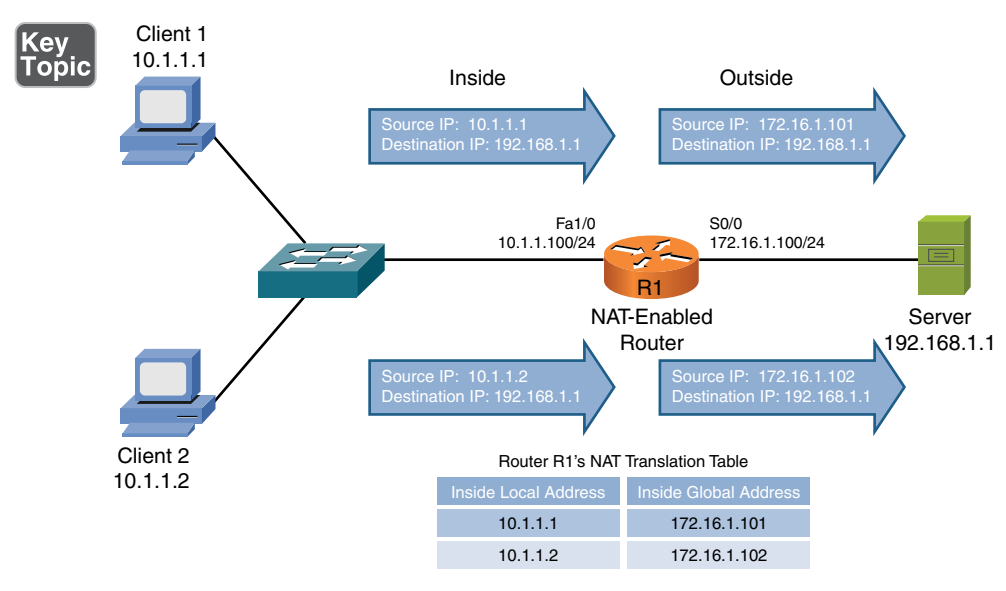

Figure 6-13 Basic NAT Topology

In Figure 6-13's topology, two clients with private IP addresses of 10.1.1.1 and 10.1.1.2 want to communicate with a web server on the public Internet. The server's IP address is 192.168.1.1. Router R1 is configured for NAT. As an example, router R1 takes packets coming from 10.1.1.1 destined for 192.168.1.1 and changes the source IP address in the packets' headers to 172.16.1.101 (which we assume is a publicly routable IP address for the purposes of this discussion). When the server at IP address 192.168.1.1 receives traffic from the client, the server's return traffic is sent to a destination address of 172.16.1.101. When router R1 receives traffic from the outside network destined for 172.16.1.101, the router translates the destination IP address to 10.1.1.1 and forwards the traffic to the inside network, where client 1 receives the traffic. Similarly, client 2's IP address of 10.1.1.2 is translated into an IP address of 172.16.1.102.

Table 6-2 introduces the terminology used when describing the various IP addresses involved in a translation.

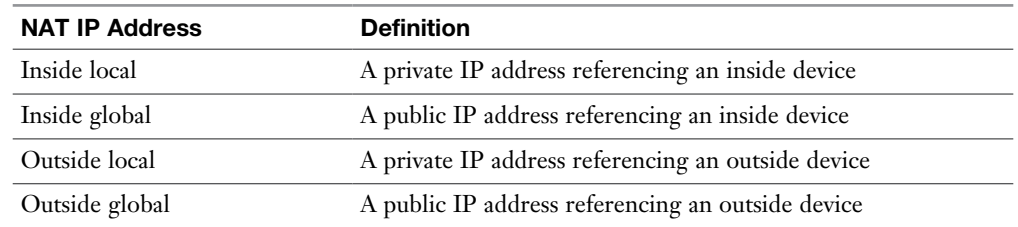

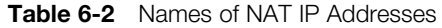

As a memory aid, remember that *inside* always refers to an inside device (source), and *outside* always refers to an outside device (destination). Also, think of the word *local* being similar to the Spanish word *loco*, meaning crazy. That is what a local address could be thought of. It is a crazy, made-up address (a private IP address that is not routable on the Internet). Finally, let the *g* in *global* remind you of the *g* in *good*, because a global address is a good (routable on the Internet) IP address.

Based on these definitions, Table 6-3 categorizes the IP addresses previously shown in Figure 6-13.

| <b>NAT IP Address</b> | <b>NAT IP Address Type</b> |
|-----------------------|----------------------------|
| Inside local          | 10.1.1.1                   |
| Inside local          | 10.1.1.2                   |
| Inside global         | 172.16.1.101               |

Table 6-3 Classifying the NAT IP Addresses in Figure 6-13

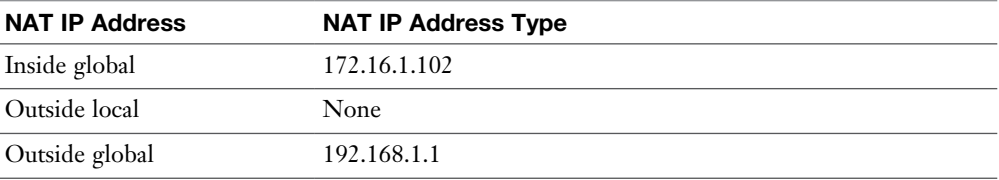

NAT does not always have to be between private and public addresses. For example, NAT could be implemented between two private address ranges or two public address ranges as well.

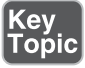

Whether an inside local address is randomly assigned an inside global address from a pool of available addresses or is assigned an address from a static configuration determines the type of NAT you are using. These two approaches to NAT are called *DNAT* and *SNAT*:

- **DNAT:** In the preceding example, the inside local addresses were automatically assigned an inside global address from a pool of available public addresses. This approach to NAT is referred to as Dynamic NAT (DNAT). This is often referred to as "many-to-many," as many inside local users (a network) are mapped to a pool of inside global addresses.
- **SNAT:** Sometimes, you want to statically configure the inside global address assigned to a specific device inside your network. For example, you might have an email server inside your company, and you want other email servers on the Internet to send email messages to your server. Those email servers on the Internet need to point to a specific IP address, not one that was randomly picked from a pool of available IP addresses. In such a case, you can statically configure the mapping of an inside local address (the IP address of your internal email server) to an inside global address (the IP address to which email servers on the Internet will send email for your company). This approach to NAT is referred to as Static NAT (SNAT). This is often called a "many-toone" mapping.

### [PAT](#page-12-0)

A challenge with basic NAT, however, is that there is a one-to-one mapping of inside local addresses to inside global addresses, meaning that a company would need as many publicly routable IP addresses as it had internal devices needing IP addresses. This does not scale well because, often, a service provider will provide a customer with only a single IP address or a small block of IP addresses.

Fortunately, many routers support Port Address Translation (PAT), which allows multiple inside local addresses to share a single inside global address (a single

publicly routable IP address). For this reason PAT is referred to as "many-to-one." In Chapter 2, "The OSI Reference Model," you learned about how IP communications rely on port numbers. As a review, when a client sends an IP packet, not only does that packet have a source and destination IP address, it has a source and destination port number. PAT leverages these port numbers to track separate communication flows.

For instance, consider Figure 6-14. Unlike the example shown in Figure 6-13, in which each inside local address was translated to its own inside global address, the example shown in Figure 6-14 has only one inside global address. This single inside global address is shared among all the devices inside a network. The different communication flows are kept separate in router R1's NAT translation table by considering port numbers.

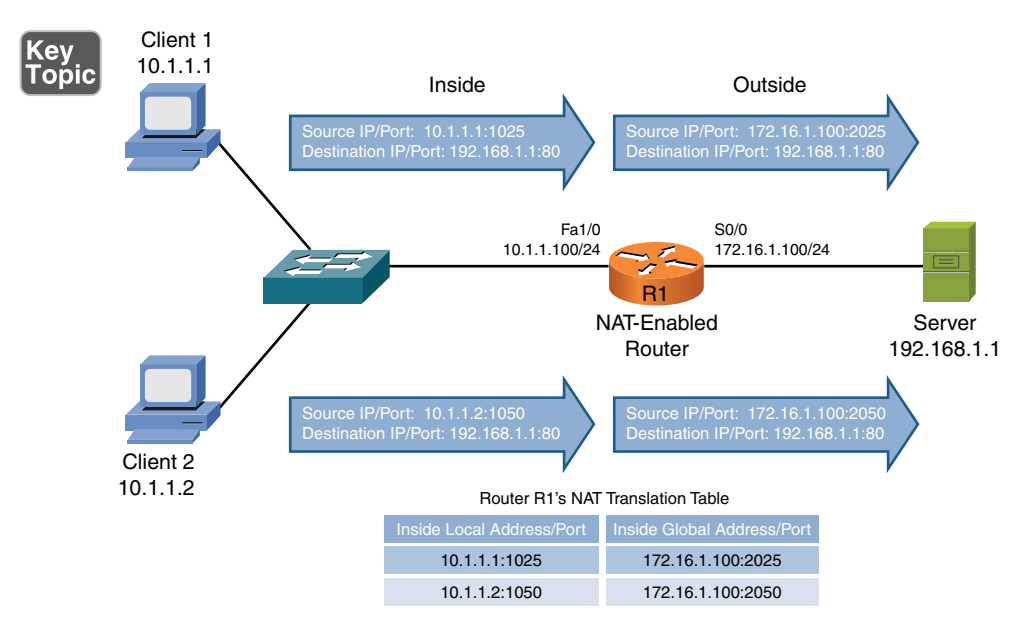

Figure 6-14 PAT Topology

When client 1 sends a packet to the web server (with an IP address of 192.168.1.1), the client's ephemeral port number (its source port selected, which is greater than 1023) is 1025. Router R1 notes that port number and translates the inside local address of 10.1.1.1 with a port number of 1025 to an inside global address of 172.16.1.100 with a port number of 2025. When client 2 sends a packet to the same web server, its inside local address of 10.1.1.2 with a port number of 1050 is translated into an inside global address of 172.16.1.100 with a port number of 2050.

Notice that both client 1 and client 2 had their inside local addresses translated into the same inside global address of 172.16.1.100. Therefore, when the web server

sends packets back to client 1 and client 2, those packets are destined for the same IP address (172.16.1.100). However, when router R1 receives those packets, it knows to which client each packet should be forwarded based on the destination port number. For example, if a packet from the web server (192.168.1.1) arrived at router R1 with a destination IP address of 172.16.1.100 and a destination port number of 2050, router R1 would translate the destination IP address to 10.1.1.2 with a port number of 1050, which would be forwarded to client 2.

# [Multicast Routing](#page-12-0)

Chapter 5 introduced the concept of multicast transmission, where a multicast sender could send traffic destined for a Class D IP address, known as a *multicast group*, and devices on a network wanting to receive that transmission could join that multicast group. Now consider how a client joins a multicast group and how routers route multicast traffic. Keep in mind that one of the main goals with multicast traffic is to send that traffic only to devices in a network wanting to receive that traffic. Two primary protocols used for multicast are Internet Group Management Protocol (IGMP) and Protocol Independent Multicast (PIM).

NOTE A surprising amount of networking literature incorrectly states that IGMP stands for Internet Group Multicast Protocol.

### [IGMP](#page-12-0)

The protocol used between clients (for example, PCs) and routers to let routers know which of their interfaces have multicast receivers attached is IGMP. Although three versions of IGMP exist (as described in the list that follows), only two versions (version 1 and version 2) are in wide-scale deployment:

- **IGMP Version 1 (IGMPv1):** When a PC wants to join a multicast group, it sends an IGMP report message to its router, letting the router know it wants to receive traffic for a specific group. Every 60 seconds, by default, the router sends an IGMP query message to determine if the PC still wants to belong to the group. There can be up to a 3-minute delay before a router realizes the receiver left the group. The destination address of this router query is 224.0.0.1, which addresses all IP multicast hosts.
- **IGMP Version 2 (IGMPv2):** Similar to IGMPv1, except IGMP version 2 can send queries to a specific group and support a *leave* message. Specifically, a receiver can proactively send a leave message when it no longer wants to participate in a multicast group, allowing the router to prune its interface earlier than it would have with IGMPv1.

■ **IGMP Version 3 (IGMPv3):** Adds a feature called *source-specific multicast* (SSM), which allows a client to request traffic not only destined for a particular multicast group but also sourced from a specific server. For example, you could have multiple video servers streaming different video streams, all destined for the same multicast group. However, when a client joins that group, with SSM (as supported by IGMPv3), that client could request that it only receive traffic sourced from a specific server. This would provide support for multiple multicast sessions while consuming only one Class D IP address.

Consider Figure 6-15, which shows a basic multicast topology. Of the three PCs on the network, only PC2 wants to receive the multicast traffic. How do the switch and router know to only forward traffic out ports leading to PC2 (the multicast receiver)?

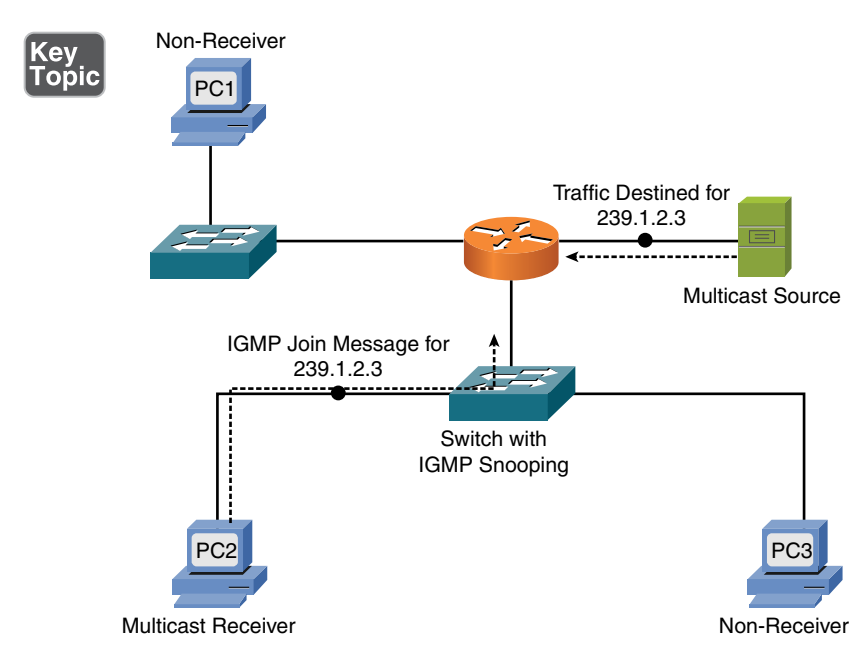

Figure 6-15 Multicast Receiver Joining a Multicast Group

PC2 indicates it wants to belong to the multicast group of 239.1.2.3 by sending an IGMP join message to its default gateway. The switch through which the IGMP join message passes is enabled with the *IGMP snooping* feature, which allows the switch to eavesdrop on the IGMP join message and determine the multicast group that PC2 wants to join. Then, in the future, when the switch receives traffic from the router destined for 239.1.2.3, the switch will only forward those packets out the port connected to PC2.

When the router receives the IGMP join message from PC2, it knows that it should only forward traffic destined for 239.1.2.3 out the interface on which a IGMP join message was received. As a result, when the multicast source sends a stream of traffic, that traffic is only forwarded out the router port and the switch port leading to PC2, as shown in Figure 6-16.

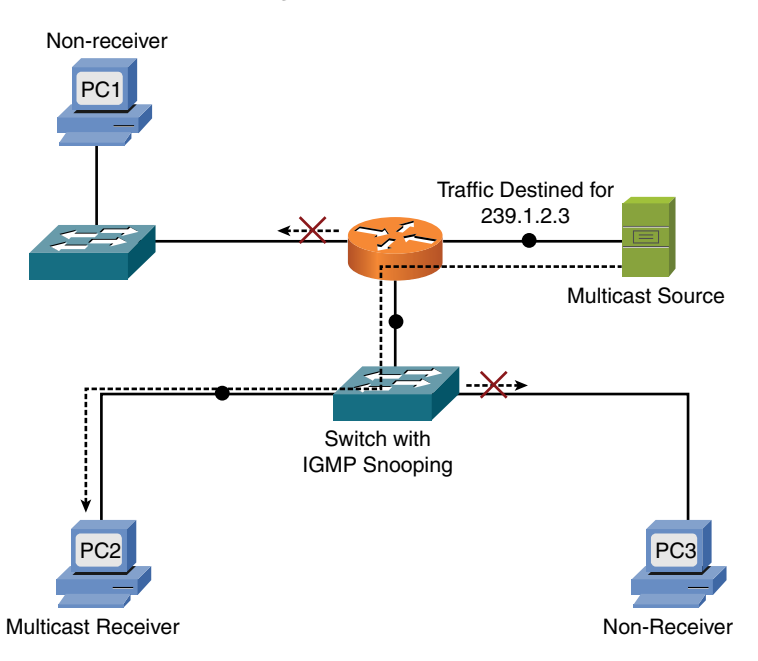

Figure 6-16 Multicast Traffic Only Being Forwarded to the Multicast Receiver

#### [PIM](#page-12-0)

Although IGMP allows a multicast receiver to join a multicast group, there is still a need for a multicast routing protocol, which routes multicast traffic between multicast-enabled routers. The most popular multicast routing protocol is PIM. PIM's main purpose is to form a *multicast distribution tree*, which is the path (or paths) over which multicast traffic flows. PIM has two modes of operation: PIM dense mode (PIM-DM) and PIM sparse mode (PIM-SM).

#### [PIM-DM](#page-13-0)

PIM-DM uses a *source distribution tree*, meaning that an optimal path is formed between the source router in a multicast network (that is, the router closest to the multicast sender) and each last-hop router (the router closest to each multicast receiver). However, before this optimal source distribution tree is formed, traffic from the multicast source is initially flooded throughout the entire network, as shown in Figure 6-17.

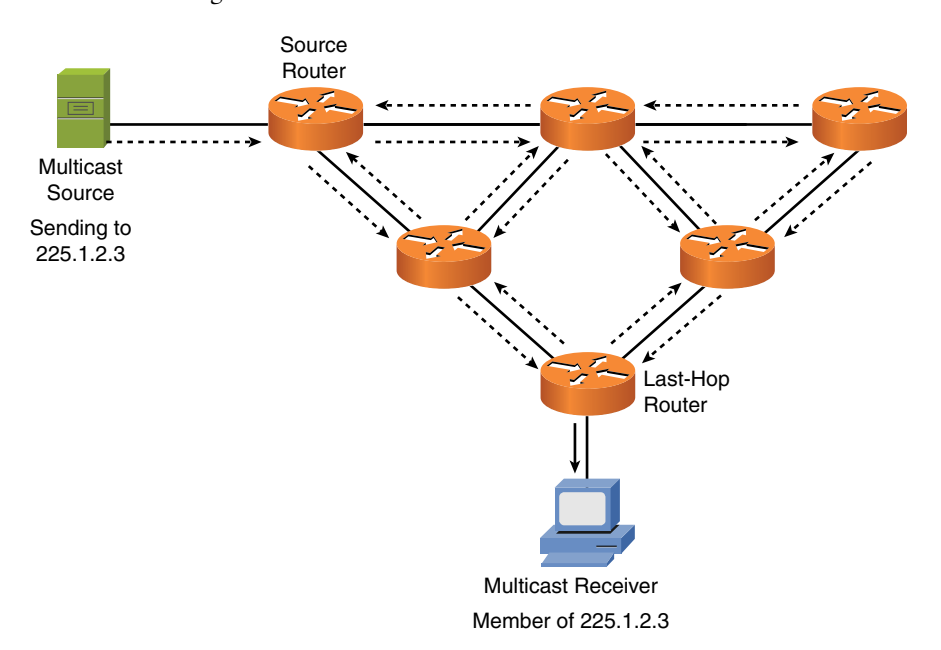

Figure 6-17 PIM-DM Flooding

Obviously, this initial flooding of multicast traffic causes traffic to be sent to routers not needing the multicast traffic, and it can unnecessarily consume bandwidth on the links between routers. After this initial flooding occurs, if a router interface receives the multicast traffic, and that traffic is not needed by the router (or if the traffic is needed by the router, but on a different interface), the router interface sends a *prune* message to its neighboring router, asking that it be pruned off of the source distribution tree, as shown in Figure 6-18.

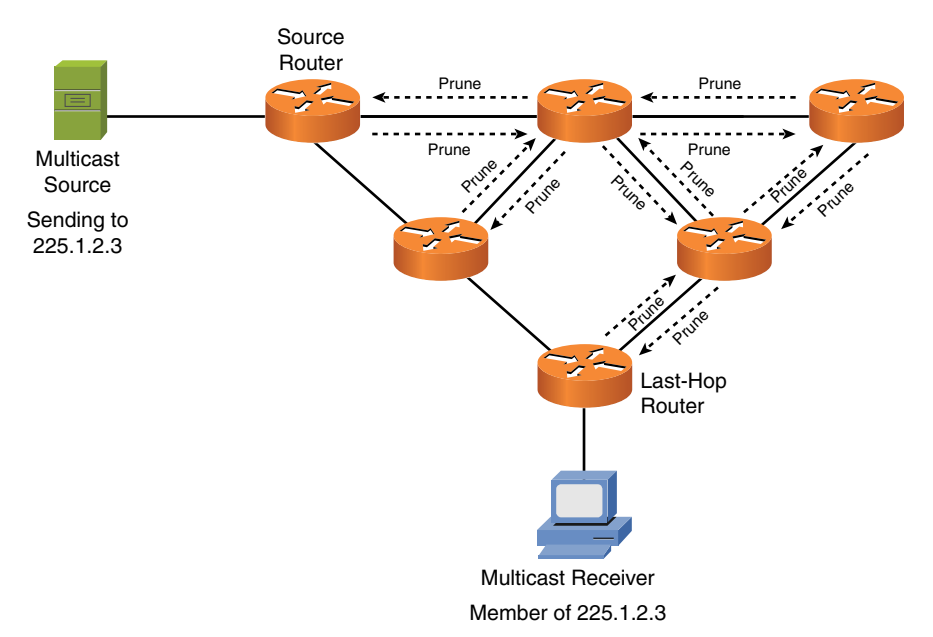

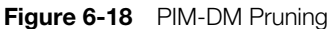

After the router interface sends these prune messages, the resulting source distribution tree (the path over which the multicast packets flow) is an optimal path between the source router and the last-hop router, as shown in Figure 6-19.

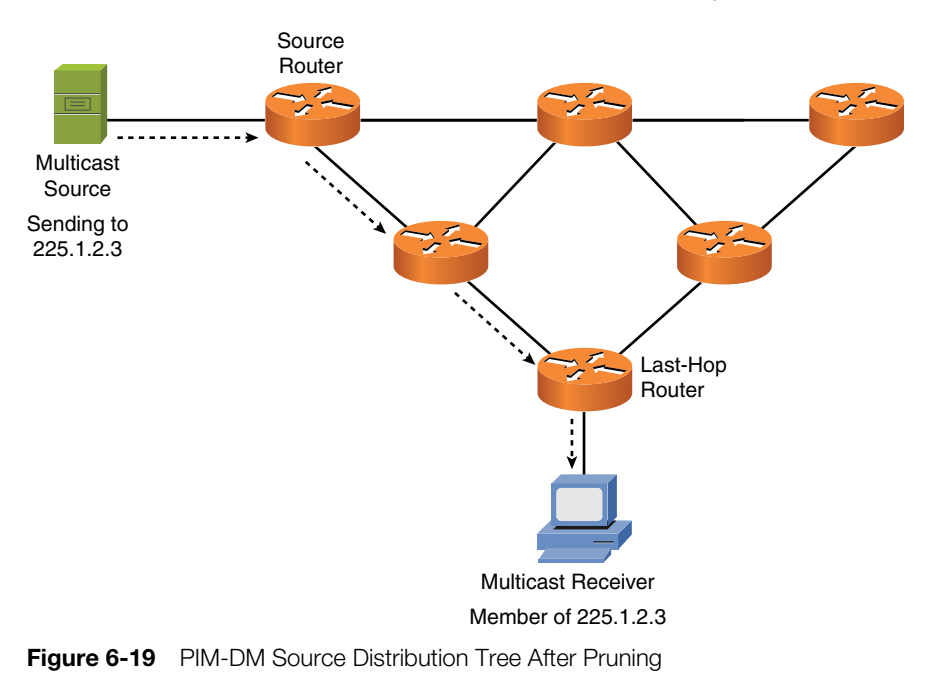

From the Library of Frank Jefferson

A benefit of PIM-DM is that an optimal path is formed between the source router and each last-hop router. However, the drawback of PIM-DM is that a network must undergo the *flood-and-prune behavior*, as previously described, to form the optimal distribution tree. In addition, even after the optimal distribution tree is formed, the flooding and pruning repeat every 3 minutes. Such a periodic flooding of traffic might cause a significant performance impact on a network.

#### [PIM-SM](#page-13-0)

PIM-SM uses a shared distribution tree. A shared distribution tree does not initially form an optimal path between a source router and each last-hop router. Instead, a multicast source sends traffic directly to another router, called a *rendezvous point* (RP). When another router in the multicast network wants to join the multicast distribution tree (because it received an IGMP join message from a client), that last-hop router sends a join message to the RP to join the shared distribution tree, as shown in Figure 6-20. The tree is called a *shared distribution tree* because all lasthop routers (routers with downstream multicast receivers) send join messages to the same RP.

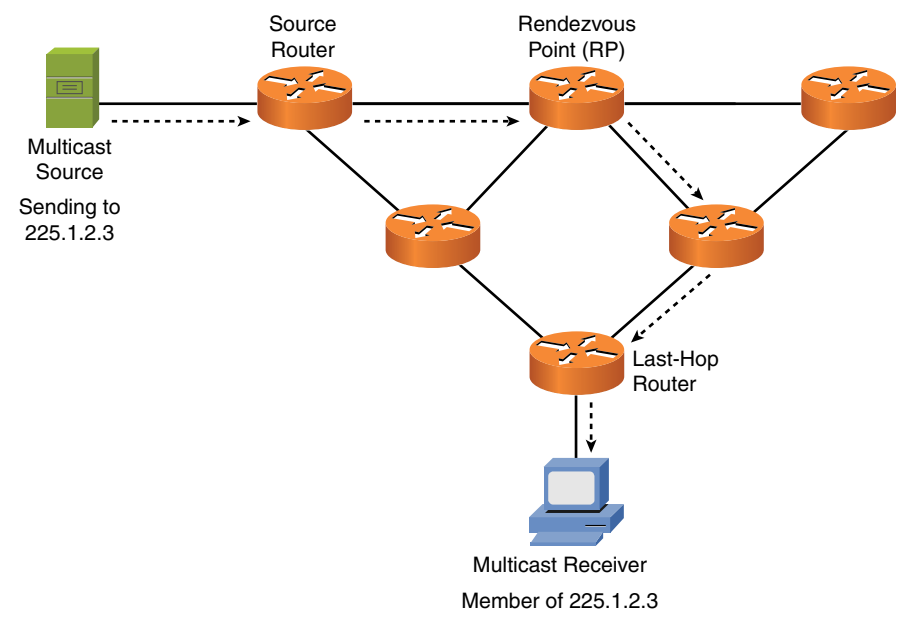

Figure 6-20 PIM-SM Shared Distribution Tree

The benefit of PIM-SM is that the flood-and-prune behavior of PIM-DM is avoided. However, by inspecting Figure 6-20, you might conclude that a drawback of PIM-SM is that a suboptimal distribution tree might be formed. Although that

is initially true, after a last-hop router receives the first multicast packet from the multicast source, it can see the IP address of the multicast source. Then, based on its unicast routing table, a last-hop router can form an optimal distribution tree and then prune off the branch of the tree connecting it to the RP. This behavior is called *shortest path tree* (SPT) *switchover*. Figure 6-21 shows the resulting distribution tree.

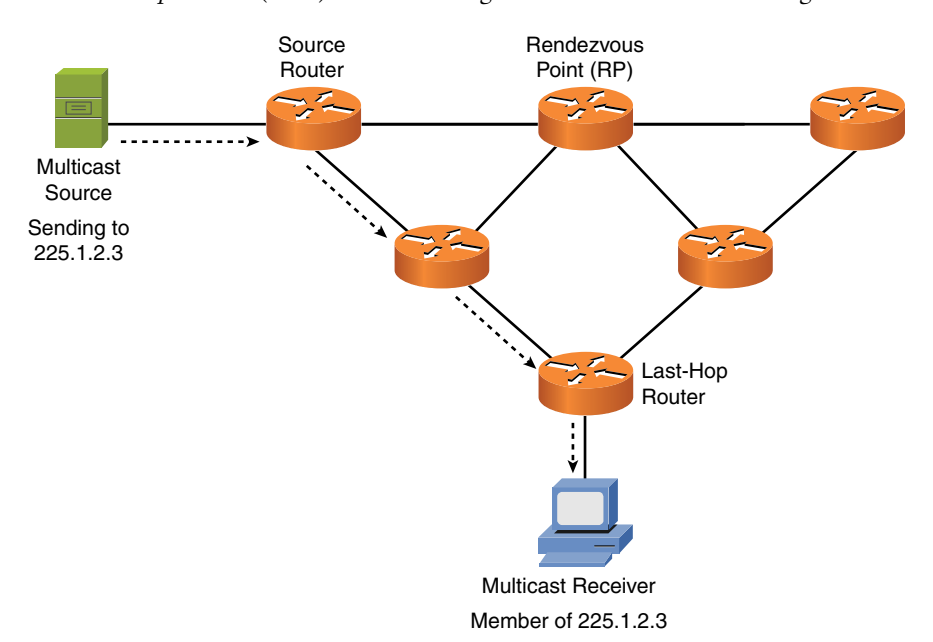

**Figure 6-21** PIM-SM Distribution Tree After SPT Switchover

With the addition of the SPT switchover feature, PIM-SM is the preferred approach to forming a multicast distribution tree because it gives you an optimal path from the source router to each last-hop router and it avoids the flood-andprune behavior of PIM-DM.

# [Real-World Case Study](#page-13-0)

Acme, Inc. has decided to use a link-state routing protocol for dynamic routing between its LANs and the remote offices, which are connected over the WANs. The link-state protocol the company has chosen is OSPF. Each of the routers that has connections to the LAN and WAN subnets will learn about and advertise OSPF routes with its OSPF neighbors.

The branch offices will have a default route that points toward the headquarters' routers, and at the headquarters' site, they will use a default route that points toward the service provider. Acme, Inc. itself will not be using BGP, but its WAN and Internet service provider, which is interacting with other service providers, will use BGP.

IP packets from Acme's LAN, which are using private IP addresses, will have a DNAT translation performed as those packets are routed out to the Internet through the service provider's network. The globally routed addresses used for DNAT are provided to Acme from the ISP. Traffic between the headquarters' office and the remote branch offices will be routed normally, without NAT being added for the intracompany connections.

Acme may use multicast routing internally for video streams that deliver a morning status report from Acme's president on a daily basis. By using multicast, the server can send out one stream of data, and the multicast-enabled network can deliver the multicast content to employees who have requested and joined that multicast group and have the software running on their computers or mobile devices to enable them to see it.

# **[Summary](#page-13-0)**

Here are the main topics covered in this chapter:

- <sup>n</sup> This chapter discussed how routers forward traffic through a network based on source and destination IP addresses.
- The sources of route information used to populate a router's routing table were also covered. These sources include directly connected routes, statically configured routes, and dynamically learned routes.
- <sup>n</sup> This chapter distinguished between routed protocols (for example, IP) and routing protocols (such as OSPF or EIGRP).
- <sup>n</sup> Some routing sources are more trustworthy than other routing sources, based on their administrative distances.
- <sup>n</sup> Different routing protocols use different metrics to select the best route in the presence of multiple routes.
- $\blacksquare$  This chapter distinguished between IGPs (which run within an autonomous system) and EGPs (which run between autonomous systems).
- <sup>n</sup> The behavior of distance-vector and link-state routing protocols was contrasted, and you saw how spilt horizon and poison reverse could prevent a routing loop in a distance-vector routing protocol environment.
- <sup>n</sup> Today's most popular routing protocols (including RIP, OSPF, IS-IS, EIGRP, and BGP) were presented, along with their characteristics.
- <sup>n</sup> NAT can be used to translate private IP addresses inside a network to publicly routable IP addresses. Additionally, this chapter contrasted variations of NAT: PAT, SNAT, and DNAT.
- This chapter discussed the IGMP and PIM protocols used in multicast networks. These protocols work together to allow a network to forward only multicast traffic over links needing that traffic.

### [Exam Preparation Tasks](#page-13-0)

# [Review All the Key Topics](#page-13-0)

Review the most important topics from inside the chapter, noted with the Key Topic icon in the outer margin of the page. Table 6-4 lists these key topics and the page numbers where each is found.

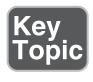

Table 6-4 Key Topics for Chapter 6

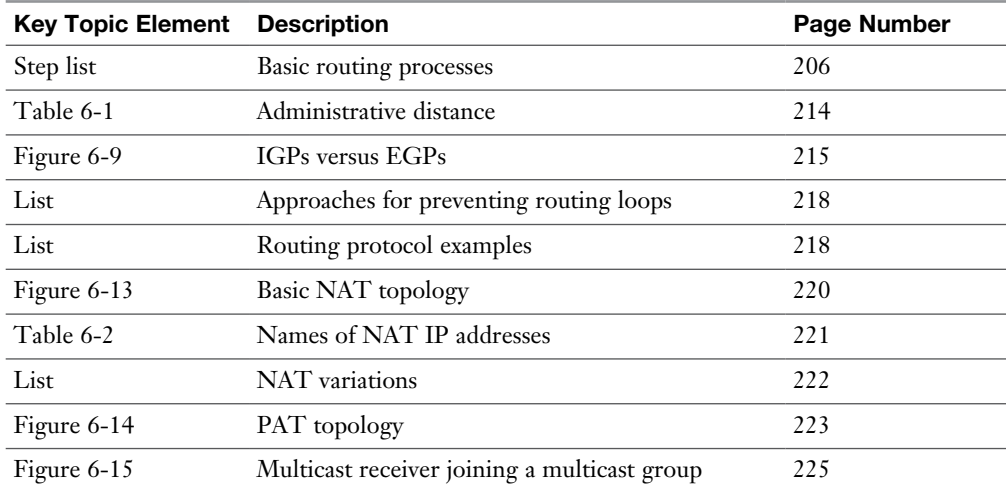

# [Complete Tables and Lists from Memory](#page-13-0)

Print a copy of Appendix C, "Memory Tables," or at least the section for this chapter, and complete as many of the tables as possible from memory. Appendix D, "Memory Tables Answer Key," includes the completed tables and lists so you can check your work.

# [Define Key Terms](#page-13-0)

Define the following key terms from this chapter, and check your answers in the Glossary:

ARP, TTL, default static route, next-hop, routed protocol, routing protocol, administrative distance, metric, IGP, EGP, distance-vector, link-state, holddown timer, split horizon, poison reverse, LSA, RIP, OSPF, IS-IS, EIGRP, BGP, route redistribution, NAT, DNAT, SNAT, PAT, IGMP, PIM

# [Additional Resources](#page-13-0)

**Inter-VLAN Routing on a Cisco Router**: [http://www.ajsnetworking.com/](http://www.ajsnetworking.com/inter-vlan) [inter-vlan](http://www.ajsnetworking.com/inter-vlan)

**EIGRP's Composite Metric**:<http://www.ajsnetworking.com/eigrp-metric>

### [Review Questions](#page-13-0)

The answers to these review questions appear in Appendix A, "Answers to Review Questions."

- 1. If a PC on an Ethernet network attempts to communicate with a host on a different subnet, what destination IP address and destination MAC address will be placed in the packet/frame header sent by the PC?
	- a. **Dest. IP:** IP address of default gateway. **Dest. MAC:** MAC address of default gateway.
	- b. **Dest. IP:** IP address of remote host. **Dest. MAC:** MAC address of default gateway.
	- c. **Dest. IP:** IP address of remote host. **Dest. MAC:** MAC address of remote host.
	- d. **Dest. IP:** IP address of remote host. **Dest. MAC:** MAC address of local PC.
- 2. What protocol is used to request a MAC address that corresponds to a known IPv4 address on the local network?
	- a. IGMP
	- b. TTL
	- c. ICMP
	- d. ARP
- 3. What is the network address and subnet mask of a default route?
	- a. 255.255.255.255/32
	- b.  $0.0.0.0/32$
	- c. 255.255.255.255/0
	- d. 0.0.0.0/0
- 4. What routing protocol characteristic indicates the believability of the routing protocol (as opposed to other routing protocols)?
	- a. Weight
	- b. Metric
	- c. Administrative distance
	- d. SPF algorithm
- 5. Which of the following are distance-vector routing protocol features that can prevent routing loops? (Choose two.)
	- a. Reverse path forwarding (RPF) check
	- b. Split horizon
	- c. Poison reverse
	- d. Rendezvous point
- 6. Which of the following is a distance-vector routing protocol with a maximum usable hop count of 15?
	- a. BGP
	- b. IS-IS
	- c. RIP
	- d. OSPF
- 7. Which of the following routing protocols is an EGP?
	- a. BGP
	- b. IS-IS
	- c. RIP
	- d. OSPF
- 8. What NAT IP address is a public IP address that maps to an inside device?
	- a. Inside local
	- b. Inside global
	- c. Outside local
	- d. Outside global
- 9. What NAT variation automatically assigns an inside global address from a pool of available addresses?
	- a. SNAT
	- b. DNAT
	- c. PAT
	- d. GNAT
- 10. What multicast protocol is used between clients and routers to let routers know which of their interfaces are connected to a multicast receiver?
	- a. IGMP
	- b. PIM-DM
	- c. PIM-SM
	- d. SPT switchover

*This page intentionally left blank* 

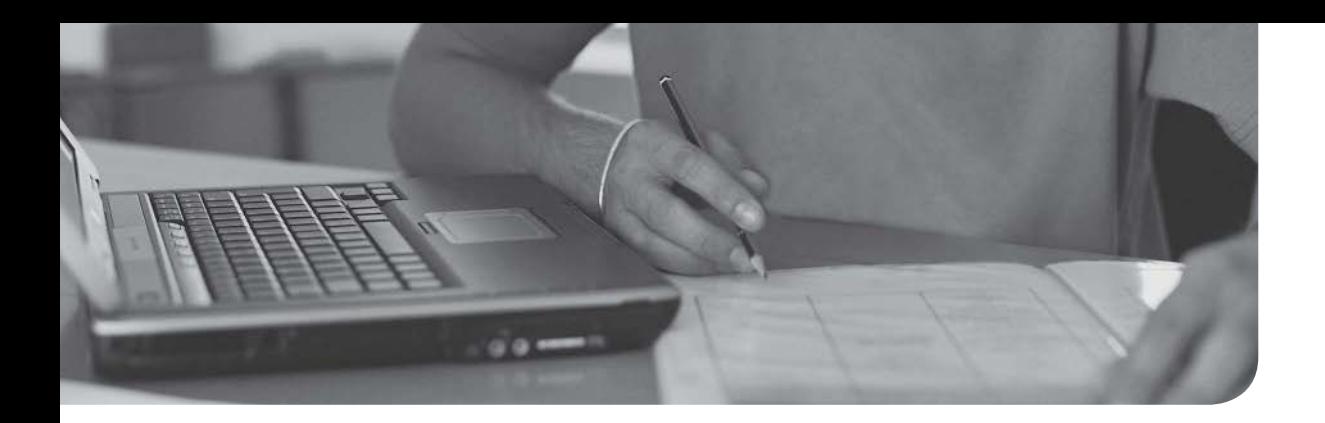

### After completion of this chapter, you will be able to answer the following questions:

- What are three categories of wide area network (WAN) connections?
- How are data rates measured on various WAN technologies?
- Which types of media (or wireless technologies) might you use in WAN connections?
- What are the characteristics of the following WAN technologies? Dedicated leased line, digital subscriber line (DSL), cable modem, Synchronous Optical Network (SONET), satellite, plain old telephone service (POTS), Integrated Services Digital Network (ISDN), Frame Relay, Asynchronous Transfer Mode (ATM), and Multiprotocol Label Switching (MPLS)

# [Wide Area Networks \(WANs\)](#page-13-0)

The *Pareto principle* states that 80% of the effects come from 20% of the causes. In the early 1990s, computer-networking design guides invoked the Pareto principle and said that 80% of your network traffic stays local, while only 20% of your network traffic leaves the local network. This was an information technology (IT) extrapolation of Vilfredo Pareto's *80-20 rule*. With the advent of Internet browsers, cloud storage, and streaming audio and video, today's network traffic patterns are more closely approximated with a 20-80 rule, meaning that the clear majority of network traffic leaves the local network over a wide area network (WAN) connection.

As defined in Chapter 1, "Computer Network Fundamentals," a WAN is a network that spans large geographical distances. This chapter discusses the properties of WAN connections, followed by a survey of common WAN technologies.

# [Foundation Topics](#page-13-0)

# [WAN Properties](#page-13-0)

To select the right WAN technology for a network you are designing or to better understand a WAN technology in a currently installed network, you need the ability to compare one WAN technology to another. This section shows a collection of WAN connection properties that can be used to contrast various WAN technologies.

### [WAN Connection Types](#page-13-0)

Key<br>Topic

Some WAN connections are considered to be *always on*, in that the connection is always available without having to first set up the connection. Conversely, some WAN technologies are *on demand*, meaning that the connection is not established until needed. Then, when the connection is needed, it is brought up.

Another distinguishing characteristic of WAN connections is whether multiple users share bandwidth. For example, some WAN connections offer dedicated bandwidth to a service provider's customer, while other WAN connections allow multiple customers of a service provider to share a common pool of available bandwidth.

A WAN connection can be classified into one of three categories:

■ **Dedicated leased line:** A connection interconnecting two sites. This logical connection might physically connect through a service provider's facility or a telephone company's central office (CO). The expense of a dedicated leased line is typically higher than other WAN technologies offering similar data rates because with a dedicated leased line, a customer does not have to share bandwidth with other customers.

As discussed in the section "WAN Technologies," a T1 circuit, as shown in Figure 7-1, is an example of a dedicated leased line technology found in North America. A common Layer 2 protocol that could run over a dedicated leased line is Point-to-Point Protocol (PPP), which is discussed later in this chapter.

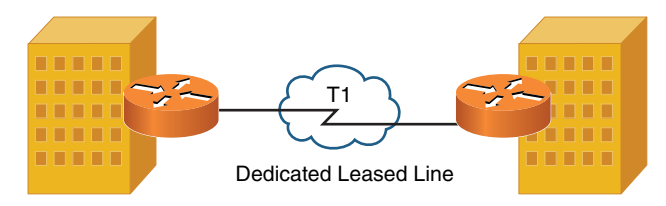

**Figure 7-1** Dedicated Leased Line Sample Topology

■ **Circuit-switched connection:** A connection that is brought up on an asneeded basis. In fact, a circuit-switched connection is analogous to a phone call, where you pick up your phone, dial a number, and a connection is established based on the number you dial. As discussed later in this chapter, Integrated Services Digital Network (ISDN) can operate as a circuit-switched connection, bringing up a virtual circuit (VC) on demand. This approach to on-demand bandwidth can be a cost savings for some customers who only need periodic connectivity to a remote site. Figure 7-2 illustrates a circuitswitched connection.

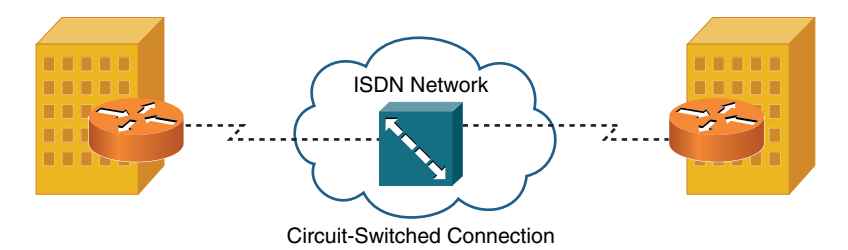

**Figure 7-2** Circuit-Switched Connection Sample Topology

■ **Packet-switched connection:** Like a dedicated leased line, because most packet-switched networks are always on. However, unlike a dedicated leased line, packet-switched connections allow multiple customers to share a service provider's bandwidth.

Even though bandwidth is being shared among customers, customers can buy a service-level agreement (SLA), which specifies performance metrics (for example, available bandwidth and maximum delay) guaranteed for a certain percentage of time. For example, an SLA might guarantee customers that they have a minimum of 5Mbps of bandwidth available 80% of the time.

Frame Relay, which is discussed in the section "WAN Technologies," is an example of a packet-switched connection. As shown in Figure 7-3, a Frame Relay network allows multiple customers to connect to a service provider's network, and virtual circuits (VCs, shown as dashed lines) logically interconnect customer sites.

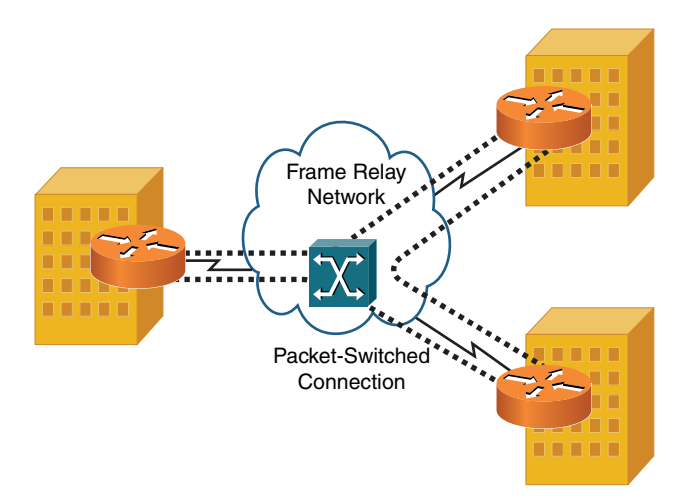

**Figure 7-3** Packet-Switched Connection Sample Topology

Asynchronous Transfer Mode (ATM) is often categorized as a packet-switched connection. However, to be technically correct, ATM is a cell-switched connection because ATM uses fixed-length (53-byte) cells, as opposed to variable-length frames.

**NOTE** These connection types are meant to be general categories, and not all WAN technologies will meet the previous definitions. For example, digital subscriber line (DSL) is a technology that could be configured for on-demand access (like a circuit-switched connection), or it could be configured for always-on access. Also, DSL typically provides a customer with an amount of bandwidth that the customer does not have to share with other customers (like a dedicated leased line). However, DSL uses ATM technologies to connect back to the service provider's equipment (like a cell-switched connection). So, use these three categories of WAN connection types as general guidelines, not strict definitions.

### [WAN Data Rates](#page-13-0)

LAN links are typically faster than WAN links; however, some WAN technologies, such as Synchronous Optical Network (SONET), boast a bandwidth capacity in the tens of gigabits per second (Gbps). One could argue that some of these higher-speed WAN technologies are metropolitan area network (MAN) technologies. However, this chapter considers a WAN to be an interconnection of geographically dispersed networks that also encompass MAN technologies.

Aside from measuring bandwidth in kilobits per second (Kbps), megabits per second (Mbps), or gigabits per second (Gbps), high-speed optical networks often use optical carrier (OC) levels to indicate bandwidth. As a base reference point, the speed of an OC-1 link is 51.84Mbps. Other OC levels are simply multiples of an OC-1. For

example, an OC-3 link has three times the bandwidth of an OC-1 link (that is, 3 \* 51.84Mbps = 155.52Mbps).

Here are some OC level examples:

- $\blacksquare$  OC-1 51.48Mbps
- $\blacksquare$  OC-3 155.52Mbps
- $\blacksquare$  OC-12 622.08Mbps
- $\blacksquare$  OC-48 2.4Gbps
- $\blacksquare$  OC-192 9.6Gbps

Although a variety of speeds are available from different service providers, Table 7-1 offers typical bandwidths of several common WAN technologies.

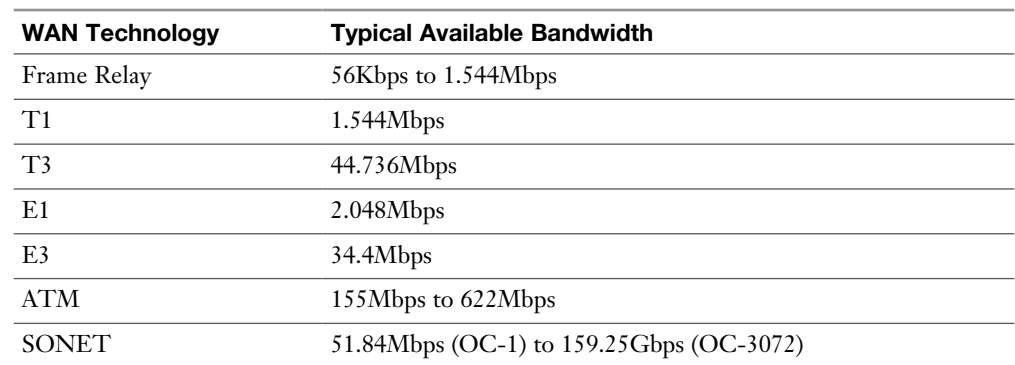

#### Table 7-1 Typical WAN Data Rates

### [WAN Media Types](#page-13-0)

WAN links might be physical hard-wired links (for example, copper or fiber-optic cable running from your site back to your service provider's site and then to the remote site with which your site communicates). Alternatively, some WAN links are wireless. These wireless solutions might be right for locations where more conventional WAN technologies are unavailable or for accommodating the needs of mobile users.

### [Physical Media](#page-13-0)

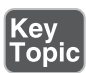

Key<br>Topic

The physical media used for WAN connections is like the physical media found in LAN connections:

■ **Unshielded twisted pair (UTP):** Both analog and digital circuits coming into your location from a local telephone central office use UTP cabling. This cabling might be Category 3 (Cat 3) cabling, as opposed to higher categories used in LANs. Examples of WAN technologies using UTP cabling include T1 circuits, DSL connections, dial-up analog modems, and ISDN circuits.

- **Coaxial cable:** A common residential WAN solution (primarily for connecting out to the Internet) is a cable modem. As the name suggests, a cable modem uses a coaxial cable (for example, an RG-6 coaxial cable) for transmission. In fact, the same coaxial cable providing a variety of television programming for your home might also be used to carry data (upstream and downstream) using specific frequency ranges.
- <sup>n</sup> **Fiber-optic cable:** WAN connections needing a high-bandwidth capacity or needing to span a large distance might use fiber-optic cabling. Another benefit of fiber-optic cabling is its immunity from electromagnetic interference (EMI).
- **Electric power lines:** With such an expansive existing infrastructure, electric power lines can be attractive candidates to offer broadband Internet access to residential locations. This is made possible with broadband over power lines (BPL) technology. Although implementations vary widely, bandwidth offered to an end user typically maxes out at approximately 2.7Mbps.

Although the physical media on a WAN closely resembles LAN media, keep in mind that the Layer 2 protocols running over the media are usually different for WAN links than they are for LAN links.

### [Wireless Media](#page-13-0)

Key<br>Topic

Wireless media adds flexibility to WAN connections and often reduces cost. Here are some examples of wireless media:

■ **Cellular phone:** Some cellular phone technologies, such as Long-Term Evolution (LTE), which supports a 100Mbps data rate to mobile devices and a 1Gbps data rate for stationary devices, can be used to connect a mobile device such as a smartphone to the Internet. Other technologies for cellular phones include the older 2G edge, which offers slow data rates. 2G edge was improved upon with 3G, in addition to the newer 4G, LTE, and Evolved High-Speed Packet Access (HSPA+). The term *tethering* is used with today's smartphones. Tethering allows a smartphone's data connection to be used by another device, such as a laptop. Also, mobile hotspots are growing in popularity because these devices connect to a cell phone company's data network and make that data network available to nearby devices (typically, a maximum of five devices) via wireless networking technologies. This, for example, allows multiple passengers in a car to share a mobile hotspot and have Internet connectivity from their laptops when riding down the road. Code Division Multiple Access (CDMA) and Global System for Mobiles (GSM) are the two major radio systems used in cell phones. GSM uses Time Division Multiple Access (TDMA) in its operation.

**NOTE** The term *Internet connection sharing* (ICS) is sometimes used interchangeably with the term *tethering*. However, be aware that ICS is a Microsoft Windows solution, allowing a Microsoft Windows–based computer with an Internet connection (possibly via an internal cellular data card) to share its connection with other devices.

- **Satellite:** Some locations do not have WAN connectivity options, such as DSL connections or cable modems, available in urban areas. However, these locations might be able to connect to the Internet or to a remote office using satellite communications, where a transmission is bounced off a satellite, received by a satellite ground station, and then sent to its destination using either another satellite hop or a wired WAN connection.
- **WiMAX:** Worldwide Interoperability for Microwave Access (WiMAX) offers wireless broadband access to fixed locations (as an alternative to technologies such as DSL) and mobile devices. Depending on the WiMAX service provider, WiMAX coverage areas could encompass entire cities or small countries.
- **HSPA**+: Like WiMAX, Evolved High-Speed Packet Access (HSPA+) is a technology offering wireless broadband service. The maximum data rate for HSPA+ is 84Mbps.
- **Radio:** The range of frequencies (measured in Hertz [Hz], which represents the number of cycles of a waveform per second) typically considered to be in the radio frequency spectrum includes frequencies of 3KHz through 300GHz. Different countries have their own standards bodies that dictate which frequency ranges can be used for what purposes. For example, in the United States, the Federal Communications Commission (FCC) regulates the use of frequencies in the radio frequency spectrum. Therefore, while multiple radiobased WAN solutions exist, their implementation might vary by country.

A couple of potential downsides of wireless WAN media include experiencing increased delay and higher packet error rates, as compared with physical links.

### [WAN Technologies](#page-13-0)

The previous section presented a collection of WAN connection properties. Understanding these properties can now help you better understand the collection of WAN technologies presented in this section.

### [Dedicated Leased Line](#page-13-0)

A dedicated leased line is typically a *point-to-point* connection interconnecting two sites. All the bandwidth on that dedicated leased line is available to those sites. This means that, unlike a packet-switched connection, the bandwidth of a dedicated leased line connection does not need to be shared among multiple service provider customers.

WAN technologies used with dedicated leased lines include digital circuits, such as T1, E1, T3, and E3. These circuits can use multiplexing technology to simultaneously carry multiple conversations in different 64Kbps channels. A single 64Kbps channel is called a *Digital Signal 0* (DS0).

When one of these circuits comes into your location, it terminates on a device called a channel service unit/data service unit (CSU/DSU). Also, be aware that a common Layer 2 protocol used on dedicated leased lines is Point-to-Point Protocol (PPP). A common connection type used to connect to a CSU/DSU is an RJ-48C, which looks like an RJ-45(Ethernet) connector.

**NOTE** A less common protocol used on dedicated leased lines (as compared to PPP) is High-Level Data Link Control (HDLC). HDLC lacks many of the features of PPP, and in its standards-based implementation, it can only support a single Layer 3 protocol on a circuit. However, Cisco has its own HDLC implementation in which the HDLC header has a protocol field, thus allowing the simultaneous transmission of multiple Layer 3 protocols.

### [T1](#page-13-0)

T1 circuits were originally used in telephony networks, with the intent of one voice conversation being carried in a single channel (that is, a single DS0). A T1 circuit is composed of 24 DS0s, which is called a *Digital Signal 1* (DS1). The bandwidth of a T1 circuit is 1.544Mbps:

- The size of a T1 frame = 193 bits (that is, 24 channels  $*$  8 bits per channel + 1 framing bit = 193 bits).
- The *Nyquist theorem* needs 8,000 samples to be sent per second for a voice conversation (that is, a rate at least twice the highest frequency of 4,000Hz).
- Total bandwidth = 193-bit frames  $*$  8,000 samples per second = 1.544Mbps.

In a T1 environment, more than one frame is sent at once. Here are two popular approaches to grouping these frames:

- **Super Frame (SF):** Combines 12 standard 193-bit frames into a *super frame*
- **Extended Super Frame (ESF):** Combines 24 standard 193-bit frames into an *extended super frame*

T1 circuits are popular in North America and Japan.

#### [E1](#page-13-0)

An E1 circuit contains 32 channels, in contrast to the 24 channels on a T1 circuit. Only 30 of those 32 channels, however, can transmit data (or voice or video). Specifically, the first of those 32 channels is reserved for framing and synchronization, and the seventeenth channel is reserved for signaling (that is, setting up, maintaining, and tearing down a call).

Because an E1 circuit has more DS0s than a T1, it has a higher bandwidth capacity. Specifically, an E1 has a bandwidth capacity of 2.048Mbps (8,000 samples per second, as required by the Nyquist theorem 8 bits per sample \* 32 channels = 2,048,000 bits per second).

Unlike a T1 circuit, an E1 circuit does not group frames in an SF or an ESF. Rather, an E1 circuit groups 16 frames in a *multiframe*.

E1 circuits are popular outside of North America and Japan.

### [T3](#page-13-0)

In the same T-carrier family of standards as T1, a T3 circuit offers an increased bandwidth capacity. Whereas a T1 circuit combines 24 DS0s into a single physical connection to offer 1.544Mbps of bandwidth, a T3 circuit combines 672 DS0s into a single physical connection, delivered to the customer over coaxial cable, which is called a Digital Signal 3 (DS3). A T3 circuit has a bandwidth capacity of 44.7Mbps.

### [E3](#page-13-0)

Just as a T3 circuit provides more bandwidth than a T1 circuit, an E3 circuit's available bandwidth of 34.4Mbps is significantly more than the 2.048Mbps of bandwidth offered by an E1 circuit. A common misconception is that the bandwidth of E3 is greater than the bandwidth of T3 because E1's bandwidth is greater than T1's bandwidth. However, that is not the case, with T3 having a greater bandwidth (that is, 44.7Mbps) than an E3 (that is, 34.4Mbps).

#### [CSU/DSU](#page-13-0)

Although far less popular than they once were, analog modems allowed a phone line to come into a home or business and terminate on analog modems, which provided data connections for devices such as PCs. These analog modems supported a single data conversation per modem.

However, digital circuits (for example, T1, E1, T3, and E3 circuits) usually have multiple data conversations multiplexed together on a single physical connection. Therefore, a digital modem is needed, as opposed to an analog modem. This digital modem needs to be able to distinguish between data arriving on various DS0s. Such a digital modem is called a *channel service unit/data service unit* (CSU/DSU).

As shown in Figure 7-4, a CSU/DSU circuit can terminate an incoming digital circuit from a service provider and send properly formatted bits to a router. A CSU/ DSU uses clocking (often provided by the service provider) to determine when one bit stops and another bit starts. Therefore, the circuit coming from a service provider and terminating on a CSU/DSU is a synchronous circuit (where the synchronization is made possible by clocking).

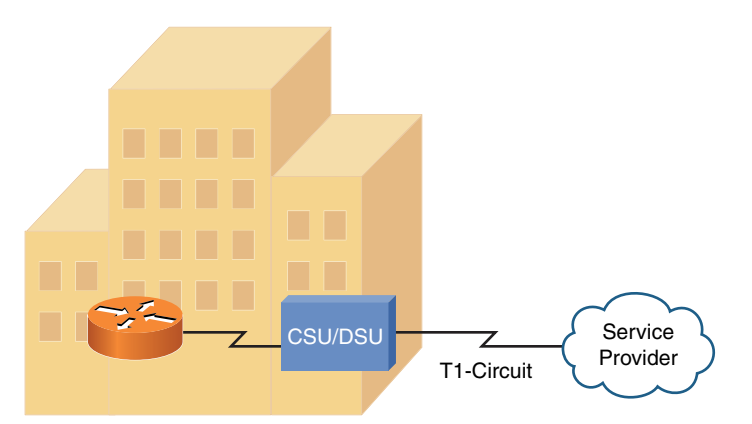

**Figure 7-4** CSU/DSU Terminating a Synchronous Circuit

**NOTE** Because a CSU/DSU works with bits, it is classified as a Layer 1 device.

#### [Metro Ethernet](#page-13-0)

Ethernet ports (using an RJ-45 connecter) are very common and less expensive than specialized serial ports and associated cables. A service provider can provide an Ethernet interface to its customers for their WAN connectivity. The service provider would configure the logical connections (in the provider network) required to connect the customer sites. The technology used in the provider's network is hidden
from the customer, providing what appears to be Ethernet connectivity to each of the customer sites. Actual throughput between sites is controlled by the provider based on the level of service purchased by the customer.

#### [Point-to-Point Protocol](#page-13-0)

A common Layer 2 protocol used on dedicated leased lines is Point-to-Point Protocol (PPP). PPP has the capability to simultaneously transmit multiple Layer 3 protocols (for example, IP and IPX) through the use of control protocols (CPs). IP, as an example, uses the IP control protocol (IPCP).

Each Layer 3 CP runs an instance of PPP's Link Control Protocol (LCP).

Four primary features are offered by LCP:

- <sup>n</sup> **Multilink interface:** PPP's multilink interface feature allows multiple physical connections to be bonded together into a logical interface. This logical interface allows load balancing across multiple physical interfaces. This is referred to as Multilink PPP.
- **Looped link detection:** A Layer 2 loop (of PPP links) can be detected and prevented.
- **FIFRER 1** Error detection: Frames containing errors can be detected and discarded by PPP.
- **Authentication:** A device at one end of a PPP link can authenticate the device at the other end of the link. Three approaches are used to perform PPP authentication:
	- **Password Authentication Protocol (PAP):** PAP performs oneway authentication (a client authenticates with a server), as shown in Figure 7-5. A significant drawback to PPP, other than its unidirectional authentication, is the security vulnerability of its clear-text transmission of credentials, which could permit an eavesdropper to learn the authentication credentials being used.

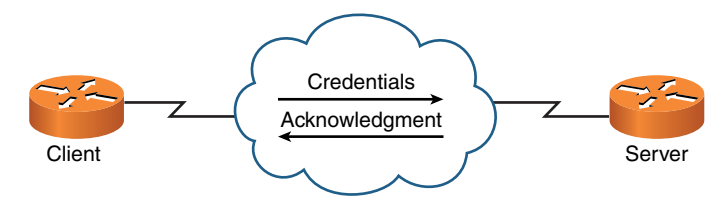

Figure 7-5 PAP Authentication

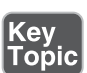

 <sup>n</sup> **Challenge-Handshake Authentication Protocol (CHAP):** Like PAP, CHAP performs a one-way authentication. However, authentication is performed through a three-way handshake (challenge, response, and acceptance messages) between a server and a client, as shown in Figure 7-6. The three-way handshake allows a client to be authenticated without sending credential information across a network

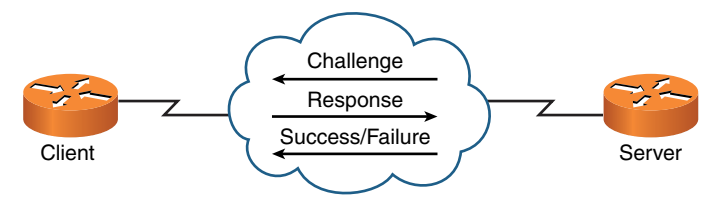

Figure 7-6 CHAP Authentication

■ Microsoft Challenge-Handshake Authentication Protocol (MS-**CHAP):** MS-CHAP is a Microsoft-enhanced version of CHAP, offering a collection of additional features, including two-way authentication.

**NOTE** These PPP features are optional and are not necessarily going to be found in a given PPP connection.

## [Point-to-Point Protocol over Ethernet](#page-13-0)

A popular WAN technology (specifically, an Internet access technology) in residences and in businesses is digital subscriber line (DSL). DSL is described later in this section. However, as part of the PPP discussion, note that DSL connections use a variant of PPP called *PPP over Ethernet* (PPPoE).

As Figure 7-7 illustrates, PPPoE is commonly used between a DSL modem in a home (or business) and a service provider. Specifically, PPPoE encapsulates PPP frames within Ethernet frames. PPP is used to leverage its features, such as authentication. For example, when you set up a DSL modem in your home, you typically have to provide authentication credentials. Although Ethernet does not handle authentication, PPP does. By combining Ethernet with PPP, Ethernet-based devices (for example, PCs) can take advantage of PPP features, such as authentication.

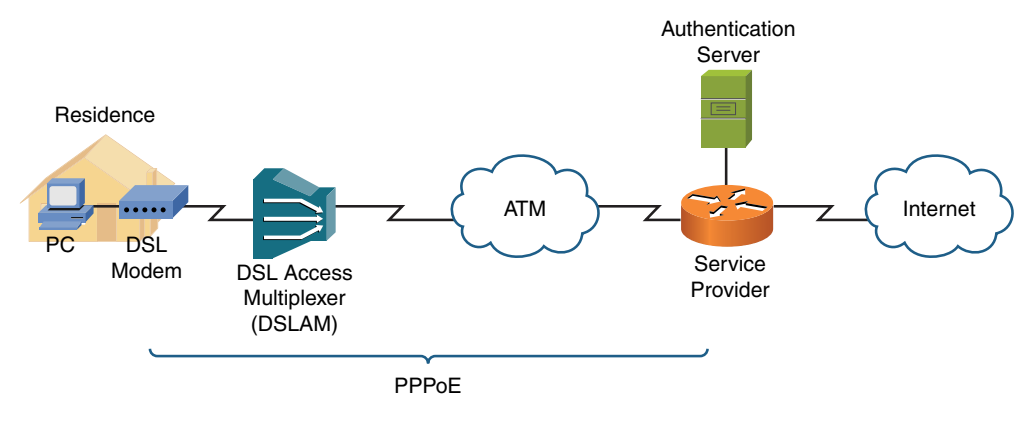

Figure 7-7 PPPoE Sample Topology

#### [Microsoft RRAS](#page-13-0)

PPP is often the protocol used by Microsoft Routing and Remote Access Server (RRAS), which is a Microsoft Windows Server feature that allows Microsoft Windows clients to remotely access a Microsoft Windows network. Figure 7-8 shows the RRAS configuration window being used to configure a static route.

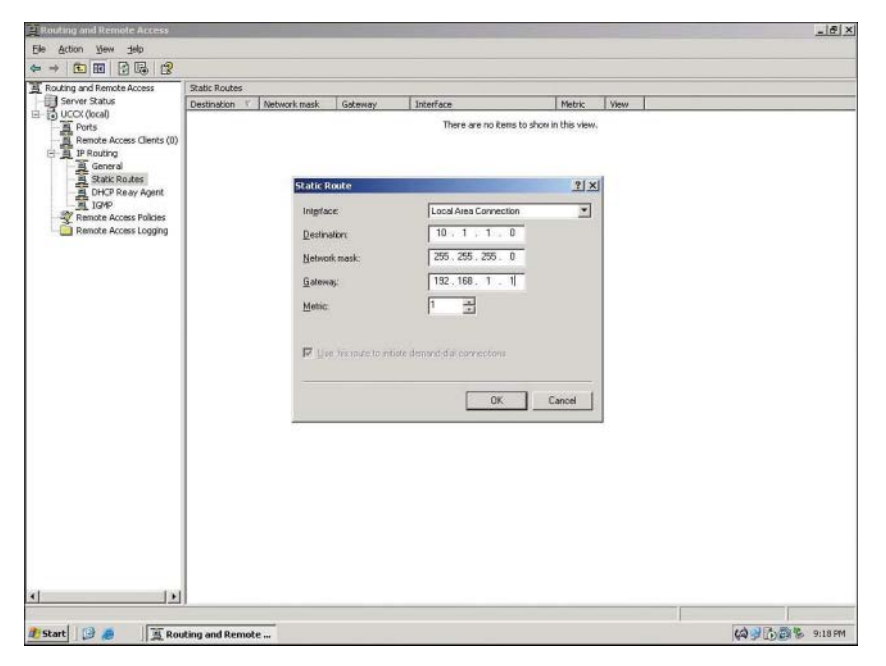

Figure 7-8 Microsoft RRAS

Using PPP along with Microsoft RRAS allows support for PPP features, such as the multilink interface feature. The multilink interface feature could, for example, allow multiple dial-up modem connections to be bonded together into a single logical connection, giving increased bandwidth to a remote Microsoft Windows client.

PPP is not required for Microsoft RRAS, which could alternatively use Serial Line Internet Protocol (SLIP). However, PPP is preferred over SLIP because of PPP's features (for example, multilink interface and error detection).

**NOTE** Microsoft RRAS was previously known as Microsoft RAS (Remote Access Server).

**NOTE** An alternative to RRAS, where remote clients can become members of a Microsoft Windows network, is *remote desktop control*. With remote desktop control, a remote computer does not directly become a member of an internal network (for example, a network inside a corporation). Rather, it controls a computer that is already part of an internal network (which could be Microsoft Windows based or based on some other operating system, such as Linux or macOS). With remote desktop control, a remote user can see the screen of the internal computer and control the computer with a keyboard and mouse. One example of a protocol that supports remote desktop control is Independent Computer Architecture (ICA), which is a product of Citrix.

Yet another technology that supports the remote control of a computer's desktop is virtual network computing (VNC).

## [Digital Subscriber Line](#page-13-0)

Commonplace in many residential and small business locations (also known as *small office/home office* or SOHO locations), digital subscriber line (DSL) is a group of technologies that provide high-speed data transmission over existing telephone wiring. DSL has several variants that differ in data rates and distance limitations.

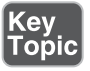

Three popular DSL variants are asymmetric DSL (ADSL), symmetric DSL (SDSL), and very high bit-rate DSL (VDSL):

**Example 1 Asymmetric DSL (ADSL):** A popular Internet-access solution for residential locations. Figure 7-9 shows a sample ADSL topology. Note that ADSL allows an existing analog telephone to share the same line used for data for simultaneous transmission of voice and data.

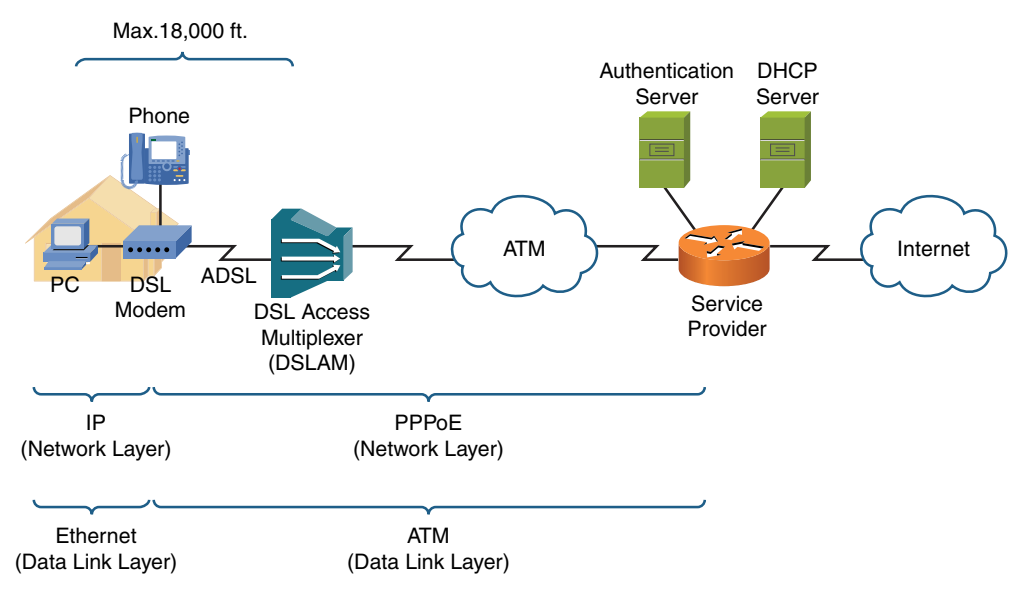

**Figure 7-9** ADSL Sample Topology

Also notice in Figure 7-9 that the maximum distance from a DSL modem to a DSL access multiplexer (DSLAM) is 18,000 ft. This limitation stems from a procedure telephone companies have used for decades to change the impedance of telephone lines.

Here is a brief history: If wires in a telephone cable run side-by-side for several thousand feet, capacitance builds up in the line (which can cause echo). To counteract this capacitance, after 18,000 ft. of cable, telephone companies insert a *load coil*, which adds inductance to the line. Electrically speaking, inductance is the opposite of capacitance. So, by adding a load coil, much of the built-up capacitance in a telephone cable is reduced. However, ADSL signals cannot cross a load coil, thus the 18,000 ft. distance limitation for ADSL.

Figure 7-9 also shows how a telephone line leaving a residence terminates on a DSLAM. A DSLAM acts as an aggregation point for multiple connections, and it connects via an ATM network back to a service provider's router. The service provider authenticates user credentials, given via PPPoE, using an authentication server. Also, the service provider has a DHCP server to hand out IP address information to end-user devices (for example, a PC or a wireless router connected to a DSL modem).

The term *asymmetric* in asymmetric DSL implies the upstream and downstream speeds can be different. Typically, downstream speeds are greater than upstream speeds in an ADSL connection.

The theoretical maximum downstream speed for an ADSL connection is 8Mbps, and the maximum upstream speed is 1.544Mbps (the speed of a T1 circuit).

- **Symmetric DSL (SDSL):** Whereas ADSL has asymmetric (unequal) upstream and downstream speeds, by definition, SDSL has symmetric (equal) upstream and downstream speeds. Another distinction between ADSL and SDSL is that SDSL does not allow simultaneous voice and data on the same phone line. Therefore, SDSL is less popular in residential installations because an additional phone line is required for data. Although service providers vary, a typical maximum upstream/downstream data rate for an SDSL connection is 1.168Mbps. Also, SDSL connections are usually limited to a maximum distance of 12,000 ft. between a DSL modem and its DSLAM.
- <sup>n</sup> **Very High Bit-Rate DSL (VDSL):** VDSL boasts a much higher bandwidth capacity than ADSL or SDSL, with a common downstream limit of 52Mbps and a limit of 12Mbps for upstream traffic.

VDSL's distance limitation is 4000 ft. of telephone cable between a cable modem and a DSLAM. This constraint might seem too stringent for many potential VDSL subscribers, based on their proximity to their closest telephone central office (CO). However, service providers and telephone companies offering VDSL service often extend their fiber-optic network into their surrounding communities. This allows VDSL gateways to be located in multiple communities. The 4000 ft. limitation then becomes a distance limitation between a DSL modem and the nearest VDSL gateway, thus increasing the number of potential VDSL subscribers.

## [Cable Modem](#page-13-0)

Cable television companies have a well-established and wide-reaching infrastructure for television programming. This infrastructure might contain both coaxial and fiber-optic cabling. Such an infrastructure is called a *hybrid fiber-coax* (HFC) distribution network. These networks can designate specific frequency ranges for upstream and downstream data transmission. The device located in a residence (or a business) that can receive and transmit in those data frequency ranges is known as a *cable modem*, as illustrated in Figure 7-10.

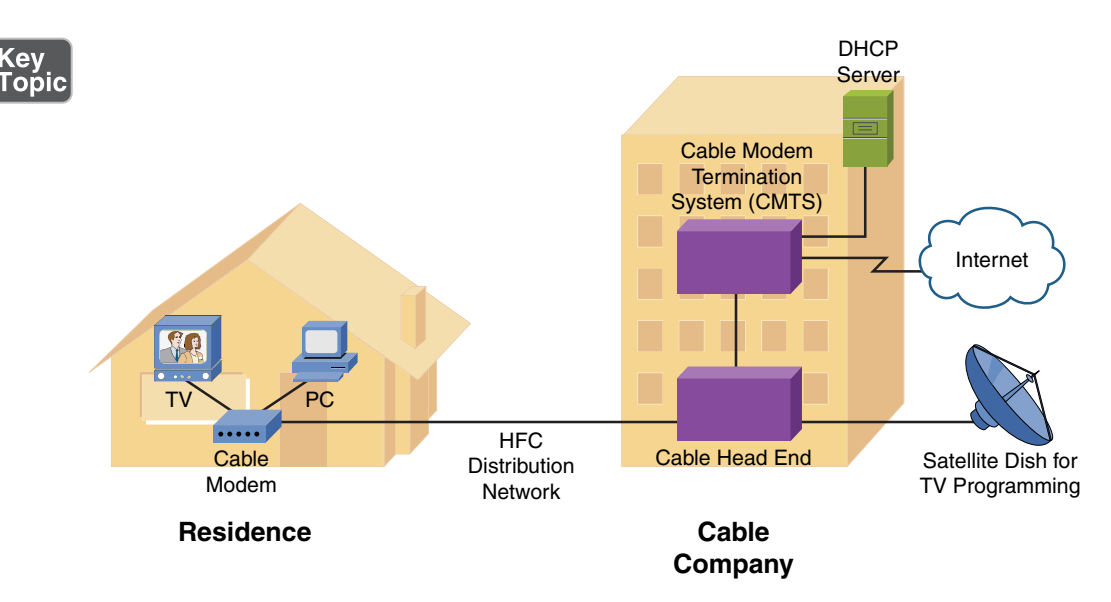

**Figure 7-10** Cable Modem Sample Topology

The frequency ranges typically given for upstream and downstream data are as follows:

- **Upstream data frequencies:** 5MHz to 42MHz
- <sup>n</sup> **Downstream data frequencies:** 50MHz to 860MHz

Although the theoretical maximum upstream/downstream bandwidth limits are greater (and are dependent on the HFC distribution network in use), most upstream speeds are limited to 2Mbps, with downstream speeds limited to 10Mbps. As HFC distribution networks continue to evolve, greater bandwidth capacities will be available. The current theoretical maximums are 1Gbps upstream and 10Gbps downstream.

The frequencies dedicated to data transmission are specified by a Data-Over-Cable Service Interface Specification (DOCSIS) version. Although DOCSIS is an international standard, European countries use their own set of frequency ranges; their own standard is known as *Euro-DOCSIS*.

## [Synchronous Optical Network](#page-13-0)

Synchronous Optical Network (SONET) is a Layer 1 technology that uses fiberoptic cabling as its media. Because SONET is a Layer 1 technology, it can be used to transport various Layer 2 encapsulation types, such as Asynchronous Transfer Mode (ATM). Also, because SONET uses fiber-optic cabling, it offers high data

rates, typically in the 155Mbps to 10Gbps range, and long-distance limitations, typically in the 20 km to 250 km range. Optical Carrier transmission rates, such as OC3 (close to 155Mbps) and OC12 (close to 622Mbps), are examples of specifications for digital signal transmission bandwidth.

NOTE The term *SONET* is often used synonymously with the term *Synchronous Digital Hierarchy* (SDH), which is another fiber-optic multiplexing standard. Although these standards are similar, SONET is usually seen in North America, whereas SDH has greater worldwide popularity.

A SONET network can vary in its physical topology. For example, devices can connect as many as 16 other devices in a linear fashion (similar to a bus topology) or in a ring topology. A metropolitan area network (MAN), as depicted in Figure 7-11, often uses a ring topology. The ring might circumnavigate a large metropolitan area. Sites within that MAN could then connect to the nearest point on the SONET ring.

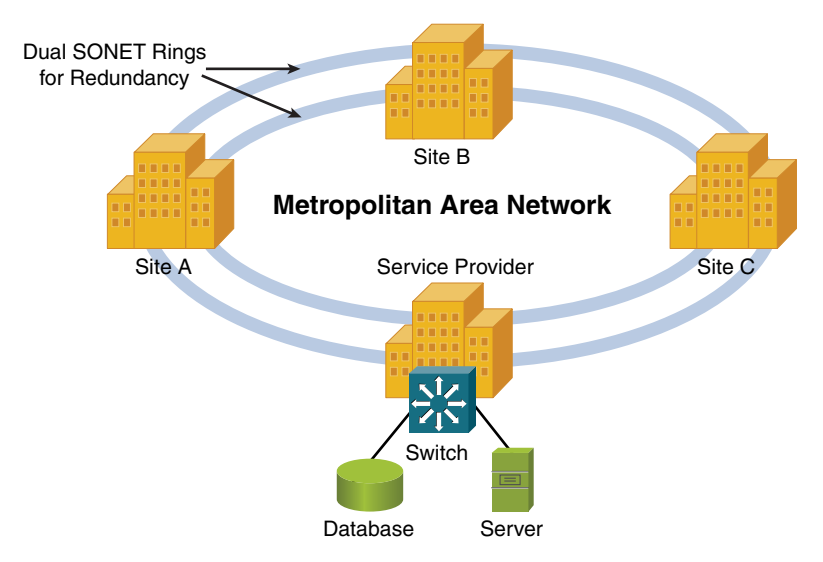

**Figure 7-11** SONET Sample Topology

**NOTE** A SONET network uses a single wavelength of light, along with timedivision multiplexing (TDM), to support multiple data flows on a single fiber. This approach differs from dense wavelength-division multiplexing (DWDM), which is another high-speed optical network commonly used in MANs. DWDM uses as many as 32 light wavelengths on a single fiber, where each wavelength can support as many as 160 simultaneous transmissions using more than eight active wavelengths per fiber. Coarse wavelength-division multiplexing (CWDM) uses fewer than eight active wavelengths per fiber.

**NOTE** Another optical WAN technology to be aware of is passive optical network (PON), which allows a single fiber cable to service as many as 128 subscribers. This is made possible via unpowered (that is, passive) optical splitters.

#### **[Satellite](#page-14-0)**

Many rural locations lack the option of connecting to an IP WAN or to the Internet via physical media (for example, a DSL modem or a broadband cable modem connection). For such locations, a satellite WAN connection, as shown in Figure 7-12, might be an option.

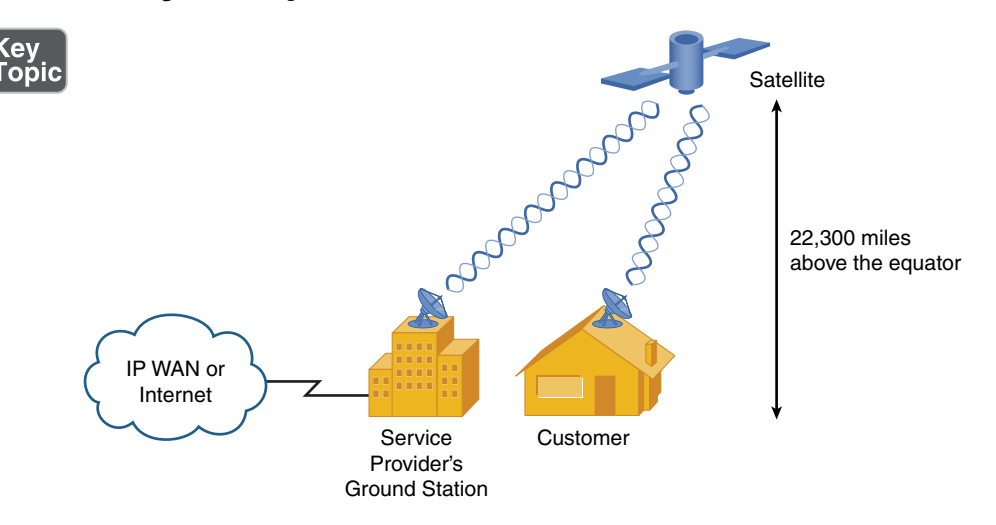

**Figure 7-12** Satellite WAN Sample Topology

Most satellites used for WAN connectivity are in orbit above the earth's equator, about 22,300 miles high. Therefore, if a customer in North America, for example, had a clear view of the southern sky, they would be able to install a satellite dish and establish a line-of-sight communication path with the orbiting satellite.

The satellite would then relay transmissions back and forth between the customer's site and the service provider's ground station. The ground station could then provide connectivity, via physical media, to an IP WAN or to the Internet.

Two significant design considerations need to be taken into account:

**Delay:** Radio waves travel at the speed of light, which is 186,000 miles per second, or  $3 * 10^8$  meters per second. This speed is specifically the speed of light (and radio waves) in a vacuum; however, for the purposes of this discussion, assume these known values, even though, technically, the speed of light (and radio waves) is a bit slower when traveling through air, as opposed to

traveling through a vacuum. Although these are fast speeds, consider the distance between a customer and the satellite. If a customer were located 2,000 miles north of the equator, the approximate distance between the customer site and the satellite could be calculated using the Pythagorean Theorem:  $d^2 = 2000^2 + 22300^2$ . Solving the equation for *d*, which is the distance between the customer and the satellite, yields a result of approximately 22,390 miles.

A transmission from a customer to a destination on the Internet (or IP WAN) would have to travel from the customer to the satellite, from the satellite to the ground station, and then out to the Internet (or IP WAN). The propagation delay alone introduced by bouncing a signal off the satellite is approximately 241 ms—that is, (22,390 \* 2) / 186,000 = .241 seconds = 241 ms). And to that, you have to add other delay components, such as processing delay (by the satellite and other networking devices), making the one-way delay greater than one-fourth of a second, and therefore the round-trip delay greater than one-half of a second. Such delays are not conducive to latency-sensitive applications such as Voice over IP (VoIP).

<sup>n</sup> **Sensitivity to weather conditions:** Because communication between a customer's satellite dish and an orbiting satellite must travel through the earth's atmosphere, weather conditions can impede communications. For example, if a thunderstorm is near the customer location, that customer might temporarily lose connectivity with their satellite.

Based on these design considerations, even though satellite WAN technology offers tremendous flexibility in terms of geographical location, more terrestrial-based solutions are preferred.

## [Plain Old Telephone Service](#page-14-0)

The *Public Switched Telephone Network* (PSTN) is composed of multiple telephone carriers from around the world. An end-user location (for example, a home or business) gets to the PSTN by connecting to its local telephone company, known as a *local exchange carrier* (LEC). Analog connections (both voice and data connections) using the PSTN are referred to as *plain old telephone service* (POTS) connections.

With the PSTN as we know it today, you can place a telephone call to anywhere in the world from just about anywhere in the world. Although the bandwidth available on the PSTN is limited, the PSTN is such an expansive network, it is more likely to be available in each location than other wired WAN solutions. Therefore, the benefit of availability has the trade-off of performance.

A POTS connection can be used to access the Internet (or an IP WAN) by connecting a computer to a modem with a serial cable using either a DB-9 (nine-pin) or DB-25 (25-pin) RS232/EIA232 serial port, a USB with an adapter, or a computer with an internal modem, and then connecting the modem to a POTS phone line and dialing in to a service provider. The service provider can then connect to the Internet (or an IP WAN), as shown in Figure 7-13.

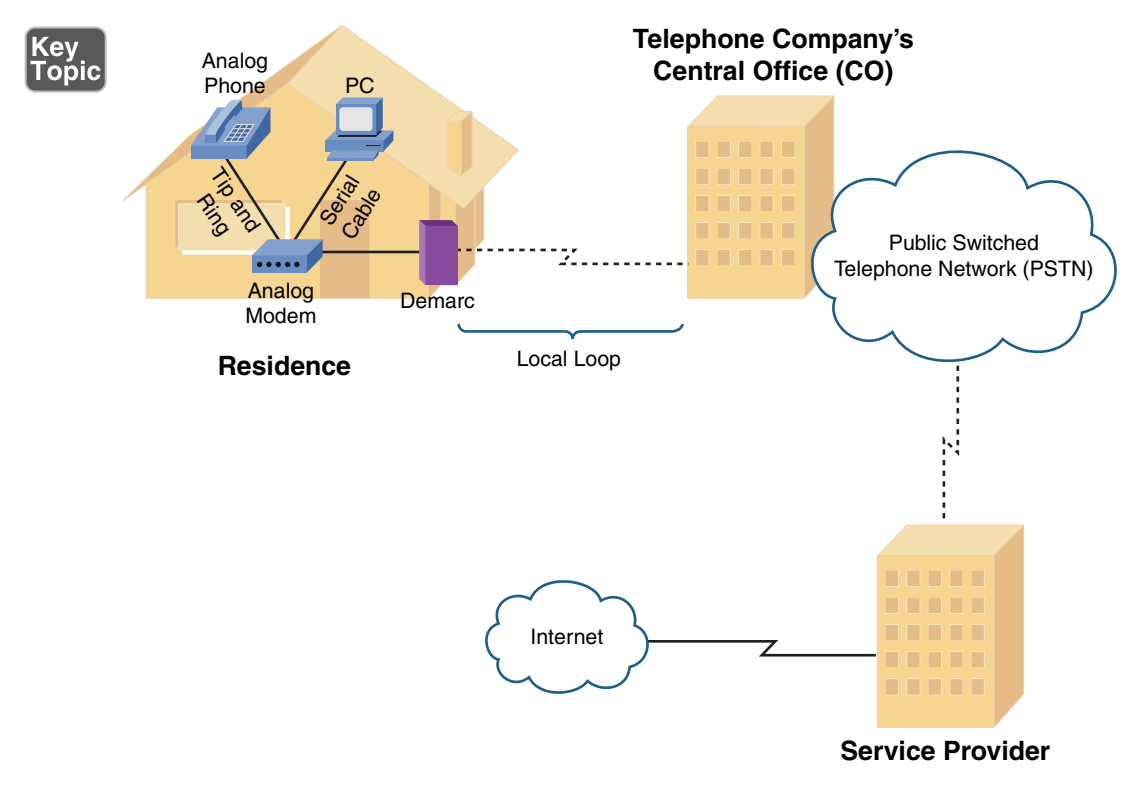

Figure 7-13 Dial-Up Modem Sample Topology

As previously stated, the performance of a POTS connection (using a dial-up modem) is limited. Although modems are rated as 56Kbps modems, in the United States and Canada, a modem's upstream data rate is limited to 48.0Kbps, and its downstream data rate is limited to 53.3Kbps. These limits are imposed not based on a technical limitation but rather on regulations from these countries' communications commissions.

Table 7-2 offers a collection of common terms used when working with POTS connections, for both voice and data.

Table 7-2 Common POTS Terms

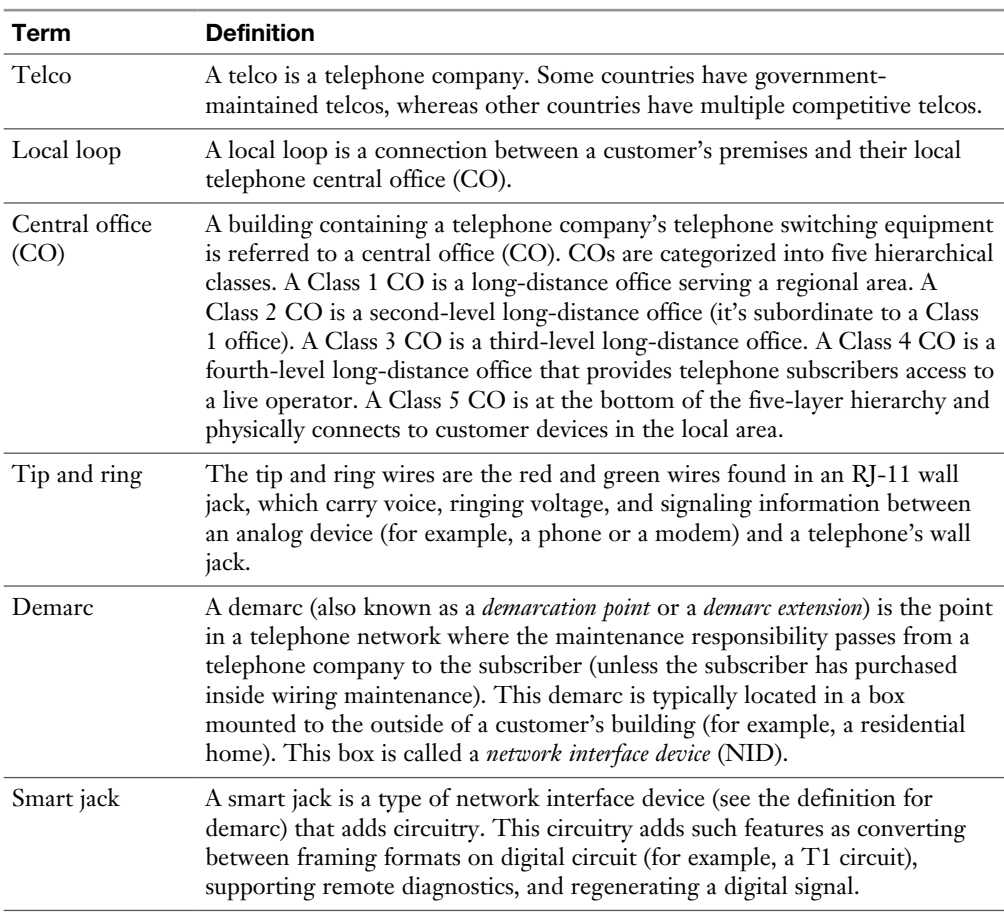

## [Integrated Services Digital Network](#page-14-0)

Integrated Services Digital Network (ISDN) is a digital telephony technology that supports multiple 64Kbps channels (known as *bearer channels*, or *B channels*) on a single connection. ISDN was popular back in the 1980s and was used to connect private branch exchanges (PBXs), which are telephone switches owned by and operated by a company, to a CO. ISDN has the capability to carry voice, video, or data over its B channels. ISDN also offers a robust set of signaling protocols: Q.921 for Layer 2 signaling and Q.931 for Layer 3 signaling. These signaling protocols run on a separate channel in an ISDN circuit (known as the *delta channel*, *data channel*, or *D channel*).

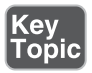

ISDN circuits are classified as either a basic rate interface (BRI) circuit or a primary rate interface (PRI) circuit:

- **BRI:** A BRI circuit contains two 64Kbps B channels and one 16Kbps D channel. Although such a circuit can carry two simultaneous voice conversations, the B channels can be logically bonded into a single VC (using the multilink interface feature of PPP, as discussed earlier in this chapter) to offer a 128Kbps data path.
- <sup>n</sup> **PRI:** A PRI circuit is an ISDN circuit built on a T1 or E1 circuit. Recall that a T1 circuit has 24 channels. Therefore, if a PRI circuit is built on a T1 circuit, the ISDN PRI circuit has 23 B channels and one 64Kbps D channel. The twenty-fourth channel in the T1 circuit is used as the ISDN D channel (the channel used to carry the Q.921 and Q.931 signaling protocols, which are used to set up, maintain, and tear down connections).

 Also, recall that an E1 circuit has 32 channels, with the first channel being reserved for framing and synchronization and the seventeenth channel being served for signaling. Therefore, an ISDN PRI circuit built on an E1 circuit has 30 B channels and one D channel, which is the seventeenth channel.

Figure 7-14 depicts the constituent elements of an ISDN network.

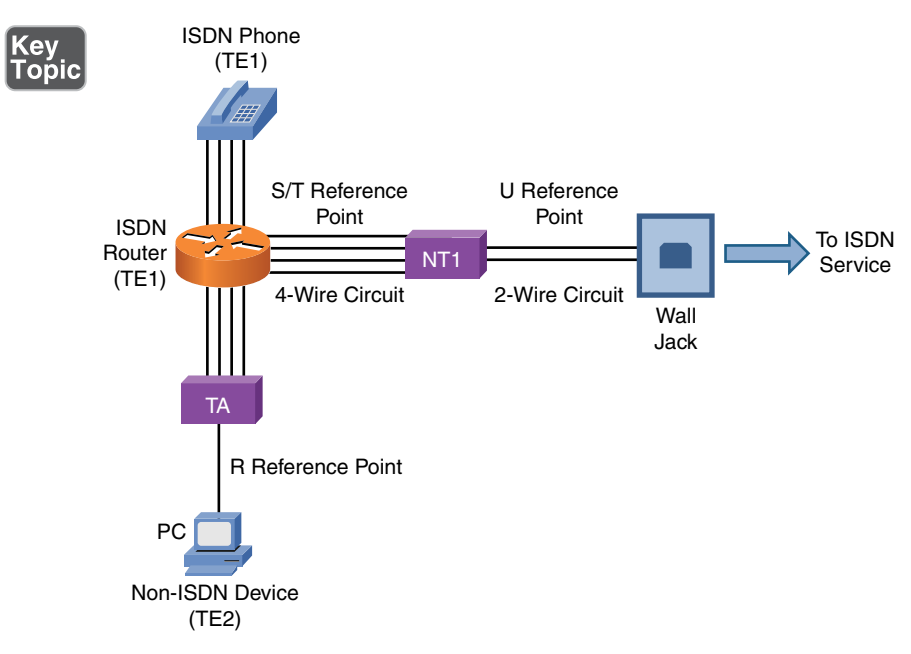

Figure 7-14 ISDN Sample Topology

Some ISDN circuits are four-wire circuits, and some are two-wire. Also, some devices in an ISDN network might not natively be ISDN devices, or they might need to connect to a four-wire ISDN circuit or a two-wire ISDN circuit. Because of all these variables, an ISDN network, as pictured in Figure 7-14, categorizes various reference points in the network and various elements in the network. Table 7-3 presents some definitions of these reference points and elements.

| Term                           | <b>Definition</b>                                                                                                    |  |
|--------------------------------|----------------------------------------------------------------------------------------------------|--|
| R reference point              | The R reference point resides between a non-ISDN device and a<br>terminal adapter (TA).                                               |  |
| S/T reference point            | The S/T reference point resides between a network termination 1<br>(NT1) and a terminal endpoint 1 (TE1).                             |  |
| U reference point              | The U reference point resides between a network termination 1 (NT1)<br>and the wall jack connecting back to an ISDN service provider. |  |
| Terminal adapter<br>(TA)       | A TA performs protocol conversion between a non-ISDN device and a<br>terminal endpoint 1 (TE1) device.                                |  |
| Terminal endpoint 1<br>(TE1)   | A TE1 is a device (such as an ISDN phone) that natively supports<br>ISDN.                                                             |  |
| Terminal endpoint 2<br>(TE2)   | A TE2 is a device (such as a PC) that does not natively support ISDN.                                                                 |  |
| Network termination<br>1 (NT1) | An NT1 is a device that interconnects a four-wire ISDN circuit and a<br>two-wire ISDN circuit.                                        |  |

**Table 7-3** ISDN Network Reference Points and Elements

## [Frame Relay](#page-14-0)

Although it is starting to wane in popularity because of the proliferation of technologies such as cable modems and DSL connections, for many years Frame Relay was *the* WAN technology of choice for many companies. Frame Relay offers widespread availability and low cost compared to leased lines.

Figure 7-15 shows a sample Frame Relay topology. Frame Relay sites are interconnected using virtual circuits (VCs). So, a single router interface can have multiple VCs. For example, in Figure 7-15, notice that the New York router has two VCs (as indicated by the dashed lines) emanating from a single interface. One VC is destined for the Austin router, and the other VC is destined for the Orlando router. These VCs could be point-to-point circuits, where the VC between New York and Austin belongs to the same IP subnet, and the VC between New York and Orlando belongs to a separate subnet. Alternatively, the connection from New York to Austin and Orlando could be a point-to-multipoint connection, where all routers belong to the same subnet.

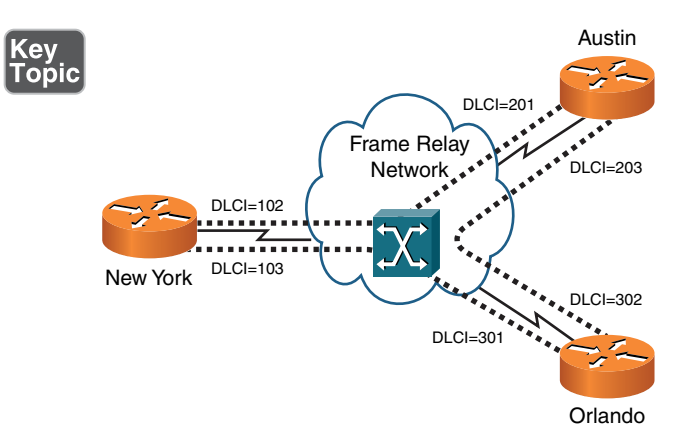

**Figure 7-15** Frame Relay Sample Topology

Frame Relay is a Layer 2 technology, and a router uses locally significant identifiers for each VC. These identifiers are called *data-link connection identifiers* (DLCIs). Because DLCIs are locally significant, DLCIs at the different ends of a VC do not need to match (although they could). For example, note the VC that interconnects New York with Orlando. From the perspective of the New York router, the VC is denoted with a DLCI of 103. However, from the perspective of the Orlando router, the same VC is referenced with a DLCI of 301.

If a VC is always connected, it is considered to be a permanent virtual circuit (PVC). However, some VCs can be brought up on an as-needed basis, and they are referred to as switched virtual circuits (SVCs).

Unlike a dedicated leased line, Frame Relay shares a service provider's bandwidth with other customers of its service provider. Therefore, subscribers might purchase an SLA (previously described) to guarantee a minimum level of service. In SLA terms, a minimum bandwidth guarantee is called a *committed information rate* (CIR).

During times of congestion, a service provider might need a sender to reduce their transmission rate below the CIR. A service provider can ask a sender to reduce their rate by setting the *backward explicit congestion notification* (BECN) bit in the Frame Relay header of a frame destined for the sender that needs to slow down. If the sender is configured to respond to BECN bits, they can reduce their transmission rate by as much as 25% per timing interval (which is 125 ms by default). Both CIR and BECN configurations are considered elements of Frame Relay Traffic Shaping (FRTS). A device that does packet shaping is referred to as a *packet shaper*.

Another bit to be aware of in a Frame Relay header is the discard eligible (DE) bit. Recall that a CIR is a minimum bandwidth guarantee for a service provider's customer. However, if the service is not congested, a customer might be able to temporarily transmit at a higher rate. However, frames sent in excess of the CIR have the DE bit in their header set. Then, if the Frame Relay service provider experiences congestion, it might first drop those frames marked with a DE bit.

#### [SIP Trunk](#page-14-0)

A SIP Trunk is a Voice over Internet Protocol (VoIP) technology based on the Session Initiation Protocol (SIP). Remember, Chapter 3, "Network Components," covers many of these important Voice over IP protocols in detail.

A SIP Trunk allows Internet telephony service providers (ITSPs) to deliver telephone services and unified communications to customers equipped with SIP-based private branch exchange (IP-PBX) and unified communications facilities. Most unified communications applications offer voice, video, and other streaming media applications such as desktop sharing, web conferencing, and shared whiteboard technologies.

## [Asynchronous Transfer Mode](#page-14-0)

Like Frame Relay, Asynchronous Transfer Mode (ATM) is a Layer 2 WAN technology that operates using the concept of PVCs and SVCs. However, ATM uses fixedlength *cells* as its protocol data unit (PDU), as opposed to the variable frames used by Frame Relay.

As shown in Figure 7-16, an ATM cell contains a 48-byte payload and a 5-byte header. Table 7-4 describes the fields of an ATM header.

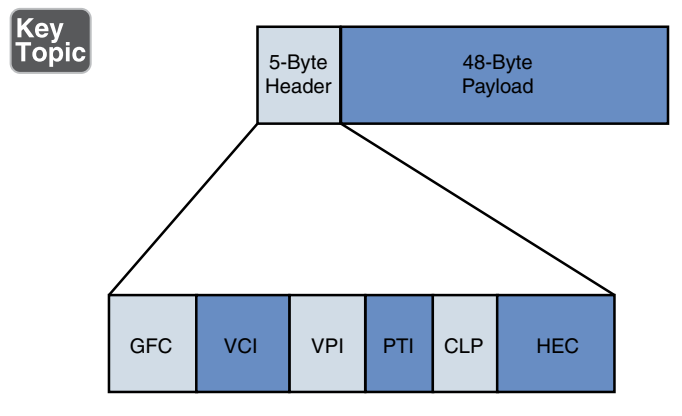

Figure 7-16 ATM Cell Structure

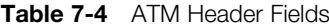

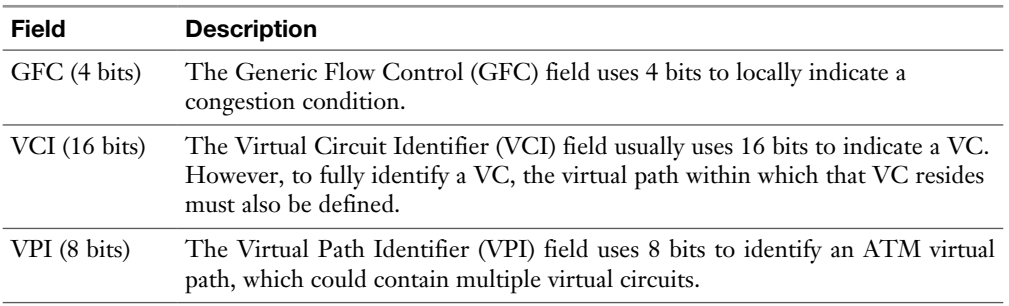

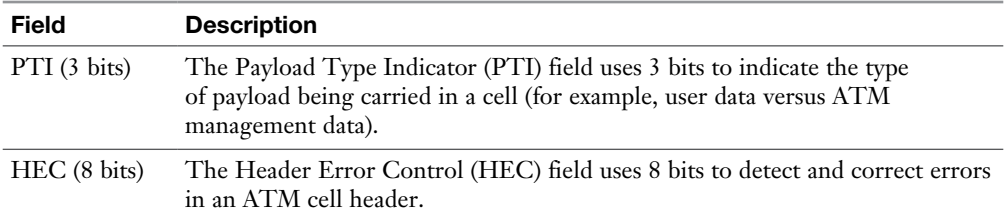

An ATM cell's 48-byte payload size resulted from a compromise between the wishes of different countries as an international standard for ATM was being developed. Some countries, such as France and Japan, wanted a 32-byte payload size because smaller payload sizes worked well for voice transmission. However, other countries, including the United States, wanted a 64-byte payload size because they felt such a size would better support the transmission of both voice and data. In the end, the compromise was to use the average of 32 bytes and 64 bytes (that is, 48 bytes).

Although ATM uses VCs to send voice, data, and video, those VCs are not identified with DLCIs. Rather, ATM uses a pair of numbers to identify a VC. One of the numbers represents the identifier of an ATM virtual path. A single virtual path can contain multiple virtual circuits, as shown in Figure 7-17.

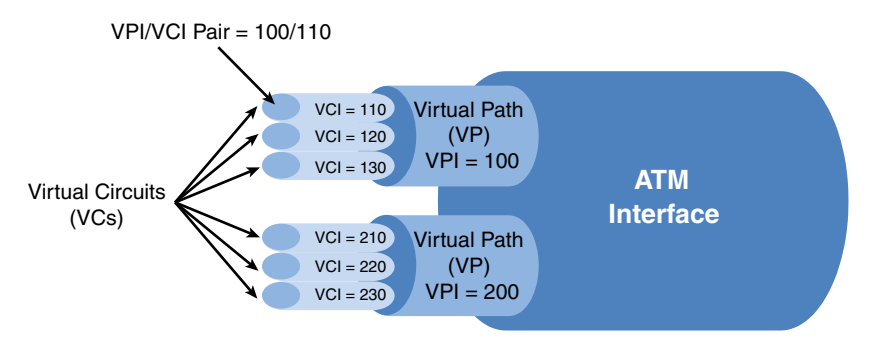

Figure 7-17 ATM Virtual Circuits

Also note in Figure 7-17 that a virtual path is labeled with a virtual path identifier (VPI), and a virtual circuit is labeled with a virtual circuit identifier (VCI). Therefore, an ATM VC can be identified with a *VPI/VCI pair* of numbers. For example, 100/110 can be used to represent a VC with a VPI of 100 and a VCI of 110.

Figure 7-18 provides an example of an ATM network topology. Notice that interconnections between ATM switches and ATM endpoints are called *user-network interfaces* (UNIs), whereas interconnections between ATM switches are called *network-node interfaces* (NNIs).

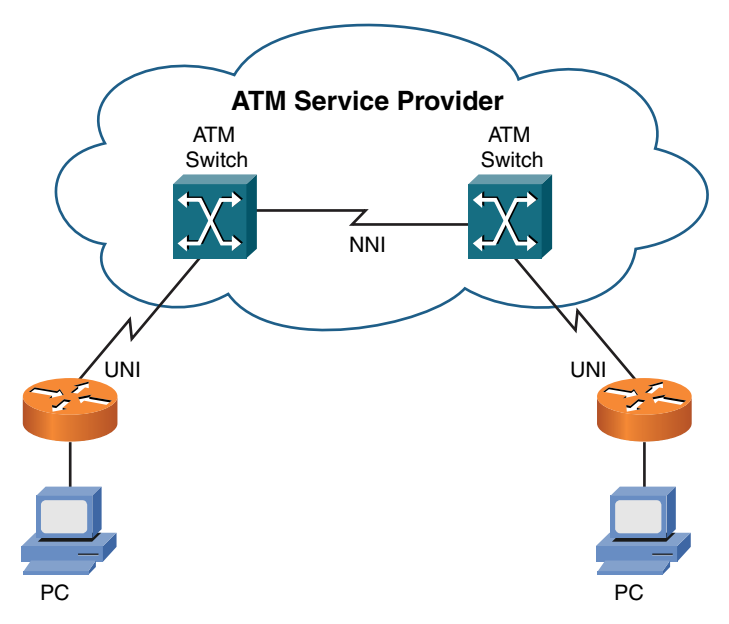

Figure 7-18 ATM Sample Topology

## [Multiprotocol Label Switching](#page-14-0)

Multiprotocol Label Switching (MPLS) is growing in popularity as a WAN technology used by service providers. This growth in popularity is due in part to MPLS's capability to support multiple protocols on the same network—for example, an MPLS network can accommodate users connecting via Frame Relay or ATM on the same MPLS backbone—and MPLS's capability to perform traffic engineering (which allows traffic to be dynamically routed within an MPLS cloud based on current load conditions of specific links and availability of alternate paths).

MPLS inserts a 32-bit header between Layer 2 and Layer 3 headers. Because this header is shimmed between the Layer 2 and Layer 3 headers, it is sometimes referred to as a *shim header*. Also, because the MPLS header resides between the Layer 2 and Layer 3 headers, MPLS is considered to be a Layer 2 1/2 technology.

The 32-bit header contains a 20-bit label. This label is used to make forwarding decisions within an MPLS cloud. Therefore, the process of routing MPLS frames through an MPLS cloud is referred to as *label switching*.

Figure 7-19 shows a sample MPLS network. Table 7-5 defines the various MPLS network elements shown in the figure.

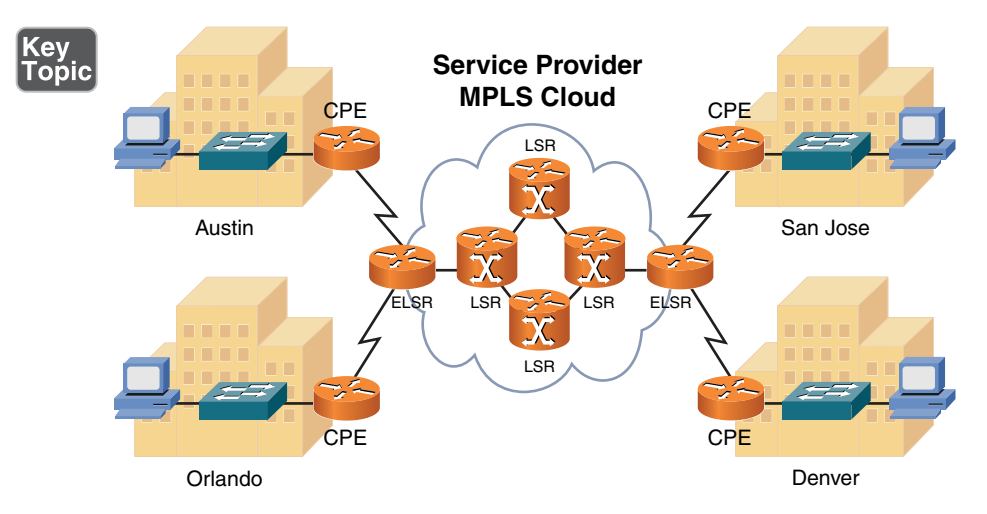

Figure 7-19 MPLS Sample Topology

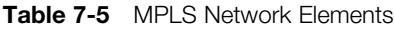

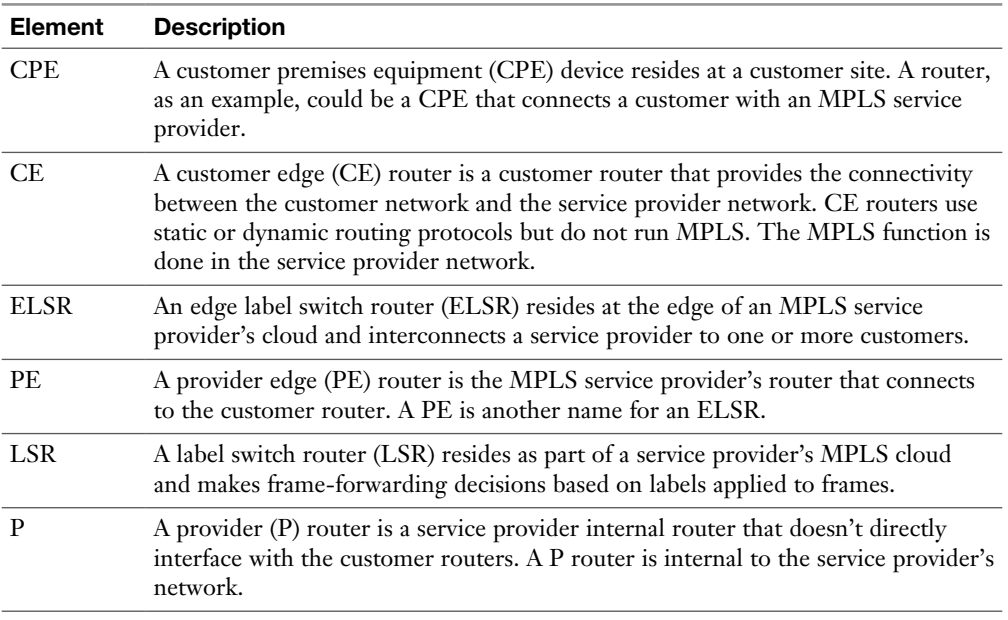

An MPLS frame does not maintain the same label throughout the MPLS cloud. Rather, an LSR receives a frame, examines the label on the frame, makes a forwarding decision based on the label, places a new label on the frame, and forwards the frame to the next LSR. This process of label switching is more efficient than routing based on Layer 3 IP addresses. The customer using a provider's network and the MPLS transport across that network is not normally aware of the details of the exact MPLS forwarding that is done by the service provider.

#### [Overlay Networks](#page-14-0)

In today's environments, when virtually every device has connectivity to the Internet, using the basic connectivity of the Internet can also provide wide area network (WAN) solutions. An example of this is establishing connectivity to the Internet and then building a virtual private network (VPN) between a computer or device on one part of the Internet and a computer or device on another part of the Internet. This is an example of an "overlay" network, because the VPN is overlaid on top of another network (in this case the Internet). The benefit of a virtual private network is that authentication and encryption can be done so that anyone on the Internet who may happen to see packets associated with the VPN will not be able to decrypt or understand them without the correct keys, which keeps the VPN content confidential.

A small company that does not want to purchase explicit WAN connectivity between two or more sites could instead simply purchase Internet connectivity and build site-to-site VPNs or remote-access VPNs for its WAN connectivity. VPNs are discussed again in Chapter 12, "Network Security."

A popular method of implementation for overlay networks today is the Dynamic Multipoint VPN (DMVPN). This Cisco invention has the ability to automate the creation of VPN connections in a WAN topology. Although a DMVPN can technically be used in any layout, it is most often seen implemented with the popular huband-spoke (partial mesh) WAN topology.

The DMVPN uses multiple GRE (mGRE) tunnels and the Next-Hop Resolution Protocol (NHRP) to dynamically discover and form the VPN. IPSec (IP Security) provides the necessary authentication, integrity, and encryption for the connections.

## [Real-World Case Study](#page-14-0)

Acme, Inc. has its headquarters in a building where multiple service providers are offering high-speed serial and Ethernet-based connectivity options. The company has decided that for the connectivity between the headquarters and the two branch offices, it will use a service provider with MPLS-based services. The MPLS connectivity will be delivered to the customer's CE routers as Ethernet connections. This same service provider will be providing the Internet access, as well, for all three locations. For fault tolerance, the company decided to also purchase Internet access using a serial HDLC connection with a second service provider. In the event the primary service provider fails, the headquarters and two branch office sites will connect to each other using site-to-site VPNs and the Internet as the backbone network for the VPN.

If either of the branch offices loses all connectivity to the Internet (and to the service providers and PLS network), the router at each branch office will be connected to the PSTN so that in a worst-case scenario, dial-up connectivity will be established to those routers for management purposes. The dial-up connectivity over the public telephone network would use PPP encapsulation and CHAP authentication.

Remote workers who need to access either the branch or the headquarter locations can do so by using their computer and a VPN connection going to the router or firewall at the site they want to connect to. To enable this, the remote workers would need connectivity to the Internet, which could be through DSL, cable modem, dial-up, or a wireless service provider network that is available to the remote worker, such as a cell phone company that provides data services.

# [Summary](#page-14-0)

Here are the main topics covered in this chapter:

- <sup>n</sup> This chapter identified the three categories of WAN connections: dedicated leased lines, circuit-switched connections, and packet-switched connections.
- Data rates of various WAN technologies were contrasted.
- Various types of WAN media were identified. These types could be categorized either as physical media, including unshielded twisted pair (UTP), coaxial cable, fiber-optic cable, and electric power lines, or as wireless technologies, including cellular phone, satellite, WiMAX, HSPA+, and radio technologies.
- The basic theory and operation of various WAN technologies were discussed, including dedicated leased line, digital subscriber line (DSL), cable modem, Synchronous Optical Network (SONET), satellite, plain old telephone service (POTS), Integrated Services Digital Network (ISDN), Frame Relay, Asynchronous Transfer Mode (ATM), and Multiprotocol Label Switching (MPLS).

# [Exam Preparation Tasks](#page-14-0)

## [Review All the Key Topics](#page-14-0)

Review the most important topics from inside the chapter, noted with the Key Topic icon in the outer margin of the page. Table 7-6 lists these key topics and the page numbers where each is found.

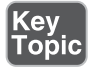

Table 7-6 Key Topics for Chapter 7

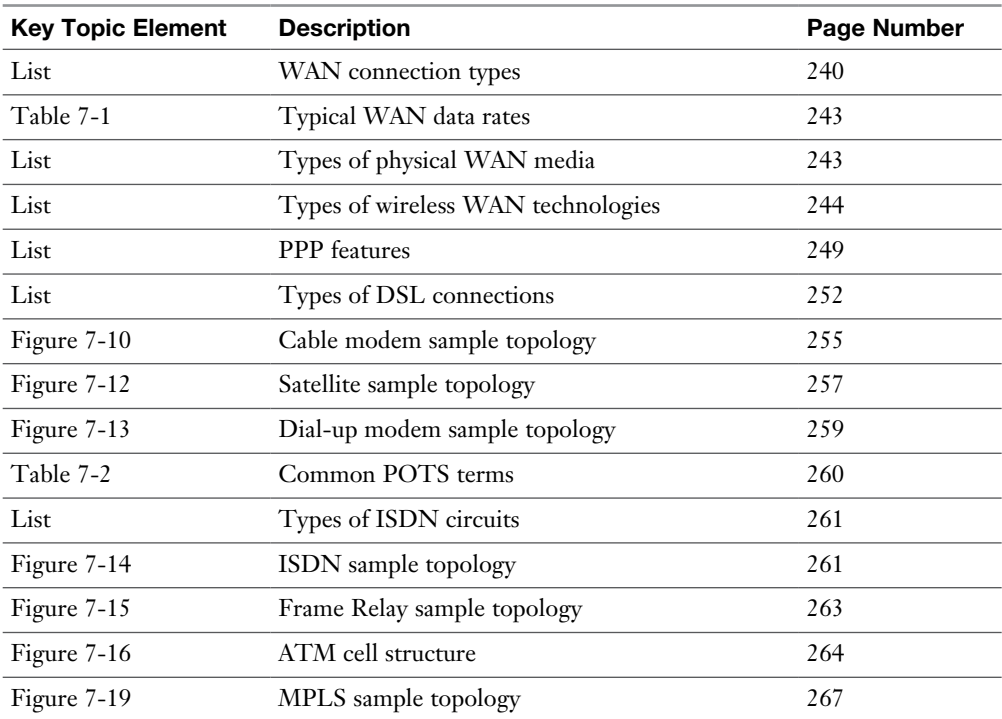

# [Complete Tables and Lists from Memory](#page-14-0)

Print a copy of Appendix C, "Memory Tables," or at least the section for this chapter, and complete as many of the tables as possible from memory. Appendix D, "Memory Tables Answer Key," includes the completed tables and lists so you can check your work.

## [Define Key Terms](#page-14-0)

Define the following key terms from this chapter, and check your answers in the Glossary:

dedicated leased line, circuit-switched connection, packet-switched connection, optical carrier, T1, E1, T3, E3, channel service unit/data service unit (CSU/ DSU), Point-to-Point Protocol (PPP), Password Authentication Protocol (PAP), Challenge-Handshake Authentication Protocol (CHAP), Microsoft Challenge-Handshake Authentication Protocol (MS-CHAP), Point-to-Point Protocol over Ethernet (PPPoE), Microsoft Routing and Remote Access Server (RRAS), digital subscriber line (DSL), cable modem, Synchronous Optical Network (SONET), satellite (WAN technology), Public Switched Telephone Network (PSTN), plain old telephone service (POTS), telco, local loop, central office (CO), tip and ring, demarc, Integrated Services Digital Network (ISDN), basic rate interface (BRI), primary rate interface (PRI), Frame Relay, Asynchronous Transfer Mode (ATM), Multiprotocol Label Switching (MPLS), Dynamic Multipoint VPN (DMVPN), customer premises equipment (CPE), edge label switch router (ELSR), label switch router (LSR), GSM, TDMA, CDMA

# [Additional Resources](#page-14-0)

**Introducing WANs**:<http://www.ajsnetworking.com/wan>

**What Is a Dynamic Multi-Point Virtual Private Network?** [https://youtu.be/](https://youtu.be/sbtr632ShiM) [sbtr632ShiM](https://youtu.be/sbtr632ShiM)

## [Review Questions](#page-14-0)

The answers to these review questions appear in Appendix A, "Answers to Review Questions."

- 1. ISDN is considered to be what type of WAN connection?
	- a. Dedicated leased line
	- b. Circuit-switched connection
	- c. Packet-switched connection
	- d. Cell-switched connection
- 2. What is the data rate of an OC-3 connection?
	- a. 51.84Mbps
	- b. 622Mbps
	- c. 155.52Mbps
	- d. 159.25Gbps
- 3. Which of the following WAN technologies use unshielded twisted pair (UTP)? (Choose three.)
	- a. Cable modem
	- b. ISDN
	- c. DSL modem
	- d. POTS dial-up modem
- 4. How many channels on an E1 circuit are available for voice, video, or data?
	- a. 23
	- b. 24
	- c. 30
	- d. 32
- 5. Which PPP authentication method offers one-way authentication and sends credentials in clear text?
	- a. WEP
	- b. MS-CHAP
	- c. PAP
	- d. CHAP
- 6. What DSL variant has a distance limitation of 18,000 ft. between a DSL modem and its DSLAM?
	- a. HDSL
	- b. ADSL
	- c. SDSL
	- d. VDSL
- 7. What kind of network is used by many cable companies to service their cable modems and has both fiber-optic and coaxial cabling?
	- a. Head-end
	- b. DOCSIS
	- c. Composite
	- d. HFC
- 8. What locally significant identifier is used by a Frame Relay network to reference a virtual circuit?
	- a. VPI/VCI
	- b. DLCI
	- c. TEI
	- d. MAC
- 9. How big is the payload part of an ATM cell?
	- a. 5 bytes
	- b. 48 bytes
	- c. 53 bytes
	- d. 64 bytes
- 10. What is the size of an MPLS header?
	- a. 4 bits
	- b. 8 bits
	- c. 16 bits
	- d. 32 bits
- 11. What is the most common topology seen with a DMVPN?
	- a. Full mesh
	- b. Ring
	- c. Bus
	- d. Hub and spoke (partial mesh)

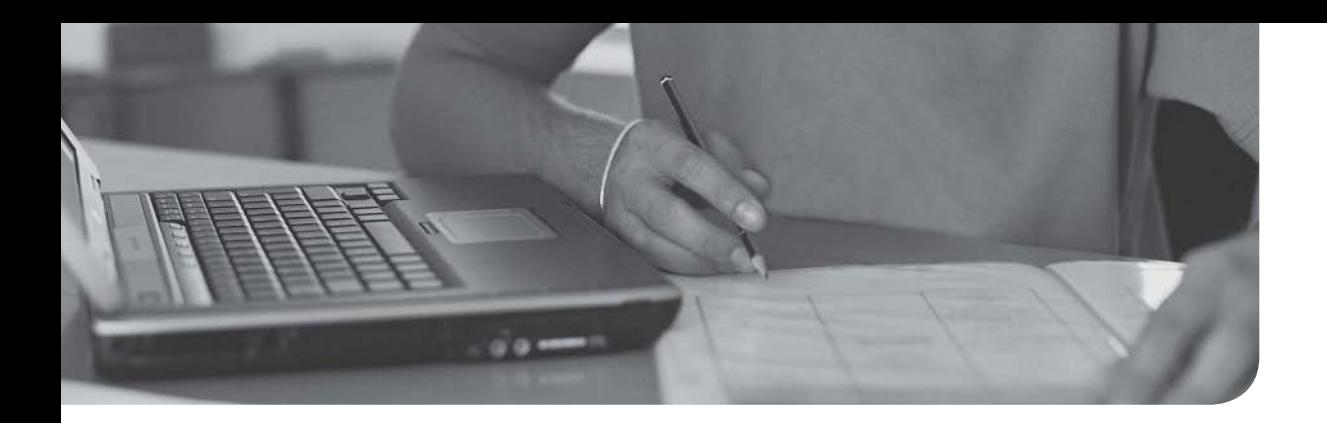

## After completion of this chapter, you will be able to answer the following questions:

- <sup>n</sup> How do various wireless LAN technologies function, and what wireless standards are in common use?
- What are some of the most important WLAN design considerations?
- <sup>n</sup> What WLAN security risks exist, and how can you mitigate those risks?

# [Wireless Technologies](#page-14-0)

The popularity of wireless LANs (WLANs) has exploded over the past decade, allowing users to roam within a WLAN coverage area, take their laptops with them, and maintain network connectivity as they move throughout a building or campus environment. Many other devices, however, can take advantage of wireless networks, such as gaming consoles, smartphones, and printers.

This chapter introduces WLAN technology, along with various wireless concepts, components, and standards. WLAN design considerations are then presented, followed by a discussion of WLAN security.

# [Foundation Topics](#page-14-0)

# [Introducing Wireless LANs](#page-14-0)

This section introduces the basic building blocks of WLANs and discusses how WLANs connect into a wired local area network (LAN). Various design options, including antenna design, frequencies, and communications channels, are discussed, along with a comparison of today's major wireless standards, which are all some variant of IEEE 802.11.

## [WLAN Concepts and Components](#page-14-0)

Wireless devices, such as laptops and smartphones, often have a built-in wireless card that allows those devices to communicate on a WLAN. But what is the device to which they communicate? It could be another laptop with a wireless card. This would be an example of an *ad hoc* WLAN. However, enterprise-class WLANs, and even most WLANs in homes, are configured in such a way that a wireless client connects to some sort of a wireless base station, such as a wireless access point (AP) or a wireless router. Many companies offer Wi-Fi as a service, and when in range of an AP, it is also referred to as a *hotspot*, indicating that Wi-Fi is available through the AP.

This communication might be done using a variety of antenna types, frequencies, and communication channels. The following sections consider some of these elements in more detail.

## [Wireless Routers](#page-14-0)

Consider the basic WLAN topology shown in Figure 8-1. Such a WLAN might be found in a residence whose Internet access is provided by digital subscriber line (DSL) modem. In this topology, a wireless router and switch are shown as separate components. However, in many residential networks, a wireless router integrates switch ports and wireless routing functionality into a single device.

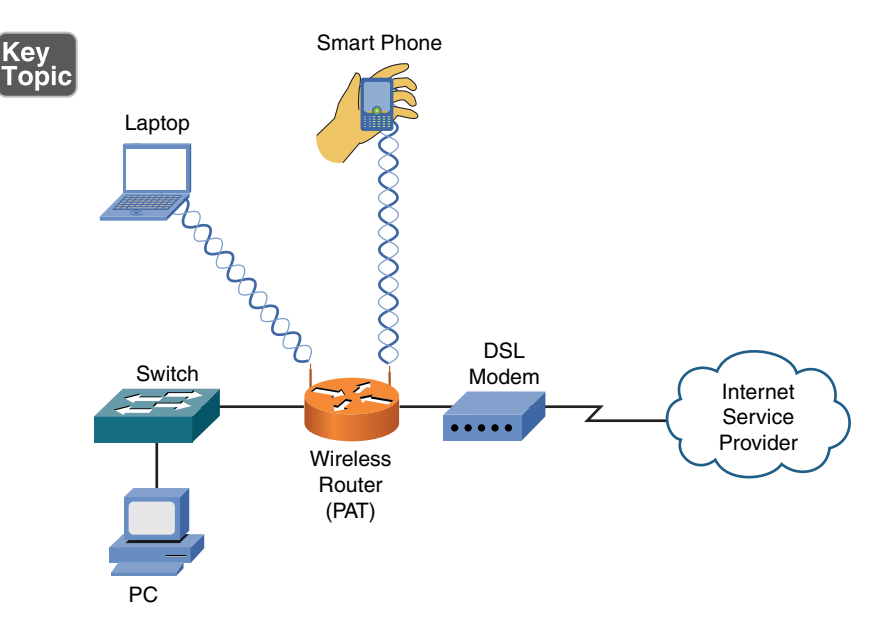

Figure 8-1 Basic WLAN Topology with a Wireless Router

In Figure 8-1, the DSL modem obtains an IP address via DHCP from the Internet service provider (ISP). The wireless router behind the modem also uses DHCP to provide IP addresses to LAN devices attaching to it wirelessly or through a wired connection. The process through which a wireless client (for example, a laptop or a smartphone) attaches with a wireless router (or wireless AP) is called *association*. All wireless devices associating with a single AP share a collision domain. Therefore, for scalability and performance reasons, WLANs might include multiple APs. The router then uses Port Address Translation (PAT), as described in Chapter 6, "Routing IP Packets," to allow packets to leave the LAN heading to the Internet.

## [Wireless Access Point](#page-14-0)

Although a wireless access point (AP) interconnects a wired LAN with a WLAN, it does not interconnect two networks (for example, the service provider's network with an internal network). Figure 8-2 shows a typical deployment of an AP.

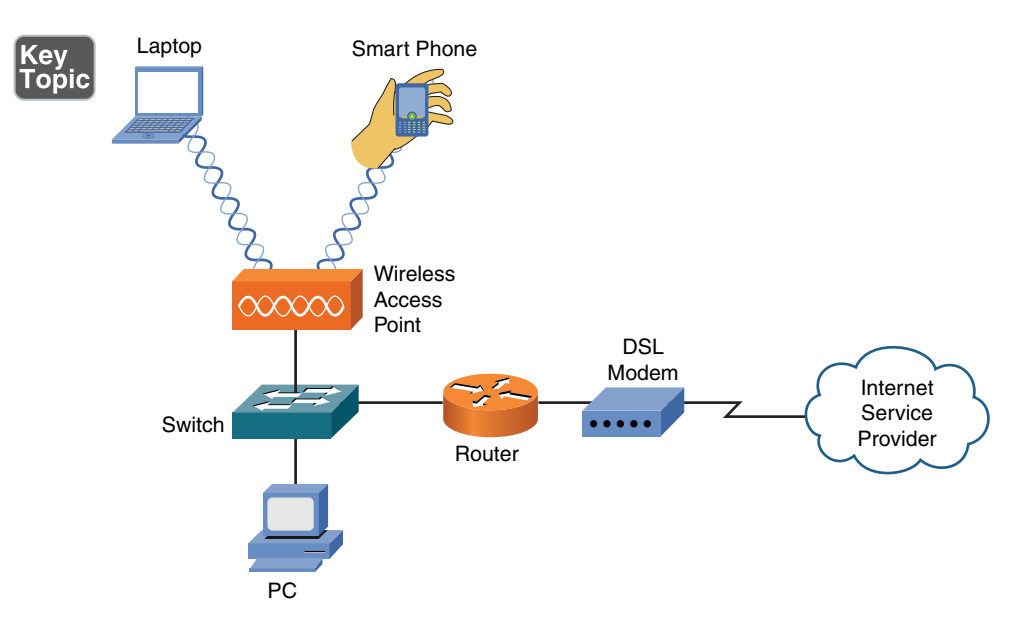

**Figure 8-2** Basic WLAN Topology with a Wireless AP

The AP connects to the wired LAN, and the wireless devices that connect to the wired LAN via the AP are on the same subnet as the AP. (No Network Address Translation [NAT] or PAT is being performed.) This is acting as a wireless bridge between the wireless clients connected to the AP and the wired devices connected to the switch in the same Layer 2 domain.

To manage multiple APs, a company will use a wireless LAN controller (WLC) for centralized management and control of the APs. A Cisco model 5760 WLC would be an example of a network controller for multiple APs. The protocols used to communicate between an AP and a WLC could be the older Lightweight Access Point Protocol (LWAPP) or the more current Control And Provisioning of Wireless Access Points (CAPWAP). Using a WLC, VLAN pooling can be used to assign IP addresses to wireless clients from a pool of IP subnets and their associated VLANs.

## [Antennas](#page-14-0)

The coverage area of a WLAN is largely determined by the type of antenna used on a wireless AP or a wireless router. Although some lower-end, consumer-grade wireless APs have fixed antennas, higher-end, enterprise-class wireless APs often support various antenna types.

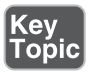

Design goals to keep in mind when selecting an antenna include the following:

- Required distance between an AP and a wireless client.
- Pattern of coverage area. (For example, the coverage area might radiate out in all directions, forming a spherical coverage area around an antenna, or an antenna might provide increased coverage in only one or two directions.)
- Indoor or outdoor environment.
- Avoiding interference with other APs.

The strength of the electromagnetic waves being radiated from an antenna is referred to as *gain*, which involves a measurement of both direction and efficiency of a transmission. For example, the gain measurement for a wireless AP's antenna transmitting a signal is a measurement of how efficiently the power being applied to the antenna is converted into electromagnetic waves being broadcast in a specific direction. Conversely, the gain measurement for a wireless AP's antenna receiving a signal is a measurement of how efficiently the received electromagnetic waves arriving from a specific direction are converted back into electricity leaving the antenna.

Gain is commonly measured using the dBi unit of measure. In this unit of measure, the *dB* stands for *decibels* and the *i* stands for *isotropic*. A decibel, in this context, is a ratio of radiated power to a reference value. In the case of dBi, the reference value is the signal strength (power) radiated from an isotropic antenna, which represents a theoretical antenna that radiates an equal amount of power in all directions (in a spherical pattern). An isotropic antenna is considered to have gain of 0 dBi.

Here is the most common formula used for antenna gain:

 $GdBi = 10 * log<sup>10</sup>(G)$ 

Based on this formula, an antenna with a peak power gain of 4 (*G*) would have a gain of 6.02 dBi. Antenna theory can become mathematical (heavily relying on the use of Maxwell's equations). However, to put this discussion in perspective, generally speaking, if one antenna has 3 dB more gain than another antenna, it has approximately twice the effective power.

Antennas are classified not just by their gain but also by their coverage area. The two broad categories of antennas, which are based on coverage area, are omnidirectional and unidirectional:

**n Omnidirectional:** An omnidirectional antenna radiates power at relatively equal power levels in all directions (somewhat similar to the theoretical isotropic antenna). Omnidirectional antennas, an example of which is depicted in Figure 8-3, are popular in residential WLANs and small office/home office (SOHO) locations.

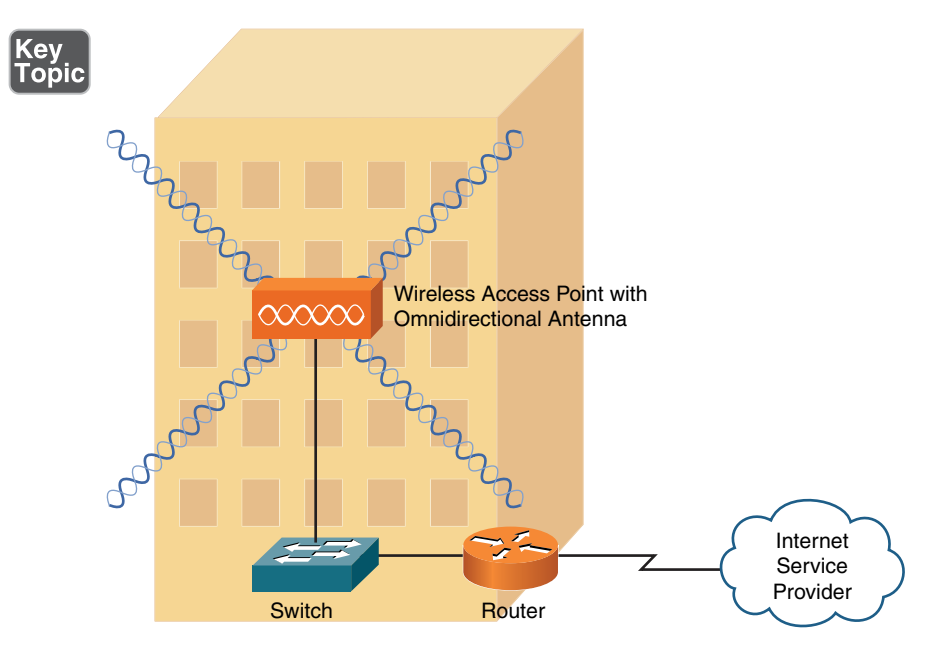

Figure 8-3 Omnidirectional Antenna Coverage

<sup>n</sup> **Unidirectional:** Unidirectional antennas can focus their power in a specific direction, thus avoiding potential interference with other wireless devices and perhaps reaching greater distances than those possible with omnidirectional antennas. One application for unidirectional antennas is interconnecting two nearby buildings, as shown in Figure 8-4.

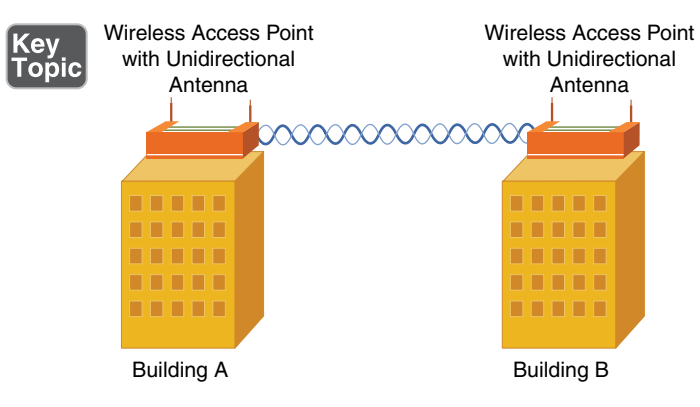

Figure 8-4 Unidirectional Antenna Coverage

Another consideration for antenna installation is the horizontal or vertical orientation of the antenna. For best performance, if two wireless APs communicate with one another, they have matching antenna orientations, which is referred to as the *polarity* of the antenna.

## [Frequencies and Channels](#page-14-0)

Later in this chapter, you are introduced to a variety of wireless standards, which are all variants of the IEEE 802.11 standard. As you contrast one standard with another, a characteristic to watch out for is the frequencies at which these standards operate. Although there are some country-specific variations, certain frequency ranges (or *frequency bands*) have been reserved internationally for industrial, scientific, and medical purposes. These frequency bands are called the *ISM bands*, where ISM derives from *i*ndustrial, *s*cientific, and *m*edical.

Two of these bands are commonly used for WLANs. Specifically, WLANs use the range of frequencies in the 2.4GHz-to-2.5GHz range (commonly referred to as the *2.4GHz band*) or in the 5.725GHz-to-5.875GHz range (commonly referred to as the *5GHz band*). In fact, some WLANs support a mixed environment, where 2.4GHz devices run alongside 5GHz devices.

Within each band are specific frequencies (or *channels*) at which wireless devices operate. To avoid interference, nearby wireless APs should use frequencies that do not overlap with one another. Using wireless survey tools such as AirMagnet from Fluke Networks can provide analysis of what is currently in use, allowing you to set up a new wireless system that does not compete for the same frequencies that are already in use. Those same tools can assist in identifying wireless channel utilization as well in existing and new wireless networks. Regarding channel selection, merely selecting different channels is not sufficient because transmissions on one channel spill over into nearby channels. Site survey tools can collect data to show the relative strength of signals in the areas being serviced by the APs. This output can be colorcoded and overlaid on top of the floor plan and is often referred to as a *heat map* of the wireless signals.

Consider, for example, the 2.4GHz band. Here, channel frequencies are separated by 5MHz (with the exception of channel 14, which has 12MHz of separation from channel 13). However, a single channel's transmission can spread over a frequency range of 22MHz. As a result, channels must have five channels of separation (5 \* 5MHz = 25MHz, which is greater than 22MHz). You can see from Figure 8-5 that, in the United States, you could select nonoverlapping channels of 1, 6, and 11.

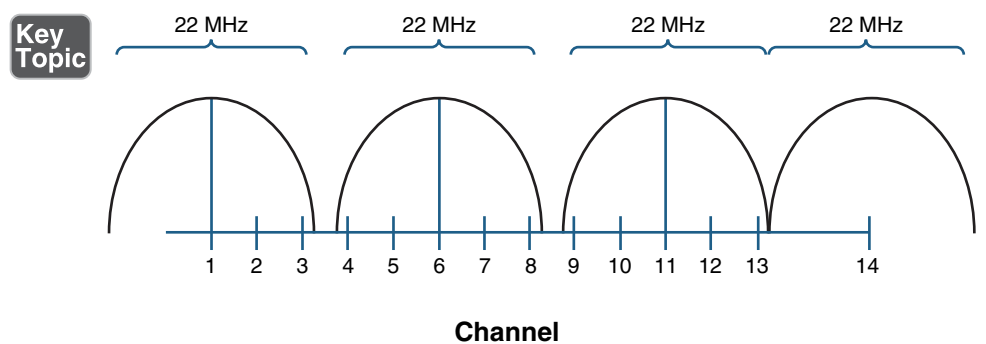

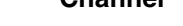

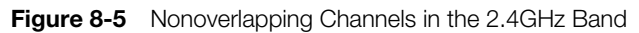

NOTE Even though some countries use channel 14 as a nonoverlapping channel, it is not supported in the United States.

As a reference, Table 8-1 shows the specific frequencies for each of the channels in the 2.4GHz band.

| <b>Channel</b> | <b>Frequency (GHz)</b> | Recommended as a Nonoverlapping Channel  |
|----------------|------------------------|------------------------------------------|
| 1              | 2.412                  | Yes                                      |
| $\overline{2}$ | 2.417                  | $\rm No$                                 |
| $\overline{3}$ | 2.422                  | $\rm No$                                 |
| $\overline{4}$ | 2.427                  | $\rm No$                                 |
| 5              | 2.432                  | $\rm No$                                 |
| 6              | 2.437                  | Yes                                      |
| $\overline{7}$ | 2.442                  | $\rm No$                                 |
| 8              | 2.447                  | $\rm No$                                 |
| 9              | 2.452                  | $\rm No$                                 |
| 10             | 2.457                  | $\rm No$                                 |
| 11             | 2.462                  | Yes                                      |
| 12             | 2.467                  | $\rm No$                                 |
| 13             | 2.472                  | $\rm No$                                 |
| 14             | 2.484                  | Yes (not supported in the United States) |

Table 8-1 Channel Frequencies in the 2.4GHz Band

The 5GHz band has a higher number of channels, as compared to the 2.4GHz band. Table 8-2 lists the recommended nonoverlapping channels for the 5GHz band in the United States. Note that additional channels are supported in some countries.

| <b>Channel</b> | <b>Frequency (GHz)</b> |
|----------------|------------------------|
| 36             | 5.180                  |
| $40\,$         | 5.200                  |
| 44             | 5.220                  |
| $\sqrt{48}$    | 5.240                  |
| 52             | $5.260*$               |
| 56             | 5.280*                 |
| $60\,$         | 5.300*                 |
| 64             | $5.320*$               |
| $100\,$        | 5.500**                |
| 104            | $5.520**$              |
| 108            | $5.540**$              |
| 112            | $5.560**$              |
| 116            | 5.580**                |
| 136            | $5.680**$              |
| 140            | 5.700**                |
| 149            | 5.745                  |
| 153            | 5.765                  |
| 157            | 5.785                  |
| 161            | 5.805                  |
| 165            | 5.825                  |

Table 8-2 Nonoverlapping Channels in the 5GHz Band Recommended for Use in the United **States** 

\*Must support dynamic frequency selection to prevent interference with RADAR

\*\*Must be professionally installed

## [CSMA/CA](#page-14-0)

In Chapter 4, "Ethernet Technology," you learned about Ethernet's *carrier-sense multiple access/collision detection* (CSMA/CD) technology. WLANs use a similar technology called carrier-sense multiple access/collision avoidance (CSMA/CA). Just as

CSMA/CD is needed for half-duplex Ethernet connections, CSMA/CA is needed for WLAN connections because of their half-duplex operation. Similar to the way an Ethernet device listens to an Ethernet segment to determine whether a frame exists on the segment, a WLAN device listens for a transmission on a wireless channel to determine whether it is safe to transmit. In addition, the collision-avoidance part of the CSMA/CA algorithm causes wireless devices to wait for a random backoff time before transmitting.

#### [Transmission Methods](#page-14-0)

In the previous discussion, you saw the frequencies used for various wireless channels. However, be aware that those frequencies are considered to be the *center frequencies* of a channel. In actual operation, a channel uses more than one frequency, which is a transmission method called *spread spectrum*. These frequencies are, however, very close to one another, which results in a *narrowband transmission*.

Here are the three variations of spread-spectrum technology to be aware of for your study of WLANs:

- **Direct-sequence spread spectrum (DSSS):** Modulates data over an entire range of frequencies using a series of symbols called *chips*. A chip is shorter in duration than a bit, meaning that chips are transmitted at a higher rate than the actual data. These chips encode not only the data to be transmitted, but also what appears to be random data. Although both parties involved in a DSSS communication know which chips represent actual data and which chips do not, if a third party intercepted a DSSS transmission, it would be difficult for them to eavesdrop on the data because they would not easily know which chips represented valid bits. DSSS is more subject to environmental factors, as opposed to FHSS and OFDM, because of its use of an entire frequency spectrum.
- <sup>n</sup> **Frequency-hopping spread spectrum (FHSS):** Allows the participants in a communication to hop between predetermined frequencies. Security is enhanced because the participants can predict the next frequency to be used, but a third party cannot easily predict the next frequency. FHSS can also provision extra bandwidth by simultaneously using more than one frequency.
- **n** Orthogonal frequency-division multiplexing (OFDM): Whereas DSSS uses a high modulation rate for the symbols it sends, OFDM uses a relatively slow modulation rate for symbols. This slower modulation rate, combined with the simultaneous transmission of data over 52 data streams, helps OFDM support high data rates while resisting interference between the various data streams.

Of these three wireless modulation techniques, only DSSS and OFDM are commonly used in today's WLANs.

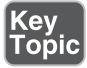
## [WLAN Standards](#page-14-0)

Most modern WLAN standards are variations of the original IEEE 802.11 standard, which was developed in 1997. This original standard supported a DSSS and an FHSS implementation, both of which operated in the 2.4GHz band. However, with supported speeds of 1Mbps or 2Mbps, the original 802.11 standard lacks sufficient bandwidth to meet the needs of today's WLANs. The most popular variants of the 802.11 standard in use today are 802.11a, 802.11b, 802.11g, 802.11n, and 802.11ac, as described in detail in the following sections.

## [802.11a](#page-14-0)

The 802.11a WLAN standard, which was ratified in 1999, supports speeds as high as 54Mbps. Other supported data rates (which can be used if conditions are not suitable for the 54Mbps rate) include 6, 9, 12, 18, 24, 36, and 48Mbps. The 802.11a standard uses the 5GHz band and uses the OFDM transmission method. Interestingly, 802.11a never gained widespread adoption because it was not backward compatible with 802.11b, whereas 802.11g was backward compatible. Although this is true, it is worth noting that 802.11a is a possible alternative to 802.11b/g, as the 2.4GHz is often far more crowded than the 5GHz band.

## [802.11b](#page-14-0)

The 802.11b WLAN standard, which was ratified in 1999, supports speeds as high as 11Mbps. However, 5.5Mbps is another supported data rate. The 802.11b standard uses the 2.4GHz band and uses the DSSS transmission method.

## [802.11g](#page-14-0)

The 802.11g WLAN standard, which was ratified in 2003, supports speeds as high as 54Mbps. Like 802.11a, other supported data rates include 6, 9, 12, 18, 24, 36, and 48Mbps. However, like 802.11b, 802.11g operates in the 2.4GHz band, which allows it to offer backward compatibility to 802.11b devices. 802.11g can use either the OFDM or the DSSS transmission method.

#### [802.11n](#page-14-0)

The 802.11n WLAN standard, which was ratified in 2009, supports a wide variety of speeds, depending on its implementation. Although the speed of an 802.11n network could exceed 300Mbps (through the use of *channel bonding*, as discussed later), many 802.11n devices on the market have speed ratings in the 130 Mbps–150Mbps range. Interestingly, an 802.11n WLAN could operate in the 2.4GHz band, the 5GHz band, or both simultaneously. 802.11n uses the OFDM transmission method. One way 802.11n achieves superior throughput is through the use of a technology called *multiple input, multiple output* (MIMO). MIMO uses multiple antennas for transmission and reception. These antennas do not interfere with one another, thanks to MIMO's use of *spatial multiplexing*, which encodes data based on the antenna from which the data will be transmitted. Both reliability and throughput is increased with MIMO's simultaneous use of multiple antennas.

Yet another technology implemented by 802.11n is *channel bonding*. With channel bonding, two wireless bands are logically bonded together, forming a band with twice the bandwidth of an individual band. Some literature refers to channel bonding as *40MHz mode*, which is the bonding of two adjacent 20MHz bands into a 40MHz band.

The 802.11n high throughput (HT) standard defines modes for ensuring that older a/b/g devices and newer 802.11n devices avoid collisions with each other.

## [802.11ac](#page-14-0)

The 802.11ac is a 5GHz standard that uses more simultaneous streams than 802.11n and features multi-user MIMO (MU-MIMO). A single 80MHz wide stream supports 433Mbps.

## [802.11x Standard Summary](#page-14-0)

Table 8-3 acts as a reference to help you contrast the characteristics of the 802.11 standards.

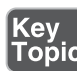

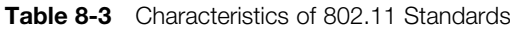

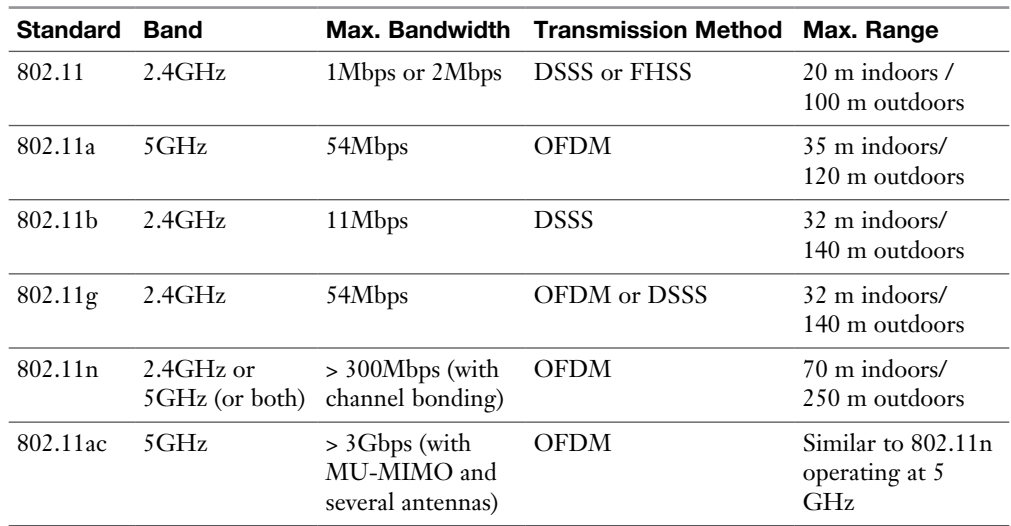

NOTE Others forms of wireless technologies are in a group termed *cellular* because the tech is found on cell phones (among other mobile devices). Cellular technology is covered in Chapter 7, "Wide Area Networks (WANs)."

# [Deploying Wireless LANs](#page-15-0)

When designing and deploying WLANs, you have a variety of installation options and design considerations. This section delves into your available options and provides you with some best practice recommendations.

## [Types of WLANs](#page-15-0)

WLANs can be categorized based on their use of wireless APs. The three main categories are independent basic service set (IBSS), basic service set (BSS), and extended service set (ESS). An IBSS WLAN operates in an ad hoc fashion, whereas BSS and ESS WLANs operate in infrastructure mode. The following sections describe the three types of WLANs in detail.

**[IBSS](#page-15-0)** 

As shown in Figure 8-6, a WLAN can be created without the use of an AP. Such a configuration, called an IBSS, is said to work in an ad hoc fashion. An ad hoc WLAN is useful for temporary connections between wireless devices. For example, you might temporarily interconnect two laptop computers to transfer a few files.

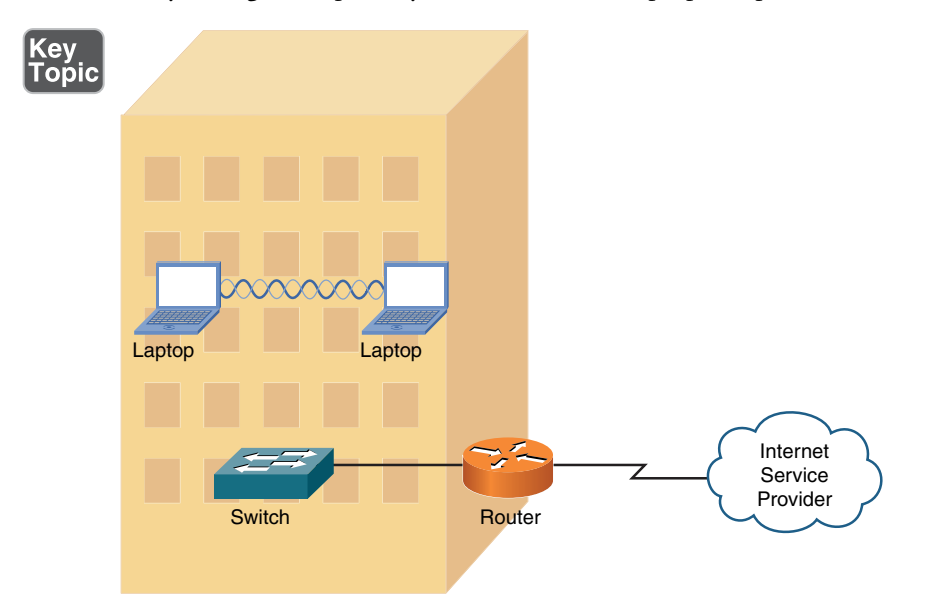

Figure 8-6 Independent Basic Service Set (IBSS) WLAN

## **[BSS](#page-15-0)**

Figure 8-7 depicts a WLAN using a single AP. WLANs that have just one AP are called BSS WLANs. BSS WLANs are said to run in infrastructure mode because wireless clients connect to an AP, which is typically connected to a wired network infrastructure. A BSS network is often used in residential and SOHO locations, where the signal strength provided by a single AP is sufficient to service all the WLAN's wireless clients.

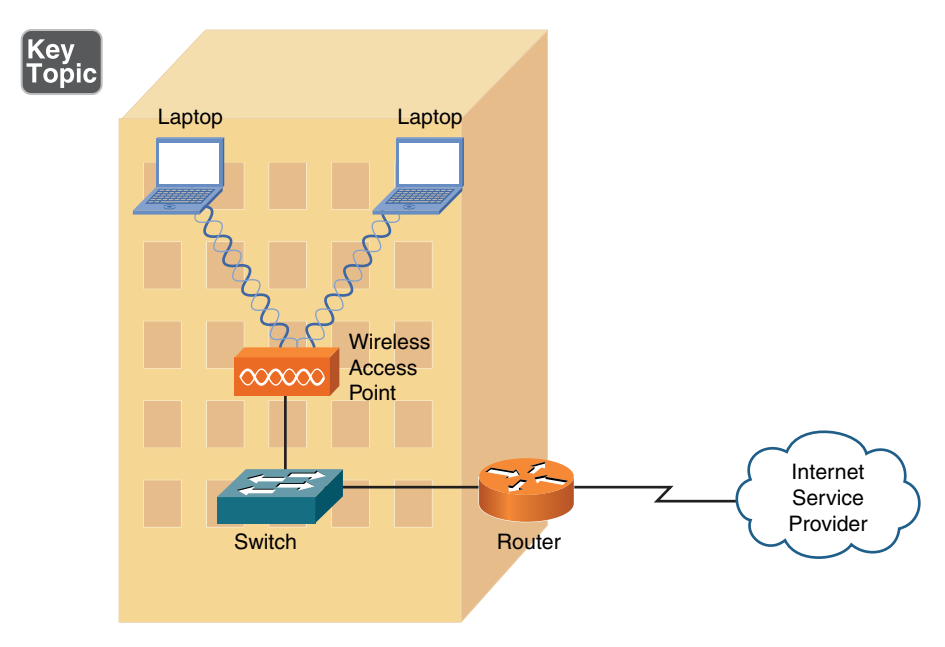

Figure 8-7 Basic Service Set (BSS) WLAN

## [ESS](#page-15-0)

Figure 8-8 illustrates a WLAN using two APs. WLANs containing more than one AP are called *ESS WLANs*. Like BSS WLANs, ESS WLANs operate in infrastructure mode. When you have more than one AP, take care to prevent one AP from interfering with another. Specifically, the previously discussed nonoverlapping channels (channels 1, 6, and 11 for the 2.4GHz band) should be selected for adjacent wireless coverage areas.

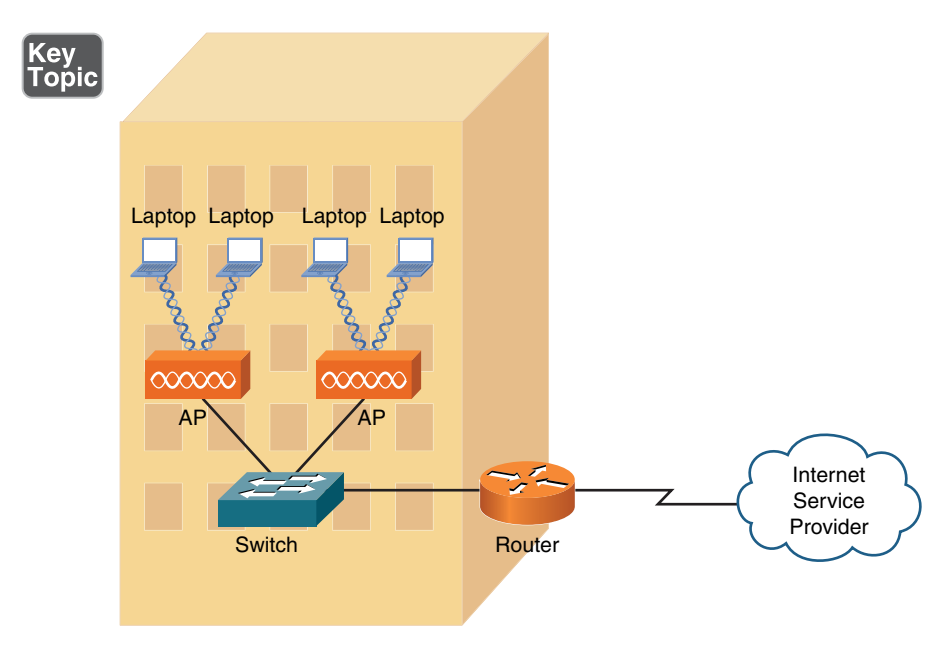

Figure 8-8 Extended Service Set (ESS) WLAN

## [Mesh Topology](#page-15-0)

A mesh wireless network is a collection of wireless devices that may not use centralized control (decentralized management). The combined wireless coverage range defines the range of the network. This could also be referred to as a *mesh cloud*. Additional wireless technologies (besides Wi-Fi) could be used to build a mesh wireless topology. This type of network could be used for hosts to communicate with other devices in the mesh, or the network could provide a gateway to the Internet or other networks.

## [Sources of Interference](#page-15-0)

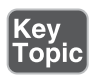

A major issue for WLANs is radio frequency interference (RFI) caused by other devices using similar frequencies to the WLAN devices. Also, physical obstacles can impede or reflect WLAN transmissions. The following are some of the most common sources of interference:

**Deta Cher WLAN devices:** Earlier in this chapter, you read about nonoverlapping channels for both the 2.4GHz and 5GHz bands. However, if two or more WLAN devices are in close proximity and use overlapping channels, those devices could interfere with one another.

- **Cordless phones:** Several models of cordless phones operate in the 2.4GHz band and can interfere with WLAN devices. However, if you need cordless phones to coexist in an environment with WLAN devices using the 2.4GHz band, consider the use of digital enhanced cordless telecommunications (DECT) cordless phones. Although the exact frequencies used by DECT cordless phones vary based on country, DECT cordless phones do not use the 2.4GHz band. For example, in the United States, DECT cordless phones use frequencies in the range 1.92GHz to 1.93GHz.
- **Microwave ovens:** Older microwave ovens, which might not have sufficient shielding, can emit relatively high-powered signals in the 2.4GHz band, resulting in significant interference with WLAN devices operating in the 2.4GHz band.
- **Wireless security system devices:** Most wireless security cameras operate in the 2.4GHz frequency range, which can cause potential issues with WLAN devices.
- <sup>n</sup> **Physical obstacles:** In electromagnetic theory, radio waves cannot propagate through a perfect conductor. So, although metal filing cabinets and large appliances are not perfect conductors, they are sufficient to cause degradation of a WLAN signal. For example, a WLAN signal might hit a large air conditioning unit, causing the radio waves to be reflected and scattered in multiple directions. Not only does this limit the range of the WLAN signal, but radio waves carrying data might travel over different paths. This *multipath issue* can cause data corruption. Concrete walls, metal studs, or even window film could reduce the quality of the wireless network signals.
- <sup>n</sup> **Signal strength:** The range of a WLAN device is a function of the device's signal strength. Lower-cost consumer-grade APs do not typically allow an administrative adjustment of signal strength. However, enterprise-class APs often allow signal strength to be adjusted to ensure sufficient coverage of a specific area, while avoiding interference with other APs using the same channel.

As you can see from this list, most RFI occurs in the 2.4GHz band as opposed to the 5GHz band. Therefore, depending on the wireless clients you need to support, you might consider using the 5GHz band, which is an option for 802.11a and 802.11n WLANs. With the increased use of wireless, both coverage and capacity-based planning should be done to provide acceptable goodput. *Goodput* refers to the number of useful information bits that the network can deliver (not including overhead for the protocols being used). Another factor is the density (ratio of users to APs), which if too high could harm performance of the network. Areas expecting high density would include classrooms, hotels, and hospitals. Device or bandwidth saturation could impact performance.

## [Wireless AP Placement](#page-15-0)

WLANs using more than one AP (an ESS WLAN) require careful planning to prevent the APs from interfering with one another, while still servicing a desired coverage area. Specifically, an overlap of coverage between APs should exist to allow uninterrupted roaming from one WLAN *cell* (which is the coverage area provided by an AP) to another. However, those overlapping coverage areas should not use overlapping frequencies.

Figure 8-9 shows how nonoverlapping channels in the 2.4GHz band can overlap their coverage areas to provide seamless roaming between AP coverage areas. A common WLAN design recommendation is to have a 10% to 15% overlap of coverage between adjoining cells.

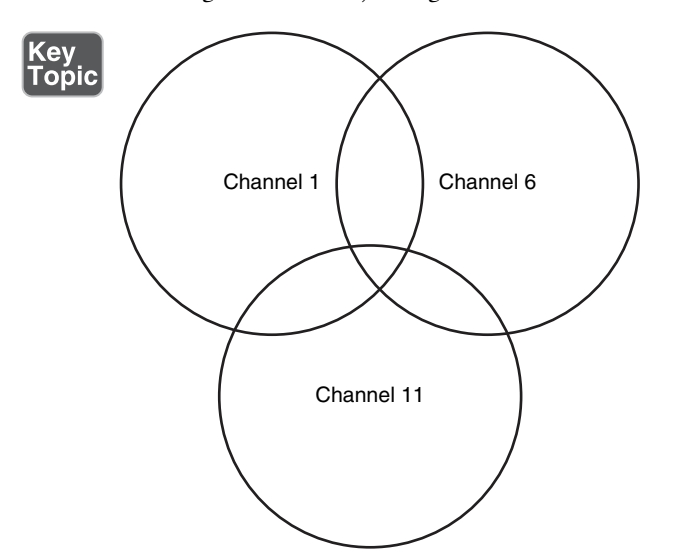

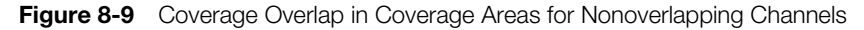

If a WLAN has more than three APs, the APs are deployed in a honeycomb fashion to allow an overlap of AP coverage areas while avoiding an overlap of identical channels. The example in Figure 8-10 shows an approach to channel selection for adjoining cells in the 2.4GHz band. Notice that cells using the same nonoverlapping channels (channels 1, 6, and 11) are separated by another cell. For example, notice that none of the cells using channel 11 overlap another cell using channel 11.

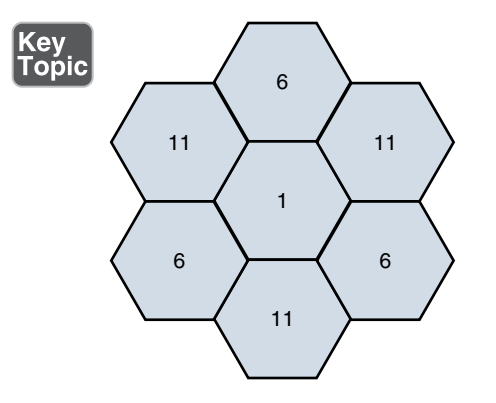

Figure 8-10 Nonoverlapping Coverage Cells for the 2.4GHz Band

**NOTE** Although a honeycomb channel assignment scheme can be used for the 5GHz band, identical channels should be separated by at least two cells, rather than the single cell shown for the 2.4GHz band.

## [Securing Wireless LANs](#page-15-0)

WLANs introduce some unique concerns to your network. For example, improperly installed wireless APs are roughly equivalent to putting an Ethernet port in a building's parking lot, where someone can drive up and access your network. Fortunately, various features are available to harden the security of your WLAN, as discussed in this section.

#### [Security Issues](#page-15-0)

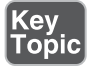

In the days when dial-up modems were popular, malicious users could run a program on their computer to call all phone numbers in a certain number range. Phone numbers that answered with modem tone became targets for later attacks. This type of reconnaissance was known as *war dialing*. A modern-day variant of war dialing is *war driving*, where potentially malicious users drive around looking for unsecured WLANs. These users might be identifying unsecured WLANs for nefarious purposes or simply looking for free Internet access. Devices such as cell phones, laptops, tablets, and gaming and media devices could act as wireless clients as well as be used in a wireless attack because they have potential Wi-Fi access to the network.

Other WLAN security threats include the following:

■ **War chalking:** Once an open WLAN (or a WLAN whose SSID and authentication credentials are known) is found in a public place, a user might write a symbol on a wall (or some other nearby structure) to let others know the

characteristics of the discovered network. This practice, which is a variant of the decades-old practice of hobos leaving symbols as messages to fellow hobos, is called *war chalking*. Figure 8-11 shows common war-chalking symbols.

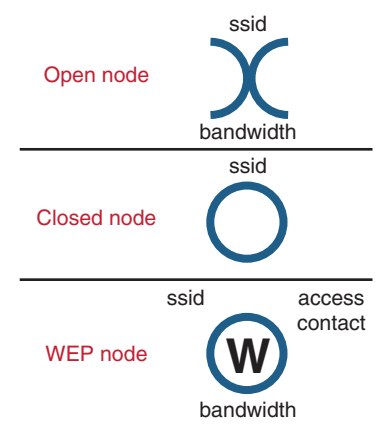

Figure 8-11 War-Chalking Symbols

- **NEP and WPA security cracking:** As discussed later in this chapter, various security standards are available for encrypting and authenticating a WLAN client with an AP. Two of the less secure standards are Wired Equivalent Privacy (WEP) and Wi-Fi Protected Access (WPA). Although WPA is considered more secure than WEP, utilities are available on the Internet for cracking each of these approaches to wireless security. By collecting enough packets transmitted by a secure AP, these cracking utilities can use mathematical algorithms to determine the preshared key (PSK) configured on a wireless AP with which an associating wireless client must also be configured.
- **Rogue access point:** A malicious user could set up their own AP to which legitimate users would connect. Such an AP is called a *rogue access point*. That malicious user could then use a packet sniffer (which displays information about unencrypted traffic, including the traffic's data and header information) to eavesdrop on communications flowing through the rogue AP. To cause unsuspecting users to connect to the rogue AP, the malicious user could configure the rogue AP with the same service set identifier (SSID) as used by a legitimate AP. When a rogue AP is configured with the SSID of a legitimate AP, the rogue AP is commonly referred to as an *evil twin*.

**NOTE** An SSID is a string of characters identifying a WLAN. APs participating in the same WLAN (in an ESS) can be configured with identical SSIDs. An SSID shared among multiple APs is called an *extended service set identifier* (ESSID).

## [Approaches to WLAN Security](#page-15-0)

A WLAN that does not require authentication or provide encryption for wireless devices (for example, a publicly available WLAN found in many airports) is said to be using *open authentication*. To protect WLAN traffic from eavesdroppers, a variety of security standards and practices have been developed, including the following:

- **n MAC address filtering:** An AP can be configured with a listing of MAC addresses that are permitted to associate with the AP. If a malicious user attempts to connect via their laptop (whose MAC address is not on the list of trusted MAC addresses), that user is denied access. One drawback to MAC address filtering is the administrative overhead required to keep an approved list of MAC addresses up to date. Another issue with MAC address filtering is that a knowledgeable user could falsify the MAC address of their wireless network card, making their device appear to be approved.
- **Disabling SSID broadcast:** An SSID can be broadcast by an AP to let users know the name of the WLAN. For security purposes, an AP might be configured not to broadcast its SSID. However, knowledgeable users could still determine the SSID of an AP by examining captured packets.
- **Preshared key:** To encrypt transmission between a wireless client and an AP (in addition to authenticating a wireless client with an AP), both the wireless client and the AP could be preconfigured with a matching string of characters (a PSK, as previously described). The PSK could be used as part of a mathematical algorithm to encrypt traffic, such that if an eavesdropper intercepted the encrypted traffic, they would not be able to decrypt the traffic without knowing the PSK. Although using a PSK can be effective in providing security for a small network (for example, a SOHO network), it lacks scalability. For example, in a large corporate environment, a PSK being compromised would necessitate the reconfiguration of all devices configured with that PSK.

#### **NOTE** WLAN security based on a PSK technology is called *personal mode*.

**IEEE 802.1X:** Rather than having all devices in a WLAN be configured with the same PSK, a more scalable approach is to require all wireless users to authenticate using their own credentials (for example, a username and password). Allowing users to have their own set of credentials prevents the compromising of one password from impacting the configuration of all wireless devices. IEEE 802.1x is a technology that allows wireless clients to authenticate with an authentication server—typically, a Remote Authentication Dial-In User Service (RADIUS) server.

**NOTE** WLAN security based on IEEE 802.1x, and a centralized authentication server such as RADIUS is called *enterprise mode*.

Chapter 4 discussed IEEE 802.1X in detail and described the role of a supplicant, an authenticator, and an authentication server, but Chapter 4 showed how IEEE 802.1X was used in a wired network. Figure 8-12 shows a wireless implementation of IEEE 802.1X.

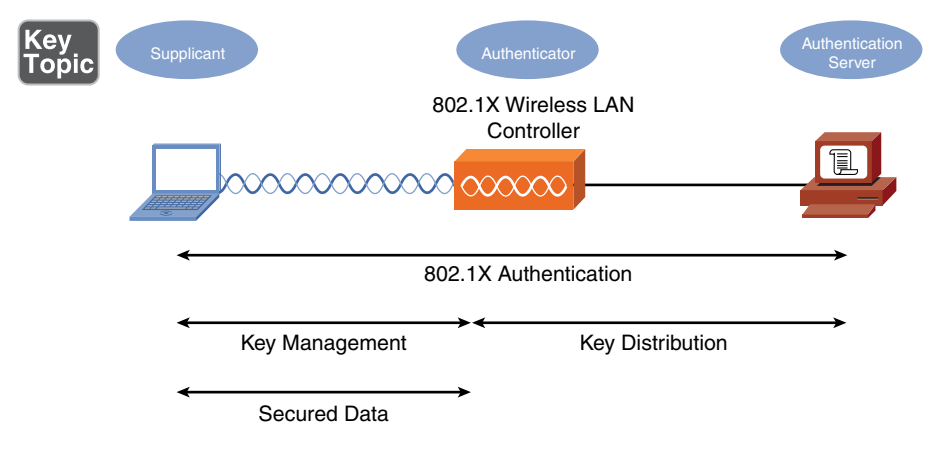

**Figure 8-12** IEEE 802.1X Security for a WLAN

**NOTE** IEEE 802.1X works in conjunction with an Extensible Authentication Protocol (EAP) to perform its job of authentication. A variety of EAP types exist, including Lightweight Extensible Authentication Protocol (LEAP), EAP-Flexible Authentication via Secure Tunneling (EAP-FAST), EAP-Transport Layer Security (EAP-TLS), EAP-Tunneled Transport Layer Security (EAP-TTLS), Protected EAP–Generic Token Card (PEAP-GTC), and Protected EAP–Microsoft Challenge Handshake Authentication Protocol version 2 (PEAP-MSCHAPv2). Although these EAP types differ in their procedures, the overriding goal for each EAP type is to securely authenticate a supplicant and provide the supplicant and the authenticator a session key that can be used during a single session in the calculation of security algorithms (for example, encryption algorithms).

## [Security Standards](#page-15-0)

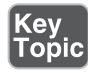

When you're configuring a wireless client for security, the most common security standards from which you can select are as follows:

- $\blacksquare$  Wired Equivalent Privacy (WEP)
- Wi-Fi Protected Access (WPA)
- Wi-Fi Protected Access Version 2 (WPA2)

The following sections describe these standards in detail.

## **[WEP](#page-15-0)**

The original 802.11 standard did address security; however, the security was a WEP key. With WEP, an AP is configured with a static WEP key. Wireless clients needing to associate with an AP are configured with an identical key (making this a PSK approach to security). The 802.11 standard specifies a 40-bit WEP key, which is considered to be a relatively weak security measure.

Because a WEP key is a static string of characters, it could be compromised with a brute-force attack, where an attacker attempts all possible character combinations until a match for the WEP key is found. Another concern, however, is that WEP uses RC4 as its encryption algorithm.

**NOTE** RC4 (which stands for "Ron's Code" or "Rivest Cipher" because it was developed by Ron Rivest of RSA Security) is sometimes pronounced *arc four*.

RC4 uses a 24-bit initialization vector (IV), which is a string of characters added to the transmitted data, such that the same plain-text data frame will never appear as the same WEP-encrypted data frame. However, the IV is transmitted in clear text. So, because a malicious user can see the IV in clear text, if they use packet-capture software and capture enough packets having the same WEP key, they can use a mathematical algorithm to determine the static WEP key (which can be performed with WEP-cracking software found on the Internet).

Some WEP implementations support the use of a longer WEP key (for example, 128 bits instead of 40 bits), making a WEP key more difficult to crack; however, both the wireless clients and their AP must support the longer WEP key.

## [WPA](#page-15-0)

The Wi-Fi Alliance (a nonprofit organization formed to certify interoperability of wireless devices) developed its own security standard, WPA, to address the weaknesses of WEP. Here are some of the security enhancements offered by WPA:

- <sup>n</sup> WPA operating in enterprise mode can require a user to be authenticated before keys are exchanged.
- <sup>n</sup> In enterprise mode, the keys used between a wireless client and an access point are temporary session keys.
- WPA uses Temporal Key Integrity Protocol (TKIP) for enhanced encryption. Although TKIP does rely on an initialization vector, the IV is expanded from WEP's 24-bit IV to a 48-bit IV. Also, broadcast key rotation can be used, which causes a key to change so quickly that an eavesdropper would not

have time to exploit a derived key. TKIP uses Rivest Cipher 4 (RC4) for the encryption algorithm, and this is why the CompTIA Network+ exam may reference TKIP-RC4 in a discussion of wireless.

■ TKIP leverages Message Integrity Check (MIC), which is sometimes referred to as *Message Integrity Code*. MIC can confirm that data was not modified in transit.

Although the term *WPA* is not typically written as WPA1, when you see it, consider it to be WPA Version 1 (WPA1). WPA Version 2, however, is written as *WPA2*.

## [WPA2](#page-15-0)

In 2004, the IEEE 802.11i standard was approved and required stronger algorithms for encryption and integrity checking than those seen in previous WLAN security protocols such as WEP and WPA. The requirements set forth in the IEEE 802.11i standard are implemented in the Wi-Fi Alliance's WPA Version 2 (WPA2) security standard. WPA2 uses Counter Mode with Cipher Block Chaining Message Authentication Code Protocol (CCMP) for integrity checking and Advanced Encryption Standard (AES) for encryption. In the Network+ exam, you might find this referenced as simply CCMP-AES. WPA2 that uses a centralized server for authenticating users is referred to as *Enterprise* mode. An implementation of WPA2 that uses a configured password or PSK instead of a centralized server is referred to as *Personal* mode.

## [Additional Wireless Options](#page-15-0)

Other wireless technologies, such as Bluetooth, infrared (IR), and near-field communications (NFC), which are often integrated into smartphones, can also provide connectivity for a personal area network (PAN) or other short-range networking applications. Many of these technologies help facilitate the Internet of Things (IoT) and are covered in Chapter 3, "Network Components."

Another interesting wireless technology is *geofencing*, which often uses the global positioning system (GPS) or radio frequency identification (RFID) to define geographical boundaries. Geofencing allows you to define triggers so that when a device enters (or exits) the boundaries defined by the administrator, an alert is issued.

Geofence virtual barriers can be active or passive. Active geofences require an end user to opt in to location services and require a mobile app to be open. Passive geofences are always on; they rely on Wi-Fi and/or cellular data instead of GPS or RFID and can work in the background.

How might this be used in a practical application? Consider a hospital with patient information on iPads that the hospital distributes to staff. If these iPads travel beyond the geofence, an administrative alert can trigger.

## [Real-World Case Study](#page-15-0)

Acme, Inc. hired an outside contractor who specializes in Wi-Fi. The consultants came in and did a needs assessment and performed a wireless site survey. Recommendations were then made about the need for 15 access points in the headquarters office spaces and three access points at each of the remote branch offices. Three wireless LAN controllers, one for each office, will be used to manage the respective access points. The management of the access points through the wireless LAN controllers will be done primarily through the headquarters office using the WAN that is connecting the branch offices to the headquarters office.

Because of the high number of other Wi-Fi access points being used in the same building as the headquarters office, Acme decided to use the 5GHz range (due to less competition in that space) and to use 802.11n.

For security, Acme will use WPA2 in conjunction with a RADIUS server. Acme will use Enterprise mode for authentication of each user before allowing them access on the wireless network(s). The RADIUS server is integrated with Microsoft Active Directory so that Acme will not have to re-create every user account; the RADIUS server can check with the Active Directory server to verify user credentials and passwords.

Separate SSIDs were set up that map to the various VLANs and departments currently on the wired network. Also, a separate SSID was set up as a wireless guest network that has limited access but does provide Internet access for guest users.

Once all this was in place, a site survey was done again to verify the signal strengths and to identify any interference related to the wireless implementation. A heat map was provided to visually represent the signal strengths in the coverage areas in the respective office spaces.

# [Summary](#page-15-0)

Here are the main topics covered in this chapter:

- Various components, technologies, and terms used in WLANs were identified.
- <sup>n</sup> WLAN design considerations were presented, such as the selection of WLAN standards, bands, and nonoverlapping channels. Potential sources of interference were also identified.
- <sup>n</sup> Some of the security risks posed by a WLAN were described and the technologies available for mitigating those risks were presented.

# [Exam Preparation Tasks](#page-15-0)

# [Review All the Key Topics](#page-15-0)

Review the most important topics from inside the chapter, noted with the Key Topic icon in the outer margin of the page. Table 8-4 lists these key topics and the page numbers where each is found.

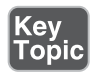

Table 8-4 Key Topics for Chapter 8

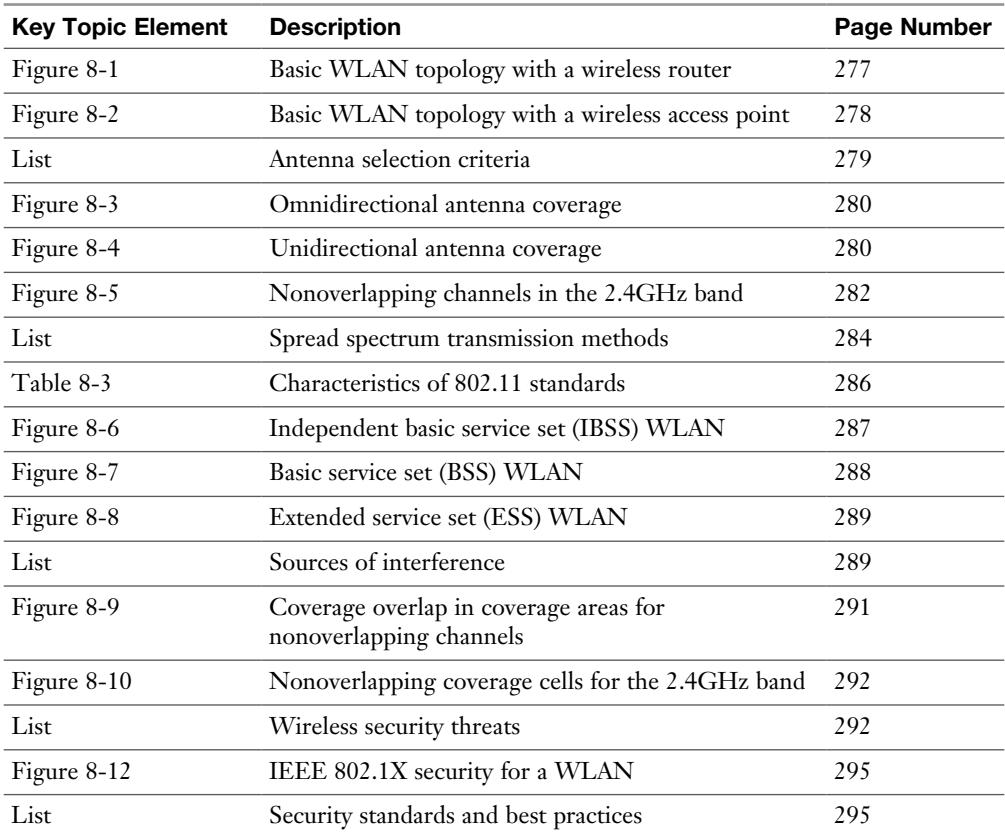

## [Complete Tables and Lists from Memory](#page-15-0)

Print a copy of Appendix C, "Memory Tables," or at least the section for this chapter, and complete as many of the tables as possible from memory. Appendix D, "Memory Tables Answer Key," includes the completed tables and lists so you can check your work.

## [Define Key Terms](#page-15-0)

Define the following key terms from this chapter, and check your answers in the Glossary:

wireless access point (AP), wireless router, decibel (dB), omnidirectional antenna, unidirectional antenna, carrier-sense multiple access/collision avoidance (CSMA/CA), direct-sequence spread spectrum (DSSS), frequency-hopping spread spectrum (FHSS), orthogonal frequency-division multiplexing (OFDM), 802.11a, 802.11b, 802.11g, 802.11n, 802.11ac, multiple input, multiple output (MIMO), channel bonding, independent basic service set (IBSS), basic service set (BSS), extended service set (ESS), war chalking, service set identifier (SSID), Wired Equivalent Privacy (WEP), Wi-Fi Protected Access (WPA), Wi-Fi Protected Access Version 2 (WPA2), Enterprise mode, Personal mode, geofencing

# [Complete Chapter 8 Hands-On Lab in Network+](#page-15-0)  Simulator Lite

■ Matching Wireless Standards and Terminology

## [Additional Resources](#page-15-0)

**IT Expertise: Setting Up a Sweet Home WiFi**: [https://youtu.](https://youtu.be/2YQlTDZ3p40) [be/2YQlTDZ3p40](https://youtu.be/2YQlTDZ3p40)

**What Is WPA2 Enterprise?**<https://youtu.be/YCzB7v8n3Xk>

## [Review Questions](#page-15-0)

The answers to these review questions are in Appendix A, "Answers to Review Questions."

- 1. What type of antenna, used in wireless APs and wireless routers in SOHO locations, radiates equal power in all directions?
	- a. Unidirectional
	- b. Yagi
	- c. Parabolic
	- d. Omnidirectional
- 2. When you're using the 2.4GHz band for multiple access points in a WLAN found in the United States, which nonoverlapping channels should you select? (Choose three.)
	- a. 0 b. 1 c. 5 d. 6 e. 10 f. 11
	- g. 14
- **3.** What technology do WLANs use to decide when they gain access to the wireless media?
	- a. SPF
	- b. CSMA/CA
	- c. RSTP
	- d. DUAL
- 4. Which IEEE 802.11 variant supports a maximum speed of 54Mbps and uses the 2.4GHz band?
	- a. 802.11a
	- b. 802.11b
	- c. 802.11g
	- d. 802.11n
- 5. Which of the following is used by IEEE 802.11n to achieve high throughput using multiple antennas for transmission and reception?
	- a. MIMO
	- b. DSSS
	- c. FHSS
	- d. LACP
- 6. WLAN formed directly between wireless clients (without the use of a wireless AP) is referred to as what type of WLAN?
	- a. Enterprise mode
	- b. IBSS
	- c. Personal mode
	- d. BSS
- 7. When extending the range for a 2.4GHz WLAN, you can use nonoverlapping channels for adjacent coverage cells. However, there should be some overlap in coverage between those cells (using nonoverlapping channels) to prevent a connection from dropping as a user roams from one coverage cell to another. What percentage of coverage overlap should you recommend for these adjacent cells?
	- a. 5% to 10%
	- **b.** 10\% to 15\%
	- c. 15% to 20%
	- **d.** 20\% to 25\%
- 8. If a WLAN does not need a user to give credentials to associate with a wireless AP and access the WLAN, what type of authentication is in use?
	- a. WEP
	- b. SSID
	- c. Open
	- d. IV
- 9. WEP's RC4 approach to encryption uses a 24-bit string of characters added to transmitted data, such that the same plain-text data frame will never appear as the same WEP-encrypted data frame. What is this string of characters called?
	- a. Initialization vector
	- b. Chips
	- c. Orthogonal descriptor
	- d. Session key
- 10. Which standard developed by the Wi-Fi Alliance implements the requirements of IEEE 802.11i?
	- a. TKIP
	- b. MIC
	- c. WEP
	- d. WPA2
- 11. Which security technique uses wireless technologies to create an invisible boundary around some point?
	- a. WPA2
	- b. TKIP
	- c. War driving
	- d. Geofencing

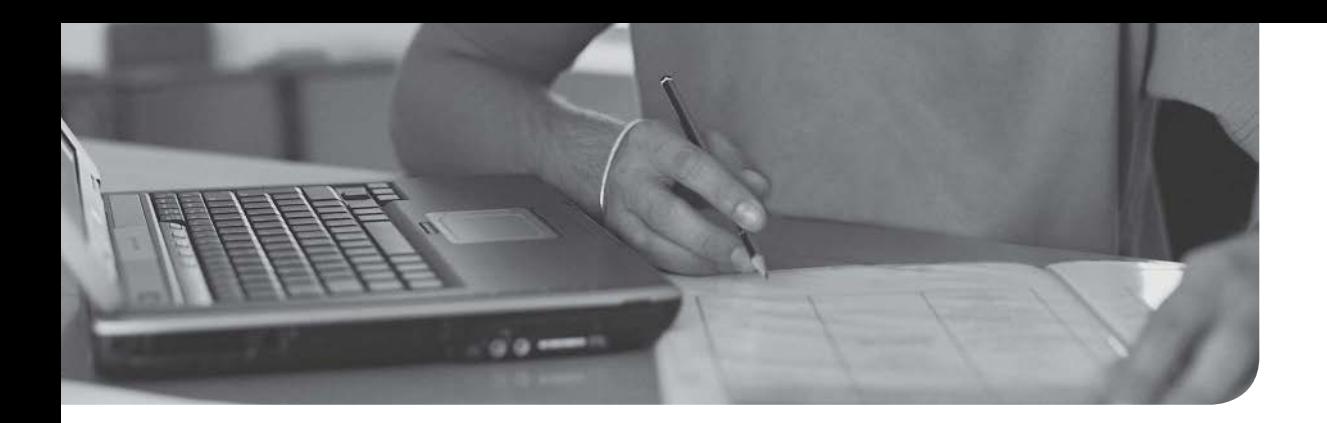

## After completion of this chapter, you will be able to answer the following questions:

- <sup>n</sup> Why is high availability a requirement in today's network designs, and what mechanisms can help provide that high availability?
- What various technologies optimize network performance?
- <sup>n</sup> What QoS mechanisms can help optimize network performance?
- <sup>n</sup> Using what you have learned in this and previous chapters, how do you design a SOHO network based on a set of requirements?

# [Network Optimization](#page-15-0)

If you saw the movie *Field of Dreams*, you have heard this statement: "If you build it, they will come." That statement has proven itself to be true in today's networks. These networks, which were once relegated to the domain of data, can now carry voice and video. These additional media types, like missioncritical data applications, need a network to be up and available for their users.

For example, think about how often your telephone service has been unavailable versus how often your data network has been unavailable. Unfortunately, data networks have traditionally been less reliable than voice networks; however, today's data networks often *are* voice networks, contributing to this increased demand for uptime. Unified voice services such as call control and communication gateways can be integrated into one or more network devices, leveraging the bandwidth available on the LAN and WAN.

Beyond basic availability, today's networks need optimization tools to make the most of their available bandwidth. This book already addressed several network optimization tools, which are reviewed in this chapter.

Quality of service (QoS) is an entire category of network-optimization tools. QoS, as one example, can give priority treatment to *latency-sensitive* (delaysensitive) traffic, such as Voice over IP (VoIP). This chapter devotes a section to exploring these tools.

Finally, based on what you learn in this chapter and what you have learned in previous chapters, you are presented with a design challenge. Specifically, a case study presents various design requirements for a small office/home office (SOHO) network. After you create your own network design, you can compare your solution with a suggested solution, keeping in mind that multiple solutions are valid.

# [Foundation Topics](#page-15-0)

# [High Availability](#page-15-0)

If a network switch or router stops operating correctly (meaning that a *network fault* occurs), communication through the network could be disrupted, resulting in a network becoming unavailable to its users. Therefore, network availability, called *uptime*, is a major design consideration. This consideration might, for example, lead you to add fault-tolerant devices and fault-tolerant links between those devices. This section discusses the measurement of high availability along with a collection of high-availability design considerations.

## [High-Availability Measurement](#page-15-0)

The availability of a network is measured by its uptime during a year. For example, if a network has *five nines* of availability, it is up 99.999% of the time, which translates to a maximum of 5 minutes of downtime per year. If a network has *six nines* of availability (meaning it is up 99.9999% of the time), it is down less than 30 seconds per year.

As a designer, one of your goals is to select components, topologies, and features that maximize network *availability* within certain parameters (for example, a budget). Be careful not to confuse *availability* with *reliability*. A *reliable* network, as an example, does not drop many packets, whereas an *available* network is up and operational.

**NOTE** The availability of a network increases as the mean time to repair (MTTR) of the network devices decreases and as the mean time between failures (MTBF) increases. Therefore, selecting reliable networking devices that are quick to repair is crucial to a high-availability design.

Another goal in your design might be to meet the requirements set forth in a servicelevel agreement (SLA). An SLA is an official commitment that exists between a service provider and a client. Aspects of the IT services provided—quality, availability, specific responsibilities—are agreed upon between the service provider and the service user. Strict SLAs are more and more common in networking today as more and more cloud services find their way into the IT landscape. The cloud provider is a specialized service provider, and the cloud consumer is the client.

## [Fault-Tolerant Network Design](#page-15-0)

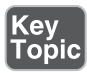

Two approaches to designing a fault-tolerant network are as follows:

**Single points of failure:** If the failure of a single network device or link (for example, a switch, router, or WAN connection) would result in a network becoming unavailable, that single device or link is a potential single point of failure. To eliminate single points of failure from your design, you might include redundant links and redundant hardware. For example, some highend Ethernet switches support two power supplies, and if one power supply fails, the switch continues to operate by using the backup power supply. Link redundancy, as shown in Figure 9-1, can be achieved by using more than one physical link. If a single link between a switch and a router fails, the network would not go down because of the link redundancy that is in place.

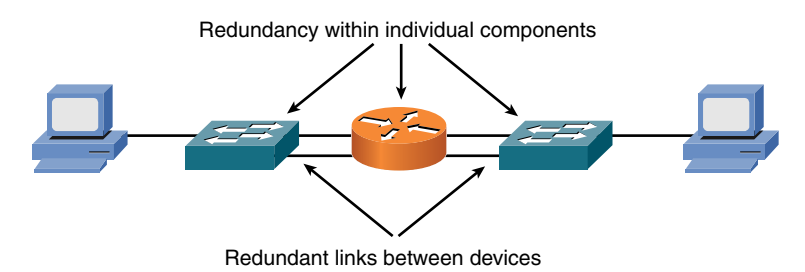

Figure 9-1 Redundant Network with Single Points of Failure

<sup>n</sup> **No single points of failure:** A network without a single point of failure contains redundant network-infrastructure components (for example, switches and routers). In addition, these redundant devices are interconnected with redundant links. Although a network host could have two network interface cards (NICs), each of which connects to a different switch, such a design is rarely implemented because of the increased costs. Instead, as shown in Figure 9-2, a network with no single points of failure in the backbone allows any single switch or router in the backbone to fail, or any single link in the backbone to fail, while maintaining end-to-end network connectivity.

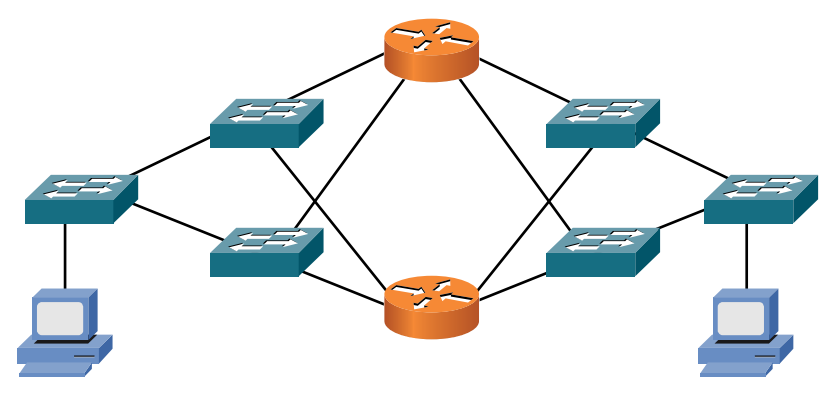

Figure 9-2 Redundant Network with No Single Point of Failure

These two approaches to fault-tolerant network design can be used together to increase a network's availability even further.

## [Hardware Redundancy](#page-15-0)

Having redundant route processors in a switch or router chassis improves the chassis' reliability. If a multilayer switch has two route processors, for example, one of the route processors could be active, with the other route processor standing by to take over in the event the active processor became unavailable.

An end system can have redundant NICs. The two modes of NIC redundancy are as follows:

- **Active-active:** Both NICs are active at the same time, and each has its own MAC address. This makes troubleshooting more complex, while giving you slightly better performance than the active-standby approach.
- **Active-standby:** Only one NIC is active at a time. This approach allows the client to appear to have a single MAC address and IP address, even in the event of a NIC failure.

NIC redundancy is most often found in strategic network hosts, rather than in enduser client computers, because of the expense and administrative overhead incurred with a redundant NIC configuration.

**NOTE** Different vendors use different terms to refer to combining NICs for hardware redundancy. The two most common are *NIC teaming* and *NIC bonding*. CompTIA prefers NIC teaming.

Another powerful method of hardware redundancy comes in the form of computer clustering. A computer cluster consists of a set of tightly connected computers that work together. In many respects, clients view them as a single system.

The servers in a cluster are usually connected to each other through fast local area networks, with each node running its own instance of an operating system. In most circumstances, all of the nodes use the same hardware and the same operating system, although in some setups, different operating systems can be used on each computer, or even different hardware.

Computer clusters emerged as a result of the convergence of a number of computing trends, including the availability of low-cost microprocessors, high-speed networks, and software for high-performance distributed computing. They have a wide range of applicability and deployment, ranging from small business clusters with a handful of nodes to some of the fastest supercomputers in the world.

## **Layer 3 Redundancy**

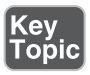

End systems not running a routing protocol point to a default gateway. The default gateway is traditionally the IP address of a router on the local subnet. However, if the default gateway router fails, the end systems are unable to leave their subnet. Chapter 4, "Ethernet Technology," introduced four first-hop redundancy technologies (which offer Layer 3 redundancy):

■ **Hot Standby Router Protocol (HSRP):** A Cisco proprietary approach to first-hop redundancy. Figure 9-3 shows a sample HSRP topology.

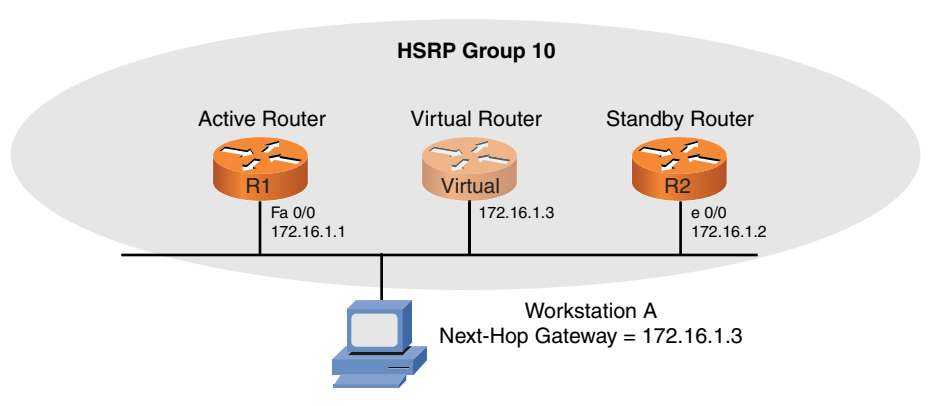

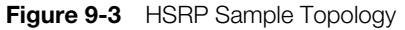

In Figure 9-3, workstation A is configured with a default gateway (that is, a next-hop gateway) of 172.16.1.3. To prevent the default gateway from becoming a single point of failure, HSRP enables routers R1 and R2 to each act as the default gateway, supporting the virtual IP address of the HSRP group (172.16.1.3), although only one of the routers will act as the default gateway at any one time. Under normal conditions, router R1 (that is, the *active router*) forwards packets sent to virtual IP 172.16.1.3. However, if router R1 is unavailable, router R2 (that is, the *standby router*) can take over and start forwarding traffic sent to 172.16.1.3. Notice that neither router R1 nor R2 has a physical interface with an IP address of 172.16.1.3. Instead, a logical router (called a *virtual router*), which is serviced by either router R1 or R2, maintains the 172.16.1.3 IP address.

- **Common Address Redundancy Protocol (CARP):** CARP is an openstandard variant of HSRP.
- **Virtual Router Redundancy Protocol (VRRP):** VRRP is an IETF open standard that operates in a similar method to Cisco's proprietary HSRP.
- Gateway Load Balancing Protocol (GLBP): GLBP is another first-hop redundancy protocol that is proprietary to Cisco Systems.

With each of these technologies, the MAC address and the IP address of a default gateway can be serviced by more than one router (or multilayer switch). Therefore, if a default gateway becomes unavailable, the other router (or multilayer switch) can take over, still servicing the same MAC and IP addresses.

Another type of Layer 3 redundancy is achieved by having multiple links between devices and selecting a routing protocol that load-balances over the links. Link Aggregation Control Protocol (LACP), discussed in Chapter 4, enables you to assign multiple physical links to a logical interface, which appears as a single link to a route processor. Figure 9-4 illustrates a network topology using LACP.

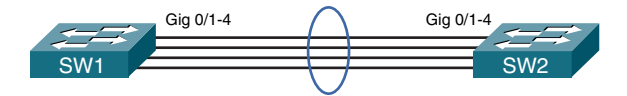

Figure 9-4 LACP Sample Topology

## [Design Considerations for High-Availability Networks](#page-15-0)

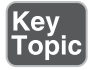

When designing networks for high availability, answer the following questions:

<sup>n</sup> Where will module and chassis redundancy be used? Module redundancy provides redundancy within a chassis by allowing one module to take over in the event that a primary module fails. Chassis redundancy provides redundancy by having more than one chassis, thus providing a path from the source to the destination, even in the event of a chassis or link failure.

- What software redundancy features are appropriate?
- What protocol characteristics affect design requirements?
- <sup>n</sup> What redundancy features should be used to provide power to an infrastructure device—for example, using an uninterruptible power supply (UPS), a generator, or dual power supplies?
- <sup>n</sup> What redundancy features should be used to maintain environmental conditions (for example, dual air-conditioning units)?
- <sup>n</sup> Will dual circuits be provided in the event of a loss of connection with one of the circuits?
- What backup strategy exists for infrastructure and user data? Remember, different backup strategies include the following:
	- **Full**: A backup of all of the data set. Although this is the safest and most comprehensive way to ensure data availability, it can be time consuming and costly.
	- **Incremental**: This backs up only data that has changed since the previous backup.
	- **Differential**: This is similar to an incremental backup in that it starts with a full backup, and then subsequent backups only contain data that has changed. The difference is that whereas an incremental backup only includes the data that has changed since the previous backup, a differential backup contains all of the data that has changed since the last full backup
	- **n Snapshots**: This is a read-only copy of the data set that is frozen in a point in time. This type of technology for backup is often used with virtual machines and file system objects.

## [High-Availability Best Practices](#page-15-0)

Key<br>Topic

The following are the five best practices for designing high-availability networks:

- Examine technical goals.
- Identify the budget to fund high-availability features.
- <sup>n</sup> Categorize business applications into profiles, each of which requires a certain level of availability.
- Establish performance standards for high-availability solutions.
- Define how to manage and measure the high-availability solution.

Although existing networks can be retrofitted to make them highly available networks, network designers can often reduce such expenses by integrating highavailability best practices and technologies into the initial design of a network.

## [Content Caching](#page-16-0)

Chapter 3, "Network Components," introduced the concept of a *content engine* (also known as a *caching engine*). A content engine is a network appliance that can receive a copy of content stored elsewhere (for example, a video presentation located on a server at a corporate headquarters) and serve that content to local clients, thus reducing the bandwidth burden on an IP WAN. Figure 9-5 shows a sample topology using a content engine as a network optimization technology.

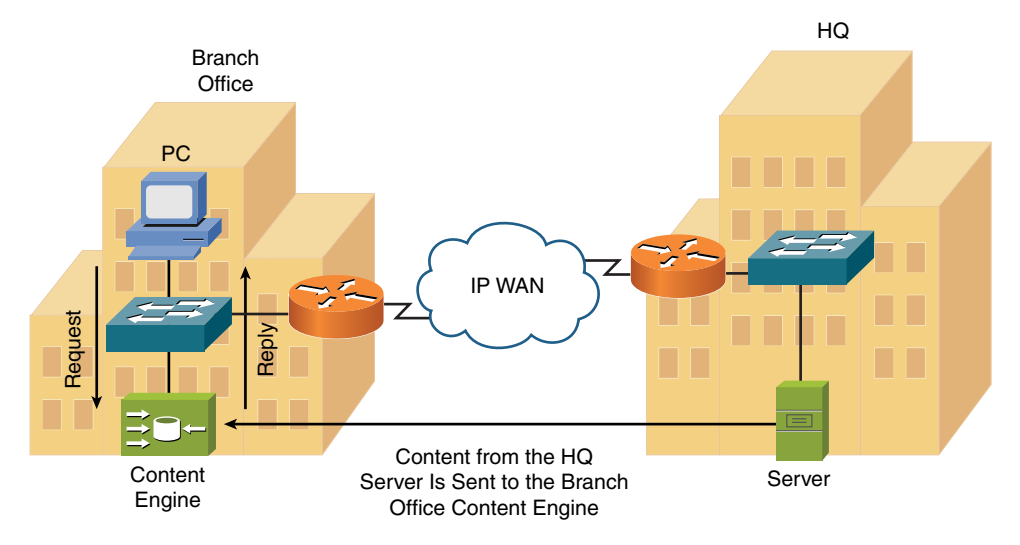

**Figure 9-5** Content Engine Sample Topology

## [Load Balancing](#page-16-0)

Another network optimization technology introduced in Chapter 3 was *content switching*, which allows a request coming into a server farm to be distributed across multiple servers containing identical content. This approach to load balancing lightens the load on individual servers in a server farm and allows servers to be taken out of the farm for maintenance without disrupting access to the server farm's data. Figure 9-6 illustrates a sample content-switching topology that performs load balancing across five servers (containing identical content) in a server farm.

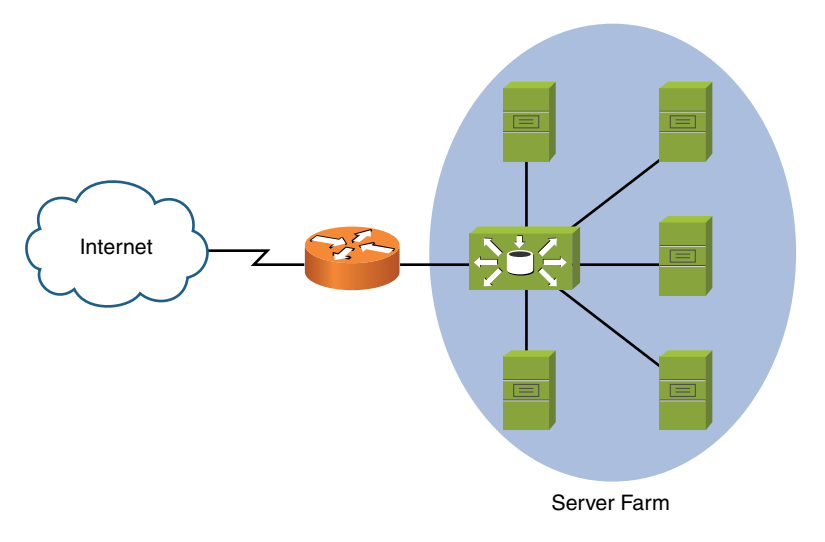

Figure 9-6 Content-Switching Sample Topology

## **Hardware Redundancy**

It is also possible to design entire site redundancy into your network infrastructure. This requires redundant data and equipment located in geographically distant areas. How fast can your IT infrastructure be back up and running should issues arise in your primary site? This is commonly measured as follows:

- **Cold site**: Recovery is possible but is difficult and time consuming.
- **Warm site**: Recovery is possible fairly quickly, but it might not be equal to all the resources and responsiveness of the original site.
- **Hot site**: Downtime is minimal, with a nearly identical service level.

# [QoS Technologies](#page-16-0)

*Quality of service* (QoS) is a suite of technologies that allows you to strategically optimize network performance for select traffic types. For example, in today's converged networks (that is, networks simultaneously transporting voice, video, and data), some applications (for example, voice) might be more intolerant of delay (or *latency*) than other applications (for example, an FTP file transfer is less latency sensitive than a VoIP call). Fortunately, through the use of QoS technologies, you can identify which traffic types need to be sent first, how much bandwidth to allocate to various traffic types, which traffic types should be dropped first in the

event of congestion, and how to make the most efficient use of the relatively limited bandwidth of an IP WAN. This section introduces QoS and a collection of QoS mechanisms.

#### [Introduction to QoS](#page-16-0)

A lack of bandwidth is the overshadowing issue for most quality problems. Specifically, when there is a lack of bandwidth, packets might suffer from one or more of the symptoms shown in Table 9-1.

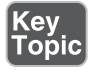

**Table 9-1** Three Categories of Quality Issues

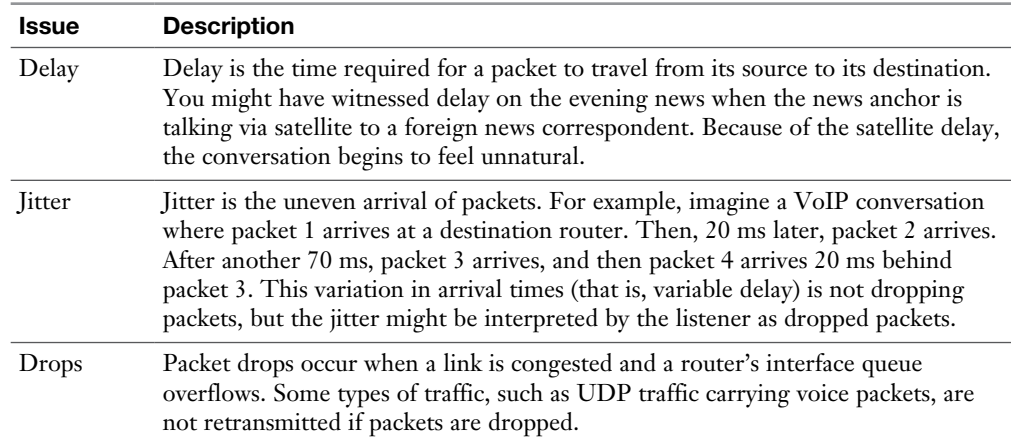

Fortunately, QoS features available on many routers and switches can recognize important traffic and then treat that traffic in a special way. For example, you might want to allocate 128Kbps of bandwidth for your VoIP traffic and give that traffic priority treatment.

Consider water flowing through a series of pipes with varying diameters. The water's flow rate through those pipes is limited to the water's flow rate through the pipe with the smallest diameter. Similarly, as a packet travels from its source to its destination, its effective bandwidth is the bandwidth of the slowest link along that path. For example, consider Figure 9-7. Notice that the slowest link speed is 256Kbps. This weakest link becomes the effective bandwidth between client and server.

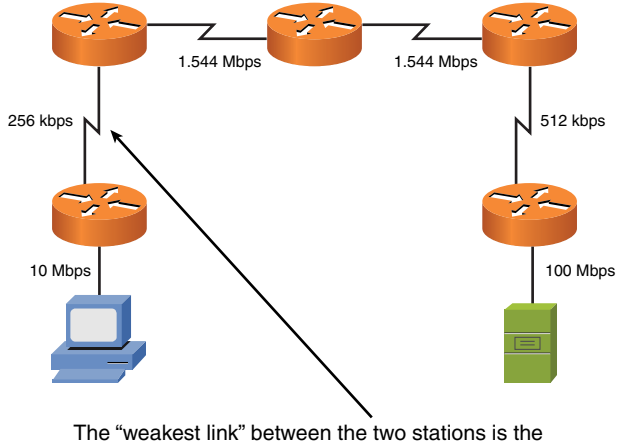

"effective bandwidth" between those stations.

**Figure 9-7** Effective Bandwidth of 256Kbps

Because the primary challenge of QoS is a lack of bandwidth, the logical question is, "How do we increase available bandwidth?" A knee-jerk response to that question is often, "Add more bandwidth." Although there is no substitute for more bandwidth, it often comes at a relatively high cost.

Compare your network to a highway system in a large city. During rush hour, the lanes of the highway are congested, but the lanes might be underutilized during other periods of the day. Instead of just building more lanes to accommodate peak traffic rates, the highway engineers might add a carpool lane. Cars with two or more riders can use the reserved carpool lane because they have a higher priority on the highway. Similarly, you can use QoS features to give your mission-critical applications higher-priority treatment in times of network congestion.

## [QoS Configuration Steps](#page-16-0)

The mission statement of QoS could read something like this: "To categorize traffic and apply a policy to those traffic categories, in accordance with a QoS policy." Understanding this underlying purpose of QoS can help you better understand the three basic steps to QoS configuration:

- **Step 1.** Determine network performance requirements for various traffic types. For example, consider these design recommendations for voice, video, and data traffic:
	- **Voice:** No more than 150 ms of one-way delay; no more than 30 ms of jitter; and no more than 1% packet loss.
- **Video:** No more than 150 ms of one-way delay for interactive voice applications (for example, video conferencing); no more than 30 ms of jitter; no more than 1% of packet loss.
- **Data:** Applications have varying delay and loss requirements. Therefore, data applications should be categorized into predefined *classes* of traffic, where each class is configured with specific delay and loss characteristics.
- **Step 2.** Categorize traffic into specific categories. For example, you might have a category named *Low Delay*, and you decide to place voice and video packets in that category. You might also have a *Low Priority* class, where you place traffic such as music downloads from the Internet.
- **Step 3.** Document your QoS policy and make it available to your users. Then, for example, if a user complains that his network-gaming applications are running slowly, you can point them to your corporate QoS policy, which describes how applications such as network gaming have *best-effort* treatment while VoIP traffic receives *priority* treatment.

The actual implementation of these steps varies based on the specific device you are configuring. In some cases, you might be using the command-line interface (CLI) of a router or switch. In other cases, you might have some sort of graphical user interface (GUI) through which you configure QoS on your routers and switches.

## [QoS Components](#page-16-0)

Key ....<br>Topic QoS features are categorized into one of the three categories shown in Table 9-2.

| <b>Issue</b>                            | <b>Description</b>                                                                                                    |
|-----------------------------------------|----------------------------------------------------------------------------------------------------|
| Best effort                             | Best-effort treatment of traffic does not truly provide QoS to that traffic<br>because there is no reordering of packets. Best effort uses a first-in, first-<br>out (FIFO) queuing strategy, where packets are emptied from a queue in<br>the same order that they entered the queue.                                                                                                    |
| <b>Integrated Services</b><br>(IntServ) | IntServ is often referred to as hard QoS because it can make strict<br>bandwidth reservations. IntServ uses signaling among network devices to<br>provide bandwidth reservations. Resource Reservation Protocol (RSVP)<br>is an example of an IntServ approach to QoS. Because IntServ must be<br>configured on every router along a packet's path, the main drawback of<br>IntServ is its lack of scalability. |

**Table 9-2** Three Categories of QoS Mechanisms

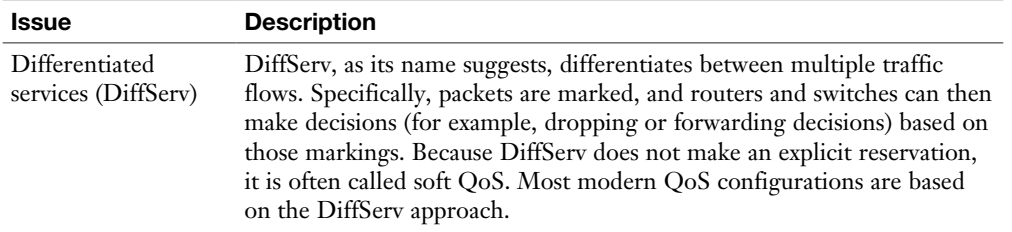

Figure 9-8 summarizes these three QoS categories.

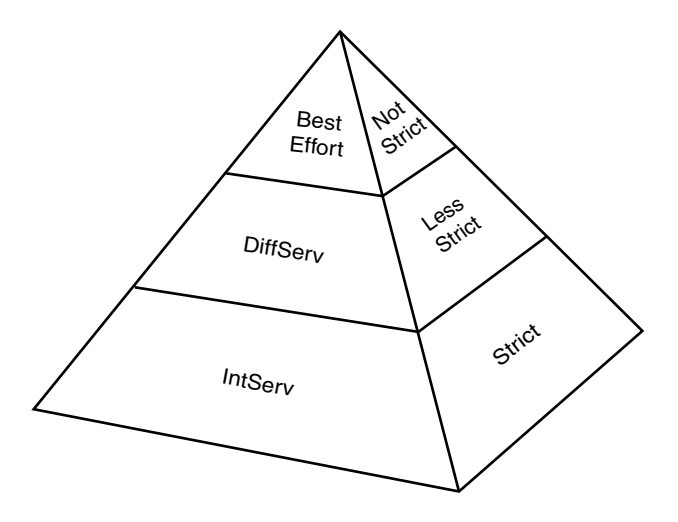

Figure 9-8 QoS Categories

## [QoS Mechanisms](#page-16-0)

As previously mentioned, a DiffServ approach to QoS marks traffic. However, for markings to impact the behavior of traffic, a QoS tool must reference those markings and alter the packets' treatment based on them. The following is a collection of commonly used QoS mechanisms:

- $\blacksquare$  Classification
- $Marking$
- $\blacksquare$  Congestion management
- Congestion avoidance
- Policing and shaping
- Link efficiency

The following sections describe each QoS mechanism in detail.

## [Classification](#page-16-0)

Key<br>Topic

Classification is the process of placing traffic into different categories. Multiple characteristics can be used for classification. For example, POP3, IMAP, SMTP, and Exchange traffic could all be placed in an *E-MAIL* class. Classification does not, however, alter any bits in the frame or packet.

## [Marking](#page-16-0)

<ey<br>Горіс

Marking alters bits within a frame, cell, or packet to indicate how the network should treat that traffic. Marking alone does not change how the network treats a packet. Other tools (such as queuing tools) can, however, reference those markings and make decisions based on the markings.

Various packet markings exist. For example, inside an IPv4 header, there is a byte called *type of service* (ToS). You can mark packets, using bits within the ToS byte, using either IP Precedence or differentiated service code point (DSCP), as shown in Figure 9-9.

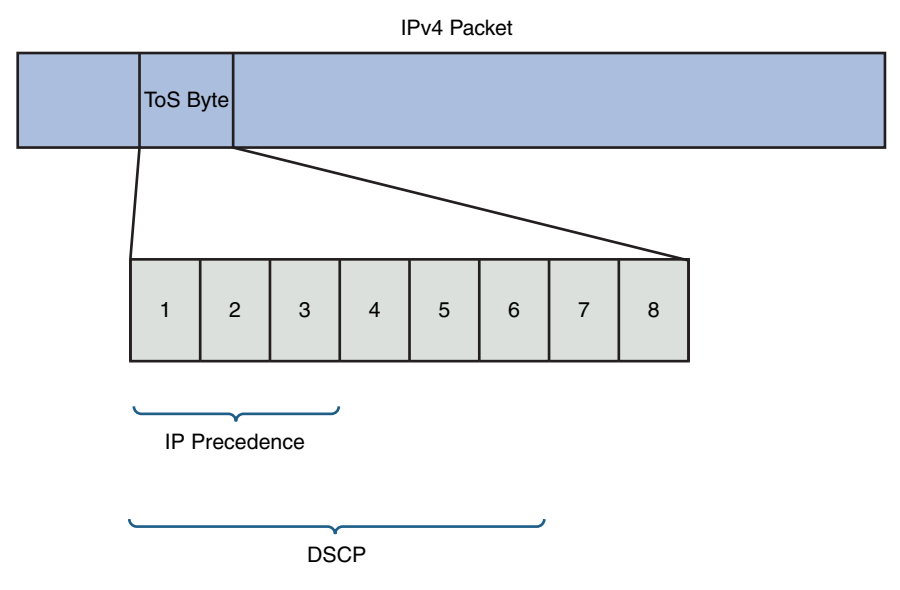

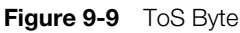

IP Precedence uses the three leftmost bits in the ToS byte. With three bits at its disposal, IP Precedence markings can range from 0 to 7. However, 6 and 7 should not be used because those values are reserved for network use.

For more granularity, you might choose DSCP, which uses the six leftmost bits in the ToS byte. Six bits yield 64 possible values (0–63).

#### [Congestion Management](#page-16-0)

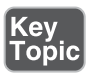

When a device such as a switch or a router receives traffic faster than it can be transmitted, the device attempts to buffer (or store) the extra traffic until bandwidth becomes available. This buffering process is called *queuing* or *congestion management*. However, a queuing algorithm, such as weighted fair queuing (WFQ), low-latency queuing (LLQ), or weighted round-robin (WRR), can be configured on routers and switches. These algorithms divide an interface's buffer into multiple logical queues, as shown in Figure 9-10. The queuing algorithm then empties packets from those logical queues in a sequence and amount determined by the algorithm's configuration. For example, traffic could first be sent from a priority queue (which might contain VoIP packets) up to a certain bandwidth limit, after which packets could be sent from a different queue.

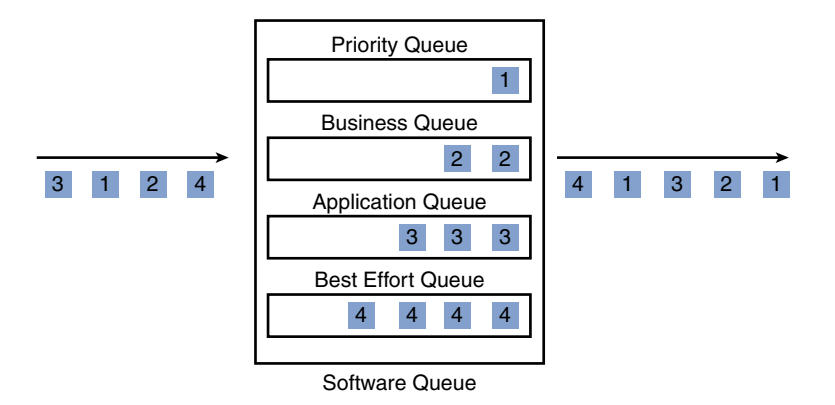

Figure 9-10 Queuing Example

## [Congestion Avoidance](#page-16-0)

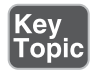

If an interface's output queue fills to capacity, newly arriving packets are discarded (or *tail dropped*). To prevent this behavior, a congestion-avoidance technique called *random early detection* (RED) can be used, as illustrated in Figure 9-11. After a queue depth reaches a configurable level (*minimum threshold*), RED introduces the possibility of a packet discard. As the queue depth continues to increase, the possibility of a discard increases until a configurable *maximum threshold* is reached. After the queue depth exceeds the maximum threshold for traffic with a specific priority, there is a 100% chance of discard for those traffic types. If those discarded packets are TCP based (connection oriented), the sender knows which packets are discarded and can retransmit those dropped packets. However, if those dropped packets are UDP based (that is, connectionless), the sender does not receive an indication that the packets were dropped.

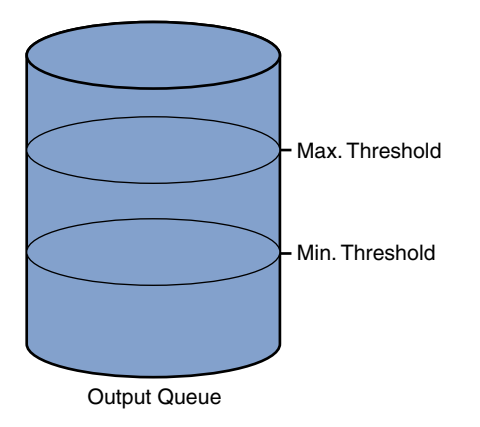

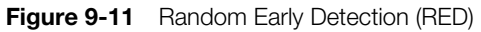

## [Policing and Shaping](#page-16-0)

(ey<br><sub>「</sub>opic

Instead of making a minimum amount of bandwidth available for specific traffic types, you might want to limit available bandwidth. Both *policing* and *trafficshaping* tools can accomplish this objective. Collectively, these tools are called *traffic conditioners*.

Policing can be used in either the inbound or the outbound direction, and it typically discards packets that exceed the configured rate limit, which you can think of as a *speed limit* for specific traffic types. Because policing drops packets, resulting in retransmissions, it is recommended for higher-speed interfaces.

Shaping buffers (and therefore delays) traffic exceeding a configured rate. Therefore, shaping is recommended for slower-speed interfaces.

Because traffic shaping (and policing) can limit the speed of packets exiting a router, a question arises: "How do we send traffic out of an interface at a rate that is less than the physical clock rate of the interface?" For this to be possible, shaping and policing tools do not transmit all the time. Specifically, they send a certain number of bits or bytes at line rate, and then they stop sending, until a specific timing interval (for example, one-eighth of a second) is reached. After the timing interval is reached, the interface again sends a specific amount of traffic at line rate. It stops and waits for the next timing interval to occur. This process continually repeats, allowing an interface to send an average bandwidth that might be below the physical speed of the interface. This average bandwidth is called the *committed information*
*rate* (CIR). The number of bits (the unit of measure used with shaping tools) or bytes (the unit of measure used with policing tools) that is sent during a timing interval is called the *committed burst* (Bc). The timing interval is written as *Tc*.

For example, imagine that you have a physical line rate of 128Kbps, but the CIR is only 64Kbps. Also, assume there are eight timing intervals in a second (that is, Tc = 1/8th of a second = 125 ms), and during each of those timing intervals, 8000 bits (the committed burst parameter) are sent at line rate. Therefore, over the period of a second, 8000 bits were sent (at line rate) eight times, for a grand total of 64,000 bits per second, which is the CIR. Figure 9-12 illustrates this shaping of traffic to 64Kbps on a line with a rate of 128Kbps.

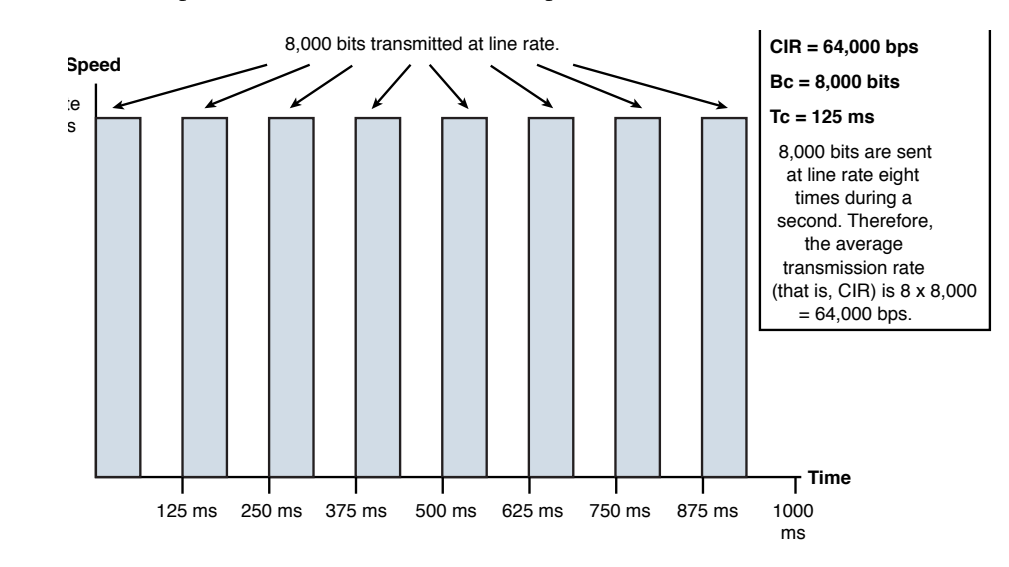

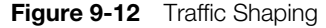

If all the Bc bits (or bytes) were not sent during a timing interval, there is an option to *bank* those bits and use them during a future timing interval. The parameter that allows this storing of unused potential bandwidth is called the *excess burst* (Be) parameter. The Be parameter in a shaping configuration specifies the maximum number of bits or bytes that can be sent in excess of the Bc during a timing interval, if those bits are indeed available. For those bits or bytes to be available, they must have gone unused during previous timing intervals. Policing tools, however, use the Be parameter to specify the maximum number of bytes that can be sent during a timing interval. Therefore, in a policing configuration, if the Bc equals the Be, no excess bursting occurs. If excess bursting occurs, policing tools consider this excess traffic as *exceeding traffic*. Traffic that conforms to (does not exceed) a specified CIR is considered by a policing tool to be *conforming traffic*.

The relationship between the Tc, Bc, and CIR is given with this formula: *CIR = Bc / Tc*. Alternately, the formula can be written as *Tc = Bc / CIR*. Therefore, if you want a smaller timing interval, configure a smaller Bc.

#### [Link Efficiency](#page-16-0)

Key<br>Topic

To make the most of the limited bandwidth available on slower-speed links, you might choose to implement *compression* or *link fragmentation and interleaving* (LFI). Although you could compress a packet's payload or header to conserve bandwidth, as one example, consider header compression. With VoIP packets, the Layer 3 and Layer 4 headers total 40 bytes in size. However, depending on how you encode voice, the voice payload might be only 20 bytes in size. As a result, VoIP benefits most from header compression, as opposed to payload compression.

VoIP sends packets using Real-time Transport Protocol (RTP), which is a Layer 4 protocol. RTP is then encapsulated inside UDP (another Layer 4 protocol), which is then encapsulated inside IP (at Layer 3). RTP header compression (cRTP) can take the Layer 3 and Layer 4 headers and compress them to only 2 or 4 bytes in size (2 bytes if UDP checksums are not used and 4 bytes if UDP checksums are used), as shown in Figure 9-13.

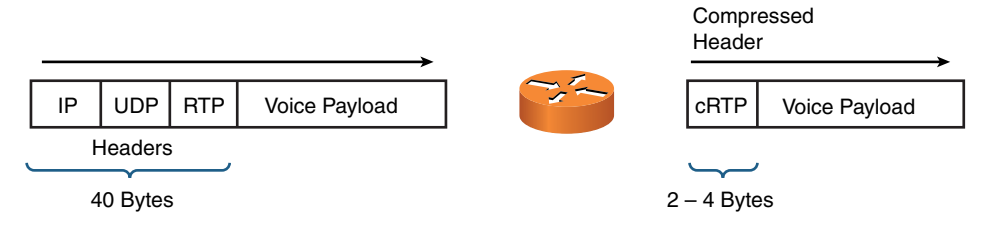

**Figure 9-13** RTP Header Compression (cRTP)

LFI addresses the issue of serialization delay, which is the amount of time required for a packet to exit an interface. A large data packet, for example, on a slower-speed link might create excessive delay for a voice packet because of the time required for the data packet to exit the interface. LFI fragments the large packets and interleaves the smaller packets among the fragments, reducing the serialization delay experienced by the smaller packets. Figure 9-14 shows the operation of LFI, where the packets labeled *D* are data packets, and the packets labeled *V* are voice packets.

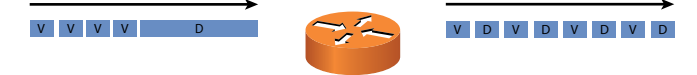

Link Fragmentation and Interleaving (LFI)

**Figure 9-14** Link Fragmentation and Interleaving (LFI)

# [Case Study: SOHO Network Design](#page-16-0)

Based on what you learned from previous chapters and this chapter, this section challenges you to create a network design to meet a collection of criteria. Because network design is part science and part art, multiple designs can meet the specified requirements. However, as a reference, this section presents one solution, against which you can contrast your solution.

### [Case Study Scenario](#page-16-0)

While working through your design, consider the following:

- $\blacksquare$  Meeting all requirements
- $\blacksquare$  Media distance limitations
- Network device selection
- Environmental factors
- $\blacksquare$  Compatibility with existing and future equipment

The following are your design scenario and design criteria for this case study:

**E** Company ABC leases two buildings (building A and building B) in a large office park, as shown in Figure 9-15. The office park has a conduit system that allows physical media to run between buildings. The distance (via the conduit system) between building A and building B is 1 km.

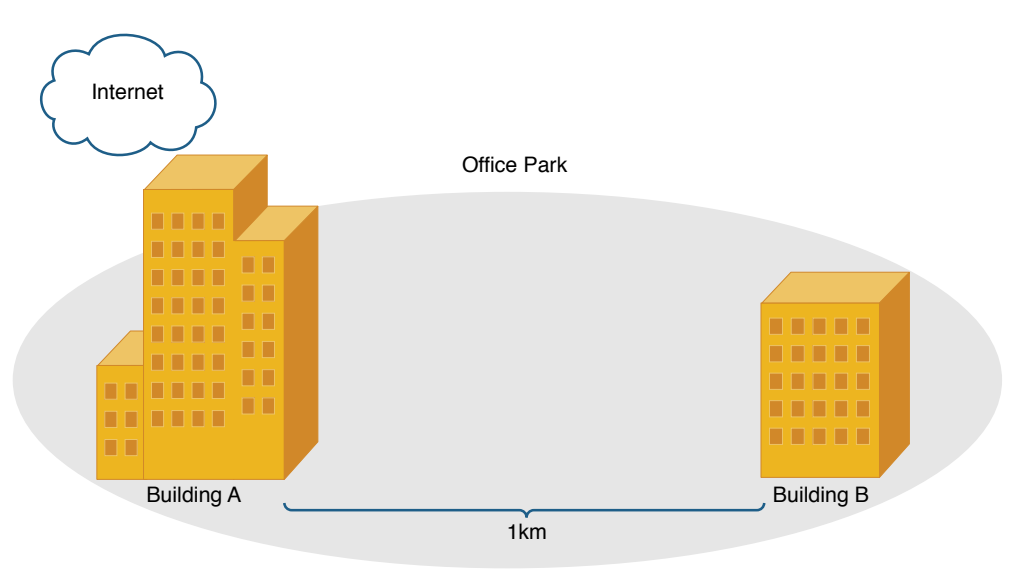

Figure 9-15 Case Study Topology

- Company ABC will use the Class B address of 172.16.0.0/16 for its sites. You should subnet this classful network not only to support the two buildings (one subnet per building), but to allow as many as five total sites in the future, as Company ABC continues to grow.
- <sup>n</sup> Company ABC needs to connect to the Internet, supporting a speed of at least 30Mbps, and this connection should come into building A.
- $\blacksquare$  Cost is a primary design consideration, while performance is a secondary design consideration.
- Each building contains various Wi-Fi client devices (for example, smartphones, tablets, and laptops).
- Table 9-3 identifies the number of hosts contained in each building and the number of floors contained in each building.

| <b>Building</b> | <b>Number of Hosts</b> | <b>Floors (and Wireless Coverage)</b>                                              |
|-----------------|------------------------|------------------------------------------------------------------------------------|
|                 | 200                    | Three floors, each of which can be serviced with a single<br>wireless access point |
|                 | 100                    | One floor, which can be serviced by a single wireless access<br>point              |

Table 9-3 Case Study Information for Buildings A and B

Your design should include the following information:

- $\blacksquare$  Network address and subnet mask for building A
- Network address and subnet mask for building B
- Layer 1 media selection
- Layer 2 device selection
- Layer 3 device selection
- Wireless design
- Any design elements based on environmental considerations
- An explanation of where cost savings were created from performance trade-offs
- A topological diagram of the proposed design

On separate sheets of paper, create your network design. After your design is complete, perform a sanity check by contrasting the listed criteria against your design.

Finally, while keeping in mind that multiple designs could meet the design criteria, you can review the following suggested solution. In the real world, reviewing the logic behind other designs can often give you a fresh perspective for future designs.

#### [Suggested Solution](#page-16-0)

This suggested solution begins by IP address allocation. Then, consideration is given to the Layer 1 media, followed by Layer 2 and Layer 3 devices. Wireless design decisions are presented. Design elements based on environmental factors are discussed. The suggested solution also addresses how cost savings were achieved through performance trade-offs. Finally, a topological diagram of the suggested solution is presented.

#### [IP Addressing](#page-16-0)

Questions you might need to ask when designing the IP addressing of a network include the following:

- How many hosts do you need to support (now and in the future)?
- How many subnets do you need to support (now and in the future)?

From the scenario, you know that each subnet must accommodate at least 200 hosts. Also, you know that you must accommodate at least five subnets. In this solution, the subnet mask is based on the number of required subnets. Eight subnets are supported with 3 borrowed bits, while two borrowed only support four subnets, based on this formula:

```
Number of subnets = 2s
```
where *s* is the number of borrowed bits

With 3 borrowed bits, we have 13 bits left for host IP addressing, which is much more than needed to accommodate 200 host IP addresses. These 3 borrowed bits yield a subnet mask of 255.255.224.0. Because the third octet is the last octet to contain a binary 1 in the subnet mask, the third octet is the *interesting octet*.

The block size can be calculated by subtracting the subnet decimal value in the interesting octet from 256 (that is,  $256 - 224 = 32$ ). Because the block size is 32 and the interesting octet is the third octet, the following subnets are created with the 255.255.224.0 (that is, /19) subnet mask:

- $\blacksquare$  172.16.0.0 /19
- $\blacksquare$  172.16.32.0/19
- $\blacksquare$  172.16.64.0/19
- $172.16.96.0/19$
- $\blacksquare$  172.16.128.0/19
- $\blacksquare$  172.16.160.0 /19
- $\blacksquare$  172.16.192.0/19
- $172.16.224.0/19$

The first two subnets are selected for the building A and building B subnet, as shown in Table 9-4.

| <b>Building</b> | <b>Subnet</b>   |
|-----------------|-----------------|
| А               | 172.16.0.0 / 19 |
| B               | 172.16.32.0/19  |

Table 9-4 Case Study Suggested Solution: Network Addresses

### [Layer 1 Media](#page-16-0)

Questions you might need to ask when selecting the Layer 1 media types of a network include the following:

- What speeds need to be supported (now and in the future)?
- What distances between devices need to be supported (now and in the future)?

Within each building, Category 6a (Cat 6a) unshielded twisted-pair (UTP) cabling is selected to interconnect network components. The installation is based on Gigabit Ethernet. However, if 10-Gigabit Ethernet devices are installed in the future, Cat 6a is rated for 10GBASE-T for distances as long as 100 m.

The 1-km distance between building A and building B is too far for UTP cabling. Therefore, multimode fiber (MMF) is selected. The speed of the fiber link will be 1Gbps. Table 9-5 summarizes these media selections.

Table 9-5 Case Study Suggested Solution: Layer 1 Media

| <b>Connection Type</b>                 | Media Type |
|----------------------------------------|------------|
| LAN links within buildings             | Cat 6a UTP |
| Link between building A and building B | MMF        |

### [Layer 2 Devices](#page-16-0)

Questions you might need to ask when selecting Layer 2 devices in a network include the following:

- $\blacksquare$  Where will the switches be located?
- <sup>n</sup> What port densities are required on the switches (now and in the future)?
- What switch features need to be supported (for example, STP or LACP)?
- What media types are used to connect to the switches?

A collection of Ethernet switches interconnect network devices within each building. Assume the 200 hosts in building A are distributed relatively evenly across the three floors (each floor contains approximately 67 hosts). Therefore, each floor will have a wiring closet containing two Ethernet switches: one 48-port density switch and one 24-port density switch. Each switch is connected to a multilayer switch located in building A using four connections logically bundled together using Link Aggregation Control Protocol (LACP).

**NOTE** Link aggregation is also known as *port aggregation*. CompTIA prefers the term port aggregation to link aggregation.

Within building B, two Ethernet switches, each with 48 ports, and one Ethernet switch, with 24 ports, are installed in a wiring closet. These switches are interconnected in a stacked configuration, using four connections logically bundled together with LACP. One of the switches has an MMF port, which allows it to connect via fiber to building A's multilayer switch.

Table 9-6 summarizes the switch selections.

| <b>Building</b> | <b>Quantity of 48-Port Switches</b> | <b>Quantity of 24-Port Switches</b> |
|-----------------|-------------------------------------|-------------------------------------|
|                 |                                     |                                     |
|                 |                                     |                                     |

Table 9-6 Case Study Suggested Solution: Layer 2 Devices

#### [Layer 3 Devices](#page-16-0)

Questions you might need to ask when selecting Layer 3 devices for a network include the following:

- How many interfaces are needed (now and in the future)?
- What types of interfaces need to be supported (now and in the future)?
- What routing protocol (or protocols) needs to be supported?
- What router features (for example, HSRP or security features) need to be supported?

Layer 3 devices consist of a multilayer switch located in building A. All switches within building A home back to the multilayer switch using four LACP-bundled links. The multilayer switch is equipped with at least one MMF port, which allows a connection with one of the Ethernet switches in building B.

The multilayer switch connects to a router via a Fast Ethernet connection. This router contains a serial interface, which connects to the Internet via a T3 connection.

### [Wireless Design](#page-16-0)

Questions you might need to ask when designing the wireless portion of a network include the following:

- What wireless speeds need to be supported (now and in the future)?
- <sup>n</sup> What distances need to be supported between wireless devices and wireless access points (now and in the future)?
- What IEEE wireless standards need to be supported?
- $\blacksquare$  What channels should be used?
- Where should wireless access points be located?

Because the network needs to support various Wi-Fi clients, the 2.4GHz band is chosen. Within building A, a wireless access point (AP) is placed on each floor of the building. To avoid interference, the nonoverlapping channels of 1, 6, and 11 are chosen. The 2.4GHz band also allows compatibility with IEEE 802.11b/g/n.

Within building B, a single wireless AP accommodates Wi-Fi clients. Table 9-7 summarizes the wireless AP selection.

| <b>AP Identifier</b> | <b>Building</b> | <b>Band</b>     | <b>Channel</b> |
|----------------------|-----------------|-----------------|----------------|
|                      | $A$ (1st floor) | $2.4\text{GHz}$ |                |
| 2                    | A(2nd floor)    | $2.4\text{GHz}$ |                |
|                      | A(3rd floor)    | $2.4\text{GHz}$ |                |
|                      |                 | $2.4\text{GHz}$ |                |

**Table 9-7** Case Study Suggested Solution: Wireless AP Selection

#### [Environmental Factors](#page-16-0)

Questions you might need to ask when considering environmental factors of a network design include the following:

- <sup>n</sup> What temperature or humidity controls exist in the rooms containing network equipment?
- <sup>n</sup> What power redundancy systems are needed to provide power to network equipment in the event of a power outage?

Because the multilayer switch in building A could be a single point of failure for the entire network, the multilayer switch is placed in a well-ventilated room, which can help dissipate heat in the event of an air-conditioning failure. To further enhance the availability of the multilayer switch, the switch is connected to a UPS, which can help the multilayer switch continue to run for a brief time in the event of a power outage. Protection against an extended power outage could be achieved with the addition of a generator. However, no generator is included in this design because of budgetary reasons.

#### [Cost Savings Versus Performance](#page-16-0)

When assimilating all the previously gathered design elements, you need to weigh budgetary constraints against network performance metrics. In this example, Gigabit Ethernet was chosen over 10-Gigabit Ethernet. In addition, the link between building A and building B could become a bottleneck because it runs at a speed of 1Gbps, although it transports an aggregation of multiple 1Gbps links. However, cost savings are achieved by using 1Gbps switch interfaces as opposed to 10Gbps interfaces or a bundle of multiple 1Gbps fiber links.

### [Topology](#page-16-0)

Figure 9-16 shows the topology of the proposed design based on the collection of previously listed design decisions.

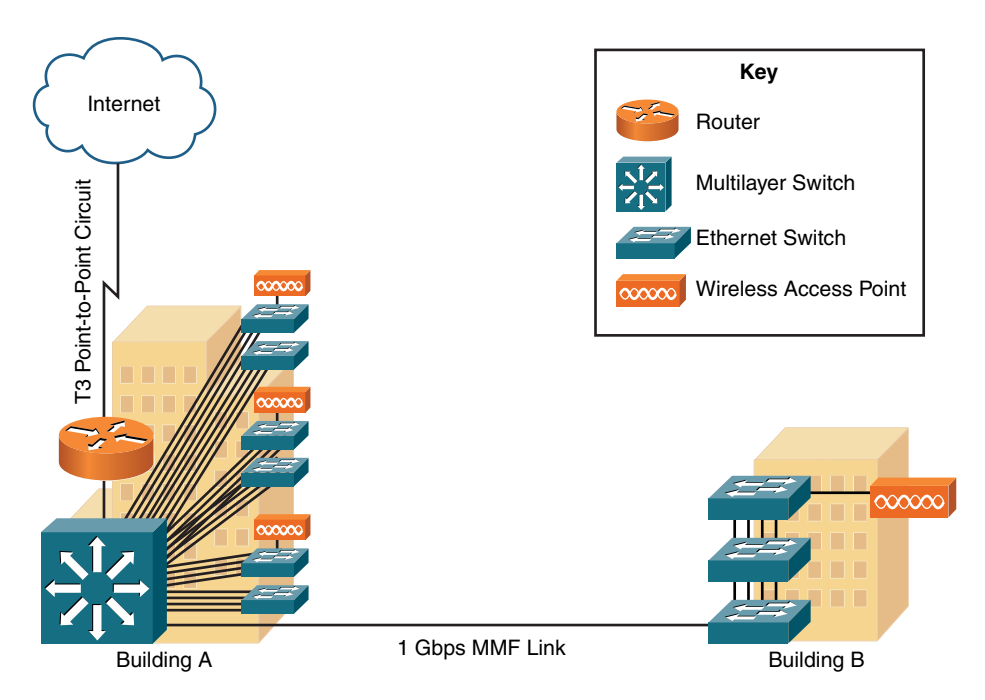

Figure 9-16 Case Study Proposed Topology

# **Real-World Case Study**

The network design for Acme, Inc. includes fault tolerance at several points in the network. The uplinks that go to the wiring closets from the MDF downstairs are implemented as redundant pairs, so that if a single pair fails or a single interface fails, the other fiber pair and associated interfaces can continue to forward traffic. The routing function is located downstairs, and each VLAN (and associated subnet) has a pair of routers acting as an HSRP group.

The firewalls that control traffic at the edge of the company's networks are also set up in an active-active failover pair.

A dedicated VLAN just for voice traffic on the wired network has been set up with the appropriate marking of traffic. Routers and switches have been configured to identify voice traffic based on its markings, and if congestion is present the voice traffic will receive priority treatment for forwarding over the network.

The Active Directory servers that the company is using internally are running on a virtualized hardware platform using VMware's vSphere. The feature of fault tolerance (FT), which is offered by VMware, will have a backup copy of the Active Directory server(s) available in the event the primary servers fail.

A VPN over the Internet will be used (via a second service provider) to connect the branch and headquarters offices if the Multiprotocol Label Switching (MPLS) path over the primary WAN through the primary service provider fails.

Abnormally high levels of Internet Control Message Protocol (ICMP) packets that are heading to the headquarters site from the Internet will be rate-limited at the service provider. This will reduce the potential for an ICMP-based attack that is attempting to consume all the bandwidth available to the HQ site.

## **[Summary](#page-16-0)**

Here are the main topics covered in this chapter:

- <sup>n</sup> Network availability was discussed, including how availability is measured and can be achieved through redundant designs.
- <sup>n</sup> Performance optimization strategies were discussed, including the use of content caching, link aggregation, and load balancing.
- Various QoS technologies were reviewed, with an emphasis on traffic shaping, which can limit the rate of data transmission on a WAN link to the CIR.
- You were given a case study, where you were challenged to design a network to meet a collection of criteria.

## [Exam Preparation Tasks](#page-16-0)

# [Review All the Key Topics](#page-16-0)

Review the most important topics from inside the chapter, noted with the Key Topic icon in the outer margin of the page. Table 9-8 lists these key topics and the page numbers where each is found.

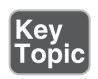

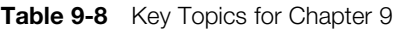

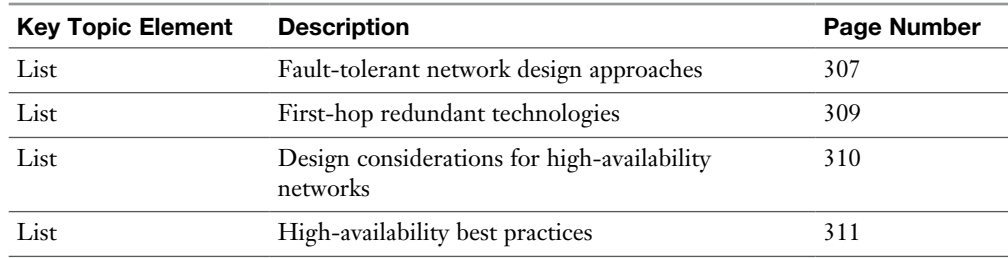

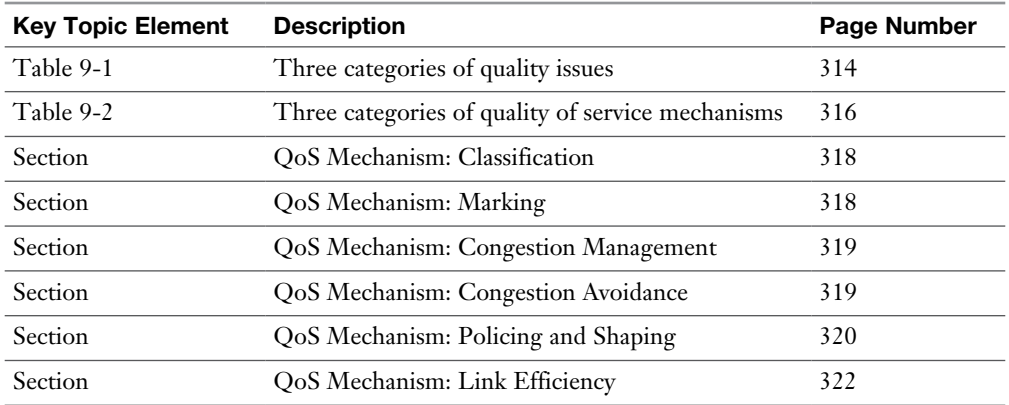

### [Complete Tables and Lists from Memory](#page-16-0)

Print a copy of Appendix C, "Memory Tables," or at least the section for this chapter, and complete as many of the tables as possible from memory. Appendix D, "Memory Tables Answer Key," includes the completed tables and lists so you can check your work.

## [Define Key Terms](#page-16-0)

Define the following key terms from this chapter, and check your answers in the Glossary:

availability, reliability, Common Address Redundancy Protocol (CARP), uninterruptible power supply (UPS), latency, jitter, integrated services (IntServ), differentiated services, classification, marking, congestion management, congestion avoidance, policing, traffic shaping, committed information rate (CIR), link efficiency, NIC teaming, port aggregation, clustering, load balancing, cold sites, warm sites, hot sites, full backup, differential backup, incremental backup, snapshots, MTTR, MTFB, SLA

# [Complete Chapter 9 Hands-On Lab in Network+](#page-16-0)  Simulator Lite

■ Contrast Virtualization Technologies and Services

### [Additional Resources](#page-16-0)

**Configuring HSRP:**<http://www.ajsnetworking.com/hsrp>

**Using Quality of Service Tools:**<https://youtu.be/TMEIzlBaQcM>

### [Review Questions](#page-16-0)

The answers to these review questions are in Appendix A, "Answers to Review Questions."

- 1. If a network has the five nines of availability, how much downtime does it experience per year?
	- a. 30 seconds
	- b. 5 minutes
	- c. 12 minutes
	- d. 26 minutes
- 2. What mode of NIC redundancy has only one NIC active at a time?
	- a. Publisher-subscriber
	- b. Client-server
	- c. Active-standby
	- d. Active-subscriber
- 3. What performance optimization technology uses a network appliance, which can receive a copy of content stored elsewhere (for example, a video presentation located on a server at a corporate headquarters), and serves that content to local clients, thus reducing the bandwidth burden on an IP WAN?
	- a. Content engine
	- b. Load balancer
	- c. LACP
	- d. CARP
- 4. What type of backup solution is a point-in-time, read-only copy of data?
	- a. Differential
	- b. Incremental
	- c. Snapshot
	- d. Virtual
- 5. What site provides a nearly identical level of service with virtually no downtime?
	- a. Warm
	- b. Cold
	- c. Hot
	- d. Remote
- 6. A lack of bandwidth can lead to which QoS issues? (Choose three.)
	- a. Delay
	- b. Jitter
	- c. Prioritization
	- d. Packet drops
- 7. What is the maximum recommended one-way delay for voice traffic?
	- a. 25 ms
	- b. 75 ms
	- c. 100 ms
	- d. 150 ms
- 8. Which of the following QoS mechanisms is considered an IntServ mechanism?
	- a. LLQ
	- b. RSVP
	- c. RED
	- d. cRTP
- 9. Identify the congestion-avoidance mechanism from the following list of QoS tools.
	- a. LLQ
	- b. RSVP
	- c. RED
	- d. cRTP

*This page intentionally left blank* 

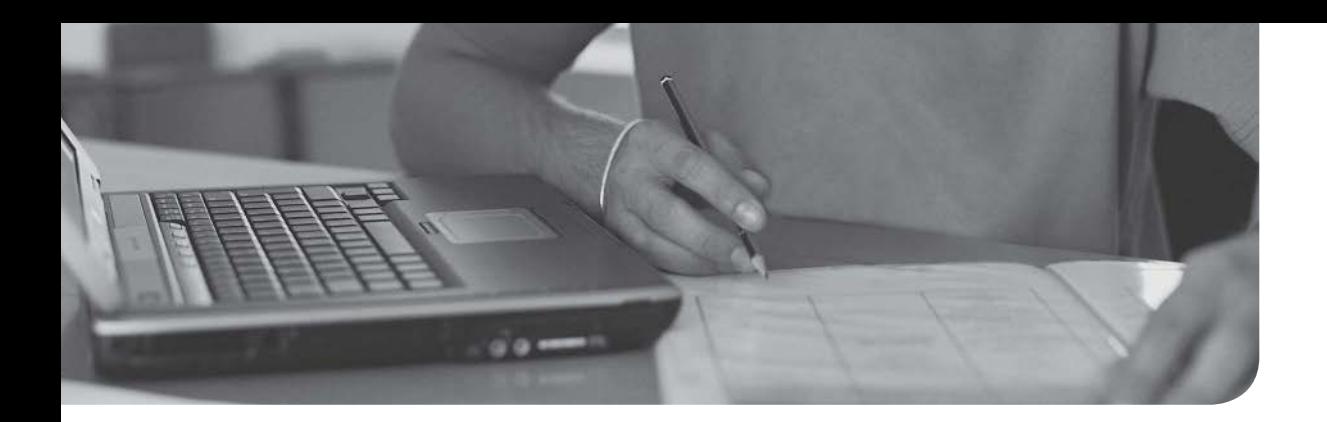

### After completion of this chapter, you will be able to answer the following questions:

- <sup>n</sup> What are some of the more useful Microsoft Windows commands for configuring and troubleshooting network clients and servers?
- <sup>n</sup> What are some of the more useful UNIX commands for configuring and troubleshooting network clients and servers?

# [Command-Line Tools](#page-17-0)

Your configuration and troubleshooting of networks will undoubtedly involve issuing commands at an operating system (OS) prompt of an end-user computer (a client) or a server. This chapter provides you with a collection of commands you can use at those OS prompts. The two operating systems for which commands are provided are Microsoft Windows and UNIX.

Some commands, you will notice, exist on both Microsoft Windows and UNIX platforms. For example, both platforms can use the **ping** command to check network reachability; however, other commands are OS specific. For example, the IP address settings on a Microsoft Windows PC can be viewed by entering the **ipconfig** command. However, a slightly different command, the **ifconfig** command, is used to gather similar information on UNIX hosts.

Many of the commands presented in this chapter have multiple command-line arguments; however, this chapter focuses on the more popular options for these commands. As a result, this chapter is not an exhaustive reference listing all available options for the commands presented.

### [Foundation Topics](#page-17-0)

### [Windows Commands](#page-17-0)

The Microsoft Windows OS (generically referred to as *Windows* in this chapter) allows you to access a command prompt by opening the Command Prompt application or by typing **cmd** in the **Start > Run** dialog box (on some Windows platforms, such as Windows XP) or in the **Start > Search Programs and Files** dialog box (on other Windows platforms, such as Windows 7). Although slight variations exist in these Windows commands based on your version of Windows, this chapter describes these Windows commands as they exist in Windows 7. Also, note that all the commands listed in this section are commands on the Network+ exam (N10- 006) blueprint.

#### [arp](#page-17-0)

You can use the **arp** command to see what a Layer 2 MAC address corresponds to as a known Layer 3 IP address. In addition, you can use the **arp** command to statically add a MAC-address-to-IP-address mapping to a PC's Address Resolution Protocol (ARP) MAC address lookup table (sometimes called the *ARP cache*).

The syntax of the **arp** command is as follows:

**arp -s** *inet\_addr eth\_addr* [*if\_addr*] **arp -d** *inet\_addr* [*if\_addr*] **arp -a** [*inet\_addr*] [**-N** *if\_addr*] [**-v**]

Table 10-1 describes the previously listed *switches* (for example, **-s**, **-d**, and **-a**) and *arguments* (for example, *inet\_addr* and *if\_addr*).

| <b>Parameter</b> | <b>Purpose</b>                                                                                                    |
|------------------|----------------------------------------------------------------------------------------------------|
| $-a$ or $-g$     | These options display current entries in a PC's ARP table.                                                                                                    |
| $-V$             | This option, where the v stands for verbose, includes any invalid and loopback<br>interface entries in an ARP table.                                                   |
| inet addr        | This option is a specific IP address.                                                                                                    |
| $-N$ if addr     | This option shows ARP entries learned for a specified network.                                                                                                    |
| $-d$             | An ARP entry for a host can be deleted with this option, in combination with<br>the <i>inet_addr</i> parameter. A wildcard character of * can delete all host entries. |

Table 10-1 Parameters for the Windows arp Command

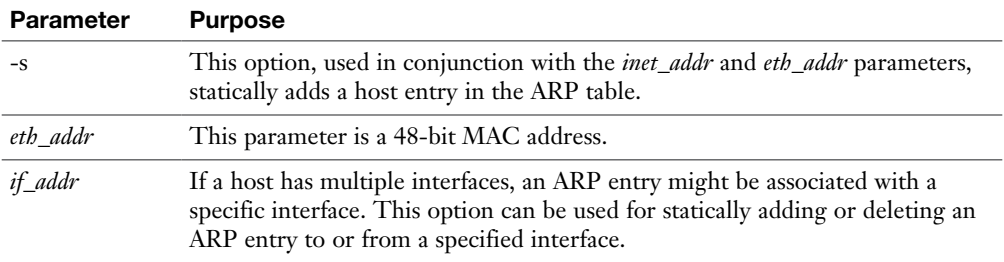

Example 10-1 shows the **arp -a** command being issued on a PC. The output shows what MAC addresses have been learned for the listed IP addresses. The dynamically learned addresses have *dynamic* listed in the Type column, and statically configured addresses (which are addresses configured by a user or the OS) are listed with *static* in the Type column. From the output, as one example, you can determine that the network device with an IP address of 172.16.202.1 has a MAC address of 00-50- 56-c0-00-08, which could alternatively be written as 0050.56c0.0008. Also, you can determine from the output that this information was dynamically learned, as opposed to being statically configured.

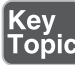

**Example 10-1** Sample Output from the Windows **arp -a** Command

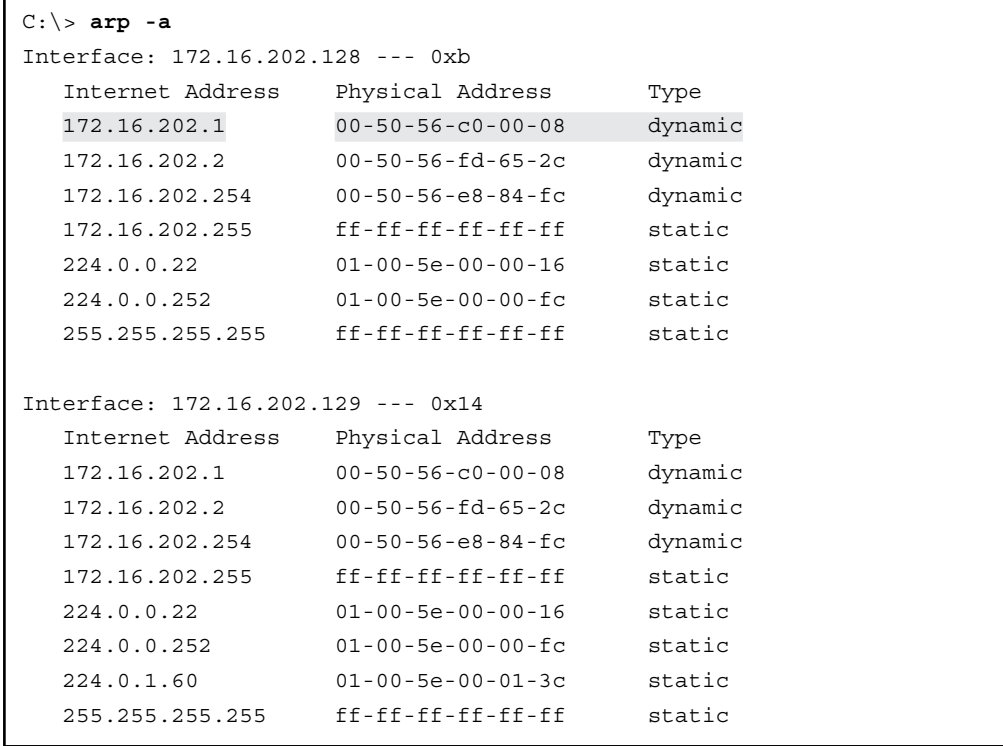

From a troubleshooting perspective, keep in mind that static ARP entries tend to be more problematic than dynamic entries. For example, a static entry might be added to a laptop computer, and the computer might later connect to a different network. If a PC then attempts to reach the IP address specified in the static ARP entry, the Layer 2 frame would have the incorrect destination MAC address (which should then be the MAC address of the PC's default gateway) in its header.

### [ipconfig](#page-17-0)

You can use the **ipconfig** command to display IP address configuration parameters on a Windows PC. In addition, if the PC uses Dynamic Host Configuration Protocol (DHCP), you can use the **ipconfig** command to release and renew a DHCP lease, which is often useful when troubleshooting.

The syntax of the **ipconfig** command, along with some of its more commonly used parameters, is as follows:

**ipconfig** [**/all** | **/renew** | **/release** | **/renew6** | **/release6**]

Table 10-2 describes the previously listed parameters for the **ipconfig** command.

| <b>Parameter</b>       | <b>Purpose</b>                                                                                                    |
|------------------------|----------------------------------------------------------------------------------------------------|
| /all                   | The <b>ipconfig</b> command entered by itself displays summary<br>information about a PC's IP address configuration. This parameter<br>gives more verbose information, including such information as DNS,<br>MAC address, and IPv6 address information. |
| /release and /release6 | These options release a DHCP lease for an IPv4 and IPv6 address,<br>respectively.                                                                                                    |
| /renew and /renew6     | These options renew a DHCP lease for an IPv4 and IPv6 address,<br>respectively.                                                                                                    |

Table 10-2 Parameters for the Windows ipconfig Command

Example 10-2 shows the **ipconfig** command, without extra parameters, being issued on a PC. The PC contains an Ethernet and a wireless network interface card (NIC). From the output, you can conclude that one of the NICs has an IP address of 172.16.202.129, while the other NIC has an IP address of 172.16.202.128. Also, you can see that these two NICs share a common default gateway of 172.16.202.2.

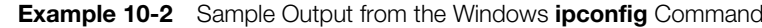

Cey<br><sup>Fonic</sup>

```
C:\> ipconfig
Windows IP Configuration
Ethernet adapter Local Area Connection 3:
    Connection-specific DNS Suffix . : localdomain
    Link-local IPv6 Address . . . . . : fe80::5101:b420:4354:d496%20
    IPv4 Address. . . . . . . . . . . : 172.16.202.129
    Subnet Mask . . . . . . . . . . . : 255.255.255.0
    Default Gateway . . . . . . . . . : 172.16.202.2
Ethernet adapter Local Area Connection:
    Connection-specific DNS Suffix . : localdomain
    Link-local IPv6 Address . . . . . : fe80::a10f:cff4:15e4:aa6%11
    IPv4 Address. . . . . . . . . . . : 172.16.202.128
    Subnet Mask . . . . . . . . . . . : 255.255.255.0
    Default Gateway . . . . . . . . . : 172.16.202.2
OUTPUT OMITTED...
```
Example 10-3 shows the **ipconfig /all** command being issued on a PC. Notice the additional output from this command, not shown in the output of the **ipconfig** command. As a couple of examples, you can see the MAC address (labeled as the *physical address*) for each NIC and the DNS server's IP address of 172.16.202.2.

**Example 10-3** Sample Output from the Windows ipconfig /all Command

```
C:\> ipconfig /all
Windows IP Configuration
    Host Name . . . . . . . . . . . . : WIN-OD1IG7JF47P
   Primary Dns Suffix . . . . . . :
    Node Type . . . . . . . . . . . . : Hybrid
    IP Routing Enabled. . . . . . . . : No
    WINS Proxy Enabled. . . . . . . . : No
    DNS Suffix Search List. . . . . . : localdomain
Ethernet adapter Local Area Connection 3:
    Connection-specific DNS Suffix . : localdomain
   Description . . . . . . . . . . . Thtel(R) PRO/1000 MT Network
Connection #2
    Physical Address. . . . . . . . . : 00-0C-29-3A-21-67
    DHCP Enabled. . . . . . . . . . . : Yes
    Autoconfiguration Enabled . . . . : Yes
    Link-local IPv6 Address . . . . . : fe80::5101:b420:4354:d496%20 
(Preferred)
```
 IPv4 Address. . . . . . . . . . . : 172.16.202.129(Preferred) Subnet Mask . . . . . . . . . . . : 255.255.255.0 Lease Obtained. . . . . . . . . . : Saturday, May 28, 2011 6:28:08 PM Lease Expires . . . . . . . . . . : Saturday, May 28, 2011 9:28:08 PM Default Gateway . . . . . . . . . : 172.16.202.2 DHCP Server . . . . . . . . . . . : 172.16.202.254 DHCPv6 IAID . . . . . . . . . . . : 419433513 DHCPv6 Client DUID. . . . . . . . : 00-01-00-01-14-A6-11-77-00-0C-29-3A-21-5D DNS Servers . . . . . . . . . . . : 172.16.202.2 Primary WINS Server . . . . . . . : 172.16.202.2 NetBIOS over Tcpip. . . . . . . . : Enabled Ethernet adapter Local Area Connection: Connection-specific DNS Suffix . : localdomain Description . . . . . . . . . . . . Intel  $(R)$  PRO/1000 MT Network Connection Physical Address. . . . . . . . . : 00-0C-29-3A-21-5D DHCP Enabled. . . . . . . . . . . : Yes Autoconfiguration Enabled . . . . : Yes Link-local IPv6 Address . . . . . : fe80::a10f:cff4:15e4:aa6%11 (Preferred) IPv4 Address. . . . . . . . . . . : 172.16.202.128(Preferred) Subnet Mask . . . . . . . . . . . : 255.255.255.0 Lease Obtained. . . . . . . . . . : Saturday, May 28, 2011 6:27:56 PM Lease Expires . . . . . . . . . . : Saturday, May 28, 2011 9:28:08 PM Default Gateway . . . . . . . . . : 172.16.202.2 DHCP Server . . . . . . . . . . . : 172.16.202.254 DHCPv6 IAID . . . . . . . . . . . : 234884137 DHCPv6 Client DUID. . . . . . . . : 00-01-00-01-14-A6-11-77-00-0C-29-3A-21-5D DNS Servers . . . . . . . . . . . : 172.16.202.2 Primary WINS Server . . . . . . . : 172.16.202.2 NetBIOS over Tcpip. . . . . . . . : Enabled OUTPUT OMITTED...

If you are troubleshooting a PC and suspect that IP addressing might be an issue, you can release the PC's current DHCP lease with the **ipconfig /release** command, as shown in Example 10-4. Then you can renew the DHCP lease with the **ipconfig /renew** command, as shown in Example 10-5.

**Example 10-4** Sample Output from the Windows **ipconfig /release** Command

```
C:\> ipconfig /release
Windows IP Configuration
Ethernet adapter Local Area Connection 3:
    Connection-specific DNS Suffix . :
    Link-local IPv6 Address . . . . . : fe80::5101:b420:4354:d496%20
   Default Gateway . . . . . . . . . :
Ethernet adapter Local Area Connection:
    Connection-specific DNS Suffix . :
    Link-local IPv6 Address . . . . . : fe80::a10f:cff4:15e4:aa6%11
   Default Gateway . . . . . . . . . :
OUTPUT OMITTED...
```
**Example 10-5** Sample Output from the Windows **ipconfig /renew** Command

```
C:\> ipconfig /renew
Windows IP Configuration
Ethernet adapter Local Area Connection 3:
    Connection-specific DNS Suffix . : localdomain
    Link-local IPv6 Address . . . . . : fe80::5101:b420:4354:d496%20
    IPv4 Address. . . . . . . . . . . : 172.16.202.129
    Subnet Mask . . . . . . . . . . . : 255.255.255.0
    Default Gateway . . . . . . . . . : 172.16.202.2
Ethernet adapter Local Area Connection:
    Connection-specific DNS Suffix . : localdomain
    Link-local IPv6 Address . . . . . : fe80::a10f:cff4:15e4:aa6%11
    IPv4 Address. . . . . . . . . . . : 172.16.202.128
    Subnet Mask . . . . . . . . . . . : 255.255.255.0
    Default Gateway . . . . . . . . . : 172.16.202.2
OUTPUT OMITTED...
```
#### [nbtstat](#page-17-0)

The **nbtstat** command displays NetBIOS information for IP-based networks. The *nbt* prefix of the **nbtstat** command refers to NetBIOS over TCP/IP, which is called *NBT* or *NetBT*. This command can, for example, display a listing of NetBIOS device names learned by a Windows PC.

The syntax of the **nbtstat** command is as follows:

```
nbtstat [ [-a remote_name] [-A ip_address] [-c] [-n] [-r] [-R] [-S] ]
```
Table 10-3 describes the previously listed parameters for the **nbtstat** command.

| <b>Parameter</b> | <b>Purpose</b>                                                                                                    |
|------------------|----------------------------------------------------------------------------------------------------|
| -a remote name   | This option allows you to see the NetBIOS table of a remote PC with a<br>NetBIOS name as specified by the remote_name argument.                                                                                                    |
| $-A$ ip_address  | This option allows you to see the NetBIOS table of a remote PC with an<br>IP address as specified by the ip_address argument.                                                                                                    |
| $-c$             | This option displays the contents of a PC's NetBIOS name cache along<br>with the IP addresses corresponding to those NetBIOS names.                                                                                                    |
| -n               | This option displays NetBIOS names that have been registered by an<br>application, such as a server application.                                                                                                    |
| -r               | This option shows statistical NetBIOS information, such as the number<br>of NetBIOS names resolved by broadcasting and the number of NetBIOS<br>names resolved by a WINS server.                                                                                                    |
| -R               | This option purges a PC's NetBIOS cache and reloads entries from a<br>PC's LMHOSTS file (which is a text file containing NetBIOS to IP<br>address mappings) that have #PRE following the entry. The #PRE<br>option in an LMHOSTS file causes those entries to be preloaded into a<br>PC's NetBIOS cache. |
| -S               | This option provides a listing of the NetBIOS session table, along with<br>the IP addresses of the listed NetBIOS names.                                                                                                    |

Table 10-3 Parameters for the Windows nbtstat Command

When you are troubleshooting, it often helps to know the IP address of a known NetBIOS name. You can view a PC's NetBIOS name cache, which lists this information, with the **nbtstat -c** command, as shown in Example 10-6.

# Key<br>Topic

**Example 10-6** Sample Output from the Windows nbtstat -c Command

```
C:\> nbtstat -c
Local Area Connection:
Node IpAddress: [192.168.1.50] Scope Id: []
              NetBIOS Remote Cache Name Table
Name Type Host Address Life [sec]
192.168.1.150 <20> UNIQUE 192.168.1.150 440
192.168.1.241 <20> UNIQUE 192.168.1.241 395
192.168.1.50 <20> UNIQUE 192.168.1.50 392
AZSCO-CISCO-S2 <00> UNIQUE 192.168.1.150 555
AZSCO-CISCO-S2 <20> UNIQUE 192.168.1.150 555
```
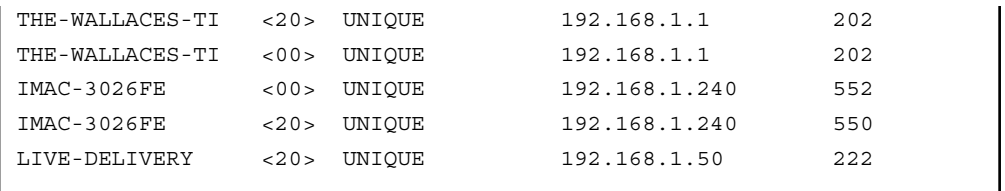

If you want to verify that a PC is successfully resolving NetBIOS names, either by using a broadcast or from a WINS server, the **nbtstat -r** command, as demonstrated in Example 10-7, can help.

**Example 10-7** Sample Output from the Windows nbtstat -r Command

```
C:\> nbtstat -r
    NetBIOS Names Resolution and Registration Statistics
     ----------------------------------------------------
    Resolved By Broadcast = 6 Resolved By Name Server = 0
    Registered By Broadcast = 4 Registered By Name Server = 0
    NetBIOS Names Resolved By Broadcast
         ---------------------------------------------
          AZSCO-CISCO-S2 <00>
          AZSCO-CISCO-S2
          IMAC-3026FE <00>
          IMAC-3026FE
           THE-WALLACES-TI<00>
           THE-WALLACES-TI
```
You can even view the NetBIOS table of a remote PC with the **nbtstat -a** command, as shown in Example 10-8. Note, however, that the *Node IpAddress* parameter shows the IP address of the PC issuing the **nbtstat** command, whereas the *MAC Address* parameter shows the MAC address of the remote PC.

**Example 10-8** Sample Output from the Windows **nbtstat -a** Command

```
C:\> nbtstat -a AZSCO-CISCO-S2
Local Area Connection:
Node IpAddress: [192.168.1.50] Scope Id: []
            NetBIOS Remote Machine Name Table
```
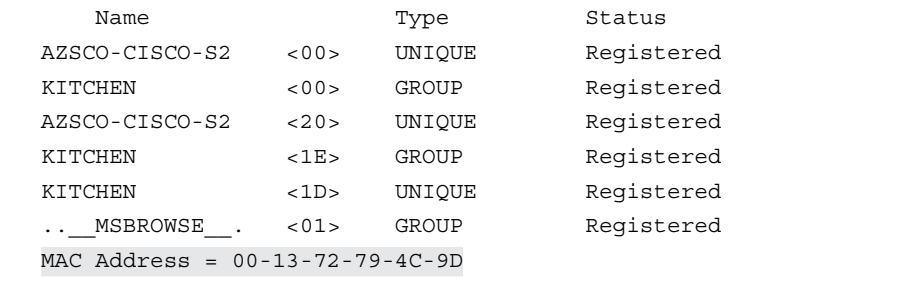

#### [netstat](#page-17-0)

You can use the **netstat** command to display various information about IP-based connections on a PC. For example, you can view information about current sessions, including source and destination IP addresses and port numbers. You can also display protocol statistics. This might be useful for troubleshooting purposes. For example, you might issue the **netstat** command and see that your PC has sessions open to an unknown host on the Internet. These sessions might warrant further investigation to determine why the sessions are open and if they might be resulting in performance issues on your PC or possibly posing a security risk.

The following is the syntax for the **netstat** command and some of its commonly used options:

**netstat** [**-a**] [**-b**] [**-e**] [**-f**] [**-p** *proto*] [**-r**] [**-s**]

Table 10-4 explains the usage of the previously listed command options.

| <b>Parameter</b> | <b>Purpose</b>                                                                                                    |
|------------------|----------------------------------------------------------------------------------------------------|
| -2               | This option displays all of a PC's active IP-based sessions, along with the TCP<br>and UDP ports of each session.                      |
| -b               | This option shows you the names of the program that opened up a session.                                                               |
| -e               | This option shows statistical information for an interface's IP-based traffic,<br>such as the number of bytes sent and received.       |
|                  | This option displays fully qualified domain names (FQDN) of destination<br>addresses appearing in a listing of active sessions.        |
| -p proto         | This option displays connections for a specific protocol, which might be <b>icmp</b> ,<br>icmpv6, ip, ipv6, tcp, tcpv6, udp, or udpv6. |

Table 10-4 Parameters for the Windows netstat Command

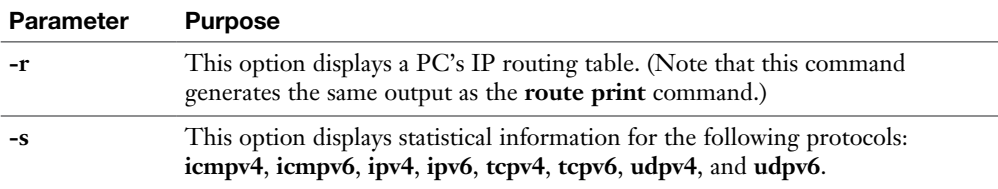

The **netstat** command issued without any options lists source and destination IP addresses and port numbers for all IP-based sessions. Example 10-9 shows sample output from this command.

**Example 10-9** Sample Output from the Windows netstat Command

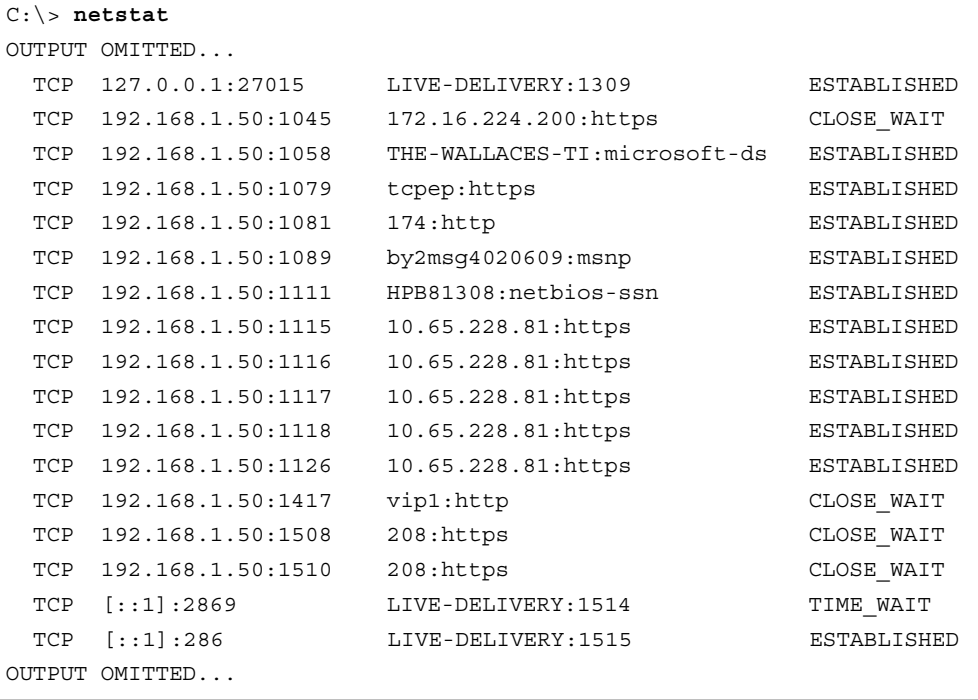

You might notice an open connection using a specific port and be unsure what application opened that connection. As seen in Example 10-10, the **netstat -b** command shows which application opened a specific connection. In this example, Dropbox.exe, iTunex.exe, firefox.exe, and OUTLOOK.exe are applications that have currently open connections.

| $C:\rangle$ netstat -b |                   |                      |                    |
|------------------------|-------------------|----------------------|--------------------|
| Active Connections     |                   |                      |                    |
| OUTPUT OMITTED         |                   |                      |                    |
| Proto                  | Local Address     | Foreign Address      | State              |
| TCP                    | 127.0.0.1:1068    | LIVE-DELIVERY: 19872 | <b>ESTABLISHED</b> |
| [Dropbox.exe]          |                   |                      |                    |
| TCP                    | 127.0.0.1:1309    | LIVE-DELIVERY: 27015 | <b>ESTABLISHED</b> |
| [iTunes.exe]           |                   |                      |                    |
| TCP                    | 127.0.0.1:1960    | LIVE-DELIVERY: 1961  | <b>ESTABLISHED</b> |
| [firefox.exe]          |                   |                      |                    |
| TCP                    | 192.168.1.50:1115 | 10.1.228.81:https    | <b>ESTABLISHED</b> |
| [OUTLOOK.EXE]          |                   |                      |                    |
| TCP                    | 192.168.1.50:1116 | 10.1.228.81:https    | <b>ESTABLISHED</b> |
| [OUTLOOK.EXE]          |                   |                      |                    |
| OUTPUT OMITTED         |                   |                      |                    |
|                        |                   |                      |                    |

**Example 10-10** Sample Output from the Windows netstat -b Command

#### [nslookup](#page-17-0)

Although the **nslookup** command offers various command options, this section focuses on the most common use for the command. Specifically, you can use the **nslookup** command to resolve an FQDN to an IP address. This can, for example, help you to determine whether a DNS record is correct and to verify that your DNS server is operating.

The **nslookup** command can be issued along with an FQDN, or it can be used in an interactive mode, where you are prompted to enter command parameters. Therefore, the syntax can be summarized as follows:

```
nslookup [fqdn]
```
In noninteractive mode, you issue the **nslookup** command followed by an FQDN to display the IP address corresponding to the FQDN. To illustrate, consider Example 10-11, where the **nslookup** command is issued to resolve the IP address of the website [cbtnuggets.com,](http://cbtnuggets.com) which appears to be 172.31.194.74. (Note that a private IP address is used for illustrative purposes; in a real-world example, a public IP address would display.)

# Key<br>Topic

**Example 10-11** Sample Output from the Windows nslookup Noninteractive Command

```
C:\> nslookup cbtnuggets.com
Server: UnKnown
Address: 192.168.1.1
Non-authoritative answer:
Name: cbtnuggets.com
Address: 172.31.194.74
```
In interactive mode, the **nslookup** command is entered, after which you enter command parameters from the > prompt. In Example 10-12, [cbtnuggets.com](http://cbtnuggets.com) is entered at the prompt to see the IP address corresponding to that FQDN. Also, notice that entering a question mark (**?**) displays a help screen that shows command options. Entering **quit** exits you from interactive mode.

**Example 10-12** Sample Output from the Windows nslookup Interactive Command

```
C:\> nslookup
Default Server: UnKnown
Address: 192.168.1.1
> cbtnuggets.com
Server: UnKnown
Address: 192.168.1.1
Non-authoritative answer:
Name: cbtnuggets.com
Address: 172.31.194.74
> ?
Commands: (identifiers are shown in uppercase, [] means optional)
NAME - print info about the host/domain NAME using default server
NAME1 NAME2 - as above, but use NAME2 as server
help or ? - print info on common commands
set OPTION - set an option
  all - print options, current server and host
   [no]debug - print debugging information
   [no]d2 - print exhaustive debugging information
  [no]defname - append domain name to each query
  [no] recurse - ask for recursive answer to query
  [no]search - use domain search list
```

```
 [no]vc - always use a virtual circuit
  domain=NAME - set default domain name to NAME
   srchlist=N1[/N2/.../N6] - set domain to N1 and search list to N1,N2, etc.
  root=NAME - set root server to NAME
OUTPUT OMITTED...
> quit
C: \>
```
### [ping](#page-17-0)

The **ping** command is one of the most commonly used command-line commands. You can use it to check IP connectivity between two network devices. Multiple platforms (for example, routers, switches, and hosts) support the **ping** command.

The **ping** command uses Internet Control Message Protocol (ICMP), which is a Layer 4 protocol. If you issue a **ping** command from your PC, your PC sends an ICMP echo message to the specified destination host. Assuming the destination host is reachable, the host responds with an ICMP echo reply message. Other ICMP messages can be returned to your PC, from your PC's default gateway, to indicate that a destination host is unreachable, that an ICMP echo timed out, or that a Time To Live (TTL) value (which is decremented by 1 at each router hop) has expired (decremented to a value of 0).

The syntax of the **ping** command, along with some of its commonly used options, is as follows:

**ping** [**-t**] **[-n** *count*] [**-l** *size*] [**-f**] [**-i** *TTL*] [**-S** *srcaddr*] *target\_name*

Table 10-5 explains the usage of the previously listed command options.

| <b>Parameter</b> | <b>Purpose</b>                                                                                                    |
|------------------|----------------------------------------------------------------------------------------------------|
|                  | This option repeatedly sends pings (ICMP echo messages) until you stop it<br>by pressing Ctrl+C.                                                                                                    |
| -n count         | This option specifies the number of pings to send.                                                                                                    |
|                  | This option sets the "don't fragment" bit in a packet's header. If the packet<br>tries to cross a router that attempts to fragment the packet, the packet is<br>dropped, and an ICMP error message is returned. |
| -i <i>TTI</i> .  | This option sets the TTL value in a packet's header. The TTL is<br>decremented for each router hop. A packet is discarded when its TTL value<br>reaches 0.                                                      |

Table 10-5 Parameters for the Windows ping Command

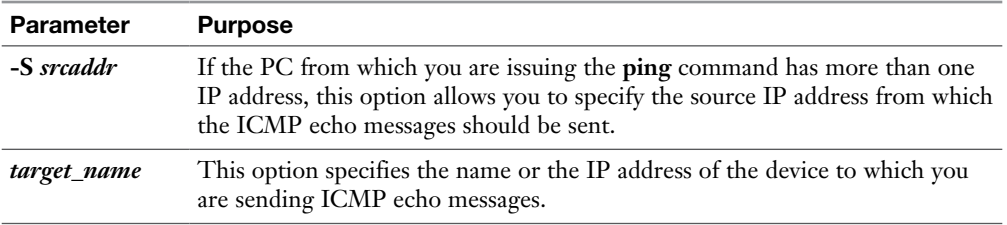

A Windows **ping** command specifying only the *target\_name* parameter sends four ICMP echo messages to the specified target, as shown in Example 10-13. In the output, notice that none of the packets were dropped.

Го́ріс

**Example 10-13** Sample Output from the Windows ping Command

```
C:\> ping 192.168.1.2
Pinging 192.168.1.2 with 32 bytes of data:
Reply from 192.168.1.2: bytes=32 time=2ms TTL=64
Reply from 192.168.1.2: bytes=32 time=1ms TTL=64
Reply from 192.168.1.2: bytes=32 time=1ms TTL=64
Reply from 192.168.1.2: bytes=32 time=1ms TTL=64
Ping statistics for 192.168.1.2:
    Packets: Sent = 4, Received = 4, Lost = 0 (0% loss),
Approximate round trip times in milli-seconds:
     Minimum = 1ms, Maximum = 2ms, Average = 1ms
```
If the specified target address is unreachable, output from the **ping** command indicates that the target cannot be reached, as shown in Example 10-14.

**Example 10-14** Windows ping Command Indicating an Unreachable Destination

```
C:\> ping 192.168.1.200
Pinging 192.168.1.200 with 32 bytes of data:
Reply from 192.168.1.50: Destination host unreachable.
Reply from 192.168.1.50: Destination host unreachable.
Reply from 192.168.1.50: Destination host unreachable.
Reply from 192.168.1.50: Destination host unreachable.
Ping statistics for 192.168.1.200:
    Packets: Sent = 4, Received = 4, Lost = 0 (0% loss),
```
### [ping with IPv6](#page-17-0)

Depending on the operating system, ping can natively work to test connectivity using IPv6 when an IPv6 destination address is part of the **ping** command. On some systems the command **ping -6** *IPv6-destination-address*, **ping6** *IPv6-destinationaddress*, or some variant specific to that operating system may be available for testing IPv6 connectivity.

#### [route](#page-17-0)

The **route** command can display a PC's current IP routing table. In addition, you can use the **route** command to add or delete entries to or from that routing table. Syntax of the **route** command, with a collection of commonly used options, is as follows:

C:\>**route** [**-f**] [**-p**] *command* [*destination*] [**mask** *netmask*] [*gateway*] [**metric** *metric*] [**if** *interface*]

Table 10-6 explains the usage of the previously listed command options.

| <b>Parameter</b>     | <b>Purpose</b>                                                                                                    |
|----------------------|----------------------------------------------------------------------------------------------------|
| $-f$                 | This option clears gateway entries from the routing table. If this option is<br>used with another option, the clearing of gateways from the routing table<br>occurs before any other specified action.                                                                             |
| -p                   | This option can be used with the add command to make a statically<br>configured route persistent, meaning that the route will remain in a PC's<br>routing table even after a reboot.                                                                                               |
| command              | Supported commands include print, add, delete, and change. The print<br>command lists entries in a PC's routing table. The add command adds a route<br>entry. The delete command removes a route from the routing table, while<br>the change command can modify an existing route. |
| destination          | This option specifies the destination host or subnet to add to a PC's routing<br>table.                                                                                                    |
| mask netmask         | This option, used in conjunction with the <i>destination</i> option, specifies the<br>subnet mask of the destination. If the destination is the IP address of a host,<br>the netmask parameter is 255.255.255.255.                                                                 |
| gateway              | This option specifies the IP address of the next-hop router used to reach the<br>specified destination.                                                                                                    |
| metric <i>metric</i> | This option specifies the cost to reach a specified destination. If a routing<br>table contains more than one route to reach the destination, the route with<br>the lowest cost is selected.                                                                                       |
| if interface         | If you want to forward traffic to a specified destination out of a specific<br>interface, use this option.                                                                                                    |

**Table 10-6** Parameters for the Windows route Command

Example 10-15 illustrates the use of the **route print** command, which displays the contents of a PC's routing table. Notice that the output identifies a listing of the PC's interfaces, along with IPv4 routes and IPv6 routes. From the output, you see that the 10.0.0.0 255.0.0.0 network is reachable via two gateways (192.168.1.77 and 192.168.1.11). Also, notice that there is a persistent route (a route entry that survives a reboot) to act as a default gateway for the PC, which is 192.168.1.1.

**Example 10-15** Sample Output from the Windows route print Command (ет

Горіс Г

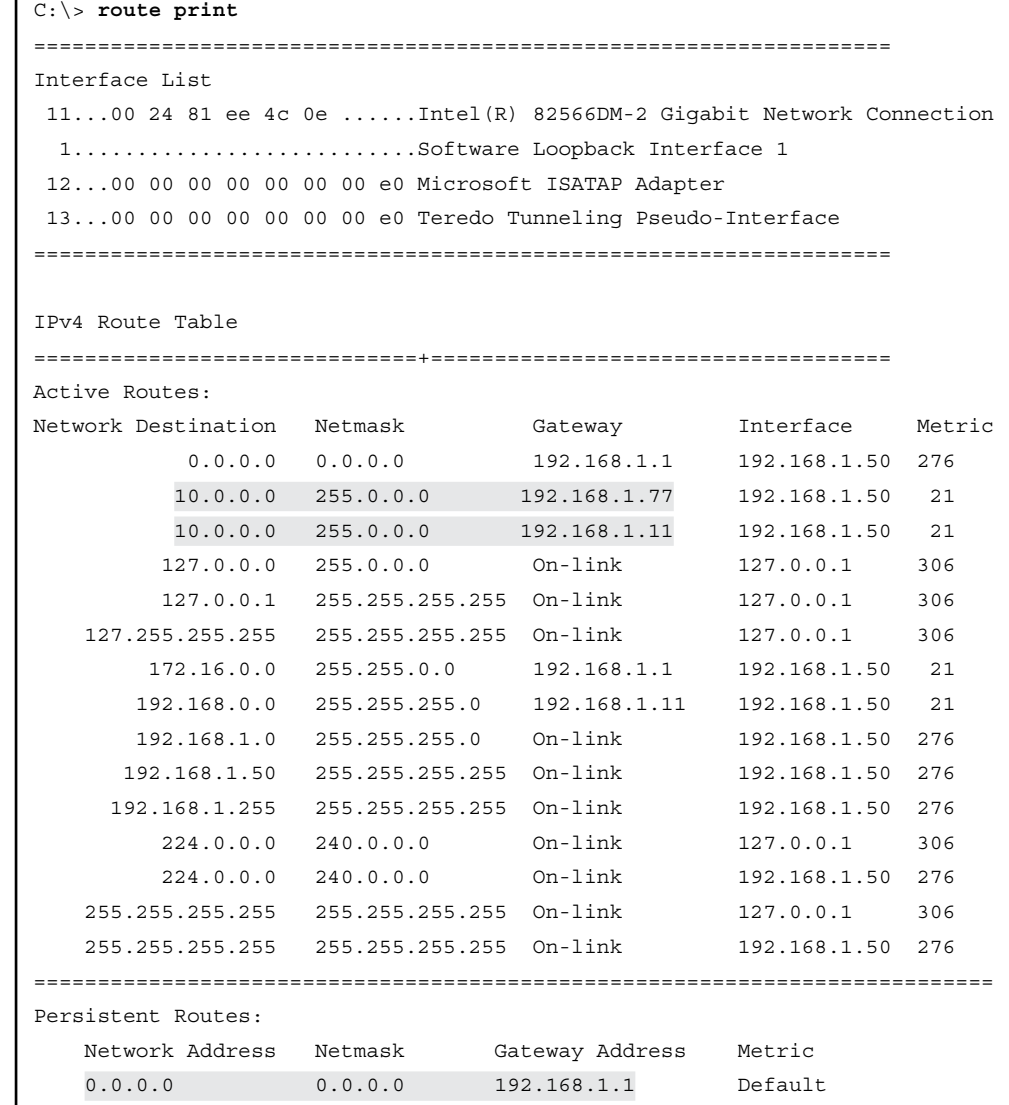

```
=========================================================================
IPv6 Route Table
=========================================================================
Active Routes:
 If Metric Network Destination Gateway
 13 58 : :/0 On-link
 1 306 : :1/128 On-link
 13 58 2001::/32 On-link
 13 306 2001:0:4137:9e76:10e2:614f:b34e:ea84/128
                               On-link
 11 276 fe80::/64 On-link
 13 306 fe80::/64 On-link
 13 306 fe80::10e2:614f:b34e:ea84/128
                                On-link
 11 276 fe80::f46d:4a34:a9c4:51a0/128
                                On-link
 1 306 ff00::/8 On-link
 13 306 ff00::/8 On-link
 11 276 ff00::/8 On-link
===================================================================
Persistent Routes:
  None
```
Imagine that you want to remove one of the route entries for the 10.0.0.0 255.0.0.0 network. Example 10-16 shows how one of the two entries (specifically, the entry pointing to 192.168.1.11) can be removed from the routing table. Notice from the output that after the **route delete 10.0.0.0 mask 255.0.0.0 192.168.1.11** command is issued, the route no longer appears in the routing table.

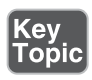

**Example 10-16** Sample Output from the Windows route delete Command

```
C:\> route delete 10.0.0.0 mask 255.0.0.0 192.168.1.11
 OK!
C:\> route print
OUTPUT OMITTED...
IPv4 Route Table
=================================================++++==============
Active Routes:
Network Destination Netmask Gateway Interface Metric
0.0.0.0 0.0.0.0 192.168.1.1 192.168.1.50 276
```
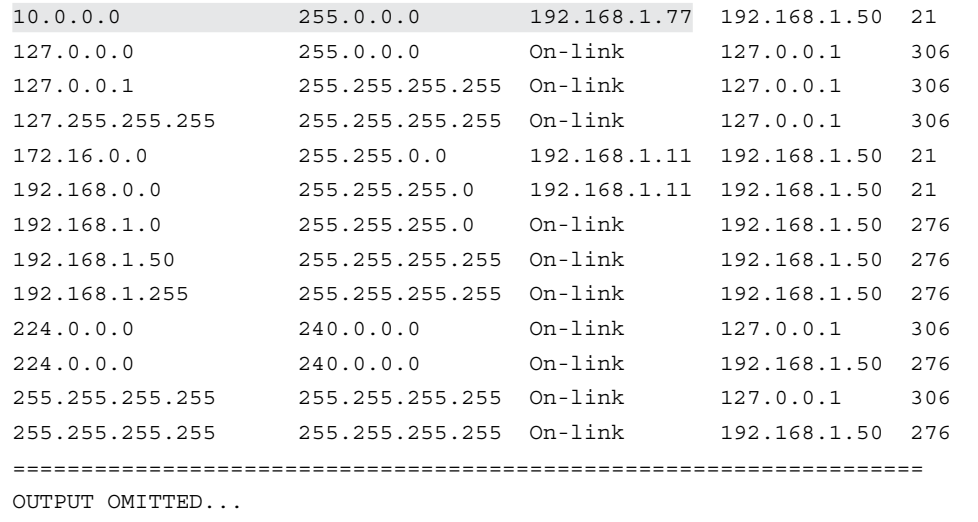

A route can be added by using the **route add** command. Example 10-17 shows and confirms the addition of a route pointing to the 10.2.1.0 255.255.255.0 network, with a next-hop route (gateway) of 192.168.1.1.

**Example 10-17** Sample Output from the Windows route add Command

```
C:\> route add 10.2.1.0 mask 255.255.255.0 192.168.1.1
 OK!
C:\> route print
OUTPUT OMITTED...
IPv4 Route Table
======================================================================
Active Routes:
Network Destination Netmask Gateway Interface Metric
0.0.0.0 0.0.0.0 192.168.1.1 192.168.1.50 276
10.0.0.0 255.0.0.0 192.168.1.77 192.168.1.50 21
10.2.1.0 255.255.255.0 192.168.1.1 192.168.1.50 21
127.0.0.0 255.0.0.0 On-link 127.0.0.1 306
127.0.0.1 255.255.255.255 On-link 127.0.0.1 306
127.255.255.255 255.255.255.255 On-link 127.0.0.1 306
172.16.0.0 255.255.0.0 192.168.1.11 192.168.1.50 21
192.168.0.0 255.255.255.0 192.168.1.11 192.168.1.50 21
192.168.1.0 255.255.255.0 On-link 192.168.1.50 276
```

```
192.168.1.50 255.255.255.255 On-link 192.168.1.50 276
192.168.1.255 255.255.255.255 On-link 192.168.1.50 276
224.0.0.0 240.0.0.0 On-link 127.0.0.1 306
224.0.0.0 240.0.0.0 On-link 192.168.1.50 276
255.255.255.255 255.255.255.255 On-link 127.0.0.1 306
255.255.255.255 255.255.255.255 On-link 192.168.1.50 276
===================================================================
OUTPUT OMITTED...
```
#### [tracert](#page-17-0)

In an earlier section, you were introduced to the **ping** command, which can verify Layer 3 connectivity to a remote host. If the pings were unsuccessful, or if the round-trip response times seem too long, the **tracert** command might help isolate the issue. Specifically, the **tracert** command pings every router hop from the source to the destination and reports the round-trip time for each router hop.

If a router is not reachable, you might want to investigate the router hop just before or just after the hop that timed out. However, in many cases, a router does not respond to a **tracert** because it has been configured not to respond to ICMP messages (which is what the **tracert** command uses) for security reasons. So, a failed response does not always indicate a router-configuration issue or a bad link between two routers. However, even if the **tracert** output shows every route hop from the source to the destination, the round-trip delay time can help identify congested links.

Although the **tracert** command has a few optional parameters, usually it simply specifies a target IP address or FQDN, as follows:

```
C:\>tracert destination
```
Example 10-18 shows a successful trace from a PC to a destination FQDN of [pear](http://pear-sonitcertification.com)[sonitcertification.com.](http://pear-sonitcertification.com) Even though the trace was successful, the output still helps identify any slow links interconnecting routers along the path from the source to the destination.

```
Example 10-18 Sample Output from a Successful Windows tracert Command
```

```
C:\> tracert pearsonitcertification.com
Tracing route to pearsonitcertification.com [64.28.85.25]
over a maximum of 30 hops:
   1 <1 ms <1 ms <1 ms THE-WALLACES-TI [192.168.1.1]
   2 12 ms 18 ms 9 ms CPE-76-177-16-1.natcky.res.rr.com [76.177.16.1]
   3 8 ms 13 ms 11 ms gig2-0-0.rcmdky-mx41.natcky.rr.com 
[65.28.199.205]
   4 32 ms 35 ms 34 ms tge0-2-0.chcgileq-rtr1.kc.rr.com [65.28.199.97]
```
```
 5 30 ms 28 ms 35 ms ae-4-0.cr0.chi10.tbone.rr.com [66.109.6.100]
  6 28 ms 36 ms 51 ms ae-0-0.pr0.chi10.tbone.rr.com [66.109.6.153]
  7 32 ms 37 ms 32 ms if-4-0-0.core1.CT8-Chicago.as6453.net 
[66.110.14.21]
  8 32 ms 31 ms 33 ms if-1-0-0-1878.core2.CT8-Chicago.as6453.net 
[66.110.27.78]
  9 58 ms 60 ms 56 ms 63.243.186.25
 10 95 ms 64 ms 73 ms cr2-pos-0-8-0-3.nyr.savvis.net [208.173.129.29]
 11 66 ms 61 ms 72 ms hr1-tengig-13-0-0.waltham2bo2.savvis.net 
[204.70.198.182]
 12 62 ms 67 ms 62 ms das3-v3038.bo2.savvis.net[209.202.187.182]
 13 62 ms 63 ms 66 ms blhosting.bridgelinesw.com [64.14.81.46]
 14 63 ms 62 ms 76 ms www1.webdialogs.com [64.28.85.25]
Trace complete.
```
Example 10-19 shows an unsuccessful trace. The first-hop router (192.168.1.1) responded; however, the router beyond that did not respond. So, in a troubleshooting situation, you might focus your attention to the interconnection between those two routers.

**Example 10-19** Sample Output from an Unsuccessful Windows tracert Command

```
C:\> tracert 172.16.1.1
Tracing route to 172.16.1.1 over a maximum of 30 hops
  1 <1 ms <1 ms <1 ms THE-WALLACES-TI [192.168.1.1]
 2 * * * * Request timed out.
 3 * * * * Request timed out.
 4 * * * * Request timed out.
 5 * * * * Request timed out.
  6 * * * Request timed out.
 7 * * * * Request timed out.
 8 * * * * Request timed out.
 9 * * * * Request timed out.
OUTPUT OMITTED...
```
NOTE In other operating systems you will often see this command as **traceroute** instead of **tracert**. This is covered under the section "UNIX Commands."

### [tracert with IPv6](#page-17-0)

Similar to the **tracert** options for IPv4, the IPv6 path through a network can be verified with **tracert** for IPv6. Depending on the version of Windows being used, this may be done by using **tracert** *destination-IPv6-address*, **tracert6** *destination-IPv6 address*, or **tracert -6** *destination-IPv6-address*.

### [PathPing](#page-17-0)

The PathPing Windows tool combines features of ping and tracert over a period of time. It can be used with IPv4 and IPv6. PathPing shows the amount of packet loss at any given router so you can identify the routers that might be causing in the path. Options with PathPing include those outlined in Table 10-7.

| <b>Parameter</b>       | <b>Purpose</b>                                                                                                    |
|------------------------|----------------------------------------------------------------------------------------------------|
| $-g$ host-list         | Loose source route along <i>host-list</i> . Loose source routing permits you to<br>specify a set of destinations the packet must visit in transit. |
| -h <i>maximum hops</i> | Maximum number of hops to search for target.                                                                                                    |
| <i>-i address</i>      | Use the specified source address.                                                                                                    |
| -n                     | Do not resolve addresses to hostnames.                                                                                                    |
| $-p$ period            | Wait period milliseconds between pings.                                                                                                    |
| -q num_queries         | Number of queries per hop.                                                                                                    |
| -w timeout             | Wait timeout milliseconds for each reply.                                                                                                    |
| -4                     | Force using IPv4.                                                                                                    |
| -6                     | Force using IPv6.                                                                                                    |

Table 10-7 Parameters for the Windows PathPing Tool

### [UNIX Commands](#page-17-0)

This discussion of UNIX OS commands is more generic than Windows, in that there are many variations of UNIX implementations: some open-standard implementations and some vendor-specific implementations. This chapter describes UNIX commands as they exist in Apple'smacOS, which runs a variant of UNIX at its core.

Although some of the following UNIX commands can be used for the same purposes as some of the Windows commands, the syntax might vary slightly. Again, this chapter is not an exhaustive syntax reference, but a quick reference for common use cases and common options for the selected commands.

One of the benefits of UNIX is its extensive syntax reference in the form of manual pages (man pages). These man pages can be invoked with the following syntax:

HOST# **man** *command*

For example, if you want detailed information about the **arp** command, you can enter **man arp** to produce the output shown in Example 10-20. To leave the man pages, use the Q key.

**Example 10-20** Sample Output from a Sample UNIX **man** Command

```
HOST# man arp
ARP(8) BSD System Manager's Manual ARP(8)
NAME
      arp -- address resolution display and control
SYNOPSIS
      arp [-n] [-i interface] hostname
      arp [-n] [-i interface] -a
      arp -d hostname [pub] [ifscope interface]
      arp -d [-i interface] -a
      arp -s hostname ether_addr [temp] [reject] [blackhole] [pub [only]]
          [ifscope interface]
     arp -S hostname ether addr [temp] [reject] [blackhole] [pub [only]]
          [ifscope interface]
      arp -f filename
DESCRIPTION
      The arp utility displays and modifies the Internet-to-Ethernet 
address
      translation tables used by the address resolution protocol (arp(4)).
      With no flags, the program displays the current ARP entry for 
hostname.
      The host may be specified by name or by number, using Internet dot 
notation.
:
OUTPUT OMITTED...
```
Other than the **man** command, all the UNIX commands listed in this section are commands listed in the Network+ exam (N10-007) blueprint.

#### [arp](#page-17-0)

Similar to the Windows **arp** command, the UNIX **arp** command can be used to display MAC-address-to-IP-address mappings. The syntax of the **arp** command is as follows:

```
arp [-a]
    arp [-n] [-i interface] -a
    arp -s hostname ether_addr [temp] [reject] [blackhole] [ifscope
interface]
   arp -d hostname [ifscope interface]
    arp -d [-i interface] -a
    arp -f filename
```
Table 10-8 explains the usage of the previously listed command options.

| <b>Parameter</b>         | <b>Purpose</b>                                                                                                    |
|--------------------------|----------------------------------------------------------------------------------------------------|
| -a                       | This option displays current ARP entries in a UNIX host's ARP table.                                                                                                    |
| -n                       | This option displays network addresses as numbers instead of symbols.                                                                                                    |
| -i interface             | This option specifies that the arp command should be limited to a specified<br>interface.                                                                                                    |
| -d                       | An ARP entry for a host can be deleted with this option, in combination with<br>the <i>inet_addr</i> parameter. A wildcard character of * can delete all host entries.                                           |
| $-S$                     | This option, used in conjunction with the <i>hostname</i> and <i>eth_addr</i> parameters,<br>statically adds a host entry in the ARP table.                                                                      |
| <i>ifscope interface</i> | This option indicates that the arp command should be limited to a specified<br>interface.                                                                                                    |
| <b>bostname</b>          | This option is the IP address of the host to be associated with a specified MAC<br>address.                                                                                                    |
| eth addr                 | This parameter specifies a 48-bit MAC address.                                                                                                    |
| temp                     | Used in conjunction with the -s option, the temp option says that the static<br>ARP entry is only temporary, as opposed to the default of being permanent.                                                       |
| reject                   | Used in conjunction with the -s option, this option says that traffic to the<br>destination specified in the static ARP entry will be rejected, and the sender<br>will be notified that the host is unreachable. |
| blackhole                | Similar to the reject option, the <b>blackhole</b> option says that traffic to the<br>destination specified in the static ARP entry will be rejected. However, the<br>sender is not notified.                    |
| -f filename              | This option allows an external file to be used to import a collection of ARP<br>entries. The entries in the external file should be in the following format:                                                     |
|                          | hostname ether_addr [temp] [ifscope interface]                                                                                                    |

Table 10-8 Parameters for the UNIX arp Command

To illustrate a few uses of the **arp** command, first imagine that you want to add an entry in your UNIX host's ARP cache for an IP address of 192.168.1.32. You know the MAC address of that device is 11:22:33:44:55:66, and you know that the device is available off of interface en0. You can enter the **arp** command with the **-s** option, as demonstrated in Example 10-21, to add a static ARP entry. The example then confirms the entry has been made by issuing the **arp -a** command.

**Example 10-21** Adding and Confirming a Static ARP Entry with the UNIX arp Command Key<br>Topic

```
HOST# arp -s 192.168.1.32 11:22:33:44:55:66 ifscope en0
HOST# arp -a
? (172.16.53.255) at (incomplete) on vmnet1 ifscope [ethernet]
? (172.16.202.255) at (incomplete) on vmnet8 ifscope [ethernet]
? (192.168.1.1) at 0:1f:f3:c9:39:fe on en0 ifscope [ethernet]
? (192.168.1.2) at 0:18:f8:50:ad:35 on en0 ifscope [ethernet]
? (192.168.1.32) at 11:22:33:44:55:66 on en0 ifscope [ethernet]
? (192.168.1.50) at 0:24:81:ee:4c:e on en0 ifscope [ethernet]
? (192.168.1.235) at 0:21:5a:b8:13:9 on en0 ifscope [ethernet]
? (192.168.1.240) at 0:23:12:18:a1:bd on en0 ifscope [ethernet]
? (192.168.1.248) at 0:21:47:3:6:94 on en0 ifscope [ethernet]
   ? (192.168.1.255) at (incomplete) on en0 ifscope [ethernet
```
Next, imagine that you want to delete the entry you just added. Example 10-22 shows how the **-d** option of the **arp** command can remove an entry from a host's ARP cache. The output then confirms that the entry was removed.

**Example 10-22** Deleting and Confirming the Deletion of a Static ARP Entry with the UNIX arp Command

```
HOST# arp -d 192.168.1.32 ifscope en0
192.168.1.32 (192.168.1.32) deleted
HOST# arp -a
? (172.16.53.255) at (incomplete) on vmnet1 ifscope [ethernet]
? (172.16.202.255) at (incomplete) on vmnet8 ifscope [ethernet]
? (192.168.1.1) at 0:1f:f3:c9:39:fe on en0 ifscope [ethernet]
? (192.168.1.2) at 0:18:f8:50:ad:35 on en0 ifscope [ethernet]
? (192.168.1.50) at 0:24:81:ee:4c:e on en0 ifscope [ethernet]
? (192.168.1.235) at 0:21:5a:b8:13:9 on en0 ifscope [ethernet]
? (192.168.1.240) at 0:23:12:18:a1:bd on en0 ifscope [ethernet]
? (192.168.1.248) at 0:21:47:3:6:94 on en0 ifscope [ethernet]
? (192.168.1.255) at (incomplete) on en0 ifscope [ethernet]
```
#### [dig and nslookup](#page-17-0)

The Windows **nslookup** command was used to resolve a given FQDN to its IP address. UNIX has a similar **nslookup** command, which you can also use for FQDN-to-IP-address resolution.

The **dig** command can similarly be used to resolve FQDNs to IP addresses. Unlike the **nslookup** command, however, the **dig** command is entirely a command-line command. (**dig** lacks the interactive mode of the **nslookup** command.)

Example 10-23 compares the output of the **nslookup** and **dig** commands. Notice that the **dig** command offers more information than the **nslookup** command. For example, the *A* in the QUESTION SECTION output of the **dig** command identifies the DNS record type (an A record, which is an alias record). If you peruse the output, you can find a few other pieces of information present in the **dig** command output, not found in the **nslookup** command output; however, the **dig** command is rarely used to glean these more subtle pieces of information. Rather, the **dig** command is used by many UNIX administrators as simply an alternate way of resolving FQDNs to IP addresses. Notice that both commands indicate that the IP address corresponding to the FQDN of [www.pearsonitcertification](http://www.pearsonitcertification) is 64.28.85.25.

## Key<br>Topic

**Example 10-23** Comparing Output from the Windows **nslookup and UNIX dig Commands** 

```
C:\> nslookup www.pearsonitcertification.com
Server: 192.168.1.1
Address: 192.168.1.1#53
Non-authoritative answer:
Name: www.pearsonitcertification.com
Address: 64.28.85.25
HOST# dig www.pearsonitcertification.com
; <<>> DiG 9.6.0-APPLE-P2 <<>> www.pearsonitcertification.com
;; global options: +cmd
;; Got answer:
;; ->>HEADER<<- opcode: QUERY, status: NOERROR, id: 10821
;; flags: qr rd ra; QUERY: 1, ANSWER: 1, AUTHORITY: 0, ADDITIONAL: 0
;; QUESTION SECTION:
;www.pearsonitcertification.com. IN A
;; ANSWER SECTION:
```

```
www.pearsonitcertification.com. 10791 IN A 64.28.85.25
;; Query time: 5 msec
;; SERVER: 192.168.1.1#53(192.168.1.1)
;; WHEN: Mon May 30 13:36:11 2011
;; MSG SIZE rcvd: 64
```
#### [host](#page-17-0)

Yet another approach to resolving FQDNs to IP addresses is to use the **host** command. The **host** command offers a variety of options, and you can read more about them by issuing the **man host** command from a UNIX prompt. However, this discussion focuses on the most common use of the **host** command, which is FQDNto-IP-address resolution.

Example 10-24 shows output from **host [www.pearsonitcertification.com](http://www.pearsonitcertification.com)**. Notice that the resolved IP address of 64.28.85.25 matches the IP address resolved by both the **dig** and **nslookup** commands. This command can return mail server information for the resolved domain as well.

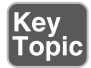

**Example 10-24** Sample Output from the UNIX host Command

```
HOST# host www.pearsonitcertification.com
www.pearsonitcertification.com has address 64.28.85.25
```
### [ifconfig](#page-17-0)

The UNIX **ifconfig** command is most similar to the Windows **ipconfig** command, although the output is noticeably different. Issued by itself, the **ifconfig** command displays a UNIX host's interfaces along with configuration information about those interfaces, including MAC address, maximum transmission unit (MTU), IPv4 address, and IPv6 address information.

Beyond just displaying interface information, the **ifconfig** command can also configure interface parameters. For example, an interface's IP address can be configured with the **ifconfig** command.

Although many options are available (see the UNIX man pages for more details), the following syntax shows how to use the previously described **ifconfig** command functions:

**ifconfig** [*interface* [**inet** *ip\_addr* **netmask** *netmask*]]

For example, if you want to configure interface en0 with an IP address of 192.168.1.26 and a subnet mask of 255.255.255.0, you could issue the command **ifconfig en0 inet 192.168.1.26 netmask 255.255.255.0**. Example 10-25 shows this command being issued, followed by the display generated from the **ifconfig** command to confirm that the change took effect.

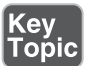

**Example 10-25** Configuring and Verifying the Configuration of an Interface's IP Address with the UNIX *ifconfig* Command

```
HOST# ifconfig en0 inet 192.168.1.26 netmask 255.255.255.0
HOST# ifconfig
lo0: flags=8049<UP,LOOPBACK,RUNNING,MULTICAST> mtu 16384
         inet 127.0.0.1 netmask 0xff000000
         inet6 ::1 prefixlen 128
         inet6 fe80::1%lo0 prefixlen 64 scopeid 0x1
         inet6 fdb9:537c:6f1c:705f:5a55:caff:fefa:1551 prefixlen 128
gif0: flags=8010<POINTOPOINT,MULTICAST> mtu 1280
stf0: flags=0<> mtu 1280
en0: flags=8863<UP, BROADCAST, SMART, RUNNING, SIMPLEX, MULTICAST> mtu 1500
         ether 58:55:ca:fa:15:51
         inet6 fe80::5a55:caff:fefa:1551%en0 prefixlen 64 scopeid 0x4
         inet 192.168.1.26 netmask 0xffffff00 broadcast 192.168.1.255
         media: autoselect
         status: active
OUTPUT OMITTED...
```
#### [iptables](#page-17-0)

You use the **iptables** UNIX command to put rules in place for packet filtering. Typical criteria you specify would include the following:

- **Packet type**: Specifies the type of packets the command filters
- **Packet source/destination**: Specifies which packets the command filters based on the source or destination of the packet
- **Target:** Specifies what action is taken on packets matching the preceding criteria

Although there are many variations of this command, the following is a commonly used syntax:

```
iptables [-t <table-name>] <command> <chain-name> <parameter-1> \
  <option-1> <parameter-n> <option-n>
```
#### [nmap](#page-17-0)

The **nmap** command (short for Network Mapper) is an open-source and very versatile tool for UNIX network admins. You use **nmap** to explore networks, perform security scans, create network audits, and find open ports on remote machine. The tool can scan for live hosts, operating systems, packet filters, and open ports. Here is an example of the syntax for this command:

**nmap** [Scan Type(s)] [Options] {target specification}

#### [tcpdump](#page-17-0)

You can use the **tcpdump** command to print out the headers of packets on a network interface that match a Boolean expression. You can also run the command with the **-w** flag, which causes it to save the packet data to a file for later analysis, and/or with the **-r** flag, which causes it to read from a saved packet file rather than to read packets from a network interface. The most common format and options for the command are shown here:

```
tcpdump [ -adeflnNOpqRStuvxX ] [ -c count ] [ -C file_size ] 
   [ -F file ] [ -i interface ] [ -m module ] [ -r file ] 
   [ -s snaplen ] [ -T type ] [ -U user ] [ -w file ] 
   [ -E algo:secret ] [ expression ]
```
#### [traceroute](#page-17-0)

The **traceroute** UNIX command can be used for the same purpose as the **tracert** Windows command. Specifically, you can help isolate which router hop along the path from a source device to a destination device is having issues. Also, based on the roundtrip response time information reported for each hop, you can better determine which network segment might be causing excessive delay because of congestion. Example 10-26 offers sample output from the **traceroute** command, which is identifying the 13 router hops a UNIX host must transit to reach [pearsonitcertification.com.](http://pearsonitcertification.com)

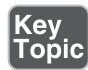

**Example 10-26** Sample Output from the UNIX **traceroute** Command

```
HOST# traceroute pearsonitcertification.com
traceroute to pearsonitcertification.com (64.28.85.25), 64 hops max, 52 
byte packets
    1 192.168.1.1 (192.168.1.1) 3.480 ms 2.548 ms 2.404 ms
  2 cpe-76-177-16-1.natcky.res.rr.com (76.177.16.1) 22.150 ms 11.300 ms 
9.719 ms
  3 gig2-0-0.rcmdky-mx41.natcky.rr.com (65.28.199.205) 9.242 ms 19.940 
ms 11.735 ms
```

```
 4 tge0-2-0.chcgileq-rtr1.kc.rr.com (65.28.199.97) 38.459 ms 38.821 ms 
36.157 ms
  5 ae-4-0.cr0.chi10.tbone.rr.com (66.109.6.100) 41.903 ms 37.388 ms 
31.966 ms
 6 ae-0-0.pr0.chi10.tbone.rr.com (66.109.6.153) 75.757 ms 46.287 ms 
35.031 ms
  7 if-4-0-0.core1.ct8-chicago.as6453.net (66.110.14.21) 48.020 ms 
37.248 ms 45.446 ms
  8 if-1-0-0-1878.core2.ct8-chicago.as6453.net (66.110.27.78) 108.466 
ms 55.465 ms 87.590 ms
  9 63.243.186.25 (63.243.186.25) 64.045 ms 63.582 ms 69.200 ms
10 cr2-pos-0-8-0-3.nyr.savvis.net (208.173.129.29) 64.933 ms 65.113 ms 
61.759 ms
11 hr1-tengig-13-0-0.waltham2bo2.savvis.net (204.70.198.182) 71.964 ms 
65.430 ms 74.397 ms
12 das3-v3038.bo2.savvis.net (209.202.187.182) 65.777 ms 64.483 ms 
82.383 ms
13 blhosting.bridgelinesw.com (64.14.81.46) 63.448 ms !X * 68.879 ms 
!X
```
#### [traceroute for IPv6](#page-17-0)

Similar to the **traceroute** options for IPv4, the IPv6 path through a network can be verified with **traceroute** for IPv6. Depending on the vendor and platform, this may be done by using **traceroute** *destination-IPv6-address*, **traceroute6** *destination-IPv6 address*, **traceroute -6** *destination-IPv6-address*, or some variant specific to the vendor and product being used.

#### [netstat](#page-17-0)

The UNIX **netstat** command serves the same basic purpose of the Windows **netstat** command, which is to display various information about current connections. This information includes source and destination IP addresses and port numbers. You can also display protocol statistics with the **netstat** command.

The following is the syntax for the **netstat** command, with some of its commonly used options:

```
netstat [-a] [-b] [-r] [-s]
```
Table 10-9 explains the usage of the previously listed command options.

| <b>Parameter</b> | <b>Purpose</b>                                                                                                    |
|------------------|----------------------------------------------------------------------------------------------------|
| -я               | This option displays all of a UNIX host's active IP-based sessions, along with<br>the TCP and UDP ports of each session.                                                                                    |
| -h               | This option shows you the names of the program that opened up a session.                                                                                                    |
| -r               | This option displays a UNIX host's IP routing table.                                                                                                    |
| -s               | This option displays statistical information for protocols such as udp, ip,<br>icmp, igmp, ipsec, ip6, icmp6, ipsec6, rip6, and pfkey. (Note that these<br>protocols vary depending on your UNIX platform.) |

Table 10-9 Parameters for the Windows netstat Command

As with Windows, the UNIX **netstat** command issued by itself produces output that details each current session, as shown in Example 10-27.

Key<br>Topic

|        |               |          | <b>Example 10-27</b> Sample Output from the UNIX <b>netstat</b> Command |                         |                    |
|--------|---------------|----------|-------------------------------------------------------------------------|-------------------------|--------------------|
|        | HOST# netstat |          |                                                                         |                         |                    |
|        |               |          | Active Internet connections                                             |                         |                    |
|        |               |          | Proto Recv-Q Send-Q Local Address                                       | Foreign Address         | (state)            |
| tcp4   | 37            | $\Omega$ | 192.168.1.245.49499                                                     | 172.20.202.51-st.https  | CLOSE WAIT         |
| tcp4   | 37            | 0        | 192.168.1.245.49495                                                     | 192.168.202.51-st.https | CLOSE WAIT         |
| tcp4   | $\circ$       | 0        | 192.168.1.26.49472                                                      | 192.168.1.50.17500      | <b>ESTABLISHED</b> |
| tcp4   | $\mathbf 0$   | $\Omega$ | 192.168.1.26.49471                                                      | 192.168.1.240.17501     | <b>ESTABLISHED</b> |
| tcp4   | $\circ$       | $\Omega$ | 192.168.1.245.49436                                                     | 172.16.30.42-sta.http   | <b>ESTABLISHED</b> |
| tcp4   | 0             | $\Omega$ | 192.168.1.245.17500                                                     | 192.168.1.50.2583       | <b>ESTABLISHED</b> |
| tcp4   | $\circ$       | $\Omega$ | 192.168.1.245.17500                                                     | 192.168.1.240.60687     | <b>ESTABLISHED</b> |
| tcp4   | $\circ$       | $\Omega$ | 192.168.1.245.49423                                                     | 10.243.202.51-st.https  | CLOSE WAIT         |
| tcp4   | 0             | $\Omega$ | 192.168.1.245.49321                                                     | 172.16.62.121.https     | <b>ESTABLISHED</b> |
| tcp4   | $\Omega$      | $\Omega$ | localhost.26164                                                         | localhost.49184         | <b>ESTABLISHED</b> |
| tcp4   | 0             | $\Omega$ | 192.168.1.26.49505                                                      | 192.168.1.240.netbios-  | TIME WAIT          |
| OUTPUT | OMITTED       |          |                                                                         |                         |                    |

The **netstat** command with the **-r** option can also be used to view the IP routing table of a UNIX host, as shown in Example 10-28. On a Mac, you can use the keystroke Control+C to break out of the **netstat** output (and other commands as well, such as **ping)**.

| HOST# netstat -r      |                               |        |                |          |                |
|-----------------------|-------------------------------|--------|----------------|----------|----------------|
| Routing tables        |                               |        |                |          |                |
| Internet:             |                               |        |                |          |                |
| Destination           | Gateway                       | Flaqs  | Refs           | Use      | Netif Expire   |
| Default               | 192.168.1.1                   | UGSc   | 45             | 40       | en0            |
| 127                   | localhost                     | UCS    | $\mathbf 0$    | $\Omega$ | 1 <sub>0</sub> |
| Localhost             | localhost                     | UH     | 2              | 14       | 1 <sub>0</sub> |
| 169.254               | link#4                        | UCS    | $\mathbf 0$    | $\Omega$ | en0            |
| 172.16.53/24          | link#6                        | UC     | 3              | $\Omega$ | vmnet1         |
| 172.16.53.1           | 0:50:56:c0:0:1                | UHLWI  | $\circ$        | 107      | 1 <sub>0</sub> |
| 172.16.53.255         | link#6                        | UHLWbI | 2              | 184      | vmnet1         |
| 172.16.202/24 link#5  |                               | UC.    | $\overline{2}$ | $\Omega$ | vmnet8         |
| 172.16.202.255 link#5 |                               | UHLWbI | 2              | 184      | vmnet8         |
| 192.168.1             | link#4                        | UC     | 10             | $\Omega$ | en0            |
|                       | 192.168.1.1  0:1f:f3:c9:39:fe | UHLWI  | 67             | 257      | en0            |
| 1183                  |                               |        |                |          |                |
|                       | 192.168.1.2  0:18:f8:50:ad:35 | UHLWI  | $\Omega$       | $\Omega$ | en0            |
| 1032                  |                               |        |                |          |                |
|                       | 192.168.1.50  0:24:81:ee:4c:e | UHLWI  | 2              | 481      | en0            |

**Example 10-28** Sample Output from the UNIX netstat -r Command

#### [ping](#page-17-0)

The UNIX **ping** command is most typically used to test network reachability to a specified destination, like the Windows version of the **ping** command. However, unlike the Windows **ping** command, the UNIX **ping** command sends continuous pings, as opposed to the Windows default of only four pings.

Syntax for the UNIX **ping** command, along with some of its commonly used parameters, is as follows:

**ping [-c** *count*] [**-D**] [**-S** *srcaddr*] *target\_name*

Table 10-10 explains the usage of the previously listed command options.

Table 10-10 Parameters for the UNIX ping Command

| <b>Parameter</b> | <b>Purpose</b>                                                                                                    |
|------------------|----------------------------------------------------------------------------------------------------|
| $-c$ count       | This option specifies the number of pings to send.                                                                                                    |
| -D               | This option sets the "don't fragment" bit in a packet's header. If the packet tries<br>to cross a router that attempts to fragment the packet, the packet is dropped<br>and an ICMP error message is returned. |

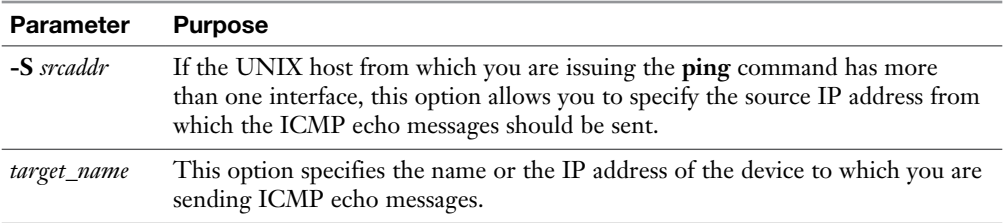

Example 10-29 shows output from a **ping** command limited to sending only five ICMP echo packets.

Key<br>Topic

**Example 10-29** Sample Output from the UNIX ping -c Command

```
HOST# ping -c 5 192.168.1.1
PING 192.168.1.1 (192.168.1.1): 56 data bytes
64 bytes from 192.168.1.1: icmp_seq=0 ttl=255 time=7.386 ms
64 bytes from 192.168.1.1: icmp_seq=1 ttl=255 time=7.490 ms
64 bytes from 192.168.1.1: icmp_seq=2 ttl=255 time=7.485 ms
64 bytes from 192.168.1.1: icmp_seq=3 ttl=255 time=2.575 ms
64 bytes from 192.168.1.1: icmp_seq=4 ttl=255 time=7.584 ms
--- 192.168.1.1 ping statistics ---
5 packets transmitted, 5 packets received, 0.0% packet loss
round-trip min/avg/max/stddev = 2.575/6.504/7.584/1.965 ms
  route
```
Although the UNIX **route** command is not used to display a host's IP routing table, which is a use of the Windows **route** command, it can be used to modify a UNIX host's IP routing table. The **route** command has multiple options; however, this discussion focuses on using the **route** command to add or delete a route from a UNIX host's routing table.

A partial syntax description for the UNIX **route** command, which focuses on adding and deleting routes from a UNIX host's routing table, is as follows:

```
route [-qv] [[add | delete] net network/mask gateway]
```
Table 10-11 explains the usage of the previously listed command options.

| <b>Parameter</b> | <b>Purpose</b>                                                                                                    |
|------------------|----------------------------------------------------------------------------------------------------|
| -q               | This option, where the $q$ stands for <i>quiet</i> , suppresses any output from<br>appearing onscreen after the route command is entered.       |
| $-\mathbf{V}$    | This option, where the $v$ stands for $verbose$ , causes additional details about the<br><b>route</b> command's execution to be shown onscreen. |
| add              | This option adds a route to a UNIX host's routing table.                                                                                        |
| delete           | This option deletes a route from a UNIX host's routing table.                                                                                   |
| net              | This option specifies that the next parameter is a network address.                                                                             |
| network          | This option specifies the network to add or remove from a UNIX host's<br>routing table.                                                         |
| mask             | This option is the number of bits in a specified network's subnet mask.                                                                         |
| gateway          | This option is the IP address of the gateway, which is the next hop toward the<br>specified network.                                            |

**Table 10-11** Parameters for the UNIX **route** Command Used to Add and Delete Routes

Example 10-30 illustrates use of the UNIX **route** command to add a static route to a UNIX host's routing table. Specifically, a route to 10.1.2.0/24 with a next-hop gateway of 192.168.1.1 is being added. Also, notice the **netstat -r** command issued after the **route** command to confirm the insertion of the 10.1.2.0/24 route into the UNIX host's routing table.

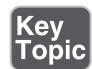

**Example 10-30** Adding a Static Route with the UNIX route Command

```
HOST# route add 10.1.2.0/24 192.168.1.1
add net 10.1.2.0: gateway 192.168.1.1
HOST# netstat -r
Routing tables
Internet:
Destination Gateway Flags Refs Use Netif Expire
Default 192.168.1.1 UGSc 15 0 en0
10.1.2/24 192.168.1.1 UGSc 0 0 en0
127 localhost UCS 0 0 lo0
Localhost localhost UH 2 8 lo0
169.254 link#4 UCS 0 0 en0
OUTPUT OMITTED...
```
### [Real-World Case Study](#page-17-0)

Acme, Inc. has most of its network infrastructure in place, including connectivity to the Internet. An administrator was attempting to visit a web server on the Internet but was not able to successfully connect.

From the Windows computer that he was using, he opened up a command prompt to do some troubleshooting. He verified that the local computer had an IP address and a default gateway by using the command **ipconfig /all**. Next he used the command **arp -a** to verify that his local computer had already resolved the default gateway's Layer 2 MAC address. A **ping** command was used to verify connectivity between the local computer and the default gateway. The command **nslookup** was used to verify that the name of the website that was attempting to be visited was being correctly resolved to an IP address by DNS. The command **tracert** was used to verify the path to the server, but the **tracert** output stopped before reaching the web server's final IP address. Browser-based access to other web servers on the Internet proved to be successful.

As a result of basic connectivity working to the Internet, including name resolution working correctly, it was determined that either the web server being accessed was temporarily down or that there was some type of a firewall or filter preventing access to that specific web server.

### [Summary](#page-17-0)

Here are the main topics covered in this chapter:

- $\blacksquare$  You can use a number of Windows CLI commands to monitor and troubleshoot a network. These commands include **arp**, **ipconfig**, **nbtstat**, **netstat**, **nslookup**, **ping**, **pathping**, **route**, and **tracert**.
- <sup>n</sup> UNIX CLI commands include **man**, **arp**, **dig**, **nslookup**, **host**, **ifconfig**, **traceroute**, **netstat**, **ping**, **route**, **nmap**, **iptables**, and **tcpdump**.

### [Exam Preparation Tasks](#page-17-0)

### [Review All the Key Topics](#page-17-0)

Review the most important topics from inside the chapter, noted with the Key Topic icon in the outer margin of the page. Table 10-12 lists these key topics and the page numbers where each is found.

Table 10-12 Key Topics for Chapter 10

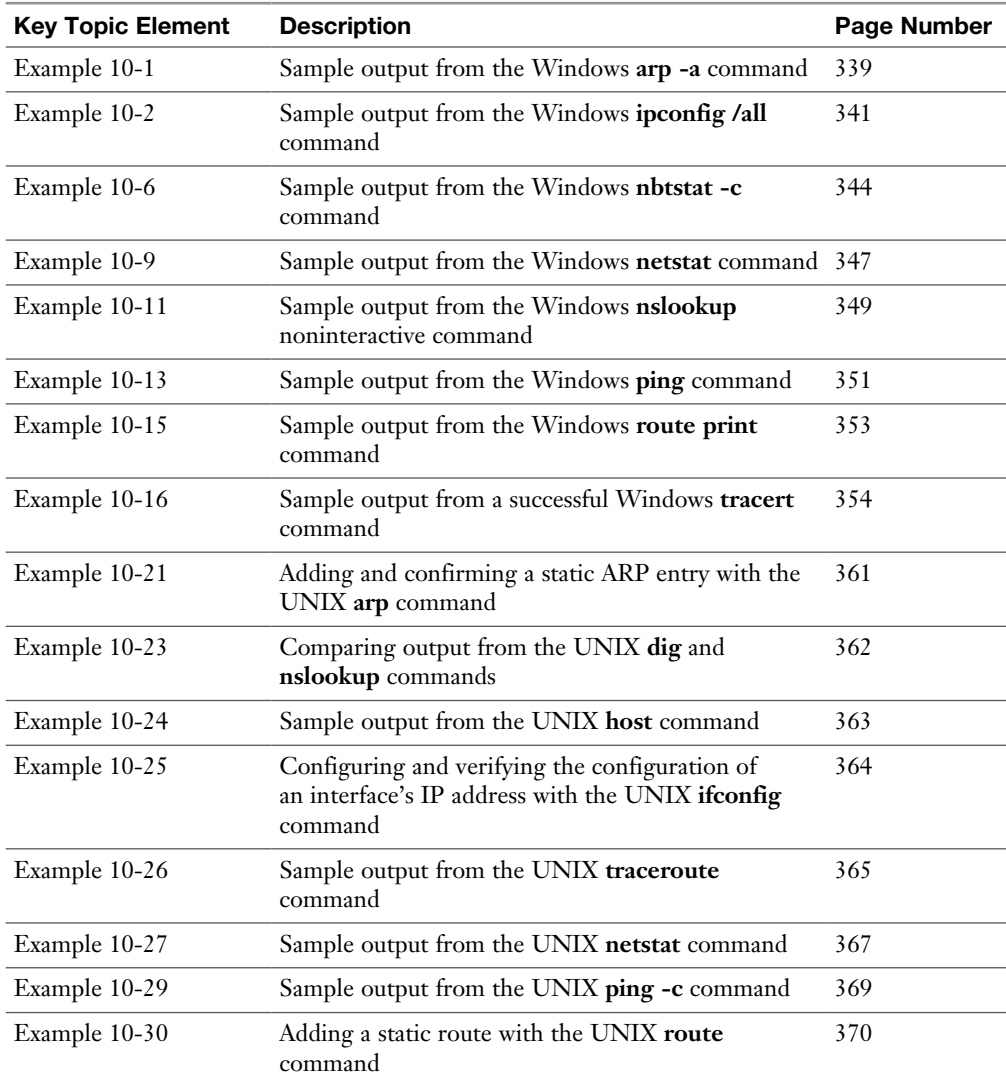

### [Complete Tables and Lists from Memory](#page-17-0)

Print a copy of Appendix C, "Memory Tables," or at least the section for this chapter, and complete as many of the tables as possible from memory. Appendix D, "Memory Tables Answer Key," includes the completed tables and lists so you can check your work.

### [Define Key Terms](#page-17-0)

Define the following key terms from this chapter, and check your answers in the Glossary:

**arp** command, **ipconfig** command, **nbtstat** command, **netstat** command, **nslookup** command, **ping** command, **route** command, **tracert** command, **dig** command, **host** command, **traceroute** command, **iptables** command, **tcpdump** command, **nmap** command

### [Complete Chapter 10 Hands-On Lab in Network+](#page-17-0)  Simulator Lite

- Using ARP to Discover the MAC Address
- <sup>n</sup> Using **ipconfig**, **ping**, **arp**, and **tracert** to Troubleshoot Connectivity

### [Additional Resources](#page-18-0)

**Command-line Interface**: [https://en.wikipedia.org/wiki/](https://en.wikipedia.org/wiki/Command-line_interface) [Command-line\\_interface](https://en.wikipedia.org/wiki/Command-line_interface)

**Finding Your Way with Traceroute**: [http://www.ajsnetworking.com/](http://www.ajsnetworking.com/trace-route) [trace-route](http://www.ajsnetworking.com/trace-route)

### [Review Questions](#page-18-0)

The answers to these review questions are in Appendix A, "Answers to Review Questions."

1. Consider the following output:

```
C:\> arp -a
```
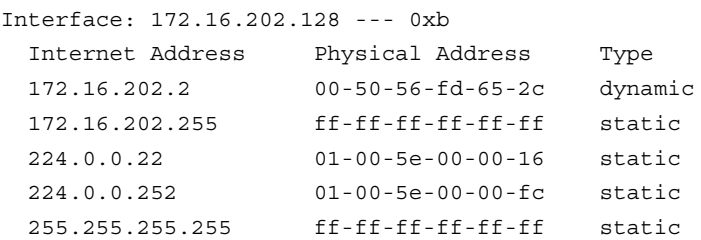

What is the MAC address corresponding to the IP address of 172.16.202.2?

- a. ff-ff-ff-ff-ff-ff
- b. 00-50-56-fd-65-2c
- c. 01-00-5e-00-00-16
- d. 01-00-5e-00-00-fc
- 2. What option would you specify after the **ipconfig** command to display the IP address of a Windows PC's DNS server?
	- a. No option is needed because the **ipconfig** displays DNS server information by default.
	- b. **/full**
	- c. **/fqdn**
	- d. **/all**
- **3.** Which Windows commands could have produced the following output? (Choose two.)

========================================================================= Interface List 20...00 0c 29 3a 21 67 ......Intel(R) PRO/1000 MT Network Connection #2 11...00 0c 29 3a 21 5d ......Intel(R) PRO/1000 MT Network Connection 1........................... Software Loopback Interface 1 12...00 00 00 00 00 00 00 e0 Microsoft ISATAP Adapter 13...00 00 00 00 00 00 00 e0 Teredo Tunneling Pseudo-Interface ========================================================================= IPv4 Route Table

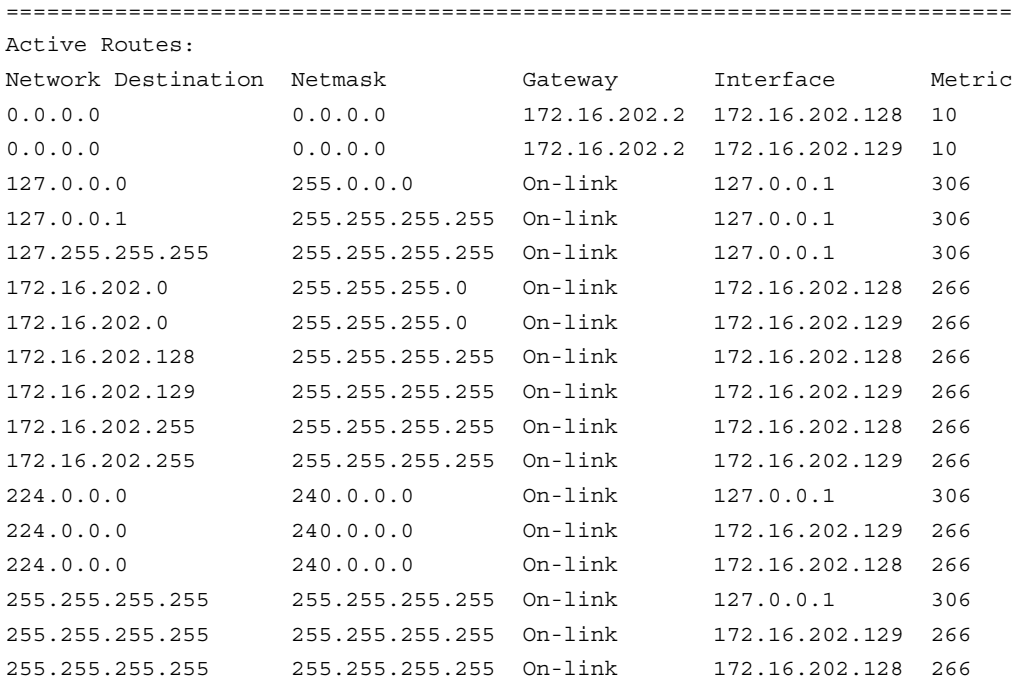

- **a. netstat -a**
- **b. route print**
- **c. netstat -r**
- d. **nbtstat -r**
- 4. Which of the following Windows commands enables you to display NetBIOS over TCP/IP information?
	- **a. route**
	- **b. nbtstat**
	- **c. dig**
	- d. **netstat**
- 5. What protocol is used by the **ping** command?
	- **a.** IGMP
	- **b.** PIM
	- **c.** ICMP
	- d. RTP
- 6. Which of the following commands is used on a UNIX host to generate information about each router hop along the path from a source to a destination?
	- **a. ping -t**
	- **b. tracert**
	- **c. ping -r**
	- d. **traceroute**
- 7. Which of the following UNIX commands can be used to check FQDN-to-IPaddress resolution? (Choose three.)
	- **a. nslookup**
	- **b. netstat**
	- **c. dig**
	- d. **host**
- 8. Which of the following commands would you issue on a UNIX host to send five ICMP echo messages to a device with an IP address of 10.1.1.1?
	- a. **ping 10.1.1.1** (No options are required because five is the default number of pings.)
	- b. **ping -c 5 10.1.1.1**
	- c. **ping -t 5 10.1.1.1**
	- d. **ping 10.1.1.1 -t 5**

9. What command produced the following snippet of output?

```
OUTPUT OMITTED...
;; global options: +cmd
;; Got answer:
;; ->>HEADER<<- opcode: QUERY, status: NOERROR, id: 62169
;; flags: qr rd ra; QUERY: 1, ANSWER: 1, AUTHORITY: 0, ADDITIONAL: 0
;; QUESTION SECTION:
;pearsonitcertification.com. IN A
;; ANSWER SECTION:
pearsonitcertification.com. 10800 IN A 64.28.85.25
;; Query time: 202 msec
;; SERVER: 192.168.1.1#53(192.168.1.1)
;; WHEN: Wed Jun 1 20:41:57 2011
;; MSG SIZE rcvd: 60
OUTPUT OMITTED...
```
- a. **traceroute -d [pearsonitcertification.com](http://pearsonitcertification.com)**
- b. **dig [pearsonitcertification.com](http://pearsonitcertification.com)**
- c. **netstat -a [pearsonitcertification.com](http://pearsonitcertification.com)**
- d. **nbtstat [pearsonitcertification.com](http://pearsonitcertification.com)**

#### 10. What command produced the following snippet of output?

```
OUTPUT OMITTED...
lo0: flags=8049<UP,LOOPBACK,RUNNING,MULTICAST> mtu 16384
     inet 127.0.0.1 netmask 0xff000000
     inet6 ::1 prefixlen 128
     inet6 fe80::1%lo0 prefixlen 64 scopeid 0x1
     inet6 fd4e:f9d5:c34e:acd1:5a55:caff:fefa:1551 prefixlen 128
gif0: flags=8010<POINTOPOINT,MULTICAST> mtu 1280
stf0: flags=0<> mtu 1280
en0: flags=8863<UP,BROADCAST,SMART,RUNNING,SIMPLEX,MULTICAST> mtu 1500
    ether 58:55:ca:fa:15:51
     inet6 fe80::5a55:caff:fefa:1551%en0 prefixlen 64 scopeid 0x4
     inet 192.168.1.245 netmask 0xffffff00 broadcast 192.168.1.255
     media: autoselect
     status: active
OUTPUT OMITTED...
```
- a. **ifconfig**
- b. **ipconfig**
- c. **ipconfig /all**
- d. **ifconfig /all**

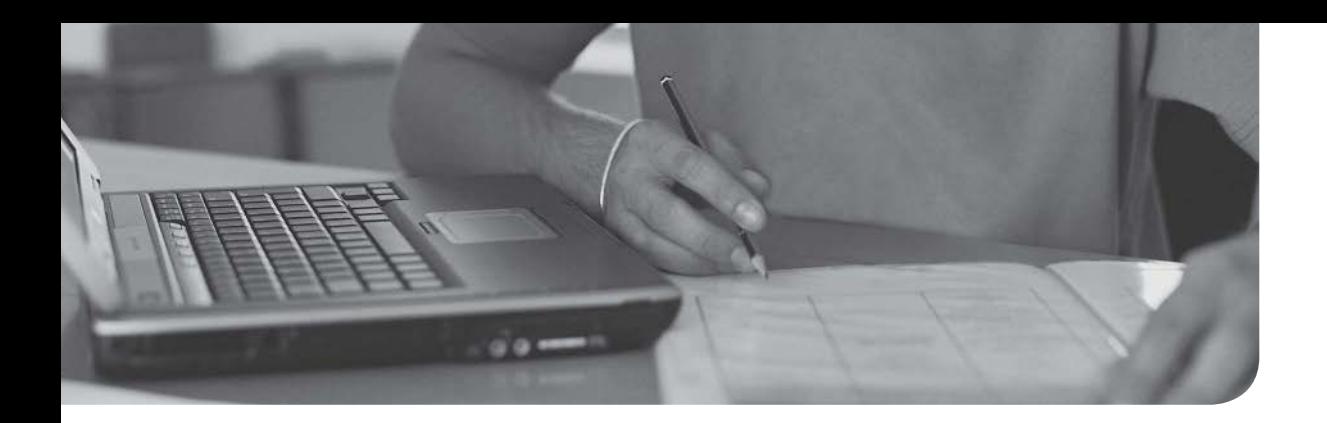

### After completion of this chapter, you will be able to answer the following questions:

- <sup>n</sup> What are some of the more common tools used to physically maintain a network?
- What are components found in effective network documentation?
- <sup>n</sup> What sorts of network monitoring tools are available to network administrators, and what types of information are included in various logs?

## Chapter 11

# [Network Management](#page-18-0)

Even with a network's increasing dependence on wireless technologies, physical cabling still serves as the critical backbone of a network. Therefore, network management, monitoring, and troubleshooting require a familiarity with a variety of cable maintenance tools. These tools might be used, for example, to physically terminate cabling and troubleshoot cabling issues. This chapter addresses these and other maintenance tools, providing an overview of each.

Another key network management element is documentation, which encompasses, for example, managing device configuration information. Such configuration repositories are continually evolving entities requiring ongoing attention. This chapter discusses several of the most important configuration element components.

This chapter concludes by addressing network monitoring resources and reports whose information can be gleaned from monitoring resources. For example, the primary network management protocol used by network management systems (NMSs) is Simple Network Management Protocol (SNMP), and this chapter discusses the various versions of SNMP. In addition, syslog servers and a variety of reports are considered.

### [Foundation Topics](#page-18-0)

### [Maintenance Tools](#page-18-0)

The number of troubleshooting issues occurring in a network can be reduced by proper installation and configuration. For example, improper wiring might function immediately following an installation; however, over time, the wiring might start to experience intermittent issues that cause network disruptions. In such a situation, you, as a network administrator, need to be familiar with a collection of maintenance tools to help diagnose, isolate, and resolve the wiring issue.

Therefore, this chapter presents you with a collection of popular network tools. Having this understanding can help you better perform initial installations and resolve issues with existing installations.

### [Bit-Error Rate Tester](#page-18-0)

Interference on a transmission medium, or faulty cabling, can cause errors in the transmission of binary data (or bits). A common measurement for bit errors is called *bit error rate* (BER), which is calculated as follows:

BER = Bit errors / Bits transmitted

For example, imagine that a network device transmitted the binary pattern of 10101010; however, the pattern received by the destination device was 10101111. Comparing these two bit patterns reveals that the sixth and eighth bits were incorrectly received. Therefore, the BER could be calculated by dividing the number of bit errors (two) by the number of transmitted bits (eight), resulting in a BER of 25%  $(BER = 2 / 8 = .25).$ 

When troubleshooting a link where you suspect a high BER, you can use a piece of test equipment called a *bit-error rate tester* (BERT), shown in Figure 11-1. A BERT contains both a *pattern generator* (which can generate a variety of bit patterns) and an *error detector* (which is synchronized with the pattern generator and can determine the number of bit errors), and it can calculate a BER for the tested transmission link.

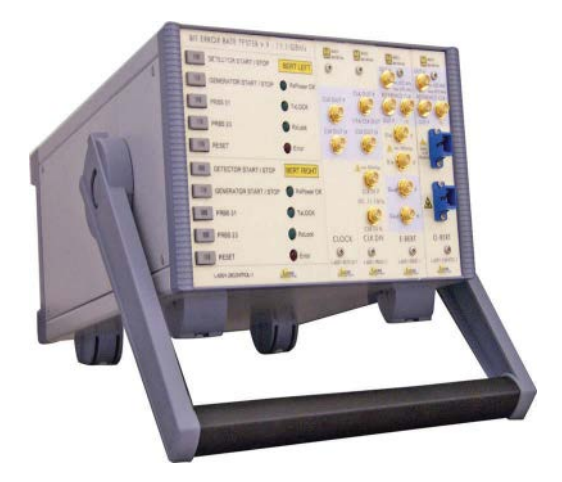

Figure 11-1 Bit-Error Rate Tester (BERT). Photo Courtesy of BBN International [\(http://www.bbnint.co.uk\)](http://www.bbnint.co.uk).

### [Butt Set](#page-18-0)

A *butt set* is a piece of test equipment typically used by telephone technicians. The clips on the butt set can connect a punch-down block (for example, a 66 block or a 110 block) connecting to a telephone. This allows the technician to check a line (for example, to determine whether a dial tone is present on the line or to determine whether a call can be placed from the line).

The name butt set (which is sometimes called a *butt in*) comes from the device's capability to butt in to (or interrupt) a conversation in progress. For example, a telephone technician might be at the top of a telephone pole and connect to the wires of a phone currently in a call. The technician would then butt in to the call, identifying himself and stating that he was testing the line.

Although a butt set is an extremely common piece of test equipment for telephone technicians, it has less usefulness to you as a network administrator. One exception, however, is if you are working on a digital subscriber line (DSL) line. You could use a butt set while working on DSL wiring to confirm dial tone is present on the line.

#### [Cable Certifier](#page-18-0)

Chapter 3, "Network Components," introduced you to a variety of unshielded twisted-pair (UTP) wiring categories (for example, Category 3, Category 5, and Category5e). Different UTP categories support different data rates over specific distances. If you are working with existing cable and want to determine its category, or if you simply want to test the supported frequency range (and therefore data throughput) of a cable, you can use a cable certifier.

### [Cable Tester](#page-18-0)

A cable tester can test the conductors in an Ethernet cable. Notice the two parts that make up the cable tester. By connecting these parts of the cable tester to each end of a cable under test, you can check the wires in the cable for continuity (that is, check to make sure there are no opens, or breaks, in a conductor). In addition, you can verify an RJ-45 connector's pinouts (that wires are connected to appropriate pins on an RJ-45 connector).

### [Connectivity Software](#page-18-0)

When you are physically separate from the network you are maintaining or troubleshooting, you might be able to access the network through *remote connectivity software* that enables you to take control of a PC that is located on a remote network. In addition, Microsoft has its own proprietary protocol called *Remote Desktop Protocol* (RDP), which supports remotely connecting to a Microsoft Windows computer. Figure 11-2 shows Microsoft's Remote Desktop Connection application (which comes with most professional versions of Microsoft Windows). In the figure, you see a dialog box prompting a user for an IP address (or hostname) of the remote computer with which to connect.

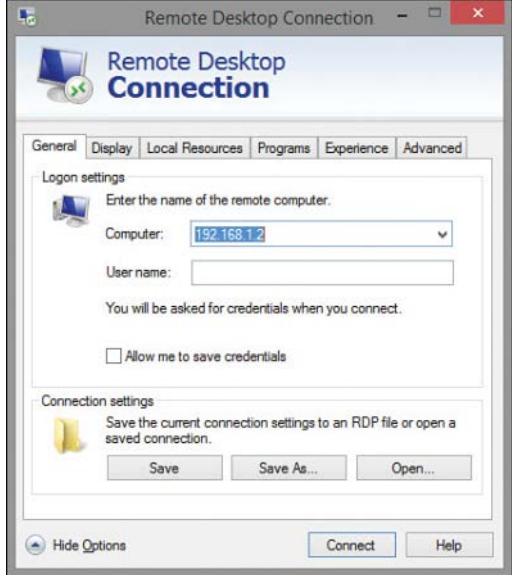

**Figure 11-2** Microsoft's Remote Desktop Connection

### **[Crimper](#page-18-0)**

A crimper, as pictured in Figure 11-3, can be used to attach a connector (for example, an RJ-45 connector) to the end of a UTP cable. To accompany a crimper, you might want to purchase a spool of cable (for example, Category 6 UTP cable) and a box of RJ-45 connectors. You will then be equipped to make your own Ethernet patch cables, which might be less expensive than buying preterminated UTP cables. It's also convenient when you need a patch cable of a nonstandard length or when you need a nonstandard pinout on the RJ-45 connectors (for example, when you need a T1 crossover cable). Many crimpers have a built-in wire stripper and wire snip function as well.

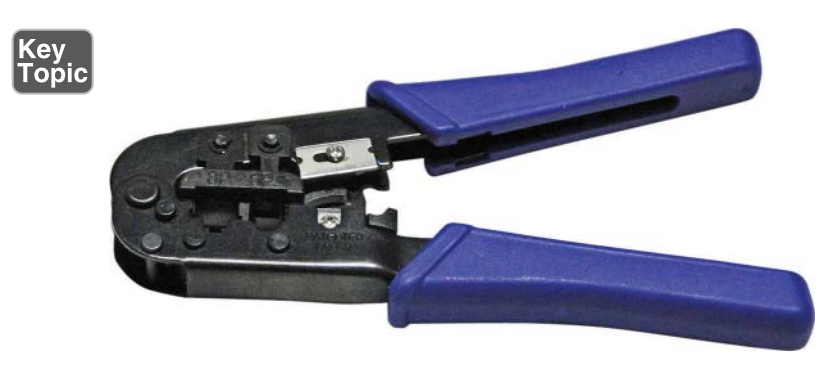

Figure 11-3 Crimper

#### [Electrostatic Discharge Wrist Strap](#page-18-0)

Do you remember a time when you touched a metallic object and received a shock because of the static electricity you built up (for example, by walking on a carpeted floor)? That static discharge was probably a few thousand volts. Although the shock might have caused you to recoil your hand, you survived this event because the amperage of the shock was low (probably just a few milliamps). Although no damage was done to your hand or the object you touched, if the static discharge occurred when you touched a component on a circuit board, you could destroy that component.

Viewed under a microscope, the damage done to electrical components subjected to static shock is very evident, with visible craters in the components. Therefore, you must take care when handling circuit boards (for example, *blades* used in modular switches or routers) to avoid destroying potentially expensive equipment.

As a precaution, you can wear an electrostatic discharge (ESD) wrist strap. The strap is equipped with a clip that you attach to something with a ground potential (for example, a large metal desk). While wearing the wrist strap, if you have any static

buildup in your body, the static flows to the object with a ground potential, to which your strap is clipped, thus avoiding damage to any electrical components you might touch.

**NOTE** Some ESD wrist straps contain a resistor to prevent you from being harmed if you come in contact with a voltage source capable of producing a significant current. Specifically, the formula for voltage is  $V = R * I$ , where V is voltage, R is resistance, and *I* is current. By rewriting the formula as  $I = V/R$ , you can see that if electricity has to flow through a greater resistance, the resulting current will be lower and, therefore, safer.

### [Environmental Monitor](#page-18-0)

Components (for example, routers, switches, and servers) making up a computer network are designed to operate within certain environmental limits. If the temperature rises too high in a server farm, for example, possibly because of an airconditioner outage, components could begin to fail. To prevent such an occurrence, you can use *environmental monitors* to send an alert if the temperature in a room rises above or drops below administratively configured thresholds. With the appropriate personnel being alerted about a suspicious temperature variation before it becomes an issue, action can hopefully be taken to, for example, repair an air-conditioning unit or provide extra ventilation, thus preventing a system failure. In addition to monitoring a room's temperature, some environmental monitors check a room's humidity.

Environmental monitors, including power and temperature monitors, can alert appropriate personnel in a variety of ways. For example, some environmental monitors can send an alert to a SNMP server. This alert is known as an *SNMP trap*. Another common notification option allows an environmental monitor to send an email or SMS text message to alert appropriate personnel about the suspect environmental condition.

Having fault-tolerant power options in place, such as uninterruptible power supplies (UPSs), fault-tolerant power circuits into the building, generators, and appropriate converters or inverters for the critical network devices, can assist in preventing downtime in the event of a single power failure. Having monitoring systems in place allows you to react and restore redundancy.

Device placement in racks should be done in such a way to allow proper air flow through the systems in the racks. Racks may be two- or four-post racks organized into rows. Free-standing racks may also be used to hold the network systems and devices. A rack-mounted server has rails on the side that allow it to be inserted into a rack. Environmental monitors can trigger an alert about potential damage if the humidity or temperature goes outside of the proper values for network devices and servers.

### [Loopback Plug](#page-18-0)

When troubleshooting a network device, you might want to confirm that a network interface is functional (for example, that it can transmit and receive traffic). One way to perform such a test is to attach a loopback plug to a network interface and run diagnostic software designed to use the loopback plug. A loopback plug takes the transmit pins on an Ethernet connector and connects them to the receive pins, such that everything that is transmitted is received back on the interface. Similarly, a fiber-optic loopback plug, as shown in Figure 11-4, interconnects a fiber-connector's transmit fiber with a connector's receive fiber. The diagnostic software can then transmit traffic out of a network interface and confirm its successful reception on that same interface.

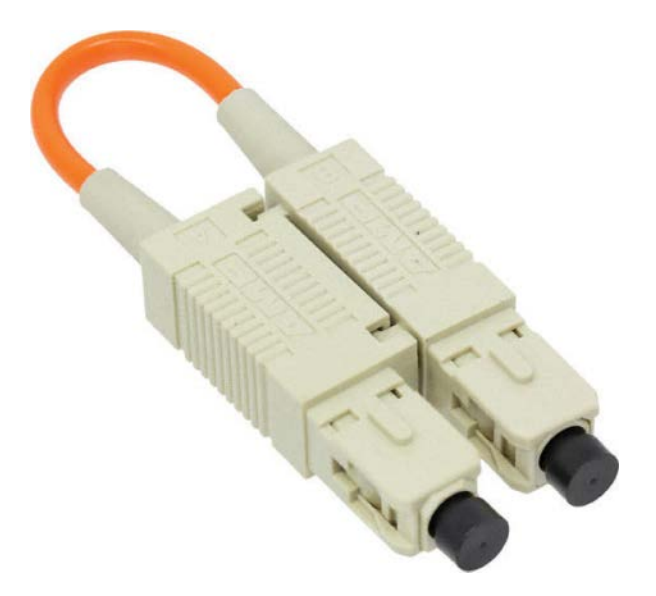

Figure 11-4 Fiber-Optic Loopback Plug. Photo Courtesy of Digi-Key Corporation [\(http://www.digikey.com\)](http://www.digikey.com).

### [Multimeter](#page-18-0)

When working with copper cabling (as opposed to fiber-optic cabling), you can use a multimeter to check a variety of a cable's electrical characteristics. These characteristics include resistance (in ohms), current (in amps), and voltage (in volts). Figure 11-5 shows an example of a multimeter.

ζey<br>.<br>.<br>.

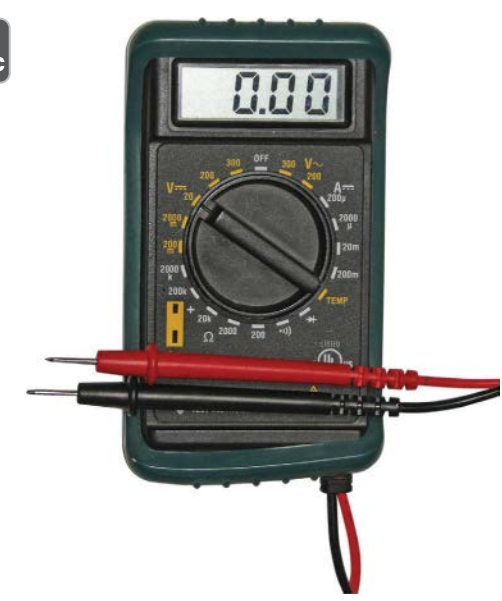

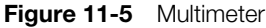

As one example, you could use the ohmmeter function of a multimeter (the resistance feature) to check continuity of an Ethernet cable. If you connect the two leads of a multimeter to two pins of a cable, the resulting resistance is approximately 0 ohms if those two pins are connected, and the resulting resistance approaches an infinite number of ohms if the pins do not connect with one another.

Another common use of a multimeter is to use the voltmeter function (the voltage feature). As an example, you could check leads of an Ethernet cable to see whether DC voltage is being applied to a device needing to receive Power over Ethernet (PoE).

### [Protocol Analyzer](#page-18-0)

If you understand the characteristics of the protocols running on your network (for example, understanding the fields in a protocol's header), a protocol analyzer (also known as a *network sniffer*) can be a tremendous troubleshooting asset. A protocol analyzer can be a standalone device or software running on a laptop computer. You can use a protocol analyzer to capture traffic flowing through a network switch, using the port mirroring feature of a switch, as described in Chapter 4, "Ethernet Technology." By examining the captured packets, you can discern the details of communication flows (sessions) as they are being set up, maintained, and torn down. The examination of these captured packets is referred to as *traffic analysis*, which provides an administrator with valuable insights about the nature of traffic flowing through the veins of the network.

Protocol analyzers come in a wide range of features and costs. Wireshark is a free software program that can make your laptop act like a protocol analyzer. Protocol analyzers can assist in identifying details such as top talkers, top destinations, top protocols in use, and quantity of traffic on the network. You can download your free copy of Wireshark from [http://www.wireshark.org. F](http://www.wireshark.org)igure 11-6 shows the Wireshark application.

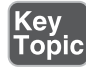

|                |                        |                                | Capturing from Intel/R 82566DM-2 Gigabit Network Connection - Wireshark                                                       |               | $(7 - 1)$ (31 $-3$ )                                                                                                    |
|----------------|------------------------|--------------------------------|----------------------------------------------------------------------------------------------------|---------------|----------------------------------------------------------------------------------------------------|
|                |                        |                                | File Edit View Go Capture Analyze Statistics Telephony Tools Help                                                             |               |                                                                                                    |
|                |                        |                                | $A$ $A$ $B$ $B$ $C$ $B$ $C$ $P$ $Q$ $T$                                                                                       |               | EE QQQF MYA H                                                                                                    |
| <b>Filter:</b> |                        |                                |                                                                                                    |               | - Expression Clear Apply                                                                                                    |
| No.            | <b>Time</b>            | Source                         | Destination:                                                                                                    | Protocol Info |                                                                                                    |
|                |                        | 279 13, 752804 209, 235, 8, 62 | 192.168.1.50                                                                                                    | <b>HTTP</b>   | Continuation or non-HTTP traffic                                                                                                    |
|                |                        | 280 13, 798388 209, 235, 8, 46 | 192.168.1.50                                                                                                    | HTTP          | HTTP/1.1 200 OK (text/html)                                                                                                    |
|                |                        | 281 13.831461 Cisco ad:2d:03   | Spanning-tree-(for-5TP                                                                                                    |               | Conf. Root = 32768/100/00:18:b9:ad:2d:00 Cost = 0 Port = 0x80                                                                                                    |
|                |                        | 282 13. 946774 192.168.1.50    | 209.235.8.62                                                                                                    | TCP           | 39569 > http: [Ack] Seg=50 Ack=78874 Win=65520 Len=0                                                                                                    |
|                |                        | 283 13. 007803 102.168.1.50    | 209.235.8.46                                                                                                    | TCP.          | 39539 > http [ACK] Seg=778 Ack=222 win=16584 Len=0                                                                                                    |
|                |                        | 284 14.011086 209.235.8.62     | 192.168.1.50                                                                                                    | <b>HTTP</b>   | Continuation or non-HTTP traffic                                                                                                    |
|                |                        | 285 14, 210800 192, 168, 1, 50 | 209.235.8.62                                                                                                    | TCP           | 39569 > http: [ACK] Sed=50 Ack=79483 Win=64911 Len=0                                                                                                    |
|                |                        | 286 14, 312489 209, 235, 8, 62 | 192, 168, 1, 50                                                                                                    | <b>HTTP</b>   | Continuation or non-HTTP traffic                                                                                                    |
|                |                        | 287 14. 312491 209.235.8.62    | 192.168.1.50                                                                                                    | <b>HTTP</b>   | Continuation or non-HTTP traffic                                                                                                    |
|                |                        | 288 14, 312549 192, 168, 1, 50 | 209.235.8.62                                                                                                    | TCP           | 39569 > http [ACK] Seg=50 Ack=80943 win=65520 Len=0                                                                                                    |
|                |                        | 289 14, 313333 209, 235, 8, 62 | 192.168.1.50                                                                                                    | <b>HTTP</b>   | continuation or non-HTTP traffic                                                                                                    |
|                |                        | 290 14.511839 192.168.1.50     | 209.235.8.62                                                                                                    | <b>TCP</b>    | 39569 > http [ACK] Seq=50 Ack=82203 Win=63520 Len=0                                                                                                    |
|                |                        | 291 14, 575368 209, 235, 8, 62 | 192.168.1.50                                                                                                    | <b>HTTP</b>   | Continuation or non-HTTP traffic                                                                                                    |
|                |                        | 292 14.737021 192.168.1.50     | 65.55.202.197                                                                                                    | SSL           | Continuation Data                                                                                                    |
|                |                        | 293 14, 774824 192, 168, 1, 50 | 209.235.8.62                                                                                                    | <b>TEP</b>    | 39569 > http [ACK] 5eg=50 Ack=82609 win=65114 Len=0                                                                                                    |
|                |                        |                                | m<br>(432 bits) (432 bytes on wire (432 bits), 54 bytes captured (432 bits)                                                   |               | E Ethernet II, Src: HewlettP_ee:4c:0e (00:24:81:ee:4c:0e), Dst: Apple_c9:39:fe (00:1f:f3:c9:39:fe)<br>E Internet Protocol, Src: 192,168.1.50 (192,168.1.50), Dst: 209.235.8.46 (209.235.8.46)<br>E Transmission Control Protocol, Src Port: 39549 (39549), Dst Port: http (80), Seq: 1, Ack: 1, Len: 0 |
|                |                        |                                |                                                                                                    |               |                                                                                                    |
| 0000           |                        |                                |                                                                                                    |               |                                                                                                    |
| 0010<br>0020   | 0030 41 37 d4 0e 00 00 | 00 1f f3 c9 39 fe 00 24        | 81 ee 4c 0e 08 00 45 00<br>00 28 7a 82 40 00 80 06 e4 59 c0 a8 01 32 d1 eb<br>08 2e 9a 7d 00 50 53 6b 59 8a e6 24 d0 b2 50 10 | $A^T$ s s s s | 9515<br>$(2, 0, \ldots, Y, \ldots)$<br>$$ , $PSK Y S P.$                                                                                                    |

Figure 11-6 Wireshark Protocol Analyzer Software

### [Wi-Fi Analyzer](#page-18-0)

Software running on a general-purpose computer or on a specialized device can perform wireless analysis of Wi-Fi signals. This type of tool would be used as part of a wireless site survey after Wi-Fi has been implemented to create a heat map of the wireless airspace.

### [Looking-Glass Sites](#page-18-0)

A looking-glass server on the Internet allows users to connect to view the routing information from that server's perspective. These are normally related to Border Gateway Protocol (BGP) routes. There are hundreds of thousands of routes in BGP. Using a looking-glass site could assist engineers in verifying that changes they made to their local BGP router configuration are having the desired effect on the BGP routes on the Internet. To find a BGP looking-glass site, use Google to search for "BGP looking glass."

### [Speed Test Sites](#page-18-0)

Many speed test services are available that can assist you in verifying throughput from a local computer to an Internet site. One example is [speedtest.net.](http://speedtest.net) Using sites such as this can assist you when determining whether the overall connection to the Internet is slow or if just a specific site or server is slow to respond.

### [Punch-Down Tool](#page-18-0)

When terminating wires on a punch-down block (for example, a 110 block), you insert an insulated wire between two *contact blades*. These blades cut through the insulation and make electrical contact with the inner wire. As a result, you do not have to strip off the insulation.

However, if you attempt to insert the wire between the two contact blades using a screwdriver, for example, the blades might be damaged to the point where they will not make a good connection. Therefore, you should use a punch-down tool, which is designed to properly insert an insulated wire between the two contact blades without damaging the blades.

### [Throughput Tester](#page-18-0)

Networks often perform differently when they are under a heavy load, as opposed to little or no load, which might be the case if you are mocking up a design in a testbed environment (which is a test network isolated from a production network). Also, you might simply want to verify a network's maximum throughput. Either scenario could benefit from a throughput tester.

A *throughput tester* is a network appliance that typically has multiple network interfaces and can generate high volumes of pseudo-random data. You could, for example, connect a throughput tester to a proposed network that has been mocked up in a test bed to observe how the network performs under a heavy load. Also, you can attach a throughput tester to a production network to determine the actual throughput of that existing network. Figure 11-7 shows an example of a throughput tester appliance.

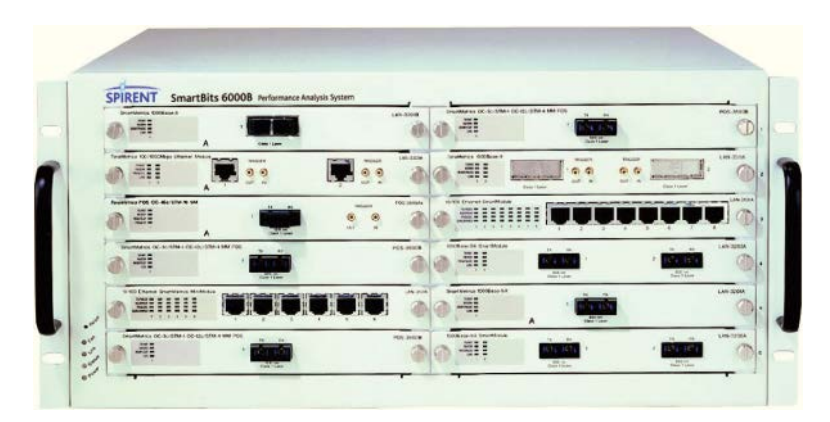

**Figure 11-7** Throughput Tester. Photo Courtesy of NSS Labs [\(http://www.nsslabs.com\)](http://www.nsslabs.com).

### [Time Domain Reflectometer and Optical Time Domain Reflectometer](#page-18-0)

Suppose that you have been troubleshooting a network cable (either copper or fiber optic), and you determine that there is a break in (or physical damage to) the cable. However, identifying exactly where the break exists in a long length of cable can be problematic. Fortunately, you can use a time domain reflectometer (TDR) for copper cabling or an optical time domain reflectometer (OTDR) for fiber-optic cabling to locate the cable fault.

Both light and electricity travel at speeds approaching  $3 * 10<sup>8</sup>$  meters per second (approximately 186,000 miles per second), although the speeds are a bit slower and vary depending on the medium. A TDR can send an electric signal down a copper cable (or an OTDR, a light meter, which sends light down a fiber-optic cable), and when the electric signal (or light) encounters a cable fault, a portion of the electric signal (or light) reflects back to the source. Based on the speed of electricity (or light) in the medium and on the amount of time required for the reflected electric signal (or light) to be returned to the source, a TDR or an OTDR can mathematically determine where the cable fault lies. Figure 11-8 shows an example of an OTDR.

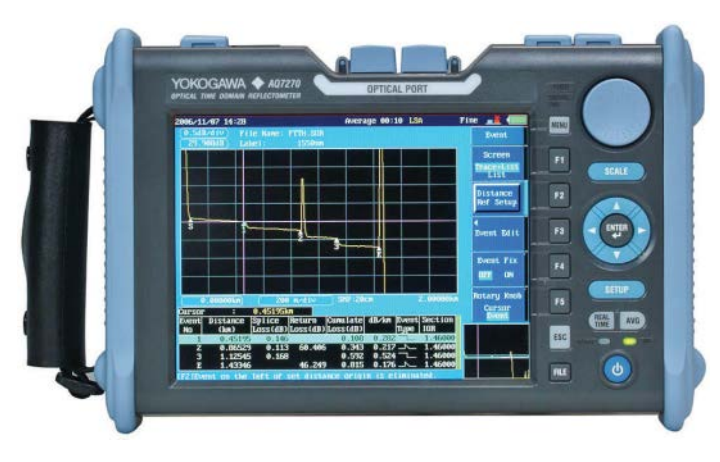

**Figure 11-8** Optical Time Domain Reflectometer. Photo Courtesy of Coral-i Solutions [\(http://www.coral-i.com\)](http://www.coral-i.com).

### [Toner Probe](#page-18-0)

If you are working on a punch-down block and attempting to identify which pair of wires connect back to an end-user's location (for example, someone's office), you can use a toner probe. A toner probe allows you to place a tone generator at one end of a connection (for example, someone's office) and use a probe on a punch-down block to audibly detect to which pair of wires the tone generator is connected.

A toner probe, therefore, comes in two pieces: the tone generator and the probe. Another common name for a toner probe is a *fox and hound*, where the tone generator is the fox, and the probe (which searches for the tone) is the hound. Some network devices have built-in troubleshooting tools, such as a voice-enabled Cisco router that can produce test tones.

### [Spectrum Analyzer](#page-18-0)

A spectrum analyzer measures the magnitude of an input signal versus frequency within the full frequency range of the instrument. The primary use of the spectrum analyzer is to measure the power of the spectrum of known and unknown signals. The input signal that a spectrum analyzer measures is electrical. However, spectral compositions of other signals (acoustic pressure waves and optical light waves) can be considered using the right transducer. Optical spectrum analyzers also exist, which use direct optical techniques, such as a monochromator, to make measurements.

By analyzing the spectra of electrical signals, you can see spectral components that you would not ordinarily be able to see. These include dominant frequency, power, distortion, harmonics, and bandwidth, and other spectral components of a signal. These parameters are useful in the characterization of electronic devices, such as wireless transmitters.

The display of a spectrum analyzer has frequency on the horizontal axis and the amplitude displayed on the vertical axis. A spectrum analyzer looks like an oscilloscope and, in fact, some lab instruments can function either as an oscilloscope or a spectrum analyzer.

### [Network Documentation](#page-18-0)

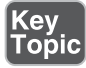

This text cannot stress enough the importance of up-to-date and accurate network documentation. This is not only useful for proper network management tasks, but it is also critical in troubleshooting, security, optimization, and other key areas of networking today. Consider these important aspects of network documentation:

- **Diagram symbols:** Your IT department should utilize standard templates to represent network objects in diagrams consistently; where needed, legends should clearly delineate one network device from another. The figures in this text have demonstrated many standard types of diagram symbols for the most popular network objects.
- **Example 3 Standard operating procedures/work instructions:** Whenever possible, it is important to document the procedures your IT staff are to follow given certain network conditions; for example, steps for dealing with an Internet outage could aid staff members in taking quick action and minimizing disruptions.
- <sup>n</sup> **Logical versus physical diagrams**: Be sure to consider the physical and logical topologies when diagramming. Remember, the logical and physical flows of data through the organization might result in very different diagrams.
- **Rack diagrams**: These days, with very small form factors in many of the network devices, we have more devices than ever coexisting in a single rack in a data center; rack diagrams become important to assist in the management of all the various devices in the rack.
- **n Change management documentation**: It is critical that change controls be in place in your organization as well as careful documentation when changes actually take place; this helps ensure the accuracy of network information and can prove critical in security response and troubleshooting operations.
- **Niring and port locations**: Another key piece of documentation is wiring and port locations. This documentation allows you to track cable runs from switches and map them to the actual wall jacks where users connect to your network; these connections might also represent trunks to additional network devices such as wireless access points.
- **IDF/MDF documentation**: Diagrams are also crucial for the independent distribution facility (IDF) and the main distribution facility (MDF). These distribution and core facilities house critical network data and devices, and proper documentation can aid in all forms of maintenance and security.
- **Labeling**: Proper labeling in diagrams as well as on physical equipment can ensure that such documentation is as useful as possible.
- <sup>n</sup> **Network configuration and performance baselines**: You should document the base configurations for network devices as well as capture the data utilization and bandwidth consumption during "normal" business operations; this might also include taking SLA measurements during this time. Without this baseline information, it can be nearly impossible to gauge subtle performance problems.
- **Inventory management**: Another aspect of your documentation should be an inventory management system. This includes the tracking of spares (including hot spares) for inevitable hardware malfunctions, and inventory of software (including licenses) is just as important.

### [Monitoring Resources and Reports](#page-18-0)

Network administrators routinely monitor network resources and review reports to be proactive in their administration. For example, a potential network issue might be averted by spotting a trend (for example, increasing router CPU utilization or increasing bandwidth demand on a WAN link). Monitoring resources and reports come from various sources, such as a syslog server, an SNMP server, Event Viewer logs found on a Microsoft Windows server, and packet captures from a network sniffer. Remember that monitoring is also critical in the area of network security. For example, Security Information and Event Management (SIEM) software products and services combine Security Information Management (SIM) and Security Event Management (SEM).This section introduces you to many resources for monitoring network information.

### **[SNMP](#page-18-0)**

The first Request For Comments (RFC) for SNMP came out in 1988. Since then, SNMP has become the de facto standard of network management protocols. The original intent for SNMP was to manage network nodes, such as network servers, routers, and switches. SNMP Version 1 (SNMPv1) and SNMP Version 2c (SNMPv2c) specify three major components of an SNMP solution, as detailed in Table 11-1.

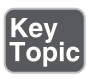

Component Description SNMP manager An SNMP manager runs a network management application. This SNMP manager is sometimes referred to as a *network management system (NMS)*. SNMP agent An SNMP agent is a piece of software that runs on a managed device (for example, a server, router, or switch). Management Information Base (MIB) Information about a managed device's resources and activity is defined by a series of objects. The structure of these management objects is defined by a managed device's MIB. Interfaces and their details, such as errors, utilization, discards, packet drops, resets, speed and duplex, system memory, utilization of bandwidth, storage, CPU, and memory, are able to be monitored and reported via SNMP.

As depicted in Figure 11-9, an SNMP manager (an NMS) can send information to, receive request information from, or receive unsolicited information from a managed device (a managed router, in this example). The managed device runs an SNMP agent and contains the MIB.

Table 11-1 Components of an SNMPv1 and SNMPv2c Network-Management Solution
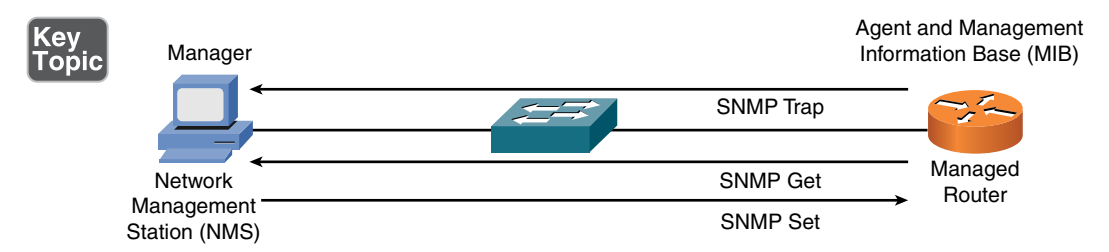

**Figure 11-9** SNMPv1 and SNMPv2c Network-Management Components and Messages

Even though multiple SNMP messages might be sent between an SNMP manager and a managed device, consider the three broad categories of SNMP message types:

- Get: An SNMP get message retrieves information from a managed device.
- Set: An SNMP set message sets a variable in a managed device or triggers an action on a managed device.
- **Trap:** An SNMP trap message is an unsolicited message sent from a managed device to an SNMP manager, which can notify the SNMP manager about a significant event that occurred on the managed device.

SNMP management software can make requests for each of the MIB objects from an SNMP agent. This can be referred to as an SNMP *walk* because the management software is logically "walking" the entire MIB (also often called the *tree*) to gather information from the agent. SNMP offers security against malicious users attempting to collect information from a managed device, change the configuration of a managed device, or intercept information being sent to an NMS. However, the security integrated with SNMPv1 and SNMPv2c is considered weak. Specifically, SNMPv1 and SNMPv2c use *community strings* to gain read-only access or read-write access to a managed device. You can think of a community string like a password. Also, be aware that multiple SNMP-compliant devices on the market today have a default read-only community string of *public* and a default read-write community string of *private*. As a result, such devices, left at their default SNMP settings, could be compromised.

**NOTE** Notice that this section refers to SNMPv2c as opposed to SNMPv2. SNMPv2 contained security enhancements, in addition to other performance enhancements. However, few network administrators adopted SNMPv2 because of the complexity of the newly proposed security system. Instead, Community-Based Simple Network Management Protocol (SNMPv2c) gained widespread acceptance because it included the performance enhancements of SNMPv2 without using SNMPv2's complex security solution. Instead, SNMPv2c kept the SNMPv1 concept of community strings.

Fortunately, the security weaknesses of SNMPv1 and SNMPv2c are addressed in SNMPv3. To better understand these security enhancements, consider the concept of a security model and a security level:

- **Security model:** Defines an approach for user and group authentications (for example, SNMPv1, SNMPv2c, and SNMPv3).
- **Security level:** Defines the type of security algorithm performed on SNMP packets. The following are the three security levels discussed here:
	- **noAuthNoPriv:** The noAuthNoPriv (no authorization, no privacy) security level uses community strings for authorization and does not use encryption to provide privacy.
	- **authNoPriv:** The authNoPriv (authorization, no privacy) security level provides authorization using hashed message authentication code (HMAC) with Message Digest 5 (MD5) or Secure Hash Algorithm (SHA). However, no encryption is used.
	- **authPriv:** The authPriv (authorization, privacy) security level offers HMAC MD5 or SHA authentication and provides privacy through encryption. Specifically, the encryption uses the Cipher Block Chaining (CBC) Data Encryption Standard (DES) (DES-56) algorithm.

As summarized in Table 11-2, SNMPv3 supports all three security levels. Notice that SNMPv1 and SNMPv2c only support the noAuthNoPriv security level.

| <b>Security Model</b> | <b>Security Level</b> | <b>Authentication Strategy</b> | <b>Encryption Type</b> |
|-----------------------|-----------------------|--------------------------------|------------------------|
| SNMP <sub>v1</sub>    | noAuthNoPriv          | Community string               | None                   |
| SNMP <sub>v2c</sub>   | noAuthNoPriv          | Community string               | None                   |
| SNMP <sub>v3</sub>    | noAuthNoPriv          | Username                       | None                   |
| SNMP <sub>v3</sub>    | authNoPriv            | MD5 or SHA                     | None                   |
| SNMP <sub>v</sub> 3   | authPriv              | MD5 or SHA                     | CBC-DES (DES-56)       |

**Table 11-2** Security Models and Security Levels Supported by Cisco IOS

Through the use of security algorithms, as shown in Table 11-2, SNMPv3 dramatically increases the security of network-management traffic, as compared to SNMPv1 and SNMPv2c. Specifically, SNMPv3 offers three primary security enhancements:

- Integrity: Using hashing algorithms, SNMPv3 ensures that an SNMP message was not modified in transit.
- **Authentication:** Hashing allows SNMPv3 to validate the source of an SNMP message.
- **Encryption:** Using the CBC-DES (DES-56) encryption algorithm, SNMPv3 provides privacy for SNMP messages, making them unreadable by an attacker who might capture an SNMP packet.

**NOTE** Many of the security concepts mentioned in this discussion are covered in more detail in Chapter 12, "Network Security."

In addition to its security enhancements, SNMPv3 differs architecturally from SNMPv1 and SNMPv2c. SNMPv3 defines SNMP entities, which are groupings of individual SNMP components. As shown in Figure 11-10, SNMP applications and an SNMP manager combine into an NMS SNMP entity, whereas an SNMP agent and an MIB combine into a managed node SNMP entity.

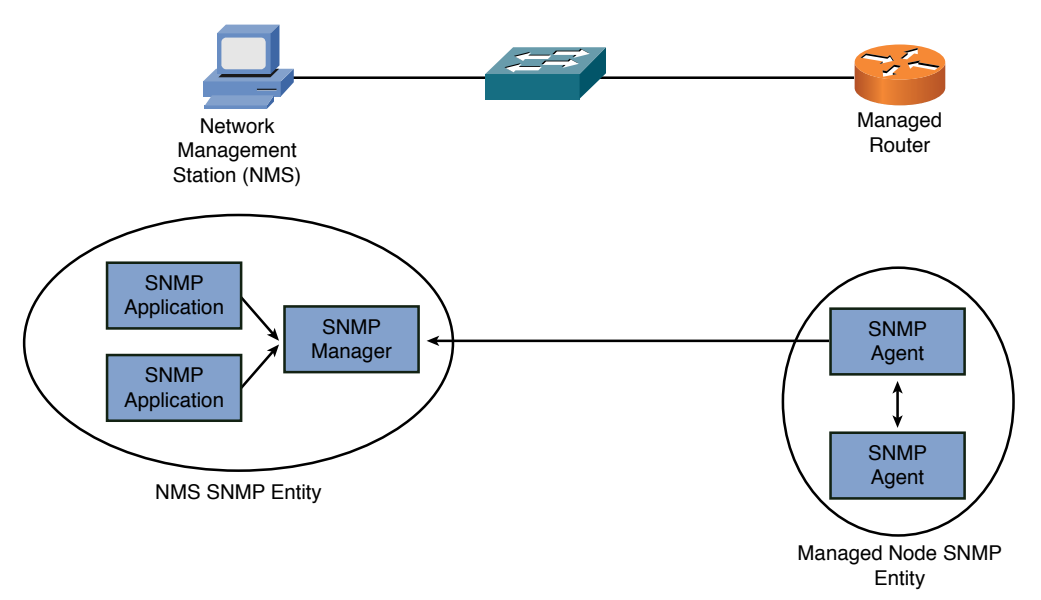

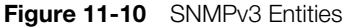

#### [Syslog](#page-18-0)

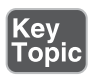

A variety of network components (for example, routers, switches, and servers) can send their log information to a common syslog server. By having information for multiple devices in a common log and examining time stamps, network

From the Library of Frank Jefferson

administrators can better correlate events occurring on one network device with events occurring on a different network device. Syslog messages and SNMP traps can be used to trigger notification messages that may be sent via email and SMS. A syslog logging solution consists of two primary components:

- <sup>n</sup> **Syslog servers:** A syslog server receives and stores log messages sent from syslog clients.
- **Syslog clients:** As shown in Figure 11-11, various types of network devices can act as syslog clients and send logging information to a syslog server.

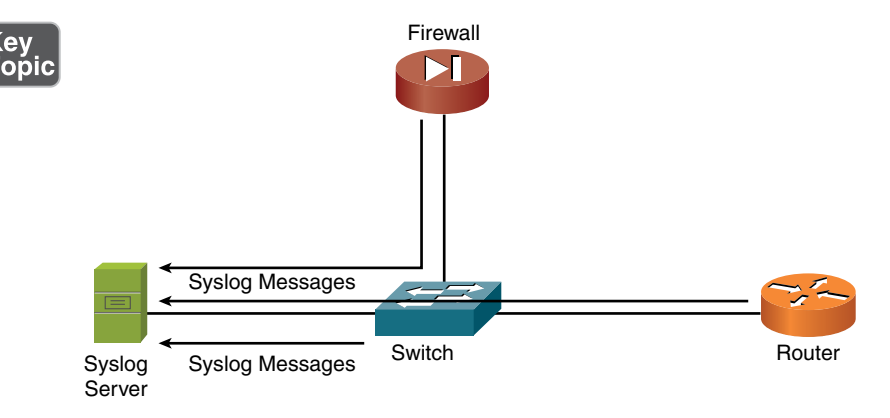

Figure 11-11 Sample Syslog Clients

Messages sent from a syslog client to a syslog server vary in their severity levels. Table 11-3 lists the eight severity levels of syslog messages. The higher the syslog level, the more detailed the logs. Keep in mind that more detailed logs require additional storage space on a syslog server.

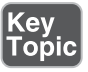

Table 11-3 Syslog Severity Levels

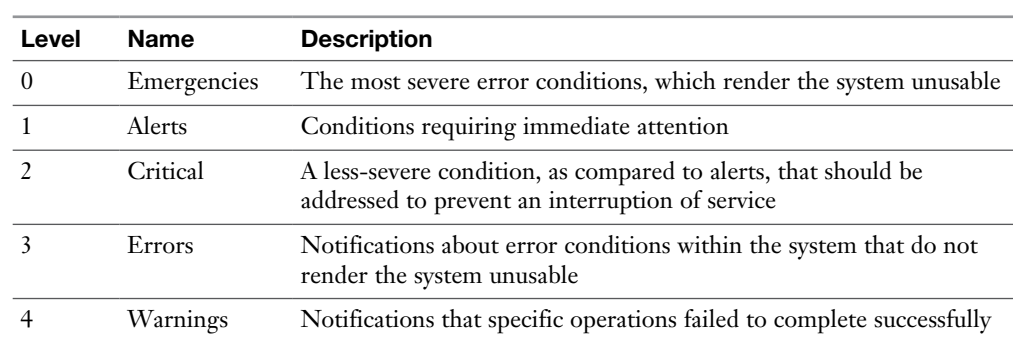

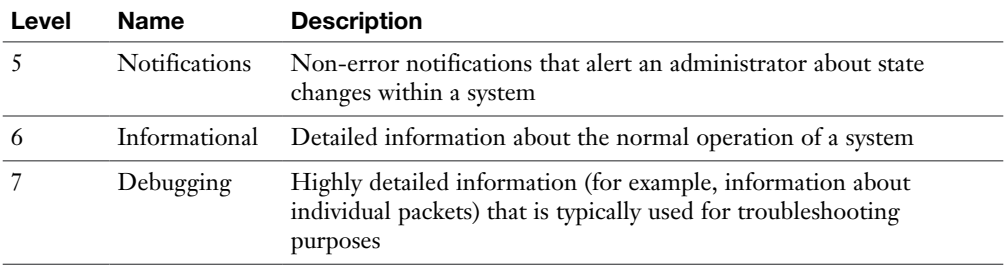

Consider the format of a syslog message, as illustrated in Figure 11-12. The syslog log entries contain time stamps, which help you understand how one log message relates to another. The log entries also include severity level information, in addition to the text of the syslog messages.

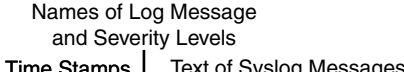

| Kiwi Systog   |          | ver (Version 9.2)              |                 | $ \sigma$                                                                                                    | $\mathbf x$ |
|---------------|----------|--------------------------------|-----------------|----------------------------------------------------------------------------------------------------|-------------|
| File Edit Vie | Help     |                                |                 |                                                                                                    |             |
| 2回 4          |          | <b>Co</b> Display 00 (Default) | ۰               | » Compare leatures of the free and loensed versions                                                                                                    |             |
| Date          | Time     | Printity                       | Hostname        | Message                                                                                                    |             |
| 06-15         |          | 18:02:48 Local7.Notice         | 192 168 1 11    | 74 "Aug 13 07:38:47.128: 3DUAL-5-NBRCHANGE: IP-EIGRP(0) 100: Neighbor 192.168.0.22 (FastEthernet0/1) is<br>down: interface down                                                                                                    |             |
| 06-15         |          | 18:02:48 Local7 Notice         |                 | 192 168 1.11 73: "Aug 13 07:38:47 108: 31 INEPROTO-5-UPDOWN: Line protocol on Interface FastEthernet0/1, changed state to                                                                                                    |             |
| 06-15         |          | 17:30:42 Local7.Notice         | 192.168.1.11    | 72: "Aug 13 07:06:41.776: 2SYS-5-CONFIG. I: Configured from console by console                                                                                                    |             |
| 06-15         |          | 17:30:42 Local7.Notice         |                 | 192.168.1.11 71: "Aug 13 07:06:40.814: 2DUAL-5-NBRCHANGE: IP-EIGRP(0) 100: Neighbor 192.168.0.22 (FastEthernet0/1) is<br>resync: summary configured                                                                                                    |             |
| 06-15         |          | 17:02:11 Local7.Notice         | 192 168 1.11    | 70: "Aug 13 06:38:09.293: #DUAL-5-NBRCHANGE: IP-EIGRP(0) 100: Neighbor 192.168.0.22 (FastEthernet0/1) is<br>up: new adjacency                                                                                                    |             |
| 06-15         |          | 17:01:52 Local7 Notice         |                 | 192.168.1.11 69: "Aug 13.06:37:51.159: %SYS-5-CONFIG 1: Configured from console by console                                                                                                    |             |
| 06-15         |          | 17:01:49 Local7.Notice         | 192.168.1.11    | 68: "Aug 13 06:37:47.954: 20SPF-5-ADJCHG: Process 1, Nbr 10.2.2.2 on FastEthernet0/1 from FULL to DOWN,<br>Neighbor Down: Interface down or detached                                                                                                    |             |
| 06-15         |          | 17:01:49 Local7 Notice         |                 | 192.168.1.11 67: *Aug 13 06:37:47.914: 20SPF-5-ADJCHG: Process 1, Nbr 10.2.2.2 on OSPF_VL1 from FULL to DOWN, Neighbor<br>Down: Interlace down or detached                                                                                                    |             |
| 06-15         |          | 16:52:38 Local7.Notice         | 192.168.1.11    | 66: "Aug 13 06:28:36.770: 20SPF-5-ADJCHG: Process 1, Nbr 10.2.2.2 on OSPF_VL1 from LOADING to FULL.<br><b>Loading Done</b>                                                                                                    |             |
| 06-15         |          | 16:52-29 Local7 Notice         |                 | 192.168.1.11 65: "Aug 13.06:28:28.096: XSY'S-5-CONFIG. I: Configured from console by console                                                                                                    |             |
| 06-15         |          | 15:44:42 Local7.Alert          | 192.168.1.72    | 5: Jun 15 2011 19:48:33:938 UTC: %UC_CALLMANAGER-1-SDLLink005: %ILocal Node ID=2][Local Application<br>ID=100  Renote Application IP Address=192.168.1.71  Renote Node ID=1  Renote Application ID=100  Unique Link<br>ID=2:100:1:100][App ID=Cisco CallManager][Cluster ID=StandAloneCluster][Node ID=SUB-8]; SDL Enk to remote<br>application is out of service |             |
| 06-15         | 15:44:38 | Local7.Warning                 | 132, 168, 1, 11 | 64: "Aug 13 05:20:36.570: \$OSPF-4-ERRRCV: Received invalid packet: mismatch area ID, from backbone area must<br>be virtual-link but not found from 192.168.1.77. FastEthernet0/0.                                                                                                    |             |
| 06-15         |          | 15:44:28 Local7. Warning       | 192.168.1.11    | 63: "Aug 13 05:20:26.757: 20SPF-4-ERRRCV: Received invalid packet: mixmatch area ID, from backbone area must<br>be virtual-link but not found from 192.168.1.77, FastEthernet0/0.                                                                                                    |             |
| 06-15         |          | 15:44:18 Local7. Warning       | 192.168.1.11    | 62: "Aug 13 05:20:16.805: \$DSPF-4-ERRRCV: Received invalid packet: mismatch area ID, from backbone area must<br>be virtual-link but not found from 192.168.1.77. FastEthernetB/B                                                                                                    |             |
| 06-15         |          | 15:44:09 Local7. Warning       | 192.168.1.11    | 61: "Aug 13 05:20:07.642: 20SPF-4-ERRRCV: Received invalid packet: mismatch area ID, from backbone area must<br>be virtual-link but not found from 192.168.1.77. FastEthernet0/0                                                                                                    |             |
| 06-15         |          | 15:44:00 Local7. Warning       | 192 168 1 11    | 60: "Aug 13.05:19:58.219: 3:0SPF-4-ERRRCV: Received invalid packet: mismatch area ID, from backbone area must<br>be virtual-link but not found from 192.168.1.77, FastEthernet0/0                                                                                                    |             |
| 06-15         | 15:43:50 | Local7. Warning                | 192.168.1.11    | 59: "Aug 13 05:19:48.278: \$OSPF-4-ERRRCV: Received invalid packet: mismatch area ID. from backbone area must<br>be virtual-link but not found from 192.168.1.77. FastEthernet0/0                                                                                                    |             |
| 06-15         |          | 15:43:40 Local7. Warning       | 192.168.1.11    | 58: *Aug 13 05:19:38.362: 205PF-4-ERRRCV: Received invalid packet: mixmatch area ID, from backbone area must<br>be virtual-link but not found from 192.168.1.77, FastEthernet0/0                                                                                                    |             |
| 06-15         |          | 15:43:30 Local7. Warning       | 192, 168, 1.11  | 57: "Aug 13 05:19:28.482: 20SPF-4-ERRRCV: Received invalid packet: mismatch area ID, from backbone area must<br>be virtual-link but not found from 192.168.1.77. FastEthernetB/B                                                                                                    |             |
| 06-15         |          | 15:43:29 Local7. Notice        | 192.168.1.11    | 56: "Aug 13 05:19:28.005: \$DSPF-5-ADJCHG: Process 1. Nbr 10.2.2.2 on FastEthernet0/1 from LOADING to FULL.<br><b>Loading Done</b>                                                                                                    |             |
| 06-15         | 15:43:20 | Local7.Warning                 | 192.168.1.11    | 55: 'Aug 13 05:19:18.846: 3:05PF-4-ERRRCV: Received invalid packet: mismatch area ID, from backbone area must<br>be virtual-link but not found from 192.168.1.77, FastEthernet0/0                                                                                                    |             |
| 06-15         |          | 15:43:11 Local7. Warning       | 192, 168, 1, 11 | 54: "Aug 13.05:19:09.547: 20SPF-4-ERRRCV: Received invalid packet: mismatch area ID. from backbone area must<br>be virtual-link but not found from 192.168.1.77. FastEthernet0/0                                                                                                    |             |

Figure 11-12 Structure of a Syslog Message

NOTE A variety of systems can act as syslog servers. You can download a free syslog utility from [http://solarwinds.com/downloads.](http://solarwinds.com/downloads)

#### [Logs](#page-18-0)

In addition to logs generated by routers, switches, and other infrastructure gear, the operating systems powering network clients and servers generally have the capability to produce log output. Rather than containing general log information (meaning log information about all a system's tracked components), Microsoft Windows incorporates the Event Viewer application, which allows you to view various log types, including application, security, and system logs. These logs can be archived for later review. They can be used to spot network trends and serve as data for creating baselines.

NOTE Logs are only beneficial in your network management endeavors if they are reviewed! Be sure to document standard operating procedures for the periodical and careful review of the many logs incorporated into your network.

#### [Application Logs](#page-18-0)

Microsoft Windows application logs contain information about software applications running on the underlying operating system. Notice, in Figure 11-13, the three levels of severity associated with the events in the log: Information, Warning, and Error. The events provide a collection of information about the event, such as the source (for example, the application) that caused the event, the severity level of the event, and a date/time stamp of the event.

| Tite<br>本國日本<br>Application Number of events: 1,686<br>Event Viewer (Local)<br>Actions<br>Custom Views<br>n,<br>Date and Time<br>Event D. Task Category<br>Application<br>Level<br>Source<br>4 Mindows Logs<br><b><i>Disformation</i></b><br>Winkopen<br>6000 None<br>10/28/2014 2:52:38 PM<br>[.] Application<br><b><i>Chieformation</i></b><br>6003 None<br>10/28/2014 2:52:37 PM<br>Winlogon<br>[2] Security<br>(ii) Information<br>Security-SPP<br>10/28/2014 2:29:55 PM<br>903 None<br><b>Setup</b><br><b><i>Disformation</i></b><br>Security-SPP<br>16384 None<br>10/28/2014 2:29:55 PM<br><b>M</b> System<br><b>Chleformation</b><br>10/28/2014 2:29:55 PM<br>Windows Error Report<br>None<br>1001<br>Forwarded Events<br><b><i>(Dinformation</i></b><br>10/28/2014 2-29:55 PM<br>Windows Enter Report<br>None<br>1001<br><b>b</b> <sup>b</sup> Applications and Services Lo<br><b><i>(ii) Information</i></b><br>10/28/2014 2/29/25 PM<br>Security-SPP<br>907<br>None<br>Subscriptions<br><b>Properties</b><br><b><i>CD Information</i></b><br>10/28/2014 2:29:25 PM<br>1003<br>None<br>Security-SPP<br>萬<br>Find<br><b>O</b> Information<br>10/28/2014 2-20-25 PM<br>Security-SPP<br>1066 None<br><b>D</b> Information<br>10/28/2014 2/29/25 PM<br>Security-SPP<br>900 None<br>Distancelos<br>003 Money<br>10/38/2014 1-33-03 BML<br>Louisville, COD.<br>$\mathbf{x}$<br>Event 6000, Winlogon<br>View<br>General Details<br>Refresh<br>a<br><b>Help</b><br>The winlogon notification subscriber <sessionenv> was unavailable to handle a notification event.<br/>ß<br/>囫<br/>Log Name<br/>Auplication<br/>Logged:<br/>10/28/2014 2:52:38 PM<br/>Winlogon<br/>Source:<br/>G. Copy<br/>soon<br/>Evere ID:<br/>Task Category: None</sessionenv> |                  |         |             |          | <b>Event Viewer</b> |  | $-10$                                                                                                    | ×Т |
|----------------------------------------------------------------------------------------------------|------------------|---------|-------------|----------|---------------------|--|----------------------------------------------------------------------------------------------------|----|
|                                                                                                    | Action View Help |         |             |          |                     |  |                                                                                                    |    |
|                                                                                                    |                  |         |             |          |                     |  |                                                                                                    |    |
| G Refresh<br>14/3<br>User:                                                                                                    |                  | 1 evel: | Information | Keywords | <b>Classic</b>      |  | Open Saved Log<br>Create Custom View<br>Import Custom Weis<br>ClearLog<br>Filter Current Log<br>Save All Events As<br>Attach a Task To this Log<br>Event 6000. Winlooon<br>Event Properties<br>Attach Task To This Event<br>Save Selected Events |    |
| Server1.nuglab.com<br>Computer:<br>Help<br>Infin<br>OuCode:<br>More Information: Event Log Online Help                                                                                                    |                  |         |             |          |                     |  |                                                                                                    |    |

Figure 11-13 Application Log

#### [Security Logs](#page-18-0)

Figure 11-14 shows an example of a Microsoft Windows security log. In this example, successful and failed login attempts are shown.

|                                                                                                    | <b>Event Viewer</b>                                                                                                    | $-10$<br>NX.                                                                                                    |   |
|----------------------------------------------------------------------------------------------------|----------------------------------------------------------------------------------------------------|----------------------------------------------------------------------------------------------------|---|
| Action View Help<br>File                                                                                                    |                                                                                                    |                                                                                                    |   |
| ** 5F 8F<br>Eyent Viewer (Local)                                                                                                    | Number of events \$0,723 (1) New events available<br><b>Security</b>                                                                                                    | <b>Actions</b>                                                                                                    |   |
| <b>1 - Custom Views</b><br>4 E Windows Logs<br>[.] Application<br>[2] Security<br>Setup<br><b>Fill</b> System<br>Flowerded Events<br><b>b</b> <sup>b</sup> Applications and Services Lo<br>Subscriptions | Event., Task Category.<br>Date and Time<br><b>Source</b><br>Keywords<br>×<br>Audit  10/28/2014 2:55/58 PM<br>Microsoft Windows security audi<br>4624 Logon<br>Audit  10/28/2014 2:55:57 PM<br>Microsoft Windows security audi<br>4769 Kerberos Service Ticket Operations<br>T0/28/2014 2:55:29 PM<br>Microsoft Windows security audi<br>4634 Logoff<br>Audit<br>10/28/2014 2:55/29 PM<br>Microsoft Windows security audi<br>4624 Logon<br>Audit<br>Audit  10/28/2014 2:55:29 PM<br>Microsoft Windows security audi<br>4672 Special Logon<br>Audit  18/28/2014 2-55-11 PM<br>Microsoft Windows security audi<br>4634 Logoff<br>Audit  10/28/2014 2:55:11 PM<br>Microsoft Windows security audi<br>4624 Logon<br>Audit  10/28/2014 2:55:11 PM<br>Microsoft Windows security audi<br>4672 Special Logon<br>Microsoft Windows security audi<br>Audit  10/28/2014 2:55:11 PM<br>4634 Logalf<br>Audit  10/28/2014 2:55:11 PM<br>Microsoft Windows security audi<br>4524 Logon<br>Event 4624. Microsoft Windows security auditing.<br>$\star$ | Security<br>Open Saved Log<br>Create Custom View<br>Import Custom View<br>ClearLog<br>Filter Current Log<br><b>Properties</b><br>as.<br>Find<br>Save All Events As<br>Attach a Task To this Log |   |
|                                                                                                    | General Details<br>An account was successfully logged on.                                                                                                    | View<br>a<br>Refresh<br>Ed Help                                                                                                    | ٠ |
|                                                                                                    | $\hat{\phantom{a}}$<br>Subject<br>W<br>NULL SID<br>Security ID:<br>Log Name<br>Security<br>10/28/2014 2:55:58 PM<br>Microsoft Windows security Logged:<br>Source:<br>4624<br>Fyere ID:<br>Task Category: Logon<br>Keywords<br><b>Audit Success</b><br>1 month<br>Information<br>14/3<br>Server1.nuglab.com<br>Computer:<br>User:<br>Infin<br><b>Ou Code:</b><br>More Information:<br>Evern Log Online Help                                                                                                    | Event 4624, Microsoft Windo -<br>Event Properties<br>衙<br>Attach Task To This Event<br>ISI Copy<br>Save Selected Events<br>a<br>Refrech<br><b>Ed</b> Help                                       |   |
| $\epsilon$ 1<br>m<br>$\rightarrow$                                                                                                    |                                                                                                    |                                                                                                    |   |

Figure 11-14 Security Log

#### [System Logs](#page-18-0)

A Microsoft Windows system log, an example of which is shown in Figure 11-15, lists events generated by the underlying operating system.

| 本間 2回<br>Eil Eyent Viewer (Local)<br>System Number of events: 3,640<br><b>Actions</b><br>Custom Views<br>u.<br>Date and Time<br>Event D. Task Category<br>System<br>Level<br>Source<br>4 Mindows Logs<br>T0/28/2014 2-54/21 PM<br>Service Control Maria.<br><b>CE Information</b><br>7035 Note<br>Open Saved Log<br>i6<br><b>Application</b><br><b><i>(B)</i></b> Information<br>Service Control Mana<br>7036 None<br>10/28/2014 2:51:50 PM<br>[2] Security<br>٠<br><b><i>Cibinformation</i></b><br>Service Control Mana<br>10/28/2014 2-53-30 PM<br>7036 News<br>Setup<br><b><i>Olytomiation</i></b><br>10/28/2014 2:52:37 PM<br>16 None<br>Kernel-General<br><b>System</b><br><b><i>O</i></b> Information<br>16 None<br>10/28/2014 2:52:37 PM<br>Kernel-General<br>ClearLog<br>Forwarded Events<br><b><i>(i)</i></b> Information<br>10/28/2014 2:52:37 PM<br>Winlogen<br>7001 (1101)<br>> C Applications and Services Lot<br>÷<br>Filter Current Log<br><b><i>Olimonation</i></b><br>Service Control Mana<br>10/28/2014 2:39:51 PM<br>Subscriptions<br>7035 None<br>Œ<br><b>Properties</b><br><b><i>Ourformation</i></b><br>10/28/2014 2:29:55 PM<br>Service Control Marys<br>7036 None<br>44<br>Find<br>Service Control Mana<br><b>Disframation</b><br>10/28/2014 2:20:25 PM<br>7036 None<br>(ii) Information<br>Save All Events As<br>10/28/2014 2:29:09 PM<br>Service Control Mana<br>7036 None<br>$\boldsymbol{\mathsf{x}}$<br>Event 7036, Service Control Manager | ы                        |  | <b>Event Viewer</b> |  | $-10$                                                                 |  |
|----------------------------------------------------------------------------------------------------|--------------------------|--|---------------------|--|-----------------------------------------------------------------------|--|
|                                                                                                    | Action View Help<br>File |  |                     |  |                                                                       |  |
|                                                                                                    |                          |  |                     |  |                                                                       |  |
|                                                                                                    |                          |  |                     |  | Create Custom View<br>Import Custom Weis<br>Attach a Task To this Log |  |
| View<br>General Details<br>a<br>Refresh<br>Ŧ.<br>The Software Protection service entered the stopped state.<br>Help                                                                                                    |                          |  |                     |  | Event 7036, Service Control  -                                        |  |
| 63<br>Event Properties<br>囤<br>Log Name<br>System<br>10/28/2014 2:54:21 PM<br>Service Control Manager<br>Logged:<br>Sporce:<br>G.<br>Copy<br>7036<br>Event ID:<br>Task Category: None<br>Ы<br>Information<br>Keywords<br>Classic<br>Level<br>宼<br>Refrech<br>User:<br>N/A<br>Server1.nuglab.com<br>Computer:<br>Help<br>Info<br><b>OnCode:</b><br>More Information:<br>Evere Log Online Help                                                                                                    | $\rightarrow$            |  |                     |  | Attach Task To This Event<br>Save Selected Events                     |  |

Figure 11-15 System Log

## [Remote Access Methods](#page-18-0)

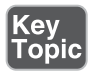

Although remote access methods and technologies are covered elsewhere in this text, it is worth reviewing them here as a whole:

- **VPNs:** Virtual private networks permit you to make secure connections to various parts of your network for management purposes (in the context of this chapter).
	- **n IPSec**: IPSec provides a standards-based method of ensuring secure authentication, integrity, and confidentiality over the VPN.
	- **SSL/TLS/DTLS**: These standards permit the use of standard web browsers for secure VPN communications.
	- Site-to-site VPN: This VPN type connects one entire network site to another; such as a headquarters location to a branch office.
	- **Client-to-site VPN**: This VPN type permits you to use network management software on a client system and connect over the VPN to a network site.
- **RDP**: Remote Desktop Protocol permits you to access a remote system as if you were sitting in front of it in the remote location.
- <sup>n</sup> **VNC**: Virtual Network Computing is similar to RDP; it permits the access of a remote system as if you were sitting in front of it.
- **SSH:** The Secure Shell Protocol allows you to transmit commands to a remote system; these commands are protected using confidentiality mechanisms.
- **Telnet**: This protocol permits the sending of network commands to remote devices, just like SSH; the huge distinction, however, is that Telnet sends this information in clear text without security. As a result, Telnet should never be used over an unsecured connection unless security is of no concern whatsoever (like in an offline home lab).
- **HTTPS/management URL**: Many management systems provide a secured web connection using SSL/TLS security via a web browser.
- <sup>n</sup> **Remote file access**: Several protocols permit the transfer of files over the network:
	- **FTP/FTPS:** Whereas FTP offers no security to speak of, FTPS works in conjunction with SSL/TLS.
	- <sup>n</sup> **SFTP**: Secure FTP provides a secure alternative to FTP.
- <sup>n</sup> **TFTP**: This UDP-based version of FTP sacrifices reliability for the efficiency of the UDP protocol; it is often used to send configuration and image files through the network.
- **Dut-of-band management:** You can use a modem or a console router to ensure your network management traffic does not share the same network with data. This additional separation helps to keep data secure and to preserve precious bandwidth for user data.

## [Real-World Case Study](#page-18-0)

Acme, Inc. realizes the importance of a solid network infrastructure. That's why it hired a cabling company that used testing tools to certify and print the results for each of the cable runs from the offices and cubes to the IDF in the wiring closets on each floor. The cabling between the IDFs and the data center (near the MDF in the basement) was also certified and guaranteed by the cable installation company. Prefabricated, certified Category 6 patch cables will be used between the computers and the RJ-45 jacks that are located in each office and cube on each floor.

To understand the traffic patterns and the most used protocols on its network, Acme is using a protocol analyzer to periodically collect information about the traffic flows on its network. This information can be used as a baseline and compared against future traffic patterns if there is a problem.

Network documentation has been created about the physical and logical topology, including the IP addressing used for the subnets. On the switches, routers, and other network devices, labeling has been implemented to clearly identify each connecter, port, and interface. The cross-connects on the patch panels have also been labeled for easy identification.

Administrative controls have been put in place on the network devices, and physical locks have been placed on the doors to the wiring closets. Environmental controls such as air conditioning have also been set up in the IDFs. Access to network devices in the IDF and MDF is being audited. Any changes made are logged to a syslog server. SNMP is also in place to report system events to a secure SNMP manager.

Change control procedures have been documented and communicated so that no changes will occur without the proper documented details about the changes that are proposed, their potential impact, the change control window, and the rollback procedure if needed. Changes must be approved by management before being implemented. Unauthorized changes are not acceptable and may be reason for the termination of an administrator. This policy has been agreed to in writing by the administrators.

Fault tolerance for power and for critical systems and network devices has been put in place, along with monitoring controls to alert an administrator in the event of a failure or degradation in performance.

# [Summary](#page-19-0)

Here are the main topics covered in this chapter:

- <sup>n</sup> The purpose of various tools that could be used to physically maintain a network were identified. Examples include BERT, butt set, cable certifier, cable tester, connectivity software, crimper, ESD wrist strap, environmental monitor, loopback plug, multimeter, protocol analyzer, Wi-Fi analyzer, lookingglass site, speed test site, punch-down tool, throughput tester, TDR, OTDR, and toner probe.
- The operation of SNMP was discussed, as was the security enhancements available in SNMPv3.
- The operation of syslog was reviewed, as was the syslog message severity levels.
- <sup>n</sup> Examples of logs collected by the Microsoft Windows Event Viewer application were provided. Specifically, examples of Microsoft Windows application, security, and system logs were presented.

# [Exam Preparation Tasks](#page-19-0)

# [Review All the Key Topics](#page-19-0)

Review the most important topics from inside the chapter, noted with the Key Topic icon in the outer margin of the page. Table 11-4 lists these key topics and the page numbers where each is found.

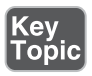

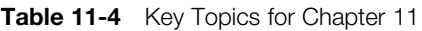

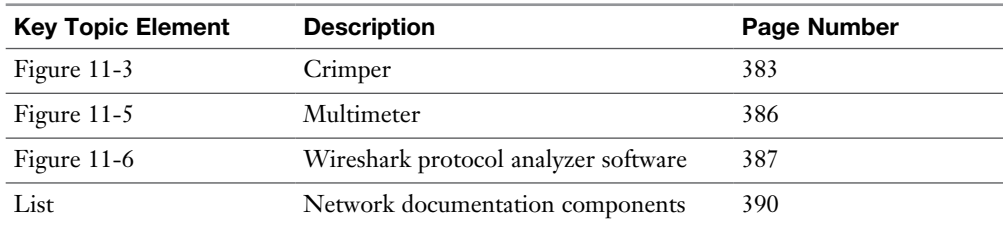

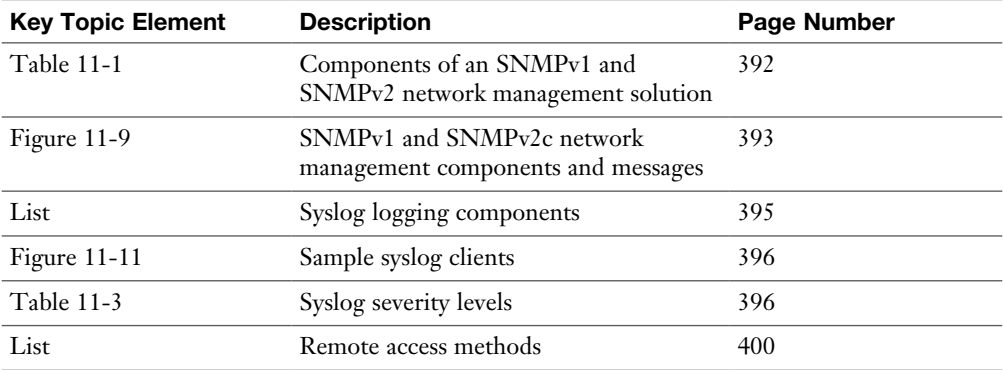

## [Complete Tables and Lists from Memory](#page-19-0)

Print a copy of Appendix C, "Memory Tables," or at least the section for this chapter, and complete as many of the tables as possible from memory. Appendix D, "Memory Tables Answer Key," includes the completed tables and lists so you can check your work.

## [Define Key Terms](#page-19-0)

Define the following key terms from this chapter, and check your answers in the Glossary:

bit-error rate tester (BERT), butt set, cable certifier, cable tester, crimper, electrostatic discharge (ESD) wrist strap, punch-down tool, time domain reflectometer (TDR), optical time domain reflectometer (OTDR), toner probe, asset management, baseline, Simple Network Management Protocol (SNMP), syslog, logical diagrams, physical diagrams, rack diagrams, wiring and port locations, IDF/MDF documentation, baselines, inventory management, change management documentation, port scanning, SIEM, alerts, notifications, MIB, utilization, bandwidth, throughput, VPN, RDP, SSH, VNC, Telnet, HTTPS, FTP, FTPS, SFTP, TFTP, modem

## [Additional Resources](#page-19-0)

**How Healthy Is Your Existing Network?**: [http://www.ajsnetworking.com/](http://www.ajsnetworking.com/how-healthy-is-your-existing-network) [how-healthy-is-your-existing-network](http://www.ajsnetworking.com/how-healthy-is-your-existing-network)

**SNMPv3**:<https://youtu.be/XoMuYWol-7s>

#### [Review Questions](#page-19-0)

The answers to these review questions are in Appendix A, "Answers to Review Questions."

- 1. One error occurred during the transmission of 8 bits. What is the BER?
	- a. .0125
	- b. .025
	- c. .125
	- d. .25
- 2. What device, traditionally used by telephone technicians, enables you to tap into a phone line to, for example, check a line for dial tone?
	- a. Tester
	- b. Butt set
	- c. TDR
	- d. Fox and hound
- **3.** Which piece of test equipment can you use to test the throughput of a Cat 5 cable?
	- a. OTDR
	- b. Multimeter
	- c. BERT
	- d. Cable certifier
- 4. What is a best practice to prevent you from damaging a circuit board with static from your body?
	- a. Wear an ESD wrist strap.
	- b. Apply antistatic spray to the circuit board.
	- c. Ground the circuit board.
	- d. Stand on a carpeted floor (or a rug) when working on a circuit board to provide insulation between your body and an electric ground potential.
- 5. A toner probe is also known as what?
	- a. TDR
	- b. Fox and hound
	- c. Tip and ring
	- d. OTDR
- 6. What piece of test equipment enables you to locate a break in a fiber-optic cable?
	- a. TDR
	- b. Cable certifier
	- c. Crimper
	- d. OTDR
- 7. SNMP uses a series of objects to collect information about a managed device. The structure, similar to a database, containing these objects is referred to as what?
	- a. RIB
	- b. MIB
	- c. DUAL
	- d. LSA
- 8. A notification that a specific operation failed to complete successfully is classified as what syslog severity level?
	- a. Informational (6)
	- b. Critical (2)
	- c. Errors  $(3)$
	- d. Warnings (4)
- 9. Identify the broad categories of SNMP message types. (Choose three.)
	- a. Get
	- b. Put
	- c. Set
	- d. Trap
- 10. What Microsoft Windows application enables you to view a variety of log types, including application, security, and system logs?
	- a. Event Viewer
	- b. Performance Monitor
	- c. Microsoft Management Console
	- d. Control Panel
- 11. What is a snapshot of performance on a typical usage level for the network?
	- a. SLA
	- b. Baseline
	- c. Differential report
	- d. Incremental report
- 12. You must send commands to a remote router and you are communicating over an unsecure channel. What protocol should you use?
	- a. Telnet
	- b. FTP
	- c. HTTP
	- d. SSH

*This page intentionally left blank* 

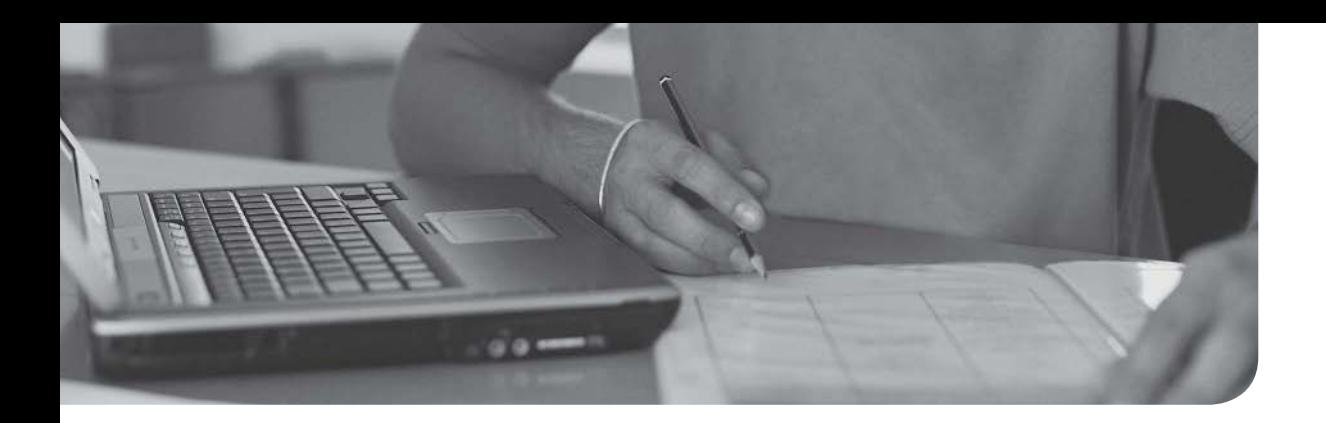

#### After completion of this chapter, you will be able to answer the following questions:

- <sup>n</sup> What are the goals of network security, and what sorts of attacks do you need to defend against?
- What best practices can be implemented to defend against security threats?
- <sup>n</sup> What are the characteristics of various remote-access security technologies?
- <sup>n</sup> How can firewalls be used to protect an organization's internal network, while allowing connectivity to an untrusted network such as the Internet?
- How can virtual private networks (VPNs) be used to secure traffic as that traffic flows over an untrusted network?
- <sup>n</sup> What is the difference between intrusion prevention and intrusion detection systems, and how do they protect an organization from common security threats?

# [Network Security](#page-19-0)

Today's networks are increasingly dependent on connectivity with other networks. However, connecting an organization's trusted network to untrusted networks, such as the Internet, introduces security risks. Security risks even exist within an organization.

To protect your organization's data from malicious users, you need to understand the types of threats against which you might have to defend. Then you need to know the options you have for defending your network. A key security concept to understand is that you need multiple layers of security for your network, not just a single solution, such as a firewall. Rather, you might combine user training, security policies, remote-access security protocols, firewalls, VPNs, and intrusion prevention systems. Combined, these solutions offer overlapping layers of network protection.

This chapter begins by introducing you to the fundamentals of security, which includes a discussion of common network attacks. Then the discussion turns to how to defend against those attacks. Remote-access security options are also reviewed, along with the functions and deployment considerations of dedicated security solutions, including firewalls, VPNs, and intrusion detection/prevention systems.

## **[Foundation Topics](#page-19-0)**

## [Security Fundamentals](#page-19-0)

Security is a vast topic, and to begin our discussion, this section introduces the goals that security can help you meet. Then, to better understand what you are defending against, this section identifies several categories of network attacks.

#### [Network Security Goals](#page-19-0)

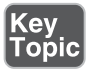

For most of today's corporate networks, the demands of ecommerce and customer contact require connectivity between internal corporate networks and the outside world. Here are two basic assumptions, from a security standpoint, about modern corporate networks:

- Today's corporate networks are large, interconnect with other networks, and run both standards-based and proprietary protocols.
- The devices and applications connecting to and using corporate networks are continually increasing in complexity.

Because almost all (if not all) corporate networks require network security, consider the three primary goals of network security:

- Confidentiality
- **n** Integrity
- Availability

The following sections explain these goals in more detail.

#### **[Confidentiality](#page-19-0)**

Data confidentiality implies keeping data private. This privacy could entail physically or logically restricting access to sensitive data or encrypting traffic traversing a network. A network that provides confidentiality would, as a few examples, do the following:

- <sup>n</sup> Use network-security mechanisms, such as firewalls and access control lists (ACLs), to prevent unauthorized access to network resources.
- <sup>n</sup> Require appropriate credentials (such as usernames and passwords) to access specific network resources.

<sup>n</sup> Encrypt traffic such that any traffic captured off of the network by an attacker could not be deciphered by the attacker.

Confidentiality can be provided by *encryption*. Encryption allows a packet to be encoded in such a way that it can be decoded by an intended party. However, if a malicious user intercepted an encrypted packet in transit, he would not be able to decrypt the packet. The way most modern encryption algorithms prevent decryption by a third party is through the use of a *key*. Because the encryption or decryption algorithm uses a key in its mathematical calculation, a third party who does not possess the key cannot interpret encrypted data that he intercepts.

Encryption has two basic forms: *symmetric encryption* and *asymmetric encryption*.

#### [Symmetric Encryption](#page-19-0)

Key<br>Topic

Symmetric encryption is fast in comparison to asymmetric encryption. The word *symmetric* in symmetric encryption implies that the same key is used by both the sender and the receiver to encrypt or decrypt a packet. Examples of symmetric encryption algorithms include the following:

- **DES:** Data Encryption Standard (DES) is an older encryption algorithm (developed in the mid-1970s) using a 56-bit key. It is considered *weak* by today's standards.
- **3DES:** Triple DES (3DES), developed in the late 1990s, uses three 56-bit DES keys (for a total of 168 bits) and is usually considered a strong encryption algorithm. However, the security of 3DES varies based on the way it is implemented. Specifically, 3DES has three keying options, where all three keys are different (keying option 1), two of the three keys are the same (keying option 2), or all three keys are the same (keying option 3) to maintain backward compatibility with DES.
- **AES:** Advanced Encryption Standard (AES), released in 2001, is typically considered the preferred symmetric encryption algorithm. AES is available in 128-bit key, 192-bit key, and 256-bit key versions.

Figure 12-1 illustrates an example of symmetric encryption, where both parties have a shared key to be used during a session (called a *session key*).

**NOTE** Another widely deployed encryption algorithm is Pretty Good Privacy (PGP), which is often used to encrypt email traffic. PGP uses both symmetric and asymmetric algorithms. A free variant of PGP is GNU Privacy Guard (GPG).

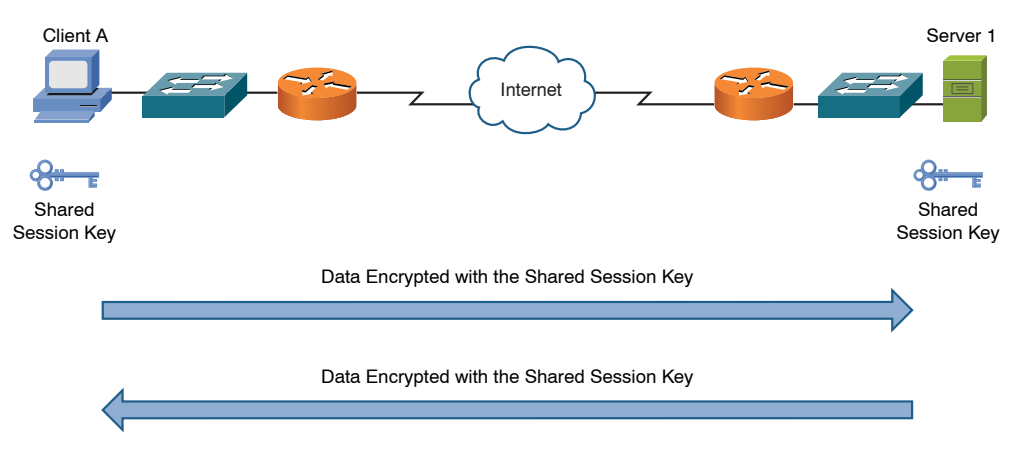

**Figure 12-1** Symmetric Encryption Example

#### [Asymmetric Encryption](#page-19-0)

Asymmetric encryption is slow in comparison to symmetric encryption but balances this slowness with higher security. As its name suggests, asymmetric encryption uses asymmetric (different) keys for the sender and the receiver of a packet. Because of its speed, asymmetric encryption algorithms are not typically used to encrypt large quantities of real-time data. Rather, asymmetric encryption might be used to encrypt a small chunk of data used, for example, to authenticate the other party in a conversation or to exchange a shared key to be used during a session (after which the parties in the conversation could start using symmetric encryption). One of the most popular asymmetric encryption algorithms in use today is RSA; its name comes from the last initials of its inventors: Ronald L. Rivest, Adi Shamir, and Leonard M. Adleman.

RSA is commonly used as part of a public key infrastructure (PKI) system. Specifically, PKI uses digital certificates and a certificate authority (CA) to authentication and encryption services.

For example, when client A wants to communicate securely with server 1, as illustrated in Figure 12-2, the following steps occur:

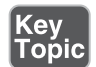

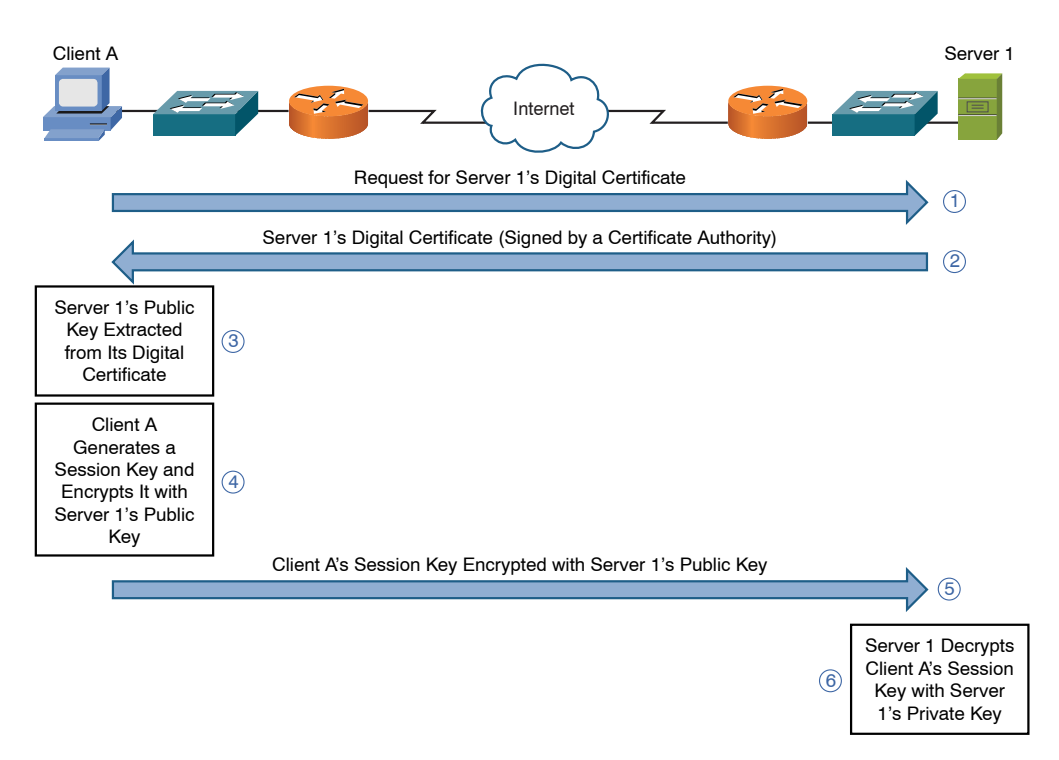

**Figure 12-2** Asymmetric Encryption Example

- **Step 1.** Client A requests server 1's digital certificate.
- **Step 2.** Server 1 sends its digital certificate, and client A knows the received certificate is really from server 1 because the certificate has been authenticated (*signed*) by a trusted third party, called a *certificate authority*.
- Step 3. Client A extracts server 1's public key from server 1's digital certificate. Data encrypted using server 1's public key can only be decrypted with server 1's private key, which only server 1 has.
- Step 4. Client A generates a random string of data called a *session key*.
- **Step 5.** The session key is then encrypted using server 1's public key and sent to server 1.
- **Step 6.** Server 1 decrypts the session key using its private key.

At this point, both client A and server 1 know the session key, which can be used to symmetrically encrypt traffic during the session.

#### **[Integrity](#page-19-0)**

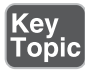

Data integrity ensures that data has not been modified in transit. Also, a data integrity solution might perform origin authentication to verify that traffic is originating from the source that should send the traffic.

Examples of integrity violations include the following:

- Modifying the appearance of a corporate website
- Intercepting and altering an ecommerce transaction
- Modifying financial records that are stored electronically

Hashing is one approach to providing integrity to data transmissions crossing a network. Specifically, hashing takes a string of data (such as a password) and runs it through an algorithm. The result of the algorithm is called a *hash* or a *hash digest*. If the sender of that data runs a hashing algorithm on the data and sends the hash digest along with the data, when the recipient receives the data, she can also run the data through the same hashing algorithm. If the recipient calculates the same hash digest, she might conclude that the data has not been modified in transit (that is, she has confirmed the integrity of the data). Note that a hashing algorithm produces hash digests of the same length regardless of the size of the data being hashed.

Two of the most common hashing algorithms are the following:

- **Message digest 5 (MD5):** Creates 128-bit hash digests
- **Secure Hash Algorithm 1 (SHA-1):** Creates 160-bit hash digests

Hashing by itself, however, does not guarantee data integrity because an attacker could intercept a string of data, manipulate it, and recalculate the hash value based on the manipulated data. The victim would then determine that the hash was valid based on the data.

To overcome this limitation of pure hashing, hash-based message authentication code (HMAC) uses an additional secret key in the calculation of a hash value. So an attacker would not be able to create a valid hash value because he would not know the secret key. Other variants of hashing algorithms exist that involve longer digests, such as SHA-256. In cryptography, bigger implies better security.

**NOTE** Challenge-Response Authentication Mechanism Message Digest 5 (CRAM-MD5) is a common variant of HMAC frequently used in email systems.

#### **[Availability](#page-19-0)**

The availability of data is a measure of the data's accessibility. For example, if a server was down only 5 minutes per year, the server would have an availability of 99.999% (that is, the *five nines of availability*).

Here are a couple of examples of how an attacker could attempt to compromise the availability of a network:

- Send improperly formatted data to a networked device, resulting in an unhandled exception error.
- <sup>n</sup> Flood a network system with an excessive amount of traffic or requests, which would consume a system's processing resources and prevent the system from responding to many legitimate requests. This type of attack is referred to as a denial-of-service (DoS) attack.

The topic of availability was elaborated on in Chapter 9, "Network Optimization."

## [Categories of Network Attacks](#page-19-0)

The previous discussion identified confidentiality, integrity, and availability as the three primary goals of network security. Therefore, we need to better understand the types of attacks that attempt to compromise these areas.

#### [Confidentiality Attacks](#page-19-0)

A *confidentiality attack* attempts to make confidential data (for example, personnel records, usernames, passwords, credit card numbers, or emails) viewable by an attacker. Because an attacker often makes a copy of the data, rather than trying to manipulate the data or crash a system, confidentiality attacks often go undetected. Even if auditing software to track file access were in place, if no one suspected an issue, the audit logs might never be examined.

Figure 12-3 illustrates a confidentiality attack.

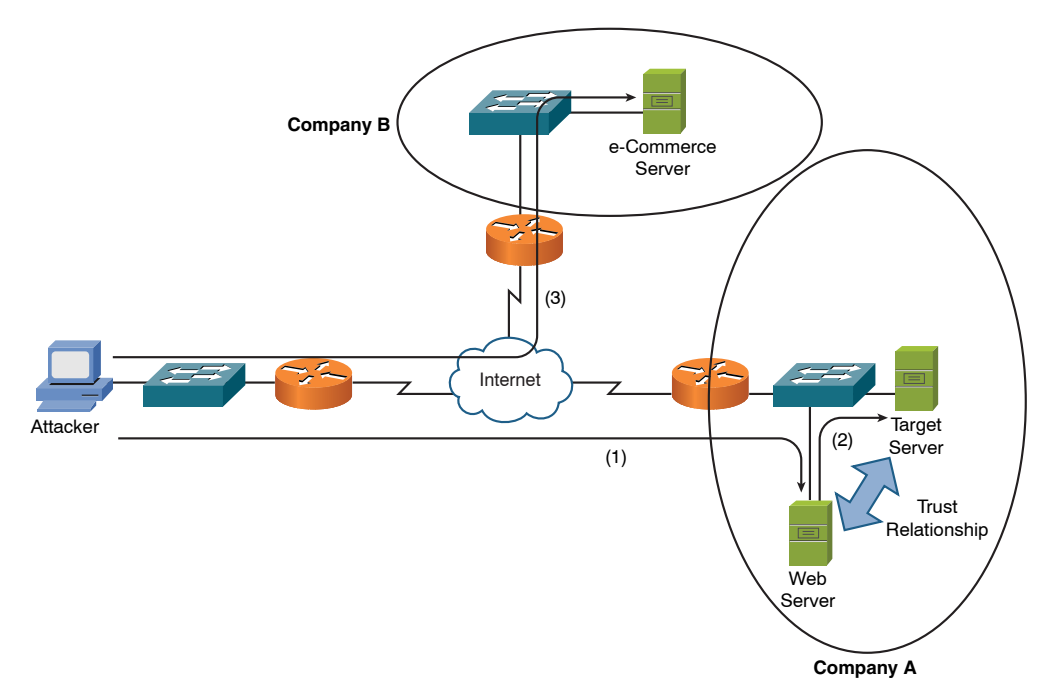

**Figure 12-3** Confidentiality Attack Example

In Figure 12-3, a web server and a database server have a mutual trust relationship. The database server houses confidential customer information, such as customer credit card information. As a result, company A decided to protect the database server (for example, patching known software vulnerabilities) better than the web server. However, the attacker leverages the trust relationship between the two servers to obtain customer credit card information and then make a purchase from company B using the stolen credit card information. The procedure is as follows:

- **Step 1.** The attacker exploits a vulnerability in company A's web server and gains control of that server.
- **Step 2.** The attacker uses the trust relationship between the web server and the database server to obtain customer credit card information from the database server.
- **Step 3.** The attacker uses the stolen credit card information to make a purchase from company B.

Table 12-1 identifies several methods that attackers might use in a confidentiality attack.

| <b>Tactic</b>                                         | <b>Description</b>                                                                                                    |
|-------------------------------------------------------|----------------------------------------------------------------------------------------------------|
| Packet capture                                        | A packet-capture (also known as <i>packet sniffing</i> ) utility such as Wireshark<br>(http://wireshark.org) can capture packets using a PC's network interface<br>card (NIC) by placing the NIC in promiscuous mode. Some protocols,<br>such as Telnet and HTTP, are sent in plain text. Therefore, these types of<br>captured packets can be read by an attacker, perhaps allowing the attacker<br>to see confidential information.                                                                                                    |
| Ping sweep and<br>port scan                           | A confidentiality attack might begin with a scan of network resources to<br>identify attack targets on a network. A ping sweep could be used to ping<br>a series of IP addresses. Ping replies might indicate to an attacker that<br>network resources were reachable at those IP addresses. After a collection<br>of IP addresses is identified, the attacker might scan a range of UDP or<br>TCP ports to see what services are available on the hosts at the specified<br>IP addresses. Also, port scans often help attackers identify the operating<br>system running on a target system. These attacks are also commonly<br>referred to as reconnaissance attacks.                    |
| Dumpster diving                                       | Because many companies throw away confidential information, without<br>proper shredding, some attackers rummage through company dumpsters<br>in hopes of discovering information that could be used to compromise<br>network resources.                                                                                                    |
| Electromagnetic<br>interference (EMI)<br>interception | Because data is often transmitted over wire (for example, unshielded<br>twisted pair), attackers can sometimes copy information traveling over<br>the wire by intercepting the EMI being emitted by the transmission<br>medium. These EMI emissions are sometimes called emanations. Tempest<br>was the name of a government project to study the ability to understand<br>the data over a network by listening to the emanations. Tempest rooms<br>are designed to keep emanations contained within that room to increase<br>security of data communications happening there.                                                                                                    |
| Wiretapping                                           | If an attacker gains physical access to a wiring closet, he might physically<br>tap into telephone cabling to eavesdrop on telephone conversations, or<br>he might insert a shared media hub inline with a network cable, allowing<br>an attacker to connect to the hub and receive copies of packets flowing<br>through the network cable.                                                                                                    |
| Man-in-the-middle<br>(MitM)                           | If an attacker can get in the direct path between a client and a server,<br>the attacker can then eavesdrop on their conversation. If cryptography is<br>being used and the attacker fools the client and server both into building<br>VPNs to the attacker instead of to each other, the attacker can see all the<br>data in clear text. On a local Ethernet network, methods such as Address<br>Resolution Protocol (ARP) spoofing, ARP cache poisoning, Dynamic<br>Host Configuration Protocol (DHCP) spoofing, and Domain Name<br>System (DNS) spoofing are all mechanisms that may be used to redirect a<br>client's traffic through the attacker, instead of directly to the server. |

Table 12-1 Confidentiality Attack Tactics

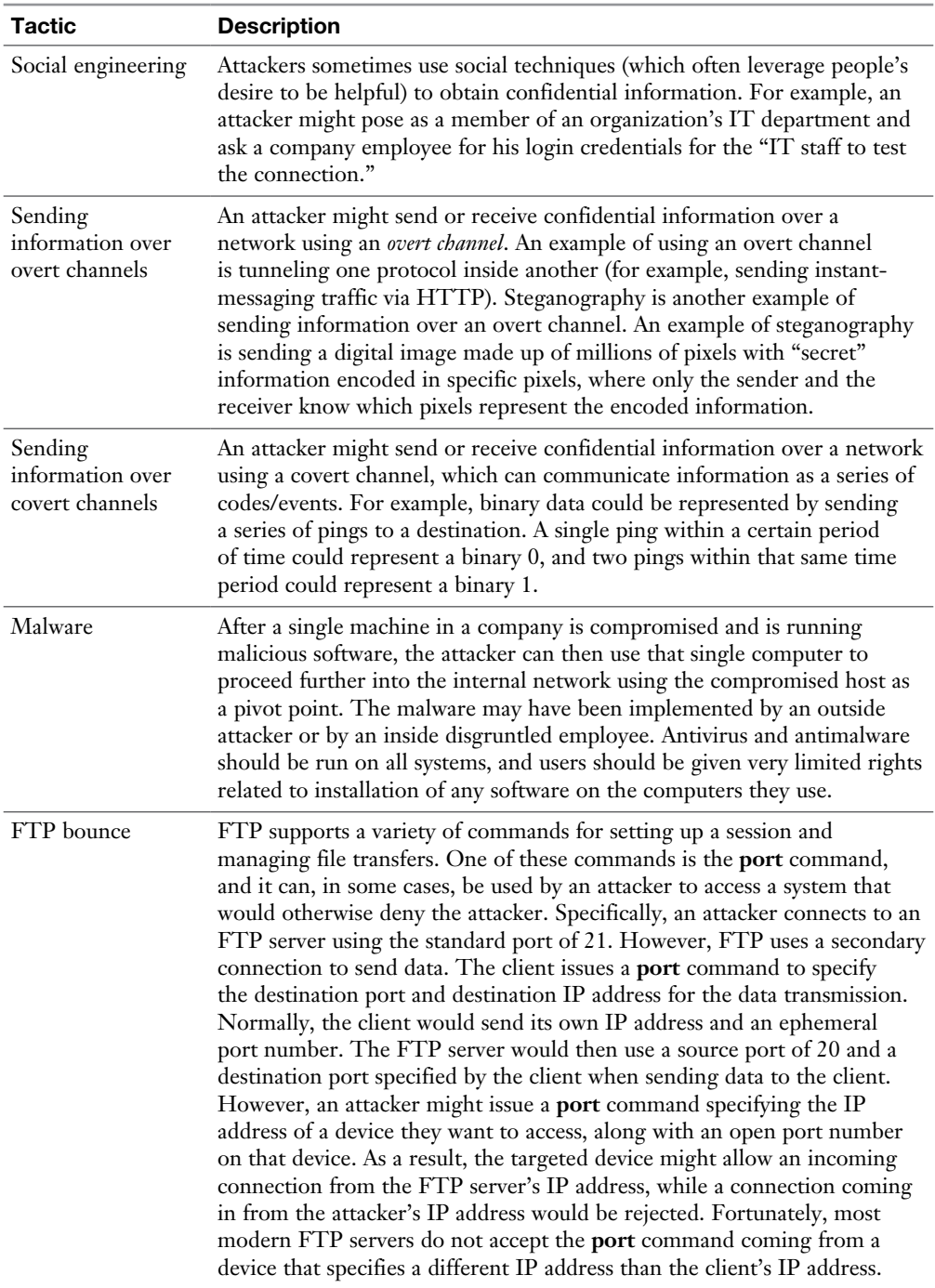

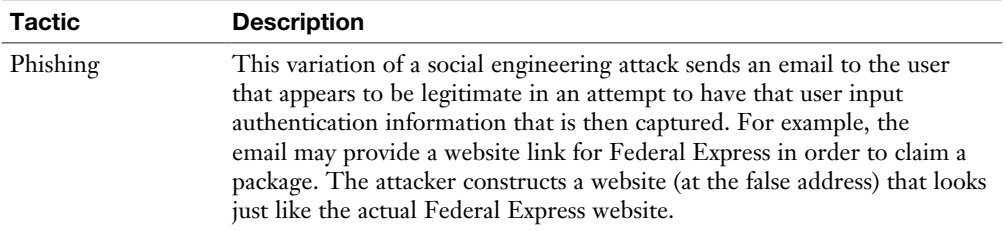

**NOTE** Attack types listed in this book are a partial list. New attacks and even new categories of attacks are being created all the time. For example, a newer attack type is called *ransomware*. This attack attempts to lock a system or steal or corrupt data until a ransom is paid to the attacker. Many ransomware attacks pretend to come from a legitimate organization such as Microsoft or the FBI. Also, keep in mind that many attacks are actually from employees of the organization itself. These are called *insider attacks*.

#### [Integrity Attacks](#page-19-0)

Integrity attacks attempt to alter data (compromise the integrity of the data). Figure 12-4 shows an example of an integrity attack.

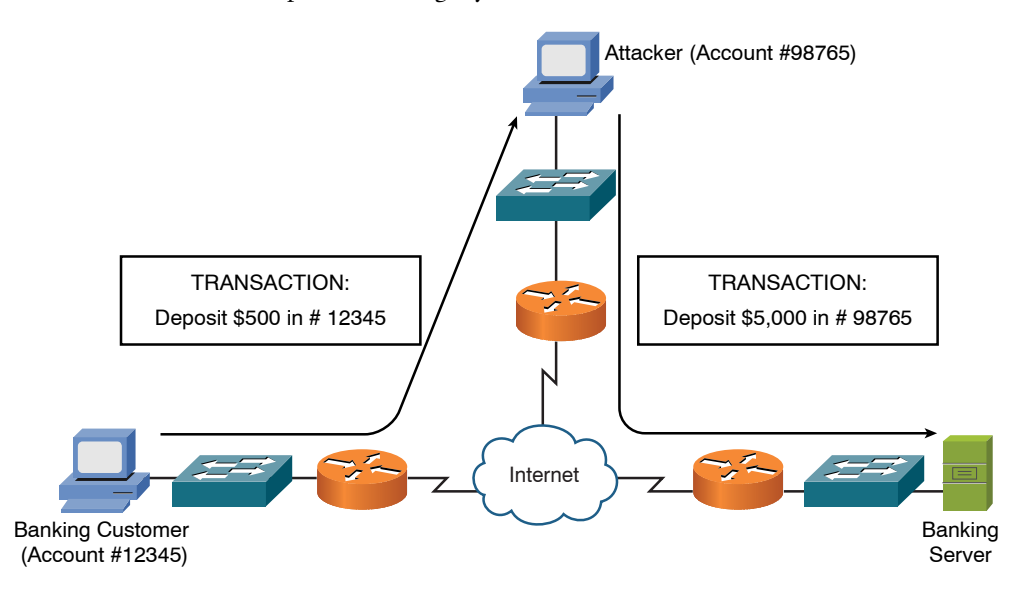

Traffic diverted to attacker due to a man-in-the-middle attack

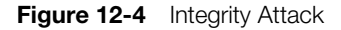

In Figure 12-4, a man-in-the-middle (MitM) attack has been launched by an attacker. This attack causes data flowing between the banking customer and the banking server to be sent via the attacker's computer. The attacker can then not only intercept but also manipulate the data. In the figure, notice that the banking customer attempts to deposit \$500 into her account. However, the attacker intercepts and changes the details of the transaction, such that the instruction to the banking server is to deposit \$5000 into the attacker's account. The MitM attack can compromise both confidentiality and data integrity, and that is why it is covered twice here, once in each section.

The following list identifies multiple methods attackers might use to conduct an integrity attack:

- <sup>n</sup> **Salami attack:** A salami attack is a collection of small attacks that result in a larger attack when combined. For example, if an attacker has a collection of stolen credit card numbers, the attacker could withdraw small amounts of money from each credit card (possibly unnoticed by the credit card holders). Although each withdrawal is small, the combination of the multiple withdrawals results in a significant sum for the attacker.
- **Data diddling:** The process of data diddling changes data before it is stored in a computing system. Malicious code in an input application or a virus could perform data diddling. For example, a virus, Trojan horse, or worm could be written to intercept keyboard input, and while the appropriate characters are displayed onscreen (so that the user does not see an issue), manipulated characters could be entered into a database application or sent over a network.

**NOTE** For the Network+ exam, you need to understand the difference between a virus, a worm, and a Trojan horse. A *virus* is a piece of code (for example, a program or a script) that an end user executes. A *worm*, however, can infect a system or propagate to other systems without intervention from the end user. Finally, a *Trojan horse* is a program that appears to be for one purpose (for example, a game) but secretly performs another task (such as collecting a list of contacts from an end user's email program).

**Trust relationship exploitation:** Different devices in a network might have a trust relationship between themselves. For example, a certain host might be trusted to communicate through a firewall using specific ports, while other hosts are denied passage through the firewall using those same ports. If an attacker were able to compromise the host that had a trust relationship with the firewall, the attacker could use the compromised host to pass normally denied data through a firewall. Another example of a trust relationship is a web server and a database server mutually trusting one another. In that case, if an attacker gained control of the web server, he might be able to leverage that trust relationship to compromise the database server.

- **Password attack:** A password attack, as its name suggests, attempts to determine the password of a user. Once the attacker gains the username and password credentials, he can attempt to log in to a system as that user and inherit that user's set of permissions. Various approaches are available to determine passwords, including the following:
	- **Trojan horse:** A Trojan horse is a program that appears to be a useful application but might capture a user's password and then make it available to the attacker.
	- **Packet capture:** A packet-capture utility can capture packets seen on a PC's NIC. Therefore, if the PC can see a copy of a plain-text password being sent over a link, the packet-capture utility can be used to glean the password.
	- **Keylogger:** A program that runs in a computer's background and logs keystrokes that a user makes. After a user enters a password, the password is stored in the log created by the keylogger. An attacker can then retrieve the log of keystrokes to determine the user's password.
	- **Brute force:** This attack tries all possible password combinations until a match is made. For example, the brute-force attack might start with the letter *a* and go through the letter *z*. Then the letters *aa* through *zz* are attempted, until the password is determined. Therefore, using a mixture of upper- and lowercase, in addition to special characters and numbers, can help mitigate a brute-force attack.
	- **Dictionary attack:** Similar to a brute-force attack, in that multiple password guesses are attempted. However, the dictionary attack is based on a dictionary of commonly used words, rather than the brute-force method of trying all possible combinations. Picking a password that is not a common word helps mitigate a dictionary attack.
	- **Botnet:** A software robot is typically thought of as an application on a machine that can be controlled remotely (for example, a Trojan horse or a backdoor in a system). If a collection of computers is infected with such software robots, called *bots*, this collection of computers (each of which is known as a *zombie*) is called a *botnet*. Because of the potentially large size of a botnet, it might compromise the integrity of a large amount of data.

■ **Hijacking a session:** An attacker could hijack a TCP session, for example, by completing the third step in the three-way TCP handshake process between an authorized client and a protected server. If an attacker successfully hijacked a session of an authorized device, he might be able to maliciously manipulate data on the protected server.

#### [Availability Attacks](#page-19-0)

Availability attacks attempt to limit the accessibility and usability of a system. For example, if an attacker were able to consume the processor or memory resources on a target system, that system might be unavailable to legitimate users.

Availability attacks vary widely, from consuming the resources of a target system to doing physical damage to that system. The following sections describe various availability attacks that might be employed by attackers.

#### [Logic Bomb](#page-19-0)

In this type of attack, malicious code is hidden in a system and can be triggered by the author or by another attacker. An example would be a programmer who hides malicious code that starts deleting files should the programmer be terminated.

#### [Wireless Attacks](#page-19-0)

Sadly, the popularity of wireless LANs opens us to a wide variety of availability attacks regardless this technology. Here are some examples:

- **Rogue access point:** An unauthorized AP that prevents legitimate network access thanks to intentional misconfiguration
- <sup>n</sup> **Evil twin**: A special type of rogue access point designed to capture authentication information from the unsuspecting network user
- **War driving**: The surveillance of an area for open or easily compromised Wi-Fi networks.
- **Deauthentication**: The attacker sends a deauthentication frame to the victim in order to disconnect them from the wireless LAN

#### [Denial of Service](#page-19-0)

An attacker can launch a denial-of-service (DoS) attack on a system by sending the target system a flood of data or requests that consume the target system's resources. Alternatively, some operating systems and applications crash when they receive specific strings of improperly formatted data, and the attacker can leverage such OS/

application vulnerabilities to render a system or application inoperable. The attacker often uses IP spoofing to conceal his identity when launching a DoS attack, as illustrated in Figure 12-5.

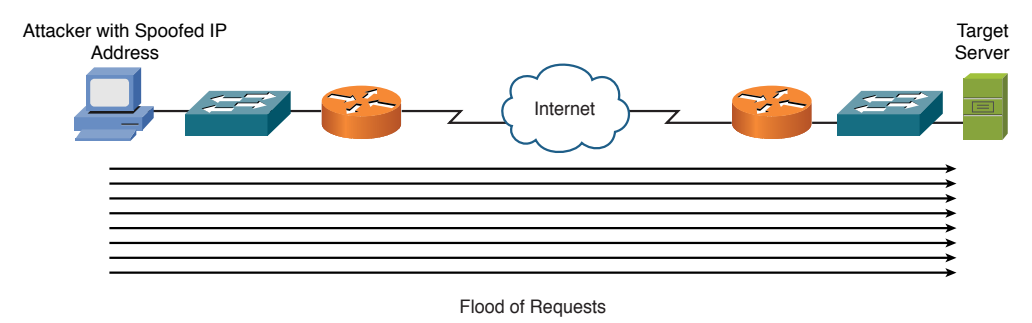

**Figure 12-5** DoS Attack

DoS attacks are often categorized as follows:

- **Reflective**: With this attack, a third-party system is used to help carry out the attack; oftentimes this third party is not compromised, making this attack very difficult to track down.
- **Amplified**: A DNS server is often used in an amplification attack, but other services could be used in the exploit as well. With these attacks, legitimate servers are tricked into flooding responses at a target system; the forged request tends to be small but results in large responses hitting the target. Note that these can be tough to mitigate against because the "reflector" server is a legitimate device.

#### [Distributed Denial of Service](#page-19-0)

Distributed denial-of-service (DDoS) attacks can increase the amount of traffic flooded to a target system. This is a coordinated attack. Specifically, an attacker compromises multiple systems, and those compromised systems, called *zombies or botnets*, can be instructed by the attacker to simultaneously launch a DDoS attack against a target system. A significant traffic spike (as compared to the baseline) could provide an early indication that an attack is in place. An intrusion prevention system (IPS) is designed to recognize and alert when attacks or malicious traffic is present on the network.

#### [TCP SYN Flood](#page-19-0)

One variant of a DoS attack is for an attacker to initiate multiple TCP sessions by sending SYN segments but then never complete the three-way TCP handshake. As illustrated in Figure 12-6, the attack can send multiple SYN segments to a target

system with false source IP addresses in the header of the SYN segments. Because many servers limit the number of TCP sessions they can have open simultaneously, a SYN flood can render a target system incapable of opening a TCP session with a legitimate user.

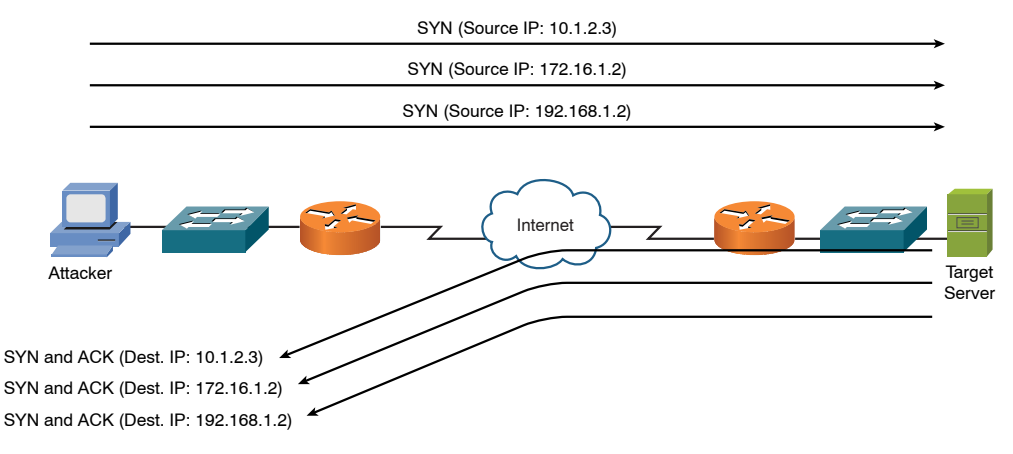

Figure 12-6 TCP SYN Flood Attack Example

#### [Buffer Overflow](#page-19-0)

Consider a computer program that has been given a dedicated area of memory to which it can write. This area of memory is called a *buffer*. However, if the program attempts to write more information than the buffer can accommodate, a buffer overflow can occur. If permitted to do so, the program can fill up its buffer and then have its output spill over into the memory area being used for a different program. This can potentially cause the other program to crash. Some programs are known to have this vulnerability (that is, the characteristic of overrunning their memory buffers) and can be exploited by attackers.

#### [ICMP Attacks](#page-19-0)

Many networks permit the use of Internet Control Message Protocol (ICMP) traffic (for example, ping traffic) because pings can be useful for network troubleshooting. However, attackers can use ICMP for DoS attacks. One ICMP DoS attack variant is called the *ping of death*, which uses ICMP packets that are too big. Another variant sends ICMP traffic as a series of fragments in an attempt to overflow the fragment reassembly buffers on the target device. Also, a *Smurf attack* can use ICMP traffic directed to a subnet to flood a target system with ping replies, as illustrated in Figure 12-7. Notice in the figure that the attacker sends a ping to the subnet broadcast address of 172.16.0.0/16. This collection of pings instructs devices on that subnet to

send their ping replies to the target system at IP address 10.2.2.2, thus flooding the target system's bandwidth and processing resources.

**NOTE** For illustrative purposes, Figure 12-7 only shows three systems in the subnet being used for the Smurf attack. However, realize that thousands of systems could potentially be involved and send ping replies to the target system. This is an example of an amplification attack, which begins small and then is increased as additional devices (often unaware) contribute to the attack. Common protocols such as Domain Name Service (DNS) and Network Time Protocol (NTP) can also be used as part of an amplification attack.

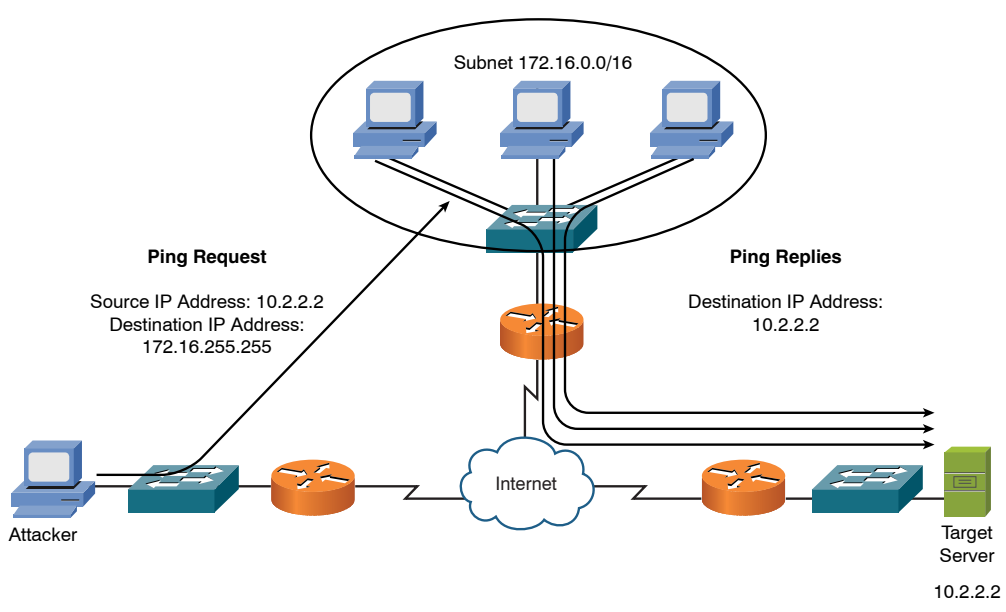

Figure 12-7 Smurf Attack Example

#### [Electrical Disturbances](#page-19-0)

At a physical level, an attacker could launch an availability attack by interrupting or interfering with the electrical service available to a system. For example, if an attacker gained physical access to a data center's electrical system, he might be able to cause a variety of electrical disturbances, such as the following:

- **Power spikes:** Excess power for a brief period of time
- **Electrical surges:** Excess power for an extended period of time
- **Power fault:** A brief electrical outage
- **Blackout:** An extended electrical outage
- **Power sag:** A brief reduction in power
- **Brownout:** An extended reduction in power

**NOTE** A standby power supply (SPS) is a lower-end version of an uninterruptible power supply (UPS). Although it is less expensive than a traditional UPS, an SPS's battery is not in line with the electricity coming from a wall outlet. Instead, an SPS's battery operates in parallel with the wall power, standing by in the event that the wall power is lost. Because of this configuration, a brief period of time lapses between a power outage and the SPS taking over, which could result in the attached equipment shutting down.

To combat such electrical threats, you might want to install UPS and generator backups for strategic devices in your network. Also, you need to routinely test the UPS and generator backups.

#### [Attacks on a System's Physical Environment](#page-19-0)

Attackers could also intentionally damage computing equipment by influencing the equipment's physical environment. For example, attackers could attempt to manipulate such environmental factors as the following:

- **Temperature:** Because computing equipment generates heat (for example, in data centers or server farms), if an attacker interferes with the operation of an air-conditioning system, the computing equipment could overheat.
- **Humidity:** Because computing equipment is intolerant of moisture, an attacker could, over time, cause physical damage to computing equipment by creating a high level of humidity in a computing environment.
- <sup>n</sup> **Gas:** Because gas is often flammable, if an attacker injects gas into a computing environment, small sparks in that environment could cause a fire.

Consider the following recommendations to mitigate such environmental threats:

- Computing facilities should be locked (and not accessible via a drop ceiling, a raised floor, or any other way other than a monitored point of access).
- <sup>n</sup> Access should require access credentials (for example, via a card swipe or a biometric scan).
- <sup>n</sup> Access points should be visually monitored (for example, via local security personnel or remotely via a camera system).
- <sup>n</sup> Climate control systems should maintain temperature and humidity and send alerts if specified temperature or humidity thresholds are exceeded.
- The fire detection and suppression systems should be designed not to damage electronic equipment.

A business should have a disaster recovery (DR) and business continuity (BC) plan in place so that, in the event of any type of downtime (due to an attack or natural disaster), the company can be back up and running to maintain its business. DR focuses on getting critical applications back online, and BC focuses on the tasks carried out by an organization to ensure that critical business functions continue to operate during and after a disaster. These plans should include training, identification, and roles of the first responders as well as practice drills to confirm the plans are functional. A company without these plans in place could be victims of a permanent denial of service, which could ultimately destroy their business if an attacker has damaged the hardware (by reflashing firmware) with corrupt or defective images to such a point that it is no longer usable.

Now that you have an understanding of the three primary targets of an attack (that is, confidentiality, integrity, and availability) and have seen examples of common attacks, the next section presents you with strategies for defending against such attacks.

# [Defending Against Attacks](#page-19-0)

Upcoming sections in this chapter address how to defend against security threats using network devices (that is, switches, routers, firewalls, VPN concentrators, and IDS/IPS sensors). However, this section presents a collection of best practices for defending a network against attacks.

#### [User Training](#page-19-0)

Many attacks require user intervention to be carried out. For example, a user needs to execute an application containing a virus before the virus takes any action. Similarly, social engineering requires a user to give sensitive information (such as username and password credentials) to an attacker in order for the attacker to access the user's account. As a result, several potential attacks can be thwarted through effective user training. For instance, users could be trained on using policies such as the following:

- <sup>n</sup> Never give out your password to anyone, even if that person claims to be from IT.
- Do not open email attachments from unknown sources.
- <sup>n</sup> Select strong passwords, consisting of at least eight characters and containing a mixture of alphabetic (upper- and lowercase), numeric, and special characters.
- Do not visit unauthorized websites.
- $\blacksquare$  Report suspicious activity.
- <sup>n</sup> Do not run or install any applications not provided directly by the company.
- Change your passwords monthly.

This list is only an example, and you should develop a collection of best practices for your users based on your network's specific circumstances. Users should also know whom to contact in the event of a suspected data breach or compromise of the computers and systems the users are responsible for. The users should also know never to run penetration testing tools or other network discovery tools that may cause an unintentional DoS or other harm to the network and its devices. Technical controls such as web/content filtering, port filtering, IP filtering, and access control lists (ACLs) that deny specific traffic can be used to assist in the enforcement of the policies agreed to by the users.

As part of user training and for the safety of human life, emergency procedures should also be communicated and verified with each user, including the building layout, fire-escape plan, safety and emergency exits, doors that automatically fail closed or fail open based on their purpose to contain or allow access, emergency alert systems, fire suppression systems, and HVAC operations and emergency shutoff procedures.

In the data center, procedures for safety related to electrostatic discharge (ESD), grounding, rack installation, lifting, tool safety, and the correct placement of devices should also be planned, communicated, and verified. If there are dangerous substances in or near the work area, a material safety data sheet (MSDS) should be created to identify procedures for handling and working with those substances.

#### [Patching](#page-19-0)

Some attacks are directed at vulnerabilities known to exist in various operating systems and applications. As these vulnerabilities are discovered, the vendors of the operating systems or applications often respond by releasing a *patch*. A patch is designed to correct a known bug or fix a known vulnerability in a piece of software. Therefore, network administrators should have a plan for implementing patches as they become available. Network and host-based vulnerability scanning should be done, with proper management authorization, to verify that well-known vulnerabilities are not present on the network. Penetration testing can be done as well to verify that the security measures in place are working as expected.
NOTE A *patch* differs from an *update*, which, in addition to fixing a known bug or vulnerability, adds one or more features to the software being updated.

### [Security Policies](#page-19-0)

One of the main reasons security breaches occur within an organization is the lack of a security policy or, if a security policy is in place, the lack of effectively communicating/enforcing that security policy to all concerned. A security policy is a continually changing document that dictates a set of guidelines for network use. These guidelines complement organizational objectives by specifying rules for how a network is used.

The main purpose of a security policy is to protect the assets of an organization. An organization's assets include more than just tangible items. Assets also entail things such as intellectual property, processes and procedures, sensitive customer data, and specific server functions (for example, email or web functions).

Aside from protecting an organization's assets, a security policy serves other purposes, such as the following:

- <sup>n</sup> Making employees aware of their obligations in regard to security practices
- Identifying specific security solutions required to meet the goals of a security policy
- $\blacksquare$  Acting as a baseline for ongoing security monitoring

One of the more well-known components of a security policy is an acceptable use policy (AUP), also known as an *appropriate use policy*. An AUP identifies what users of a network are and are not allowed to do on a network. For example, retrieving sports scores during working hours via an organization's Internet connection might be deemed inappropriate by an AUP.

Because an organization's security policy applies to various categories of employees (such as management, technical staff, and end users), a single document might not be sufficient. For example, managerial personnel might not be concerned with the technical intricacies of a security policy, whereas the technical personnel might be less concerned with why a policy is in place. Also, end users might be more likely to comply with the policy if they understand the reasoning behind the rules. Therefore, a security policy might be a collection of congruent yet separate documents. Figure 12-8 offers a high-level overview of these complementary documents.

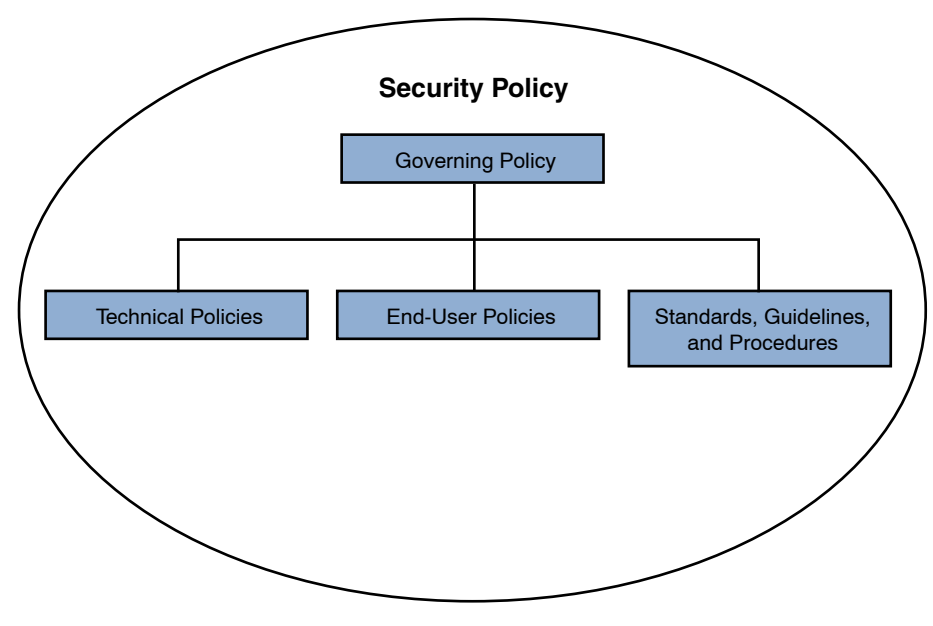

**Figure 12-8** Components of a Security Policy

## [Governing Policy](#page-20-0)

At a very high level, a governing policy addresses security concepts deemed important to an organization. The governing policy is primarily targeted toward managerial and technical employees. The following are typical elements of a governing policy:

- Identification of the issue addressed by the policy
- Discussion of the organization's view of the issue
- Examination of the relevance of the policy to the work environment
- $\blacksquare$  Explanation of how employees are to comply with the policy
- Enumeration of appropriate activities, actions, and processes
- $\blacksquare$  Explanation of the consequences of noncompliance

You might want to consult with your company's legal counsel when formulating a governing policy.

#### [Technical Policies](#page-20-0)

Technical policies provide a more detailed treatment of an organization's security policy, as opposed to the governing policy. Typical components of technical policies include specific duties of the security and IT staff in areas such as the following:

- <sup>n</sup> Email
- $\blacksquare$  Wireless networks
- Bring your own device (BYOD)
- $\blacksquare$  Remote access

Security and IT personnel are the intended target of these technical policies, and these personnel use these policies in performing their day-to-day tasks.

BYOD also allows users to bring their own device's vulnerabilities if allowed on the network. Devices with Bluetooth capability have the vulnerability of the following attacks:

- **Bluejacking:** The sending of unauthorized messages over a Bluetooth connection to a device
- <sup>n</sup> **Bluesnarfing:** Provides unauthorized access from a wireless device through a Bluetooth connection
- <sup>n</sup> **Bluebugging:** Creates unauthorized backdoor access to connect a Bluetooth device back to the attacker

#### [End-User Policies](#page-20-0)

End-user policies address security issues and procedures relevant to end users. For example, an end user might be asked to sign an AUP for Internet access. That AUP might state that Internet access is only for business purposes. Then, if an end user is found using the Internet for personal reasons, she could face the consequences outlined in the governing policy. The AUP should include the consent to have monitored the user's system, email, and digital communications from company devices.

#### [More Detailed Documents](#page-20-0)

Because the governing policy, technical policies, and end-user policies each target a relatively large population of personnel, these policies tend to be general in nature. However, a comprehensive security policy requires a highly granular treatment of an organization's procedures. Therefore, more detailed documents, such as the following, are often contained in a security policy:

- **Example Standards:** Standards support consistency within a network. For example, a standard might specify a limited number of operating systems to be supported in the organization because it would be impractical for the IT staff to support any OS that a user happened to select. Also, standards could apply to configuring devices, such as routers (for example, having a standardized routing protocol).
- <sup>n</sup> **Guidelines:** Standards tend to be mandatory practices, but guidelines tend to be suggestions. For example, a series of best practices might constitute a security policy's guidelines.
- **Procedures:** To support consistency in a network, and as dictated by the previously mentioned standards, a security policy might include a collection of procedures. These procedures are detailed documents that provide step-by-step instructions for completing specific tasks (for example, steps for configuring port security on an Ethernet switch that include manual assignments of access ports to avoid VLAN hopping by malicious hosts connected to a port, port security to limit the number of MAC addresses learned on a port, DHCP snooping to deny a device that is attempting a DHCP-based attack by acting as a DHCP server, MAC address filtering to only allow specific MAC addresses on the port, and dynamic ARP inspection to prevent MAC spoofing from the device connected to the switch port).

Keep in mind that this list is not comprehensive and that you need to create a set of documents to match the security needs of your company.

#### [Incident Response](#page-20-0)

How an organization reacts to a security violation is called its *incident response*. Many deterrent controls display warnings such as, "Violators will be prosecuted to the fullest extent of the law." However, to successfully prosecute an attacker, litigators typically require the following elements to present an effective argument:

- **Motive:** A motive describes why the attacker committed the act. For example, was the attacker a disgruntled employee? Also, potential motives can be valuable to define during an investigation. Specifically, an investigation might begin with those that had a motive to carry out the attack.
- **Means:** With all the security controls in place to protect data or computer systems, you need to determine whether the accused had the means (for example, the technical skills) to carry out the attack.

**• Opportunity:** The question of whether the accused had the opportunity to commit an attack asks whether the accused was available to commit the attack. For example, if the accused claims to have been at a ball game at the time of the attack, and if there are witnesses to verify her assertion, it is less likely that the accused indeed committed the attack.

Computer forensics is about legal evidence found in computers and digital storage devices. Another challenge with prosecuting computer-based crime stems from the fragility of data. A time stamp can easily be changed on a file without detection. To prevent such evidence tampering, strict policies and procedures for data handling must be followed. For example, before any investigative work is done on a computer system, a policy might require that multiple copies of a hard drive be made. One or more master copies could be locked up, and copies could be given to the defense and prosecution for their investigation.

Also, to verify the integrity of data since a security incident occurred, you need to be able to show a chain of custody. A chain of custody documents who has been in possession of the data (evidence) since a security breach occurred. A well-prepared organization will have process and procedures that are used when an incident occurs. A plan should include first responders securing the area and then escalating to senior management and authorities when required by policy or law. The chain of custody also includes documentation of the scene, the collection and maintenance of evidence, e-discovery (which is the electronic aspect of identifying, collecting, and producing electronically stored information), transportation of data, forensics reporting, and a process to preserve all forms of evidence and data when litigation is expected. The preservation of the evidence, data, and details is referred to as *legal hold*.

#### [Vulnerability Scanners](#page-20-0)

After you deploy your network security solution, components of that solution might not behave as expected. In addition, you might not be aware of some of the vulnerabilities in your network devices. Therefore, you should periodically test your network for weaknesses. Such a test can be performed using applications designed to check for a variety of known weaknesses. These applications are known as *vulnerability scanners*. These can assist in identifying unnecessary running services, open ports, and unpatched or legacy systems. Examples of these vulnerability scanners include Nessus and Nmap (network mapper).

#### **[Nessus](#page-20-0)**

Tenable Network Security has a vulnerability scanning product called Nessus, which is available from [https://www.tenable.com/products/nessus-vulnerability](https://www.tenable.com/products/nessus-vulnerability-scanner)[scanner. H](https://www.tenable.com/products/nessus-vulnerability-scanner)ere are a few of the product features:

- **Performing audits on systems without requiring an agent to be installed on the** systems
- Checking system configurations for compliance with an organization's policy
- <sup>n</sup> Auditing systems for specific content (for example, credit card information or adult content)
- **Performing continuous scanning, thus reducing the time required to identify a** network vulnerability
- Scheduling scans to run once, daily, weekly, or monthly

Tenable Network Security offers a variety of products for home and business use. Figure 12-9 shows an example of a Nessus scan result.

|                  | Tenable Nessus   Tenable Network  x   * Sample Reports   Tenable Network  x   * Nessus |                                |                                 |                  |                |              | $\rightarrow$<br>$\times$ |          |                          |
|------------------|----------------------------------------------------------------------------------------|--------------------------------|---------------------------------|------------------|----------------|--------------|---------------------------|----------|--------------------------|
| <b>Co Nessus</b> |                                                                                        |                                |                                 |                  |                |              |                           | kevin.   | Help<br>Log cut<br>About |
| <b>Reports</b>   |                                                                                        | <b>Reports</b><br><b>Scans</b> | <b>Policies</b><br><b>Users</b> |                  |                |              |                           |          |                          |
|                  | Report Info                                                                            | Demo                           | 192.168.1.1                     |                  |                |              |                           |          | 20 results               |
|                  | <b>Hosts</b>                                                                           | Port                           | Protocol<br>٠                   | <b>SVC Name</b>  | Total          | High         | Medium                    | Low      | Open Port                |
|                  | 192, 188, 1:1                                                                          | 53                             | tap                             | domain?          |                | $\mathbf{0}$ | n                         | o        |                          |
|                  | 192.168.1.3                                                                            | 67                             | udp                             | bootps?          | т.             | 0            | W.                        | $\sigma$ |                          |
|                  | 192.168.1.50                                                                           | 68                             | udp                             | bootpc?          |                | $\theta$     | O.                        | b        |                          |
|                  |                                                                                        | 137                            | udp                             | netbios-ns       | $\overline{2}$ | ō            | n                         | a        | 1                        |
|                  |                                                                                        | 138                            | udp                             | netbios-dgm?     |                | $\bf{0}$     | ñ                         | ō        |                          |
|                  |                                                                                        | 139                            | top                             | smb              | $\overline{2}$ | ö            | W.                        |          | ٦                        |
|                  |                                                                                        | 161                            | udp                             | snmp             | 2              | $\sigma$     | B.                        |          |                          |
|                  |                                                                                        | 192                            | udp                             | DSU-nms?         | ٦              | $\sigma$     | D.                        | G.       | ٦                        |
|                  |                                                                                        | 445                            | top                             | cits             | 5              | $\Omega$     | ø                         | ä        |                          |
|                  | <b>Download Roport</b>                                                                 | 514                            | udp                             | syslog?          | 1              | o            | a.                        | O.       | ٦                        |
|                  |                                                                                        | 548                            | tap                             | atpovertcp?      | 1              | o.           | o                         | o        |                          |
|                  | <b>Show Filters</b>                                                                    | 922                            | udp                             | unknown          | л              | G.           | $\alpha$                  | $\alpha$ | л                        |
|                  | <b>Reset Filters</b>                                                                   | 923                            | udp                             | unknown          |                | $\Omega$     | ő                         | ö        |                          |
|                  |                                                                                        | 5009                           | tas                             | ultima-online-ga |                | D.           | n.                        | $\alpha$ | ۶                        |
|                  | <b>Active Filters</b>                                                                  | 5351                           | udp                             | nat-pmp?         |                | $\alpha$     | a                         | ö        |                          |
|                  |                                                                                        | 5353                           | udp                             | mdns?            | 1              | Ù            | w                         | 0        | 1                        |
|                  |                                                                                        | 10000                          | tap                             | ndma?            |                | $\alpha$     | ÷                         | ö        |                          |
|                  |                                                                                        | 49624                          | udp                             | unknown          |                | $\Omega$     | n                         | B        |                          |
|                  |                                                                                        | 57006                          | udp                             | unknown          |                | ö.           |                           | ö        |                          |

Figure 12-9 Nessus

#### **[Nmap](#page-20-0)**

As another example of a vulnerability scanner, consider the Nmap utility. Nmap is a publicly available scanner that can be downloaded from [http://nmap.org. N](http://nmap.org)map offers features such as the following:

- <sup>n</sup> Scanning and sweeping features that identify services running on systems in a specified range of IP addresses
- <sup>n</sup> Using a stealth approach to scanning and sweeping, making the scanning and sweeping less detectible by hosts and IPS technology
- Using OS fingerprinting technology to identify an OS running on a target system (including a percentage of confidence that the OS was correctly detected)

Figure 12-10 illustrates a GUI version of Nmap, where a collection of host IP addresses are scanned for open ports, in addition to a variety of other fingerprinting operations.

| C Zenmap                                                                                       |                                                                                                    | $-17$   |  |  |  |
|------------------------------------------------------------------------------------------------|----------------------------------------------------------------------------------------------------|---------|--|--|--|
| Sogn Tools Profile Help                                                                        |                                                                                                    |         |  |  |  |
| $\Phi^{\rm a}_{\rm a}$<br>$\Box$<br><b>Sind</b><br>New Scan Command Wizard Save Scan Open Scan | 岡<br>◓<br>Help<br>Report a bug                                                                                                    |         |  |  |  |
|                                                                                                |                                                                                                    |         |  |  |  |
| Intense Scan on 192.168.0.0/24 X                                                               |                                                                                                    |         |  |  |  |
| 192.168.0.0/24<br>Target:                                                                      | $\overline{\mathbf{v}}$<br>Profile: Intense Scan                                                                                                    | Scan    |  |  |  |
| Command: mmap -T Aggressive -A -v 192.168.0.0124                                               |                                                                                                    |         |  |  |  |
|                                                                                                |                                                                                                    |         |  |  |  |
| Services<br><b>Hosts</b>                                                                       | Ports / Hosts   Nmap Output   Host Details   Scan Details                                                                                           |         |  |  |  |
| $\blacksquare$<br>OS.4<br>Host                                                                 | Starting Naap 4.53 ( http://insecure.org ) at 2008-02-08 10:22 Eastern Standard Time                                                                |         |  |  |  |
| o<br>192,168,0,1                                                                               | Initiating ARP Ping Scan at 10:22                                                                                                    |         |  |  |  |
| o<br>192,168.0.2                                                                               | Scanning 103 hosts [1 port/host]<br>Completed ARF Ping Scan at 10:22, 1.76s elapsed (103 total hosts)                                               |         |  |  |  |
| ×<br>192.168.0.50                                                                              | Initiating Parallel DNS resolution of 103 hosts, at 10:22<br>Completed Parallel DNS resolution of 103 hosts, at 10:22, ff. 13s elapsed              |         |  |  |  |
| 悔<br>192.168.0.70                                                                              | Initiating Parallel DNS resolution of 1 host, at 10:22                                                                                              |         |  |  |  |
| ÷<br>192,168.0.100                                                                             | Completed Parallel DHS resolution of 1 host. at 10:22, II.13s elapred<br>Initiating SYN Stealth Scan at 10:22                                       |         |  |  |  |
| <b>IKA</b><br>192,168.0.103                                                                    | Scanning S hosts (1714 ports/host)                                                                                                    |         |  |  |  |
|                                                                                                | Discovered open port 80/tcp on 192.168.0.2<br>Discovered open port 80/tcp on 192.168.0.1                                                            |         |  |  |  |
|                                                                                                | Discovered spen port 5060/tcp on 192.168.0.58<br>Discovered open port 6401/tcp on 192.168.0.50                                                      |         |  |  |  |
|                                                                                                | Discovered open port 1033/tcp on 192.168.0.50<br>Discovered open port 1032/tcp on 192.168.0.50<br>Discovered open port 1067/tcp on 192.168.0.50     |         |  |  |  |
|                                                                                                |                                                                                                    |         |  |  |  |
|                                                                                                | Discovered open port 139/top on 192.160.0.50                                                                                                    |         |  |  |  |
|                                                                                                | Discovered open port 445/top on 192.160.0.50<br>Discovered open port 1720/tcp on 192.168.0.50                                                       |         |  |  |  |
|                                                                                                | Discovered open port 135/tcp on 192.168.0.50                                                                                                    |         |  |  |  |
|                                                                                                | Completed SYN Stealth Scan against 192.168.0.50 in 1.08s (4 hosts left)<br>Discovered open port 135/tcp on 192.168.8.188                            |         |  |  |  |
|                                                                                                | Discovered open port 139/tcp on 192.168.0.70                                                                                                    |         |  |  |  |
|                                                                                                | Discovered open port 445/tcp on 192.168.0.100<br>Discovered open port 445/tcp on 192.168.0.70                                                       |         |  |  |  |
|                                                                                                | Completed SYN Stealth Scan against 192.168.0.2 in 17.49s (3 hosts left)                                                                             |         |  |  |  |
|                                                                                                | Completed SYN Stealth Scan against 192.168.0.1 in 20.64s (2 hosts left)<br>Completed SYN Stealth Scan against 192.168.0.100 in 21.63s (1 host left) |         |  |  |  |
|                                                                                                | Compieted SYN Stealth Scan at 10:23, 21, 30s elapsed (8570 total ports)<br>Initiating Service scan at 10:23<br>Scanning 15 services on 5 hosts      |         |  |  |  |
|                                                                                                |                                                                                                    |         |  |  |  |
|                                                                                                | Completed Service scan at 10:25, 121.45s elapsed (15 services on 5 hosts)                                                                           |         |  |  |  |
|                                                                                                | P Enable Nmap output highlight<br><b>Preferences</b>                                                                                                | Refresh |  |  |  |
|                                                                                                |                                                                                                    |         |  |  |  |

Figure 12-10 Nmap

#### [Honey Pots and Honey Nets](#page-20-0)

A honey pot acts as a distracter. Specifically, a system designated as a honey pot appears to be an attractive attack target. One school of thought on the use of a honey pot is to place one or more honey pot systems in a network to entice attackers into thinking a system is real. The attackers then use their resources attacking the honey pot, the end result of which is that the attackers leave the real servers alone.

Another use of a honey pot is as a system that is extensively monitored to learn what an attacker is attempting to do on the system. A honey pot could, as an example, be a UNIX system configured with a weak password. After an attacker logs in, surveillance software could log what the attacker does on the system. This knowledge could then be used to protect real servers in the network.

NOTE For larger networks, a network administrator might deploy multiple honey pots, forming a honey net.

#### [Access Control Lists](#page-20-0)

Access control lists (ACLs) are rules usually applied to router interfaces that specify permitted and denied traffic. Although ACL features can vary by router vendor, examples of filtering criteria include IP addresses (source or destination), port number (source or destination), and MAC addresses (source or destination).

Consider Figure 12-11, for example, which shows an ACL being applied to an interface on a Cisco IOS router.

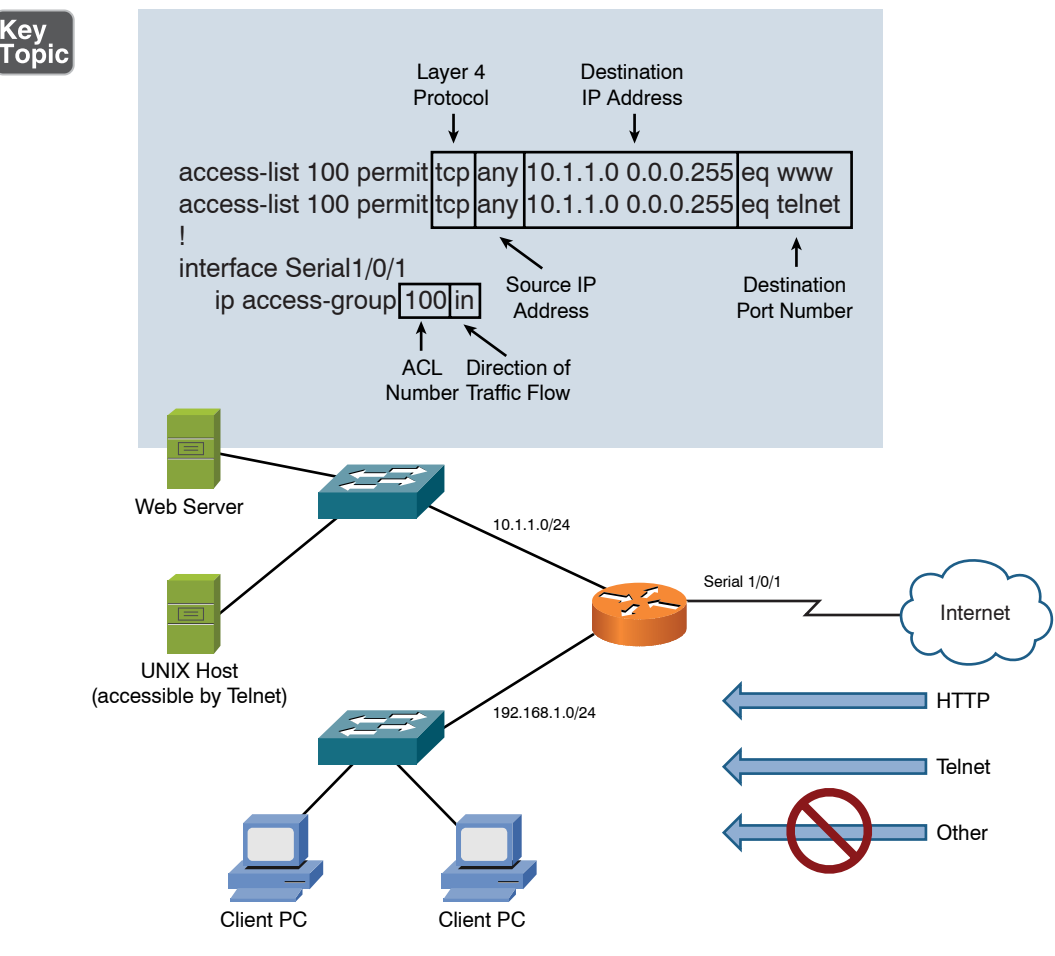

Figure 12-11 ACL Example

This syntax tells the router interface of Serial 1/0/1 to permit incoming Telnet and HTTP traffic from any source and destined for a network of 10.1.1.0/24. However, you might be curious about all the other traffic that attempts to enter interface Serial 1/0/1. Because there is no *deny* instruction in the syntax, is that traffic permitted? Actually, in the case of Cisco IOS routers, ACLs have an implicit (and invisible) *deny all* instruction. Therefore, any traffic not explicitly permitted is rejected.

#### [Physical Security Devices](#page-20-0)

Key<br>Topic

You should not overlook the importance of physical security controls and devices. Many network devices have reset capabilities once physical access is obtained—not to mention the power of something like a sledgehammer!

You can break this area down into two main categories: detection and prevention. Be familiar with the following physical security techniques and devices:

- Detection
	- **Motion detection**: Through either mechanical or electronic methods, you can install motion detection devices that alert you when objects change position in a physical network location.
	- **Video surveillance**: Permits the viewing of key network areas through video cameras.
	- **Asset tracking tags:** You can use various wireless technologies to track the physical location of network objects and personnel by using tag technologies attached to the entities.
	- **Tamper detection**: You can take steps to ensure network equipment is not tampered with; for example, you might place key network cable runs in clearly viewed conduits and make appliances readily viewable through glass enclosures.
- <sup>n</sup> **Prevention**
	- **Badges**: Identification badges assist with physical security regarding employees. Whereas identification might be limited to name and photo, more sophisticated approaches can include electronic swipes and asset tags.
	- **Biometrics**: Although at one time biometrics was reserved for the most sophisticated of environments, now using a thumbprint reader, facial recognition, or a retina scan is a reality for such common devices as our cell phones.
- **Smart cards**: A smart card appears to be just a "normal" credit card-size component, yet the card possesses circuitry that allows it to authenticate a user against network systems; this aids security because the user must possess something (the smart card) and know something (the password). This approach has worked well for ATMs in the banking system for decades.
- **Key fobs**: A key fob is an electronic attachment for a key ring; this device might provide access to a network system, or it might simply lock or unlock a secure door.
- **Locks**: Sometimes the simplest of security mechanisms are the most effective; this is often the case with locks on all network areas and equipment.

### [Network Device Hardening](#page-20-0)

Another important area of defense is the hardening of network devices. This is hardly ever a single step, but a comprehensive set of steps, that when applied will help ensure that a network device is not compromised by an attacker.

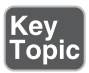

Steps in network device hardening can include the following:

- <sup>n</sup> **Changing default credentials**. At a minimum you should do this, because the first thing an attacker typically tries is default username and password credentials on network devices.
- Avoiding common passwords.
- <sup>n</sup> **Upgrading firmware**.
- <sup>n</sup> **Patching and updating**.
- <sup>n</sup> **File hashing**.
- <sup>n</sup> **Disabling unnecessary services**.
- Using secure protocols.
- <sup>n</sup> **Generating new keys**.
- **n Disabling unused ports**. This includes both ports running IP and physical ports themselves.
- **n** Changing the native VLAN.

### [Layer 2 Protections](#page-20-0)

Remember, many protections exist at Layer 2. These include the following:

- **Example 5 Spanning tree protections:** These protections include root guard, BPDU guard, and flood guard. Root guard prevents another switch in the topology from taking over the STP root role, while BPDU guard helps identify rogue or misplaced switches in the topology. Flood guard helps to prevent against Denial of Service (DoS) attacks that seek to disrupt communications through a massive flooding of frames.
- **DHCP snooping:** This involves preventing rogue DHCP servers and DHCP pool exhaustion attacks by restricting ports from accepting certain DHCP messages.
- <sup>n</sup> **VLAN segmentation**: This inherently protects systems from accidental or malicious "attacks" from systems in other broadcast domains. VLAN segmentation also forces inter-VLAN communications to pass through a router, which can easily enforce security policy and security checks on the traffic.

# [Remote-Access Security](#page-20-0)

Although ACLs can be used to permit or deny specific connections flowing *through* a router (or switch), you also need to control connections *to* network devices (for example, routers, switches, or servers). Many of these remote-access security methods have been introduced in preceding chapters. However, as a review, Table 12-2 provides a summary of these protocols and procedures.

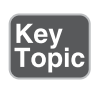

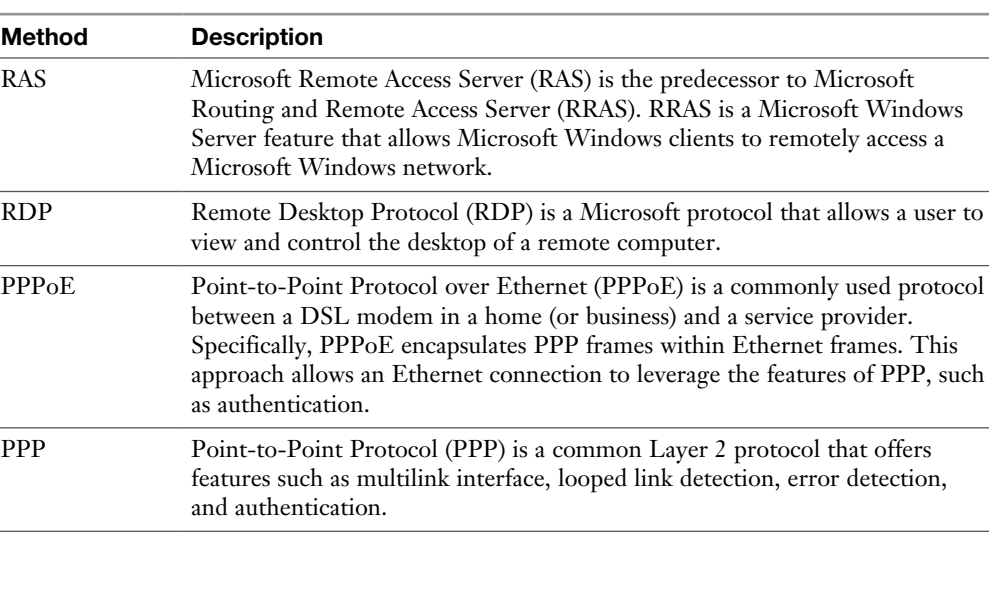

Table 12-2 Remote-Access Security Methods

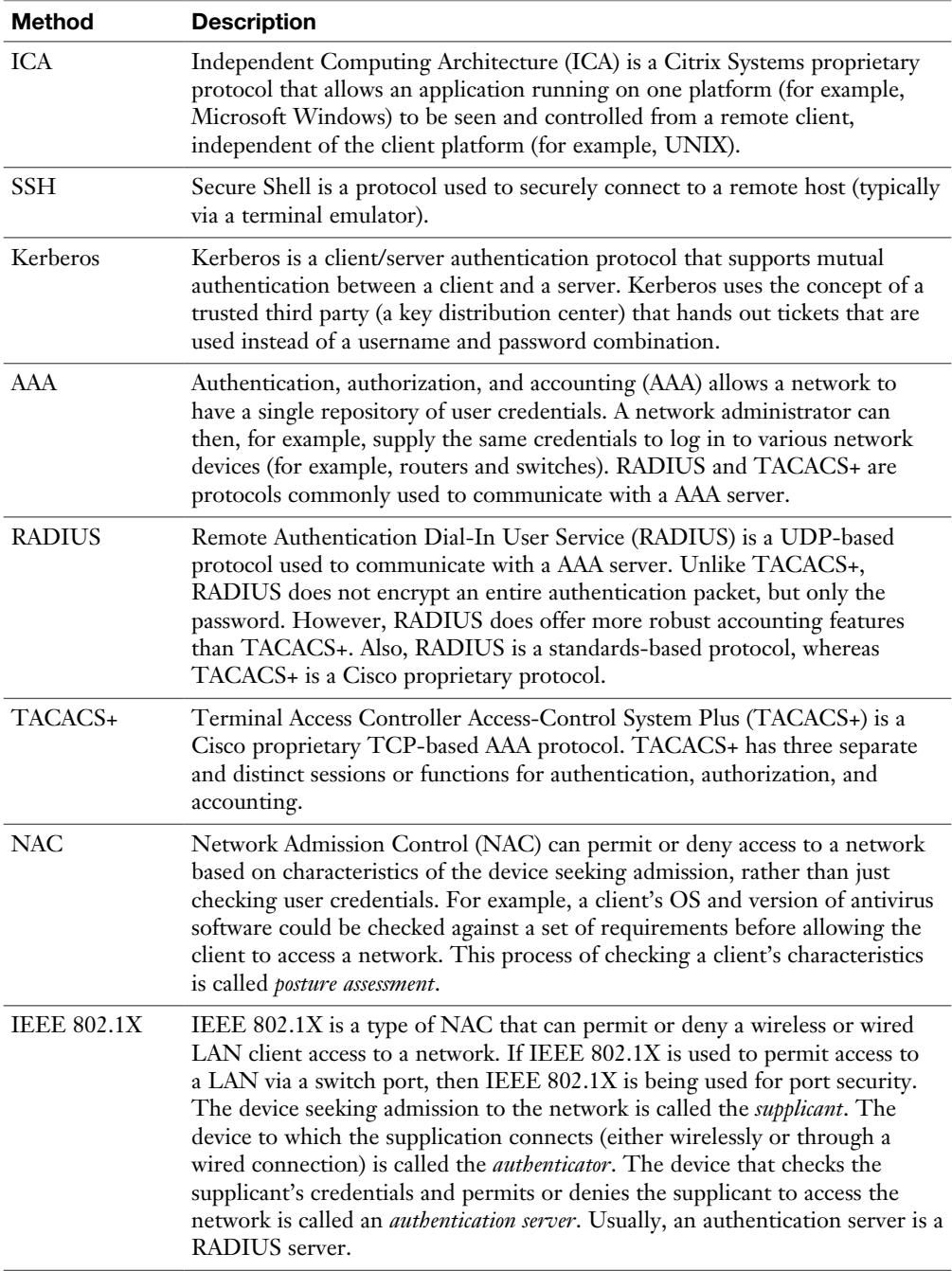

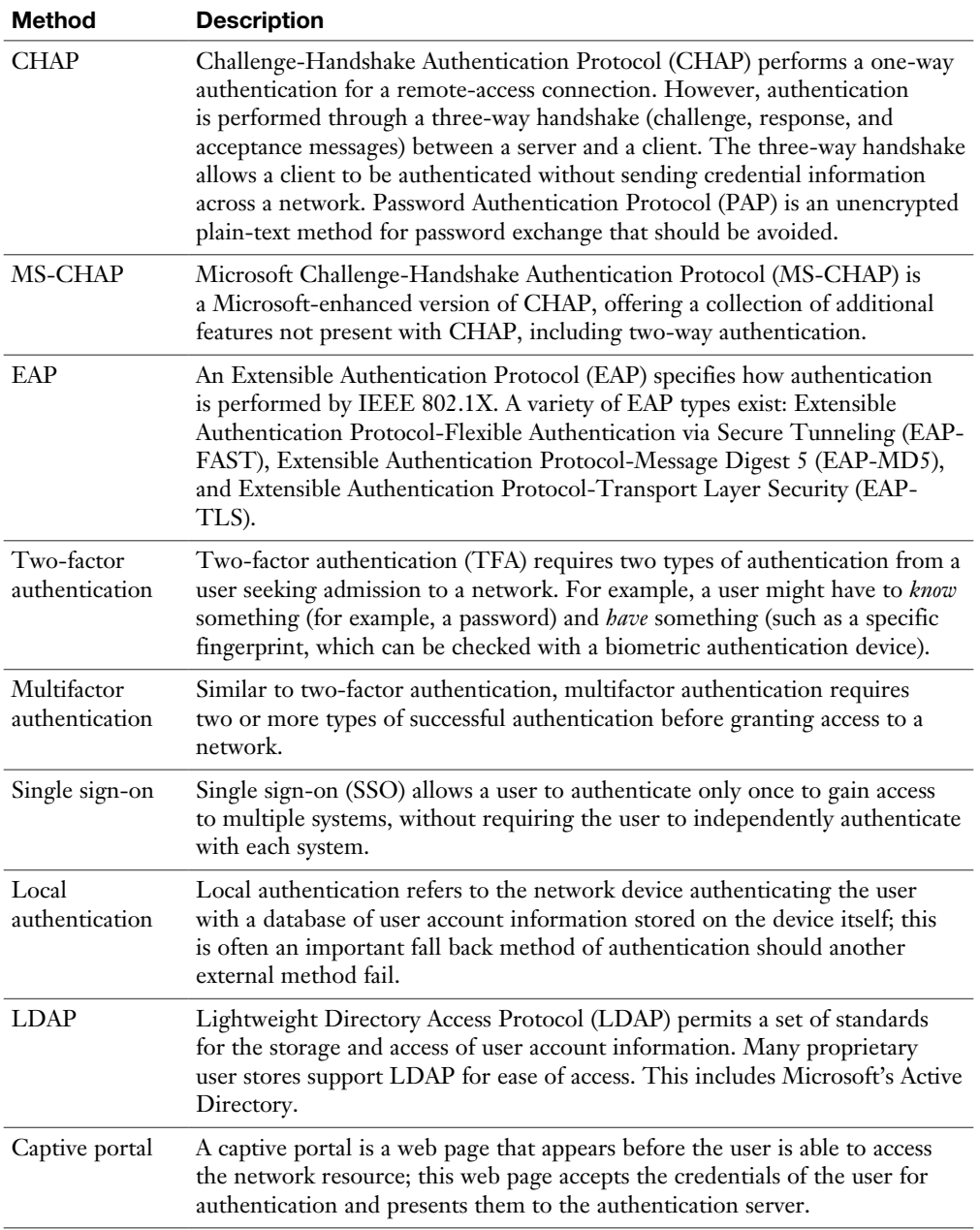

While many of the technologies in this table are popular, multifactor authentication is currently surging in popularity due to its ability to help secure networks and their data. Options for components of this authentication scheme include the following:

- $\blacksquare$  Something you know
- Something you have
- Something you are
- Somewhere you are
- Something you do

## **[Firewalls](#page-20-0)**

At this point, this chapter has introduced you to various security threats, along with best practices to protect your network from those threats. In addition, it reviewed a collection of remote-access security methods. In the remainder of this chapter, you are introduced to three additional layers of security that can be applied to a network, often in the form of a dedicated security appliance. These additional layers consist of firewalls, virtual private networks, and intrusion detection and prevention systems. This section focuses on firewalls.

## [Firewall Types](#page-20-0)

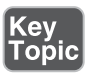

A firewall defines a set of rules to dictate which types of traffic are permitted or denied as that traffic enters or exits a firewall interface. The actual firewall devices can be either a software firewall or a hardware firewall:

**F** Software firewall: A computer running firewall software that can protect the computer itself (for example, preventing incoming connections to the computer). This is referred to as a *host-based* firewall. Alternatively, a software firewall could be a computer with more than one network interface card (NIC) running firewall software. This type of software firewall can filter traffic attempting to pass through the computer (that is, coming in one of the NICs and leaving via a different NIC). A firewall that is filtering traffic that is being routed through the firewall is known as a *network-based* firewall.

■ **Hardware firewall:** A network appliance that acts as a firewall. This appliance can have multiple interfaces for connecting to areas of a network that require varying levels of security. Hardware-based firewalls usually have higher capacity than software-based firewalls. However, for a small office or home office firewall, the price and performance requirement may be better met with a software-based firewall.

As traffic flows in to or out of a firewall, the firewall checks the traffic against a set of firewall rules, which might permit or deny the traffic. In addition, many firewalls perform Network Address Translation (NAT) or Port Address Translation (PAT), described in Chapter 6, "Routing IP Packets." Some firewalls may include a content-filtering service that can deny packets through the firewall based on the type of content being requested. An example is a company policy restricting access to gaming websites, with the firewall checking before allowing traffic to a site identified as a gaming website.

#### [Firewall Inspection Types](#page-20-0)

Some firewalls inspect traffic based solely on a packet's header. This type of firewall is called a *packet-filtering* firewall. Other firewalls, however, can recognize that a packet is part of a session that might have originated inside the local network or outside the local network. This type of firewall is called a *stateful* firewall.

#### [Packet-Filtering Firewall](#page-20-0)

Earlier, this chapter described the function of ACLs. An ACL can decide whether a packet should be permitted or denied based on the contents of its header (for example, based on source and destination IP address information or source and destination port number information).

A device that filters traffic based on ACL-like rules is a packet-filtering firewall. However, a packet-filtering firewall lacks flexibility. For example, in Figure 12-12, a router is acting as a firewall. The ACL applied to interface Serial 1/0/1 permits all traffic from the inside network to go out to the Internet. However, all traffic coming from the Internet is blocked as it attempts to enter the router. Although this might seem like a reasonable ACL, it can prevent a session from being set up between a client on the inside network with a host on the Internet, even if the session originated from the inside client.

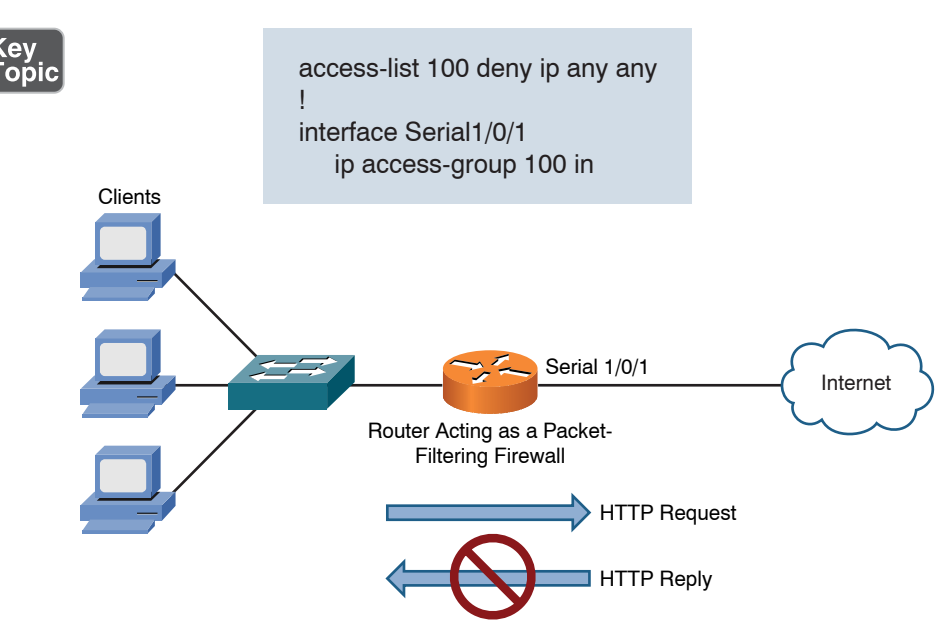

Figure 12-12 Packet-Filtering Firewall

For example, imagine that an inside client running a web browser attempts to contact a web server on the Internet. Although the outgoing HTTP request is permitted, the returning HTTP reply is blocked by the incoming ACL applied to interface Serial 1/0/1. As a result, the HTTP session cannot be established.

## [Stateful Firewall](#page-20-0)

Unlike a packet-filtering firewall, a stateful firewall inspects traffic leaving the inside network as it goes out to the Internet. Then, when returning traffic from the same session (as identified by source and destination IP addresses and port numbers) attempts to enter the inside network, the stateful firewall permits that traffic. The process of inspecting traffic to identify unique sessions is called *stateful inspection*.

As an example, consider Figure 12-13, where a stateful firewall allows return traffic from the Internet for a Telnet session initiated from the inside network (session A). However, Telnet traffic coming from the Internet is blocked if the Telnet session is initiated from a device on the Internet (session B).

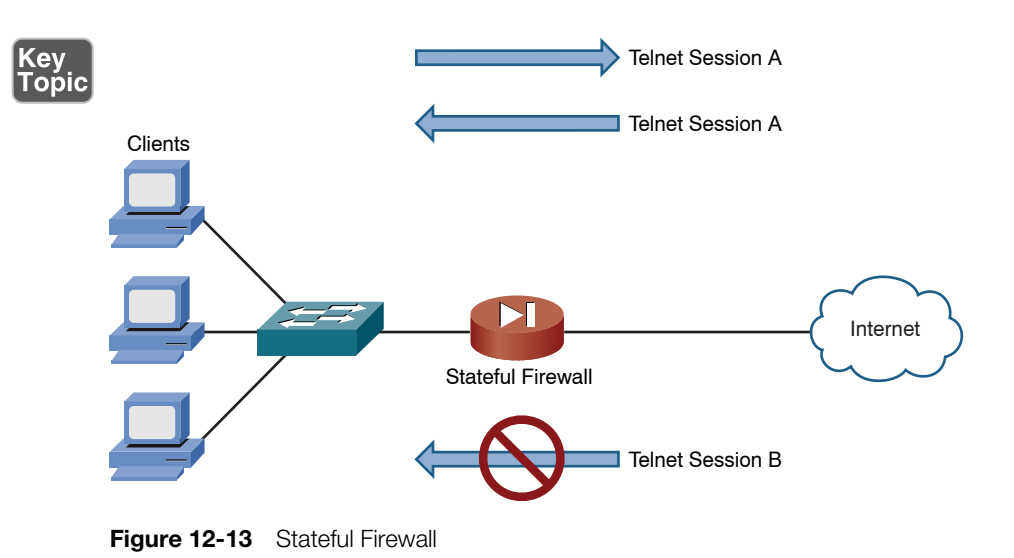

#### [Firewall Zones](#page-20-0)

A firewall's interfaces can be defined as belonging to different firewall zones. After you define which interfaces belong to which zones, you can set up rules saying what types of traffic are permitted to flow between zones. Consider Figure 12-14, for example. The firewall interface connecting to the inside network (trusted network) is configured as belonging to the INSIDE zone. The firewall interface connecting to the Internet (an untrusted network) is configured as belonging to the OUTSIDE zone. In this example, a rule has been applied to the firewall stating that the traffic source from the INSIDE zone is allowed to go to the OUTSIDE zone. Return traffic from sessions originating in the INSIDE zone is also permitted to come back into the INSIDE zone from the OUTSIDE zone thanks to stateful inspection. However, traffic from sessions originating in the OUTSIDE zone is not permitted to come into the INSIDE zone.

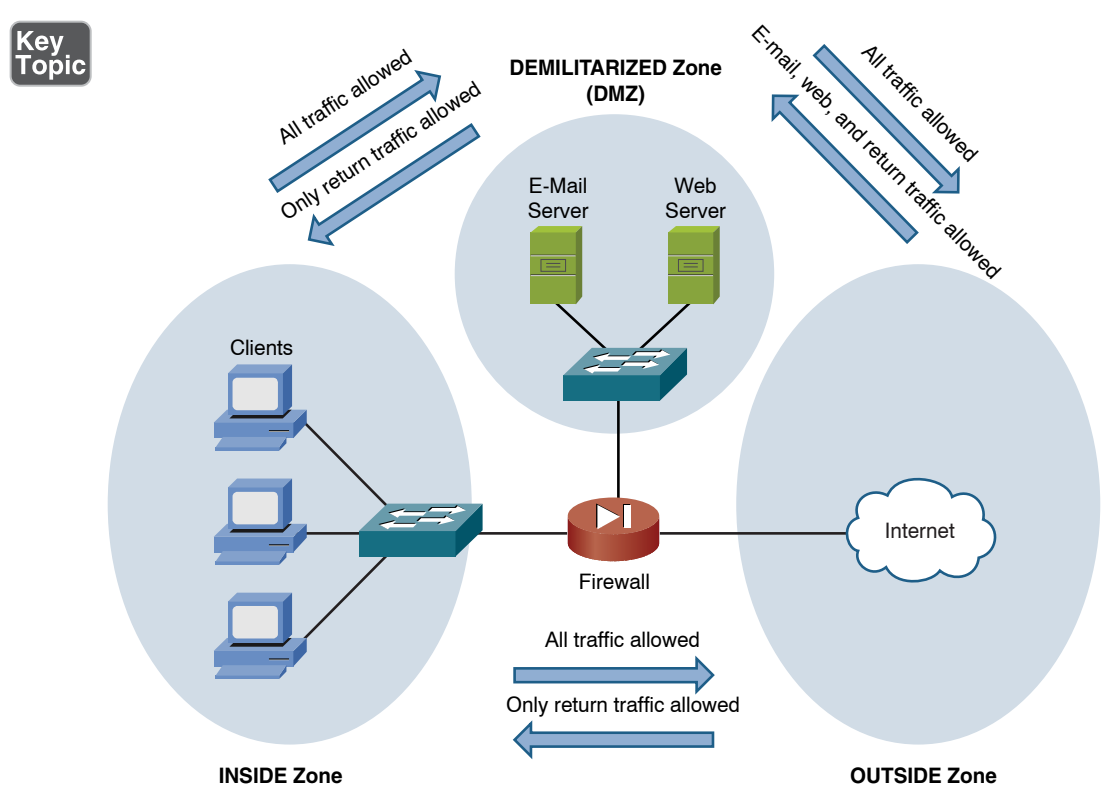

Figure 12-14 Firewall Zone Example

Notice the DEMILITARIZED zone (DMZ). A DMZ often contains servers that should be accessible from the public Internet. This approach would, in this example, allow users on the Internet to initiate an email or web session coming into an organization's email or web server. However, other protocols would be blocked.

## [Unified Threat Management Firewalls](#page-20-0)

A unified threat management (UTM) firewall or gateway is a device that attempts to bundle multiple security functions into a single physical or logical device. Features of an ideal UTM could include a network intrusion prevention system (IPS), network-based antivirus/antimalware, URL and content filtering, antispam, data loss prevention (DLP), regulatory compliance checking, stateful filtering, VPN services, multiple interfaces for DMZs, load balancing, user-based access control and filtering, Network Address Translation (NAT), transparent or routed implementation, Secure Sockets Layer (SSL) interception, application layer content analysis, posture assessment for a connecting computer, and more.

A device that is performing posture assessment against a client system usually involves an agent running on the client computer or mobile device, which can be queried from the UTM during the posture assessment to verify that required elements such as security updates or antimalware packages are installed before allowing the client to connect through a VPN to the UTM device. If a client does not meet the requirements, it can be given limited access to a remediation or quarantine area of the network so that the required components can be updated on the client computer before it tries to obtain full access from the UTM system. A UTM could also provide guest network access based on the authentication of the user. An agent running on the client computer could be a persistent agent that is running all the time or a temporary one that is installed/run only during an attempt by the client computer to connect to the UTM.

Depending on the vendor, these may be referred to as UTM, next-generation firewalls (NGFs), or some other marketing term to imply an all-inclusive network security device. As an alternative to purchasing their own UTM device to provide these services, many companies are turning to cloud-based services, where the service provider implements and maintains the system at the service provider location, and the customer purchases these cloud-based services from the provider.

A misconfigured firewall of any type could allow vulnerabilities to be exposed that allow attackers to exploit the firewall itself or the internal and DMZ devices the firewall was intended to protect. Leaving a default password on a firewall and permitting all traffic through the firewall from the outside untrusted network are two examples of a misconfigured firewall.

## [Virtual Private Networks](#page-20-0)

Much of today's workforce (approximately 40%, according to Cisco Systems) is located outside of a corporate headquarters location. Some employees work in remote offices, and others telecommute. These remote employees can connect to their main corporate network by using a variety of WAN technologies, such as leased lines and private virtual circuits (PVCs), found in Frame Relay/ATM networks. However, these WAN technologies typically cost more than widely available broadband technologies, such as digital subscriber line (DSL) and cable, which might also offer faster speeds.

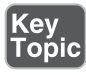

Fortunately, virtual private networks (VPNs) support secure communication between two sites over an untrusted network (for example, the Internet). The two primary categories of VPNs are site-to-site and client-to-site VPNs:

■ **Site-to-site VPN:** A site-to-site VPN interconnects two sites, as an alternative to a leased line, at a reduced cost. Figure 12-15 shows an example of a siteto-site VPN.

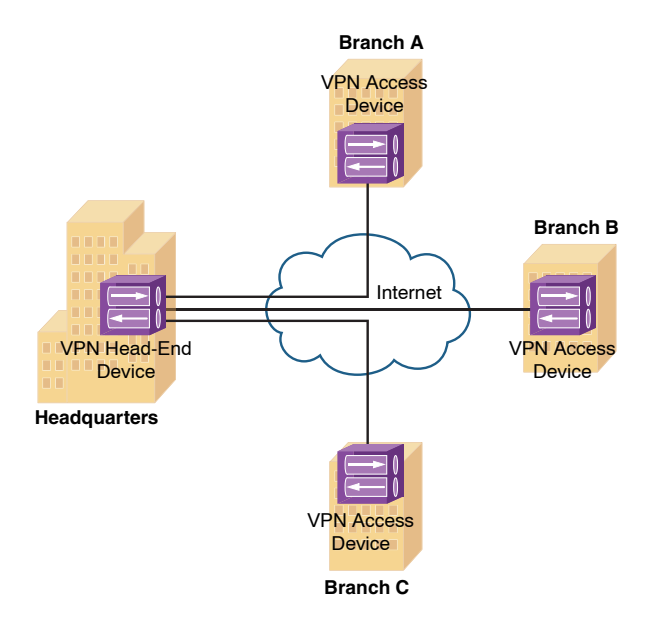

Figure 12-15 Site-to-Site VPN

■ **Client-to-site VPN:** A client-to-site VPN (also known as a *remote-access VPN*) interconnects a remote user with a site, as an alternative to dial-up or ISDN connectivity, at a reduced cost. Figure 12-16 shows an example of a client-tosite VPN.

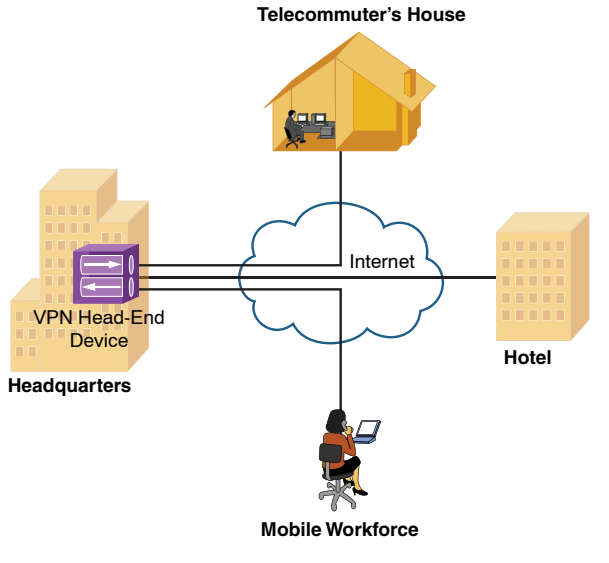

Figure 12-16 Client-to-Site VPN

Although a VPN tunnel might physically pass through multiple service provider routers, the tunnel appears to be a single router hop from the perspective of the routers at each end of the tunnel.

A client-to-site VPN allows a user with software on his client computer to connect to a centralized VPN termination device, and a site-to-site VPN interconnects two sites without requiring the computers at those sites to have any specialized VPN software installed. Client-to-site VPNs could be implemented using a VPNcompatible device, such as a router, firewall, or special-purpose device called a *VPN concentrator* that is purpose-built for handling remote-access client-to-site VPN connections. It is also possible (using the correct software) for two computers to connect to each other directly using a host-to-host IPSec VPN connection.

#### [Overview of IPSec with IKEv1](#page-20-0)

Broadband technologies, such as cable and DSL, in addition to other VPN transport mechanisms, often traverse an untrusted network, such as the Internet. Therefore, a primary concern with using a broadband technology as a VPN transport is security.

VPN technologies such as IP Security (IPSec), generic routing encapsulation (GRE), Layer 2 Transport Protocol (L2TP), and Layer 2 Forwarding (L2F) offer a variety of features, but IPSec VPNs offer strong security features. Specifically, IPSec offers the following protections for VPN traffic:

- **n Confidentiality:** Data confidentiality is provided by encrypting data. If a third party intercepts the encrypted data, he would not be able to interpret it.
- **n Integrity:** Data integrity ensures that data is not modified in transit. For example, routers at each end of a tunnel can calculate a checksum value or a hash value for the data, and if both routers calculate the same value, the data has most likely not been modified in transit.
- **Authentication:** Data authentication allows parties involved in a conversation to verify that the other party is the party they claim to be.

IPSec also scales to a wide range of networks. IPSec operates at Layer 3 of the OSI model (the network layer). As a result, IPSec is transparent to applications, which means that applications do not require any sort of integrated IPSec support.

#### [IKE Modes and Phases](#page-20-0)

IPSec uses a collection of protocols to provide its features. One of the primary protocols that IPSec uses is Internet Key Exchange (IKE). Specifically, IPSec can provide encryption between authenticated peers using encryption keys, which are periodically changed. IKE, however, allows an administrator to manually configure keys.

IKE can use the three modes of operation to set up a secure communicate path between IPSec peers. These modes are explained in Table 12-3.

| <b>Mode</b>     | <b>Description</b>                                                                                                    |
|-----------------|----------------------------------------------------------------------------------------------------|
| Main mode       | Main mode involves three exchanges of information between the IPSec<br>peers. One peer, called the <i>initiator</i> , sends one or more proposals to<br>the other peer, called the responder. The proposals include supported<br>encryption and authentication protocols and key lifetimes. In addition, the<br>proposals indicate whether or not perfect forward secrecy (PFS) should<br>be used. PFS makes sure that a session key remains secure, even if one of<br>the private keys used to derive the session key becomes compromised. The<br>three main mode exchanges are summarized as follows:                                                                                                    |
|                 | <b>Exchange 1:</b> The responder selects a proposal it received from the<br>initiator.                                                                                                    |
|                 | <b>Exchange 2:</b> Diffie-Hellman (DH) securely establishes a shared secret key<br>over the unsecured medium.                                                                                                    |
|                 | Exchange 3: An Internet Security Association and Key Management<br>Protocol (ISAKMP) session is established. This secure session is then used<br>to negotiate an IPSec session.                                                                                                    |
| Aggressive mode | Aggressive mode more quickly achieves the same results as main mode,<br>using only three packets. The initiator sends the first packet, which<br>contains all the information necessary to establish a security association<br>(SA), which is an agreement between the two IPSec peers about the<br>cryptographic parameters to be used in the ISAKMP session. The<br>responder sends the second packet, which contains the security parameters<br>selected by the responder (the proposal, keying material, and its ID).<br>This second packet is used by the responder to authenticate the session.<br>The third and final packet, which is sent by the initiator, finalizes the<br>authentication of the ISAKMP session. |
| Quick mode      | Quick mode negotiates the parameters (the SA) for the IPSec session. This<br>negotiation occurs within the protection of an ISAKMP session.                                                                                                    |

Table 12-3 IKEv1 Modes

The IKEv1 modes reflect the two primary phases of establishing an IPSec tunnel. For example, during IKE Phase 1, a secure ISAKMP session is established using either main mode or aggressive mode. During IKE Phase 1, the IPSec endpoints establish transform sets (which are collections of encryption and authentication protocols), hash methods, and other parameters needed to establish a secure ISAKMP session (sometimes called an ISAKMP tunnel or an IKE Phase 1 tunnel). As a reminder, this collection of parameters is called a *security association* (SA). With IKE

Phase 1, the SA is bidirectional, which means that the same key exchange is used for data flowing across the tunnel in either direction.

IKE Phase 2 occurs within the protection of an IKE Phase 1 tunnel, using the previously described *quick mode* of parameter negotiation. A session formed during IKE Phase 2 is sometimes called an *IKE Phase 2 tunnel* or simply an *IPSec tunnel*. However, unlike IKE Phase 1, IKE Phase 2 performs unidirectional SA negotiations, which means that each data flow uses a separate key exchange.

Although an IPSec tunnel can be established using just IKE Phase 1 and IKE Phase 2, an optional IKE Phase 1.5 can be used. IKE Phase 1.5 uses the Extended Authentication (XAUTH) protocol to perform user authentication of IPSec tunnels. Like IKE Phase 2, IKE Phase 1.5 is performed within the protection of an IKE Phase 1 tunnel. The user authentication provided by this phase adds a layer of authentication for VPN clients. Also, parameters such as IP, WINS, and DNS server information can be provided to a VPN client during this optional phase. A newer version called IKEv2 combines many of the same functions of IKEv1 and uses an initial IKEv2 tunnel (instead of IKEv1 phase 1) and children security associations (SAs/ tunnels) for the IPSec tunnels instead of calling them IKE Phase 2 tunnels.

#### [Authentication Header and Encapsulating Security Payload](#page-20-0)

In addition to IKE, which establishes the IPSec tunnel, IPSec relies on either the Authentication Header (AH) protocol (IP protocol number 51) or the Encapsulating Security Payload (ESP) protocol (IP protocol number 50). Both AH and ESP offer origin authentication and integrity services, which ensure that IPSec peers are who they claim to be and that the data was not modified in transit.

However, the main distinction between AH and ESP is encryption support. ESP encrypts the original packet, while AH does not offer encryption. As a result, ESP is much more popular on today's networks.

Both AH and ESP can operate in one of two modes: transport mode or tunnel mode. Figure 12-17 illustrates the structure of an ESP transport mode packet versus an ESP tunnel mode packet.

**NOTE** You might be concerned that transport mode allows the IP address of the IPSec peers to remain visible during transit, because the original packet's IP header is used to route a packet. However, IPSec is often used in conjunction with the *generic routing encapsulation* (GRE) tunneling protocol. In such a scenario, the original IP packet is encapsulated inside of a GRE tunnel packet, which adds a new GRE tunnel header. The GRE packet is then sent over an IPSec tunnel. Even if the IPSec tunnel were running in transport mode, the original packet's IP header would still not be visible. Instead, the GRE packet's header would be visible.

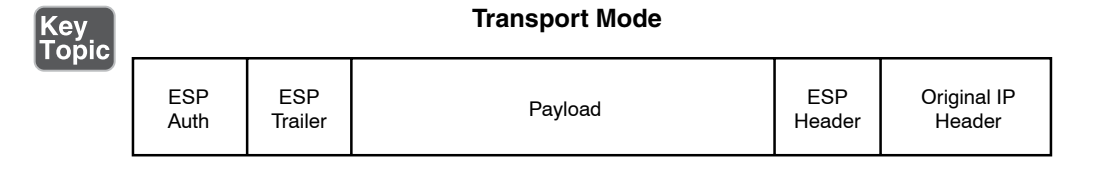

#### **Tunnel Mode**

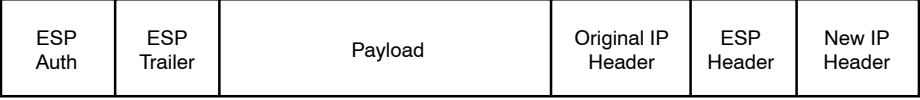

**Figure 12-17** Transport Mode Versus Tunnel Mode

Following is a detailed description of these two modes:

- **Transport mode:** Uses a packet's original IP header, as opposed to adding an additional tunnel header. This approach works well in networks where increasing a packet's size might cause an issue. Also, transport mode is often used for client-to-site VPNs, where a PC running VPN client software connects back to a VPN termination device at a headquarters location.
- **Tunnel mode:** Unlike transport mode, tunnel mode encapsulates an entire packet. As a result, the encapsulated packet has a new header (an IPSec header). This new header has source and destination IP address information that reflects the two VPN termination devices at different sites. Therefore, tunnel mode is often used in an IPSec site-to-site VPN.

One reason a GRE tunnel might be used with an IPSec tunnel is as a limitation on the part of IPSec. Specifically, an IPSec tunnel can only transmit unicast IP packets. The challenge is that large enterprise networks might have a significant amount of broadcast or multicast traffic (for example, routing protocol traffic). GRE can take any traffic type and encapsulate the traffic in a GRE tunnel packet, which is a unicast IP packet that can then be sent over an IPSec tunnel. Take, for example, a multicast packet used by a routing protocol. Although IPSec cannot directly transport the multicast packet, if the packet is first encapsulated by GRE, the GRE packet can then be sent over an IPSec tunnel, thereby securing the transmission of the multicast packet.

## [The Five Steps in Setting Up and Tearing Down an IPSec Site-to-Site VPN](#page-20-0)  Using IKEv1

The process of establishing, maintaining, and tearing down an IPSec site-to-site VPN consists of five primary steps. These steps are illustrated in Figure 12-18 and described in detail in the following list:

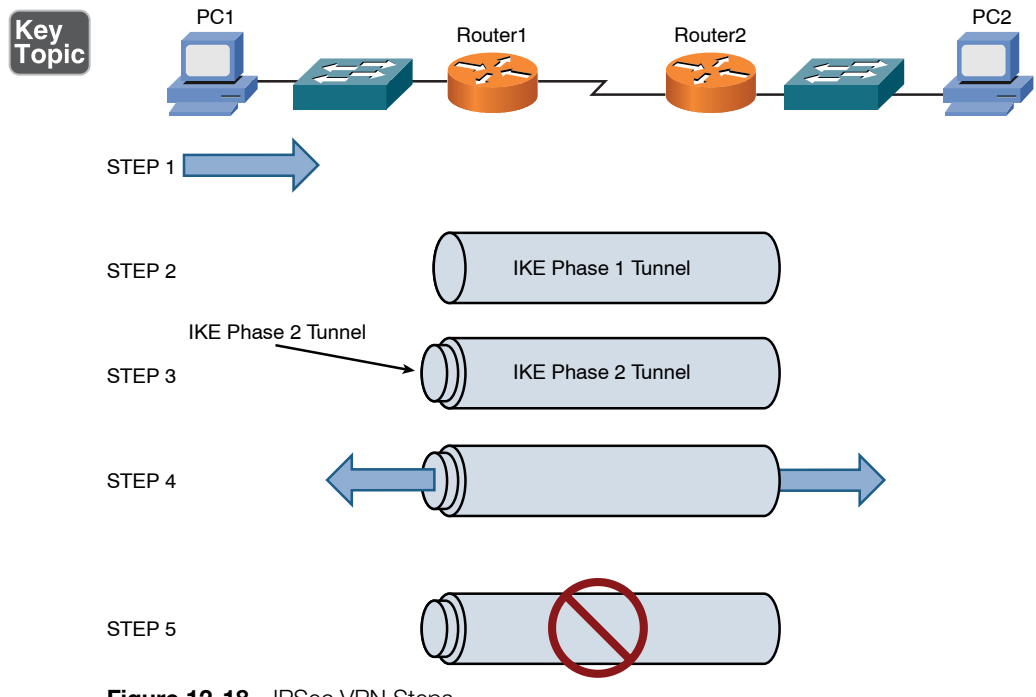

- Figure 12-18 IPSec VPN Steps
	- **Step 1.** PC1 sends traffic destined for PC2. Router1 classifies the traffic as "interesting" traffic, which initiates the creation of an IPSec tunnel.
	- **Step 2.** Router1 and Router2 negotiate a security association (SA) used to form an IKE Phase 1 tunnel, which is also known as an ISAKMP tunnel.
	- Step 3. Within the protection of the IKE Phase 1 tunnel, an IKE Phase 2 tunnel is negotiated and set up. An IKE Phase 2 tunnel is also known as an IPSec tunnel.
	- Step 4. After the IPSec tunnel is established, interesting traffic (for example, traffic classified by an ACL) flows through the protected IPSec tunnel. Note that traffic not deemed interesting can still be sent between PC1 and PC2. However, the non-interesting traffic is transmitted outside of the protection of the IPSec tunnel.
	- **Step 5.** After no interesting traffic is seen for a specified amount of time, the IPSec tunnel is torn down and the IPSec SA is deleted.

The previous example described an IPSec site-to-site VPN, but the procedure is similar for a client-to-site VPN. IPSec is typically deployed using IKEv1, with its two phases (Phase 1 and Phase 2). There is another IKE version called *IKEv2*. IKEv2 uses a few less packets in setting up the SAs between VPN peers and does not use the terms *Phase 1* and *Phase 2*. Instead, the initial tunnel is called the *IKEv2 SA*, and the IPSec SA is referred to as a *child tunnel* (instead of being called an IKE Phase 2 tunnel). Additional features that are integrated into IKEv2 include EAP, NAT traversal (the ability to detect NAT in the path between the peers), and the ability to validate the tunnel is still up and active. IKEv1 required additional configuration and vendor add-ons to implement similar types of features.

### [Other VPN Technologies](#page-20-0)

Although IPSec VPNs are popular for securely interconnecting sites or connecting a remote client to a site, you need to be aware of other VPN protocols, examples of which are provided in Table 12-4.

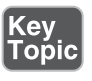

Table 12-4 Examples of VPN Protocols

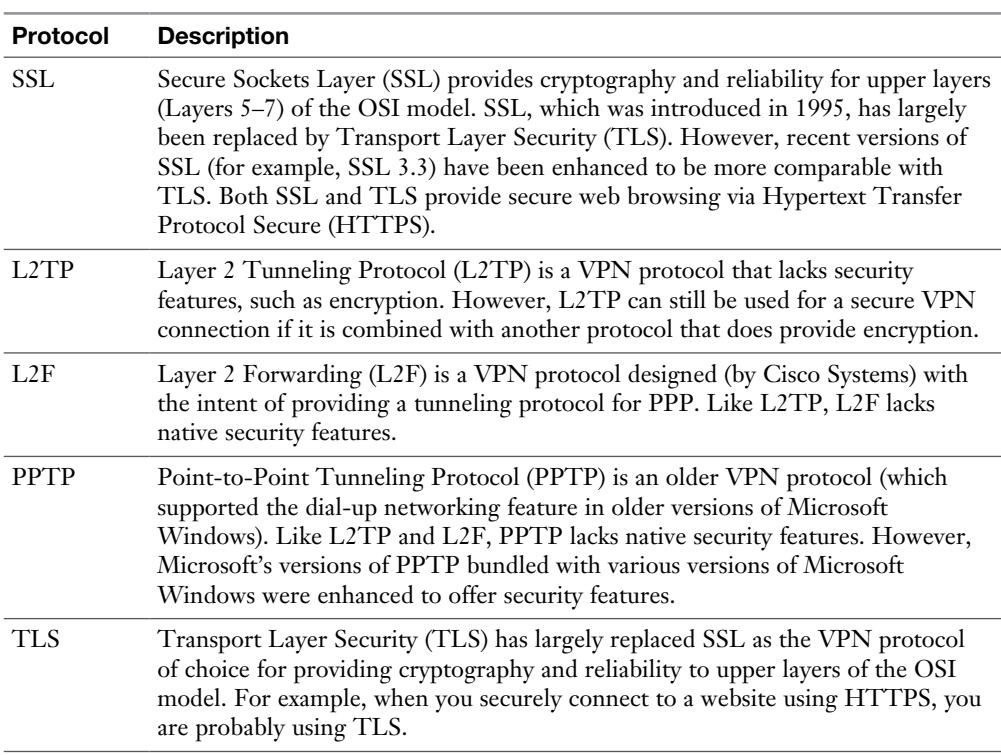

## [Intrusion Detection and Prevention](#page-20-0)

When an attacker launches an attack against a network, intrusion detection system (IDS) and intrusion prevention system (IPS) technologies are often able to

recognize the attack and respond appropriately. Attacks might be recognizable by comparing incoming data streams against a database of well-known attack signatures. Other mechanisms for detecting attacks include policy-based and anomalybased approaches. In addition to dedicated network-based intrusion prevention system (NIPS) sensors, IPS software can be installed on a host to provide a hostbased intrusion prevention system (HIPS) or host-based intrusion detection system (HIDS) solution.

#### [IDS Versus IPS](#page-20-0)

Both IDS and IPS devices can recognize network attacks; they differ primarily in their network placement. Specifically, whereas an IDS device receives a copy of traffic to be analyzed, an IPS device resides inline with the traffic, as illustrated in Figure 12-19.

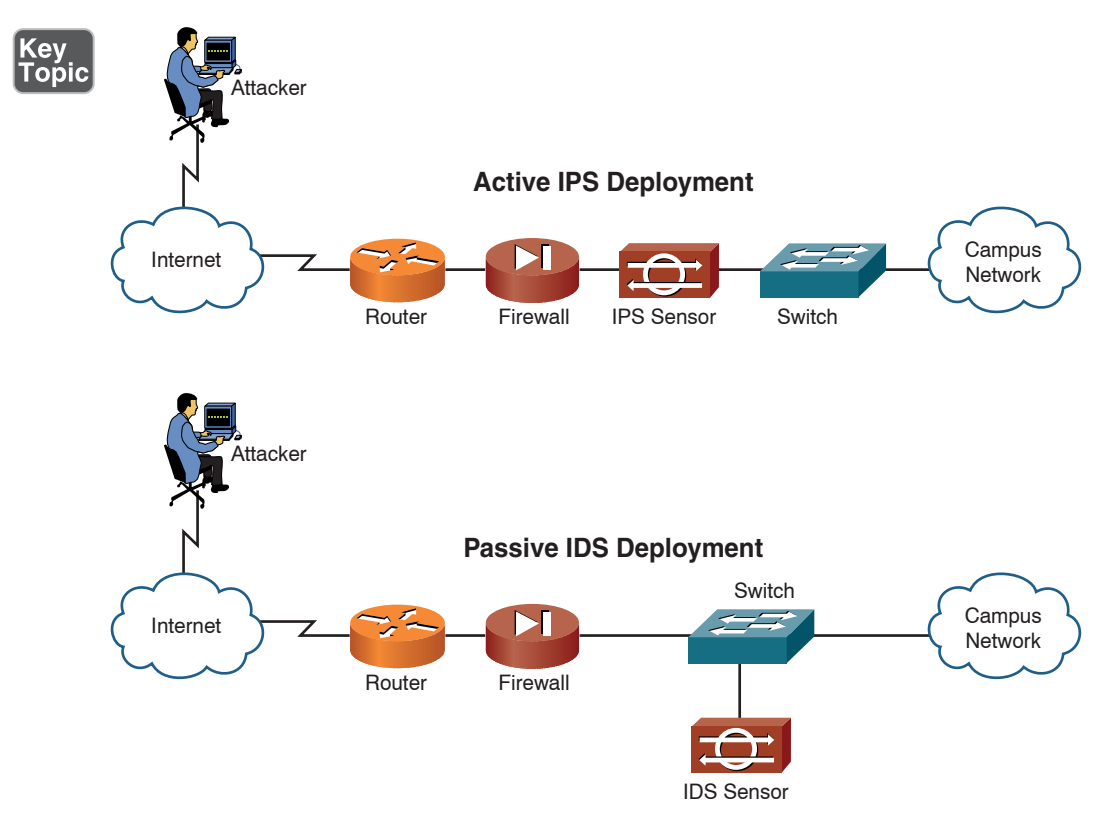

Figure 12-19 IDS and IPS Network Placement

Because the analyzed traffic does not flow through the IDS device, the IDS device is considered to be *passive*, and the IPS device is considered to be *active*. Both the IDS

and the IPS devices can send alerts to, for example, a management station. Although an IDS device can also communicate with a security appliance or a router to prevent subsequent attack packets, the initially offending traffic reaches its destination. Conversely, an IPS device can drop the traffic inline, thus preventing even the first malicious packet from reaching its intended target.

The previous discussion of IDS versus IPS devices might seem to suggest that IPS devices should always be used instead of IDS devices. However, in some network environments, these two solutions complement one another. For example, an IDS device can add value to a network that already employs an IPS device by verifying that the IPS device is still operational. The IDS device might also identify suspicious traffic and send alerts about that traffic without having the IPS device drop the traffic.

## [IDS and IPS Device Categories](#page-20-0)

IDS and IPS devices can be categorized based on how they detect malicious traffic. Alternatively, IPS devices can be categorized based on whether they run on a network device or on a host.

### [Detection Methods](#page-20-0)

Key<br>Topic

Consider the following approaches for detecting malicious traffic:

- Signature-based detection
- Policy-based detection
- Anomaly-based detection

The following is a detailed discussion of each method.

## [Signature-Based Detection](#page-20-0)

The primary method used to detect and prevent attacks using IDS or IPS technologies is signature based. A signature could be a string of bytes, in a certain context, that triggers detection.

For example, attacks against a web server typically take the form of URLs. Therefore, URLs could be searched for a certain string that would identify an attack against a web server.

As another example, the IDS or IPS device could search for a pattern in the MIME header of an email message. However, because signature-based IDS/IPS is, as its name suggests, based on signatures, the administrator needs to routinely update those signature files.

#### [Policy-Based Detection](#page-20-0)

Another approach to IDS/IPS detection is policy based. With a policy-based approach, the IDS/IPS device needs a specific declaration of the security policy. For example, you could write a network access policy that identified which networks could communicate with other networks. The IDS/IPS device could then recognize out-of-profile traffic that does not conform to the policy, and then report that activity. A policy-based detection could also identify unencrypted channels and clear-text credentials and unsecure protocols such as Telnet, SNMPv1, HTTP, FTP, SLIP, and TFTP. Secure protocols such as SSH, SNMPv3, TLS/SSL, HTTPS, SFTP, and IPSec should be used when possible to protect the confidentiality of the data flows on the network.

#### [Anomaly-Based Detection](#page-20-0)

A third approach to detecting or preventing malicious traffic is anomaly based. This approach is prone to false positives because a *normal* condition is difficult to measurably define. However, there are a couple of options for detecting anomalies:

- **Statistical anomaly detection:** This approach watches network-traffic patterns over a period of time and dynamically builds a baseline. Then, if traffic patterns significantly vary from the baseline, an alarm can be triggered.
- <sup>n</sup> **Nonstatistical anomaly detection:** This approach allows an administrator to define what traffic patterns are supposed to look like. However, imagine that Microsoft released a large service pack for its Windows 7 OS, and your company has hundreds of computers that are configured to automatically download that service pack. If multiple employees turn on their computers at approximately the same time tomorrow morning, and multiple copies of the service pack simultaneously start to download from [http://www.](http://www.microsoft.com) [microsoft.com, t](http://www.microsoft.com)he IDS/IPS device might consider that traffic pattern to be significantly outside of the baseline. As a result, the nonstatistical anomaly detection approach could lead to a false positive (an alarm being triggered in the absence of malicious traffic). A zero-day attack is one that exploits a previously unknown vulnerability. An anomaly-based IPS may be able to indicate abnormal behavior, compared to the baseline of normal activity, which could assist you in discovering a new type of attack that is being used against your network.

**NOTE** Anomaly-based detection is also known as *behavior-based detection*.

### [Deploying Network-Based and Host-Based Solutions](#page-21-0)

NIPS and HIPS solutions can work in tandem. For example, although a NIPS solution can inspect traffic flowing through the network, what if a host had an SSL connection to a server, and the malicious traffic traveled over the SSL connection? In that instance, the NIPS hardware would be unable to analyze the malicious traffic because it would be encrypted inside of the SSL connection. However, an HIPS software solution could analyze the malicious traffic after the traffic was decrypted on the host. Similarly, an NIPS device might be able to prevent a DoS attack or recognize network reconnaissance patterns, and an HIPS solution could focus on the protection of applications and host resources.

Figure 12-20 illustrates the deployment of network-based IDS (NIDS), NIPS, and HIPS technologies in the same network. Notice the sensors are strategically deployed at network boundaries (that is, coming into the network from the Internet and going into the DMZ). As previously discussed, both NIDS and NIPS devices complement the functions of one another. In addition, HIPS software is deployed on strategic hosts, which are the HTTP, DNS, and email hosts in this example. The NIDS, NIPS, and HIPS devices can send any alarms triggered on their respective devices to a management console. Using input from these diverse sources, the management console software might be able to perform event correlation to recognize broader network attack patterns, rather than just examining a single attack against a single device.

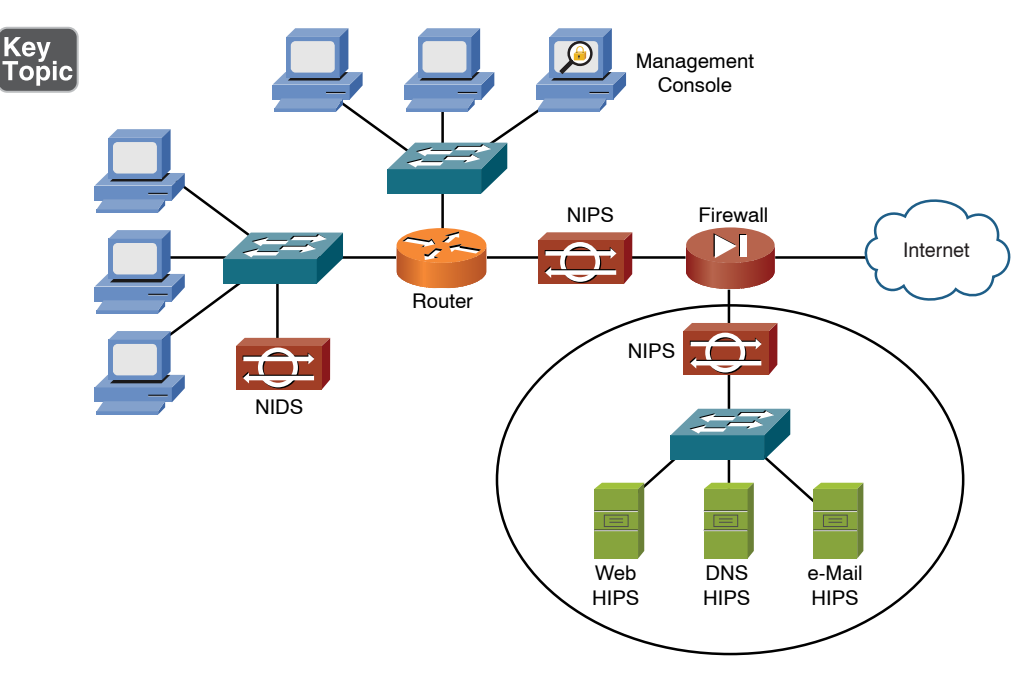

**Figure 12-20** NIDS, NIPS, and HIPS Deployment Example

# [Real-World Case Study](#page-21-0)

Acme, Inc. has decided to use a centralized RADIUS server for the authentication authorization and accounting on its network. This server will interact with Microsoft Active Directory (AD) to verify existing usernames and passwords that are already in AD. When users log in to their local computers, Active Directory using Kerberos will authenticate those users. For wireless network access, 802.11i/WPA2 enterprise is being used, leveraging the same RADIUS server.

When users access the Internet, the firewall will implement controls based on user. By implementing a unified threat management (UTM) system such as Check Point, Acme can use the UTM to integrate with both the RADIUS server and Active Directory. Features such as intrusion prevention, stateful firewall, antimalware, VPN, application layer inspection, and URL filtering can all be integrated as part of Acme's network-based UTM solution. The interaction between the UTM system, wireless security, and Microsoft AD assists in not having to re-create the same user account in multiple different places.

In addition to the network protection provided by the UTM system, critical servers will run a host-based intrusion prevention system as an extra precaution.

Traffic sent between the headquarters location and any of the branch offices over the WAN will have confidentiality and data integrity through the implementation of a site-to-site VPN using IPSec. AES encryption will provide confidentiality, and SHA or HMAC hashing will provide data integrity. The VPN also provides the ability to authenticate the peer on the other side of the VPN to avoid a man-in-themiddle attack.

For remote users who need to connect over the Internet to either the branch or the headquarters office, remote-access VPNs will be used for the authentication, confidentiality, and data integrity that the VPNs can provide.

Acme's public-facing web servers will enroll with a certificate authority and request identity certificates. Using server-side identity certificates, Acme can implement SSL/TLS/HTTPS and provide secure connectivity for customers who are connecting to these web servers. The servers will be running as virtualized systems in VMware's vSphere.

Policies have been created and communicated to all employees, including user awareness training, about the responsibilities of users on the network. Limited rights have been given to users on their local computers. This will help reduce malicious software being installed on those computers. Each of the computers is also running host-based antivirus and antimalware software.

The company has authorized a third-party vendor to perform periodic vulnerability scans in addition to specifically controlled penetration testing on Acme's network.

Acme has decided to internally manage its updates and patch management for its local systems, including virtualized servers and workstations that are on premises.

Acme is working on a bring your own device (BYOD) policy that would allow users to have access to corporate data on their personal devices. However, until they determine a safe and best practice for BYOD, the current policy is that no company data may be accessed or stored on any device that is not company issued.

On the switch ports, the features of DHCP snooping, port security, dynamic ARP inspection, 802.1X, and MAC address filtering have been configured to reduce the risk of attack coming in on one of the switch ports.

Accounting logs and user account activity are periodically reviewed, which can assist in identifying malicious or unauthorized activity on the network.

# [Summary](#page-21-0)

Here are the main topics covered in this chapter:

- Security fundamentals were discussed. Specifically, you were introduced to the security goals of confidentiality, integrity, and availability. Then you were presented with several examples of common network threats.
- You reviewed best-practice recommendations for defending against threats to network security. These recommendations included such things as user training, patching, having a security policy, having an incident response policy, testing your own network with vulnerability scanners, distracting attackers with honey pots, and blocking unwanted traffic with access control lists.
- <sup>n</sup> A collection of remote-access security technologies was presented (for example, SSH, AAA, and NAC).
- <sup>n</sup> Firewalls were discussed, along with firewall types, inspection types, and firewall zones.
- <sup>n</sup> Virtual private networks were introduced, along with various VPN protocols. However, the primary focus was on IPSec, and you saw a detailed explanation of how an IPSec tunnel is established.
- You saw how to defend your network against well-known attacks using IDS and IPS sensors.

# [Exam Preparation Tasks](#page-21-0)

## [Review All the Key Topics](#page-21-0)

Review the most important topics from inside the chapter, noted with the Key Topic icon in the outer margin of the page. Table 12-5 lists these key topics and the page numbers where each is found.

| <b>Key Topic Element</b> | <b>Description</b>                      | Page Number |
|--------------------------|-----------------------------------------|-------------|
| List                     | Network security goals                  | 410         |
| List                     | Symmetric encryption algorithms         | 411         |
| Figure 12-2              | Asymmetric encryption example           | 412         |
| List                     | Types of integrity attacks              | 414         |
| Table 12-1               | Confidentiality attack tactics          | 417         |
| Figure 12-11             | ACL example                             | 436         |
| List                     | Physical security devices               | 437         |
| List                     | Network device hardening                | 438         |
| Table 12-2               | Remote-access security methods          | 439         |
| List                     | Firewall types                          | 442         |
| Figure 12-12             | Packet-filtering firewall               | 444         |
| Figure 12-13             | Stateful firewall                       | 445         |
| Figure 12-14             | Firewall zone example                   | 446         |
| List                     | VPN categories                          | 447         |
| Figure $12-17$           | Transparent mode versus tunnel mode     | 452         |
| Figure $12-18$           | <b>IPSec VPN</b> steps                  | 453         |
| Table 12-4               | Examples of VPN protocols               | 454         |
| Figure 12-19             | IDS and IPS network placement           | 455         |
| List                     | <b>IDS/IPS</b> detection methods        | 456         |
| Figure 12-20             | NIDS, NIPS, and HIPS deployment example | 458         |

Table 12-5 Key Topics for Chapter 12

## [Complete Tables and Lists from Memory](#page-21-0)

Print a copy of Appendix C, "Memory Tables," or at least the section for this chapter, and complete as many of the tables as possible from memory. Appendix D, "Memory Tables Answer Key," includes the completed tables and lists so you can check your work.

# [Define Key Terms](#page-21-0)

Define the following key terms from this chapter, and check your answers in the Glossary:

symmetric encryption, asymmetric encryption, Advanced Encryption Standard (AES), RSA, pretty good privacy (PGP), GNU Privacy Guard (GPC), public key infrastructure (PKI), Challenge-Response Authentication Mechanism Message Digest 5 (CRAM-MD5), denial of service (DoS), social engineering, FTP bounce, distributed denial of service (DDoS), buffer overflow, security policy, acceptable use policy (AUP), Nessus, Nmap, honey pot, honey net, access control list (ACL), Kerberos, Remote Authentication Dial-In User Service (RADIUS), Terminal Access Controller Access-Control System Plus (TACACS+), two-factor authentication, multifactor authentication, single sign-on (SSO), software firewall, hardware firewall, stateful firewall, unified threat management (UTM), demilitarized zone (DMZ), virtual private network (VPN), site-to-site VPN, client-to-site VPN, remote-access VPN, IP security (IPSec), Internet Key Exchange (IKE), Internet Security Association and Key Management Protocol (ISAKMP), security association (SA), Authentication Header (AH), Encapsulating Security Payload (ESP), Secure Sockets Layer (SSL), Layer 2 Tunneling Protocol (L2TP), Layer 2 Forwarding (L2F), Pointto-Point Tunneling Protocol (PPTP), intrusion detection system (IDS), intrusion prevention system (IDS), network-based IDS (NIDS), network-based IPS (NIPS), host-based IPS (HIPS), badges, biometrics, smart cards, key fobs, locks, asset tracking tags, motion detection, video surveillance, tamper detection, Lightweight Directory Access Protocol (LDAP), captive portal, insider threat, logic bomb, rogue access point, evil twin, war driving, phishing, Flood Guard, BPDU Guard, Root Guard, DHCP snooping

# [Complete Chapter 12 Hands-On Lab in Network+](#page-21-0)  Simulator Lite

- <sup>n</sup> Configuring a Small Office/Home Office Router Network User Security Settings
- Network Security Appliance Terminology and Methods

## [Additional Resources](#page-21-0)

**Cloud Security and Privacy:** [http://www.ajsnetworking.com/](http://www.ajsnetworking.com/ccie-evolving-technologies-2) [ccie-evolving-technologies-2](http://www.ajsnetworking.com/ccie-evolving-technologies-2)

**Port Security Basics:**<http://www.ajsnetworking.com/port-security-basics>

## [Review Questions](#page-21-0)

The answers to these review questions are in Appendix A, "Answers to Review Questions."

- 1. Which of the following is a symmetric encryption algorithm available in 128 bit, 192-bit, and 256-bit key versions?
	- a. RSA
	- b. 3DES
	- c. AES
	- d. TKIP
- 2. In what type of attack does the attacker compromise multiple systems and then instruct those compromised systems, called *zombies*, to simultaneously flood a target system with traffic?
	- a. DoS
	- b. TCP SYN flood
	- c. Buffer overflow
	- d. DDoS
- 3. Which of the following is a continually changing document that dictates a set of guidelines for network use?
	- a. Security policy
	- b. Post-mortem report
	- c. Syslog report
	- d. QoS policy
- 4. What type of software application should network administrators routinely use to verify the security of their network and check for any weaknesses?
	- a. Honey pot
	- b. Posture monitor
	- c. Profile scanner
	- d. Vulnerability scanner
- 5. Which of the following are characteristics of RADIUS? (Choose two.)
	- a. TCP based
	- b. UDP based
	- c. Encrypts an entire authentication packet
	- d. Only encrypts the password in an authentication packet
- 6. What feature allows a firewall to permit traffic to flow from a trusted network (for example, a corporate intranet) to an untrusted network (for example, the Internet) and then allow return traffic for that session, while blocking sessions initiated on the untrusted network?
	- a. Packet filtering
	- b. Stateful inspection
	- c. Demilitarized zone
	- d. Implicit deny all instruction
- 7. Which of the following is an IPSec protocol that provides authentication and integrity services but does not support encryption?
	- a. IKE Phase I
	- b. IKE Phase II
	- c. AH
	- d. ESP
- 8. Which of the following protocols are most commonly used to provide security for an HTTPS connection? (Choose two.)
	- a. L2TP
	- b. SSL
	- c. PPTP
	- d. TLS
- 9. Which of the following security solutions consists of software running on a host to protect that host against a collection of well-known attacks?
	- a. HIPS
	- b. NIDS
	- c. L2F
	- d. NIPS
- 10. From the following list, identify the detection methods commonly used by IPS sensors. (Choose three.)
	- a. Signature based
	- b. Distribution based
	- c. Policy based
	- d. Behavior based

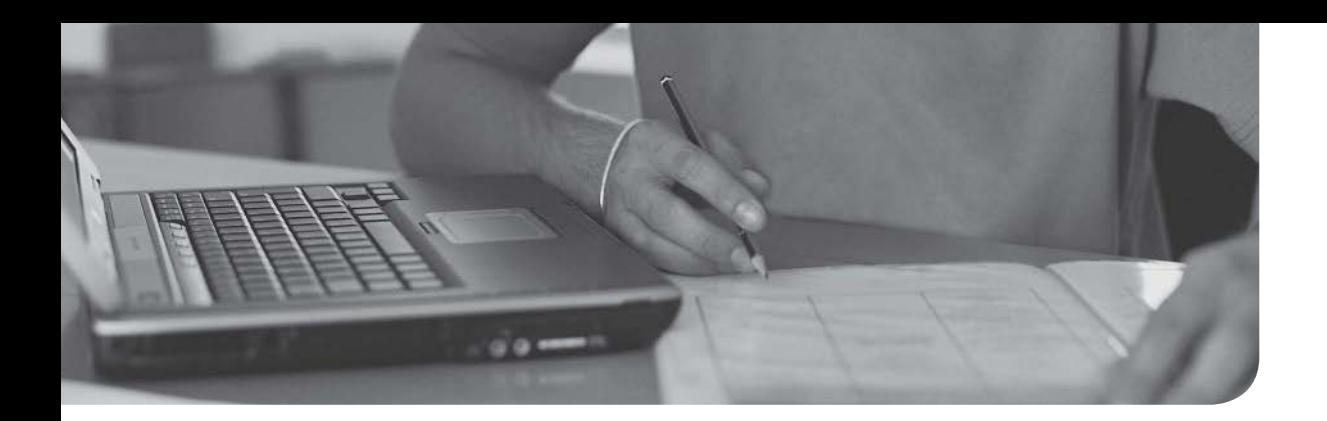

## After completion of this chapter, you will be able to answer the following questions:

- <sup>n</sup> What are the common policies used in the modern network?
- What are the common best practices?

# [Network Policies and Best](#page-21-0)  Practices

If you are reading this text start to finish, you might have a newfound appreciation for how complex networking is today. Fortunately, there are many established policies and best practices you can use to help take much of the guesswork out of implementing and maintaining your network. This is especially beneficial in the complex and challenging area of network security.

This chapter begins by describing (in detail) policies you can consider for your own network. Keep in mind that some of these may not apply to your organization at all, but you should still take time to study them if you are preparing for the Network+ exam. For example, your company may not have BYOD (bringyour-own-device) policies in place because your company forbids BYOD completely, yet this topic may show up on the exam. Do not make the mistake of assuming this material is not on your exam.

The chapter also covers many best practices you can implement, such as nondisclosure agreements (NDAs) and system life cycle approaches. Again, perhaps not all best practices are applicable to you, but there is much to be gained by studying them.

## [Foundation Topics](#page-21-0)

# [Policies](#page-21-0)

Many important policies have become fairly commonplace in networks today that you should consider for your own organization. This section of the chapter lists some of the most critical for your review.

## [Password Policy](#page-21-0)

Because more and more sensitive data is finding its way into storage on our networks, more security measures are required than ever before. As part of this, your organization needs to possess a well-crafted security policy, and this security policy should include a comprehensive password policy. As you'll learn in this section, you should also provide detailed training on this part of the security policy.

Keep in mind that in addition to "simple" username and password combinations, many other powerful technologies found in the modern network are available for user authentication. Chapter 12, "Network Security," detailed these technologies, which include the following:

- $\blacksquare$  One-time passwords (OTPs)
- $\blacksquare$  Client certificates
- $\blacksquare$  Smart cards
- **n** Biometrics
- <sup>n</sup> Multifactor authentication

Despite these additional security options, the "classic" password still plays a pivotal role in most networks. It is obvious by glancing at recent news headlines that user credentials represent a major area of attack.

Your password policy should include the following:

- Education for end users
- Strong password requirements, such as the following:
	- $\blacksquare$  Minimum password lengths
	- Restrictions on the use of proper names
	- Password expiration
	- No previously used passwords allowed

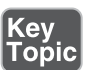

- No words spelled out completely within the password
- The use of characters from the following groups:
	- Uppercase letters
	- **n** Lowercase letters
	- Numbers
	- **n** Special characters

Your password policy might also detail the use of password management software. This software stores passwords for different resources and can even help users generate complex passwords across these resources. Of course, the software itself must be protected with a strong password that the user should memorize.

## [Data Loss Prevention](#page-21-0)

A comprehensive data loss prevention (DLP) policy seeks to focus on accidental or malicious data losses. DLP policies consider internal and external users as well as define practices to guard against sensitive data. The best DLP policies can also cover wide network integration, not just limiting themselves to certain areas of networking such as email.

Most DLP policies focus on the use of content-level scanning and deep content inspection (DCI) to identify sensitive data and protect it. DLP policies target activities at three levels:

- Client level (data in operation)
- Network level (data in transit)
- Storage level (data at rest)

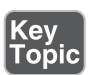

You should take the following actions when designing a DLP policy for your organization:

- Consider any risk assessments your company has performed.
- <sup>n</sup> Incorporate key members of management from the various departments of your organization.
- Identify the most sensitive data of the organization.
- <sup>n</sup> Outline a phased implementation of DLP and incorporate guidelines for tracking success of the initiative.
- Attempt to minimize any negative impacts on the business caused by the policy implementation.
- Periodically review the DLP policy.
- Include the appropriate event-monitoring specifics as they apply to the policy.

#### [Remote-Access Policies](#page-21-0)

Remote access to corporate network resources presents unique challenges for organizations today. Of primary concern is the fact that the remote network might lack appropriate security controls, or may even be currently compromised.

Here are important considerations for your remote access policy:

- <sup>n</sup> The scope of the policy should be clear and may include applicable targets, such as employees, contractors, vendors, and agents with company-owned or personally owned computers or workstations used to connect to the corporate network. This remote access policy typically applies to remote connections to the company itself, including reading or sending email and viewing intranet web resources. The policy also tends to cover every remote access option, including dial-up, VPN, and web portal access.
- <sup>n</sup> Clearly detail the requirements of the policy itself, which might include encryption and security standards as well as the acceptable areas of network access.
- Consider a section regarding compliance, which could include exceptions to the policy, the measurements for compliance, and the consequences of noncompliance.
- <sup>n</sup> You might also add a section to the policy that indicates what other security policies for the network closely relate to this policy.

#### [Incident Response Policies](#page-21-0)

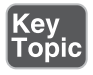

Because security issues are inevitable for your network, it is critical to prepare a comprehensive incident response policy. Such a policy might outline various phases of an incident response plan, including the following:

- **Prepare:** This often involves being able to identify the start of an incident, preparing a recovery plan, how to get everything back to normal, and creating established security policies.
- **Identify**: The focus here is on the precise identification of the actual security incident.
- **Contain**: Here, the main concern is often twofold: first, protecting and keeping available critical computing resources; second, determining the operational

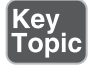

status of the infected computer, system, or network. The goal is to limit the security incident from spreading.

- **Exadicate:** This phase deals specifically with the removal of the attack or infection.
- <sup>n</sup> **Recover**: This phase often includes service restoration as well as a recertification of network devices and systems.
- **Review**: All phases should be analyzed in this review phase to gauge their effectiveness and modify the incident response policy as needed for the future.

## [Bring Your Own Device \(BYOD\)](#page-21-0)

Key<br>Topic

Closely related to a remote access policy is the bring-your-own-device (BYOD) policy. At the very least this important policy should incorporate the following:

- <sup>n</sup> An explicit and detailed list of what devices are actually permitted
- An explicit security policy for each device or device category
- $\blacksquare$  The appropriate corporate support policy for each device or device category
- <sup>n</sup> A clear delineation of what applications and data are owned by the corporation versus that owned by the user and/or employee
- $\blacksquare$  An explicit list of applications permitted in the BYOD environment
- $\blacksquare$  An integration of the BYOD policy with the acceptable use policy (AUP, covered next)
- $\blacksquare$  A detailed presentation of the exit policies for employees as they relate to BYOD

## [Acceptable Use Policy \(AUP\)](#page-21-0)

This policy is sometimes referred to as a *fair use policy*. It seeks to provide restrictions and overall guidelines on how the network should be used. This policy can have tremendous legal implications for an organization should there be problems with employee actions on the network. An organization might protect itself in such legal situations if its employees have signed a detailed AUP.

An AUP should be the following:

- Clear
- Concise
- Detailed regarding acceptable and unacceptable use of the network
- <sup>n</sup> Congruent with the associated overall security policies of the organization
- Concrete regarding consequences of AUP violations

Like many of the policies in this section, the AUP should be reviewed and updated as required.

## [Safety Procedures](#page-21-0)

I am hesitant to install a light bulb in my own home, so I have great respect for the complexity of installing large, complex, and heavy network equipment and components within an organization. Sure enough, you should consider safety policies and procedures for the networking equipment in your organization. Here are some commonalities found in such policies:

- $\blacksquare$  Following the installation and maintenance guides for the equipment as closely as possible
- <sup>n</sup> Keeping all work areas as clean and organized as possible
- Wearing appropriate safety equipment
- Assistance when lifting heavy network objects
- $\blacksquare$  Caution when interacting with electricity
- $\blacksquare$  Avoiding other risks of electric shock

# [Best Practices](#page-21-0)

Just as there are excellent policy ideas to assist us in our networks, there are many best practice items you should consider as well. This section of the chapter presents several of these items.

## [Privileged User Agreement \(PUA\)](#page-21-0)

Because network administrators often require "God-like" power and access over the network and the data that flows through it, it is important to consider a privileged user agreement (PUA) as part of the best practices in your IT department. A PUA agreement might stipulate the following:

- Privileged access should be granted only to authorized individuals who read and sign the agreement.
- Privileged access may be used only to perform assigned job duties.
- <sup>n</sup> If methods other than using privileged access will accomplish an action, those other methods must be used unless the burden of time or other resources required clearly justifies using privileged access.
- Privileged access may be used to perform standard system-related duties only on machines and networks whose responsibility is part of the assigned job duties.
- <sup>n</sup> Privileged access may be used to grant, change, or deny resources, access, or privilege to another individual only for authorized account management activities or under exceptional circumstances.

## [On-boarding/Off-boarding Procedures](#page-21-0)

Another excellent best practice is to have detailed on-boarding and off-boarding procedures in place for the hiring and terminating of employees as it relates to IT and the network.

Examples of typical on-boarding steps might include the following:

- ID number and pin assignment
- Username and password assignment
- ID card and access assignments
- $\blacksquare$  Email mailbox setup
- Email client setup
- $\blacksquare$  Workstation setup
- Workstation network access verification
- <sup>n</sup> IT security and best practices training
- Phone and BYOD setup
- Time management and other HR software training

#### [Licensing Restrictions](#page-21-0)

You may also need to provide training in the proper licensing and use of corporate hardware and software. As networks have become more complex (for example, incorporating public cloud technologies), so have licensing agreements. It is important that your users remain in compliance with all existing licensing agreements and restrictions.

#### [International Export Controls](#page-21-0)

Another important best practice is to educate IT staff and end users on the international export rules your organization must observe. Using the U.S. government as an example, specific agencies regulate the transfer of information, commodities, technology, and software considered to be strategically important to the U.S. in the interest of national security, economic, and/or foreign policy concerns.

Your management must understand that noncompliance with export controls can result in severe monetary and criminal penalties against both an individual in your company as well as the organization itself.

NOTE An important area of export regulations is in the area of cryptography. The "Additional Resources" section of this chapter provides a link for more information about this important area.

#### [Non-Disclosure Agreement \(NDA\)](#page-21-0)

Another common best practice is to use a non-disclosure agreement in your organization. An NDA is a legal contract with the following common traits:

- $\blacksquare$  It is between at least two parties.
- <sup>n</sup> It outlines confidential material, knowledge, or information that the parties want to share with one another but want to restrict others from accessing.
- <sup>n</sup> It creates a confidential relationship between the parties to protect any type of confidential and proprietary information or trade secret.
- It protects non-public business information.

NDAs have become quite common for all employees to sign.

#### [System Life Cycle](#page-21-0)

Your IT networking personnel should also consider adhering to a well-planned system life cycle for the equipment and software in use. The system life cycle should provide valuable guidance on best practices throughout the organization concerning the network components.

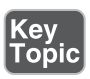

Here are some examples of phases in a system life cycle:

- $\blacksquare$  Conceptual design
- $\blacksquare$  Preliminary system design
- Detail design and development
- Production and construction
- Utilization and support
- Phase-out
- Disposal

# [Real-World Case Study](#page-21-0)

Acme, Inc. wants to ensure it incorporates as many well-thought-through policies and best practices as possible in designing, operating, and maintaining its network. As such, the company has assembled a team of legal counsel and key department heads in order to draft important policy documents and best practices.

Acme now has a comprehensive network security policy that includes the following:

- $\blacksquare$  A password policy.
- A data loss prevention policy.
- An incident response policy.
- $\blacksquare$  An acceptable use policy.
- On-boarding and off-boarding procedures.
- A mandatory NDA for all employees.
- A detailed system life cycle for networking hardware and software.
- <sup>n</sup> Also, administrators for Acme, having higher privileges over the network than standard users, are now required to sign a PUA before they are granted access to the administrative environment.

Acme has also planned for a consistent review of the documents and best practices as well as a procedure for their alteration.

## [Summary](#page-21-0)

Here are the main topics covered in this chapter:

- <sup>n</sup> This chapter provided details on several common policies found in networks today, including password policies, data loss prevention, remote access policies, incident response policies, BYOD policies, acceptable use policies, and safety policies.
- <sup>n</sup> This chapter also provided many best practice items, including privileged user agreements, on-boarding and off-boarding procedures, licensing restrictions, international export controls, non-disclosure agreements, and system life cycles.

# [Exam Preparation Tasks](#page-21-0)

## [Review All the Key Topics](#page-21-0)

Review the most important topics from inside the chapter, noted with the Key Topic icon in the outer margin of the page. Table 7-1 lists these key topics and the page numbers where each is found.

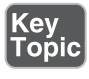

Table 13-1 Key Topics for Chapter 13

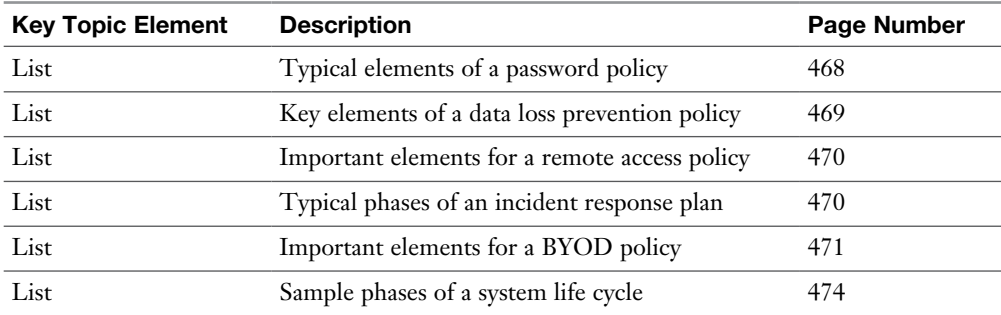

## [Complete Tables and Lists from Memory](#page-21-0)

Print a copy of Appendix C, "Memory Tables," or at least the section for this chapter, and complete as many of the tables as possible from memory. Appendix D, "Memory Tables Answer Key," includes the completed tables and lists so you can check your work.

## [Define Key Terms](#page-21-0)

Define the following key terms from this chapter, and check your answers in the Glossary:

Password policy, data loss prevention, remote access policies, incident response policies, BYOD policies, acceptable use policy (AUP), safety procedures, privileged user agreement (PUA), on-boarding/off-boarding procedures, licensing restrictions, international export controls, non-disclosure agreement (NDA), system life cycle

# [Additional Resources](#page-22-0)

**Information Security Policy Templates:** [https://www.sans.org/](https://www.sans.org/security-resources/policies) [security-resources/policies](https://www.sans.org/security-resources/policies)

**Export of Cryptography from the United States:** [https://en.wikipedia.org/](https://en.wikipedia.org/wiki/Export_of_cryptography_from_the_United_States) [wiki/Export\\_of\\_cryptography\\_from\\_the\\_United\\_States](https://en.wikipedia.org/wiki/Export_of_cryptography_from_the_United_States)

## [Review Questions](#page-22-0)

The answers to these review questions are in Appendix A, "Answers to Review Questions."

- 1. Which is not a typical best practice found in a password policy?
	- a. Password expiration
	- b. Use of uppercase and lowercase letters only
	- c. Password uniqueness
	- d. No usage of proper names
- 2. Which is not an area typically targeted by a data loss prevention policy?
	- a. Cloud level
	- b. Network level
	- c. Client level
	- d. Storage level
- 3. An incident response policy often ends with which phase?
	- a. Prepare
	- b. Contain
	- c. Review
- d. Eradicate
- 4. What should you follow closely when installing new network equipment?
	- a. YouTube videos
	- b. Certified training courses
	- c. The installation and maintenance guides
	- d. IETF guidelines
- 5. Which agreement would need to be read carefully and signed by a network administrator (not an end user in the Sales department)?
	- a. AUP
	- b. NDA
	- c. PUA
	- d. Vacation policy
- 6. What is often the last stage of a system life cycle used in the network?
	- a. Phase-out
	- b. Disposal
	- c. Support
	- d. Development

*This page intentionally left blank* 

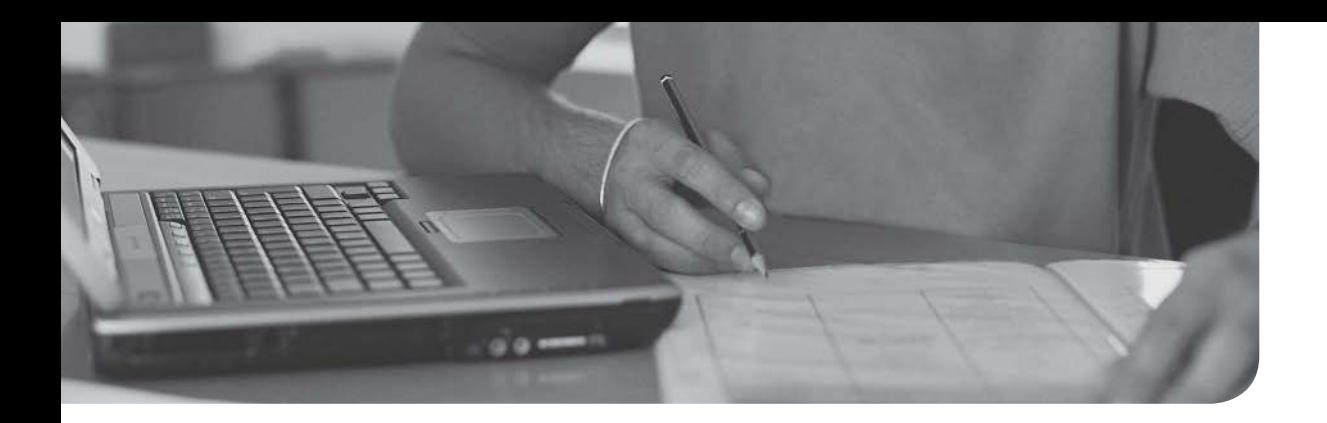

## After completion of this chapter, you will be able to answer the following questions:

- What are the elements in a structured troubleshooting model?
- <sup>n</sup> What common physical layer troubleshooting issues might you encounter?
- What potential Layer 2 issues are you most likely to face when troubleshooting a network containing Ethernet switches?
- Aside from routing protocol troubleshooting, what Layer 3 troubleshooting issues are common in a routed network?
- <sup>n</sup> How do characteristics unique to wireless networks impact your troubleshooting of a network containing wireless access points?

# CHAPTER 14

# [Network Troubleshooting](#page-22-0)

As you perform your day-to-day tasks of administering a network, a significant percentage of your time will be dedicated to resolving network issues. Whether the issues that you are troubleshooting were reported by an end user or were issues you discovered, you need an effective plan to respond to them. Specifically, you need a systematic approach to clearly articulate the issue, gather information about the issue, hypothesize the underlying cause of the issue, validate your hypothesis, create an action plan, implement that action plan, observe results, and document your resolution. Without a plan, your efforts might be inefficient, as you try one thing after another, possibly causing other issues in the process.

Although your troubleshooting efforts can most definitely benefit from a structured approach, realize that troubleshooting is part art and part science. Specifically, your intuition and instincts play a huge role in isolating an issue. Of course, those skills are developed over time and come with experience and exposure to more and more scenarios.

To help you start developing, or continue honing, your troubleshooting skills, this chapter begins by presenting you with a formalized troubleshooting methodology, which can act as a guide for addressing most any network issue. Then the remainder of this chapter presents you with a collection of common network issues to consider in your real-world troubleshooting efforts (and issues to consider on the Network+ exam).

These common network issues are broken down into the following categories: physical layer issues, data link layer issues, network layer issues, and wireless network issues.

# [Foundation Topics](#page-22-0)

# [Troubleshooting Basics](#page-22-0)

Troubleshooting network issues is implicit in the responsibilities of a network administrator. Such issues could arise as a result of human error (for example, a misconfiguration), equipment failure, software bugs, or traffic patterns (for example, high utilization or a network being under attack by malicious traffic).

Many network issues can be successfully resolved using a variety of approaches. This section begins by introducing you to troubleshooting fundamentals. Then you are presented with a structured troubleshooting methodology you should know for the Network+ exam.

## [Troubleshooting Fundamentals](#page-22-0)

The process of troubleshooting, at its essence, is the process of responding to a problem report (sometimes in the form of a *trouble ticket*), diagnosing the underlying cause of the problem, and resolving the problem. Although you normally think of the troubleshooting process beginning when a user reports an issue, realize that through effective network monitoring, you might detect a situation that could become a troubleshooting issue and resolve that situation before it impacts users.

After an issue is reported, the first step toward resolution is clearly defining the issue. After you have a clearly defined troubleshooting target, you can begin gathering information related to that issue. Based on the information collected, you might be able to better define the issue. Then you hypothesize the likely causes of the issue. Evaluation of these likely causes leads to the identification of the suspected underlying root cause of an issue.

After a suspected underlying cause is identified, you define approaches to resolve an issue and select what you consider to be the best approach. Sometimes the best approach to resolving an issue cannot be implemented immediately. For example, a piece of equipment might need replacing. However, implementing such an approach during working hours might disrupt a business's workflow. In such situations, a troubleshooter might use a temporary fix until a permanent fix can be put in place.

As a personal example, when helping troubleshoot a connectivity issue for a resort hotel at a major theme park, my coworkers and I discovered that a modular Ethernet switch had an issue causing Spanning Tree Protocol (STP) to fail, resulting in a Layer 2 loop. This loop flooded the network with traffic, preventing the hotel from issuing keycards for guest rooms. The underlying cause was clear. Specifically, the

Ethernet switch had a bad module. However, the time was about 4:00 p.m., a peak time for guest registration. So, instead of immediately replacing the faulty module, we disconnected one of the redundant links, thus breaking the Layer 2 loop. The logic was that it was better to have the network function at this time without STP than for the network to experience an even longer outage while the bad module was replaced. Late that night, someone came back to the switch and swapped out the module, resolving the underlying cause while minimizing user impact.

Consider Figure 14-1, which depicts a simplified model of the troubleshooting steps previously described. This simplified model consists of three steps:

- **Step 1** Problem report
- Step 2 Problem diagnosis
- **Step 3** Problem resolution

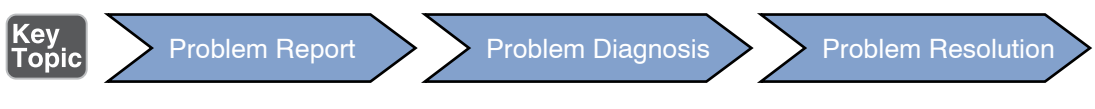

Figure 14-1 Simplified Troubleshooting Flow

Of these three steps, the majority of a troubleshooter's efforts are spent in the *problem diagnosis* step. Table 14-1 describes key components of this diagnosis step.

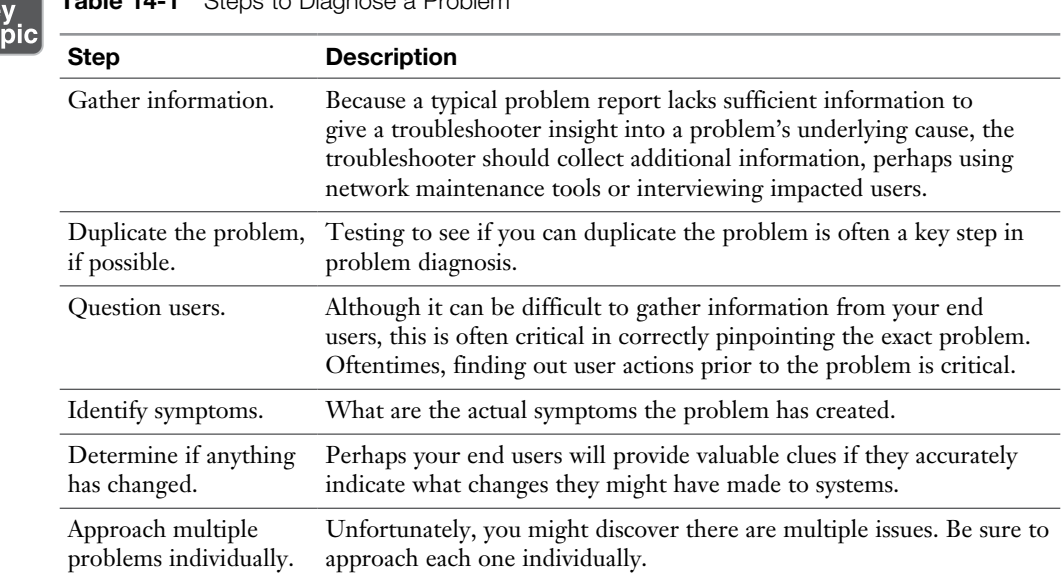

Table 14-1 Steps to Diagnose a Problem

Ke<br>To

#### [Structured Troubleshooting Methodology](#page-22-0)

Troubleshooting skills vary from administrator to administrator. Therefore, although most troubleshooting approaches include the collection and analysis of information, elimination of potential causes, hypothesis of likely causes, and testing of the suspected cause, different troubleshooters might spend different amounts of time performing these tasks.

If a troubleshooter does not follow a structured approach, the temptation is to move between the previously listed troubleshooting tasks in a fairly random way, often based on instinct. Although such an approach might well lead to a problem resolution, it can become confusing to remember what you have tried and what you have not tried. Also, if another administrator comes to assist you, communicating to that other administrator the steps you have already gone through could be a challenge. Therefore, following a structured troubleshooting approach not only helps prevent you from trying the same thing more than once and inadvertently skipping a task but also aids in communicating to someone else the possibilities you already eliminated.

You might encounter a variety of structured troubleshooting methodologies in networking literature. However, for the Network+ exam, the methodology shown in Figure 14-2 is what you should memorize.

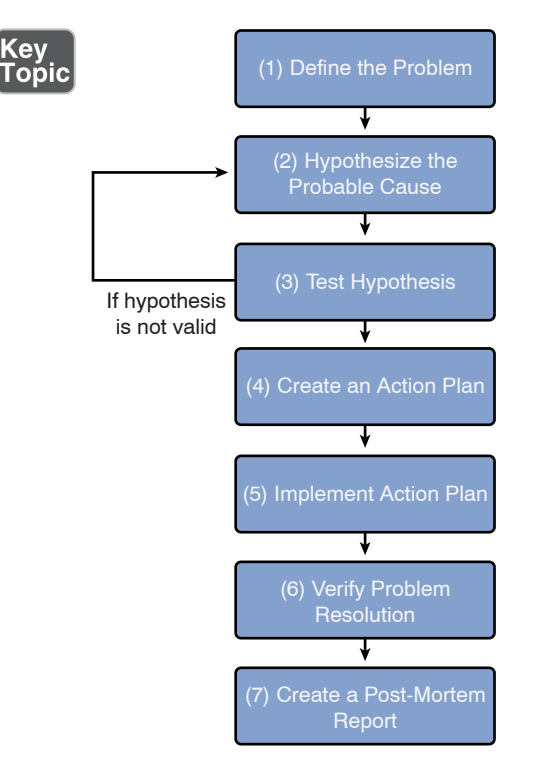

**Figure 14-2** Structured Troubleshooting Approach

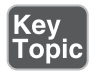

The following is an elaboration on this seven-step methodology:

- **Step 1 Identify the problem.** Effective troubleshooting begins with a clear problem definition. This definition might include specific symptoms. Here's an example: "User A's computer is unable to communicate with server 1 (as verified by a ping test). However, user A can communicate with all other servers. Also, no other user seems to have an issue connecting to server 1." This problem definition might come from questioning the impacted user(s) and doing your own testing (for example, seeing if you can ping from user A's computer to server 1). If possible, determine whether anything has changed in the network (or in the computer) configuration. Also, find out whether this is a new installation that has never worked in the past.
- Step 2 **Establish a theory of probable cause**. This is the point in the troubleshooting process where your experience and intuition can be extremely helpful because you are now going to brainstorm a list of possible causes. As you brainstorm, be sure to question the obvious. Also, think in terms of moving top-to-bottom within the OSI model, or bottom-to-top. Alternatively, you could use a divide-and-conquer approach. When examining your collected data (for example, output from the **ipconfig /all** command), question everything. For example, you might think that the issue described in step 1 could result from causes such as an ACL blocking traffic to or from the PC, a connectivity issue with the PC or server, or an incorrect IP address configuration on the PC. From your list of possible causes, select the one you consider the most likely. From the previous list, you might believe that an incorrect IP address configuration on the PC is the most likely cause of the problem. Specifically, you conclude that the issue is not related to connectivity because other PCs can get to the server, and user A's PC can get to other servers. Also, you conclude that it is more likely that user A's PC has a bad IP-address configuration than for an ACL to have been administratively added to the router to only block traffic between user A's PC and server 1.
- **Step 3** Test the theory to determine the cause. Before taking action on what you consider to be the most likely cause of a problem, do a *sanity check* on your theory. Would your hypothesized cause lead to the observed symptoms? In the example presented in the preceding steps, you might examine the subnet mask assigned to user A's computer and determine that it is incorrect. Specifically, the subnet mask makes user A's computer think that server 1 is on the same subnet as user A's computer. As a result, user A's computer does not forward traffic to its default gateway when attempting to reach server 1. If your hypothesis is technically sound, you can proceed to step 4. However, if you notice a flaw in your logic, you

need to formulate an alternate hypothesis. The formation of an alternate hypothesis might involve escalating the problem to someone more familiar with the device(s) in question.

- Step 4 **Establish a plan of action to resolve the problem and identify potential effects**. Now that you have confirmed that your theory makes sense technically, the time has come to develop an action plan. If time permits, you should document your action plan. The documentation of your action plan can be used as a *back-out plan* if your hypothesis is incorrect. In the example we have been building on throughout these steps, an action plan might be to change the subnet mask on user A's computer from 255.255.0.0 to 255.255.255.0.
- Step 5 **Implement the solution or escalate as necessary**. Based on your documented plan of action, you should schedule an appropriate time to implement your action plan. The selection of an appropriate time is a balance between the severity of a problem and the impact your action plan will have on other users. Sometimes, when attempting to implement your action plan, you realize that you do not have sufficient administrative privileges to perform a task in your action plan. In such cases, you should escalate the issue to someone with appropriate administrative rights. In this example, changing the subnet mask on one computer should not impact any other devices. So, you might immediately make the configuration change on user A's computer.
- Step 6 **Verify full system functionality and, if applicable, implement preventative measures**. After implementing your action plan, you need to verify that the symptoms listed in your original problem definition are gone. Also, attempt to determine whether your action plan has caused any other issues on the network. A mistake many troubleshooters make at this point is believing that the issue has been resolved because the specific symptom (or symptoms) they were looking for is gone. However, the user who originally reported the issue might still be having a problem. Therefore, troubleshooters should live by this mantra: "A problem isn't fixed until the user believes it's fixed." So, you should always get confirmation from the person reporting an issue that, from her perspective, the reported issue has indeed been resolved. In this example, you could attempt to ping server 1 from user A. If the ping is successful, check with user A to see whether she agrees that the problem is resolved.
- Step 7 **Document findings, actions, and outcomes**. A *post-mortem* report is a document that describes the reported issue, its underlying causes, and what was done to resolve the issue. This report might be useful when troubleshooting similar issues in the future.

Keep in mind when working your way through the previous steps that you might encounter an issue that you do not have sufficient information to solve. When that happens, you might need to further research the issue yourself. However, if time is of the essence, you might need to immediately escalate the issue to someone else within your organization, to an equipment vendor, or to an outside consultant.

## [Physical Layer Troubleshooting](#page-22-0)

Layer 1 (the physical layer) of the OSI model is foundational to all the other layers. As a result, if Layer 1 isn't functioning, none of the upper layers will function properly. Table 14-2 presents a collection of common Layer 1 issues.

**NOTE** Many of these issues have been discussed in previous chapters.

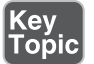

Table 14-2 Common Layer 1 Troubleshooting Issues

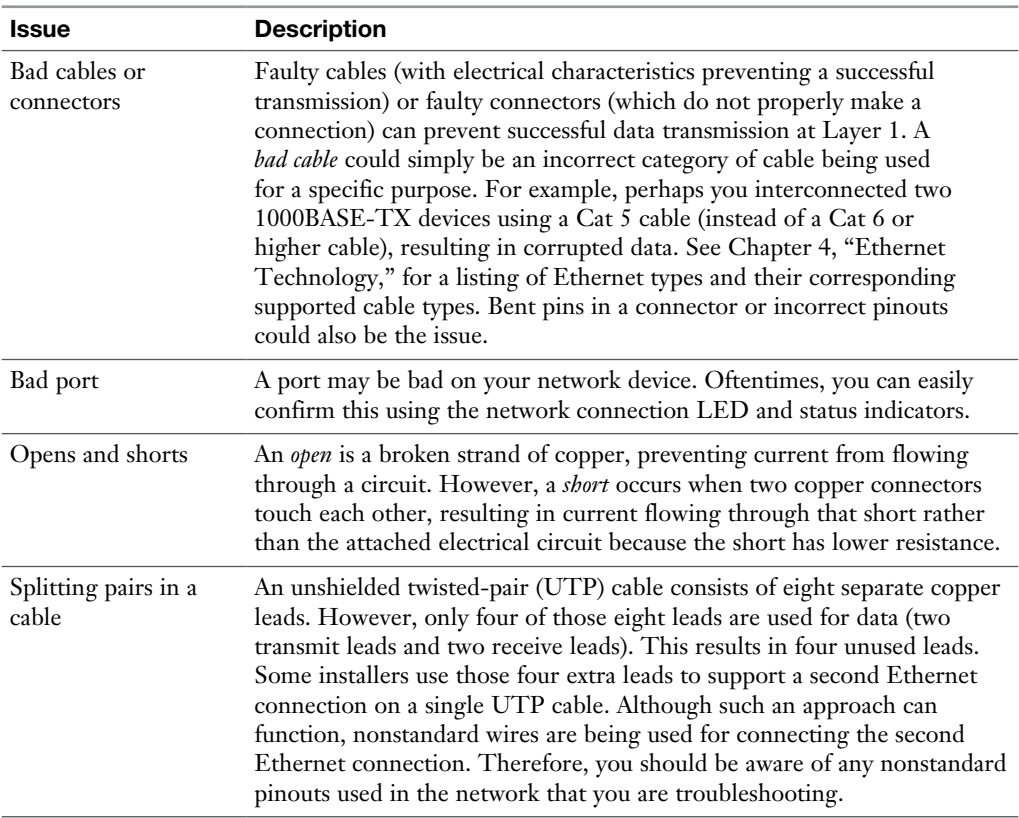

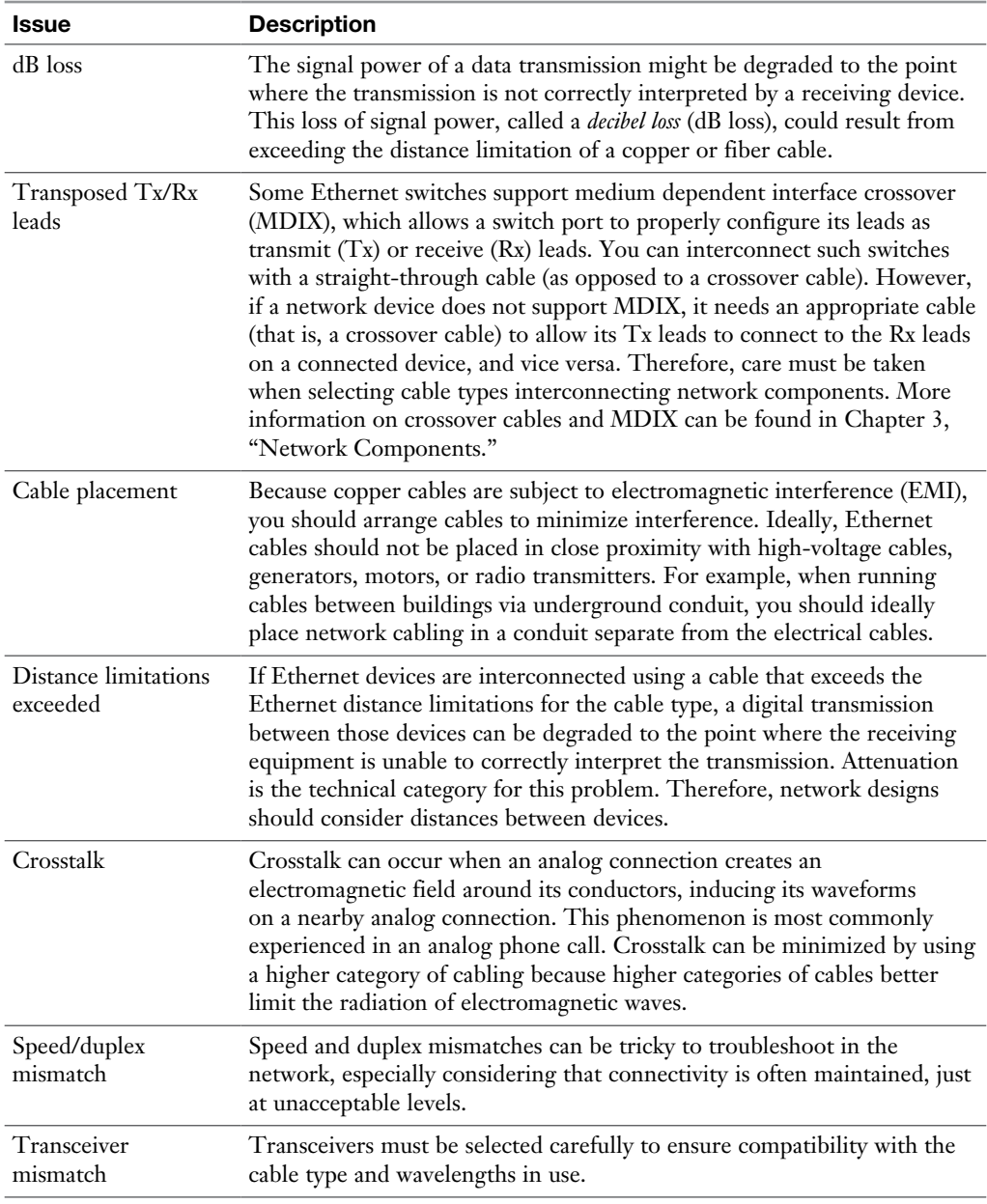

#### [Physical Layer Troubleshooting: Scenario](#page-22-0)

To practice your physical layer troubleshooting skills, consider the network diagram presented in Figure 14-3.

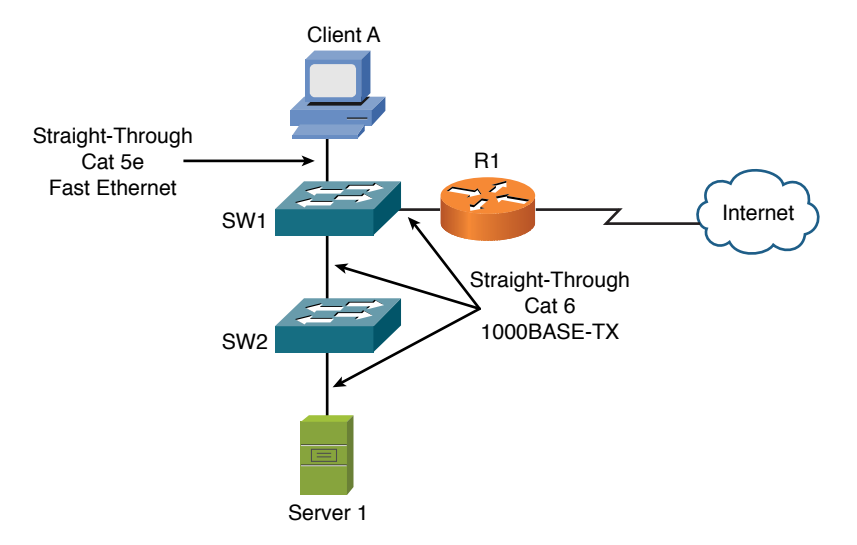

**Figure 14-3** Physical Layer Troubleshooting: Sample Topology

Assume that both switches in Figure 14-3 are capable of auto-negotiating Ethernet speeds of 10, 100, or 1000Mbps. Also, assume the switches do not support MDIX. Based on the provided information, take a moment (before reading on) and identify what you believe to be a Layer 1 issue in the topology.

#### [Physical Layer Troubleshooting: Solution](#page-22-0)

In the topology shown in Figure 14-3, notice that switches SW1 and SW2 are interconnected with a straight-through cable. Also, recall that neither switch supports MDIX. As a result, the ports interconnecting the two switches have their Tx leads interconnected and their Rx leads interconnected. As a result, no communication is possible. The resolution to such a scenario is to replace the straight-through Cat 6 cable between SW1 and SW2 with a crossover Cat 6 cable.

Physical copper cable issues could include shorts, opens, incorrect cabling, EMI/ RFI, attenuation, crosstalk, bad connector, bad cable, or using too long of a run.

Physical fiber cable issues could include attenuation, connector mismatch, wavelength mismatch, fiber-type mismatch, dirty connector, extreme bends in fiber, or trying to use too long of a fiber cable based on the specifications for that fiber.

You can use the testing tools discussed in Chapter 11, "Network Management," to troubleshoot cable-related problems for copper and fiber.

# [Data Link Layer Troubleshooting](#page-22-0)

Most enterprise LANs rely on some form of Ethernet technology (for example, Ethernet, Fast Ethernet, or Gigabit Ethernet). Therefore, an understanding of Ethernet switch operation, at Layer 2 (that is, the data link layer), is critical to troubleshooting many LAN issues. You might want to reference Chapter 4 for a review of Ethernet switch operation.

Table 14-3 presents a collection of common Layer 2 issues.

| <b>Issue</b>                 | <b>Description</b>                                                                                                    |
|------------------------------|----------------------------------------------------------------------------------------------------|
| Power failure                | Ethernet switches are often not connected to a redundant power source (for<br>example, an electrical outlet with a generator backup), in part due to the<br>widely dispersed installation locations throughout a building (for example,<br>in wiring closets or in a mechanical room). As a result, you might want to<br>equip your Ethernet switches with an uninterruptable power supply (UPS).<br>See Chapter 12, "Network Security," for a comparison of a UPS and a<br>standby power supply (SPS).                                                                                                    |
| Bad module                   | A modular switch gives you the flexibility to connect a variety of media<br>types and speeds to the switch through the use of different modules.<br>Examples of these modules include gigabit interface converter (GBIC) and<br>small form-factor pluggable (SFP) modules. These modular interfaces can<br>be swapped out during your troubleshooting, as opposed to swapping out<br>an entire switch.                                                                                                    |
| Layer 2 loop                 | Chapter 4 discussed issues resulting from Layer 2 loops, including MAC<br>address table corruption and broadcast storms. You also read about how to<br>mitigate these issues with Spanning Tree Protocol (STP). However, STP<br>can fail (as illustrated by my personal example, which you read about at the<br>beginning of this chapter). Or, STP might be functioning suboptimally,<br>because a root bridge was automatically selected rather than being specified,<br>resulting in a suboptimal path. So, you should be able to examine your<br>Ethernet switches, when troubleshooting, and determine the STP roles of<br>your network's switches and switch ports. |
|                              | Port configuration Common settings for Ethernet switch ports include speed, duplex, and<br>MDIX. Mismatched parameters between devices could result in slow<br>communication (in the case of a duplex mismatch) or in no communication<br>(in the case of a speed mismatch or incorrect MDIX settings).                                                                                                    |
| <b>VLAN</b><br>configuration | In Chapter 4, you read about virtual LANs (VLANs) that are broadcast<br>domains and represent a single subnet. Several troubleshooting issues<br>could result from a VLAN misconfiguration on an Ethernet switch. Keep<br>in mind that all devices belonging to the same VLAN should be assigned<br>IP addresses in the same subnet. Also, if you want traffic to flow between<br>VLANs, that traffic has to be routed.                                                                                                    |

Table 14-3 Common Layer 2 Troubleshooting Issues

#### [Data Link Layer Troubleshooting: Scenario](#page-22-0)

Based on your knowledge of an Ethernet switch (a common example of a data link layer device), consider the following troubleshooting scenario. The network depicted in Figure 14-4 is having an issue. Specifically, client A is not able to communicate with server 1. Based on the diagram, what do you consider to be the most likely cause?

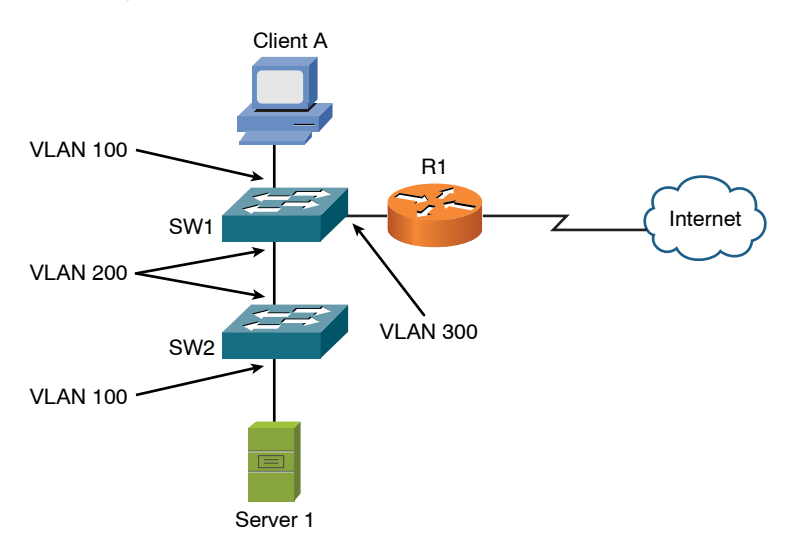

Figure 14-4 Data Link Layer Troubleshooting: Sample Topology

After determining what you believe to be the underlying cause, check your answer with the following solution.

#### [Data Link Layer Troubleshooting: Solution](#page-22-0)

Even though client A and server 1, as shown in Figure 14-4, are on the same VLAN (VLAN 100), there is no VLAN 100 traffic flowing between switches SW1 and SW2. Specifically, the connection linking SW1 and SW2 only carries traffic for VLAN 200. A couple of solutions exist.

One solution is to change the ports on switches SW1 and SW2 to both belong to VLAN 100. Another solution is to configure an IEEE 802.1Q trunk to interconnect SW1 and SW2, because a trunk can simultaneously carry traffic for multiple VLANs.

# [Network Layer Troubleshooting](#page-22-0)

When you're troubleshooting connectivity issues for an IP-based network, the network layer (Layer 3) is often an appropriate place to begin your troubleshooting efforts. For example, if you are experiencing connectivity issues between two hosts on a network, you could check Layer 3 by pinging from one host to another. If the pings are successful, you can conclude that the issue resides above Layer 3 (Layers 4–7). However, if the pings fail, you can focus your troubleshooting efforts on Layers 1–3. The rationale for this conclusion is based on ping using Internet Control Message Protocol (ICMP), which is a Layer 4 protocol. If one Layer 4 protocol is functioning correctly (even though other Layer 4 protocols might be having issues), you can conclude that Layers 1–3 are operational.

## [Layer 3 Data Structures](#page-22-0)

As traffic is routed through a network, routers encountered along the way from the source to the destination need consistency in how they route traffic. For example, if one router selected the best path based on hop count, and another router selected the best path based on a link's bandwidth, a routing loop could conceivably occur. Fortunately, having a common routing protocol configured on all routers within a topology helps ensure consistency in routing decisions.

That is not to say that a topology could not have more than one routing protocol. You could strategically redistribute routes between different routing protocols. Also, static routes could be used in conjunction with dynamic routing protocols. However, care must be taken in environments with redundant links and multiple routing protocols to avoid potential routing loops.

To better troubleshoot specific dynamic routing protocols, let's first generically consider how dynamic routing protocols' data structures interact with a router's IP routing table.

Figure 14-5 shows the interaction between the data structures of an IP routing protocol and a router's IP routing table. Realize, however, that not all routing protocols maintain their own data structures. For example, RIP is a routing protocol that works directly with an IP routing table in a router, rather than maintaining a separate data structure.

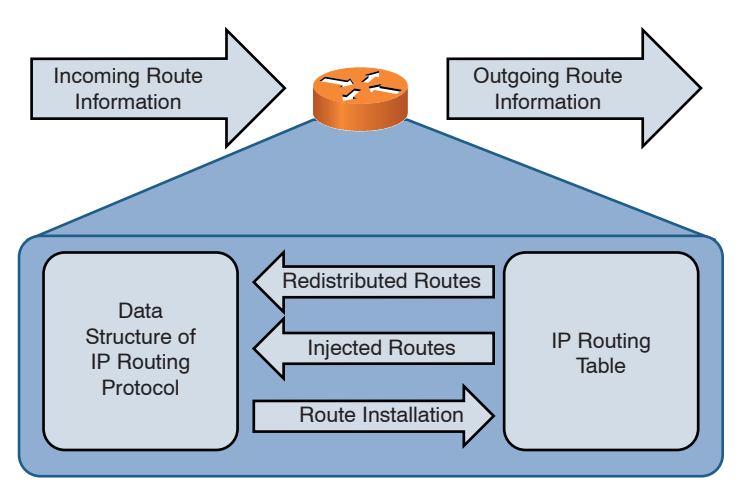

Figure 14-5 Interaction Between IP Routing Protocol Data Structures and IP Routing Tables

As a router receives route information from a neighboring router, that information is stored in the data structures of the IP routing protocol (if the IP routing protocol uses data structures). A data structure might also be populated by the local router. For example, a router might be configured for route redistribution where route information is redistributed by a routing information source (for example, a dynamic routing protocol, a static route, or a connected route). Also, the router might be configured to have specific interfaces participate in an IP routing protocol.

The data structure analyzes all the information it receives to select the best route to a certain network. This best route is determined by looking for the route with the best metric. The data structure of an IP routing protocol then injects that best route into the router's IP routing table if that same route information has not already been learned by a more believable routing source. Specifically, different routing protocols have different administrative distances (AD). An administrative distance of a routing protocol can be thought of as the believability of that routing protocol. As an example, Routing Information Protocol (RIP) has an AD of 120, and Open Shortest Path First (OSPF) has an AD of 110. Therefore, if both RIP and OSPF had knowledge of a route to a specific network, the OSPF route would be injected into the router's IP routing table because OSPF has a more believable AD (lower value). Therefore, the best route selected by an IP routing protocol's data structure is only a candidate to be injected into a router's IP routing table.

**NOTE** Chapter 6, "Routing IP Packets," provides additional information about the ADs of various routing protocols.

If an IP routing protocol's data structure identifies more than one route to a destination network, multiple routes might be injected into a router's IP routing table if those multiple routes have an equal metric. In some cases, however, a routing protocol such as Enhanced Interior Gateway Routing Protocol (EIGRP) might support load balancing across unequal-cost paths. In such an instance, multiple routes might be injected into a router's IP routing table, even though those routes have different metrics.

Depending on the IP routing protocol in use, a router periodically advertises all of its routes, or updates to its routing information, to its neighbors. Also, be aware that some routing protocols need to establish a relationship with a neighboring router before exchanging route information with that neighbor. This relationship is called an *adjacency* or a *neighborship*.

#### [Common Layer 3 Troubleshooting Issues](#page-22-0)

Effectively troubleshooting Layer 3 issues, as suggested by the previous discussion, largely relies on your understanding of various routing protocols. Therefore, for the real world, you must familiarize yourself with the subtle details of the routing protocols running in your network.

However, the Network+ exam deemphasizes the intricacies of specific routing protocols, instead focusing on more generic Layer 3 troubleshooting issues. Table 14-4 describes examples of those issues.

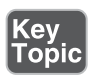

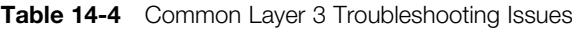

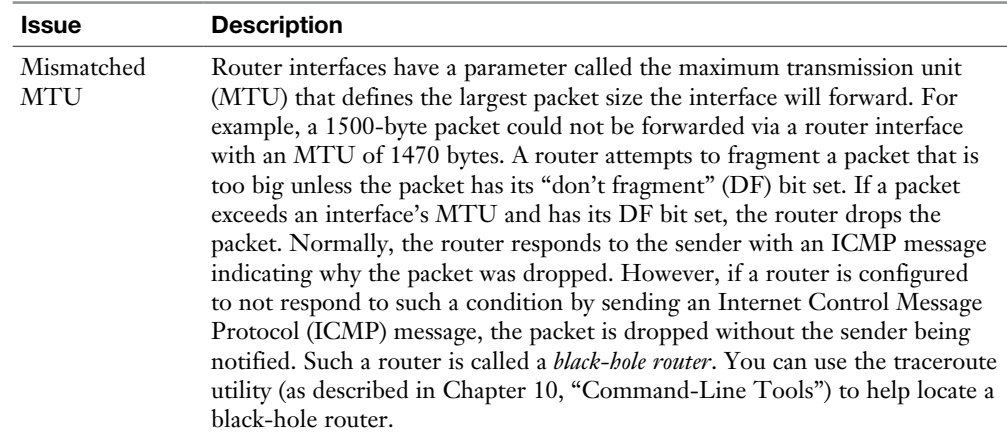

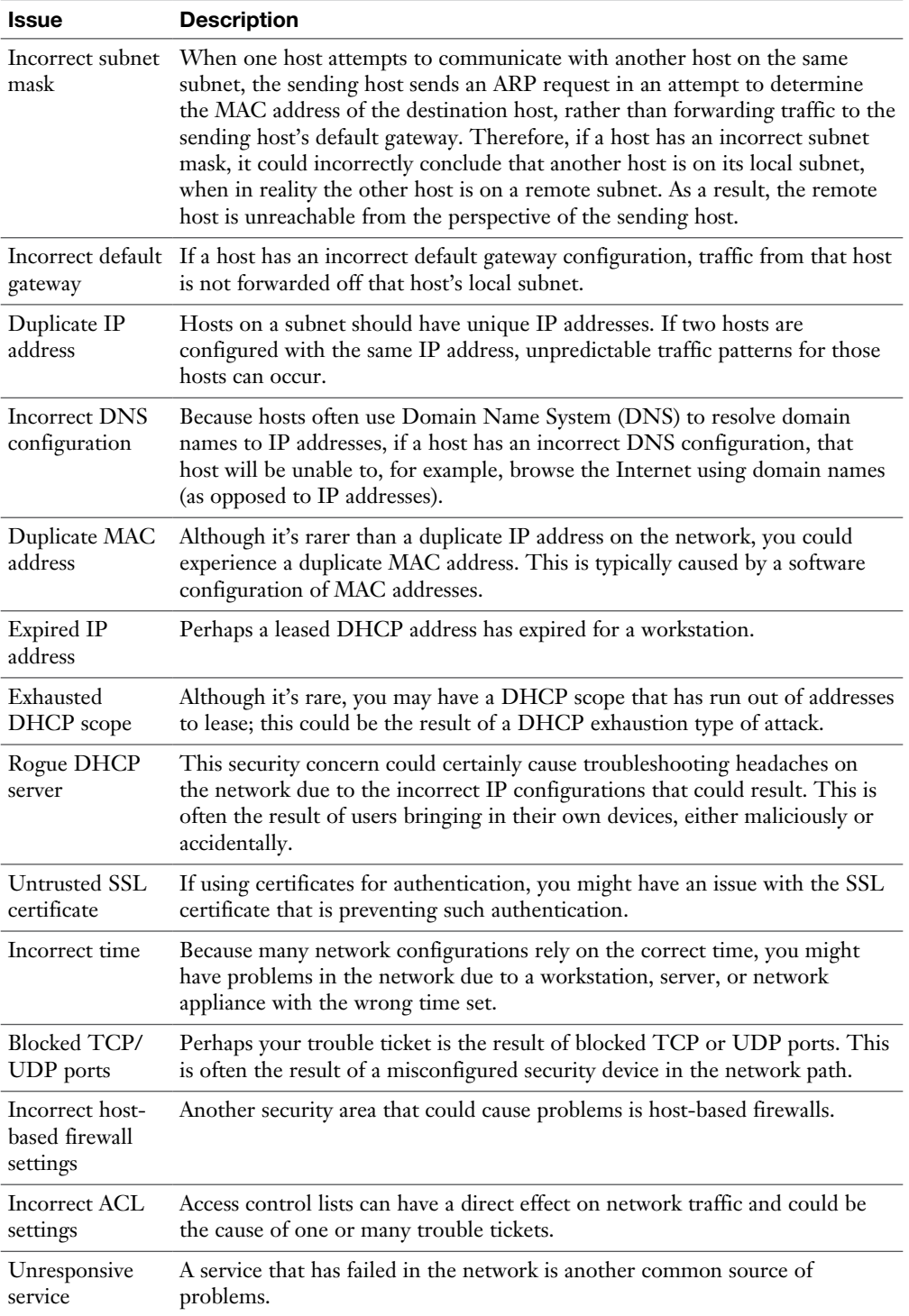

## [Network Layer Troubleshooting: Scenario](#page-22-0)

A common network layer troubleshooting issue, as described in Chapter 5, "IPv4 and IPv6 Addresses," is a host with an IP address that is not valid for the subnet to which the host is physically connected. Using your subnetting skills, determine which host (client A or server 1) in Figure 14-6 is assigned an incorrect IP address, assuming the router interface's IP address is correct.

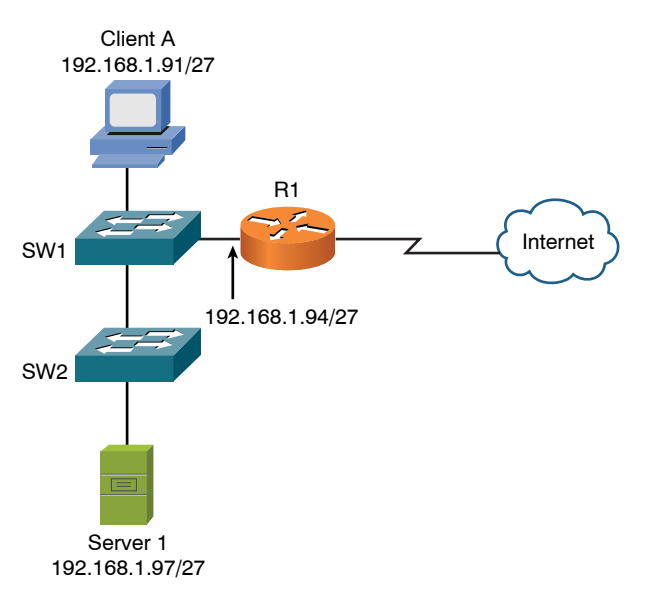

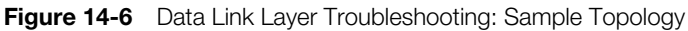

## [Network Layer Troubleshooting: Solution](#page-22-0)

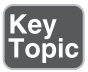

The network shown in Figure 14-6 has subnetted the 192.168.1.0/24 network using a 27-bit subnet mask (255.255.255.224). To determine which client PC is assigned an IP address outside of its local VLAN, you need to determine the subnets created by the 27-bit subnet mask applied to the 192.168.1.0/24 network:

- **Step 1** The interesting octet for a 27-bit subnet mask is the fourth one because it is the last octet to contain a 1 in the 27-bit subnet mask (11111111. 11111111.11111111.11100000, which could alternately be written as 255.255.255.224).
- **Step 2** The decimal value of the third octet in the subnet mask is 224. Therefore, the block size is  $32$  (that is,  $256 - 224 = 32$ ).
- **Step 3** The first subnet is 192.168.1.0/27 (192.168.1.0/27 with the three borrowed bits in the third octet set to 0).

**Step 4** Beginning with the first subnet of 192.168.1.0/27 and counting by the block size of 32 in the interesting octet yields the following subnets:

> 192.168.1.0/27 192.168.1.32/27 192.168.1.64/27 192.168.1.96/27 192.168.1.128/27 192.168.1.160/27 192.168.1.192/27 192.168.1.224/27

Based on the IP address of the router interface (192.168.1.94/27) and the previous list of subnets, you can determine that the router's interface is in the 192.168.1.64/27 subnet. Similarly, you can determine the subnet of client A to be 192.168.1.64/27, and the subnet of server 1 to be 192.168.1.96/27. As a result, you can conclude that the host with an incorrect IP address is server 1 because its IP address is in a different subnet than the router interface's subnet.

Network layer–related issues could also include duplicate IPs, speed and duplex mismatch, routing loops, incorrect IP, incorrect default gateway, network interface card (NIC) hardware failure, misconfigured Dynamic Host Configuration Protocol (DHCP), misconfigured DNS, incorrect cable or port, incomplete routing tables, NIC misconfiguration, or malware running on the computer that's preventing normal network behavior by the computer. Many of these issues can be verified using the tools and commands previously discussed in this book. In a production network, you would isolate the fault by testing individual components and then correct the problem once it is identified.

If performance or access is limited, it may also be due to a technical control that is in place on the network. Be sure to consider filters, traffic shaping, and firewalls that are in your control as part of the troubleshooting that is being done.

## [Wireless Troubleshooting](#page-22-0)

Troubleshooting wireless networks can require a variety of skill sets. For example, some troubleshooting scenarios might require an understanding of antenna theory and the radio frequency spectrum. However, the Network+ exam focuses on more common wireless issues, as presented in Table 14-5.

NOTE Chapter 8, "Wireless Technologies," discusses wireless networks in detail.

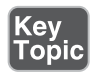

Table 14-5 Common Wireless Troubleshooting Issues

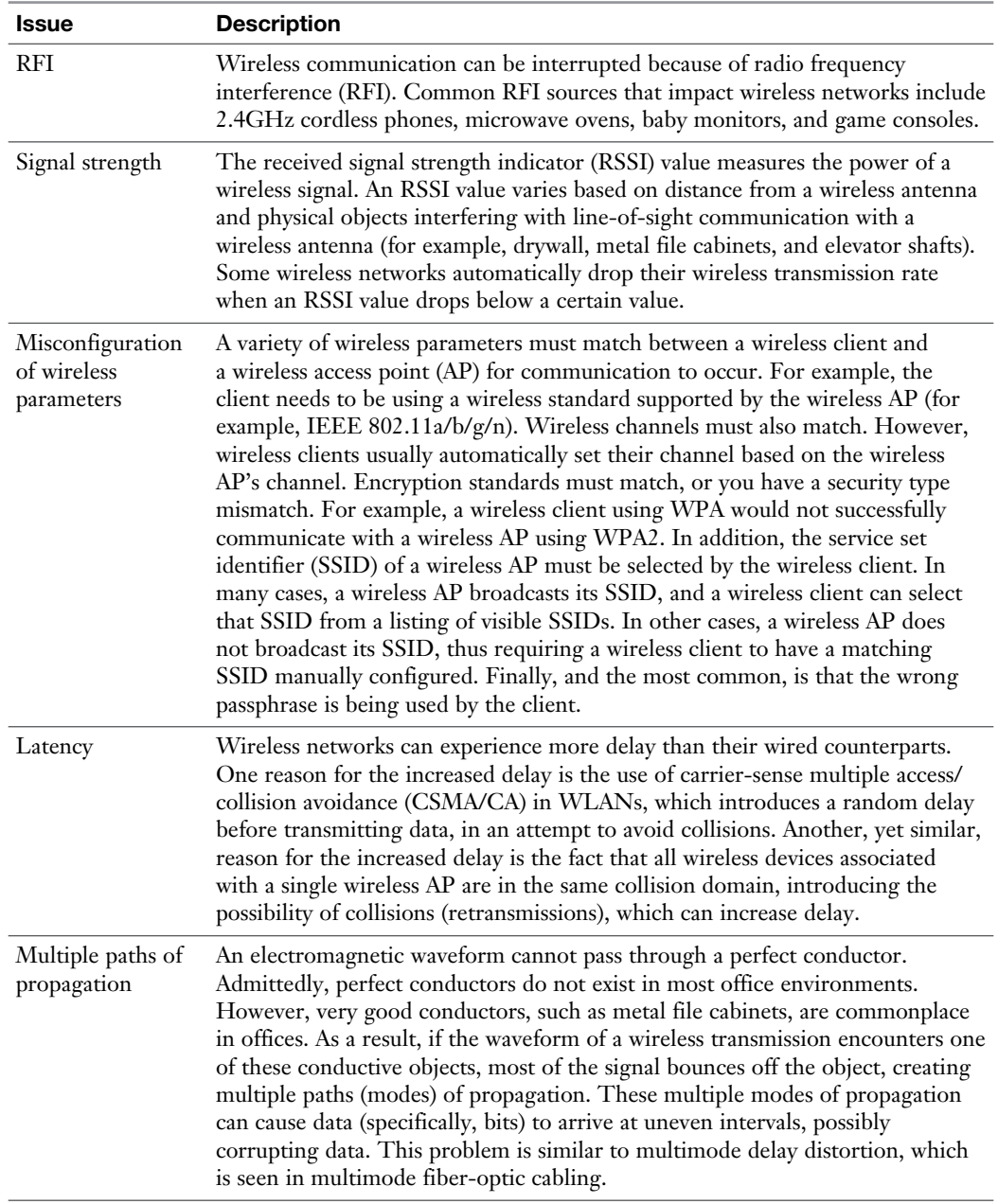

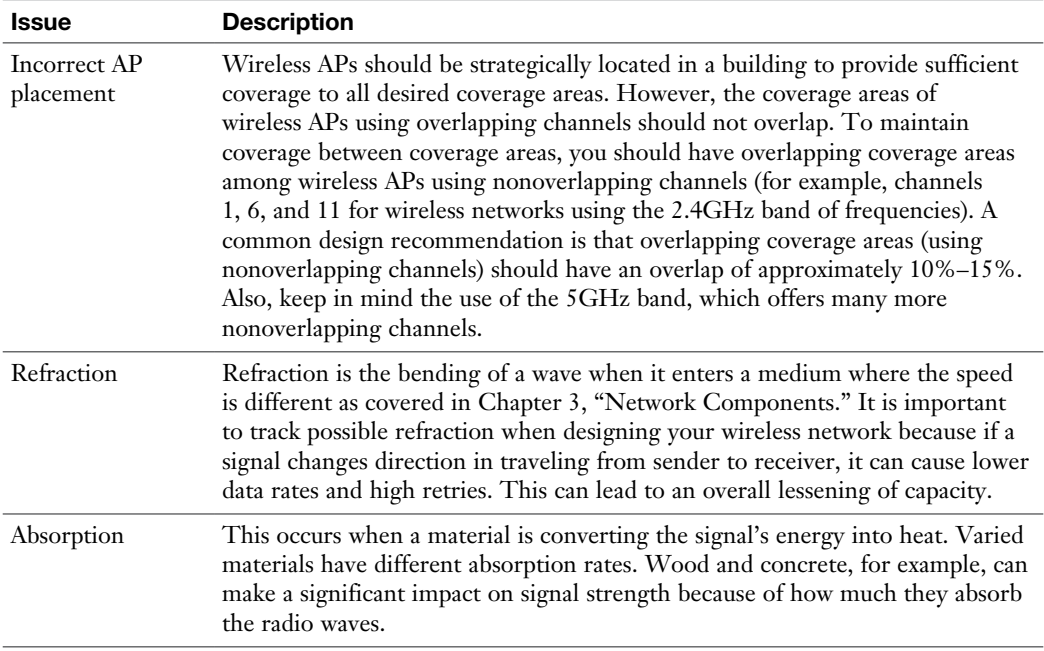

## [Wireless Network Troubleshooting: Scenario](#page-22-0)

As a practice troubleshooting scenario for wireless networks, consider Figure 14-7. Based on the topology provided, can you spot a design issue with the wireless network?

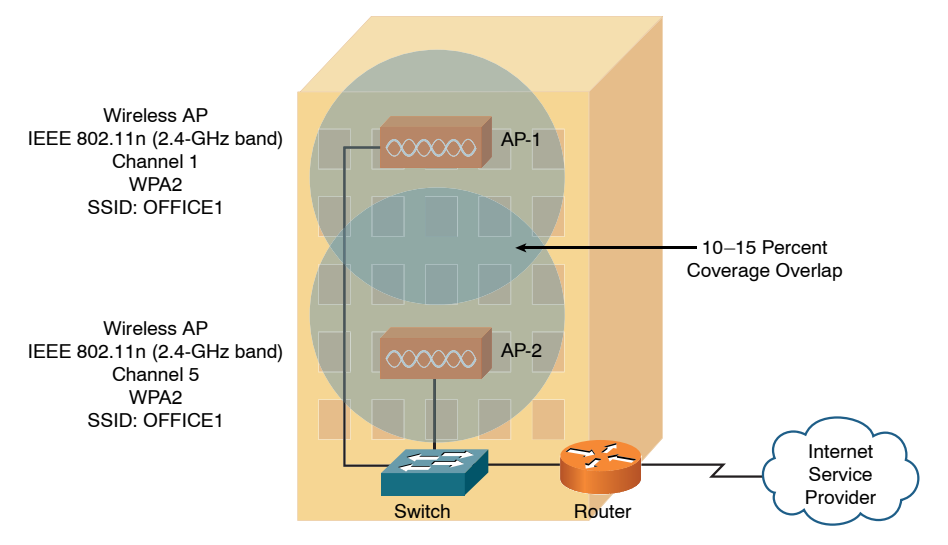

Figure 14-7 Wireless Network Troubleshooting: Sample Topology

#### [Wireless Network Troubleshooting: Solution](#page-22-0)

The wireless network presented in Figure 14-7 has two wireless APs. Although these wireless APs have a matching wireless standard, encryption type, and SSID, the channels being used (channels 1 and 5) interfere with one another. Recall from Chapter 8 that channels in the 2.4GHz band need at least five channels of separation (for overlapping coverage areas), whereas the channels used in this example only have four channels of separation. A fix for this issue is to assign AP-2 to channel 6, thus providing five channels of separation between AP-1 and AP-2.

A wireless analyzer may be needed to identify problems such as signal loss, overlapping or mismatched channels, unacceptable signal-to-noise ratios, rogue APs, and power levels. Breaking down a problem into smaller pieces allows you to identify the fault domain or the area that is causing the problem. For example, if a user cannot access the wireless network, the pieces involved may be the user connecting to an incorrect SSID or problems existing with the AP, the switch, the WLC (Wireless LAN Controller), the RADIUS server, the AD server, or the user account and password itself. By testing the individual components where possible, you can isolate and then correct the problem.

# [Specialized Networks](#page-22-0)

In special-purpose networks, it may take some time to become familiar with the devices on that network. For example, a supervisory control and data acquisition (SCADA) network is used for the control of remote equipment and to monitor that equipment. This may be part of an industrial control system (ICS) that is used to manage a power plant or water treatment facility. Networks like these with distributed control systems (DCSs) may have devices such as programmable logic controllers (PLCs) and remote terminal units that are proprietary and may take specialized training to learn and troubleshoot.

In other specialized networks, such as those built for multimedia, video teleconference (VTC), and Voice over IP (VoIP), issues such as latency, jitter, and delay may cause applications to fail, in which case quality of service (QoS) may need to be part of the troubleshooting process as well.

Some networks are purpose-built for the communications between a server and its disk storage. IP Small Computer System Interface (iSCSI), Fibre Channel, and Network File System (NFS) are examples of network-attached storage (NAS).

Each network may have special requirements, and as you work with a specialized network and have hands-on experience with that network and its requirements, your ability to troubleshoot will increase, and the fundamentals of troubleshooting can be applied to these specialized networks.
## [Real-World Case Study](#page-22-0)

Bob is an employee at Acme, Inc. He is on a company-issued laptop that is connected wirelessly to the corporate HQ network. He is having a problem accessing a server that is located at one of the remote branch offices.

Because Bob is able to access the Internet and other local servers at the headquarters site, we can rule out issues with the local wireless or authentication because he is currently logged in.

Upon further investigation, it is discovered that Bob cannot ping the IP address of the remote server he is trying to reach. With additional testing, it is also determined that Bob cannot ping the IP address of the router at the remote branch office.

The routing table on the local HQ router is looked at, and the route to the remote site is in the routing table, but the local router cannot ping the remote router's IP address. After contacting the primary service provider for the WAN connectivity, Acme learned that the provider had an outage that was causing the problem with the connectivity over the provider's MPLS network.

Acme's fault-tolerant scenario should have triggered a VPN to be created using the Internet over the alternate service provider because of MPLS WAN connectivity failing.

Acme is going to change its router configuration to actively monitor the remote branch office routers so that in the future if there is a failure on the primary network, the VPN over the Internet to those branch offices will kick in to provide the fault-tolerant connectivity they are supposed to have.

## [Troubleshooting Scenarios](#page-22-0)

When working with networks and systems, you must often use both your knowledge and skills regarding several technologies, as well as apply critical thinking, to solve a problem or implement a solution. The following scenarios will help reinforce many of the topics you read about in this book, and will provide additional insights about how you can integrate the technology and troubleshooting techniques.

## Scenario 1

The user at PC2 has called the help desk. Internet access is slow intermittently throughout the day. IP phone voice quality is also unacceptable during those same times periods. A technician has been asked to respond. The following are the steps taken by the technician, along with the reasoning for his actions.

From PC2, the command **ipconfig /all** was issued. Here is a partial output of the results:

```
FastEthernet adapter 1:
     Description . . . . . . . . . . . : Intel(R) Network Adapter
     Physical Address. . . . . . . . . : 68-17-29-C8-75-62
     DHCP Enabled. . . . . . . . . . . : Yes
     IPv4 Address. . . . . . . . . . . : 192.168.1.74
     Subnet Mask . . . . . . . . . . . : 255.255.255.0
    Lease Obtained. . . . . . . . . . : Monday, March 9, 6:16:33 PM
     Lease Expires . . . . . . . . . . : Tuesday, March 10, 6:16:36 
PM
     Default Gateway . . . . . . . . . : 192.168.1.1
     DHCP Server . . . . . . . . . . . : 192.168.1.1
     DNS Servers . . . . . . . . . . . : 8.8.8.8
```
R1's IP address on its Ethernet interface connected to SW1 port 7 is 192.168.1.1, and the output confirms that the customer has an valid IP address for the current network, as well as default gateway that is reachable on that same network. If *Dynamic Host Control Protocol* (DHCP) services were not working, the PC might have assigned itself an *Automatic Private IP Addressing* (APIPA) address (169.x.x.x).

The technician issued the following command from PC2:

```
PC2:\ >ping 192.168.1.1
Pinging 192.168.1.1 with 32 bytes of data:
Reply from 192.168.1.1: bytes=32 time=3ms TTL=64
Reply from 192.168.1.1: bytes=32 time=2ms TTL=64
Reply from 192.168.1.1: bytes=32 time=1ms TTL=64
Reply from 192.168.1.1: bytes=32 time=2ms TTL=64
Ping statistics for 192.168.1.1:
    Packets: Sent = 4, Received = 4, Lost = 0 (0% loss),
Approximate round trip times in milli-seconds:
     Minimum = 1ms, Maximum = 3ms, Average = 2ms
```
PC2 could ping the local default gateway. This confirms that switch port number 2 on SW1 is assigned to the same (and likely correct) VLAN as the default gateway. VLAN assignment is controlled at the switch port level. The fact that the user at PC2 has Internet connectivity at all is also an indicator that IP addressing and default gateway information are correct for PC2.

The technician used the **ping** command to test reachability to an Internet server and a loopback interface address on the R2, which is across the WAN. An IPv4 loopback interface with an IP address on a router can be used for reachability testing, in addition to assisting some protocols such as *Border Gateway Protocol* (BGP) to be fault tolerant by using this internal loopback interface for establishing neighbor relationships when multiple physical paths exist between neighbors. Because the pings were successful to the Internet and R2, that indicates that routing between site 1 and the Internet, and between site 1 and site 2, is in place and working. The routing was likely implemented through statically configured routes or an interior dynamic routing protocol such as *Routing Information Protocol version 2* (RIPv2), *Open Shortest Path First* (OSPF), or an external routing protocol such as BGP. The proprietary Cisco protocol *Enhanced Interior Gateway Routing Protocol* (EIGRP) and the open-standard BGP routing protocols both use an autonomous system number as an identifier. If the routers were using incorrect autonomous system numbers, that also could break routing due to the misconfiguration of the routing protocol on the router. Some older routing protocols such as RIPv2 (which is a distance-vector routing protocol) are slow to converge and might take several minutes before the rest of the network is aware of changes in the network, such as a new network that has been added or networks that have been removed. Upon closer inspection of port 2 on SW1 (which is being used to connect PC2 to the network), the output of a **show** command on that interface revealed the following (partial output shown):

FastEthernet0/2 is up, line protocol is up (connected) Hardware is Fast Ethernet, address is 000e.8300.c400 (bia 000e.8300.c400) MTU 1500 bytes, BW 100000 Kbit, DLY 100 usec, reliability 255/255, txload 1/255, rxload 1/255 Encapsulation ARPA, loopback not set Keepalive set (10 sec) Half-duplex, 100Mb/s, media type is 10/100BaseTX input flow-control is off, output flow-control is unsupported ARP type: ARPA, ARP Timeout 04:00:00 Last input 00:00:00, output 00:00:00, output hang never

Based on this output, the duplex setting on SW1 port 2 is currently set to half duplex. On a switch, all the access ports should be set to full duplex if the devices connected to those ports also support full duplex, which allows the device to send and receive frames simultaneously, using one pair of wires for sending and another pair of wires for receiving. This indeed could cause a slowdown for the user at PC2 when the network is busy. The technician should use proper change control procedures to schedule and modify the configuration for SW1, change port 2 to full duplex, and ensure that PC2 is also configured for auto-negotiation of the speed and duplex (or is set to full duplex to match the switch port it is connected to). Part of

the change control process involves documenting the proposed changes, including the reasons why they're being done and including a full backup of the configuration before changes are made. If the changes cause a negative impact to the whole switch, a rollback procedure should be planned for and used if necessary.

After the changes are implemented, testing and follow-up should occur. A baseline for the performance of PC2 could be created before the change, and then the testing could be done again after the change and compared against the baseline. If the user has a *Voice over IP* (VoIP) solution using the same connection to the switch, it is likely that some *quality of service* (QoS) is being implemented at Layer 2 specifically for the voice traffic. Both voice and video traffic are sensitive to time delays. QoS is often done at Layer 2 using *class of service* (CoS), which gives preferential treatment to the voice traffic so that, in the event of congestion on the network, applications like VoIP and video or other applications that use codecs or are sensitive to delays on the network can still perform well, while other protocols that are not as sensitive to delays are given less throughput on the network.

## Scenario 2

The manager who is using PC6 at site 3 is accessing a SQL Server application and database that is running in site 1. Every Friday, he uses the server to generate reports. Occasionally, perhaps as often as once a month, the report times out, and the manager contacts a user at site 1 who can locally run that report for him and email him the results. The manager has escalated this as a problem that has been occurring for several months. A trouble ticket has been opened, and a technician has been asked to investigate the problem.

The technician discovered that the SQL Server database application was running on a virtualized computer at site 1, and that the virtualized computer was leveraging multiple types of *network-attached storage* (NAS), including an iSCSI target. iSCSI storage devices use an iSCSI *target* (which is providing the storage), and the customer or device that is using the iSCSI target uses an iSCSI *initiator*, which is usually a specialized adapter that can understand and send and receive iSCSI packets between itself and the iSCSI target over an IP network. Another type of network storage that the virtualized SQL server was using is Fibre Channel. Fibre Channel and iSCSI can both use Ethernet networks, and, if so, they often use frames larger than the default *maximum transmission unit* (MTU) of standard Ethernet. When this occurs, the switches supporting the communication need to be configured to support these oversized (jumbo) layer frames. The technician verified that the switches being used for the NAS had been configured to support jumbo frames. Because the SQL server reports always worked if a local user (at site 1) ran them, the WAN connection became a possible cause of the problem, as it was in use by the manager in site 1 when trying to run the same reports remotely.

Then the technician (using change control procedures) implemented software on the routers and switches that collected statistical information on how much traffic and what types of traffic are going through the ports and interfaces of the routers and switches, including the interfaces connecting the routers to the WAN. The software used to do this is Cisco's NetFlow. A NetFlow collector was used to aggregate all this information into one server for analysis. The NetFlow collector was used to identify utilization of the network and to produce graphs and charts to indicate the top talkers on the network, top protocols in use, and the bandwidth that was being used over the period of a month. With this information, a baseline was created, and from that baseline, the technician was able to identify that near the end of the month, full-image backups being done over the *wide area network* (WAN) were causing significant bottlenecks and congestion on the WAN during that time, which was causing the manager's report to timeout when connecting to the SQL Server database over the WAN.

To correct this, a procedure was put in place for the archives and backups that were causing the congestion to be scheduled only for early morning hours before regular business begins. Traffic shaping and QoS were also applied on the routers for their WAN connections to provide QoS. If congestion did happen in the future, priority would then be given to those applications such as real-time traffic and other critical applications (such as the manager's SQL Server application); less-critical traffic would receive less priority for bandwidth if congestion exists and there is not enough bandwidth for all applications simultaneously.

#### Scenario 3

Site 3 was just acquired by the company and attached via WAN connectivity to the headquarters (site 1) and a branch office (site 2). Before the acquisition, site 3 had multiple outages on the local area network due to the following:

- <sup>n</sup> Untested/improper updates to servers, routers, switches, and other network devices
- <sup>n</sup> Personally owned user devices interrupting the network services

Now that site 3 is part of the company, a technician has been asked to reduce the risk of downtime due to those issues at site 3.

The technician begins by taking inventory of all the devices and systems at site 3. He discovers that in addition to the user network, management connections to a *supervisory control and data acquisition* (SCADA) system in place are being used to monitor and control a water treatment plant for a local community. This type of industrial control system needs to be up nearly all the time, and as a result, security measures, including the isolation of this network, should be implemented. By isolating the SCADA system from other generic network devices and traffic, there will be less negative impact to that system from the generic day-to-day user network traffic. This isolation can be done using separate VLANs and separate wireless networks for the SCADA network, with either no routing between the user networks and the SCADA network or very limited access by using *access control lists* (ACLs) on the router interfaces to limit the traffic that can go between the VLANs. Legacy systems can be especially vulnerable to modern attacks because they might have protocols and services running that are unsecure, such as Telnet and *File Transfer Protocol* (FTP), which do not include encryption for confidentiality—and that is yet another reason to have network isolation for these systems (to protect them against attacks). When possible, unused/unsecure protocols and services should be disabled/removed from both legacy and current systems and networks. Removing unneeded and unsecure protocols is a method of hardening a system.

In addition, the technician is recommending that a separate network be created for guest wireless access. This separate network can assist in isolating the company resources at site 3 from the unauthorized users. This isolation could once again be done through VLANs and ACLs on router interfaces.

A testing lab and test network should be set up so that any major or minor changes or updates that are proposed can be properly and fully tested before being implemented as part of the production system. This would include firmware updates to computers, switches, routers and servers, in addition to driver updates for hosts, servers, and routers. In a test environment, a minor update, such as a patch or driver update, could be tested and verified before being rolled out into production. If an issue or problem occurs with the update, a rollback can be done to the initial state. Sometimes major updates do not have a simple rollback procedure, which is an even better reason why they should be tested and practiced with in a test environment before being rolled out into production. When testing the upgrading process of the software or system, there should also be a defined downgrading process that can be used to revert to a previous version of the software or system. This might be needed if a rollout occurred and it was later discovered that there is a security or performance issue with the upgraded software. A backup of the configuration for network devices should always be created and available in case the system needs to be restored to its original state.

If a *bring-your-own-device* (BYOD) policy allows users to bring their own devices, a proper on-boarding process needs to be established that confirms that every device meets the minimum security requirements for the network, has proper protection for any company and sensitive information it will hold or have access to, and has been properly set up for access to the network. An example is having the MAC address of a mobile device included on ACLs on the wireless *access point* (AP) or *wireless LAN controller* (WLC) that allows the device to access to the network. Other requirements might include a scan of the system before the device gains access to the network. This can be done on demand, using a software agent that runs on the device, each time a device accesses the network. This agent can scan the device to determine which prerequisites (such as a personal firewall or an updated virus definition) are currently present before allowing access to the network. This agent could be persistent software that is installed on and continually resides on the device, or it could be a nonpersistent agent that is loaded and run only at the time of network access. Performing scans and requiring authentication (before allowing access to the network) at either a port on a switch or through a wireless AP are both examples of network access control at the edge of our network. Technologies such as 802.1X can provide the authentication at the edge, and third-party vendors such as Cisco, Citrix, and CheckPoint can provide the scans in conjunction with an agent to verify prerequisites of the device that wants the network access. Once the user gets access to the network, access control can be implemented between various portions of the network by using ACLs on the router interfaces. A well-defined off-boarding process should also be set up that does a cleanup process and removes access from these devices after they are no longer supposed to have access to the network. Care should also be given to the company content that might be resident on a mobile or personal device, so that sensitive company information is not left on the device after it is no longer welcome on the corporate network.

#### Scenario 4

A growing company is having wireless networking issues. An AP was recently added near the window of one of the floors of building 1, in the hopes that the users in building 2 would also be able to access the network. Unfortunately, the AP not only failed to provide access for the second building but also caused many users in the first building to have degraded wireless service. The technician has been called in to evaluate the problem and make recommendations.

As part of the troubleshooting methodology, the technician gathers information, verifies the problem by questioning users and having them duplicate the issues, identifies symptoms, and determines what (if anything) has changed (and whether there are multiple issues to approach them individually). With that information, the technician establishes a theory about the probable cause.

Approaches that can be used to establish a theory of probable cause include topto-bottom and bottom-to-top troubleshooting using the OSI reference model. For example, if an application layer function such as printing works over the wireless network, that implies the lower layers are all functioning correctly. This is an example of a top-to-bottom approach. An example of a bottom-to-top approach is verifying lower layers such as basic IP connectivity using tools such as the **ping** command, and then working up until a failure or problem is found. An example of the bottom-to-top approach is to check the link status of an interface and then use the **ping** command. If those are both successful, this implies that Layer 2 and Layer 3 are working, but an application service, such as web services, might still fail. That would imply that there is a failure of the web server, or that something between the client and the web server is preventing the connection. The technician decided to divide and conquer by working on each problem individually. He began by powering off the new AP that was recently added, and as a result, functionality returned for the users in the building 1. As a result of this, it can be deduced that the new AP was causing the problem.

The technician went to the wiring closet to identify which port on the patch panel was being used to connect the AP to the network. Fortunately, it was correctly labeled, which made it easy to find. The technician then identified the switch port on the switch that connected to that patch panel connector and tried to connect to the switch on one of its vty (*Virtual Teletype*, also referred to as a *Virtual Terminal*, and used for remote management access) lines using a *Secure Shell* (SSH) application from his laptop. He was unable to connect, so he called another administrator on the phone to troubleshoot the lack of SSH access to the switch. It was determined that another administrator was already connected to the single logical vty line on the switch, and that is why a second administrator could not connect. The currently logged-in administrator increased the number of the logical vty lines, and as a result, the second technician was then able to log in to the switch. After logging in to the switch, the technician used commands on the switch that showed the following:

```
 Hardware is Fast Ethernet, address is 001c.b148.3e61
 MTU 1504 bytes, BW 100000 Kbit/sec, DLY 100 usec,
     reliability 255/255, txload 1/255, rxload 1/255
 Encapsulation ARPA, loopback not set
 Keepalive set (10 sec)
 Full-duplex, 100Mb/s, media type is 10/100BaseTX
 input flow-control is off, output flow-control is unsupported
 ARP type: ARPA, ARP Timeout 04:00:00
 Last input 00:00:00, output 00:00:00, output hang never
 Last clearing of "show interface" counters never
```
Based on this output, the technician could verify that the Ethernet port on the switch was set to full duplex and 100Mbps. While in the wiring closet, he also noticed that the fiber connections used to link the wiring closet switch to the main distribution frame in the basement of the building were using older FC connectors, which twist on to connect to the switch, and that there were several yards of fiber cable stuffed behind the rack before it went through the conduit and down to the basement. The technician recommended in his notes to move the fiber to the cable trays in the closet, to keep them up and out of the way of foot traffic in the closet.

This would also help prevent accidental pulls or bending of the fiber cable, which if too extreme could damage the cables and cause them to fail.

The technician also noted that the management access to this switch was going through the same network that the users were using for common network services, such as printing and file services. This is referred to as *in-band management*, where the user traffic and management traffic both go over the same network. At this company, there is a second and isolated network just for management of network devices, such as routers and switches. If used, this separate isolated network would be for out-of-band management, which means that it would have to be a separate network, not using the same network as the users do for common network services.

The technician recommended that change control procedures be arranged to place the switch administrative interfaces for management (the vty lines) on that outof-band network. Using an out-of-band network for management is more secure than in-band because of the isolation and separation of the networks. Additional out-of-band management might include using analog modems on the older *public switched telephone network* (PSTN) as a backup method to reach and manage remote devices in the event the primary network path is no longer available. Modems would be using analog signals as they cross over the older PSTN. Modems convert digital signals from computing devices to analog signals before sending them over the PSTN. Regardless of in-band or out-of-band management, clear-text management protocols such as *Simple Network Management Protocol version 1* (SNMPv1) and *version 2* (SNMPv2), Telnet, *Hypertext Transfer Protocol* (HTTP), *File Transfer Protocol* (FTP), and *Trivial File Transfer Protocol* (TFTP) should be avoided when possible or used inside a *virtual private network* (VPN) tunnel (which can provide authentication and confidentiality through encryption). Secure alternatives to clear-text protocols include SNMPv3, SSH, HTTPS, and SFTP. These can be used for improved confidentiality and security. Unneeded network services, especially ones that do not require authentication or are clear text, should be disabled on every router, switch, server, and host that is connected to any network. Disabling unneeded network services and unsecure protocols is an example of network hardening. Creating and using standard settings that are geared for security on each device that is added to the network is also an example of network and device hardening.

Later that night, during a maintenance window that was scheduled and communicated through proper change control procedures (when users were not using the network), the technician used that authorized downtime and powered on the AP that had been causing the problem to look at its settings. He discovered that the AP Ethernet connection that connected to the switch port was configured on the AP for half duplex. This alone might not cause problems for other users, but could definitely affect performance if the network is busy, because the AP would not be able to send and receive frames simultaneously. The technician looked up

the AP information and verified that it had an omnidirectional antenna, which was appropriate for the area in building 1 that it was supposed to cover. The next thing the technician checked was the 802.11 protocol being used by that AP, and which channel or channels it was using. All the other APs on the floor were configured for 802.11g, and the new AP was also configured for 802.11g, so that was not a problem. However, the new AP was configured to use channel 11, and that was overlapping with an existing AP that was physically close to the new AP, which was also using channel 11; the antennas on these APs are omnidirectional (signals go out in all directions), as opposed to unidirectional (where the signals only go in one direction), and the APs were competing with each other for the same frequencies. The technician changed the channel to 6, which would then not overlap with the other existing AP using channel 11. The nonoverlapping channels in the 2.4GHz range in the United States are channels 1, 6, 11. A quick wireless site survey, using a smartphone application, confirmed that the APs were not using overlapping channels and, as a result, were no longer competing for the same frequency ranges.

Now with the local wireless issue addressed, the technician began looking at the issue for the users in the second (adjacent building) who also wanted wireless access. The new AP in building 1 was near the window facing the second building, but due to the distance and the windows and walls between the AP and the users in building 2, the signal would not be strong enough to be used by those users. Because the two buildings were less than 100 feet apart, it was decided that small antennas could be placed on the outside of each building to act as a repeater to extend wireless access from building 1 to building 2. In building 2, a small Layer 2 switch would be used to connect the antenna on the side of the building to a new small AP in building 2.

For the two external antennas, one for the side of each building, they decided to use the Yagi-Uda style, because it is a directional antenna and is fairly inexpensive and is not difficult to line up, which might be the case with a small dish or parabolic antenna. The technician also recommended that if the users need increased throughput, they might want to consider budgeting for and replacing their APs with 802.11n or 802.11ac. The IEEE 802.11 groups often develop *high throughput* (ht) standards for existing technologies, such as 802.11a-ht and 802.11g-ht. Newer technologies such as 802.11n support multiple antennas and *multiple-input, multiple-output* (MIMO), and 802.11ac supports *multi-user MIMO* (MUMIMO), where it can use multiple 80MHz channels and a single spatial stream to support 433Mbps. An 802.11ac AP can use multiple active streams simultaneously. High throughput enhancements are also applicable to the newer technologies of 802.11n-ht and 802.11ac-ht. The technician also recommended that implementing a WLC would allow central management and control of the APs. When APs are managed by a centralized WLC, they are said to be *thin* APs, and the WLC performs tasks such as authentication of the users. With the WLC, the APs are just being used for their radios and antenna, and the WLC handles tasks such as user authentication and ACLs.

One of the benefits of using a WLC is that an unauthorized AP (also referred to as a *rogue* AP) that is brought into the company by an employee who has *malicious intent* (referred to as a *trusted malicious user*) can be identified by the authorized APs and the WLC working together, and the authorized APs could perform jamming of the rogue AP's signals so that no users can connect to it. Jamming is a technique that a malicious person, perhaps even an untrusted user from outside the building, might use to implement a *denial-of-service* (DoS) attack against a legitimate wireless network. In the case of the WLC coordinating the effort against the nonauthorized AP, this would be done to mitigate the effectiveness of the rogue AP. This could also help to protect against a friendly or unintentional DoS attack by users who did not realize the impact of bringing their own wireless APs (that might be integrated into a small home router) into the physical office. The WLC implementation could also help to identify open networks (networks that do not require authentication) that are not authorized to be present in the building, and it could assist in bringing those APs and networks down. In the current standalone configuration of each AP, also referred to as a *fat* or *thick* configuration, each AP performs the authentication on its own, and each AP must be configured individually.

#### Scenario 5

A review of the log files for SW1 revealed thousands of failed login attempts to the vty lines on SW1 over the past 7 days, and two successful logins. A technician has been assigned to look into the matter and to make recommendations to improve the security.

The technician goes to the wiring closet where the switch is located and then connects directly to the console port to gain *command-line interface* (CLI) access to SW1. A partial output of the command **show running-config** revealed the following about the configuration of SW1:

```
hostname SW1
username admin privilege 15 secret 4 NNPC.a45nsE7N0.uzqy5V2pUfg
aaa new-model
aaa authentication login USE-AAA group radius local
aaa authentication login default local
!
interface GigabitEthernet0/1
  switchport mode access
  switchport access vlan 10
!
interface GigabitEthernet0/2
  switchport mode access
  switchport access vlan 10
```

```
!
interface GigabitEthernet0/7
  switchport mode access
  switchport access vlan 10
!
ip access-list standard LIMIT-VTY
  deny 10.1.5.0 0.0.0.255
!
radius server RAD-1
  address ipv4 10.1.2.3 auth-port 1645 acct-port 1646
 key Nugget!23
!
!
line con 0
  exec-timeout 30 0
  login authentication USE-AAA
  transport input all
line vty 0 4
  exec-timeout 30 0
```
The technician noted the following issues:

…

- $\blacksquare$  The ACL called LIMIT-VTY is not applied to the logical vty line configuration on the switch, so it is not restricting who can attempt to log on via the vty lines. Even if the ACL were applied to the vty lines to restrict access, it would be too restrictive, because the ACL has only deny statements in it. If applied, it would block all incoming vty requests. This would be an example of a misconfigured ACL.
- The method list created for login authentication (USE-AAA) is not applied to the vty lines, so the vty access, which is used by both SSH and Telnet, is using the default method, which is not using the RADIUS server for authentication, but instead using user accounts configured on the local switch for authentication.
- The password configured for the RADIUS server (RAD-1 is the server, and Nugget!23 is the configured password) is different from the password on the RADIUS server itself. So, even if the switch tried to use a RADIUS server for authentication, due to the mismatched passwords, the RADIUS AAAbased authentication would not work because the RADIUS server would not accept requests from SW1 due to the wrong password. This is an example of a password mismatch. By correctly implementing the RADIUS password and

method list, or implementing a TACACS AAA server (similar to what would be done with a RADIUS server) with a correct method list, the authentication issues currently misconfigured on this switch would be corrected.

- <sup>n</sup> SNMP is not configured on this switch, which could be done to allow reporting and management from an SNMP server. If SNMP is used, unsecure versions such as SNMPv1 and SNMPv2 should be avoided because they are unsecure protocols. Instead, SNMPv3, which supports authentication and encryption, should be used.
- The allowed input on the vty lines is "all." This implies that Telnet and SSH are allowed. This also implies that TCP port 22 for SSH and TCP port 23 for Telnet are both open for business (referred to as *open* ports). Unsecure/ unneeded protocols and services, such as Telnet, should be disabled on the switch. If Telnet access is disabled, TCP port 23 would be a closed port, meaning it would not be standing by listening for incoming connections on TCP port 23.

The technician looked for unfamiliar user accounts on the local switch that might have been placed there by an unauthorized user who had gained access to the switch and created a separate account for future access to the switch. This is an example of creating backdoor access, which is a form of improper access that an attacker could use in the future for access to the switch. The individual or individuals who attempted to log in thousands of times were very likely using an automated tool that tries different username and password combinations in an attempt to access the switch. This is an example of a brute-force attack, and if implemented by an employee who already has general access to the network, this person would be considered a *malicious trusted user*. The user would be considered *trusted* because he or she has a user account on the system, but *malicious* because he or she is not authorized to access the switch as an administrator. The attack could also be launched by an unknown individual, someone who does not already have access to the network with a user account, and this type of user could be referred to as an *untrusted user*. The concept of an untrusted user could also extend to a guest account or an account that has not been authenticated by the network.

One technique that could be used to help identify when unauthorized login attempts are happening is to put a device on the network that has unsecure protocols and ports open and available and then implement logging of the login attempts on this device. This device would have nothing of value in either the data or configuration and would be implemented for the sole purpose of seeing who is trying to attack and what types of attacks are being attempted. This type of the device is referred to as a *honey pot*. A group of systems used for this purpose of inviting attacks to learn more about these attacks is called a *honey net*. With a honey pot or honey net, the intention is to learn about the attacker's methods before the attacker uses them on critical nodes and other critical assets in the network. For critical devices, you would want to implement *high availability* (HA) and fault tolerance, as well as use device hardening techniques and possibly an *intrusion detection/prevention system* (IDS/IPS) to prevent an attack or unauthorized access from being successful. You could also use AAA for the authentication authorization and accounting on these critical systems, which could not only notify you of events that are occurring on those devices but also limit the number of login attempts the attacker could make for those devices.

## Scenario 6

A company just replaced most of its senior management team and would like to hire outside consultants to come in and provide a thorough technical and security audit of the existing network infrastructure and the servers and devices that are connected to it.

Before beginning the work, the consultants created a *statement of work* (SOW) that defined the activities, deliverables, and timeframes expected from the consultants. This SOW was then approved by the new senior management team before work began. Because the senior management team wanted the consultants to come back semiannually (and more often if required), a *master service agreement* (MSA) was also created that spelled out many of the terms between the consulting firm and this company. The MSA can assist in future contracts, because many of the discussion points have already been agreed to and are documented in the MSA.

The consultant team came in and made the following observations and recommendations:

■ There were no dedicated firewalls between the company's routers and the Internet/WAN service provider. The recommendation to correct this is to implement at least three firewalls, one at each of the sites. If the company does not want to renumber its IP addressing scheme to accommodate a Layer 3 routed firewall between each of the sites and the service provider, it could use a transparent firewall, which from a network perspective looks and acts like a Layer 2 switch that can be inserted between the routers and the Internet service provider (ISP) without having to renumber the IP addressing scheme. Another term for this transparent firewall is a *virtual wire* firewall, based on the fact that it's not using Layer 3 interfaces and not connecting to two or more different IP networks. A firewall that is implemented at Layer 3 could be referred to as a *routed* firewall. In either case, the virtual wire or routed firewall could enforce the policies and the security on behalf of each of the sites. In addition, firewalls can be placed internally, inside the company, to provide additional isolation and protection between internal networks at any

of the sites. Most modern firewalls today are stateful in nature. A stateful firewall can dynamically allow traffic from the internal users at the site to go out to the Internet, and it remembers the state of that outgoing connection (thus the term *stateful*). The benefit of a stateful firewall is that when the reply traffic comes back in from the Internet, the firewall remembers the initial state of the connection and allows the correct returning traffic to go back to the user. Using a stateful firewall can save a lot of time because you do not have to administratively configure all of the dynamic ports and IP addresses that otherwise are required to be configured (as ACLs) to allow return traffic from the Internet to come back to the internal users. This process is often referred to as stateful inspection or *stateful filtering*. A device such as a firewall that does not do stateful inspection is limited to stateless inspection or stateless filtering, which is usually done by the implementation of ACLs that specifically identify what traffic is allowed to go through the firewall. Another benefit that many firewalls offer is application inspection. This is often referred to as being *context aware*. An example of this is filtering traffic that is attempting to go through the firewall based on the type or content that is being carried at the application layer. Limitations can be put in place based on the type of website the user is trying to go to or the type of content the user is trying to retrieve while going through the firewall. Current firewalls that integrate many of these features (such as stateful filtering, application awareness, and IDS) are referred to as *unified threat management* (UTM) firewalls. Implementing a firewall could also assist in preventing an intruder from *banner grabbing*, which is a method an attacker can potentially use to determine which devices (including servers) are running specific versions of software and/or operating systems that might have known vulnerabilities or weaknesses. In addition to software, an attacker might also be able to discover information by analyzing the *organizationally unique identifier* (OUI), which is an IEEE-assigned unique number assigned to vendors and manufacturers that can assist attackers in identifying the vendor by looking up the OUI in use on a system. Loss of information from banner grabbing and OUI can be prevented by having the firewall perform filtering of specific content and/or types of requests, as systems are accessed through the firewall.

■ The consultants scheduled authorized downtime, using proper change control, to use a Ethernet cable tester to verify the cabling between mission-critical systems and the switches and routers that connect those devices to the network. They used a line tester to verify the circuit being used between the routers and the ISP. For the Ethernet connections, although the cables being used were functional, nonstandard pairs for the termination of these cables were being used on both ends at the UTP cables as they connected to the RJ-45 connectors. The consultants recommend recrimping (through a certified

third party) using EIA/TIA 568A standards for the UTP-to-RJ-45 connector. The incorrect crimping, though functional, was resulting in crosstalk, which is an unwanted condition where signals that are going through adjacent pairs of wire in twisted-pair cabling interfere with each other. *Near-end crosstalk* (NEXT) is crosstalk that occurs at the near end of the cable; *far-end crosstalk* is interference at the far end of the cable or circuit. The consultants also noticed that most of the crossover cables between the switches in the same wiring closets were also incorrectly crimped. These were functional, however, because pin 1 on one end of the cable went to pin 3 on the far side, and pin 2 on one end of the cable connected to pin 6 on the other side. The proper crimping would have the same pinouts for a crossover cable, but should use EIA/TIA 568A on one end and EIA/TIA 568B on the other end. If the company intends to deploy Gigabit Ethernet (1000BASE-T, Gigabit Ethernet), it will want to use Category 6 cabling and connectors.

- The interconnection of the switches between floors was being done with fiber, but the cable management of the unshielded twisted pair (UTP) that went out to the cubes on the same floor, as well as the fiber that went up and down between floors, was a mess, and reminded the consultants of cooked spaghetti. The consultants recommended cable trays to be used to organize and protect the cables from being excessively pulled or bent or stepped on. They also recommended better security for the wiring closet access, because they were able to enter the wiring closet on each floor without any type of a key or passcode.
- <sup>n</sup> The consultants also interviewed (with permission from management) several employees and discovered that several outages had happened over the previous 6 months, including Wi-Fi access. It was further documented that the disruption to service was due to updates that had been applied to the APs. These updates had a bug and caused the APs to not work correctly. The downtime associated with the bug could have been circumvented by having a test environment, by avoiding untested updates, and by using proper change control procedures, including verification and a rollback procedure when needed. The consultants are recommending a structured and clearly laid out change control plan that includes documentation about the reason for change, change requests that contain configuration procedures, rollback processes, potential impact analysis, and notification. The change control should also include a formal approval process, in addition to a communicated maintenance window and authorized downtime, as well as notification and documentation about the changes that took place.
- The consultants identified plans the company had to connect to a third-party network, because they anticipated working on a joint project with that thirdparty. The consultants recommended implementing a *memorandum of understanding* (MOU) between the two companies to identify and confirm in writing

the intentions and agreements between the companies. It is also recommended by the consultants that minimum security requirements for both companies must be in place for any systems or networks that will be connected between the two companies, because a security flaw or weakness in one of the companies could impact the security of the other.

- The contractors discovered that WAN connectivity between the sites (and Internet connectivity) has had several outages over the past 6 months, causing downtime and loss of revenue. The consultants recommended that the company get a written service level agreement (SLA) from the Internet/WAN provider regarding service levels that are guaranteed from that provider. If an SLA cannot be provided, the company is encouraged to investigate other providers (and secondary providers that can provide SLAs). It is also recommended that the company acquire a backup provider to have fault tolerance for their Internet and WAN connectivity. Regarding Internet and WAN access, the consultants recommended implementing the throttling of traffic if it is above the level needed for general business. That way, if an attack is launched from one of the company's sites, a limited amount of volume can be sent (because of throttling). Filtering and blocking of certain types of traffic should also be implemented across the WAN and out to the Internet to help mitigate the risk of content such as company-sensitive information being leaked out or sent over the Internet. The consultants also recommended getting a written fair access policy regarding Internet and WAN access from the service provider. This way, with a periodic audit, the company can verify that it is within acceptable utilization limits regarding its use of the Internet and WAN.
- <sup>n</sup> The consultants identified that no IDS or IPS was in place. They recommended a network-based intrusion prevention system (NIPS) that could identify many types of attacks. An example of an attack is sending multiple TCP synchronization requests to a server but using a bogus source IP address in an attempt to implement a DoS SYN flood attack against the server. This is an example of protocol abuse. An IDS/IPS could identify this behavior and issue warnings to the administrator that this attack is underway, and potentially prevent the attack from making it all the way to the victim. Another example of an attack that can be identified with an IDS/IPS is flooding, where an attacker (or multiple attackers) sends an inordinate number of packets to consume either all the network bandwidth or resources on a given device. This packet flooding would also be considered an abuse of the system by the attacker, and an IDS/ IPS would be able to identify that this type attack is happening.
- <sup>n</sup> The consultants also documented that switch port security was not enabled on each of the access switches in the network. By using the features of Dynamic Host Configuration Protocol (DHCP) snooping and Address Resolution Protocol (ARP) inspection, along with the switch port security, issues such as ARP

poisoning, where an attacker attempts to redirect traffic intended for a server or router so that the attacker can see it, can be prevented from happening. It was also recommended that in addition to port security, more user VLANs should be created that are separate from the VLANs where the servers and other critical resources are kept. By setting up isolation, the company can use ACLs on router interfaces to limit and protect against traffic that should not go between these server networks and the user networks. This is an example of network segmentation and isolation.

## Scenario 7

A user at PC3 (in site 2) has called the help desk, stating that PC6 (in site 3) cannot be accessed over the WAN. The technician has been called in to identify the problem, establish a theory of probable cause, test the theory, establish a plan of action to resolve the problem, and then implement the solution or escalate as necessary. The technician has also been asked to verify full system functionality and to document his findings, actions, and outcomes.

The technician used SSH to securely connect to a vty line on SW2 and then issued some **show** commands to see the configuration details regarding port number 3 on SW2, which is being used to connect PC3 to the network. A partial output is shown here:

```
interface GigabitEthernet0/3
  switchport mode access
  switchport access vlan 20
```
PC3 is supposed to be in VLAN 20, and based on the configuration of the switch, the correct VLAN assignment is currently configured. If the PC could not ping its default gateway, or failed get an IP address from DHCP, it would be possible that there was an incorrect VLAN assignment on the switch for the sport.

Next, the technician issued a **show** command on SW2 to see the status of port 3. A partial output is shown here:

```
FastEthernet0/3 is up, line protocol is up (connected)
  Hardware is Fast Ethernet, address is 001c.b1a8.6783
  MTU 1504 bytes, BW 100000 Kbit/sec, DLY 100 usec,
      reliability 255/255, txload 1/255, rxload 1/255
  Encapsulation ARPA, loopback not set
   Keepalive set (10 sec)
   Full-duplex, 100Mb/s, media type is 10/100BaseTX
   input flow-control is off, output flow-control is unsupported
  ARP type: ARPA, ARP Timeout 04:00:00
```

```
 Last input 00:00:00, output 00:00:00, output hang never
 Last clearing of "show interface" counters never
 Input queue: 0/75/0 (size/max/drops); Total output drops: 0
 Queueing strategy: fifo
 Output queue: 0/40 (size/max)
 5 minute input rate 1000 bits/sec, 2 packets/sec
 5 minute output rate 3000 bits/sec, 2 packets/sec
    69 packets input, 4496 bytes, 0 no buffer
    Received 0 broadcasts (0 IP multicasts)
    0 runts, 0 giants, 0 throttles
    0 input errors, 0 CRC, 0 frame, 0 overrun, 0 ignored
    72 packets output, 10710 bytes, 0 underruns
    0 output errors, 0 collisions, 0 interface resets
    0 output buffer failures, 0 output buffers swapped out
```
Based on this output, there do not appear to be any interface errors on this port of the switch, and it is also up and shows as connected.

Then the technician went to PC3 and issued the command **ipconfig /all**, which revealed the following:

FastEthernet adapter 1:

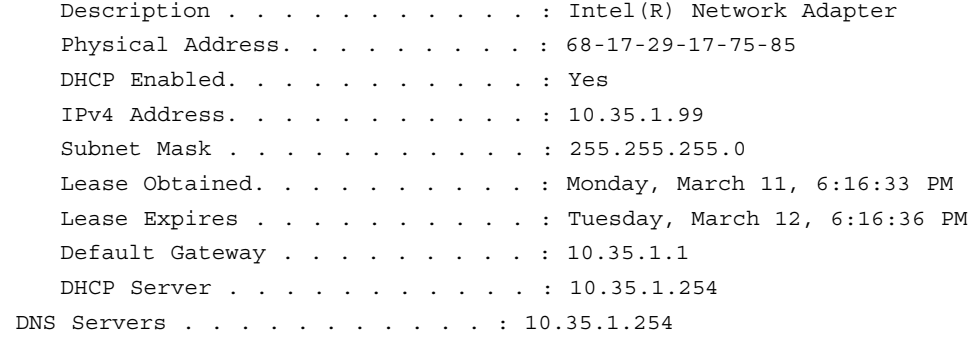

If in the output of the **ipconfig** command the computer did not show a default gateway or if the default gateway was on a different network (which would mean that the default gateway was not reachable and as a result would not be functional for the client to use), it could be a configuration issue on the local PC3. This is an example of an unreachable default gateway. The technician then proceeded to verify that the computer could ping its default gateway at 10.35.1.1, and the results were successful. It was also noticed in the output that there is only one *Domain Name System* (DNS) server being handed out as an option in DHCP, and that is an internal DNS server's address. If the internal DNS server fails, that could cause a lack of connectivity, due

to the lack of name resolution, so the technician is going to recommend that a second DNS server be added as an option to the DHCP scope, pointing to an Internet DNS server, such as the service provider or a public DNS server.

If the client supported *Link Layer Discovery Protocol* (LLDP), the technician could verify based on those Layer 2 messages that are sent by LLDP whether this PC is really connected to port number 3 on SW2. In the absence of LLDP, one way to verify that PC3 really is connected to switch port 3 is to look at the MAC address table on the switch to see whether the Layer 2 address of PC3 has been associated (learned) by the switch. This is a method of discovering neighboring devices or nodes on the network. The successful ping to PC3's default gateway implies that the PC is in the correct VLAN and is very likely connected to port 3.

Next, the technician opened an SSH session to router R2 to verify that router R2 was correctly configured and had a route in its routing table to reach the networks at site 3. The technician confirmed that R2 had a default route that was using the service provider for Internet access, as well as a specific route to reach the networks at site 3. While connected to router R2, the technician issued **show** commands to look at the interface status for router R2's WAN interface, and this did not show any errors. The technician also did a ping to the IP address of PC 6 from router R2, which was successful, indicating that routing is working between site 2 and site 3.

The technician went back to PC3 to test DNS and verify that PC6 was resolvable to an IP address. The command **nslookup PC6** was used, and the partial output is shown here:

PC3:\nslookup PC6 Name: PC6 Addresses: 10.35.2.45

PC6 does have the IP address of 10.35.2.45, so the name resolution from the company's internal DNS server is working. The technician attempts a ping to PC6 by name, which is successful. This implies that full IP connectivity and DNS resolution are both working. This also means that the WAN components, which might include *channel service units/data service units* (CSU/DSUs), copper line drivers or repeaters, and any other components associated with the WAN connectivity between site 2 and site 3, are working.

The technician asked about the details regarding what application or service was being requested by the user on PC3 when connecting to PC6. The user stated that it was a *Remote Desktop Protocol* (RDP) application that uses TCP port 3389. The technician then called an assistant who was at site 3 to check the configuration of the RDP application on PC6 to see whether it was misconfigured. It was confirmed that the configuration was correct, at which point the original technician at site

2 attempted a remote desktop session from PC3 to PC6 and was successful. The technician then logged out and asked the user to attempt a connection. When the user attempted the same type of remote desktop connection to PC6, the connection failed. The technician then connected to a domain controller that was part of Microsoft's *Active Directory* (AD) to check permissions there. The domain group account that had remote desktop permissions did not include the user who had called the help desk, and the local group accounts at PC6 also did not provide that user remote desktop access to PC6. Thus, the group configurations and security restrictions were preventing the user from accessing PC6 using RDP. If a router or firewall had been blocking this port, the technician, using his own account, would also have failed to establish an RDP session to the remote PC.

## Scenario 8

A department manager is being asked to contribute part of his budget toward the WAN costs, including Internet access for a new *Software as a Service* (SaaS) application that his staff needs to use. Before committing the money, the manager has asked about a separate connection for Internet access, along with options for that. The technician from the networking department has met with the manager and shared the following information:

- Different technologies can be used to access the Internet and WAN services, including digital subscriber line (DSL), cable modem, leased digital lines, packet switched networks (such as Frame Relay), Ethernet, wireless, and even legacy analog connections using modems, which convert digital signals from the computer or router into analog signals that the old telephone system has made available for many years (and is the slowest option).
- <sup>n</sup> The rate at which bits are encoded on the line can be referred to as the *bit rate* (for example 1000 bps). On older modem technology, another term called *baud rate* represents the number of symbols or characters being sent per second. The baud rate will be less than the bit rate because a symbol can take multiple bits to represent a single symbol.
- <sup>n</sup> The process of taking data and formatting it with the correct addressing and headers at Layers 4, 3, and 2 is called *encapsulation*, as data is being prepared to be sent over the network. The process of taking the data that received over the network and extracting the information at Layers 2, 3, 4 and higher (in that order) is referred to as *decapsulation* (or *de-encapsulation*).
- *Multiplexing* is the concept of taking multiple sets of data (such as voice traffic and email traffic) and sending them simultaneously (or almost simultaneously) over a link on a network, such as a T1 leased line between two sites. At the receiving side, the process of separating out the data streams (separating the voice traffic from the email traffic) is referred to as *demultiplexing*.
- The data that is being sent and received at its lowest level is using a binary (base 2) numbering system, which means that the data uses the numbers 1 and 0 (to represent on or off, like a light switch). Many times, we represent these binary numbers using other numbering systems, such as decimal or hexadecimal, to make them more manageable to write down and work with. Binary is base 2, decimal is base 10, and hexadecimal is base 16. There are other numbering systems, as well, including octal, which is a base 8 numbering system. When working with IP addressing, we use decimal to represent IPv4 addresses and hexadecimal to represent IPv6 addresses.
- <sup>n</sup> If using wireless for Internet access, you have several options to choose from, but the reliability might be less than when using a wired connection. Higher wavelengths (which correspond to higher frequencies) tend to not travel as far (distance-wise) as lower wavelengths.
- <sup>n</sup> A baseline should be created that can assist in determining the amount of bandwidth needed, along with acceptable latency values. A sampling size for this baseline should be big enough so that it accurately represents (or estimates) the amount of traffic that will be needed over a period of time, such as a week or month.
- <sup>n</sup> It might be less expensive to use the existing company connection to the Internet and pay for a portion of that service instead of putting in a separate Internet connection.

# [Summary](#page-22-0)

The main topics covered in this chapter are the following:

- Troubleshooting concepts were discussed. In addition, you were presented with a structured troubleshooting methodology.
- Common physical layer troubleshooting issues were identified, and you tested your troubleshooting skills with a Layer 1 troubleshooting exercise.
- <sup>n</sup> Data link layer troubleshooting was discussed, along with a collection of common issues (for example, VLANs, port configuration, and Layer 2 loops). Again, you were challenged with another troubleshooting scenario.
- <sup>n</sup> Without dealing with the unique details of individual routing protocols, this chapter overviewed network layer troubleshooting, along with a list of the common Layer 3 issues. Then, based on the subnetting skills you learned in Chapter 6, you determined the host in a given topology that had an incorrect IP address assignment.

■ You reviewed common troubleshooting issues with wireless networks, including the need for wireless clients and wireless APs to have matching parameters, such as channel, encryption type, SSID, and wireless standard. Then you examined a wireless network design and identified a design flaw.

## [Exam Preparation Tasks](#page-22-0)

## [Review All the Key Topics](#page-22-0)

Review the most important topics from inside the chapter, noted with the Key Topic icon in the outer margin of the page. Table 14-6 lists these key topics and the page numbers where each is found.

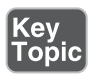

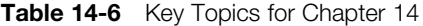

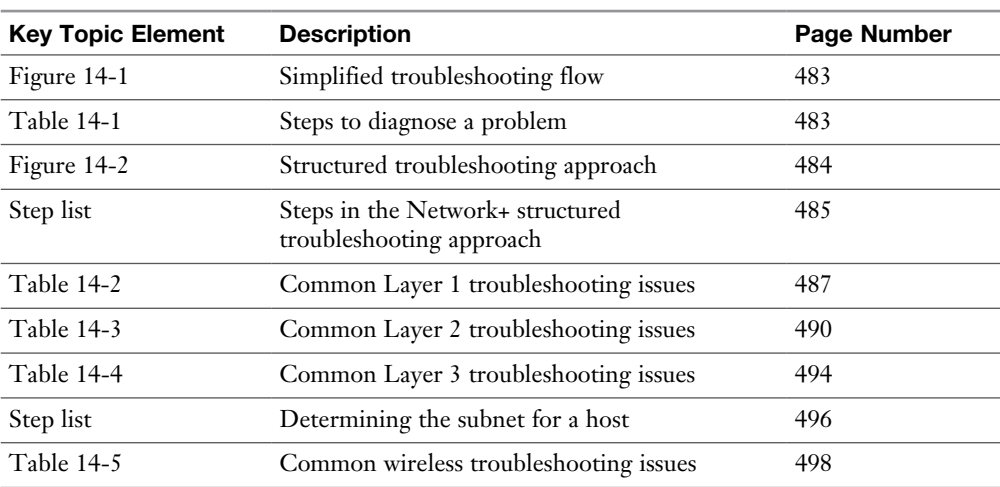

## [Complete Tables and Lists from Memory](#page-22-0)

Print a copy of Appendix C, "Memory Tables," or at least the section for this chapter, and complete as many of the tables as possible from memory. Appendix D, "Memory Tables Answer Key," includes the completed tables and lists so you can check your work.

# [Define Key Terms](#page-22-0)

Define the following key terms from this chapter, and check your answers in the Glossary:

trouble ticket, open, short, decibel loss, maximum transmission unit (MTU), black-hole router

# [Complete Chapter 14 Hands-On Lab in Network+](#page-22-0)  Simulator Lite

■ Troubleshooting Practice

# [Additional Resources](#page-22-0)

**A Sample Trouble Ticket:** [http://www.ajsnetworking.com/](http://www.ajsnetworking.com/micronugget-ccie-rs-troubleshooting-sample-ticket) [micronugget-ccie-rs-troubleshooting-sample-ticket](http://www.ajsnetworking.com/micronugget-ccie-rs-troubleshooting-sample-ticket)

**Sysinternals Utilities:** <https://www.youtube.com/watch?v=wPsYF2ncrpo>

# [Review Questions](#page-22-0)

The answers to these review questions are in Appendix A, "Answers to Review Questions."

- 1. Which of the following is most likely the first step in a structured troubleshooting methodology?
	- a. Hypothesize the probable cause.
	- **b.** Create an action plan.
	- c. Create a post-mortem report.
	- d. Define the problem.
- 2. Which of the following comprise a simplified troubleshooting flow? (Choose three.)
	- a. Problem resolution
	- b. Problem monitoring
	- c. Problem diagnosis
	- d. Problem report
- 3. A broken copper strand in a circuit is known as which of the following?
	- a. Short
	- b. Impedance
	- c. Open
	- d. Split pair
- 4. What Ethernet switch feature allows a port to automatically determine which of its leads are used for transmitting data and which of its leads are used for receiving data?
	- a. MDIX
	- b. STP
	- c. LAPD
	- d. UTP
- 5. In the absence of STP, what issues might result from a Layer 2 loop in a network? (Choose two.)
	- a. A router interface's MTU decrementing
	- **b.** MAC address table corruption
	- c. Broadcast storms
	- d. Packet fragmentation
- 6. If you successfully ping from host A to host B, what can you conclude about host A?
	- a. Its OSI Layers 1–4 are functional.
	- b. Its OSI Layers 1–3 are functional.
	- c. Its OSI Layers 1–7 are functional.
	- d. You can only conclude that ICMP traffic can reach host B.
- 7. A router that drops a packet exceeding a router interface's MTU size, when that packet has its "don't fragment" bit set, is called which of the following?
	- a. Route reflector
	- b. Null hop
	- c. Zero-point router
	- d. Black-hole router
- 8. To what subnet does a host with an IP address of 172.16.155.10/18 belong?
	- a. 172.16.0.0 /18
	- b. 172.16.96.0 /18
	- c. 172.16.128.0 /18
	- d. 172.16.154.0 /18
- 9. Which of the following is a value measuring the power of a wireless signal?
	- a. RSSI
	- b. SSID
	- c. RFI
	- d. CSMA/CA
- 10. Which of the following are common sources of wireless network radio frequency interference (RFI)? (Choose three.)
	- a. Game consoles
	- b. Fax machines
	- c. Microwave ovens
	- d. Baby monitors

*This page intentionally left blank* 

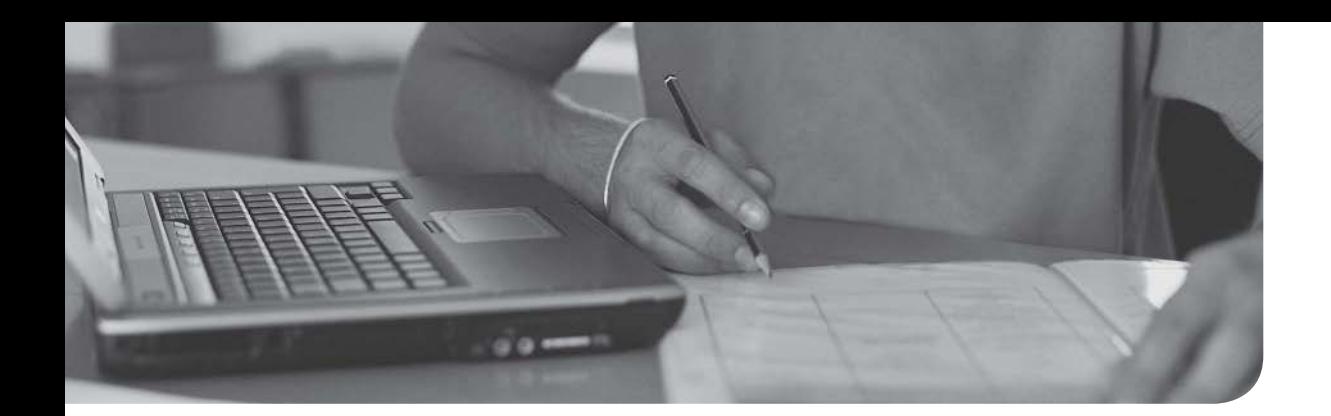

# [Final Preparation](#page-23-0)

The first 14 chapters of this book covered the technologies, protocols, design concepts, and considerations regarding the CompTIA Network+ N10-007 exam. This chapter details a set of tools and a study plan to help you complete your preparation for the CompTIA Network+ N10-007 exam.

This short chapter has two main sections. The first section lists the exampreparation tools. The second section lists a suggested study plan, now that you have completed all the earlier chapters in this book.

# [Tools for Final Preparation](#page-23-0)

This section lists some information about available study tools and how to access them.

The digital resources associated with the book are available on the book's companion website. To access the companion website, follow these steps:

- **Step 1.** Go to [http://www.pearsonitcertification.com/register.](http://www.pearsonitcertification.com/register)
- **Step 2.** Either log in to your account (if you have an existing account) or create a new account.
- Step 3. Enter the ISBN of your book (9780789759818) and click Submit.
- **Step 4.** Answer the challenge questions to validate your purchase.
- Step 5. In your account page, click the **Registered Products** tab and then click the **Access Bonus Content** link.

Resources available on the companion website include the following:

- Interactive glossary flash card application
- Interactive exam essentials appendix
- Performance-based exercises
- CompTIA Network+ Hands-on Lab Simulator Software
- The Pearson Test Prep practice test software
- Video training on key exam topics
- Memory Table review exercises and answer keys
- A study planner tool
- Your Network+ certification exam voucher, which provides a 10% discount on the exam

## [Video Training](#page-23-0)

The companion website for this book contains ten training videos that address a couple of the most misunderstood concepts in the CompTIA Network+ curriculum—specifically the OSI model and IP addressing. The videos, which you can access from the companion website, cover the following topics:

- **Video 1:** Introduction to the OSI Model
- **Video 2:** Layer 1—The Physical Layer
- **Video 3:** Layer 2—The Data Link Layer
- **Video 4:** Layer 3—The Network Layer
- **Video 5:** Layer 4—The Transport Layer
- **Video 6:** Layers 5–7—The Upper Layers
- **Video 7:** IP Addressing—Part 1 (Binary Numbering Review)
- **Video 8:** IP Addressing—Part 2 (Basic Subnetting)
- **Video 9:** IP Addressing—Part 3 (Advanced Subnetting)
- **Video 10:** IP Addressing—Part 4 (Introduction to IPv6)

These training videos are presented by Kevin Wallace.

## [Memory Tables](#page-23-0)

Like most *Cert Guides* from Pearson IT Certification, this book purposefully organizes information into tables and lists for easier study and review. Rereading these tables can prove very useful before the exam. However, it is easy to skim over the tables without paying attention to every detail, especially when you remember having seen the table's contents when reading the chapter.

Instead of simply reading the tables in the various chapters, this book's Appendixes C and D, available on the companion website, give you another review tool. Appendix C, "Memory Tables," lists partially completed versions of many of the tables in

this book. You can open Appendix C and print the appendix. For review, you can attempt to complete the tables.

Appendix D, "Memory Tables Answer Key," which is also a PDF, lists the completed tables so that you can check your answers. You can also just refer to the tables as printed in the book.

#### [Simulations and Performance-Based Exercises](#page-23-0)

The CompTIA Network+ exam contains more than just multiple choice questions. It also contains performance-based questions (PBQs) that test your understanding of exam topics and hands-on skills in interactive ways. CompTIA makes some sample PBQs available on its website, so you might want to check them out prior to taking your exam. You can find these sample PBQs at [https://certification.comptia.org/](https://certification.comptia.org/testing/about-testing/performance-based-questions-explained) [testing/about-testing/performance-based-questions-explained.](https://certification.comptia.org/testing/about-testing/performance-based-questions-explained)

This book comes with a set of hands-on practice labs to help you practice and develop your hands-on skills in the CompTIA Network+ N10-007 Hands-on Lab Simulator software. This software is available for you to download on the companion website. The book also comes complete with a set of 40 performance-based exercises that mimic the performance-based questions on the actual exam.

You should practice *all* the simulations, performance-based exercises, and hands-on activities included as part of this book as you work through each chapter—and it may be useful for you to repeat the labs again when you have finished the book to make sure you have a firm grasp of these hands-on concepts. The hands-on practice with these simulations will assist you in preparing for any simulations you may encounter in the certification exam and will help you learn skills that you can apply in a live environment.

#### [End-of-Chapter Review Tools](#page-23-0)

Chapters 1–14 all have several features in the "Exam Preparation Tasks" and "Review Questions" sections at the end of the chapter. You might have already worked through these tools in each chapter. However, it can help to use them again as you make your final preparations for the exam.

## [Suggested Plan for Final Review and Study](#page-23-0)

This section lists a suggested study plan from the point at which you finish reading Chapter 14 until you take the CompTIA Network+ exam. Certainly, you can ignore this plan, use it as is, or modify it to better meet your needs.

The plan uses five steps:

- 1. **Review key topics**. You can use the table at the end of each chapter that lists the key topics of the chapter, or you can just flip through the pages looking for key topics.
- 2. **Complete memory tables**. Open Appendix C on the companion website, print the entire appendix, and then complete the tables.
- 3. **Study "Review Questions" sections**. Go through the "Review Questions" section at the end of each chapter to identify areas in which you need more study. All of these questions are available to you in the Pearson Test Prep software. Simply select the Book Questions exam bank to run a practice exam using just these questions from the book.
- 4. **Use the Pearson Test Prep Practice Test engine to practice**. You can use the Pearson Test Prep Practice Test engine to study using a bank of unique exam-realistic questions available only with this book. Run through the questions the first time in study mode and assess your areas of weakness. Then run through the questions again in practice exam mode to assess your exam readiness. Run through the questions a final time in flash card mode to really challenge yourself to answer the questions without being able to see the multiple-choice answers.
- 5. **Use the simulations and performance-based exercises to practice**. These exercises can help confirm your knowledge and how to apply that knowledge.

The database of questions used by the Pearson Test Prep software was created specifically for this book. You can use the Pearson Test Prep practice test engine either in study mode, practice exam mode, or flash card mode, as follows:

- **Study mode:** Study mode is most useful when you want to use the questions for learning and practicing. In study mode, you can select options such as randomizing the order of the questions and answers, automatically viewing answers to the questions as you go, testing on specific topics, and many others.
- **Practice exam mode:** Practice exam mode presents questions in a timed environment, providing you with an exam-realistic experience. It also restricts your ability to see your score as you progress through the exam and view answers to questions as you are taking the exam. These timed exams not only allow you to study for the actual CompTIA Network+ exam, but also help you simulate the time pressure that can occur during an actual exam.
- <sup>n</sup> **Flash card mode:** Flash card mode simply removes the multiple-choice answers, challenging you to answer the question in your head without the benefit of seeing the possible answers. This is a great way to drill on those

topics of particular weakness for you. Note that in this mode, you will not be able to record questions as right or wrong; you will have to assess that on your own when you view the correct answers, so a grade report isn't available in this mode.

When doing your final preparation, you can use study mode, practice exam mode, and flash card mode. However, after you have seen each question a few times, you tend to remember the questions, and the usefulness of the exam database might go down. Therefore, consider the following options when using the exam engine:

- Use the exam bank 1 question database for review. Use study mode to study the questions by chapter, just as with the other final review steps listed in this chapter. When you are ready to do final review, use the other exam bank you have not seen before.
- <sup>n</sup> Save the question database by not using it during your review of each part of this book. Instead, save it until the end so that you will not have seen the questions before. Then, use practice exam mode to simulate the exam.

Picking the correct mode from the exam engine's user interface is straightforward. The following steps show you how to move to the screen where you can select study or practice exam mode:

- 1. Click the **My Products** tab if you are not already in that screen.
- 2. Select the product you want to use from the list of available products.
- 3. Click the **Exams** button.

By taking these actions, you cause the engine to display a window from which you can choose study mode, practice exam mode, or flash card mode. When in study mode or flash card mode, you can further choose the book chapters, thus limiting the questions to those explained in the specified chapters of this book.

The Pearson Test Prep software also allows you to mark questions, thus creating a custom database of questions for topics on which you might need extra review. It also allows you to enter notes on questions and review those notes, which is another handy review tool.

# [Strategies for Taking the Exam](#page-23-0)

Are you ready for some strategy tips for your Network+ exam attempt? This section provides several. Of course, you can apply many of these to other certification exams as well.

- 1. You can use one of two overall strategies for scheduling your exam. One approach is to schedule for an exam slot when you are fully ready (this is my favorite approach). You might have to wait as much as a week if all of the exam slots at your desired time are full, but typically if you are near a large city, you can find a slot for the very next day. The other approach is to schedule for several months out and then study, study, study to be ready for the exam slot you booked. Some people need this strategy to help avoid the procrastination they might face regarding their prep. If you adopt this strategy, be sure to check into the cancelation or rescheduling policy just in case your life gets in the way of your studies!
- 2. Schedule the exam for a time that works great for you. If you are not a morning person, do not schedule the exam for early morning! Wait an extra day or two if you have to schedule the exam for a time slot that works for you.
- 3. Plan for and get a good night of rest before the exam. Also be sure to eat a good meal (breakfast or lunch) before the exam. Drink plenty of water to stay hydrated. Your mind will perform better when your body has what it needs. With that said, be sure not to experiment the day of the exam. I have talked to students who decided to suddenly try consuming a bunch of caffeine before the exam. They had a terrible exam experience because they were doing something their bodies were not used to.
- 4. Map out where the testing center is, and confirm that you know how to get there and how long it takes to get there.
- 5. Bring the proper identification required for the exam.
- 6. Plan to arrive 30 minutes before your exam time, anticipate the traffic, and adjust your plan accordingly. Take a few moments before signing in at the testing center to relax and take several healthy breaths to increase your ability to do well on the exam. You might want to use the restroom before the exam so that your focus can be in the correct place during the exam.
- 7. Manage your time in the exam. It is hard to answer a question correctly if you have run out of time and never see that question! If you have questions that you are unsure about, or if there is a simulation or lengthy question that may take several minutes, consider marking that question for review and come back to it after you have had an opportunity to answer the other questions. Often, other questions will refresh your memory and provide insight into questions that you have previously marked for review.
- 8. Get ready for the performance-based questions to be grouped together and to be near the front of the exam. CompTIA has stuck to this formula pretty consistently. Doing this gives the students a little better chance at proper time management because these performance-based questions tend to take a bit more time than the multiple choice.
- 9. Smile at questions that are puzzling to you. The exam may be an opportunity to learn a couple new things, and smiling when you see a tricky question can assist you in staying positive while you continue to answer the other questions that you know. It is likely that you will want to mark the "puzzling" questions for review and come back to them.
- 10. Use your scratch paper in the exam to note the topics of questions that you are forced to take a best guess at. Memorize this list of topics should you not pass the exam. These are areas you should spend extra time on in your preparation for your second (and final!) attempt. Go back to step 1 of these preparation steps and repeat the process!
- 11. Have fun with this process. If you are enjoying the journey, everything regarding this certification process will go much more smoothly.

## [Summary](#page-23-0)

The tools and suggestions listed in this chapter are designed with one goal in mind: to help you develop the skills required to pass the CompTIA Network+ exam. This book has been developed from the beginning to not just present you with a collection of facts, but to also help you learn how to apply those facts. Regardless of your experience level before reading this book, it is our hope that the broad range of preparation tools, and even the structure of the book, will help you pass the exam with ease. We wish you success with your exam and hope that our paths will cross again as you continue to grow in your networking career.

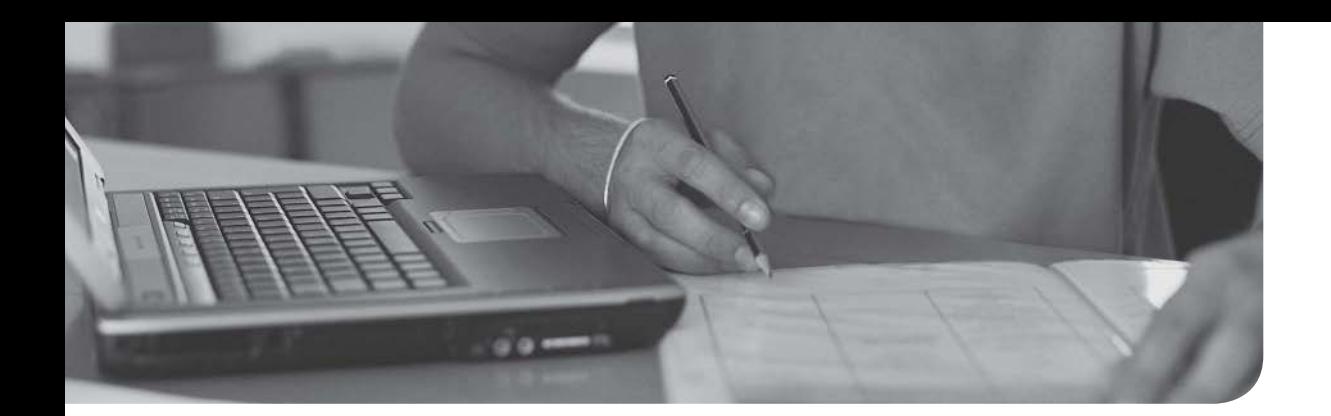
# [Answers to Review Questions](#page-23-0)

- **1. b.** The local area network (LAN) consists of many different components. One critical aspect is the media (wired or wireless) that can transmit the data from node to node.
- 2. c. Switches forward traffic based on the destination MAC (hardware) address contained in the data frame. Contrast this to a router, which makes forwarding decisions based on the destination IP address.
- 3. d. The metropolitan area network is superb for connecting various buildings in a citywide area. Metro Ethernet is one example of connectivity technology for this design.
- 4. c. The personal area network features fewer nodes than typically found in a LAN. This design also features a small geographic area, such as a car or a single room office.
- 5. c. The star topology is common today in switched LANs. However, it does feature quite a bit of cabling, as the switches require media to each and every node (wired) that needs to communicate. There are also typically trunk connections between the switches for an extended star topology, which requires even more cabling.
- 6. a. The full-mesh topology might be complex and expensive to implement, but it does provide excellent levels of redundancy. Should one or more links fail, it is often possible to reroute traffic around the failures.
- 7. b. Remember, the formula for the number of connections required for the full-mesh topology is  $n(n-1)/2$ , where *n* is the number of nodes. So, in this case,  $5(5-1)/2$  is 10.
- 8. a, c. The hub and spoke is actually a form of a partial-mesh topology. This topology has the advantage of being less complex, less costly, and overall more scalable than a full-mesh design.
- 9. c. The peer-to-peer (P2P) network features clients sharing information directly with each other.
- 10. b. The P2P network is often celebrated due to its simplicity and low cost. Unfortunately, it is not scalable and can actually cause administrative nightmares when attempting to scale it.
- 11. c. The infrastructure type of topology features specialized nodes (access points) that permit communications between other nodes.
- 12. d. The storage area network (SAN) assists when large amounts of data must be stored in the network and transferred efficiently from various nodes to other nodes.

- 1. d. The data link layer of the OSI model is the only layer of the famous model that we typically divide into sublayers (the MAC and LLC sublayers).
- 2. b. Baseband technology uses the entire medium to transmit. You should contrast this to broadband technology, which can divide the medium up into different channels. A great example of broadband is the use of the coaxial cable you might have in your home, which carries cable television signaling as well as high-speed Internet.
- 3. c. The transport layer offers TCP and UDP. With TCP, a connection-oriented protocol, windowing can be used to dictate how much data is sent at one time.
- 4. a. An IP address is a typical ingredient at the network layer (Layer 3) of the OSI model. Routers use these addresses to route traffic through an internetwork.
- 5. c. User Datagram Protocol (UDP) sacrifices reliability for speed and efficiency in the transport of data.
- 6. b, c, f, g. The DoD TCP/IP model features just four layers. From the bottom up they are network interface, Internet, transport, and application.
- 7. b. The well-known port numbers are all below 1024. An example would be HTTP (WWW) at port 80.
- 8. b. Secure Shell (SSH) provides a secure alternative to Telnet when it comes to remotely accessing a network device for management of that device.
- **9.** c. The Network Time Protocol (NTP) relies on port 123.
- 10. b, c, d. SMTP, POP3, and IMAP4 are all examples of email protocols. Note that it is very easy to confuse SMTP with SNMP. Simple Network Management Protocol aids in the robust management of network devices.

- 1. c. SIP is a control protocol for VoIP and is responsible for call maintenance tasks.
- **2. b, c.** Cat 5e and Cat 6 are often used for Fast Ethernet networks.
- 3. b. Plenum cable is of a special construction for use in the plenum spaces.
- 4. b. The best answer here is switch because, unlike a multilayer switch, this device must use MAC addressing for frame forwarding.
- 5. d. Routers make their forwarding decisions using IP addresses at Layer 3 of the OSI model. Specifically, the destination IP address is the key piece of information used by default.
- 6. a, c. Bridges are slower than switches (typically) and they tend to lack the port density of switches.
- 7. d. A router creates a broadcast domain on each of the router (Layer 3) ports.
- 8. d. A switch creates a collision domain on each port by default.
- **9.** c. The DHCPDISCOVER message is sent by a client in order to try and locate a DHCP server and IP address information.
- 10. a. A content switch is one form of network load balancer. These devices distribute client requests across servers hosting content.
- 11. b. Ant+ is found in IoT and is specialized wireless for monitoring sensor data. Garmin helped create this technology.
- 12. c. SDN is becoming more and more popular today. This permits the centralized control and management of devices throughout the network from a single point. Usually, a graphical user interface provides the administrator interface.

- 1. a. A 1000BASE-T Ethernet network features a distance limitation of 100 m.
- 2. d. A random back-off timer is used in the CSMA/CD network once a collision is detected.
- 3. b. 100GBASE-SR10 Ethernet uses multimode fiber.
- 4. a, b. VLANs are also IP subnets. A router must route between these subnets. The VLAN is also a broadcast domain.
- 5. a. The 802.1Q native VLAN is the only VLAN in the Layer 2 domain that is not tagged.
- 6. b. The designated port is forwarding, and there must be one on every network segment. Remember, all root ports are designated by default.
- 7. b. 802.3ad is the open standard version of link aggregation.
- 8. b. IEEE 802.3af standard specifies 15.4W as the maximum amount of power a switch is allowed to provide per port.
- 9. c. Port mirroring permits frame analysis in a switched network.
- 10. b. 802.1X features a supplicant, an authentication server, and an authenticator. The authentication server is responsible for actually checking the credentials.

- 1. b. The binary representation of 117 is 01110101. Notice that this has values of  $64 + 32 + 16 + 4 + 1$ .
- **2. d.** 10110100 is the equivalent of 180 because we have  $128 + 32 + 16 + 4$ .
- 3. a. Because the decimal value 10 appears in the first octet, we know that this is a Class A address.
- 4. d. 239.1.2.3 is an example of a multicast IP address. We use multicast to send a single packet to groups of systems that have "subscribed" to this address.
- 5. a, d. Notice that a key to this question is "routable IP addresses." Only BOOTP and DHCP are valid options in this case.
- 6. a. There are 5 bits left here for host address assignment, and 2 raised to the fifth power is 32. You then subtract 2 for the network ID and broadcast address.
- 7. c. /28 is the prefix notation for 255.255.255.240. Notice the mask consists of 8 bits  $+ 8$  bits  $+ 8$  bits  $+ 4$  bits.
- 8. c. Using a /27 mask gives you 3 bits for subnetting. This permits the creation of eight subnets and satisfies your requirement of seven and gives you the most possible host addresses per subnet.
- 9. a. This host address and subnet mask combination references the following subnet of usable addresses: 172.16.0.1 to 172.16.63.254.
- 10. c. Remember, you can drop the leading zeros in any field, and once within an address you can represent continuous sections of zeros with the shorthand symbol of ::.
- 11. b. EUI64 in IPv6 permits the automatic generation of host portions of addresses.

- 1. b. Note that the destination IP address does not change in the packet. However, as the router sends the frame out the exit interface heading toward the destination, it will update the destination MAC address to the next hop/device.
- **2. d.** ARP is one of the many name resolution protocols we deal with. In this case, the names are Layer 2 and Layer 3 addresses.
- **3. d.** The default route is 0.0.0.0/0.
- 4. c. The better the administrative distance, the more believable the protocol. Lower is better for the AD score.
- 5. b, c. Split horizon and poison reverse are critical loop preventions for early routing protocols.
- 6. c. RIP cannot be used in large networks due to a maximum hop count of 15.
- **7. a.** BGP is the protocol that makes the Internet a reality.
- 8. b. The inside global address permits devices on the outside to reach devices on the inside.
- **9. b.** Dynamic NAT permits dynamic mappings.
- 10. a. The client-to-router protocol in multicast is IGMP.

- **1. b.** ISDN uses the existing telephone network to function and is circuit switched. Note that cell switched and packet switched are used interchangeably.
- **2. c.** The OC-3 operates at roughly 155Mbps.
- 3. b, c, d. Cable technology uses coaxial cable, not twisted pair.
- 4. c. Thirty channels are available for carrying the various traffic forms.
- 5. c. PAP is rarely seen in use today because it is a clear-text protocol.
- 6. b. ADSL has the distance limitation provided in this question. Remember, ADSL features different upload speeds compared to download speeds.
- **7. d.** The HFC typically features multiple media types.
- 8. b. The Data link Connection Identifier signifies the local node.
- **9.** b. An ATM cell features a 48-byte data area.
- 10. d. The MPLS header is 32 bits in length. Inside this header is the label itself.
- **11. d.** The DMVPN is a powerful options for hub-and-spoke WAN environments.

- 1. d. The key to this question is the fact that power is being used in all directions in a relative equal amount.
- **2. b, d, f.** The nonoverlapping channels in the U.S. are 1, 6, and 11.
- 3. b. The older carrier-sense multiple access/collision avoidance is used.
- 4. **c.** This scenario describes 802.11g.
- **5. a.** Multiple input, multiple output is the technology described here.
- 6. b. An independent BSS or IBSS is formed directly between wireless clients.
- **7. b.** The recommended amount of overlap is 10% to 15%.
- 8. c. Open authentication permits the use of the wireless LAN with no credentials. This is useful in a public, free Wi-Fi spot, or even a guest area in an enterprise.
- **9. a.** The string of characters is an initialization vector.
- 10. d. The IEEE 802.11 i requirements are found in WPA2.
- 11. d. Geofencing permits the creation of a boundary for administrative alerts and actions.

- 1. b. Five minutes seems like little time per year, but for some this is not acceptable.
- **2. c.** The active-standby approach only uses one of the available NICs.
- **3. a.** A content engine is typically a network appliance, which can receive a copy of content stored elsewhere (for example, a video presentation located on a server at a corporate headquarters) and serves that content to local clients, thus reducing the bandwidth burden on an IP WAN.
- 4. c. A snapshot is a point-in-time, read-only copy of data. It is often used with virtual machines and in some file systems.
- 5. c. A hot site is one that is up and running almost instantaneously and provides nearly an identical level of service.
- 6. a, b, d. Delay, jitter, and packet drops can all occur when QoS is not finely tuned.
- 7. d. A delay of 150 ms is often considered the worst acceptable one-way delay for voice.
- 8. b. RSVP is an Integrated Services (IntServ) type of protocol.

9. c. Random early detection seeks to avoid congestion before it becomes a major issue on the network.

### Chapter 10

- 1. b. The **arp** command permits you to see the IP-address-to-MAC-address mappings. You can read them from left to right.
- 2. d. Use the **/all** switch to learn many additional details about the IP configuration. This includes the DNS details.
- 3. b, c. Both **route** and **netstat** can provide the route information in Windows.
- 4. b. The **nbtstat** command provides NetBIOS over TCP/IP information in Windows.
- 5. c. The **ping** command uses ICMP.
- 6. d. Use **traceroute** in UNIX in order to follow the hop-by-hop path a packet takes.
- 7. a, c, d. You can use the **nslookup**, **dig**, and **host** commands in UNIX to verify DNS operations.
- 8. b. Use **ping** with the **–c** option.
- 9. b. This output is an example of the **dig** command.
- 10. a. This output is from the UNIX **ifconfig** command.

- 1. c. A common measurement for bit errors is called *bit error rate* (BER), which is calculated as follows: BER = Bit errors / Bits transmitted
- 2. b. The name *butt set* (which is sometimes called a *butt in*) comes from the device's capability to butt in to (or interrupt) a conversation in progress.
- 3. d. Different UTP categories support different data rates over specific distances. If you are working with existing cable and want to determine its category, or if you simply want to test the supported frequency range (and therefore data throughput) of a cable, you can use a cable certifier.
- 4. a. An ESD strap is critical to prevent damage to network and computer components when you are handling them.
- 5. b. A toner probe comes in two pieces: the tone generator and the probe. Another common name for a toner probe is a *fox and hound*, where the tone generator is the fox, and the probe (which searches for the tone) is the hound.
- 6. d. Identifying exactly where the break exists in a long length of cable can be problematic. Fortunately, you can use a time domain reflectometer (TDR) for copper cabling or an optical time domain reflectometer (OTDR) for fiberoptic cabling to locate the cable fault.
- 7. b. The Management Information Base (MIB) stores the variables and their values for the applicable managed device in SNMP.
- 8. d. Warnings are level 4 syslog alerts. They indicate a specific operation failed to complete successfully.
- **9. a, c, d.** SNMP messages include gets, sets, and traps.
- 10. a. The Microsoft Event Viewer exists on client and server operating systems and is one of the key monitoring tools.
- **11. b.** A baseline is a look at typical network configuration or performance.
- 12. d. Secure Shell (SSH) is the secure protocol to use in this situation.

- 1. c. Symmetric encryption algorithms include AES, which provides options of varying strength.
- 2. d. A distributed denial-of-service attack involves many systems to compromise the availability of a system.
- **3. a.** A comprehensive security policy can assist dramatically in protecting the network and the equipment against attacks.
- 4. d. A vulnerability scanner permits you to find potential vulnerabilities in your network, hopefully, before they are exploited.
- **5. b, d.** RADIUS uses UDP and does not encrypt the entire packet.
- 6. b. Stateful inspection means that the return traffic is dynamically permitted thanks to the scrutiny of the outbound traffic.
- 7. c. Authentication Header is part of the IPSec standard. Note that it does not provide encryption.
- 8. b, d. HTTPS relies on SSL and/or TLS to offer security in a web browser.
- 9. a. A host intrusion prevention system adds a valuable layer of security at the host level.
- 10. a, c, d. From this list, there is no typical category of distribution-based IPS.

- 1. b. A strong password should use characters from uppercase letters, lowercase letters, numbers, and special characters.
- **2. a.** Data loss prevention policies typically categorize activities at the client, network, and storage levels.
- 3. c. Typical phases of incident response include prepare, identify, contain, eradicate, recover, and review.
- 4. c. For the highest degree of safety, you should always follow the vendor instructions.
- 5. c. The privileged user agreement targets administrators and others who have elevated levels of access on the network.
- 6. b. Typical life cycle phases are conceptual design, preliminary system design, detailed design and development, production and construction, utilization and support, phase-out, and disposal.

- 1. d. Isolating or defining the problem is often the first step in a troubleshooting methodology.
- 2. a, c, d. Identifying, fixing, and reporting the problem are often the three steps in a simplified troubleshooting flow.
- **3. c.** A broken copper strand creates an open.
- **4. a.** MDIX technology makes it so that wrong cable types create fewer problems.
- **5. b, c.** Two problems that could result in a Layer 2 loop are MAC table corruption and broadcast storms.
- 6. b. The ability to ping successfully is often the verification of healthy layers 1 through 3.
- **7. d.** A black-hole router is one that drops traffic due to its configuration.
- 8. c. The subnet for 172.16.155.10/18 is 172.16.128.0 /18.
- **9. a.** RSSI is a measure of wireless signal strength.
- **10. a, c, d.** RFI can be caused by microwave ovens, baby monitors, and game consoles.

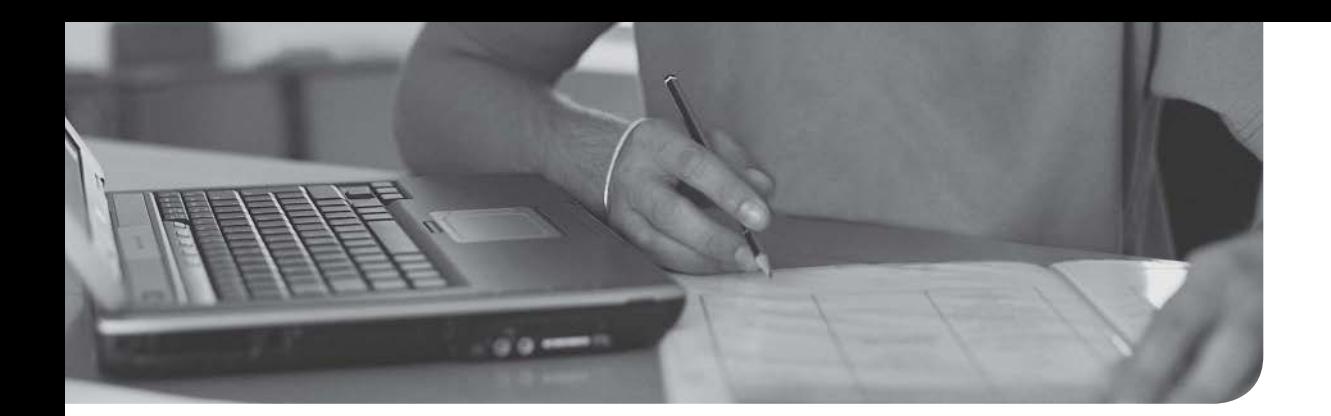

# Appendix B

# [CompTIA Network+ N10-07](#page-23-0)  Cert Guide Exam Updates

Over time, reader feedback allows Pearson to gauge which topics give our readers the most problems when taking the exams. To assist readers with those topics, the authors create new materials clarifying and expanding on those troublesome exam topics. As mentioned in the Introduction, the additional content about the exam is contained in a PDF on this book's companion website, at [http://www.ciscopress.com/title/9780789759818.](http://www.ciscopress.com/title/9780789759818)

This appendix is intended to provide you with updated information if Comp-TIA makes minor modifications to the exam upon which this book is based. When CompTIA releases an entirely new exam, the changes are usually too extensive to provide in a simple updated appendix. In those cases, you might need to consult the new edition of the book for the updated content. This appendix attempts to fill the void that occurs with any print book. In particular, this appendix does the following:

- $\blacksquare$  Mentions technical items that might not have been mentioned elsewhere in the book
- Covers new topics if CompTIA adds new content to the exam over time
- <sup>n</sup> Provides a way to get up-to-the-minute current information about content for the exam

### [Always Get the Latest at the Book's Product Page](#page-23-0)

You are reading the version of this appendix that was available when your book was printed. However, given that the main purpose of this appendix is to be a living, changing document, it is important that you look for the latest version online at the book's companion website. To do so, follow these steps:

- **Step 1.** Browse to [www.ciscopress.com/title/9780789759818.](http://www.ciscopress.com/title/9780789759818)
- **Step 2.** Click the Updates tab.
- **Step 3.** If there is a new Appendix B document on the page, download it.

**NOTE** The downloaded document has a version number. When comparing the version of the print Appendix B (Version 1.0) with the latest online version of this appendix, you should do the following:

- **s** Same version: Ignore the PDF that you downloaded from the companion website.
- $\blacksquare$  Website has a later version: Ignore Appendix B in your book and read only the latest version that you downloaded from the companion website.

# [Technical Content](#page-23-0)

The current version (1.0) of this appendix does not contain additional technical coverage.

*This page intentionally left blank* 

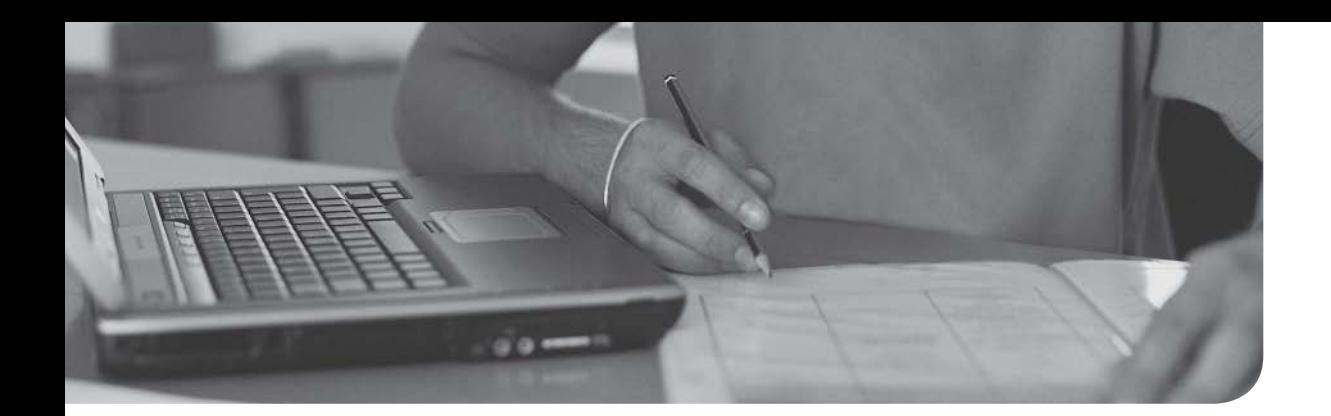

# **[Glossary](#page-23-0)**

**66 block** Traditionally used in corporate environments for cross-connecting phone system cabling. As 10Mbps LANs started to grow in popularity in the late 1980s and early 1990s, these termination blocks were used to cross-connect Category 3 UTP cabling. The electrical characteristics (specifically, crosstalk) of a 66 block, however, do not support higher-speed LAN technologies, such as 100Mbps Ethernet networks.

**110 block** Because 66 blocks are subject to too much crosstalk for higher-speed LAN connections, 110 blocks can be used to terminate a cable (such as a Category 5 cable) being used for those higher-speed LANs.

802.11a Ratified in 1999, this standard supports speeds as high as 54Mbps. Other supported data rates (which can be used if conditions are not suitable for the 54Mbps rate) include 6, 9, 12, 18, 24, 36, and 48Mbps. The 802.11a standard uses the 5GHz band and the OFDM transmission method.

802.11ac An IEEE wireless networking standard operating in the 5GHz range, with increased throughput compared to previous Wi-Fi IEEE standards.

802.11b Ratified in 1999, this standard supports speeds as high as 11Mbps. However, 5.5Mbps is another supported data rate. The 802.11b standard uses the 2.4GHz band and the DSSS transmission method.

802.11g Ratified in 2003, this standard supports speeds as high as 54Mbps. Like 802.11a, other supported data rates include 6, 9, 12, 18, 24, 36, and 48Mbps. However, like 802.11b, 802.11g operates in the 2.4GHz band, which allows it to offer backward compatibility to 802.11b devices. 802.11g can use either the OFDM or DSSS transmission method.

802.11n Ratified in 2009, this standard supports a variety of speeds, depending on its implementation. Although the speed of an 802.11n network could approach 300Mbps (through the use of channel bonding), many 802.11n devices on the market have speed ratings in the 130 Mbps–150Mbps range. Interestingly, an 802.11n WLAN can operate in the 2.4GHz band, the 5GHz band, or both simultaneously. 802.11n uses the OFDM transmission method.

acceptable use policy (AUP) Identifies what users of a network are and are not allowed to do on that network. For example, retrieving sports scores during working hours via an organization's Internet connection might be deemed inappropriate by an AUP.

access control list (ACL) Rules typically applied to router interfaces, which specify permitted and denied traffic.

Address Resolution Protocol (ARP) An ARP request is a broadcast asking for the MAC address corresponding to a known IP address. An ARP reply contains the requested MAC address.

**administrative distance (AD)** A routing protocol's index of believability. Routing protocols with a smaller AD are considered more believable than routing protocols with a higher AD.

Advanced Encryption Standard (AES) Released in 2001, AES is typically considered the preferred symmetric encryption algorithm. AES is available in 128-bit key, 192-bit key, and 256-bit key versions.

alerts Various monitoring devices and services can provide you with automated alerting as to network events. This is often a key element in network security to quickly learn when a potential security breach is occurring. Alerts are also popular in the area of performance monitoring.

ANT+ A wireless protocol for monitoring sensor data such as a person's heart rate or a car's tire pressure, as well as for controlling systems such as indoor lighting and television sets. ANT+ is designed and maintained by the ANT+ Alliance, which is owned by Garmin. It is based on the ANT protocol.

anycast An anycast communication flow is a one-to-nearest (from the perspective of a router's routing table) flow.

application layer (OSI model) Layer 7 of the OSI model. This layer provides application services to a network. An important yet often-misunderstood concept is that end-user applications do not reside at the application layer. Instead, the application layer supports services used by end-user applications. Another function of the application layer is advertising available services.

application layer (TCP/IP stack) Addresses concepts described by Layers 5, 6, and 7 (that is, the session, presentation, and application layers) of the OSI model.

arp command Can be used in either the Microsoft Windows or the UNIX environment to see what a Layer 2 MAC address corresponds to in a Layer 3 IP address.

**asset management** As related to networks, this is a formalized system of tracking network components and managing the lifecycle of those components.

**asset tracking tags** Tags applied to physical network assets to permit the monitoring of the location of these devices.

**asymmetric encryption** With asymmetric encryption, the sender and receiver of a packet use different keys.

**Asynchronous Transfer Mode (ATM)** A Layer 2 WAN technology that interconnects sites using virtual circuits. These virtual circuits are identified by a pair of numbers, called the *VPI/VCI pair*. A virtual path identifier (VPI) identifies a logical path, which can contain multiple virtual circuits. A virtual circuit identifier (VCI) identifies the unique logical circuit within a virtual path.

Authentication Header (AH) An IPSec protocol that provides authentication and integrity services. However, it does not provide encryption services.

**authentication server** In a network using  $802.1X$  user authentication, an authentication server (typically, a RADIUS server) checks a supplicant's credentials. If the credentials are acceptable, the authentication server notifies the authenticator that the supplicant is allowed to communicate on a network. The authentication server also gives the authenticator a key that can be used to securely transmit data during the authenticator's session with the supplicant.

authenticator In a network using 802.1X user authentication, an authenticator forwards a supplicant's authentication request on to an authentication server. After the authentication server authenticates the supplicant, the authenticator receives a key that is used to communicate securely during a session with the supplicant.

Automatic Private IP Addressing (APIPA) Allows a networked device to self-assign an IP address from the 169.254.0.0/16 network. Note that this address is only usable on the device's local subnet (meaning that the IP address is not routable).

**availability** The measure of a network's uptime.

**badges** Identifiers worn by employees of an organization to assist with physical security.

**bandwidth** The measure of network throughput capable on a network media or path.

**baseline** A collection of data portraying the characteristics of a network under normal operating conditions. Data collected while troubleshooting can then be contrasted against baseline data.

**Basic Rate Interface (BRI)** A BRI circuit contains two 64Kbps B channels and one 16Kbps D channel. Although such a circuit can carry two simultaneous voice conversations, the two B channels can be logically bonded together into a single virtual circuit (by using PPP's multilink interface feature) to offer a 128Kbps data path.

**basic service set (BSS)** WLANs that have just one AP are called BSS WLANs. BSS WLANs are said to run in infrastructure mode because wireless clients connect to an AP, which is typically connected to a wired network infrastructure. A BSS network is often used in residential and SOHO locations, where the signal strength provided by a single AP is sufficient to service all of the WLAN's wireless clients.

**biometrics** The use of unique characteristics of the body to provide access credentials and security. For example**,** a thumbprint can be used to access a mobile device.

**bit-error rate tester (BERT)** When troubleshooting a link where you suspect a high bit-error rate (BER), you can use a piece of test equipment called a bit-error rate tester (BERT), which contains both a pattern generator (which can generate a variety of bit patterns) and an error detector (which is synchronized with the pattern generator and can determine the number of bit errors) and can calculate a BER for the tested transmission link.

**black-hole router** A router that drops packets that cannot be fragmented and are exceeding the MTU size of an interface without notifying the sender.

block size The number of IP addresses in a subnet, including the subnet's address and the subnet's directed broadcast address.

Bluetooth A wireless protocol for creating a personal area network, where a device such as a mobile phone can send data to a headset, for example.

Bootstrap Protocol (BOOTP) A legacy broadcast-based protocol used by networked devices to obtain IP address information.

**Border Gateway Protocol (BGP)** The only EGP in widespread use today. In fact, BGP is considered to be the routing protocol that runs the Internet, which is an interconnection of multiple autonomous systems. BGP is a path-vector routing protocol, meaning that it can use as its metric the number of autonomous system hops that must be transited to reach a destination network, as opposed to the number of required router hops.

**borrowed bits** Bits added to a classful subnet mask.

**BPDU Guard** The ability of a switch to block a port where unexpected BPDUs are arriving from another switch or attacker.

**buffer overflow** This attack occurs when an attacker leverages a vulnerability in an application, causing data to be written to a memory area (that is, a buffer) that's being used by a different application.

**bus topology** Typically, this topology uses a cable running through the area requiring connectivity, and devices to be networked can tap into that cable.

**butt set** A piece of test equipment typically used by telephone technicians. The clips on a butt set can connect to the tip and ring wires on a punch-down block (for example, a 66 block or a 110 block) connecting to a telephone. This allows the technician to check the line (for example, to determine whether a dial tone is present on the line and determine whether a call can be placed from the line).

**cable certifier** If you are working with existing cable and want to determine its category, or if you simply want to test the supported frequency range (and therefore data throughput) of the cable, you can use a cable certifier.

cable modem Attaches to the same coaxial cable (typically in a residence) that provides television programming. A cable modem can use predetermined frequency ranges to transmit and receive data over that coaxial cable.

cable tester A cable tester can check the conductors in an Ethernet cable. It contains two parts. By connecting these parts of the cable tester to each end of a cable under test, you can check the wires in the cable for continuity (that is, check to make sure that there are no opens, or breaks, in a conductor). In addition, you can verify an RJ-45 connector's pin-outs (which are wires connected to the appropriate pins on an RJ-45 connector).

campus area network (CAN) An interconnection of networks located in nearby buildings (for example, buildings on a college campus).

captive portal Typically a web page designed to collect the username and password of a user trying to gain access to a network or application.

carrier-sense multiple access/collision avoidance (CSMA/CA) Just as CSMA/ CD is needed for half-duplex Ethernet connections, CSMA/CA is needed for WLAN connections because of their half-duplex operation. Similar to how an Ethernet device listens to an Ethernet segment to determine whether a frame exists on the segment, a WLAN device listens for a transmission on a wireless channel to determine whether it is safe to transmit. In addition, the collision-avoidance part of the CSMA/CA algorithm causes wireless devices to wait for a random back-off time before transmitting.

carrier-sense multiple access/collision detect (CSMA/CD) Used on an Ethernet network to help prevent a collision from occurring and to recover if a collision does occur. CSMA/CD is only needed on half-duplex connections.

central office (CO) A building containing a telephone company's telephone-switching equipment. COs are categorized into five hierarchical classes. A Class 1 CO is a longdistance office serving a regional area. A Class 2 CO is a second-level long-distance office; that is, it is subordinate to a Class 1 office. A Class 3 CO is a third-level longdistance office. A Class 4 CO is a fourth-level long-distance office, which provides telephone subscribers access to a live operator. A Class 5 CO is at the bottom of the five-layer hierarchy and physically connects to customer devices in a local area.

Challenge Handshake Authentication Protocol (CHAP) Like PAP, CHAP performs one-way authentication. However, authentication is performed through a three-way handshake (challenge, response, and acceptance messages) between a server and a client. The three-way handshake allows a client to be authenticated without sending credential information across a network.

Challenge-Response Authentication Mechanism Message Digest 5 (CRAM-

MD5) A common variant of HMAC frequently used in email systems. Like CHAP, CRAM-MD5 only performs one-way authentication (the server authenticates the client).

change management documentation This important documentation explains the process whereby changes are permitted in the network. This often consists of a series of approvals and testing steps.

channel bonding With channel bonding, two wireless bands can be logically bonded together, forming a band with twice the bandwidth of an individual band. Some literature calls channel bonding *40MHz mode*, which refers to the bonding of two adjacent 20MHz bands into a 40MHz band.

channel service unit/data service unit (CSU/DSU) Acts as a digital modem that terminates a digital circuit (for example, a T1 or an E1 circuit).

circuit-switched connection A connection that is brought up on an as-needed basis. A circuit-switched connection is analogous to a phone call, where you pick up a phone and dial a number, and a connection is established based on the number you dial.

**classful mask** A classful mask is the default subnet mask applied to Class A, B, and C IPv4 networks. Specifically, Class A networks have a classful mask of 255.0.0.0. Class B networks have a classful mask of 255.255.0.0, and Class C networks have a classful mask of 255.255.255.0.

classification Classification is the process of placing traffic into different categories.

classless interdomain routing (CIDR) Shortens a classful subnet mask by removing right-justified 1s from a classful mask. As a result, CIDR allows contiguous classful networks to be aggregated. This process is sometimes called *route aggregation*.

client Defines the device an end user uses to access a network. This device might be a workstation, laptop, smartphone with wireless capabilities, tablet, or variety of other end-user terminal devices.

client/server network In a client/server network, a dedicated server (for example, a file server or a print server) provides shared access to a resource (for example, files or a printer). Clients (for example, PCs) on the network with appropriate privilege levels can gain access to those shared resources.

client-to-site VPN Also known as a *remote-access VPN*, a client-to-site VPN interconnects a remote user with a site, as an alternative to dial-up or ISDN connectivity, at a reduced cost.

clustering Connecting systems together with the intent of delivering network services from the cluster to increase responsiveness and capacity. This solution also increases availability and redundancy.

coaxial cable Also known as *coax*, a coaxial cable is composed of two conductors. One of the conductors is an inner insulated conductor. This inner conductor is surrounded by another conductor. This second conductor is sometimes made of a metallic foil or woven wire.

code-division multiple access(CDMA) An example of multiple access, where several transmitters can send information simultaneously over a single communication channel. This allows several users to share a band of frequencies. CDMA is used as the access method in many mobile phone standards.

cold sites These are redundant sites for a network, and they require time and effort to bring online.

collision A collision occurs when two devices on an Ethernet network simultaneously transmit a frame. Because an Ethernet segment cannot handle more than one frame at a time, both frames become corrupted.

committed information rate (CIR) The CIR of an interface is the average traffic rate over the period of a second.

Common Address Redundancy Protocol (CARP) An open standard variant of HSRP (Hot Standby Router Protocol), which provides first-hop router redundancy.

congestion avoidance If an interface's output queue fills to capacity, newly arriving packets are discarded (or *tail dropped*). Congestion avoidance can prevent this behavior. RED (Random Early Detection) is an example of a congestion-avoidance mechanism.

congestion management When a device, such as a switch or a router, receives traffic faster than it can be transmitted, the device attempts to buffer (or store) the extra traffic until bandwidth becomes available. This buffering process is called *queuing* or *congestion management*.

content engine A dedicated appliance whose role is to locally cache content received from a remote network (for example, a destination on the Internet). Subsequent requests for that content can be serviced locally, from the content engine, thus reducing bandwidth demand on a WAN.

**content switch** Can be used to load-balance requests for content across a group of servers containing that content. If one of the servers in the group needs to have maintenance performed, that server could be administratively removed from the group, as defined on the content switch. As a result, the content switch can help maximize uptime when performing server maintenance. It minimizes the load on individual servers by distributing its load across multiple identical servers. A content switch also allows a network to scale because one or more additional servers could be added to the server group defined on the content switch if the load on existing servers increases.

crimper Used to attach a connector (for example, an RJ-45 connector) to the end of an unshielded twisted-pair (UTP) cable.

**current state modulation** One way to electrically or optically represent a binary 1 or 0 is to use current state modulation, which represents a binary 1 with the presence of voltage (on a copper cable) or the presence of light (on a fiber-optic cable). Similarly, the absence of light or voltage represents a binary 0.

customer premise equipment (CPE) This device resides at a customer site. A router, as an example, can be a CPE that connects a customer with an MPLS service provider.

cyclic redundancy check (CRC) A mathematical algorithm that is executed on a data string by both the sender and the receiver of the data string. If the calculated CRC values match, the receiver can conclude that the data string was not corrupted during transmission.

data link layer As Layer 2 of the OSI model, this layer is concerned with the packaging of data into frames and transmitting those frames on a network, performing error detection/correction, uniquely identifying network devices with an address, and handling flow control.

decibel (dB) A ratio of radiated power to a reference value. In the case of dBi, the reference value is the signal strength (that is, the power) radiated from an isotropic antenna, which represents a theoretical antenna that radiates an equal amount of power in all directions (in a spherical pattern). An isotropic antenna is considered to have gain of 0 dBi.

decibel (dB) loss A loss of signal power. If a transmission's dB loss is too great, the transmission cannot be properly interpreted by the intended recipient.

dedicated leased line A logical connection interconnecting two sites. This logical connection might physically connect through a service provider's facility or a telephone company's central office. The expense of a dedicated leased line is typically higher than other WAN technologies offering similar data rates, because with a dedicated leased line, a customer does not have to share bandwidth with other customers.

default gateway The IP address of a router (or multilayer switch) to which a networked device sends traffic destined for a subnet other than the device's local subnet. **default static route** A default static route is an administratively configured entry in a router's routing table that specifies where traffic for all unknown networks should be sent.

demarc Also known as a *demarcation point* or a *demarc extension*, this is the point in a telephone network where the maintenance responsibility passes from a telephone company to a subscriber (unless the subscriber purchased an inside wiring plan). This demarc is typically a box mounted to the outside of a customer's building (for example, a residence).

demilitarized zone (DMZ) Often contains servers that should be accessible from the Internet. This approach would, for example, allow users on the Internet to initiate an email or a web session coming into an organization's email or web server. However, other protocols would be blocked.

denial of service (DoS) A DoS attack floods a system with an excessive amount of traffic or requests, which consumes the system's processing resources and prevents the system from responding to many legitimate requests.

**designated port** In an STP topology, every network segment has a single designated port, which is the port on that segment that is closest to the root bridge, in terms of cost. Therefore, all ports on a root bridge are designated ports.

differential backup A type of partial backup of a data set. All data that has changed since the last full backup is targeted by the backup job.

differentiated services (DiffServ) As its name suggests, DiffServ differentiates between multiple traffic flows. Specifically, packets are marked, and routers and switches can then make decisions (for example, dropping or forwarding decisions) based on those markings.

dig command Can resolve an FQDN to an IP address on UNIX hosts.

**digital subscriber line (DSL)** A group of technologies that provide high-speed data transmission over existing telephone wiring. DSL has several variants, which vary in data rates and distance limitations. Three of the more popular DSL variants include asymmetric DSL (ADSL), symmetric DSL (DSL), and very high bit-rate DSL (VDSL).

direct-sequence spread spectrum (DSSS) Modulates data over an entire range of frequencies using a series of symbols called *chips*. A chip is shorter in duration than a bit, meaning that chips are transmitted at a higher rate than the actual data. These chips not only represent encoded data to be transmitted, but also what appears to be random data. Because both parties involved in a DSSS communication know which chips represent actual data and which chips do not, if a third-party intercepted a DSSS transmission, it would be difficult for that party to eavesdrop on the data because he would not easily know which chips represented valid bits. DSSS is more subject to environmental factors, as opposed to FHSS and OFDM, because it uses an entire frequency spectrum.

distance vector A category of routing protocol that sends a full copy of its routing table to its directly attached neighbors.

distributed denial of service (DDoS) These attacks can increase the amount of traffic flooded to a target system. Specifically, an attacker compromises multiple systems, and those compromised systems, called *zombies*, can be instructed by the attacker to simultaneously launch a DDoS attack against a target system.

**Domain Name System (DNS) server** Performs the task of taking a domain name (for example, [www.ciscopress.com\)](http://www.ciscopress.com) and resolving that name into a corresponding IP address (for example, 10.1.2.3).

dotted-decimal notation A method of writing an IPv4 address or subnet mask, where groups of 8 bits (called *octets*) are separated by periods.

**dual stack** The ability of a network interface to run multiple protocols, such as IP and IPv6.

**Dynamic Host Configuration Protocol (DHCP)** Dynamically assigns IP address information (for example, IP address, subnet mask, DNS server's IP address, and default gateway's IP address) to network devices.

Dynamic Host Configuration Protocol (DHCP) snooping The process of securing the network against a rogue DHCP server attack or other types of DHCP security attacks.

Dynamic Host Configuration Protocol (DHCP) Version 6 The IPv6 version of DHCP.

**Dynamic Multipoint VPN (DMVPN)** An overlay VPN approach where VPN connections are dynamically established and secured.

**Dynamic NAT (DNAT)** A variant of NAT in which inside local addresses are automatically assigned an inside global address from a pool of available addresses.

E1 An E1 circuit contains 32 channels, in contrast to the 24 channels on a T1 circuit. Only 30 of those 32 channels, however, can transmit data (or voice or video). Specifically, the first of those 32 channels is reserved for framing and synchronization, and the seventeenth channel is reserved for signaling (that is, to set up, maintain, and tear down a session).

E3 A digital circuit in the same E-carrier family of standards as an E1. An E3 circuit's available bandwidth is 34.4Mbps.

edge label switch router (ELSR) Resides at the edge of an MPLS service provider's cloud and interconnects a service provider to one or more customers.

electromagnetic interference (EMI) An electromagnetic waveform that can be received by network cable (possibly corrupting data traveling on the cable) or radiated from a network cable (possibly interfering with data traveling on another cable).

electrostatic discharge (ESD) wrist strap To prevent static electricity in your body from damaging electrical components on a circuit board, you can wear an ESD wrist strap. The strap is equipped with a clip that you can attach to something with a ground potential (for example, a large metal desk). While wearing the wrist strap, if you have any static buildup in your body, the static flows to the object with a ground potential to which your strap is clipped, thus avoiding damage to any electrical components that you might touch.

Encapsulating Security Payload (ESP) An IPSec protocol that provides authentication, integrity, and encryption services.

Enhanced Interior Gateway Routing Protocol (EIGRP) A Cisco proprietary protocol. Although EIGRP is popular in Cisco-only networks, it is less popular in mixedvendor networks. Like OSPF, EIGRP is an IGP with very fast convergence and high scalability. EIGRP is considered to be an advanced distance vector or a hybrid routing protocol.

**Enterprise mode** In the context of wireless networking, this refers to using a centralized authentication server such as RADIUS for authentication, instead of a preshared key (PSK).

**Ethernet** Ethernet is a Layer 1 technology developed by Xerox and encompasses a variety of standards that specify various media types, speeds, and distance limitations.

**evil twin** A device that is postured to appear like a legitimate access point on the network to carry out a wireless attack.

extended service set (ESS) WLANs containing more than one AP are called ESS WLANs. Like BSS WLANs, ESS WLANs operate in infrastructure mode. When you have more than one AP, take care to prevent one AP from interfering with another. Specifically, nonoverlapping channels (that is, channels 1, 6, and 11 for the 2.4GHz band) should be selected for adjacent wireless coverage areas.

**Extended Unique Identifier-64 (EUI-64)** A method in IPv6 to calculate a unique host address portion for a node.

**Exterior Gateway Protocol (EGP)** A routing protocol that operates between autonomous systems, which are networks under different administrative control. Border Gateway Protocol (BGP) is the only EGP in widespread use today.

**Fibre Channel over Ethernet (FCoE)** Technology that permits SAN traffic of FC over the Ethernet media.

File Transfer Protocol (FTP) A protocol capable of transferring files over a network.

**File Transfer Protocol SSL (FTPS)** Uses SSL technology to secure the FTP file transfer.

firewall Primarily a network security appliance, a firewall can protect a trusted network (for example, a corporate LAN) from an untrusted network (for example, the Internet) by allowing the trusted network to send traffic into the untrusted network and receive the return traffic from the untrusted network, while blocking traffic for sessions that were initiated on the untrusted network.

Flood Guard Serves as a preventive control against denial of service (DoS) or distributed denial of service (DDoS) attacks. A Flood Guard is available either as a standalone device or as a firewall component. It is capable of monitoring network traffic to identify DoS attacks in progress generated through packet flooding.

fox and hound See *toner probe*.

**Frame Relay** A Layer 2 WAN technology that interconnects sites using virtual circuits. These virtual circuits are identified by locally significant data-link connection identifiers (DLCIs).

frequency-hopping spread spectrum (FHSS) Allows the participants in a communication to hop between predetermined frequencies. Security is enhanced because the participants can predict the next frequency to be used but a third party cannot easily predict the next frequency. FHSS can also provision extra bandwidth by simultaneously using more than one frequency.

FTP bounce An FTP bounce attack uses the FTP **PORT** command to covertly open a connection with a remote system. Specifically, an attacker connects to an FTP server and uses the **PORT** command to cause the FTP server to open a communications channel with the intended victim, which might allow a connection from the FTP server, while a connection directly from the attacker might be denied.

full backup A backup job that ensures all data is backed up, regardless of when this data may have been backed up previously.

full duplex This connection allows a device to simultaneously transmit and receive data.

**full-mesh topology** Directly connects every site to every other site.

geofencing **A** virtual perimeter of a geographic area. You might create a wireless geofence boundary around a data center to start an alarm if equipment leaves the perimeter.

Global System for Mobile Communications (GSM) A standard developed by the European Telecommunications Standards Institute (ETSI) to describe the protocols for second-generation digital cellular networks used by mobile devices such as tablets. GSM was first deployed in Finland in December 1991. As of 2014, it has become the global standard for mobile communications, with over 90% market share, operating in over 219 countries and territories.

GNU Privacy Guard (GPG) A free variant of pretty good privacy (PGP), which is an asymmetric encryption algorithm.

**half duplex** A half-duplex connection allows a device to either receive or transmit data at any one time. However, a half-duplex device cannot simultaneously transmit and receive.

**hardware firewall** A network appliance dedicated to the purpose of acting as a firewall. This appliance can have multiple interfaces for connecting to areas of a network requiring varying levels of security.

**hold-down timers** Can speed the convergence process of a routing protocol. After a router makes a change to a route entry, the hold-down timer prevents subsequent updates for a specified period of time. This approach can help stop *flapping routes* (which are routes that oscillate between being available and unavailable) from preventing convergence.

honey net A network containing more than one honey pot.

**honey pot** Acts as a distracter. Specifically, a system designated as a honey pot appears to be an attractive attack target. One school of thought on the use of a honey pot is to place one or more honey-pot systems in a network to entice attackers into thinking the system is real. The attackers then use their resources attacking the honey pot, resulting in their leaving the real servers alone.

host-based IPS (HIPS) An HIPS system is a computer running intrusion prevention software for the purpose of protecting the computer from attacks.

host command Can resolve an FQDN to an IP address on hosts.

hot sites Redundant data center locations that are ready to replace a failed data center with little to no time or effort**.**

hub An Ethernet hub is an older technology used to interconnect network components, such as clients and servers. Hubs vary in their number of available ports. A hub does not perform an inspection of the traffic it passes. Rather, a hub simply receives traffic in a port and repeats that traffic out all of its other ports.

hub-and-spoke topology When interconnecting multiple sites (for example, multiple corporate locations) via WAN links, a hub-and-spoke topology has a WAN link from each remote site (a spoke site) to the main site (the hub site).

**Hypertext Transfer Protocol over SSL (HTTPS)** A method of securing web traffic over the Internet using Secure Socket Layer and Transport Layer Security technology.

**incremental backup** A backup job that only backs up the changed data since the last incremental backup.

independent basic service set (IBSS) A WLAN can be created without the use of an AP. Such a configuration, called an IBSS, is said to work in an *ad hoc* fashion. An ad hoc WLAN is useful for temporary connections between wireless devices. For example, you might temporarily interconnect two laptop computers to transfer a few files.

**infrared (IR)** A wireless line-of-sight technology that might be found in an Internet of Things deployment.

infrastructure as a service (IaaS) Providing network infrastructure as a service using cloud technologies.

insider threat In network security, this refers to an attacker who resides inside the network. Often, this might be an employee of the company.

integrated services (IntServ) Often referred to as *hard QoS* because IntServ can make strict bandwidth reservations. IntServ uses signaling among network devices to provide bandwidth reservations. Resource Reservation Protocol (RSVP) is an example of an IntServ approach to QoS. Because IntServ must be configured on every router along a packet's path, a primary drawback of IntServ is its lack of scalability.

Integrated Services Digital Network (ISDN) A digital telephony technology that supports multiple 64Kbps channels (known as *bearer channels* or *B channels*) on a single connection. ISDN was popular back in the 1980s for connecting PBXs, which are telephone switches owned and operated by a company, to a telephone company's central office. ISDN has the ability to carry voice, video, or data over its B channels. ISDN also offers a robust set of signaling protocols: Q.921 for Layer 2 signaling and Q.931 for Layer 3 signaling. These signaling protocols run on a separate channel in an ISDN circuit (known as the *delta channel*, *data channel*, or *D channel*).

**Interior Gateway Protocol (IGP)** A routing protocol that operates within an autonomous system, which is a network under a single administrative control. OSPF and EIGRP are popular examples of IGPs.

Intermediate Distribution Frame (IDF) documentation The documentation related to a distribution frame in a central office or customer premises, which cross-connects the user cable media to individual user line circuits and may serve as a distribution point for multipair cables from the main distribution frame (MDF) or combined distribution frame (CDF**)** to individual cables connected to equipment in areas remote from these frames.

Intermediate System-to-Intermediate System (IS-IS) A link-state routing protocol similar in its operation to OSPF. IS-IS uses a configurable-yet-dimensionless metric associated with an interface and runs Dijkstra's shortest path first algorithm. Although using IS-IS as an IGP offers the scalability, fast convergence, and vendor-interoperability benefits of OSPF, it has not been deployed as widely as OSPF.

Internet Group Management Protocol (IGMP) A multicast protocol used between clients and routers to let routers know which of their interfaces has a multicast receiver attached.

Internet Key Exchange (IKE) A protocol used to set up an IPSec session.

Internet layer This layer of the TCP/IP stack maps to Layer 3 (network layer) of the OSI model. Although multiple routed protocols (for example, IPv4 and IPv6) may reside at the OSI model's network layer, the Internet layer of the TCP/IP stack focuses on IP as the protocol to be routed through a network.

Internet Security Association and Key Management Protocol (ISAKMP) Negotiates parameters for an IPSec session.

intrusion detection system (IDS) IDS devices can recognize the signature of a wellknown attack and respond to stop the attack. However, an IDS sensor does not reside inline with the traffic flow. Therefore, one or more malicious packets might reach an intended victim before the traffic flow is stopped by an IDS sensor.

intrusion prevention system (IPS) IPS devices can recognize the signature of a well-known attack and respond to stop the attack. An IPS device resides inline with the traffic flow, unlike an IDS sensor.

inventory management The discipline of managing network device inventory**.**

IP Address Management The software and processes for managing the IP addresses used in an organization.

IP Security (IPSec) A type of VPN that provides confidentiality, integrity, and authentication.

ipconfig command A Microsoft Windows command that can be used to display IP address configuration parameters on a PC. In addition, if DHCP is used by the PC, the **ipconfig** command can be used to release and renew a DHCP lease, which is often useful during troubleshooting.

iptables The software firewall that is included with most Linux distributions**.**

**jitter** The uneven arrival of packets.

**Kerberos** A client/server authentication protocol that supports mutual authentication between a client and a server. Kerberos uses the concept of a trusted third party (a *key distribution center*) that hands out tickets to be used instead of a username and password combination.

**key fob** A device on a key ring that can provide security functions in the network.

**label switch router (LSR)** Resides inside a service provider's MPLS cloud and makes frame-forwarding decisions based on labels applied to frames.

**latency** The measure of delay in a network.

**Layer 2 Forwarding (L2F)** A VPN protocol designed (by Cisco Systems) with the intent of providing a tunneling protocol for PPP. Like L2TP, L2F lacks native security features.

Layer 2 Tunneling Protocol (L2TP) A VPN protocol that lacks security features, such as encryption. However, L2TP can still be used for a secure VPN connection if it is combined with another protocol that provides encryption.

Lightweight Directory Access Protocol (LDAP) An open standard for storing directory information for the network such as usernames and passwords and other user and computer parameters**.**

link aggregation As defined by the IEEE 802.3ad standard, link aggregation allows multiple physical connections to be logically bundled into a single logical connection.

**link efficiency** To make the most of the limited bandwidth available on slower speed links, you might choose to implement *compression* or link fragmentation and interleaving (LFI). These QoS mechanisms are examples of link efficiency mechanisms.

link-local IP address A link-local IP address is a nonroutable IP address usable only on a local subnet.

link state A category of routing protocol that maintains a topology of a network and uses an algorithm to determine the shortest path to a destination network.

**link-state advertisement (LSA)** Sent by routers in a network to advertise the networks the routers know how to reach. Routers use those LSAs to construct a topological map of a network. The algorithm run against this topological map is Dijkstra's shortest path first algorithm.

**load balancing** Distributing client requests among different network resources that can provide the same service or data.

local area network (LAN) Interconnects network components within a local region (for example, within a building).

**local loop** A connection between a customer's premises and a local telephone company's central office.

locks Various types of locks are a key element in physical security for the networks. Locks can also exist on the network devices themselves.

**logic bomb** This is an attacker's malicious code that resides in a software system and will be triggered when certain conditions are met.

**logical diagrams** A logical network diagram details the network path from a logical perspective as opposed to a physical one.

logical topology The actual traffic flow of a network determines the network's logical topology.

**loopback** A loopback interface on a network device is a logical (virtual) interface that is often used for testing purposes.

**Management Information Base (MIB)** This is the database of variables that exist on an SNMP-managed device.

marking Alters bits within a frame, cell, or packet to indicate how a network should treat that traffic. Marking alone does not change how a network treats a packet. Other tools (such as queuing tools) can, however, reference markings and make decisions (for example, forwarding decisions or dropping decisions) based on those markings.

**maximum transmission unit (MTU)** The largest packet size supported on an interface.

mean time between failures (MTBF) The predicted elapsed time between inherent failures in a mechanical system**.**

**mean time to repair (MTTR)** The predicted time it takes to repair a network or network object**.**

media Devices need to be interconnected via some sort of media. This media could be copper cabling. Alternatively, it could be a fiber-optic cable. Media might not even be a cable, as is the case with wireless networks, where radio waves travel through the media of *air*.

**metric** A value assigned to a route. Lower metrics are preferred over higher metrics.

metropolitan area network (MAN) Interconnects locations scattered throughout a metropolitan area.

Microsoft Challenge Handshake Authentication Protocol (MS-CHAP) A Microsoftenhanced version of CHAP, offering a collection of additional features not present with PAP or CHAP, including two-way authentication.

Microsoft Routing and Remote Access Server (RRAS) A Microsoft Windows server feature that allows Microsoft Windows clients to remotely access a Microsoft Windows network.

modem A device that permits a remote connection to the Internet or other remote networks. This device might be dial-up or newer technologies such as cable.

motion detection This physical security approach uses sensors to detect motion in a secured area.

**multicast** A multicast communication flow is a one-to-many flow.

multifactor authentication Similar to two-factor authentication, multifactor authentication requires two or more types of successful authentication before granting access to a network.

multilayer switch Like a router, a multilayer switch can make traffic forwarding decisions based on Layer 3 information. Although multilayer switches more closely approach wire-speed throughput than most routers, routers tend to have a greater feature set and are capable of supporting more interface types than a multilayer switch.

multimode fiber (MMF) Multimode fiber-optic cabling has a core with a diameter large enough to permit the injection of light at multiple angles. The different paths (that is, *modes*) that light travels can lead to multimode delay distortion, which causes bits to be received out of order because the pulses of light representing the bits traveled different paths (and therefore different distances).

multiple-input multiple-output (MIMO) MIMO uses multiple antennas for transmission and reception. These antennas do not interfere with one another, thanks to MIMO's use of spatial multiplexing, which encodes data based on the antenna from which the data will be transmitted. Both reliability and throughput can be increased with MIMO's simultaneous use of multiple antennas.

Multiprotocol Label Switching (MPLS) A WAN technology popular among service providers. MPLS performs label switching to forward traffic within an MPLS cloud by inserting a 32-bit header (which contains a 20-bit label) between a frame's Layer 2 and Layer 3 headers and making forwarding decisions based on the label within an MPLS header.

nbtstat command Displays NetBIOS information for IP-based networks. The *nbt* prefix of the **nbtstat** command refers to NetBIOS over TCP/IP, which is called *NBT* (or *NetBT*). This command can, for example, display a listing of NetBIOS device names learned by a Microsoft Windows–based PC.

Near Field Communication (NFC) A wireless communications technology that might be seen in the Internet of Things. This technology is often used in payment systems.

neighbor discovery Any process whereby network elements can discover each other on the network. In the case of EIGRP, hello packets are used, for example**.**

Nessus A network-vulnerability scanner available from Tenable Network Security.

netstat command Can display a variety of information about IP-based connections on a Windows or UNIX host.

Network Access Server (NAS) A network device specialized in controlling access to the network. NAS might also stand for network-attached storage.

network address translation (NAT) Allows private IP addresses (as defined in RFC 1918) to be translated into Internet-routable IP addresses (public IP addresses).

**network as a service (NaaS)** A service provider offering where clients can purchase data services (for example, email, LDAP, and DNS services) traditionally hosted in a corporate data center.

**network interface card (NIC) teaming** This technology permits multiple network interface cards to function as a single interface to the network. NIC teaming provides excellent redundancy.

**network interface layer** The network interface layer of the TCP/IP stack (also known as the *network access layer*) encompasses the technologies addressed by Layers 1 and 2 (that is, the physical and data link layers) of the OSI model.

**network layer** Layer 3 of the OSI model. This layer is primarily concerned with forwarding data based on logical addresses.

network-based IDS (NIDS) An NIDS device is a network appliance dedicated to acting as an IDS sensor.

network-based IPS (NIPS) An NIPS device is a network appliance dedicated to acting as an IPS sensor.

**next-generation firewall (NGF)** More modern firewalls that can perform tasks such as deep packet inspection.

next hop An IP address on the next router to which traffic should be forwarded.

**nmap** This management tool permits the scanning of the network for hosts and services**.**

**nondesignated port** In STP terms, nondesignated ports block traffic to create a loopfree topology.

notifications Many network devices and technologies support notifications for key events. These are often used in the area of security.

nslookup command Can resolve an FQDN to an IP address on Microsoft Windows and UNIX hosts.

octet A grouping of 8 bits. An IPv4 address consists of four octets (that is, a total of 32 bits).

offsite The term *offsite* in the context of virtualization technologies refers to hosting virtual devices on hardware physically located in a service provider's data center.

omnidirectional antenna Radiates power at relatively equal power levels in all directions (somewhat similar to the theoretical isotropic antenna). Omnidirectional antennas are popular in residential WLANs and SOHO locations.

**onsite** The term *onsite* in the context of virtualization technologies refers to hosting virtual devices on hardware physically located in a corporate data center.

open A broken strand of copper that prevents current from flowing through a circuit.

**Open Shortest Path First (OSPF)** A link-state routing protocol that uses a metric of *cost*, which is based on the link speed between two routers. OSPF is a popular IGP because of its scalability, fast convergence, and vendor interoperability.

Open Systems Interconnection (OSI) reference model Commonly referred to as the *OSI model* or the *OSI stack*. This seven-layer model categorizes various network technologies.

optical carrier (OC) Optical networks often use OC levels to indicate bandwidth. As a base reference point, the speed of an OC-1 link is 51.84Mbps. Other OC levels are multiples of an OC-1. For example, an OC-3 link has three times the bandwidth of an OC-1 link (that is,  $3 * 51.84Mbps = 155.52Mbps$ ).

optical time domain reflectometer (OTDR) Detects the location of a fault in a fiber cable by sending light down the fiber-optic cable and measuring the time required for the light to bounce back from the cable fault. The OTDR can then mathematically calculate the location of the fault.

orthogonal frequency-division multiplexing (OFDM) Whereas DSSS uses a high modulation rate for the symbols it sends, OFDM uses a relatively slow modulation rate for symbols. This slower modulation rate, combined with the simultaneous transmission of data over 52 data streams, helps OFDM support high data rates while resisting crosstalk between the various data streams.

packet-switched connection Similar to a dedicated leased line, because most packetswitched networks are always on. However, unlike a dedicated leased line, packetswitched connections allow multiple customers to share a service provider's bandwidth.

**partial-mesh topology** A hybrid of a hub-and-spoke topology and a full-mesh topology. A partial-mesh topology can be designed to provide an optimal route between selected sites, while avoiding the expense of interconnecting every site to every other site.

Password Authentication Protocol (PAP) Performs one-way authentication (that is, a client authenticates with a server). However, a significant drawback to PAP, other than its unidirectional authentication, is its clear-text transmission of credentials, which could permit an eavesdropper to learn authentication credentials.

peer-to-peer network Allows interconnected devices (for example, PCs) to share their resources with one another. These resources could be, for example, files or printers.

personal area network (PAN) A network whose scale is smaller than a LAN. As an example, a connection between a PC and a digital camera via a USB cable is considered to be a PAN.

personal mode In the context of wireless networking, this refers to using a preshared key (PSK) instead of a centralized server, such as RADIUS, for authentication.

phishing This network attack uses email or other messages to attempt to capture the authentication information (or other information) from an end user**.**

physical diagrams These diagrams provide a map of the physical layout of the network.

physical layer Layer 1 of the OSI model. This layer is concerned with the transmission of bits on a network.

physical topology The way a network's components are physically interconnected determines the network's physical topology.

ping command One of the most commonly used command-line commands, **ping** can check IP connectivity between two network devices. Multiple platforms (for example, routers, switches, and hosts) support the **ping** command.

plain old telephone service (POTS) A POTS connection links a customer device (such as a telephone) to the public switched telephone network (PSTN).

platform as a service (PaaS) This category of cloud permits the delivery of operating systems and libraries needed by developers.

plenum Plenum cabling is fire retardant and minimizes toxic fumes released by network cabling if that cable were to catch on fire. As a result, plenum cabling is often a requirement of local fire codes for cable in raised flooring or in other open-air return ducts.

**Point-to-Point Protocol (PPP)** A common Layer 2 protocol offering features such as multilink interface, looped link detection, error detection, and authentication.

Point-to-Point Protocol over Ethernet (PPPoE) Commonly used between a DSL modem in a home (or business) and a service provider. Specifically, PPPoE encapsulates PPP frames within Ethernet frames. PPP is used to leverage its features, such as authentication.

Point-to-Point Tunneling Protocol (PPTP) An older VPN protocol that supported the *dial-up networking* feature in older versions of Microsoft Windows. Like L2TP and L2F, PPTP lacks native security features. However, Microsoft's versions of PPTP bundled with various versions of Microsoft Windows were enhanced to offer security features.

**poison reverse** This feature of a distance-vector routing protocol causes a route received on one interface to be advertised back out of that same interface with a metric considered to be infinite.

policing Instead of making a minimum amount of bandwidth available for specific traffic types, you might want to limit available bandwidth. Both policing and trafficshaping tools can accomplish this objective. Collectively, these tools are called *traffic conditioners*. Policing can drop exceeding traffic, as opposed to buffering it.

**port address translation (PAT)** A variant of NAT in which multiple inside local IP addresses share a single inside global IP address. PAT can distinguish between different flows based on port numbers.

port aggregation Joining multiple network device ports together for increased bandwidth and redundancy**.**

**port scanning** The process of scanning for open TCP or UDP ports on the network.

Power over Ethernet (PoE) Defined by the IEEE 802.3af and 802.3at standards, PoE allows an Ethernet switch to provide power to an attached device (for example, a wireless access point, security camera, or IP phone) by applying power to the same wires in a UTP cable that are used to transmit and receive data.

prefix notation A method of indicating how many bits are in a subnet mask. For example, */24* is prefix notation for a 24-bit subnet mask. Prefix notation is also known as *slash notation*.

presentation layer Layer 6 of the OSI model. This layer is responsible for the formatting of data being exchanged and securing the data with encryption.

**pretty good privacy (PGP)** PGP is a widely deployed asymmetric encryption algorithm and is often used to encrypt email traffic.

**primary rate interface (PRI)** A PRI circuit is an ISDN circuit built on a T1 or E1 circuit. Recall that a T1 circuit has 24 channels. Therefore, if a PRI circuit is built on a T1 circuit, the ISDN circuit has 23 B channels and one 64Kbps D channel. The twentyfourth channel in the T1 circuit serves as the ISDN D channel (that is, the channel used to carry the Q.921 and Q.931 signaling protocols, which set up, maintain, and tear down connections).

private IP addresses Specific Class A, B, and C networks have been designed for private use. Although these networks are routable (with the exception of the 169.254.0.0– 169.254.255.255 address range), within the organization, service providers do not route these private networks over the public Internet.

protocol data unit (PDU) The name given to data at different layers of the OSI model. Specifically, the PDU for Layer 4 is *segment*. The Layer 3 PDU is *packet*, the Layer 2 PDU is *frame*, and the Layer 1 PDU is *bit*.

Protocol Independent Multicast (PIM) A multicast protocol used between multicastenabled routers to construct a multicast distribution tree.

**proxy server** Intercepts requests being sent from a client and forwards those requests on to their intended destination. The proxy server then sends any return traffic to the client that initiated the session. This provides address hiding for the client. Also, some proxy servers conserve WAN bandwidth by offering a content-caching function. In addition, some proxy servers offer URL filtering to, for example, block users from accessing social networking sites during working hours.
public key infrastructure (PKI) A PKI system uses digital certificates and a certificate authority to allow secure communication across a public network.

public switched telephone network (PSTN) The worldwide telephony network consisting of multiple telephone carriers.

punch-down tool When terminating wires on a punch-down block (for example, a 110 block), you should use a punch-down tool, which is designed to properly insert an insulated wire between two contact blades in a punch-down block, without damaging the blades.

**rack diagrams** A diagram of the network devices mounted in a physical or virtual rack of equipment.

**radio-frequency identification (RFID)** Radio-frequency identification (RFID) uses electromagnetic fields to automatically identify and track tags attached to objects. The tags contain electronically stored information.

Real-time Transport Protocol (RTP) A Layer 4 protocol that carries voice (and interactive video).

**Remote Desktop Protocol (RDP)** A solution that permits the access of an OS desktop remotely from another device on the network. As an example, this is the default solution for accessing a Windows system hosted in the cloud via Amazon Web Services (AWS).

reliability The measure of how error-free a network transmits packets.

remote-access VPN See *client-to-site VPN*.

Remote Authentication Dial-In User Service (RADIUS) A UDP-based protocol used to communicate with an AAA server. Unlike TACACS+, RADIUS does not encrypt an entire authentication packet, but only the password. However, RADIUS offers more robust accounting features than TACACS+. Also, RADIUS is a standards-based protocol, whereas TACACS+ is a Cisco proprietary protocol.

**ring topology** In a ring topology, traffic flows in a circular fashion around a closed network loop (that is, a ring). Typically, a ring topology sends data, in a single direction, to each connected device in turn, until the intended destination receives the data.

rogue access point An access point that is not permitted on the network**.**

**Root Guard** A switch protection mechanism for STP. The switch ensures that superior BPDU messages are ignored.

**root port** In an STP topology, every nonroot bridge has a single root port, which is the port on that switch that is closest to the root bridge, in terms of cost.

**route command** Can add, modify, or delete routes in the IP routing table of Microsoft Windows and UNIX hosts. In addition, the **route** command can be used to view the IP routing table of Microsoft Windows hosts.

**route redistribution** Allows routes learned by one routing protocol to be injected into the routing process of another routing protocol.

**routed protocol** A protocol with an addressing scheme (for example, IP) that defines different network addresses.

**router** A router is considered a Layer 3 device, meaning that it makes its forwarding decisions based on logical network addresses. Most modern networks use IP addressing.

Routing Information Protocol (RIP) A distance-vector routing protocol that uses a metric of *hop count*. The maximum number of hops between two routers in an RIPbased network is 15. Therefore, a hop count of 16 is considered to be infinite. RIP is considered to be an IGP.

routing protocol A routing protocol (for example, RIP, OSPF, or EIGRP) that advertises route information between routers, which describes how to reach specified destination networks.

RSA A popular and widely deployed asymmetric encryption algorithm.

**satellite (WAN technology)** Provides WAN access to sites where terrestrial WAN solutions are unavailable. Satellite WAN connections can suffer from long round-trip delay (which can be unacceptable for latency-sensitive applications) and are susceptible to poor weather conditions.

**Secure Shell (SSH)** A cryptographic network protocol for operating network services securely over an unsecured network. The best known sample application is for remote login to computer systems by users.

**Secure Sockets Layer (SSL)** Provides cryptography and reliability for upper layers (Layers 5–7) of the OSI model. SSL, which was introduced in 1995, has largely been replaced by Transport Layer Security (TLS). However, recent versions of SSL (for example, SSL 3.3) have been enhanced to be more comparable with TLS. Both SSL and TLS are able to provide secure web browsing via HTTPS.

security association (SA) An agreement between the two IPSec peers about the cryptographic parameters to be used in an ISAKMP session.

security information and event management (SIEM) These products seek to monitor the network for security issues and notify personnel should issues arise.

security policy A continually changing document that dictates a set of guidelines for network use. These guidelines complement organizational objectives by specifying rules for how a network is used.

**server** As its name suggests, a server serves up resources to a network. These resources might include email access as provided by an email server, web pages as provided by a web server, or files available on a file server.

service-level agreement (SLA) A contract between a provider and the client regarding what services and service levels are to be provided. This also could reference monitoring software on a switch or router.

**service set identifier (SSID)** A string of characters that identifies a WLAN. APs participating in the same WLAN can be configured with identical SSIDs. An SSID shared among multiple APs is called an extended service set identifier (ESSID).

**Session Initiation Protocol (SIP)** A VoIP signaling protocol used to set up, maintain, and tear down VoIP phone calls.

**session layer** As Layer 5 of the OSI model, it's responsible for setting up, maintaining, and tearing down sessions.

shielded twisted-pair (STP) cable STP cabling prevents wires in a cable from acting as an antenna, which might receive or transmit EMI. STP cable might have a metallic shielding, similar to the braided wire that acts as an outer conductor in a coaxial cable.

short A short occurs when two copper connectors touch each other, resulting in current flowing through that short rather than the attached electrical circuit, because the short has lower resistance.

Simple Network Management Protocol (SNMP) A protocol used to monitor and manage network devices, such as routers, switches, and servers.

single-mode fiber (SMF) SMF cabling has a core with a diameter large enough to permit only a single path for light pulses (that is, only one mode of propagation). By having a single path for light to travel, SMF eliminates the concern of multimode delay distortion.

single sign-on (SSO) Allows a user to authenticate once to gain access to multiple systems, without requiring the user to independently authenticate with each system.

**site-to-site VPN** Interconnects two sites, as an alternative to a leased line, at a reduced cost.

slash notation See *prefix notation*.

**smart cards** Any pocket-sized card with embedded integrated circuits. Often, smart cards are used for network security, specifically authentication.

snapshots A backup method where a point-in-time capture of the data is performed.

social engineering Attackers sometimes use social techniques (which often leverage people's desire to be helpful) to obtain confidential information. For example, an attacker might pose as a member of an IT department and ask a company employee for her login credentials in order for the "IT staff to test the connection." This type of attack is called social engineering.

software as a service (SaaS) Providing applications or application services via the cloud.

software-defined networking (SDN) An approach to computer networking that allows network administrators to programmatically initialize, control, change, and manage network behavior dynamically via open interfaces and provide abstraction of lower-level functionality.

software-defined networking (SDN) controller Often referred to as the "brains" of the SDN network, this device sends commands to the network devices to have configurations made.

**software firewall** A computer running firewall software. For example, the software firewall could protect the computer itself (for instance, preventing incoming connections to the computer). Alternatively, a software firewall could be a computer with more than one network interface card that runs firewall software to filter traffic flowing through the computer.

Spanning Tree Protocol (STP) Defined by the IEEE 802.1D standard, STP allows a network to have redundant Layer 2 connections while logically preventing a loop, which could lead to symptoms such as broadcast storms and MAC address table corruption.

**split horizon** This feature of a distance-vector routing protocol prevents a route learned on one interface from being advertised back out of that same interface.

**SSH File Transfer Protocol (SFTP)** A network protocol that provides file access, file transfer, and file management over any reliable data stream. It was designed by the Internet Engineering Task Force (IETF) as an extension of version 2.0 of the Secure Shell protocol (SSH) to provide secure file-transfer capabilities.

**star topology** In a star topology, a network has a central point (for example, a switch) from which all attached devices radiate.

**state transition modulation** One way to electrically or optically represent a binary 1 or 0 is to use the transition between a voltage level (for example, going from a state of no voltage to a state of voltage, or vice versa, on a copper cable) or the transition of having light or no light on a fiber-optic cable to represent a binary 1. Similarly, a binary 0 is represented by having no transition in a voltage level or light level from one time period to the next. This approach of representing binary digits is called state transition modulation.

**stateful firewall** Inspects traffic leaving the inside network as it goes out to the Internet. Then, when returning traffic from the same session (as identified by source and destination IP addresses and port numbers) attempts to enter the inside network, the stateful firewall permits that traffic. The process of inspecting traffic to identify unique sessions is called *stateful inspection*.

**static NAT (SNAT)** A variant of NAT in which an inside local IP address is statically mapped to an inside global IP address. SNAT is useful for servers inside a network that need to be accessible from an outside network.

**storage area network (SAN)** A specialized network for the storage of data.

**subnet mask** A 32-bit value (in IPv4) that indicates what portion of the IP address is the network ID versus what portion is the host ID.

supervisory control and data acquisition (SCADA) network Specialized network that provides monitoring and control of remote equipment. A power plant or gas refinery would have a SCADA network.

supplicant In a network using 802.1X user authentication, a supplicant is the device that wants to gain access to a network.

switch Like an Ethernet hub, an Ethernet switch interconnects network components. Like a hub, switches are available with a variety of port densities. However, unlike a hub, a switch doesn't simply take traffic in on one port and forward copies of that traffic out all other ports. Rather, a switch learns which devices reside off of which ports. As a result, when traffic comes in a switch port, the switch interrogates the traffic to see where it's destined. Then, based on what the switch has learned, it forwards the traffic out of the appropriate port and not out all of the other ports.

**symmetric encryption** With symmetric encryption, both the sender and the receiver of a packet use the same key (a *shared key*) for encryption and decryption.

**Synchronous Optical Network (SONET)** A Layer 1 technology that uses fiber-optic cabling as its media. Because SONET is a Layer 1 technology, it can be used to transport various Layer 2 encapsulation types, such as ATM. Also, because SONET uses fiber-optic cabling, it offers high data rates, typically in the 155Mbps–10Gbps range, and long-distance limitations, typically in the 20 km–250 km range.

syslog A syslog-logging solution consists of two primary components: syslog servers (which receive and store log messages sent from syslog clients) and syslog clients (which can be a variety of network devices that send logging information to a syslog server).

T1 T1 circuits were originally used in telephony networks, with the intent of one voice conversation being carried in a single channel (that is, a single DS0). A T1 circuit consists of 24 DS0s, and the bandwidth of a T1 circuit is 1.544Mbps.

T3 In the same T-carrier family of standards as a T1, a T3 circuit offers an increased bandwidth capacity. Whereas a T1 circuit combines 24 DS0s into a single physical connection to offer 1.544Mbps of bandwidth, a T3 circuit combines 672 DS0s into a single physical connection, with a resulting bandwidth capacity of 44.7Mbps.

tcpdump A common packet analyzer that runs under the command line. It allows the user to display TCP/IP and other packets being transmitted or received over a network to which the computer is attached.

TCP/IP stack Also known as the *DoD model*, this four-layer model (as opposed to the seven-layer OSI model) targets the suite of TCP/IP protocols.

telco A telephone company. Some countries have government-maintained telcos, and other countries have multiple telcos that compete with one another.

**Telnet** A method of remote access for network devices that does not provide any security mechanisms.

Terminal Access Controller Access-Control System Plus (TACACS+) A TCPbased protocol used to communicate with an AAA server. Unlike RADIUS, TACACS+ encrypts an entire authentication packet rather than just the password. TACACS+ offers authentication features, but they are not as robust as the accounting features found in RADIUS. Also, unlike RADIUS, TACACS+ is a Cisco-proprietary protocol.

time-division multiple access (TDMA) A channel access method for shared-medium networks. It allows several users to share the same frequency channel by dividing the signal into different time slots.

time-division multiplexing (TDM) Supports different communication sessions (for example, different telephone conversations in a telephony network) on the same physical medium by allowing sessions to take turns. For a brief period of time, defined as a time slot, data from the first session is sent, followed by data from the second session. This continues until all sessions have had a turn, and the process repeats itself.

**time domain reflectometer (TDR)** Detects the location of a fault in a copper cable by sending an electric signal down the copper cable and measuring the time required for the signal to bounce back from the cable fault. A TDM can then mathematically calculate the location of the fault.

**Time To Live (TTL)** The TTL field in an IP header is decremented once for each router hop. Therefore, if the value in a TTL field is reduced to 0, a router discards the frame and sends a *time exceeded* Internet Control Message Protocol (ICMP) message back to the source.

**tip and ring** The red and green wires found in RJ-11 wall jacks, which carry voice, ringing voltage, and signaling information between an analog device (for example, a phone or a modem) and an RJ-11 wall jack.

toner probe Sometimes called a *fox and hound*, a toner probe allows you to place a tone generator at one end of the connection (for example, in someone's office) and use a probe on the punch-down block to audibly detect to which pair of wires the tone generator is connected.

traceroute command A UNIX command that displays every router hop along the path from a source host to a destination host on an IP network. Information about the router hop can include the IP address of the router hop and the round-trip delay of that router hop.

tracert command A Microsoft Windows–based command that displays every router hop along the path from a source host to a destination host on an IP network. Information about a router hop can include such information as the IP address of the router hop and the round-trip delay of that router hop.

**traffic shaping** Instead of making a minimum amount of bandwidth available for specific traffic types, you might want to limit available bandwidth. Both policing and shaping tools can accomplish this objective. Collectively, these tools are called *traffic conditioners*. Traffic shaping delays excess traffic by buffering it as opposed to dropping the excess traffic.

Transmission Control Protocol (TCP) A connection-oriented transport protocol. Connection-oriented transport protocols provide reliable transport, in that if a segment is dropped, the sender can detect that drop and retransmit that dropped segment. Specifically, a receiver acknowledges segments that it receives. Based on those acknowledgments, a sender can determine which segments were successfully received.

**transport layer (OSI model)** As Layer 4 of the OSI model, it acts as a dividing line between the upper layers and the lower layers. Specifically, messages are taken from the upper layers (Layers 5–7) and encapsulated into segments for transmission to the lower layers (Layers 1–3). Similarly, data streams coming from lower layers are decapsulated and sent to Layer 5 (the session layer) or some other upper layer, depending on the protocol.

**transport layer (TCP/IP stack)** The transport layer of the TCP/IP stack maps to Layer 4 (transport layer) of the OSI model. The two primary protocols found at the TCP/IP stack's transport layer are TCP and UDP.

Trivial File Transfer Protocol (TFTP) A UDP version of File Transfer Protocol that allows a client to get a file from or put a file onto a remote host. One of its primary uses is in the early stages of nodes booting from a local area network. TFTP has been used for this application because it is very simple to implement.

**trouble ticket** A problem report explaining the details of an issue being experienced in a network.

**trunk** In the context of an Ethernet network, this is a single physical or logical connection that simultaneously carries traffic for multiple VLANs. However, a trunk also refers to an interconnection between telephone switches, in the context of telephony.

tunneling Transmitting traffic with additional encapsulation.

twisted-pair cable Today's most popular media type is twisted-pair cable, where individually insulated copper strands are intertwined into a twisted-pair cable. Two categories of twisted-pair cable include shielded twisted pair (STP) and unshielded twisted pair (UTP).

**two-factor authentication (TFA)** Requires two types of authentication from a user seeking admission to a network. For example, a user might need to know something (for example, a password) and have something (for example, a specific fingerprint that can be checked with a biometric authentication device).

unicast A unicast communication flow is a one-to-one flow.

unidirectional antenna Unidirectional antennas can focus their power in a specific direction, thus avoiding potential interference with other wireless devices and perhaps reaching greater distances than those possible with omnidirectional antennas. One application for unidirectional antennas is interconnecting two nearby buildings.

**unified threat management (UTM)** A firewall or gateway that attempts to bundle multiple security functions into a single physical or logical device.

uninterruptible power supply (UPS) An appliance that provides power to networking equipment in the event of a power outage.

unshielded twisted-pair (UTP) cable Blocks EMI from the copper strands making up a twisted-pair cable by having more tightly twisted strands (that is, more twists per centimeter). Because these strands are wrapped around each other, the wires insulate each other from EMI.

User Datagram Protocol (UDP) A connectionless transport protocol. Connectionless transport protocols provide unreliable transport, in that if a segment is dropped, the sender is unaware of the drop, and no retransmission occurs.

**variable-length subnet masking (VLSM)** The process of assigning various subnetwork IDs in the network to issue the appropriate number of IP addresses.

video surveillance A form of physical security where cameras monitor a network area.

**virtual desktop** A virtual desktop solution allows a user to store data in a centralized data center, as opposed to the hard drive of his local computer. Then, with appropriate authentication credentials, that user can access his data from various remote devices (for example, his smartphone or another computer).

**virtual LAN (VLAN)** A single broadcast domain, representing a single subnet. Typically, a group of ports on a switch is assigned to a single VLAN. For traffic to travel between two VLANs, that traffic needs to be routed.

**Virtual Network Computing (VNC)** An alternative to RDP, VNC allows the access of a desktop from another system on the network**.**

**virtual PBX** Usually a VoIP telephony solution hosted by a service provider, which interconnects with a company's existing telephone system.

virtual private network (VPN) Extends a private network across a public network and enables users to send and receive data across shared or public networks as if their computing devices were directly connected to the private network.

virtual server Allows a single physical server to host multiple virtual instances of various operating systems. This allows, for example, a single physical server to simultaneously host multiple Microsoft Windows servers and multiple Linux servers.

virtual switch Performs Layer 2 functions (for example, VLAN separation and filtering) between various server instances running on a single physical server.

war chalking If an open WLAN (or a WLAN whose SSID and authentication credentials are known) is found in a public place, a user might write a symbol on a wall (or some other nearby structure) to let others know the characteristics of the discovered network. This practice, which is a variant of the decades-old practice of hobos leaving symbols as messages to fellow hobos, is called war chalking.

**war driving** Searching for Wi-Fi wireless networks by a person in a moving vehicle, using a laptop or smartphone. Software for war driving is freely available on the Internet**.**

**warm sites** A redundant site that can be brought online with minimal time and effort.

wide area network (WAN) Interconnects network components that are geographically separated.

wide area network (WAN) link An interconnection between two devices in a WAN.

Wi-Fi Protected Access (WPA) The Wi-Fi Alliance (a nonprofit organization formed to certify interoperability of wireless devices) developed its own security standard to address the weaknesses of Wired Equivalent Privacy (WEP). This new security standard was called Wi-Fi Protected Access (WPA) Version 1.

**Wi-Fi Protected Access Version 2 (WPA2)** Uses Counter Mode with Cipher Block Chaining Message Authentication Code Protocol (CCMP) for integrity checking and Advanced Encryption Standard (AES) for encryption. These algorithms enhance the security offered by WPA.

**Wired Equivalent Privacy (WEP)** A security standard for WLANs. With WEP, an AP is configured with a static WEP key. Wireless clients needing to associate with an AP are configured with an identical key (making this a preshared-key approach to security). The IEEE 802.11 standard specifies a 40-bit WEP key, which is considered to be a relatively weak security measure.

**wireless access point (AP)** A device that connects to a wired network and provides access to that wired network for clients that wirelessly attach to the AP.

wireless router Attaches to a wired network and provides access to that wired network for wirelessly attached clients, like a wireless AP. However, a wireless router is configured such that the wired interface that connects to the rest of the network (or to the Internet) is on a different IP network than the wireless clients. Typically, a wireless router performs NATing between these two IP address spaces.

**Z-Wave** A wireless communications protocol used primarily for home automation. It is a mesh network using low-energy radio waves to communicate from appliance to appliance, allowing for wireless control of residential appliances and other devices, such as lighting control, security systems, thermostats, windows, locks, swimming pools, and garage door openers.

**Zeroconf** A technology that performs three basic functions: assigning link-local IP addresses, resolving computer names to IP addresses, and locating network services.

*This page intentionally left blank* 

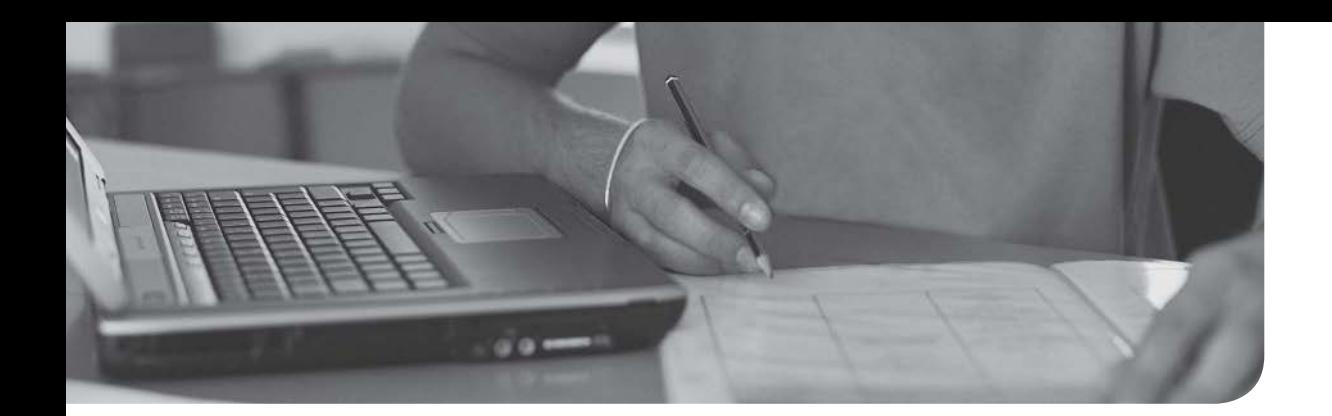

# Index

# Symbols

**2.4GHz band channel frequencies, [281](#page-320-0)[-282](#page-321-0) 3DES (Triple DES) algorithm, [411](#page-450-0) 4 parameter (PathPing command), [358](#page-397-0) 5GHz band channel frequencies, [281](#page-320-0)[-283](#page-322-0) 6 parameter (PathPing command), [358](#page-397-0) 8-bit subnet masks, [162](#page-201-0) 9-pin D-subminiature (DB-9) connectors, [69](#page-108-0) 10BASE2 Ethernet standard, [118](#page-157-0), [125](#page-164-0) 10BAS[E5](#page-44-0) Ethernet standard, [118](#page-157-0), [125](#page-164-0) 10BASE-T Ethernet standard, [119](#page-158-0), [125](#page-164-0) 10GBASE-ER Ethernet standard, [125](#page-164-0) 10GBASE-EW Ethernet standard, [125](#page-164-0) 10GBASE-LR Ethernet standard, [125](#page-164-0) 10GBASE-LW Ethernet standard, [125](#page-164-0) 10GBASE-SR Ethernet standard, [125](#page-164-0) 10GBASE-SW Ethernet standard, [125](#page-164-0) 10GBASE-T Ethernet standard, [125](#page-164-0) 10-Gigabit Ethernet, [124](#page-163-0) 40MHz mode, [286](#page-325-0) 66 blocks, [76](#page-115-0) 80-20 rule, [239](#page-278-0) 100BASE-FX Ethernet standard, [125](#page-164-0)** **100BASE-T Ethernet standard, [125](#page-164-0) 100BASE-TX Ethernet standard, [125](#page-164-0) 100GBASE-ER4 Ethernet standard, [125](#page-164-0) 100GBASE-LR4 Ethernet standard, [125](#page-164-0) 100GBASE-SR10 Ethernet standard, [125](#page-164-0) 100-gigabit Ethernet, [124](#page-163-0) 110 blocks, [76](#page-115-0) 802.1aq protocol, [131](#page-170-0) 802.1D.** *See* **STP 802.1w protocol, [131](#page-170-0) 802.11 wireless signals, [79](#page-118-0) 802.11a WLAN standard, [285](#page-324-0) 802.11ac WLAN standard, [286](#page-325-0) 802.11b WLAN standard, [285](#page-324-0) 802.11g WLAN standard, [285](#page-324-0) 802.11n WLAN standard, [285](#page-324-0)[-286](#page-325-0) 1000BASE-LH Ethernet standard, [125](#page-164-0) 1000BASE-LX Ethernet standard, [125](#page-164-0) 1000BASE-T Ethernet standard, [125](#page-164-0) 1000BASE-TX Ethernet standard, [125](#page-164-0) 1000BASE-ZX Ethernet standard, [125](#page-164-0)**

# A

**A (address) records, [95](#page-134-0) a parameter** arp command, [338](#page-377-0), [360](#page-399-0)[-361](#page-400-0) nbtstat command, [344](#page-383-0) netstat command, [346](#page-385-0), [367](#page-406-0)

**A parameter (nbtstat command), [344](#page-383-0) AAA (authentication, authorization, and accounting), [440](#page-479-0) AAAA records, [95](#page-134-0) acceptable use policies (AUPs), [429](#page-468-0), [471](#page-510-0) access** ACLs *attacks, preventing, [436](#page-475-0)[-437](#page-476-0) packet-filtering firewalls, [443](#page-482-0)* CLI, [511](#page-550-0) control lists (ACLs), [436](#page-475-0)[-437](#page-476-0) Ethernet devices, [122](#page-161-0) Internet, [521](#page-560-0)[-522](#page-561-0) points (APs), [77](#page-116-0) ports, switch configuration, [128](#page-167-0) remote, [400](#page-439-0)[-401](#page-440-0), [439](#page-478-0)[-442](#page-481-0) slow Internet, troubleshooting, [501](#page-540-0)[-504](#page-543-0) WAN services technologies, [521](#page-560-0)[-522](#page-561-0) **acknowledgment messages, [40](#page-79-0) ACLs (access control lists)** attacks, preventing, [436](#page-475-0)[-437](#page-476-0) packet-filtering firewalls, [443](#page-482-0) **active-active mode (NICs), [308](#page-347-0) active hubs, [80](#page-119-0) active IPS devices, [455](#page-494-0) active routers, [144](#page-183-0), [310](#page-349-0) active-standby mode (NICs), [308](#page-347-0) AD (administrative distance), [214](#page-253-0) ad hoc wireless networks, [20](#page-59-0), [276](#page-315-0) add parameter (route command), [355](#page-394-0), [370](#page-409-0) address (A) records, [95](#page-134-0) Address Resolution Protocol.**  *See* **ARP**

**addresses**

APIPA, [502](#page-541-0) dotted-decimal notation, [161](#page-200-0) IP *assignable in subnets, [176](#page-215-0) configuration parameters, displaying, [340](#page-379-0) DHCP server, [97](#page-136-0) DNS records pointing to, [95](#page-134-0) duplicate, [495](#page-534-0) expired, [495](#page-534-0) FQDNs, resolving, [362](#page-401-0)[-363](#page-402-0) host, [180](#page-219-0)[-181](#page-220-0) interfaces, configuring, [364](#page-403-0) leases, [98](#page-137-0) listing, [347](#page-386-0) loopback, [163](#page-202-0) management (IPAM), [96](#page-135-0) NAT classifications, [221](#page-260-0) NAT names, [221](#page-260-0) next-hop, [211](#page-250-0) parameters, displaying, [340](#page-379-0) ranges, calculating, [183](#page-222-0)[-186](#page-225-0) scopes, [98](#page-137-0) target, specifying, [356](#page-395-0)* IPv4, [161](#page-200-0) *APIPA, [174](#page-213-0)[-176](#page-215-0) assignment, [164](#page-203-0) available hosts, number of, [180](#page-219-0)[-181](#page-220-0) bits, [154](#page-193-0) BOOTP protocol, [173](#page-212-0) borrowed bits, [179](#page-218-0) broadcast, [165](#page-204-0) CIDR, [190](#page-229-0)[-191](#page-230-0) classes, [163](#page-202-0) classful masks, extending, [179](#page-218-0) components, [167](#page-206-0)[-168](#page-207-0) DHCP, [173](#page-212-0)[-174](#page-213-0) dotted-decimal notation, [161](#page-200-0) dynamic configuration, [172](#page-211-0) FQDN translation, [167](#page-206-0) multicast, [166](#page-205-0) network address calculation, [162](#page-201-0) network/host address divisions, [162](#page-201-0) private addressing, [164](#page-203-0) ranges, calculating, [183](#page-222-0)[-186](#page-225-0) static configuration, [168](#page-207-0)[-172](#page-211-0) structure, [161](#page-200-0)[-163](#page-202-0)*

*subnet masks, [161](#page-200-0) subnet notation, [177](#page-216-0)[-178](#page-217-0) subnet octet values, [178](#page-217-0) subnets created, number of, [180](#page-219-0) transitioning to IPv6, [192](#page-231-0) unicast, [165](#page-204-0)* IPv6, [191](#page-230-0) *anycast, [195](#page-234-0)[-196](#page-235-0) bits, [154](#page-193-0) features, [192](#page-231-0) IPv4 transitions, [192](#page-231-0) multicast, [195](#page-234-0) NDP, [193](#page-232-0) ping command, [352](#page-391-0) records, [95](#page-134-0) structure, [192](#page-231-0)[-193](#page-232-0) traceroute command, [366](#page-405-0) tracert command, [358](#page-397-0) types, [193](#page-232-0) unicast, [194](#page-233-0)* link-local IP, assigning, [175](#page-214-0) logical, [42](#page-81-0) MAC *duplicate, [495](#page-534-0) filtering, [145](#page-184-0), [294](#page-333-0) table corruption, [131](#page-170-0)[-132](#page-171-0)* network, [126](#page-165-0) physical, [39](#page-78-0) prefix notation, [162](#page-201-0) private, [222](#page-261-0) public, [222](#page-261-0) translation *NAT, [220](#page-259-0)[-222](#page-261-0) PAT, [222](#page-261-0)[-224](#page-263-0)* **adjacencies, [494](#page-533-0) administrative distance (AD), [214](#page-253-0) ADSL (Asymmetric DSL), [252](#page-291-0)[-254](#page-293-0) advanced distance-vector routing protocols, [219](#page-258-0) Advanced Encryption Standard (AES), [297](#page-336-0), [411](#page-450-0) advertisements** link-state (LSAs), [218](#page-257-0) neighbor, [194](#page-233-0) routing, [194](#page-233-0), [216](#page-255-0)[-218](#page-257-0) services, [49](#page-88-0) **AES (Advanced Encryption Standard), [297](#page-336-0), [411](#page-450-0)**

**agents** call, [108](#page-147-0) relay, [98](#page-137-0) SNMP, [392](#page-431-0) **aggressive mode (IKE), [450](#page-489-0) AHs (Authentication Headers), [451](#page-490-0)[-452](#page-491-0) AirDrop, [20](#page-59-0) algorithms** 3DES, [411](#page-450-0) AES, [411](#page-450-0) DES, [411](#page-450-0) Dijkstra's shortest path first, [218](#page-257-0) DUAL, [219](#page-258-0) GPG, [411](#page-450-0) hashing, [414](#page-453-0) MD5, [414](#page-453-0) PGP, [411](#page-450-0) queuing, [319](#page-358-0) RSA, [412](#page-451-0) SHA-1, [414](#page-453-0) symmetric encryption, [411](#page-450-0) **all parameter (ipconfig command), [340](#page-379-0)[-341](#page-380-0) AM (amplitude modulation), [36](#page-75-0) Amazon Web Services (AWS), [106](#page-145-0) American Registry for Internet Numbers (ARIN), [164](#page-203-0) American Standard Code for Information Interchange (ASCII), [48](#page-87-0) amplified DoS attacks, [423](#page-462-0) amplitude modulation (AM), [36](#page-75-0) analog phones, [108](#page-147-0) analysis (traffic), [386](#page-425-0) analyzers** protocols, [386](#page-425-0) Wi-Fi, [387](#page-426-0) **anomaly-based detection, [457](#page-496-0) Ant+, [78](#page-117-0) antennas (WLANs), [278](#page-317-0)[-281](#page-320-0)** gain, [279](#page-318-0) omnidirectional, [279](#page-318-0) orientation, [281](#page-320-0) selecting, [279](#page-318-0) throughput, increasing, [510](#page-549-0) unidirectional, [280](#page-319-0)

**anycast IPv6 addresses, [195](#page-234-0)[-196](#page-235-0) APIPA (Automatic Private IP Addressing), [174](#page-213-0)[-176](#page-215-0), [502](#page-541-0) Apple AirDrop, [20](#page-59-0) application layer** OSI model, [48](#page-87-0)[-49](#page-88-0) TCP/IP stack, [53](#page-92-0)[-56](#page-95-0) **application-specific integrated circuits (ASICs), [82](#page-121-0) applications** logs, [398](#page-437-0) open connections, [347](#page-386-0) services, [49](#page-88-0) **appropriate use policies, [429](#page-468-0), [471](#page-510-0) APs (access points), [77](#page-116-0)** evil twins, [422](#page-461-0) fat configurations, [511](#page-550-0) incorrect placement, [499](#page-538-0) rogue, [293](#page-332-0), [422](#page-461-0) updates, troubleshooting, [516](#page-555-0) wireless, [277](#page-316-0)[-278](#page-317-0), [291](#page-330-0) **arc four, [296](#page-335-0) arguments.** *See* **parameters ARIN (American Registry for Internet Numbers), [164](#page-203-0) ARP (Address Resolution Protocol), [361](#page-400-0)** cache, [338](#page-377-0) replies, [85](#page-124-0)[-86](#page-125-0) requests, [83](#page-122-0)[-84](#page-123-0) **arp command** UNIX, [360](#page-399-0)[-361](#page-400-0) Windows, [338](#page-377-0)[-340](#page-379-0) **ASCII (American Standard Code for Information Interchange), [48](#page-87-0) ASICs (application-specific integrated circuits), [82](#page-121-0) asset tracking tags, [437](#page-476-0) assigning** IP addresses, [164](#page-203-0), [176](#page-215-0) IPv4 addresses *APIPA, [174](#page-213-0)[-176](#page-215-0) BOOTP protocol, [173](#page-212-0) components, [167](#page-206-0)[-168](#page-207-0) DHCP, [173](#page-212-0)[-174](#page-213-0) dynamic configuration, [172](#page-211-0) FQDN translation, [167](#page-206-0) static configuration, [168](#page-207-0)[-172](#page-211-0)*

**associations, [277](#page-316-0) Asymmetric DSL (ADSL), [252](#page-291-0)[-254](#page-293-0) asymmetric encryption, [412](#page-451-0)[-413](#page-452-0) asynchronous bit synchronization, [37](#page-76-0) asynchronous transmissions, [40](#page-79-0) ATM (Asynchronous Transfer Mode), [8](#page-47-0), [242](#page-281-0), [264](#page-303-0)[-265](#page-304-0) attacks** availability, [422](#page-461-0) *buffer overflow, [424](#page-463-0) DDoS, [423](#page-462-0) DoS, [422](#page-461-0)[-423](#page-462-0) electrical disturbances, [425](#page-464-0)[-426](#page-465-0) ICMP, [424](#page-463-0) logic bombs, [422](#page-461-0) physical environment, [426](#page-465-0)[-427](#page-466-0) TCP SYN floods, [423](#page-462-0) wireless attacks, [422](#page-461-0)* banner-grabbing, [515](#page-554-0) Bluetooth, [431](#page-470-0) confidentiality, [415](#page-454-0)[-419](#page-458-0) *covert channels, [418](#page-457-0) dumpster diving, [417](#page-456-0) EMI interceptions, [417](#page-456-0) FTP bounce, [418](#page-457-0) insider, [419](#page-458-0) malware, [418](#page-457-0) MitM, [417](#page-456-0) overt channels, [418](#page-457-0) packet captures, [417](#page-456-0) phishing, [419](#page-458-0) ping sweeps, [417](#page-456-0) port scans, [417](#page-456-0) social engineering, [418](#page-457-0) wiretapping, [417](#page-456-0)* integrity, [419](#page-458-0)[-422](#page-461-0) *botnets, [421](#page-460-0) brute force, [421](#page-460-0) data diddling, [420](#page-459-0) dictionary attacks, [421](#page-460-0) hijacking sessions, [422](#page-461-0) keyloggers, [421](#page-460-0) MitM, [420](#page-459-0) packet captures, [421](#page-460-0) password, [421](#page-460-0) salami, [420](#page-459-0) Trojan horses, [421](#page-460-0) trust relationship exploitation, [420](#page-459-0)*

means, [432](#page-471-0) motives, [432](#page-471-0) opportunities, [433](#page-472-0) preventing *ACLs, [436](#page-475-0)[-437](#page-476-0) detailed documentation, [431](#page-470-0)[-432](#page-471-0) end-user policies, [431](#page-470-0) governing policies, [430](#page-469-0) honey pots, [435](#page-474-0) incident response, [432](#page-471-0)[-433](#page-472-0) Layer 2 protections, [439](#page-478-0) network device hardening, [438](#page-477-0) patching, [428](#page-467-0) physical devices, [437](#page-476-0)[-438](#page-477-0) security policies, [429](#page-468-0) technical policies, [431](#page-470-0) user training, [427](#page-466-0)[-428](#page-467-0) vulnerability scanners, [433](#page-472-0)[-435](#page-474-0)* **auditing infrastructure, [514](#page-553-0)[-518](#page-557-0) AUPs (acceptable use policies), [429](#page-468-0), [471](#page-510-0) authentication** certificates, [413](#page-452-0) CHAP, [250](#page-289-0) headers, [451](#page-490-0)[-452](#page-491-0) HMACs, [414](#page-453-0) LCP, [249](#page-288-0) local, [441](#page-480-0) multifactor, [441](#page-480-0) passwords, [249](#page-288-0) servers, [142](#page-181-0), [440](#page-479-0) SNMP messages, [395](#page-434-0) SSO, [441](#page-480-0) switches, [142](#page-181-0)[-143](#page-182-0) two-factor, [441](#page-480-0) users, [141](#page-180-0)[-142](#page-181-0) VPN traffic, [449](#page-488-0) WLANs, [294](#page-333-0) **authentication, authorization, and accounting (AAA), [440](#page-479-0) authenticators, [141](#page-180-0), [440](#page-479-0) authNoPriv security level, [394](#page-433-0) authPriv security level, [394](#page-433-0) Automatic Private IP Addressing (APIPA), [174](#page-213-0)[-176](#page-215-0), [502](#page-541-0) availability, [415](#page-454-0)** attacks, [422](#page-461-0) *buffer overflow, [424](#page-463-0) DDoS, [423](#page-462-0)*

*DoS, [422](#page-461-0)[-423](#page-462-0) electrical disturbances, [425](#page-464-0)[-426](#page-465-0) ICMP, [424](#page-463-0) logic bombs, [422](#page-461-0) physical environment, [426](#page-465-0)[-427](#page-466-0) TCP SYN floods, [423](#page-462-0) wireless attacks, [422](#page-461-0)* five nines, [130](#page-169-0), [415](#page-454-0) high, [514](#page-553-0) *best practices, [311](#page-350-0) designing, [310](#page-349-0)[-311](#page-350-0) measuring, [306](#page-345-0)* host IP addresses, calculating, [180](#page-219-0)- [181](#page-220-0) network faults, [306](#page-345-0) reliability, compared, [306](#page-345-0) **avoiding congestion, [319](#page-358-0) AWS (Amazon Web Services), [106](#page-145-0)**

# B

**B channels, [260](#page-299-0) b parameter (netstat command), [346](#page-385-0)[-347](#page-386-0), [367](#page-406-0) back-off timers, [121](#page-160-0) back-out plans, [486](#page-525-0) backups, [311](#page-350-0) backward explicit congestion notification (BECN), [263](#page-302-0) bad cables, [487](#page-526-0) bad modules, [490](#page-529-0) bad ports, [487](#page-526-0) badges, [437](#page-476-0) bands (frequency), [281](#page-320-0) bandwidth** CIR, [320](#page-359-0) Ethernet, [124](#page-163-0) Frame Relay, [263](#page-302-0) measuring, [123](#page-162-0) QoS issues, [314](#page-353-0)[-315](#page-354-0) usage, [37](#page-76-0) WANs, [243](#page-282-0) **banking bits/bytes, [321](#page-360-0) banner-grabbing, [515](#page-554-0) baseband technologies, [38](#page-77-0) basic rate interface circuits (BRI), [261](#page-300-0) basic routing process, [206](#page-245-0)[-208](#page-247-0) basic service set (BSS) WLANs, [288](#page-327-0)**

**bayonet connectors, [73](#page-112-0) BC (business continuity) plans, [427](#page-466-0) Bc (committed burst), [321](#page-360-0) Be (excess burst) parameter, [321](#page-360-0) bearer channels, [260](#page-299-0) BECN (backward explicit congestion notification), [263](#page-302-0) behavior-based detection, [457](#page-496-0) believability (routes), [214](#page-253-0) benefits** bus topology, [12](#page-51-0) client/server networks, [21](#page-60-0) content switches, [101](#page-140-0) full-mesh topology, [17](#page-56-0) hub-and-spoke topology, [16](#page-55-0) partial-mesh topology, [19](#page-58-0) peer-to-peer networks, [23](#page-62-0) proxy servers, [99](#page-138-0) ring topology, [14](#page-53-0) star topology, [15](#page-54-0) UNXI, [359](#page-398-0) **BER (bit error rate), [380](#page-419-0) BERT (bit-error rate tester), [380](#page-419-0) best-effort treatment, [316](#page-355-0) best practices** international export controls, [474](#page-513-0) licensing restrictions, [473](#page-512-0) non-disclosure agreements, [474](#page-513-0) on-boarding/off-boarding, [473](#page-512-0) privileged user agreements (PUAs), [472](#page-511-0)[-473](#page-512-0) system life cycle, [474](#page-513-0) **BGP (Border Gateway Protocol), [219](#page-258-0), [387](#page-426-0), [503](#page-542-0) bidirectional Telnet sessions, [88](#page-127-0) binary data, displaying, [36](#page-75-0) binary numbering, [154](#page-193-0)** converting to decimal numbers, [155](#page-194-0)[-158](#page-197-0) decimal to binary conversions, [155](#page-194-0)[-160](#page-199-0) **biometrics, [437](#page-476-0) bit error rate (BER), [380](#page-419-0) bit-error rate tester (BERT), [380](#page-419-0) bits** banking, [321](#page-360-0) Bc, [321](#page-360-0) borrowed, [179](#page-218-0)

DE, [263](#page-302-0) defined, [123](#page-162-0) error detectors, [380](#page-419-0) errors, [380](#page-419-0) goodput, [290](#page-329-0) IPv4/IPv6 addresses, [154](#page-193-0) marking, [318](#page-357-0) octets, [161](#page-200-0) parity, [41](#page-80-0) pattern generators, [380](#page-419-0) rates, [521](#page-560-0) splitters, [80](#page-119-0) synchronization, [37](#page-76-0) **blackhole parameter (arp command), [360](#page-399-0) black-hole routers, [494](#page-533-0) blackouts, [425](#page-464-0) block sizes, [184](#page-223-0) blocked TCP/UDP ports, [495](#page-534-0) blocking state, [135](#page-174-0) bluebugging, [431](#page-470-0) bluejacking, [431](#page-470-0) bluesnarfing, [431](#page-470-0) Bluetooth, [79](#page-118-0), [431](#page-470-0) bonding** channels, [286](#page-325-0) NICs, [308](#page-347-0) ports, [137](#page-176-0) **BOOTP protocol, [173](#page-212-0) BOOTPS (BOOTP server), [173](#page-212-0) Border Gateway Protocol (BGP), [219](#page-258-0), [387](#page-426-0), [503](#page-542-0) borrowed bits, [179](#page-218-0) botnets, [421](#page-460-0) bots, [421](#page-460-0) BPDUs (bridge protocol data units), [135](#page-174-0) BRI (basic rate interface) circuits, [261](#page-300-0) bridges, [81](#page-120-0)[-82](#page-121-0) bring-your-own-device (BYOD) policies, [471](#page-510-0), [506](#page-545-0) broadband technologies, [37](#page-76-0) broadcasts** domains *network addresses, [126](#page-165-0) switches, [88](#page-127-0)*

IPv4 addresses, [165](#page-204-0) SSID, disabling, [294](#page-333-0) storms, [132](#page-171-0)[-133](#page-172-0) **brownouts, [426](#page-465-0) brute force attacks, [421](#page-460-0), [513](#page-552-0) BSS (basic service set) WLANs, [288](#page-327-0) buffer overflow attacks, [424](#page-463-0) buffering, [45](#page-84-0) bus topology, [11](#page-50-0)[-12](#page-51-0) business continuity (BC) plans, [427](#page-466-0) butt sets, [381](#page-420-0) BYOD (bring-your-own-device) policies, [471](#page-510-0), [506](#page-545-0) bytes, [321](#page-360-0)**

# C

**c parameter** nbtstat command, [344](#page-383-0) ping command, [368](#page-407-0) **cable modems, [254](#page-293-0)[-255](#page-294-0) cables** 10BASE2, [118](#page-157-0) 10BASE-T, [119](#page-158-0) bad, [487](#page-526-0) breaks, identifying, [389](#page-428-0) certifiers, [381](#page-420-0) coaxial, [64](#page-103-0)[-65](#page-104-0), [244](#page-282-0) crossover, [68](#page-107-0) distance limitations exceeded, [488](#page-527-0) distribution, [75](#page-114-0)[-77](#page-116-0) fiber-optic, [70](#page-109-0) *MMF, [70](#page-109-0)[-72](#page-111-0) mode of propagation, [71](#page-110-0) polishing styles, [74](#page-113-0) SMF, [72](#page-111-0)[-74](#page-113-0) WANs, [244](#page-283-0)* locations, documenting, [391](#page-430-0) multimeters, [385](#page-424-0)[-386](#page-425-0) placement, [488](#page-527-0) plenum/nonplenum, [70](#page-109-0) recrimping, [515](#page-554-0) rollover, [68](#page-107-0) splitting pairs, [487](#page-526-0) testers, [382](#page-421-0) tip and ring, [260](#page-299-0) troubleshooting, [515](#page-554-0) twisted-pair, [66](#page-105-0)[-69](#page-108-0)

UTP, [15](#page-54-0), [243](#page-282-0) wires connecting back to end-user location, [390](#page-429-0) **caching, [99](#page-138-0), [312](#page-351-0) calculating** IP address ranges, [183](#page-222-0)[-186](#page-225-0) network addresses, [162](#page-201-0) number of host IP addresses available, [180](#page-219-0)[-181](#page-220-0) number of subnets created, [180](#page-219-0) **call agents, [108](#page-147-0) canonical name (CNAME) records, [95](#page-134-0) CANs (campus area networks), [9](#page-48-0) captive portals, [441](#page-480-0) capturing packets** network sniffers, [139](#page-178-0) port mirroring, [140](#page-179-0) **CARP (Common Address Redundancy Protocol), [310](#page-349-0) carrier sense, [121](#page-160-0) carrier-sense multiple access/collision avoidance.** *See* **CSMA/CA carrier-sense multiple access/collision detection.** *See* **CSMA/CD Cat 3 cables, [67](#page-106-0) Cat 5 cables, [68](#page-107-0) Cat 5e cables, [68](#page-107-0) Cat 6 cables, [68](#page-107-0) Cat 6a cables, [68](#page-107-0) CCMP (Counter Mode with Cipher Block Chaining Message Authentication Code Protocol), [297](#page-336-0) CDMA (Code Division Multiple Access), [244](#page-283-0) CE (customer edge) routers, [267](#page-306-0) cells (WLANs), [291](#page-330-0) cellular phones, [244](#page-283-0) cellular technologies, [287](#page-326-0) center frequencies, [284](#page-323-0) central offices (COs), [260](#page-299-0) certificates** authentication, [413](#page-452-0) authorities, [413](#page-452-0) untrusted SSL, [495](#page-534-0)

**chain of custody, [433](#page-472-0) challenge-handshake authentication protocol (CHAP), [250](#page-289-0), [441](#page-480-0) Challenge-Response Authentication Mechanism Message Digest [5](#page-44-0) (CRAM-M[D5](#page-44-0)), [414](#page-453-0) change management documentation, [391](#page-430-0) channel service unit/data service unit (CSU/DSU), [246](#page-285-0) channels** 2.4GHz band frequencies, [282](#page-321-0) 5GHz band frequencies, [283](#page-322-0) bonding, [286](#page-325-0) center frequencies, [284](#page-323-0) covert, [418](#page-457-0) nonoverlapping, [282](#page-321-0)[-283](#page-322-0) overt, [418](#page-457-0) sources of interference, [289](#page-328-0)[-291](#page-330-0) transmission methods, [284](#page-323-0) WLANs, [281](#page-320-0) **CHAP (challenge-handshake authentication protocol), [250](#page-289-0), [441](#page-480-0) characteristics** 802.11x standards, [286](#page-325-0) bus topology, [12](#page-51-0) client/server networks, [21](#page-60-0) full-mesh topology, [17](#page-56-0) hub-and-spoke topology, [16](#page-55-0) infrastructure devices, [91](#page-130-0) partial-mesh topology, [19](#page-58-0) peer-to-peer networks, [23](#page-62-0) ring topology, [14](#page-53-0) routing protocols *believability, [214](#page-253-0) distance-vector, [216](#page-255-0)[-218](#page-257-0) interior versus exterior, [215](#page-254-0) link-state, [218](#page-257-0) metrics, [214](#page-253-0)* star topology, [15](#page-54-0) **cheapernet, [118](#page-157-0) child tunnels, [454](#page-493-0) CIDR (classless interdomain routing), [190](#page-229-0)[-191](#page-230-0) CIR (committed information rate), [263](#page-302-0), [320](#page-359-0) circuit-switched connections, [241](#page-280-0) circuits** CSU/DSU, [248](#page-287-0) E1, [247](#page-286-0)

E3, [247](#page-286-0) ISDN, [261](#page-300-0) switching, [42](#page-81-0) T1, [246](#page-285-0)[-247](#page-286-0) T3, [247](#page-286-0) virtual. *See* VCs **CIRs (committed information rates), [263](#page-302-0) Class A addresses, [163](#page-202-0) Class B addresses, [163](#page-202-0) Class C addresses, [163](#page-202-0) Class D addresses, [163](#page-202-0) Class E addresses, [163](#page-202-0) class of service (CoS), [504](#page-543-0) classes** addresses, [163](#page-202-0)[-164](#page-203-0) traffic, [316](#page-355-0) **classful masks, [163](#page-202-0), [179](#page-218-0) classifying** NAT IP addresses, [221](#page-260-0) networks *geographic dispersio[n7](#page-46-0)[-9](#page-48-0) resource location, [21](#page-60-0)[-23](#page-62-0)* QoS, [318](#page-357-0) STP switches, [133](#page-172-0) **classless interdomain routing (CIDR), [190](#page-229-0)[-191](#page-230-0) CLI (command-line interface), [511](#page-550-0) clients** defined, [5](#page-44-0) syslog, [396](#page-435-0) **client/server networks, [21](#page-60-0)[-22](#page-61-0) client-to-site VPNs, [400](#page-439-0), [448](#page-487-0) cloud computing, [105](#page-144-0)[-106](#page-145-0) clustering computers, [309](#page-348-0) CNAME (canonical name) records, [95](#page-134-0) coarse wavelength-division multiplexing (CWDM), [256](#page-295-0) coaxial cables, [64](#page-103-0)[-65](#page-104-0)** common, [64](#page-103-0) connectors, [65](#page-104-0) WANs, [243](#page-282-0) **Code Division Multiple Access (CDMA), [244](#page-283-0) cold sites, [313](#page-352-0) collisions** bus, [12](#page-51-0) detection, [122](#page-161-0)

domains, [80](#page-119-0), [122](#page-161-0) Ethernet, [120](#page-159-0)[-121](#page-160-0) **command-line interface (CLI), [511](#page-550-0) command parameter (route command), [352](#page-391-0) Command Prompt (Windows), accessing, [338](#page-377-0) commands** UNIX, [358](#page-397-0) *arp, [360](#page-399-0)[-361](#page-400-0) dig, [362](#page-401-0) host, [363](#page-402-0) ifconfig, [363](#page-402-0)[-364](#page-403-0) iptables, [364](#page-403-0) man, [359](#page-398-0) netstat, [366](#page-405-0) nmap, [365](#page-404-0) nslookup, [362](#page-401-0) ping, [368](#page-407-0)[-369](#page-408-0) route, [369](#page-408-0)[-370](#page-409-0) tcpdump, [365](#page-404-0) traceroute, [365](#page-404-0)[-366](#page-405-0)* Windows, [338](#page-377-0) *arp, [338](#page-377-0)[-340](#page-379-0) ipconfig, [340](#page-379-0)[-343](#page-382-0) nbtstat, [343](#page-382-0)[-345](#page-384-0) netstat, [346](#page-385-0)[-347](#page-386-0) nslookup, [348](#page-387-0)[-349](#page-388-0) PathPing, [358](#page-397-0) ping, [350](#page-389-0)[-352](#page-391-0) route, [352](#page-391-0)[-355](#page-394-0) tracert, [356](#page-395-0)[-358](#page-397-0)* **committed burst (Bc), [321](#page-360-0) committed information rate (CIR), [263](#page-302-0), [320](#page-359-0) Common Address Redundancy Protocol (CARP), [310](#page-349-0) community cloud, [106](#page-145-0) community strings, [393](#page-432-0) companion website, [529](#page-568-0), [530](#page-569-0)[-531](#page-570-0) components.** *See also* **devices** environmental monitors, [384](#page-423-0) IPv4 addresses, [167](#page-206-0)[-168](#page-207-0) media, [64](#page-103-0) *cable distribution, [75](#page-114-0)[-77](#page-116-0) coaxial cables, [64](#page-103-0)[-65](#page-104-0) converters, [75](#page-114-0) fiber-optic cables, [70](#page-109-0)[-74](#page-113-0) plenum/nonplenum cables, [70](#page-109-0)*

*twisted-pair cables, [66](#page-105-0)[-69](#page-108-0) wireless, [77](#page-116-0)* networks, [5](#page-44-0)[-7](#page-46-0) QoS, [316](#page-355-0)[-317](#page-356-0) SNMP, [392](#page-431-0) **compressing headers, [322](#page-361-0) computers** clustering, [309](#page-348-0) forensics, [433](#page-472-0) names, resolving, [175](#page-214-0) **concentrators (VPN), [449](#page-488-0) confidentiality, [410](#page-449-0)[-411](#page-450-0)** attacks, [415](#page-454-0)[-419](#page-458-0) *covert channels, [418](#page-457-0) dumpster diving, [417](#page-456-0) EMI interceptions, [417](#page-456-0) FTP bounce, [418](#page-457-0) insider, [419](#page-458-0) malware, [418](#page-457-0) MitM, [417](#page-456-0) overt channels, [418](#page-457-0) packet captures, [417](#page-456-0) phishing, [419](#page-458-0) ping sweeps, [417](#page-456-0) port scans, [417](#page-456-0) social engineering, [418](#page-457-0) wiretapping, [417](#page-456-0)* encryption *asymmetric, [412](#page-451-0)[-413](#page-452-0) defined, [411](#page-450-0) keys, [411](#page-450-0) PKI, [412](#page-451-0) session keys, [411](#page-450-0) symmetric, [411](#page-450-0)* VPN traffic, [449](#page-488-0) **configuring** APs, [511](#page-550-0) baselines, documenting, [391](#page-430-0) DNS, [495](#page-534-0) interface IP addresses, [364](#page-403-0) IPv4 addresses, [168](#page-207-0)[-172](#page-211-0) LACP, [137](#page-176-0) ports, [141](#page-180-0), [490](#page-529-0) QoS, [315](#page-354-0)[-316](#page-355-0) sessions, [46](#page-85-0) switch access ports, [128](#page-167-0) time, [495](#page-534-0) trunk ports, [130](#page-169-0) VLANs, [490](#page-529-0)

**conforming traffic, [321](#page-360-0) congestion** avoidance, [319](#page-358-0) backward explicit congestion notification, [263](#page-302-0) flow control, [40](#page-79-0), [43](#page-82-0) management, [319](#page-358-0) uplink, [136](#page-175-0) **connections** application open, [347](#page-386-0) bad, [487](#page-526-0) cable modems, [254](#page-293-0)[-255](#page-294-0) CSU/DSU, [248](#page-287-0) dedicated leased line, [246](#page-285-0) DSL, [252](#page-291-0)[-254](#page-293-0) E1, [247](#page-286-0) E3, [247](#page-286-0) Internet access technologies, [521](#page-560-0)[-522](#page-561-0) LLC sublayer, [40](#page-79-0) networks, [4](#page-43-0) outages, troubleshooting, [505](#page-544-0)[-507](#page-546-0) point-to-point, [246](#page-285-0) POTS, [258](#page-297-0)[-260](#page-299-0) remote desktop, [382](#page-421-0) satellite, [257](#page-296-0)[-258](#page-297-0) services, [43](#page-82-0) T1, [246](#page-285-0)[-247](#page-286-0) T3, [247](#page-286-0) testing with ping command, [350](#page-389-0) third-party networks, troubleshooting, [516](#page-555-0) trunks, [129](#page-168-0)[-130](#page-169-0) WANs *circuit-switched, [241](#page-280-0) dedicated leased line, [240](#page-279-0) packet-switched, [241](#page-280-0) RDP applications, troubleshooting, [518](#page-557-0)[-521](#page-560-0) services, [521](#page-560-0)[-522](#page-561-0) troubleshooting, [517](#page-556-0)* **connectivity software, [382](#page-421-0) connectors** coaxial cables, [65](#page-104-0) crimpers, [383](#page-422-0) Ethernet, [124](#page-163-0) fiber-optic cables, [74](#page-113-0) SMF cables, [73](#page-112-0)[-74](#page-113-0) UTP cables, [69](#page-108-0)

**consultant infrastructure audits, [514](#page-553-0)[-518](#page-557-0) contact blades, [388](#page-427-0) content engines, [99](#page-138-0), [312](#page-351-0) content switches, [100](#page-139-0)[-101](#page-140-0), [312](#page-351-0) control protocols (CPs), [249](#page-288-0) convergence, [4](#page-43-0), [213](#page-252-0), [216](#page-255-0) converters (media), [75](#page-114-0) converting** binary numbers to decimal numbers, [155](#page-194-0)[-158](#page-197-0) decimal numbers to binary numbers, [155](#page-194-0)[-160](#page-199-0) **cordless phone interference, [290](#page-329-0) corruption, MAC address tables, [131](#page-170-0)[-132](#page-171-0) COs (central offices), [260](#page-299-0) CoS (class of service), [504](#page-543-0) Counter Mode with Cipher Block Chaining Message Authentication Code Protocol (CCMP), [297](#page-336-0) counter-rotating rings, [14](#page-53-0) covert channels, [418](#page-457-0) CPE (customer premises equipment) devices, [267](#page-306-0) CPs (control protocols), [249](#page-288-0) cracking WLANs, [293](#page-332-0) CRAM-MD5 (Challenge-Response Authentication Mechanism Message Digest 5), [414](#page-453-0) CRC (cyclic redundancy check), [41](#page-80-0) credentials, changing, [438](#page-477-0) cross-connect blocks, [76](#page-115-0) crossover cables, [68](#page-107-0) crosstalk, [488](#page-527-0) cRTP (RTP header compression), [322](#page-361-0) CSMA/CA (carrier-sense multiple access/collision avoidance)** Ethernet, [122](#page-161-0) WLANs, [283](#page-322-0) **CSMA/CD (carrier-sense multiple access/collision detection), [121](#page-160-0)- [123](#page-162-0) CSU/DSU (channel service unit/data service unit), [246](#page-285-0)[-248](#page-287-0) current state modulation, [36](#page-75-0) customer edge (CE) routers, [267](#page-306-0)**

**customer premises equipment (CPE) devices, [267](#page-306-0) CWDM (coarse wavelength-division multiplexing), [256](#page-295-0) cyclic redundancy check (CRC), [41](#page-80-0)**

# D

**D channels, [260](#page-299-0) d parameter (arp command), [338](#page-377-0), [360](#page-399-0)[-361](#page-400-0) D parameter (ping command), [368](#page-407-0) data** authentication, [449](#page-488-0) availability *attacks, [422](#page-461-0)[-427](#page-466-0) five nines, [415](#page-454-0)* binary, [36](#page-75-0) confidentiality, [410](#page-449-0) *attacks, [415](#page-454-0)[-419](#page-458-0) encryption, [411](#page-450-0)[-413](#page-452-0) VPN traffic, [449](#page-488-0)* diddling, [420](#page-459-0) encapsulation/decapsulation, [521](#page-560-0) formatting, [48](#page-87-0) fragility, [433](#page-472-0) integrity, [414](#page-453-0) *attacks, [419](#page-458-0)[-422](#page-461-0) hash digests, [414](#page-453-0) hashing, [414](#page-453-0) hashing algorithms, [414](#page-453-0) violations, [414](#page-453-0) VPN traffic, [449](#page-488-0)* loss prevention (DLP), [469](#page-508-0)[-470](#page-509-0) rates, [242](#page-281-0)[-243](#page-282-0) service units, [34](#page-73-0) **Data Encryption Standard (DES) algorithm, [411](#page-450-0) data link layer (OSI model), [38](#page-77-0)[-41](#page-80-0)** sublayers *LLC, [40](#page-79-0)[-41](#page-80-0) MAC, [39](#page-78-0)* troubleshooting, [490](#page-529-0) *bad modules, [490](#page-529-0) example, [491](#page-530-0) loops, [490](#page-529-0) port configuration, [490](#page-529-0) power failure, [490](#page-529-0) VLAN configuration, [490](#page-529-0)*

**data-link connection identifiers (DLCIs), [263](#page-302-0) Data-Over-Cable Service Interface Specification (DOCSIS), [255](#page-294-0) Datagram Transport Layer Security (DTLS), [400](#page-439-0) dB (decibels), [279](#page-318-0), [488](#page-527-0) DB-9 (9-pin D-subminiature) connectors, [69](#page-108-0) DCSs (distributed control systems), troubleshooting, [500](#page-539-0) DDNS (dynamic DNS), [95](#page-134-0) DDoS (distributed denial-of-service) attacks, [423](#page-462-0) DE (discard eligible) bits, [263](#page-302-0) deauthentication attacks, [422](#page-461-0) decapsulation, [521](#page-560-0) decibels (dB), [279](#page-318-0), [488](#page-527-0) decimals** binary number conversions, [155](#page-194-0)[-158](#page-197-0) converting to binary, [155](#page-194-0)[-160](#page-199-0) **decryption keys, [411](#page-450-0) dedicated leased lines, [240](#page-279-0), [246](#page-285-0) default gateways, [144](#page-183-0), [167](#page-206-0) default static routes, [210](#page-249-0) default subnet masks, [176](#page-215-0) delay, [314](#page-353-0)** satellite transmissions, [257](#page-296-0) serialization, [322](#page-361-0) **delete parameter (route command), [354](#page-393-0), [370](#page-409-0) deleting routing table entries, [354](#page-393-0) delta channels, [260](#page-299-0) demarcs, [260](#page-299-0) DEMILITARIZED (DMZ) zone (firewalls), [446](#page-485-0) demultiplexing, [521](#page-560-0) denial-of-service (DoS attacks), [422](#page-461-0)[-423](#page-462-0) dense wavelength-division multiplexing (DWDM), [256](#page-295-0) deploying** NIPS/HIPS, [458](#page-497-0) WLANs *BSS, [288](#page-327-0) ESS, [288](#page-327-0) IBSS, [287](#page-326-0) mesh topology, [289](#page-328-0)*

**DES (Data Encryption Standard) algorithm, [411](#page-450-0) design** fault-tolerant, [307](#page-346-0)[-308](#page-347-0) high-availability networks, [310](#page-349-0)[-311](#page-350-0) **designated ports, [134](#page-173-0) desktops (virtual), [104](#page-143-0) destination parameter** route command, [352](#page-391-0) tracert command, [356](#page-395-0) **detailed documentation, preventing attacks, [431](#page-470-0)[-432](#page-471-0) detection devices, [437](#page-476-0) devices.** *See also* **components** CPE, [267](#page-306-0) credentials, changing, [438](#page-477-0) full-duplex/half-duplex mode, [123](#page-162-0) hardening, [438](#page-477-0) IDS/IPS *active, [455](#page-494-0) anomaly-based, [457](#page-496-0) passive, [455](#page-494-0) policy-based, [457](#page-496-0) signature-based, [456](#page-495-0)* infrastructure, [79](#page-118-0) *bridges, [81](#page-120-0)[-82](#page-121-0) characteristics, [91](#page-130-0) hubs, [80](#page-119-0) multilayer switches, [89](#page-128-0)[-90](#page-129-0) routers, [90](#page-129-0) switches, [85](#page-124-0)[-89](#page-128-0) switches.* See *switches* ISDNs, [262](#page-301-0) NAS storage, [22](#page-61-0) physical security, [437](#page-476-0)[-438](#page-477-0) placement, [384](#page-423-0) sources of WLAN interference, [289](#page-328-0) specialized, [91](#page-130-0) *content engines, [99](#page-138-0) content switches, [100](#page-139-0)[-101](#page-140-0) DHCP servers, [96](#page-135-0)[-98](#page-137-0) DNS servers, [93](#page-132-0)[-96](#page-135-0) firewalls, [92](#page-131-0)[-93](#page-132-0) next-generation firewall, [101](#page-140-0) proxy servers, [98](#page-137-0)[-99](#page-138-0) software-defined networking, [101](#page-140-0) VPN concentrators, [91](#page-130-0)[-92](#page-131-0) wireless range extenders, [101](#page-140-0)*

switches *forwarding Telnet segments, [87](#page-126-0) Layer [3](#page-42-0), [89](#page-128-0)* virtual, [101](#page-140-0) *cloud computing, [105](#page-144-0)[-106](#page-145-0) desktops, [104](#page-143-0) firewalls, [103](#page-142-0) off-site, [105](#page-144-0) routers, [103](#page-142-0) SDN, [107](#page-146-0) servers, [101](#page-140-0)[-103](#page-142-0) switches, [103](#page-142-0)* VoIP networks, [107](#page-146-0) **DHCP (Dynamic Host Configuration Protocol), [54](#page-93-0), [96](#page-135-0)** exhaustion, [495](#page-534-0) IPv4 address assignment, [173](#page-212-0)[-174](#page-213-0) leases, releasing/renewing, [342](#page-381-0) servers, [96](#page-135-0)[-98](#page-137-0) *IP addressing, [97](#page-136-0) relay agents, [98](#page-137-0) reservations, [98](#page-137-0) rogue, [495](#page-534-0)* snooping, [439](#page-478-0) **DHCPv6 (DHCP for IPv6), [193](#page-232-0) diagnosing problems, [482](#page-521-0)[-483](#page-522-0) diagraming, [390](#page-429-0)[-391](#page-430-0) dictionary attacks, [421](#page-460-0) differential backups, [311](#page-350-0) differentiated service code point (DSCP), [318](#page-357-0) DiffServ (differentiated services), [317](#page-356-0) diffusing update algorithm (DUAL), [219](#page-258-0) dig command, [362](#page-401-0) Digital Signal 1 (DS1), [246](#page-285-0) Digital Signal 3 (DS3), [247](#page-286-0) digital subscriber line (DSL), [250](#page-289-0) Dijkstra's shortest path first algorithm, [218](#page-257-0) directly connected routes, [209](#page-248-0)[-210](#page-249-0) direct-sequence spread spectrum (DSSS), [284](#page-323-0) disabling SSID broadcasts, [294](#page-333-0) disaster recovery (DR) plans, [427](#page-466-0) discard eligible (DE) bits, [263](#page-302-0) discovery (routes), [43](#page-82-0)**

**displaying binary data, [36](#page-75-0) distance-vector routing protocols, [216](#page-255-0)[-218](#page-257-0) distributed control systems (DCSs), troubleshooting, [500](#page-539-0) distributed denial-of-service (DDoS) attacks, [423](#page-462-0) distribution, cables, [75](#page-114-0)[-77](#page-116-0) distribution trees** multicast, [226](#page-265-0) shared, [229](#page-268-0) source, [227](#page-266-0) SPT switchover, [230](#page-269-0) **DLCIs (data-link connection identifiers), [263](#page-302-0) DLP (data loss prevention), [469](#page-508-0)[-470](#page-509-0) DMVPN (Dynamic Multipoint VPN), [268](#page-307-0) DMZ (DEMILITARIZED) zone (firewalls), [446](#page-485-0) DNAT (dynamic NAT), [222](#page-261-0) DNS (Domain Name System), [54](#page-93-0)** advanced TCP/IP settings, [171](#page-210-0) FQDN translation, [167](#page-206-0) incorrect configuration, [495](#page-534-0) servers, [93](#page-132-0)[-96](#page-135-0) *dynamic, [95](#page-134-0) extension mechanisms, [96](#page-135-0) FQDNs, [94](#page-133-0) hierarchy, [94](#page-133-0) IP addresses, [95](#page-134-0)[-96](#page-135-0) record types, [94](#page-133-0)[-95](#page-134-0)* **DNS-SD (DNS-based Service Discovery), [175](#page-214-0) DNS DOCSIS (Data-Over-Cable Service Interface Specification), [255](#page-294-0) documentation, [390](#page-429-0), [391](#page-430-0)** chain of custody, [433](#page-472-0) preventing attacks, [431](#page-470-0)[-432](#page-471-0) **DoD model.** *See* **TCP/IP stack Domain Name System.** *See* **DNS DoS (denial-of-service) attacks, [422](#page-461-0)- [423](#page-462-0) dotted-decimal notation, [161](#page-200-0), [177](#page-216-0)- [178](#page-217-0) downstream data frequencies, [255](#page-294-0) DR (disaster recovery) plans, [427](#page-466-0)**

#### **drawbacks**

bus topology, [12](#page-51-0) client/server networks, [21](#page-60-0) distance-vector protocols, [216](#page-255-0) full-mesh topology, [17](#page-56-0) hub-and-spoke topology, [16](#page-55-0) hubs, [80](#page-119-0) partial-mesh topology, [19](#page-58-0) peer-to-peer networks, [23](#page-62-0) ring topology, [14](#page-53-0) star topology, [15](#page-54-0) **drops, [314](#page-353-0) DS1 (Digital Signal 1), [246](#page-285-0) DS3 (Digital Signal 3), [247](#page-286-0) DSCP (differentiated service code point), [318](#page-357-0) DSL (digital subscriber line), [250](#page-289-0)- [254](#page-293-0)** asymmetric, [252](#page-291-0)[-254](#page-293-0) dial tone, confirming, [381](#page-420-0) symmetric, [254](#page-293-0) very high bit-rate, [254](#page-293-0) **DSSS (direct-sequence spread spectrum), [284](#page-323-0) DTLS (Datagram Transport Layer Security), [400](#page-439-0) DUAL (diffusing update algorithm), [219](#page-258-0) dual stack (IPv6 addresses), [192](#page-231-0) duplex mismatches, troubleshooting, [488](#page-527-0) duplicate IP addresses, [495](#page-534-0) duplicate MAC addresses, [495](#page-534-0) duplicating problems, [483](#page-522-0) DWDM (dense wavelength-division multiplexing), [256](#page-295-0) dynamic configuration (IP[v4](#page-43-0) addresses), [172](#page-211-0) dynamic DNS (DDNS), [95](#page-134-0) Dynamic Host Configuration Protocol** *See* **DHCP Dynamic Multipoint VPN (DMVPN), [268](#page-307-0) dynamic NAT (DNAT), [222](#page-261-0) dynamic routes, [211](#page-250-0)[-213](#page-252-0) dynamic routing protocols, [503](#page-542-0)**

### E

**e parameter (netstat command), [346](#page-385-0) E1 circuits WANs, [247](#page-286-0) E3 circuits WANs, [247](#page-286-0) EAP (Extensible Authentication Protocol)** IEEE 802.1X security, [295](#page-334-0) remote-access security, [441](#page-480-0) **EAP-FAST (EAP-Flexible Authentication via Secure Tunneling), [295](#page-334-0) EAP-TLS (EAP-Transport Layer Security), [295](#page-334-0) EAP-TTLS (EAP-Tunneled Transport Layer Security), [295](#page-334-0) EBCDIC (Extended Binary Coded Decimal Interchange Code), [48](#page-87-0) edge label switch routers (ELSRs), [267](#page-306-0) EDNS (Extension Mechanisms for DNS), [96](#page-135-0) EGPs (Exterior Gateway Protocols), [215](#page-254-0) EIGRP (Enhanced Interior Gateway Routing Protocol), [219](#page-258-0), [503](#page-542-0) electric power lines, [244](#page-283-0) electrical disturbance attacks, [425](#page-464-0)- [426](#page-465-0) electrical surges, [425](#page-464-0) electromagnetic interference (EMI) interceptions, [417](#page-456-0) electrostatic discharge (ESD) wrist straps, [383](#page-422-0)[-384](#page-423-0) ELSRs (edge label switch routers), [267](#page-306-0) emanations, [417](#page-456-0) EMI (electromagnetic interference), [417](#page-456-0)** coaxial cables, [64](#page-103-0) fiber-optic cables, [70](#page-109-0) **Encapsulating Security Payload (ESP), [451](#page-490-0)[-452](#page-491-0) encapsulation, [521](#page-560-0) encryption** AH versus ESP, [451](#page-490-0) asymmetric, [412](#page-451-0)[-413](#page-452-0) defined, [411](#page-450-0) keys, [411](#page-450-0)[-412](#page-451-0) presentation layer, [48](#page-87-0)

SNMP messages, [395](#page-434-0) symmetric, [411](#page-450-0) VPN concentrators, [92](#page-131-0) **end-of-chapter reviews, [531](#page-570-0) end-user policies, preventing attacks, [431](#page-470-0) endpoints, sending Telnet segments, [86](#page-125-0) Enhanced Interior Gateway Routing Protocol (EIGRP), [219](#page-258-0), [503](#page-542-0) enterprise-class WLANs, [276](#page-315-0) Enterprise mode (WLANs), [297](#page-336-0) environmental monitors, [384](#page-423-0)[-385](#page-424-0) ephemeral ports, [54](#page-93-0) errors** bits, [380](#page-419-0) collisions, [12](#page-51-0) controlling, [40](#page-79-0) detection, [249](#page-288-0), [380](#page-419-0) **ESD (electrostatic discharge) wrist straps, [383](#page-422-0)[-384](#page-423-0) ESF (extended super frame), [247](#page-286-0) ESP (Encapsulating Security Payload), [451](#page-490-0)[-452](#page-491-0) ESS (extended service set) WLANs, [288](#page-327-0) ESSID (extended service set identifier), [293](#page-332-0) eth\_addr parameter (arp command), [339](#page-378-0), [360](#page-399-0) EtherChannel, [137](#page-176-0) Ethernet** 10BASE2, [118](#page-157-0) 10BASE5, [118](#page-157-0) 10BASE-T, [119](#page-158-0) bandwidth, [124](#page-163-0) collisions, [120](#page-159-0)[-122](#page-161-0) connectors, [124](#page-163-0) CSMA/CA, [122](#page-161-0) CSMA/CD, [121](#page-160-0)[-123](#page-162-0) development, [118](#page-157-0) frames, [118](#page-157-0) hubs, [80](#page-119-0) origins, [118](#page-157-0)[-119](#page-158-0) shared bus topology, [120](#page-159-0) standards, [124](#page-163-0)[-125](#page-164-0) switches, [126](#page-165-0) *access port configuration, [128](#page-167-0) broadcast storms, [132](#page-171-0)[-133](#page-172-0)*

*diagnostics, [145](#page-184-0) first-hop redundancy, [144](#page-183-0) LACP configuration, [137](#page-176-0) link aggregation, [136](#page-175-0)[-137](#page-176-0) MAC address filtering, [145](#page-184-0) MAC address table corruption, [131](#page-170-0)[-132](#page-171-0) management access, [142](#page-181-0)[-143](#page-182-0) PoE, [138](#page-177-0)[-139](#page-178-0) port mirroring, [141](#page-180-0) port monitoring, [139](#page-178-0)[-140](#page-179-0) ports on same subnet, [126](#page-165-0) QoS, [145](#page-184-0) STP, [130](#page-169-0)[-135](#page-174-0) trunking, [129](#page-168-0)[-130](#page-169-0) trunk port configuration, [130](#page-169-0) user authentication, [141](#page-180-0)[-142](#page-181-0) VLANs, [127](#page-166-0)* VLANs, [127](#page-166-0)[-128](#page-167-0) WANs, [248](#page-287-0) **EUI-64 (Extended Unique Identifier), [193](#page-232-0) Euro-DOCSIS, [255](#page-294-0) evil twins, [422](#page-461-0) exam preparation tools** companion website, [529](#page-568-0)[-530](#page-569-0) end-of-chapter reviews, [531](#page-570-0) exam taking strategies, [533](#page-572-0)[-535](#page-574-0) memory tables, [530](#page-569-0) performance-based questions, [531](#page-570-0) suggested study plan, [531](#page-570-0)[-533](#page-572-0) training videos, [530](#page-569-0) **exam taking strategies, [533](#page-572-0)[-535](#page-574-0) exceeding traffic, [321](#page-360-0) excess burst (Be) parameter, [321](#page-360-0) exhausted DHCP scope, [495](#page-534-0) expired IP addresses, [495](#page-534-0) export controls, [474](#page-513-0) Extended Authentication (XAUTH) protocol, [451](#page-490-0) Extended Binary Coded Decimal Interchange Code (EBCDIC), [48](#page-87-0) extended service set (ESS) WLANs, [288](#page-327-0) extended service set identifier (ESSID), [293](#page-332-0) extended super frame (ESF), [247](#page-286-0) Extended Unique Identifier (EUI-64), [193](#page-232-0)**

**extending classful masks, [179](#page-218-0) Extension Mechanisms for DNS (EDNS), [96](#page-135-0) Extensive Authentication Protocol.**  *See* **EAP Exterior Gateway Protocols (EGPs), [215](#page-254-0) external routing protocols, [503](#page-542-0)**

### F

**f parameter** arp command, [360](#page-399-0) netstat command, [346](#page-385-0) ping command, [350](#page-389-0) route command, [352](#page-391-0) **failures** fault-tolerant design, [307](#page-346-0)[-308](#page-347-0) logins on vyt lines, troubleshooting, [511](#page-550-0)[-514](#page-553-0) MTBF, [306](#page-345-0) single points, [307](#page-346-0) **fair use policies, [471](#page-510-0) fast Ethernet, [124](#page-163-0) fat configurations (APs), [511](#page-550-0) fault-tolerant design, [306](#page-345-0)[-308](#page-347-0) FCC (Federal Communications Commission), [245](#page-284-0) FCoE (Fibre Channel over Ethernet), [103](#page-142-0) FDDI (Fiber Distributed Data Interface), [14](#page-53-0) FDM (frequency-division multiplexing), [38](#page-77-0) FEP (fluorinated ethylene polymer), [70](#page-109-0) FHSS (frequency-hopping spread spectrum), [284](#page-323-0) fiber-optic cables, [70](#page-109-0)** MMF, [70](#page-109-0)[-72](#page-111-0) mode of propagation, [71](#page-110-0) polishing styles, [74](#page-113-0) SMF, [72](#page-111-0)[-74](#page-113-0) WANs, [244](#page-283-0) **Fibre channel, [103](#page-142-0), [500](#page-539-0) Fibre Channel over Ethernet (FCoE), [103](#page-142-0) files, remote access, [400](#page-439-0) File Transfer Protocol.** *See* **FTP**

**filtering** MAC addresses, [145](#page-184-0), [294](#page-333-0) packets, [364](#page-403-0) stateful, [515](#page-554-0) **firewalls, [92](#page-131-0)[-93](#page-132-0), [442](#page-481-0)** hardware, [443](#page-482-0) incorrect host-based settings, [495](#page-534-0) packet-filtering, [443](#page-482-0)[-444](#page-483-0) software, [442](#page-481-0) stateful, [93](#page-132-0), [444](#page-483-0), [515](#page-554-0) troubleshooting, [514](#page-553-0) UTM, [446](#page-485-0)[-447](#page-486-0), [515](#page-554-0) virtual, [103](#page-142-0) virtual wire, [514](#page-553-0) zones, [445](#page-484-0)[-446](#page-485-0) **firing employees, [473](#page-512-0) first-hop redundancy, [144](#page-183-0) five nines of availability, [130](#page-169-0), [415](#page-454-0) flash card mode (Pearson Test Prep Practice Test engine), [532](#page-571-0) flooding** ARP requests, [84](#page-123-0) PIM-DM, [227](#page-266-0) **flow control, [40](#page-79-0), [43](#page-82-0) fluorinated ethylene polymer (FEP), [70](#page-109-0) FM (frequency modulation), [36](#page-75-0) forensics (computer), [433](#page-472-0) formatting** data, 48 IPv4 addresses, [161](#page-200-0)[-163](#page-202-0) IPv6 addresses, [193](#page-232-0) TCP segments, [51](#page-90-0) **forwarding** ARP replies, [85](#page-124-0)[-86](#page-125-0) ports, [220](#page-259-0) Telnet segments, [86](#page-125-0)[-87](#page-126-0) **forwarding state, [135](#page-174-0) fox and hound, [390](#page-429-0) FQDNs (fully qualified domain names), [93](#page-132-0)[-94](#page-133-0)** DNS translation, [167](#page-206-0) resolving to IP addresses, [362](#page-401-0)[-363](#page-402-0) **fragility (data), [433](#page-472-0) Frame Relay, [262](#page-301-0)[-263](#page-302-0) Frame Relay Traffic Shaping (FRTS), [263](#page-302-0)**

**frames** Ethernet, [118](#page-157-0) extended super, [247](#page-286-0) jumbo, [103](#page-142-0) MPLS labels, [268](#page-307-0) super, [247](#page-286-0) **frequencies** 2.4GHz band, [282](#page-321-0) 5GHz band, [283](#page-322-0) bands, [281](#page-320-0) cable modems, [255](#page-294-0) center, [284](#page-323-0) channels, [281](#page-320-0) DOCSIS, [255](#page-294-0) modulation (FM), [36](#page-75-0) sources of interference, [289](#page-328-0)[-291](#page-330-0) transmission methods, [284](#page-323-0) WLANs, [281](#page-320-0) **frequency-division multiplexing (FDM), [38](#page-77-0) frequency-hopping spread spectrum (FHSS), [284](#page-323-0) FRTS (Frame Relay Traffic Shaping), [263](#page-302-0) FTP (File Transfer Protocol), [55](#page-94-0)** bounce attacks, [418](#page-457-0) remote file access, [400](#page-439-0) **FTPS (FTP over SSL), [400](#page-439-0) full backups, [311](#page-350-0) full-duplex mode, [123](#page-162-0) full-mesh topology, [17](#page-56-0) fully qualified domain names.** *See* **FQDNs**

# G

**g parameter** arp command, [338](#page-377-0) PathPing command, [358](#page-397-0) **gain, [279](#page-318-0) gas attacks, [426](#page-465-0) Gateway Load Balancing Protocol (GLBP), [310](#page-349-0) gateway parameter (route command), [352](#page-391-0), [370](#page-409-0) gateways** default, [144](#page-183-0), [167](#page-206-0) incorrect default, [495](#page-534-0) VoIP networks, [108](#page-147-0)

**gathering information (troubleshooting), [483](#page-522-0) GBICs (gigabit interface converters), [124](#page-163-0) Generic Flow Control (GFC), [264](#page-303-0) generic routing encapsulation (GRE), [451](#page-490-0) geofencing, [297](#page-336-0) geographic dispersion of networks, [7](#page-46-0)[-9](#page-48-0) get messages, [393](#page-432-0) GFC (Generic Flow Control), [264](#page-303-0) gigabit Ethernet, [124](#page-163-0) gigabit interface converters (GBICs), [124](#page-163-0) GLBP (Gateway Load Balancing Protocol), [310](#page-349-0) global positioning system (GPS), [297](#page-336-0) Global System for Mobiles (GSM), [244](#page-283-0) GNU Privacy Guard (GPG), [411](#page-450-0) goodput, [290](#page-329-0) governing policies, preventing attacks, [430](#page-469-0) GPG (GNU Privacy Guard), [411](#page-450-0) GPS (global positioning system), [297](#page-336-0) GRE (generic routing encapsulation), [451](#page-490-0) GSM (Global System for Mobiles), [244](#page-283-0) guidelines, preventing attacks, [432](#page-471-0)**

# H

**h parameter (PathPing command), [358](#page-397-0) H.323 protocol, [55](#page-94-0) HA (high availability), [514](#page-553-0) half-duplex mode, [123](#page-162-0) hardening devices, [438](#page-477-0) hardware** firewalls, [443](#page-482-0) redundancy, [308](#page-347-0)[-309](#page-348-0), [313](#page-352-0) **hash-based message authentication codes (HMACs), [414](#page-453-0) hashing, [395](#page-434-0), [414](#page-453-0) HDLC (High-Level Data Link Control), [246](#page-285-0)**

#### **Header Error Control (HEC), [264](#page-303-0) headers**

ATM, [264](#page-303-0)[-265](#page-304-0) authentication, [451](#page-490-0)[-452](#page-491-0) compressing, [322](#page-361-0) IEEE 802.1Q, [129](#page-168-0) MPLS, [266](#page-305-0) TCP segments, [52](#page-91-0) UDP segments, [52](#page-91-0) **heat maps, [281](#page-320-0) HEC (Header Error Control), [264](#page-303-0) HFC (hybrid fiber-coax), [254](#page-293-0) HIDS (host-based intrusion detection system), [455](#page-494-0) high availability (HA), [514](#page-553-0)** best practices, [311](#page-350-0) designing, [310](#page-349-0)[-311](#page-350-0) measuring, [306](#page-345-0) **High-Level Data Link Control (HDLC), [246](#page-285-0) High-Speed Packet Access (HSPA+), [245](#page-284-0) high throuput (ht), [510](#page-549-0) hijacking sessions, [422](#page-461-0) HIPS (host-based intrusion prevention system), [455](#page-494-0), [458](#page-497-0) hiring employees, [473](#page-512-0) HMACs (hash-based message authentication codes), [414](#page-453-0) hold-down timers, [216](#page-255-0) honeynets, [513](#page-552-0) honeypots, [435](#page-474-0), [513](#page-552-0) hop counts, [212](#page-251-0), [216](#page-255-0) host addresses, [162](#page-201-0), [180](#page-219-0)[-181](#page-220-0) host command, [363](#page-402-0) host routing tables, viewing, [367](#page-406-0) host-based firewalls, [442](#page-481-0) host-based intrusion detection system (HIDS), [455](#page-494-0) host-based intrusion prevention system (HIPS), [455](#page-494-0), [458](#page-497-0) hostname parameter (arp command), [360](#page-399-0) hotspots, [276](#page-315-0) HSPA+ (High-Speed Packet Access), [245](#page-284-0) HSRP (Hot Standby Router Protocol), [144](#page-183-0), [309](#page-348-0)**

**ht (high throughput), [510](#page-549-0) HTTP (Hypertext Transfer Protocol), [53](#page-92-0)[-55](#page-94-0) HTTPS (Hypertext Transfer Protocol Secure), [55](#page-94-0), [400](#page-439-0) hub-and-spoke topology, [16](#page-55-0) hubs[,6](#page-45-0), [80](#page-119-0) humidity attacks, [426](#page-465-0) hybrid cloud services, [105](#page-144-0) hybrid fiber-coax (HFC), [254](#page-293-0) hybrid networks, [24](#page-63-0) hybrid routing protocols, [219](#page-258-0) Hypertext Transfer Protocol (HTTP), [53](#page-92-0)[-55](#page-94-0) Hypertext Transfer Protocol Secure (HTTPS), [55](#page-94-0), [400](#page-439-0) hypervisors, [102](#page-141-0)**

#### I

**i (isotropic), [279](#page-318-0) i parameter** arp command, [360](#page-399-0) PathPing command, [358](#page-397-0) ping command, [350](#page-389-0) **IaaS (infrastructure as a service), [105](#page-144-0) IANA (Internet Assigned Numbers Authority), [164](#page-203-0) IB (InfiniBand), [103](#page-142-0) IBSS (independent basic service set) WLANs, [287](#page-326-0) ICA (Independent Computing Architecture), [252](#page-291-0), [440](#page-479-0) ICANN (Internet Corporation for Assigned Names and Numbers), [164](#page-203-0) ICMP (Internet Control Message Protocol), [46](#page-85-0)** attacks, [424](#page-463-0) echo messages, [350](#page-389-0)[-351](#page-390-0) **ICS (Internet connection sharing), [245](#page-284-0) ICSs (industrial control systems), troubleshooting, [500](#page-539-0) identifying problems, [485](#page-524-0) IDF (independent distribution facility), [391](#page-430-0) IDFs (intermediate distribution frames), [75](#page-114-0)[-76](#page-115-0)**

**IDS (intrusion detection system), [454](#page-493-0)** detection methods, [456](#page-495-0)[-457](#page-496-0) devices, [455](#page-494-0) host-based, [458](#page-497-0) implementing, [517](#page-556-0) IPS, compared, [455](#page-494-0)[-456](#page-495-0) network-based, [458](#page-497-0) **IEEE (Institute of Electrical and Electronics Engineers), [7](#page-46-0) IEEE 802.1Q standard, [129](#page-168-0) IEEE 802.1X standard, [141](#page-180-0)[-142](#page-181-0), [294](#page-333-0), [440](#page-479-0) IEEE 802.3.** *See* **Ethernet IEEE 802.3af standard, [138](#page-177-0) IEEE Registration Authority, [39](#page-78-0) if parameter (route command), [352](#page-391-0) if\_addr parameter (arp command), [339](#page-378-0) ifconfig command, [363](#page-402-0)[-364](#page-403-0) ifscope parameter (arp command), [360](#page-399-0) IGMP (Internet Group Management Protocol), [224](#page-263-0)[-226](#page-265-0) IGMPv1, [224](#page-263-0) IGMPv2, [224](#page-263-0) IGMPv3, [225](#page-264-0) IGPs (Interior Gateway Protocols), [215](#page-254-0) IKE (Internet Key Exchange), [449](#page-488-0)- [451](#page-490-0) IKEv1, [450](#page-489-0) IMAP (Internet Message Access Protocol), [55](#page-94-0) IMAP4 (Internet Message Access Protocol Version 4), [55](#page-94-0) implementing troubleshooting solutions, [486](#page-525-0) in-band management, [509](#page-548-0) incident response** policies, [470](#page-509-0)[-471](#page-510-0) preventing attacks, [432](#page-471-0)[-433](#page-472-0) **incorrect AP placement, troubleshooting, [499](#page-538-0) incorrect default gateways, [495](#page-534-0) incorrect DNS configuration, [495](#page-534-0) incorrect host-based firewall settings, [495](#page-534-0)**

**Internet layer (TCP/IP stack), [50](#page-89-0)**

**incorrect subnet masks, [495](#page-534-0) incorrect time, [495](#page-534-0) incremental backups, [311](#page-350-0) independent basic service set (IBSS) WLANs, [287](#page-326-0) Independent Computing Architecture (ICA), [252](#page-291-0), [440](#page-479-0) independent distribution facility (IDF), [391](#page-430-0) industrial control systems (ICSs), troubleshooting, [500](#page-539-0) inet\_addr parameter (arp command), [338](#page-377-0) InfiniBand (IB), [103](#page-142-0) infrared (IR), [79](#page-118-0) infrastructure as a service (IaaS), [105](#page-144-0) infrastructure audits by consultants, troubleshooting, [514](#page-553-0)[-518](#page-557-0) infrastructure devices, [79](#page-118-0)** bridges, [81](#page-120-0)[-82](#page-121-0) characteristics, [91](#page-130-0) hubs, [80](#page-119-0) routers, [90](#page-129-0) switches, [82](#page-121-0)[-89](#page-128-0) *ARP replies sent from servers, [85](#page-124-0) bidirectional Telnet sessions, [88](#page-127-0) broadcast domains, [88](#page-127-0) endpoints sending ARP requests, [83](#page-122-0) endpoints sending Telnet segments, [86](#page-125-0) flooding ARP requests, [84](#page-123-0) forwarding ARP replies, [85](#page-124-0)[-86](#page-125-0) forwarding Telnet segments, [86](#page-125-0) multilayer, [89](#page-128-0)[-90](#page-129-0)* **initiators** IPSec peers, [450](#page-489-0) iSCSI, [103](#page-142-0) **inside global addresses, [221](#page-260-0) inside local addresses, [221](#page-260-0) INSIDE zone (firewalls), [445](#page-484-0) insider attacks, [419](#page-458-0) inspecting traffic, [443](#page-482-0)[-444](#page-483-0) Institute of Electrical and Electronics Engineers (IEEE), [7](#page-46-0) Integrated Services Digital Networks (ISDNs), [260](#page-299-0) integrated services (IntServ), [316](#page-355-0)**

#### **integrity, [414](#page-453-0)**

attacks, [419](#page-458-0)[-422](#page-461-0) *botnets, [421](#page-460-0) brute force, [421](#page-460-0) data diddling, [420](#page-459-0) dictionary attacks, [421](#page-460-0) hijacking sessions, [422](#page-461-0) keyloggers, [421](#page-460-0) MitM, [420](#page-459-0) packet captures, [421](#page-460-0) password, [421](#page-460-0) salami, [420](#page-459-0) Trojan horses, [421](#page-460-0) trust relationship exploitation, [420](#page-459-0)* hashing, [414](#page-453-0) SNMP messages, [395](#page-434-0) violations, [414](#page-453-0) VPN traffic, [449](#page-488-0) **interesting octets, [184](#page-223-0), [325](#page-364-0) interfaces** functionality, confirming, [385](#page-424-0) IP addresses, configuring, [364](#page-403-0) **interference (WLANs), [289](#page-328-0)[-291](#page-330-0) interior dynamic routing protocols, [503](#page-542-0) Interior Gateway Protocols (IGPs), [215](#page-254-0) intermediate distribution frames (IDFs), [75](#page-114-0)[-76](#page-115-0) Intermediate System-to-Intermediate System (IS-IS), [219](#page-258-0) international export controls, [474](#page-513-0) International Organization for Standardization (ISO), [31](#page-70-0) Internet access technologies, [521](#page-560-0)[-522](#page-561-0) Internet Assigned Numbers Authority (IANA), [164](#page-203-0) Internet Connection Sharing (ICS), [245](#page-284-0) Internet Control Message Protocol.**  *See* **ICMP Internet Corporation for Assigned Names and Numbers (ICANN), [164](#page-203-0) Internet Group Management Protocol (IGMP), [224](#page-263-0)[-226](#page-265-0) Internet Key Exchange (IKE),** 

**[449](#page-488-0)[-451](#page-490-0)**

**Internet Message Access Protocol (IMAP), [55](#page-94-0) Internet Message Access Protocol Version 4 (IMAP4), [55](#page-94-0) Internet of Things (IoT), [78](#page-117-0)[-79](#page-118-0) Internet Protocol.** *See* **IP intranets, [167](#page-206-0) intrusion detection system.** *See* **IDS intrusion prevention system.** *See* **IPS IntServ (integrated services), [316](#page-355-0) inventory management, documenting, [391](#page-430-0) IoT (Internet of Things), [78](#page-117-0)[-79](#page-118-0) IP (Internet Protocol)** helpers, [174](#page-213-0) phones, [108](#page-147-0) phone voice quality, troubleshooting, [501](#page-540-0)[-504](#page-543-0) precedence, [318](#page-357-0) routing tables, [209](#page-248-0) **IP addresses** assignable in subnets, [176](#page-215-0) configuration parameters, displaying, [340](#page-379-0) DHCP server, [97](#page-136-0) DNS records pointing to, [95](#page-134-0) duplicate, [495](#page-534-0) expired, [495](#page-534-0) FQDNs, resolving, [362](#page-401-0)[-363](#page-402-0) host, [180](#page-219-0)[-181](#page-220-0) interfaces, configuring, [364](#page-403-0) leases, [98](#page-137-0) listing, [347](#page-386-0) loopback, [163](#page-202-0) management (IPAM), [96](#page-135-0) NAT classifications, [221](#page-260-0) NAT names, [221](#page-260-0) next-hop, [211](#page-250-0) parameters, displaying, [340](#page-379-0) ranges, calculating, [183](#page-222-0)[-186](#page-225-0) scopes, [98](#page-137-0) target, specifying, [356](#page-395-0) translation *NAT, [220](#page-259-0)[-222](#page-261-0) PAT, [222](#page-261-0)[-224](#page-263-0)* **IP Address Manager subnet calculator, [189](#page-228-0)**

**IP small computer system interface (iSCSI), [103](#page-142-0), [500](#page-539-0), [504](#page-543-0) IPAM (IP address management), [96](#page-135-0) ipconfig command, [340](#page-379-0)[-343](#page-382-0) IPCP (IP control protocol), [249](#page-288-0) IPS (intrusion prevention system), [454](#page-493-0)** detection methods, [456](#page-495-0)[-457](#page-496-0) devices, [455](#page-494-0) host-based, [458](#page-497-0) IDS, compared, [455](#page-494-0)[-456](#page-495-0) implementing, [517](#page-556-0) network-based, [458](#page-497-0) **IPSec (IP Security), [268](#page-307-0)** IKE modes/phases, [451](#page-490-0) overlay networks, [268](#page-307-0) remote access, [400](#page-439-0) tunnels, [451](#page-490-0) VPNs, [449](#page-488-0) *AH, [451](#page-490-0)[-452](#page-491-0) ESP, [451](#page-490-0)[-452](#page-491-0) IKE modes/phases, [449](#page-488-0)[-451](#page-490-0) site-to-site example, [452](#page-491-0)[-454](#page-493-0)* **iptables command, [364](#page-403-0) IPv4 (IP Version 4), [153](#page-192-0), [161](#page-200-0)** APIPA, [174](#page-213-0)[-176](#page-215-0) assignment, [164](#page-203-0) available hosts, number of, [180](#page-219-0)[-181](#page-220-0) bits, [154](#page-193-0) BOOTP protocol, [173](#page-212-0) borrowed bits, [179](#page-218-0) broadcast, [165](#page-204-0) CIDR, [190](#page-229-0)[-191](#page-230-0) classes, [163](#page-202-0) classful masks, extending, [179](#page-218-0) components, [167](#page-206-0)[-168](#page-207-0) DHCP, [173](#page-212-0)[-174](#page-213-0) dotted-decimal notation, [161](#page-200-0) dynamic configuration, [172](#page-211-0) FQDN translation, [167](#page-206-0) multicast, [166](#page-205-0) network address calculation, [162](#page-201-0) network/host address divisions, [162](#page-201-0) private addressing, [164](#page-203-0) ranges, calculating, [183](#page-222-0)[-186](#page-225-0) static configuration, [168](#page-207-0)[-172](#page-211-0) structure, [161](#page-200-0)[-163](#page-202-0) subnet masks, [161](#page-200-0) subnet notation, [177](#page-216-0)[-178](#page-217-0)

subnet octet values, [178](#page-217-0) subnets created, number of, [180](#page-219-0) transitioning to IPv6, [192](#page-231-0) unicast, [165](#page-204-0) **IPv6 (IP Version 6), [153](#page-192-0), [191](#page-230-0)** anycast, [195](#page-234-0)[-196](#page-235-0) bits, [154](#page-193-0) features, [192](#page-231-0) IPv4 transitions, [192](#page-231-0) multicast, [195](#page-234-0) NDP, [193](#page-232-0) ping command, [352](#page-391-0) records, [95](#page-134-0) structure, [192](#page-231-0)[-193](#page-232-0) traceroute command, [366](#page-405-0) tracert command, [358](#page-397-0) types, [193](#page-232-0) unicast, [194](#page-233-0) **IP Version 4.** *See* **IPv4 IP Version 6.** *See* **IPv6 IR (infrared), [79](#page-118-0) iSCSI (IP small computer system interface), [103](#page-142-0), [500](#page-539-0), [504](#page-543-0) ISDNs (Integrated Services Digital Networks), [260](#page-299-0)[-262](#page-301-0) IS-IS (Intermediate System-to-Intermediate System), [219](#page-258-0) ISM bands, [281](#page-320-0) isochronous transmissions, [40](#page-79-0) ISO (International Organization for Standardization), [31](#page-70-0) isotropic (i), [279](#page-318-0)**

# J-K

**jitter, [314](#page-353-0) jumbo frames, [103](#page-142-0)**

**Kerberos, [440](#page-479-0) key fobs, [438](#page-477-0) keyloggers, [421](#page-460-0) keys** encryption/decryption, [411](#page-450-0) HMACs, [414](#page-453-0) IKE, [449](#page-488-0)[-451](#page-490-0) PKI, [412](#page-451-0) session, [411](#page-450-0)

### L

**[L2](#page-41-0)F (Layer 2 Forwarding) protocol, [454](#page-493-0) L2TP (Layer 2 Tunneling Protocol), [454](#page-493-0) labels, [391](#page-430-0)** MPLS frames, [268](#page-307-0) switching, [266](#page-305-0) **label switch router (LSR), [267](#page-306-0) LACP (Link Aggregation Control Protocol), [137](#page-176-0) LAGs (link aggregation groups), [137](#page-176-0) LANs (local area networks), [7](#page-46-0)** virtual, [127](#page-166-0)[-128](#page-167-0) *configuration, troubleshooting, [490](#page-529-0) native, [129](#page-168-0) segmentation, [439](#page-478-0) trunking, [129](#page-168-0)[-130](#page-169-0)* wireless, [8](#page-47-0), [275](#page-314-0) *ad hoc, [276](#page-315-0) antennas, [278](#page-317-0)[-281](#page-320-0) APs, [277](#page-316-0)[-278](#page-317-0) attacks, [422](#page-461-0) BSS, [288](#page-327-0) cells, [291](#page-330-0) cellular technologies, [287](#page-326-0) channels, [281](#page-320-0)[-283](#page-322-0) CSMA/CA, [283](#page-322-0) enterprise-class, [276](#page-315-0) ESS, [288](#page-327-0) frequencies, [281](#page-320-0) geofencing, [297](#page-336-0) hotspots, [276](#page-315-0) IBSS, [287](#page-326-0) mesh topology, [289](#page-328-0) networking issues, troubleshooting, [507](#page-546-0)[-511](#page-550-0) personal mode, [294](#page-333-0) routers, [276](#page-315-0)[-277](#page-316-0) security, [292](#page-331-0)[-297](#page-336-0) sources of interference, [289](#page-328-0)[-291](#page-330-0) standards, [285](#page-324-0)[-286](#page-325-0) transmission methods, [284](#page-323-0) wireless AP placement, [291](#page-330-0)* **latency, [313](#page-352-0), [498](#page-537-0) Layer 1, troubleshooting, [487](#page-526-0)[-489](#page-528-0)** bad cables/connections, [487](#page-526-0) bad ports, [487](#page-526-0)

cable placement, [488](#page-527-0) crosstalk, [488](#page-527-0) dB loss, [488](#page-527-0) distance limitations exceeded, [488](#page-527-0) example, [488](#page-527-0)[-489](#page-528-0) opens/shorts, [487](#page-526-0) speed/duplex mismatches, [488](#page-527-0) splitting pairs in cables, [487](#page-526-0) transposed Tx/Rx leads, [488](#page-527-0) **Layer 2** Forwarding (L2F) protocol, [454](#page-493-0) security protections, [439](#page-478-0) troubleshooting, [490](#page-529-0)[-491](#page-530-0) Tunneling Protocol (L2TP), [454](#page-493-0) **Layer 3** Layer 2 mapping, [209](#page-248-0) redundancy, [309](#page-348-0)[-310](#page-349-0) switches, [89](#page-128-0) troubleshooting, [492](#page-531-0)[-495](#page-534-0) *blocked TCP/UDP ports, [495](#page-534-0) data structures, [492](#page-531-0)[-494](#page-533-0) duplicate IP address, [495](#page-534-0) duplicate MAC addresses, [495](#page-534-0) example, [496](#page-535-0)[-497](#page-536-0) exhausted DHCP scope, [495](#page-534-0) expired IP addresses, [495](#page-534-0) incorrect ACL settings, [495](#page-534-0) incorrect default gateways, [495](#page-534-0) incorrect DNS configuration, [495](#page-534-0) incorrect host-based firewall settings, [495](#page-534-0) incorrect subnet masks, [495](#page-534-0) incorrect time, [495](#page-534-0) mismatched MTU, [494](#page-533-0) rogue DHCP servers, [495](#page-534-0) unresponsive services, [495](#page-534-0) untrusted SSL certificates, [495](#page-534-0)* **layers** OSI model, [32](#page-71-0)[-33](#page-72-0) *application, [48](#page-87-0), [49](#page-88-0) data link, [38](#page-77-0)[-41](#page-80-0) listing of, [33](#page-72-0) network, [41](#page-80-0)[-43](#page-82-0) order, [34](#page-73-0) physical, [35](#page-74-0)[-38](#page-77-0) presentation, [47](#page-86-0)[-48](#page-87-0) session, [46](#page-85-0)[-47](#page-86-0)*

*transport, [44](#page-83-0)[-46](#page-85-0)*

TCP/IP stack, [49](#page-88-0)[-53](#page-92-0) *application, [53](#page-92-0) Internet, [50](#page-89-0) network interface, [50](#page-89-0) transport, [51](#page-90-0)* **LC (Lucent connectors), [73](#page-112-0) LCP (Link Control Protocol), [249](#page-288-0)- [250](#page-289-0) LDAP (Lightweight Directory Access Protocol), [55](#page-94-0), [441](#page-480-0) LDAPS (Lightweight Directory Access Protocol over SSH), [55](#page-94-0) LEAP (Lightweight Extensible Authentication Protocol), [295](#page-334-0) learning state, [135](#page-174-0) leases, [98](#page-137-0), [342](#page-381-0) LED (light emitting diodes), [70](#page-109-0) legal holds, [433](#page-472-0) LFI (link fragmentation and interleaving), [322](#page-361-0) licensing restrictions, [473](#page-512-0) light propagation, [72](#page-111-0) Lightweight Directory Access Protocol (LDAP), [55](#page-94-0), [441](#page-480-0) Lightweight Directory Access Protocol over SSH (LDAPS), [55](#page-94-0) Lightweight Extensive Authentication Protocol (LEAP), [295](#page-334-0) Link Aggregation Control Protocol (LACP), [137](#page-176-0) link aggregation groups (LAGs), [137](#page-176-0) Link Control Protocol (LCP), [249](#page-288-0)- [250](#page-289-0) link fragmentation and interleaving (LFI), [322](#page-361-0) Link Layer Discovery Protocol (LLDP), [520](#page-559-0) link-local IP addresses, assigning, [175](#page-214-0) link-state advertisements (LSAs), [218](#page-257-0) link-state routing protocols, [218](#page-257-0) links** aggregation, [136](#page-175-0)[-137](#page-176-0) efficiency, [322](#page-361-0) high BER, [380](#page-419-0)

looped detection, [249](#page-288-0) uplink congestion, [136](#page-175-0)

WANs, [7](#page-46-0)

**listening state, [135](#page-174-0) LLC (Logical Link Control) sublayer, [40](#page-79-0)[-41](#page-80-0) LLDP (Link Layer Discovery Protocol), [520](#page-559-0) LLQ (low-latency queuing), [319](#page-358-0) load balancing, [100](#page-139-0), [312](#page-351-0) Local Area Connection properties, [170](#page-209-0) Local Area Connection Status window, [170](#page-209-0) local area networks.** *See* **LANs local authentication, [441](#page-480-0) local loops, [260](#page-299-0) locating network services, [175](#page-214-0) locks, [438](#page-477-0) logic bombs, [422](#page-461-0) logical addressing, [42](#page-81-0) logical diagrams, [391](#page-430-0) Logical Link Control (LLC sublayer), [40](#page-79-0)[-41](#page-80-0) logical topologies** MAC, [39](#page-78-0) physical topology, compared, [10](#page-49-0)[-11](#page-50-0) **logins, failed attempts on vty lines, [511](#page-550-0)[-514](#page-553-0) logs, [398](#page-437-0)[-399](#page-438-0) long STP, [135](#page-174-0) Long-Term Evolution (LTE), [244](#page-283-0) looking-glass sites, [387](#page-426-0) loopback IP addresses, [163](#page-202-0) loopback plugs, [385](#page-424-0) looped link detection, [249](#page-288-0) loops** Layer [2](#page-41-0), [490](#page-529-0) local, [260](#page-299-0) routing, [217](#page-256-0)[-218](#page-257-0) **Low Delay, [316](#page-355-0) low-latency queuing (LLQ), [319](#page-358-0) Low Priority, [316](#page-355-0) LSAs (link-state advertisements), [218](#page-257-0) LSR (label switch router), [267](#page-306-0) LTE (Long-Term Evolution), [244](#page-283-0) Lucent connectors (LC), [73](#page-112-0)**

From the Library of Frank Jefferson

### M

**MAC (Media Access Control) addresses** duplicate, [495](#page-534-0) filtering, [145](#page-184-0), [294](#page-333-0) table corruption, [131](#page-170-0)[-132](#page-171-0) **MAC (Media Access Control) sublayer, [39](#page-78-0) mail exchange (MX) records, [95](#page-134-0) main distribution facility (MDF), [391](#page-430-0) main distribution frames (MDFs), [77](#page-116-0) main mode (IKE), [450](#page-489-0) maintenance tools, [380](#page-419-0)** BERT, [380](#page-419-0) butt sets, [381](#page-420-0) cable certifiers, [381](#page-420-0) cable testers, [382](#page-421-0) connectivity software, [382](#page-421-0) crimpers, [383](#page-422-0) electrostatic discharge wrist straps, [383](#page-422-0)[-384](#page-423-0) environmental monitors, [384](#page-423-0)[-385](#page-424-0) looking-glass sites, [387](#page-426-0) loopback plugs, [385](#page-424-0) multimeters, [385](#page-424-0)[-386](#page-425-0) protocol analyzers, [386](#page-425-0) punch-down tool, [388](#page-427-0) speed testing, [388](#page-427-0) TDR, [389](#page-428-0) throughput tester, [388](#page-427-0) toner probes, [390](#page-429-0) Wi-Fi analyzer, [387](#page-426-0) **malicious intent, [511](#page-550-0) malware, [418](#page-457-0) management** change, [391](#page-430-0) congestion, [319](#page-358-0) in-band, [509](#page-548-0) inventory, documenting, [391](#page-430-0) switches, [142](#page-181-0)[-143](#page-182-0) **Management Information Base (MIB), [392](#page-431-0) man command, [359](#page-398-0) man-in-the-middle (MitM) attacks, [417](#page-456-0), [420](#page-459-0) MANs (metropolitan area networks), [9](#page-48-0) marking (QoS), [318](#page-357-0)**

**mask netmask parameter (route command), [352](#page-391-0) mask parameter (route command), [370](#page-409-0) masks** classful, [163](#page-202-0) subnet, [495](#page-534-0) **master service agreements (MSAs), [514](#page-553-0) maximum transmission unit (MTU), [494](#page-533-0) MD5 (message digest 5) algorithm, [414](#page-453-0) MDF (main distribution facility) documentation, [391](#page-430-0) MDFs (main distribution frames), [77](#page-116-0) MDI (media-dependent interface) ports, [69](#page-108-0) MDIX (media-dependent interface crossover) ports, [69](#page-108-0) mDNS (Multicast Domain Name Service), [175](#page-214-0) means (attackers), [432](#page-471-0) mean time between failures (MTBF), [306](#page-345-0) measuring** bandwidth, [123](#page-162-0) bit errors, [380](#page-419-0) gain, [279](#page-318-0) high-availability, [306](#page-345-0) **media, [64](#page-103-0)** cables *coaxial, [64](#page-103-0)[-65](#page-104-0) distribution, [75](#page-114-0)[-77](#page-116-0) plenum/nonplenum, [70](#page-109-0) twisted-pair, [66](#page-105-0)[-69](#page-108-0)* converters, [75](#page-114-0) defined, [6](#page-45-0) fiber-optic cables, [70](#page-109-0) *MMF, [70](#page-109-0)[-72](#page-111-0) mode of propagation, [71](#page-110-0) polishing styles, [74](#page-113-0) SMF, [72](#page-111-0)[-74](#page-113-0)* WANs, [243](#page-282-0) *physical, [243](#page-282-0)[-244](#page-283-0) wireless, [244](#page-283-0)[-245](#page-284-0)* wireless, [77](#page-116-0) **Media Access Control (MAC) sublayer, [39](#page-78-0)**

**media converters, [77](#page-116-0) media-dependent interface (MDI) ports, [69](#page-108-0) media-dependent interface crossover (MDIX) ports, [69](#page-108-0) Media Gateway Control Protocol (MGCP), [55](#page-94-0) media termination recommended jacks (MTRJs), [73](#page-112-0) memorandum of understanding (MOU), [516](#page-555-0) memory** buffer overflow attacks, [424](#page-463-0) tables, [530](#page-569-0) **mesh cloud, [289](#page-328-0) mesh topology, [289](#page-328-0) mesh wireless topology, [20](#page-59-0) message digest 5 (MD5) algorithm, [414](#page-453-0) Message Integrity Check (MIC), [297](#page-336-0) messages** acknowledgment, [40](#page-79-0) ICMP echo, sending to target, [351](#page-390-0) PIM-DM pruning, [228](#page-267-0) SNMP, [393](#page-432-0)[-394](#page-433-0) switching, [43](#page-82-0) syslog, [395](#page-434-0)[-397](#page-436-0) **metric parameter (route command), [352](#page-391-0) metro Ethernet, [248](#page-287-0) metropolitan area networks (MANs), [9](#page-48-0) MGCP (Media Gateway Control Protocol), [55](#page-94-0) mGRE (multiple GRE) tunnels, [268](#page-307-0) MIB (Management Information Base), [392](#page-431-0) MIC (Message Integrity Check), [297](#page-336-0) Microsoft Challenge-Handshake Authentication Protocol (MS-CHAP), [250](#page-289-0), [441](#page-480-0) Microsoft RRAS (Routing and Remote Access Server), [251](#page-290-0)[-252](#page-291-0) microwave oven interference, [290](#page-329-0) MIMO (multiple input, multiple output), [286](#page-325-0), [510](#page-549-0) Miredo, [192](#page-231-0) mirroring ports, [140](#page-179-0)[-141](#page-180-0)**

**misconfiguration of wireless parameters, [498](#page-537-0) mismatched MTU, [494](#page-533-0) MitM (man-in-the-middle) attacks, [417](#page-456-0), [420](#page-459-0) MMF (multimode fiber) cables, [70](#page-109-0)[-72](#page-111-0) mode of propagation, [71](#page-110-0)[-72](#page-111-0) mode selection (Pearson Test Prep Practice Test engine), [533](#page-572-0) modulation, [36](#page-75-0) modules, [490](#page-529-0) monitoring** environmental monitors, [384](#page-423-0)[-385](#page-424-0) ports, [139](#page-178-0)[-140](#page-179-0) switches, [145](#page-184-0) tools, [392](#page-431-0) *application logs, [398](#page-437-0) logs, [398](#page-437-0) security logs, [399](#page-438-0) SNMP, [392](#page-431-0)[-395](#page-434-0) syslog, [395](#page-434-0)[-397](#page-436-0) system logs, [399](#page-438-0)* **motion detection devices, [437](#page-476-0) motives (attackers), [432](#page-471-0) MOU (memorandum of understanding), [516](#page-555-0) MPLS (Multiprotocol Label Switching), [8](#page-47-0), [266](#page-305-0)[-268](#page-307-0)** elements, [266](#page-305-0)[-267](#page-306-0) frame labels, [268](#page-307-0) headers, [266](#page-305-0) label switching, [266](#page-305-0) **MSAs (master service agreements), [514](#page-553-0) MS-CHAP (Microsoft Challenge-Handshake Authentication Protocol), [250](#page-289-0), [441](#page-480-0) MTBF (mean time between failures), [306](#page-345-0) MTRJs (media-termination recommended jacks), [73](#page-112-0) MTU (maximum transmission unit), mismatched, [494](#page-533-0) multicast distribution trees, [226](#page-265-0) Multicast Domain Name Service (mDNS), [175](#page-214-0) multicast groups, [166](#page-205-0), [224](#page-263-0) multicast IPv4 addresses, [166](#page-205-0)**

**multicast IPv6 addresses, [195](#page-234-0) multicast routing** distribution trees, [226](#page-265-0) IGMP, [224](#page-263-0)[-226](#page-265-0) PIM, [226](#page-265-0) PIM-DM, [227](#page-266-0)[-229](#page-268-0) PIM-SM, [229](#page-268-0)[-230](#page-269-0) **multifactor authentication, [441](#page-480-0) multiframes, [247](#page-286-0) multilayer switches, [89](#page-128-0)[-90](#page-129-0) multilink interfaces, [249](#page-288-0) multimedia networks, troubleshooting, [500](#page-539-0) multimeters, [385](#page-424-0)[-386](#page-425-0) multimode delay distortion, [72](#page-111-0) multimode fiber cables (MMF cables), [70](#page-109-0)[-72](#page-111-0) multipath issues, [290](#page-329-0) Multiprotocol label switching.** *See* **MPLS multiple GRE (mGRE) tunnels, [268](#page-307-0) multiple input, multiple output (MIMO), [286](#page-325-0), [510](#page-549-0) multiple paths of propagation, troubleshoo[ting,](#page-538-0) 498 multiplexing, [38](#page-77-0), [521](#page-560-0) MUMIMO (multi-user MIMO), [510](#page-549-0) MX (mail exchange) records, [95](#page-134-0)**

# N

**n parameter** arp command, [360](#page-399-0) nbtstat command, [344](#page-383-0) PathPing command, [358](#page-397-0) ping command, [350](#page-389-0) **N parameter (arp command), [338](#page-377-0) NaaS (network as a service), [105](#page-144-0) NAC (Network Admission Control), [142](#page-181-0), [440](#page-479-0) names** NAT IP addresses, [221](#page-260-0) NetBIOS *resolving, [345](#page-384-0) viewing, [344](#page-383-0)* PDUs, [34](#page-73-0) universal naming convention (UNC), [167](#page-206-0)

**narrowband transmission, [284](#page-323-0) NAS (network-attached storage) devices, [22](#page-61-0), [500](#page-539-0) NAT (Network Address Translation), [220](#page-259-0)[-222](#page-261-0) native VLANs, [129](#page-168-0) nbtstat command, [343](#page-382-0)[-345](#page-384-0) NCP (Network Control Protocol), [49](#page-88-0) NDAs (non-disclosure agreements), [474](#page-513-0) NDP (Neighbor Discovery Protocol), [193](#page-232-0) near-end crosstalk (NEXT), [516](#page-555-0) near field communication (NFC), [79](#page-118-0) neighbor advertisements, [194](#page-233-0) neighbor solicitations, [194](#page-233-0) neighborships, [494](#page-533-0) Nessus, [434](#page-473-0) net parameter (route command), [370](#page-409-0) NetBEUI (NetBIOS Extended User Interface), [47](#page-86-0) NetBIOS (Network Basic Input/ Output System), [47](#page-86-0), [55](#page-94-0)** Extended User Interface (NetBEUI), [47](#page-86-0) information, displaying, [343](#page-382-0) names *cache, viewing, [344](#page-383-0) resolving, [345](#page-384-0)* tables, viewing, [345](#page-384-0) **netstat command** output, [347](#page-386-0) UNIX, [366](#page-405-0)[-367](#page-406-0) Windows, [346](#page-385-0)[-347](#page-386-0) **network addresses** broadcast domains, [126](#page-165-0) calculating, [162](#page-201-0) IPv4 addresses, [162](#page-201-0) **Network Address Translation.** *See* **NAT Network Admission Control (NAC), [142](#page-181-0), [440](#page-479-0) Network and Internet control panel, [168](#page-207-0) Network as a Service (NaaS), [105](#page-144-0) network-attached storage (NAS) devices, [22](#page-61-0), [500](#page-539-0)**

**network-based firewalls, [442](#page-481-0) network-based intrusion prevention system (NIPS), [455](#page-494-0), [458](#page-497-0) Network Basic Input/Output System.** *See* **NetBIOS Network Connections window, [170](#page-209-0) Network Control Protocol (NCP), [49](#page-88-0) Network File System (NFS), [22](#page-61-0), [500](#page-539-0) Network Interface Cards (NICs), [308](#page-347-0) network interface devices (NIDs), [260](#page-299-0) network interface layer (TCP/IP stack), [50](#page-89-0) network layer, [41](#page-80-0)[-43](#page-82-0), [492](#page-531-0)[-495](#page-534-0)** blocked TCP/UDP ports, [495](#page-534-0) data structures, [492](#page-531-0)[-494](#page-533-0) duplicate IP address, [495](#page-534-0) duplicate MAC addresses, [495](#page-534-0) example, [496](#page-535-0)[-497](#page-536-0) exhausted DHCP scope, [495](#page-534-0) expired IP addresses, [495](#page-534-0) incorrect ACL settings, [495](#page-534-0) incorrect default gateways, [495](#page-534-0) incorrect DNS configuration, [495](#page-534-0) incorrect host-based firewall settings, [495](#page-534-0) incorrect subnet masks, [495](#page-534-0) incorrect time, [495](#page-534-0) mismatched MTU, [494](#page-533-0) rogue DHCP servers, [495](#page-534-0) unresponsive services, [495](#page-534-0) untrusted SSL certificates, [495](#page-534-0) **network management system (NMS), [392](#page-431-0) Network News Transport Protocol (NNTP), [55](#page-94-0) network-node interfaces (NNIs), [265](#page-304-0) network operating system (NOS), [22](#page-61-0) network parameter (route command), [370](#page-409-0) network termination 1s (NT1s), [262](#page-301-0) Network Time Protocol (NTP), [55](#page-94-0) networks, [7](#page-46-0)** CANs, [9](#page-48-0) client/server, [21](#page-60-0)[-22](#page-61-0) components, [5](#page-44-0)[-7](#page-46-0) connections, [4](#page-43-0)

converged, [4](#page-43-0) defined, [4](#page-43-0) hybrid, [24](#page-63-0) faults, [306](#page-345-0) LANs. *See* LANs MANs, [9](#page-48-0) PANs, [9](#page-48-0) peer-to-peer, [22](#page-61-0)[-23](#page-62-0) purpose, [4](#page-43-0) resource locations, [21](#page-60-0) SANs, [9](#page-48-0) services, locating, [175](#page-214-0) sniffers, [139](#page-178-0), [386](#page-425-0) topologies, [10](#page-49-0) *bus, [11](#page-50-0) characteristics/benefits/drawbacks, [12](#page-51-0) full-mesh, [17](#page-56-0) hub-and-spoke, [16](#page-55-0) partial-mesh, [18](#page-57-0)[-19](#page-58-0) physical versus logical, [10](#page-49-0)[-11](#page-50-0) ring, [11](#page-50-0)[-14](#page-53-0) star, [15](#page-54-0) wireless, [20](#page-59-0)* WANs, [8](#page-47-0) WLANs, [8](#page-47-0) **next-generation firewalls (NGFs), [447](#page-486-0) next-hop IP addresses, [211](#page-250-0) NEXT (near-end crosstalk), [516](#page-555-0) NFC (near field communication), [79](#page-118-0) NFS (Network File System), [22](#page-61-0), [500](#page-539-0) NGFs (next-generation firewalls), [447](#page-486-0) NGFW (next-generation firewall), [101](#page-140-0) NHRP (Next-Hop Resolution Protocol), [268](#page-307-0) NICs (Network Interface Cards), [308](#page-347-0) NIDs (network interface devices), [260](#page-299-0) NIPS (network-based intrusion prevention system), [455](#page-494-0), [458](#page-497-0) Nmap utility, [365](#page-404-0), [434](#page-473-0) NMS (network management system), [392](#page-431-0) NNIs (network-node interfaces), [265](#page-304-0)** **NNTP (Network News Transport Protocol), [55](#page-94-0) noAuthNo Priv security level, [394](#page-433-0) nondesignated ports, [134](#page-173-0)[-135](#page-174-0) non-disclosure agreements (NDAs), [474](#page-513-0) nonoverlapping channels, [282](#page-321-0)[-283](#page-322-0) nonplenum cables, [70](#page-109-0) nonroot bridge switches, [133](#page-172-0) nonstatistical anomaly detection, [457](#page-496-0) no single points of failure, [307](#page-346-0) NOS (network operating system), [22](#page-61-0) notation** dotted-decimal, [161](#page-200-0) prefix, [162](#page-201-0) subnet masks, [177](#page-216-0)[-178](#page-217-0) **notifications** backward explicit congestion, [263](#page-302-0) SNMP traps, [384](#page-423-0) **NS records, [95](#page-134-0) nslookup command** UNIX, [362](#page-401-0) Windows, [348](#page-387-0)[-349](#page-388-0) **NT1s (network termination 1s), [262](#page-301-0) NTP (Network Time Protocol), [55](#page-94-0) numbering** binary, [154](#page-193-0) converting *binary to decimal, [155](#page-194-0)[-158](#page-197-0) decimal to binary, [155](#page-194-0)[-160](#page-199-0)* dotted-decimal notation, [161](#page-200-0) prefix notation, [162](#page-201-0) **Nyquist theorem, [246](#page-285-0)**

### O

**octets, [161](#page-200-0)** interesting, [184](#page-223-0), [325](#page-364-0) subnet mask values, [178](#page-217-0) **OFDM (orthogonal frequencydivision multiplexing), [284](#page-323-0) off-boarding best practices, [473](#page-512-0) off-site virtual devices, [105](#page-144-0) omnidirectional antennas, [279](#page-318-0) on-boarding best practices, [473](#page-512-0) on demand WANs, [240](#page-279-0) OOB (out-of-band) management, [142](#page-181-0), [401](#page-440-0)**

**open authentication, [294](#page-333-0) Open Shortest Path First (OSPF), [212](#page-251-0), [219](#page-258-0), [503](#page-542-0) Open Systems Interconnection.** *See* **OSI model opens, troubleshooting, [487](#page-526-0) opportunities (attackers), [433](#page-472-0) optical time domain reflectometer (OTDR), [389](#page-428-0) optimization** content caching, [312](#page-351-0) fault-tolerant design, [307](#page-346-0)[-308](#page-347-0) hardware redundancy, [308](#page-347-0)[-313](#page-352-0) high-availability *best practices, [311](#page-350-0) design, [310](#page-349-0)[-311](#page-350-0) measuring, [306](#page-345-0)* Layer 3 redundancy, [309](#page-348-0)[-310](#page-349-0) load balancing, [312](#page-351-0) QoS, [313](#page-352-0) *classification, [318](#page-357-0) components, [316](#page-355-0)[-317](#page-356-0) configuration, [315](#page-354-0)[-316](#page-355-0) congestion, [319](#page-358-0) lack of bandwidth, [314](#page-353-0)[-315](#page-354-0) link efficiency, [322](#page-361-0) marking, [318](#page-357-0) mechanisms, [317](#page-356-0) policing, [320](#page-359-0) shaping, [320](#page-359-0)[-322](#page-361-0)* **ordering OSI model layers, [34](#page-73-0) organizationally unique identifiers (OUIs), [515](#page-554-0) orthogonal frequency-division multiplexing (OFDM), [284](#page-323-0) OSI (Open Systems Interconnection) model, [31](#page-70-0)** layers, [32](#page-71-0)[-33](#page-72-0) *application, [48](#page-87-0)[-49](#page-88-0) data link, [38](#page-77-0)[-41](#page-80-0) listing of, [33](#page-72-0) network, [41](#page-80-0)[-43](#page-82-0) order, [34](#page-73-0) physical, [35](#page-74-0)[-38](#page-77-0) presentation, [47](#page-86-0)[-48](#page-87-0) session, [46](#page-85-0)[-47](#page-86-0) transport, [44](#page-83-0)[-46](#page-85-0)* TCP/IP stack, [49](#page-88-0) *application layer protocols, [53](#page-92-0)[-56](#page-95-0) layers, [49](#page-88-0)[-53](#page-92-0)*

**OSPF (Open Shortest Path First), [212](#page-251-0), [219](#page-258-0), [503](#page-542-0) ot sites, [313](#page-352-0) OTDR (optical time domain reflectometer), [389](#page-428-0) OUIs (organizationally unique identifiers), [515](#page-554-0) outages (WANs), [505](#page-544-0)[-507](#page-546-0) out-of-band management (OOB), [142](#page-181-0), [401](#page-440-0) outside global addresses, [221](#page-260-0) outside local addresses, [221](#page-260-0) OUTSIDE zone (firewalls), [445](#page-484-0) overlay networks, [268](#page-307-0) overt channels, [418](#page-457-0)**

# P

**P (provider) routers, [267](#page-306-0) p parameter** netstat command, [346](#page-385-0) PathPing command, [358](#page-397-0) route command, [352](#page-391-0) **PaaS (platform as service), [106](#page-145-0) packets** capturing *attacks, [417](#page-456-0), [421](#page-460-0) network sniffers, [139](#page-178-0) port mirroring, [140](#page-179-0)* delay, [314](#page-353-0) drops, [314](#page-353-0) filtering *firewalls, [443](#page-482-0)[-444](#page-483-0) rules, [364](#page-403-0)* GRE, [451](#page-490-0) ICMP echo, sending, [369](#page-408-0) jitter, [314](#page-353-0) LFI, [322](#page-361-0) loss, [358](#page-397-0) marking, [318](#page-357-0) reordering, [43](#page-82-0) shapers, [263](#page-302-0) sniffing, [417](#page-456-0) switched connections, [241](#page-280-0) switching. *See* routing tail dropped, [319](#page-358-0) transport mode, [452](#page-491-0) tunnel mode, [452](#page-491-0)

### **PANs (personal area networks), [9](#page-48-0) PAP (Password Authentication Protocol), [249](#page-288-0), [441](#page-480-0)**

#### **parameters** arp command, [338](#page-377-0), [360](#page-399-0) IP addresses, displaying, [340](#page-379-0) ipconfig command, [340](#page-379-0) nbtstat command, [344](#page-383-0) netstat command, [346](#page-385-0), [366](#page-405-0) PathPing command, [358](#page-397-0) ping command, [350](#page-389-0), [368](#page-407-0) route command, [352](#page-391-0), [369](#page-408-0) **Pareto principal, [239](#page-278-0) parity bits, [41](#page-80-0) partial-mesh topology, [18](#page-57-0)[-19](#page-58-0) passive hubs, [80](#page-119-0) passive IDS devices, [455](#page-494-0) passive optical networks (PONs), [257](#page-296-0) Password Authentication Protocol (PAP), [249](#page-288-0), [441](#page-480-0) passwords** attacks, [421](#page-460-0) policies, [468](#page-507-0)[-469](#page-508-0) **patches** panels, [75](#page-114-0) preventing attacks, [428](#page-467-0) updates, compared, [429](#page-468-0) **path-vector routing protocols, [219](#page-258-0) PathPing command, [358](#page-397-0) PAT (Port Address Translation), [220](#page-259-0)[-224](#page-263-0) pattern generators, [380](#page-419-0) Payload Type Indicator (PTI), [264](#page-303-0) PBQs (performance-based questions), [531](#page-570-0) PBX (private branch exchange), [106](#page-145-0)** five nines of availability, [130](#page-169-0) VoIP networks, [108](#page-147-0) **PDUs (protocol data units), [34](#page-73-0) PE (provider edge) routers, [267](#page-306-0) PEAP-GTC (Protected EAP– Generic Token Card), [295](#page-334-0) PEAP-MSCHAPv2 (Protected EAP– Microsoft Challenge Handshake Authentication Protocol version 2), [295](#page-334-0)**

**Pearson Test Prep Practice Test engine, [532](#page-571-0)** flash card mode, [532](#page-571-0) mode selection, [533](#page-572-0) practice exam mode, [532](#page-571-0) study mode, [532](#page-571-0) **peer-to-peer networks, [22](#page-61-0)[-23](#page-62-0) performance-based questions (PBQs), [531](#page-570-0) performance baselines, documenting, [391](#page-430-0) permanent virtual circuits (PVCs), [263](#page-302-0) personal area networks (PANs), [9](#page-48-0) personal mode (WLANs), [294](#page-333-0) PGP (Pretty Good Privacy) algorithm, [411](#page-450-0) phishing, [419](#page-458-0) physical addressing, [39](#page-78-0) physical diagrams, [391](#page-430-0) physical environment attacks, [426](#page-465-0)[-427](#page-466-0) physical layer, [35](#page-74-0)[-38](#page-77-0), [487](#page-526-0)[-489](#page-528-0) physical media (WANs), [243](#page-282-0)[-244](#page-283-0) physical obstacles (WLANs), [290](#page-329-0) physical security devices, [437](#page-476-0)[-438](#page-477-0) physical topology, [10](#page-49-0)[-11](#page-50-0) PIM (Protocol Independent Multicast), [226](#page-265-0) PIM-DM (PIM dense mode), [227](#page-266-0)[-229](#page-268-0) PIM-SM (PIM sparse mode), [229](#page-268-0)[-230](#page-269-0) ping command** UNIX, [368](#page-407-0)[-369](#page-408-0) *ICMP echo packets, sending, [369](#page-408-0) parameters, [368](#page-407-0) syntax, [368](#page-407-0)* Windows, [350](#page-389-0)[-351](#page-390-0) *ICMP echo messages, sending to target, [351](#page-390-0) IPv6, [352](#page-391-0) parameters, [350](#page-389-0) syntax, [350](#page-389-0) unreachable destinations, [351](#page-390-0)* **ping of death, [424](#page-463-0) ping sweep attacks, [417](#page-456-0) PKI (public key infrastructure), [412](#page-451-0)**

**placement** APs, [499](#page-538-0) cables, [488](#page-527-0) devices, [384](#page-423-0) wireless APs, [291](#page-330-0) **plain old telephone service (POTS), [258](#page-297-0)[-260](#page-299-0) plan of action (troubleshooting), [486](#page-525-0) plans** back-out, [486](#page-525-0) incident response, [432](#page-471-0)[-433](#page-472-0) **platform as a service (PaaS), [106](#page-145-0) PLCs (programmable logic controllers), troubleshooting, [500](#page-539-0) plenum cables, [70](#page-109-0) PoE (Power over Ethernet), [138](#page-177-0)[-139](#page-178-0) pointer (PTR) records, [95](#page-134-0) point-to-point connections, [246](#page-285-0) Point-to-Point Protocol (PPP), [246](#page-285-0), [249](#page-288-0), [439](#page-478-0) Point-to-Point Protocol over Ethernet (PPPoE), [250](#page-289-0), [439](#page-478-0) Point-to-Point Tunneling Protocol (PPTP), [454](#page-493-0) poison reverse feature, [218](#page-257-0) policies, [468](#page-507-0)** acceptable use, [471](#page-510-0) AUPs, [429](#page-468-0) BYOD, [471](#page-510-0), [506](#page-545-0) DLP, [469](#page-508-0)[-470](#page-509-0) end-user, [431](#page-470-0) governing, [430](#page-469-0) incident-response, [470](#page-509-0)[-471](#page-510-0) passwords, [468](#page-507-0)[-469](#page-508-0) remote-access, [470](#page-509-0) safety procedures, [472](#page-511-0) security, [429](#page-468-0) technical, [431](#page-470-0) **policing traffic, [320](#page-359-0) policy-based detection, [457](#page-496-0) polishing styles, [74](#page-113-0) polyvinyl chloride (PVC), [70](#page-109-0) PONs (passive optical networks), [257](#page-296-0) POP3 (Post Office Protocol Version 3), [55](#page-94-0) Port Address Translation (PAT), [220](#page-259-0)[-224](#page-263-0)**

**portals, [441](#page-480-0) ports** access, [128](#page-167-0) bad, [487](#page-526-0) blocked TCP/UDP, [495](#page-534-0) bonding, [137](#page-176-0) configuration, [490](#page-529-0) defined, [6](#page-45-0) ephemeral, [54](#page-93-0) forwarding, [220](#page-259-0) locations, documenting, [391](#page-430-0) MDI, [69](#page-108-0) MDIX, [69](#page-108-0) mirroring, [140](#page-179-0)[-141](#page-180-0) monitoring, [139](#page-178-0)[-140](#page-179-0) on switches on same subnet, [126](#page-165-0) scans, [417](#page-456-0) **STP** *costs, [134](#page-173-0)[-135](#page-174-0) states, [135](#page-174-0) types, [133](#page-172-0)[-134](#page-173-0)* switch port security, [517](#page-556-0) trunk configuration, [130](#page-169-0) well-known, [54](#page-93-0) **post-mortem reports, [486](#page-525-0) Post Office Protocol Version [3](#page-42-0) (POP3), [55](#page-94-0) posture assessment, [440](#page-479-0) POTS (plain old telephone service) connections, [258](#page-297-0)[-260](#page-299-0) power failures, [490](#page-529-0) power faults, [425](#page-464-0) Power over Ethernet (PoE), [138](#page-177-0)[-139](#page-178-0) power sags, [426](#page-465-0) power spikes, [425](#page-464-0) PPP (Point-to-Point Protocol), [246](#page-285-0), [249](#page-288-0), [439](#page-478-0)** LCP, [249](#page-288-0)[-250](#page-289-0) Microsoft RRAS, [251](#page-290-0) **PPPoE (Point-to-Point Protocol over Ethernet), [250](#page-289-0), [439](#page-478-0) PPTP (Point-to-Point Tunneling Protocol), [454](#page-493-0) practice exam mode (Pearson Test Prep Practice Test engine), [532](#page-571-0) prefix notation, [162](#page-201-0), [177](#page-216-0)[-178](#page-217-0) preparing for exam** companion website, [529](#page-568-0)[-530](#page-569-0) end-of-chapter reviews, [531](#page-570-0)

exam taking strategies, [533](#page-572-0)[-535](#page-574-0) memory tables, [530](#page-569-0) performance-based questions, [531](#page-570-0) suggested study plan, [531](#page-570-0)[-533](#page-572-0) training videos, [530](#page-569-0) **presentation layer (OSI model), [47](#page-86-0)[-48](#page-87-0) preshared keys (PSKs), [293](#page-332-0) Pretty Good Privacy (PGP) algorithm, [411](#page-450-0) preventing** attacks *ACLs, [436](#page-475-0)[-437](#page-476-0) detailed documentation, [431](#page-470-0)[-432](#page-471-0) end-user policies, [431](#page-470-0) governing policies, [430](#page-469-0) honey pots, [435](#page-474-0) incident response, [432](#page-471-0)[-433](#page-472-0) Layer 2 protections, [439](#page-478-0) network device hardening, [438](#page-477-0) patching, [428](#page-467-0) physical devices, [437](#page-476-0)[-438](#page-477-0) security policies, [429](#page-468-0) technical policies, [431](#page-470-0) user training, [427](#page-466-0)[-428](#page-467-0) vulnerability scanners, [433](#page-472-0)[-435](#page-474-0)* data loss (DLP), [469](#page-508-0)[-470](#page-509-0) **prevention security devices, [437](#page-476-0) print parameter (route command), [353](#page-392-0) priority treatment, [316](#page-355-0) PRI (primary rate interface) circuits, [261](#page-300-0) private addresses, [222](#page-261-0) private branch exchange (PBX), [106](#page-145-0) private IP addressing, [164](#page-203-0), [174](#page-213-0) privileged user agreements (PUAs), [472](#page-511-0)[-473](#page-512-0) probable cause theory, [485](#page-524-0) procedures, preventing attacks, [432](#page-471-0) programmable logic controllers (PLCs), troubleshooting, [500](#page-539-0) Protected EAP–Generic Token Card (PEAP-GTC), [295](#page-334-0) Protected EAP–Microsoft Challenge Handshake Authentication Protocol version [2](#page-41-0) (PEAP-MSCHAPv2), [295](#page-334-0) protocol data units (PDUs), [34](#page-73-0)**

**Protocol Independent Multicast (PIM), [226](#page-265-0) protocols** AH, [451](#page-490-0)[-452](#page-491-0) analyzers, [386](#page-425-0) Ant+, [78](#page-117-0) application layer, [53](#page-92-0)[-56](#page-95-0) ARP, [83](#page-122-0) BGP, [503](#page-542-0) BOOTP, [173](#page-212-0) CARP, [310](#page-349-0) CCMP, [297](#page-336-0) CHAP, [250](#page-289-0), [441](#page-480-0) DHCP, [54](#page-93-0), [173](#page-212-0)[-174](#page-213-0) DHCPv6, [193](#page-232-0) DNS, [54](#page-93-0) dynamic routing, [503](#page-542-0) EAP *IEEE 802.1X security, [295](#page-334-0) remote-access security, [441](#page-480-0)* EGPs, [215](#page-254-0) EIGRP, [503](#page-542-0) ESP, [451](#page-490-0)[-452](#page-491-0) FTP, [55](#page-94-0), [400](#page-439-0) FTPS, [400](#page-439-0) GLBP, [310](#page-349-0) H.323, [55](#page-94-0) HSRP, [144](#page-183-0), [309](#page-348-0) HTTP, [53](#page-92-0)[-55](#page-94-0) HTTPS, [55](#page-94-0) ICMP, [46](#page-85-0), [350](#page-389-0), [424](#page-463-0) IGMP, [224](#page-263-0)[-226](#page-265-0) IGPs, [215](#page-254-0) IMAP, [55](#page-94-0) IMAP4, [55](#page-94-0) IPSec *AH, [451](#page-490-0)[-452](#page-491-0) ESP, [451](#page-490-0)[-452](#page-491-0) IKE modes/phases, [449](#page-488-0)[-451](#page-490-0) site-to-site VPN example, [452](#page-491-0)[-454](#page-493-0) VPNs, [449](#page-488-0)* Kerberos, [440](#page-479-0) L2F, [454](#page-493-0) L2TP, [454](#page-493-0) LACP, [137](#page-176-0) LCP, [249](#page-288-0)[-250](#page-289-0) LDAP, [55](#page-94-0), [441](#page-480-0) LDAPS, [55](#page-94-0) LLDP, [520](#page-559-0)

MGCP, [55](#page-94-0) MS-CHAP, [441](#page-480-0) NCP, [49](#page-88-0) NDP, [193](#page-232-0) NHRP, [268](#page-307-0) NNTP, [55](#page-94-0) NTP, [55](#page-94-0) OSPF, [503](#page-542-0) PAP, [249](#page-288-0), [441](#page-480-0) PIM, [226](#page-265-0) PIM-DM, [227](#page-266-0)[-229](#page-268-0) PIM-SM, [229](#page-268-0)[-230](#page-269-0) POP3, [55](#page-94-0) PPP, [249](#page-288-0), [439](#page-478-0) *LCP, [249](#page-288-0)[-250](#page-289-0) Microsoft RRAS, [251](#page-290-0)* PPPoE, [250](#page-289-0), [439](#page-478-0) PPTP, [454](#page-493-0) RADIUS, [440](#page-479-0) Rapid Spanning Tree, [131](#page-170-0) RARP, [174](#page-213-0) RDP, [55](#page-94-0), [382](#page-421-0), [439](#page-478-0) RIPv2, [503](#page-542-0) routing *believability, [214](#page-253-0) BGP, [219](#page-258-0) distance-vector, [216](#page-255-0)[-218](#page-257-0) EIGRP, [219](#page-258-0) interior versus exterior, [215](#page-254-0) IS-IS, [219](#page-258-0) link-state, [218](#page-257-0) metrics, [214](#page-253-0) OSPF, [219](#page-258-0) RIP, [218](#page-257-0) routed protocols, compared, [213](#page-252-0) route redistribution, [220](#page-259-0)* RTP, [55](#page-94-0), [108](#page-147-0) RTSP, [56](#page-95-0) SCP, [56](#page-95-0) SFTP, [400](#page-439-0) SIP, [56](#page-95-0), [108](#page-147-0) SLP, [175](#page-214-0) SMB, [56](#page-95-0) SMTP, [56](#page-95-0) SNMP, [56](#page-95-0), [392](#page-431-0)[-395](#page-434-0) *agents, [392](#page-431-0) components, [392](#page-431-0) managers, [392](#page-431-0) message types, [393](#page-432-0)*

*MIB, [392](#page-431-0) security enhancements, [394](#page-433-0) trap, [56](#page-95-0) walk, [393](#page-432-0)* SPB, [131](#page-170-0) SSDP, [175](#page-214-0) SSH, [400](#page-439-0) SSL, [454](#page-493-0) statistics, displaying, [366](#page-405-0) STP, [130](#page-169-0)[-131](#page-170-0) *port costs, [134](#page-173-0)[-135](#page-174-0) port states, [135](#page-174-0) port types, [133](#page-172-0)[-134](#page-173-0) switches, classifying, [133](#page-172-0)* TACACS+, [440](#page-479-0) TCP, [44](#page-83-0) Telnet, [400](#page-439-0) TFTP, [56](#page-95-0), [401](#page-440-0) TKIP, [296](#page-335-0) TLS, [454](#page-493-0) transport layer, [44](#page-83-0) UDP, [44](#page-83-0) VNC, [400](#page-439-0) VoIP networks, [107](#page-146-0) VPNs, [454](#page-493-0) VRRP, [310](#page-349-0) VTP, [128](#page-167-0) XAUTH, [451](#page-490-0) Z-Wave, [78](#page-117-0) **provider (P) routers, [267](#page-306-0) provider edge (PE) routers, [267](#page-306-0) proxy servers, [98](#page-137-0)[-99](#page-138-0) pruning PIM-DM, [228](#page-267-0) PSKs (preshared keys), [293](#page-332-0)[-294](#page-333-0) PSTN (Public Switched Telephone Network), [105](#page-144-0), [258](#page-297-0), [509](#page-548-0) PTI (Payload Type Indicator), [265](#page-303-0) PTR (pointer records), [95](#page-134-0) PUAs (privileged user agreements), [472](#page-511-0)[-473](#page-512-0) public addresses, [222](#page-261-0) public key infrastructure (PKI), [412](#page-451-0) Public Switched Telephone Network (PSTN), [105](#page-144-0), [258](#page-297-0), [509](#page-548-0) punch down tools, [388](#page-427-0) PVC (polyvinyl chloride), [70](#page-109-0) PVCs (permanent virtual circuits), [263](#page-302-0)**

### Q

**q parameter** PathPing command, [358](#page-397-0) route command, [370](#page-409-0) **QoS (quality of service), [145](#page-184-0), [313](#page-352-0)** components, [316](#page-355-0)[-317](#page-356-0) configuration, [315](#page-354-0)[-316](#page-355-0) lack of bandwidth, [314](#page-353-0)[-315](#page-354-0) mechanisms, [317](#page-356-0) *classification, [318](#page-357-0) congestion avoidance, [319](#page-358-0) congestion management, [319](#page-358-0) link efficiency, [322](#page-361-0) marking, [318](#page-357-0) policing, [320](#page-359-0) shaping, [320](#page-359-0)[-322](#page-361-0)* switches, [145](#page-184-0) troubleshooting, [500](#page-539-0) **questioning users, [483](#page-522-0) queue depth, [319](#page-358-0) queuing, [319](#page-358-0) quick mode (IKE), [450](#page-489-0)**

# R

**r parameter** nbtstat command, [344](#page-383-0) netstat command, [347](#page-386-0), [367](#page-406-0) **R parameter (nbtstat command), [344](#page-383-0) R reference points, [262](#page-301-0) rack diagrams, [391](#page-430-0) radio, [245](#page-284-0) radio frequency identification (RFID), [79](#page-118-0), [297](#page-336-0) radio frequency interference.** *See* **RFI RADIUS (Remote Authentication Dial-In User Service), [440](#page-479-0) random early detection (RED), [319](#page-358-0) ranges** IP addresses, calculating, [183](#page-222-0)[-186](#page-225-0) wireless extenders, [101](#page-140-0) **Rapid Spanning Tree, [131](#page-170-0) RARP (Reverse Address Resolution Protocol), [174](#page-213-0) RAS (Remote Access Server), [439](#page-478-0) RC4 (Ron's Code), [296](#page-335-0)**

**RDP (Remote Desktop Protocol), [55](#page-94-0), [382](#page-421-0), [439](#page-478-0)** access, troubleshooting, [518](#page-557-0)[-521](#page-560-0) remote access, [400](#page-439-0) **Real-time Streaming Protocol (RTSP), [56](#page-95-0) Real-time Transport Protocol (RTP), [55](#page-94-0), [108](#page-147-0) real transfer time, [45](#page-84-0) receive (Rx) leads, [488](#page-527-0) reconnaissance attacks, [417](#page-456-0) records, [94](#page-133-0)[-95](#page-134-0) recrimping cables, [515](#page-554-0) redirecting routers, [194](#page-233-0) redistributing routes, [220](#page-259-0) RED (random early detection), [319](#page-358-0) redundancy** hardware, [308](#page-347-0)[-309](#page-348-0), [313](#page-352-0) Layer [3](#page-42-0), [309](#page-348-0)[-310](#page-349-0) NICs, [308](#page-347-0) **reference points, [262](#page-301-0) reflective DoS attacks, [423](#page-462-0) refraction, [71](#page-110-0) registries (IP addresses), [164](#page-203-0) reject parameter (arp command), [360](#page-399-0) relay agents, [98](#page-137-0) release parameter (ipconfig command), [340](#page-379-0)[-342](#page-381-0) release6 parameter (ipconfig command), [340](#page-379-0) releasing DHCP leases, [342](#page-381-0) reliability** availability, compared, [306](#page-345-0) hardware redundancy, [308](#page-347-0)[-309](#page-348-0) **remote access, [400](#page-439-0)[-401](#page-440-0)** policies, [470](#page-509-0) RDP applications, troubleshooting, [518](#page-557-0)[-521](#page-560-0) security, [439](#page-478-0)[-442](#page-481-0) SQL Server database, troubleshooting, [504](#page-543-0)[-505](#page-544-0) VPNs, [400](#page-439-0), [448](#page-487-0) **Remote Access Server (RAS), [439](#page-478-0) Remote Authentication Dial-In User Service (RADIUS), [440](#page-479-0) remote desktop** connections, [382](#page-421-0) control, [252](#page-291-0)

**Remote Desktop Protocol (RDP), [55](#page-94-0), [382](#page-421-0), [439](#page-478-0) remote shell (rsh), [55](#page-94-0) rendezvous points (RPs), [229](#page-268-0) renew6 parameter (ipconfig command), [340](#page-379-0) renewing DHCP leases, [342](#page-381-0) renew parameter (ipconfig command), [340](#page-379-0), [343](#page-382-0) reordering packets, [43](#page-82-0) reporting problems, [482](#page-521-0) reporting tools, [392](#page-431-0)** logging, [398](#page-437-0)[-399](#page-438-0) SNMP, [392](#page-431-0)[-395](#page-434-0) *agents, [392](#page-431-0) components, [392](#page-431-0) managers, [392](#page-431-0) message types, [393](#page-432-0) MIB, [392](#page-431-0) security enhancements, [394](#page-433-0) walk, [393](#page-432-0)* syslog, [395](#page-434-0)[-397](#page-436-0) **reservations (DHCP), [98](#page-137-0) resolving problems, [482](#page-521-0) resource locations, [21](#page-60-0)** client/server, [21](#page-60-0)[-22](#page-61-0) peer-to-peer, [22](#page-61-0)[-23](#page-62-0) **Resource Reservation Protocol (RSVP), [316](#page-355-0) resources (exam)** companion website, [529](#page-568-0)[-530](#page-569-0) end-of-chapter reviews, [531](#page-570-0) memory tables, [530](#page-569-0) performance-based questions, [531](#page-570-0) suggested study plan, [531](#page-570-0)[-533](#page-572-0) training videos, [530](#page-569-0) **responders (IPSec peers), [450](#page-489-0) responding to incidents** policies, [470](#page-509-0)[-471](#page-510-0) preventing attacks, [432](#page-471-0)[-433](#page-472-0) **restricting licensing, [473](#page-512-0) Reverse Address Resolution Protocol (RARP), [174](#page-213-0) RFI (radio frequency interference), [64](#page-103-0), [70](#page-109-0)** troubleshooting, [498](#page-537-0) WLANs, [289](#page-328-0)[-291](#page-330-0)

**RFID (radio frequency identification), [79](#page-118-0), [297](#page-336-0) RG-6 cables, [65](#page-104-0) RG-58 cables, [65](#page-104-0) RG-59 cables, [64](#page-103-0) ring topology, [11](#page-50-0)[-14](#page-53-0) RIP (Routing Information Protocol), [218](#page-257-0) RIPv2 (Routing Information Protocol version 2), [503](#page-542-0) Rivest Cipher, [296](#page-335-0) Rivest, Shamir, Adleman (RSA) algorithm, [412](#page-451-0) RJ-11 (type [11](#page-50-0) registered jack) connectors, [69](#page-108-0) RJ-45 (type [45](#page-84-0) registered jack) connectors, [69](#page-108-0) rogue APs, [293](#page-332-0), [422](#page-461-0) rogue DHCP servers, [495](#page-534-0) rollover cables, [68](#page-107-0) Ron's Code (RC4), [296](#page-335-0) root bridge switches, [133](#page-172-0) root ports, [134](#page-173-0) round-trip time (RTT), [45](#page-84-0) route aggregation, [190](#page-229-0)[-191](#page-230-0) route command, [352](#page-391-0)[-355](#page-394-0)** add parameter, [355](#page-394-0) delete parameter, [354](#page-393-0) parameters, [352](#page-391-0) print parameter, [353](#page-392-0) syntax, [352](#page-391-0) UNIX, [369](#page-408-0)[-370](#page-409-0) **routed protocols, [213](#page-252-0) routers, [90](#page-129-0)** active, [144](#page-183-0), [310](#page-349-0) advertisements, [194](#page-233-0) black-hole, [494](#page-533-0) CE, [267](#page-306-0) defined, [6](#page-45-0) ELSRs, [267](#page-306-0) LSR, [267](#page-306-0) P, [267](#page-306-0) packet loss, [358](#page-397-0) PE, [267](#page-306-0) redirecting, [194](#page-233-0) solicitations, [193](#page-232-0) standby, [144](#page-183-0), [310](#page-349-0)

virtual, [103](#page-142-0), [310](#page-349-0) wireless, [276](#page-315-0)[-277](#page-316-0) **routing, [42](#page-81-0)** address translation *NAT, [220](#page-259-0)[-222](#page-261-0) PAT, [222](#page-261-0)[-224](#page-263-0)* advertisements, [216](#page-255-0)[-218](#page-257-0) basic process, [206](#page-245-0)[-208](#page-247-0) convergence, [213](#page-252-0) directly connected routes, [209](#page-248-0)[-210](#page-249-0) discovery, [43](#page-82-0) distribution trees, [226](#page-265-0) *shared, [229](#page-268-0) source, [227](#page-266-0) SPT switchover, [230](#page-269-0)* dynamic routes, [211](#page-250-0)[-213](#page-252-0) IP routing tables, [209](#page-248-0) loops, [217](#page-256-0)[-218](#page-257-0) multicast *IGMP, [224](#page-263-0)[-226](#page-265-0) PIM, [226](#page-265-0) PIM-DM, [227](#page-266-0)[-229](#page-268-0) PIM-SM, [229](#page-268-0), [230](#page-269-0)* protocols *believability, [214](#page-253-0) BGP, [219](#page-258-0) distance-vector, [216](#page-255-0)[-218](#page-257-0) EIGRP, [219](#page-258-0) interior versus exterior gateway, [215](#page-254-0) IS-IS, [219](#page-258-0) link-state, [218](#page-257-0) metrics, [214](#page-253-0) OSPF, [219](#page-258-0) RIP, [218](#page-257-0) routed protocols, compared, [213](#page-252-0) route redistribution, [220](#page-259-0)* route redistribution, [220](#page-259-0) selection, [43](#page-82-0) static routes, [210](#page-249-0)[-211](#page-250-0) tables *contents, displaying, [353](#page-392-0) directly connected routes, [209](#page-248-0)[-210](#page-249-0) dynamic routes, [211](#page-250-0)[-213](#page-252-0) entries, deleting, [354](#page-393-0) routes, adding, [355](#page-394-0) static routes, [210](#page-249-0)[-211](#page-250-0) UNIX host, viewing, [367](#page-406-0)*

**Routing and Remote Access Server (RRAS), [439](#page-478-0) Routing Information Protocol (RIP), [218](#page-257-0) Routing Information Protocol version 2 (RIPv2), [503](#page-542-0) RPs (rendezvous points), [229](#page-268-0) RRAS (Routing and Remote Access Server), [251](#page-290-0)[-252](#page-291-0), [439](#page-478-0) RSA (Rivest, Shamir, Adleman) algorithm, [412](#page-451-0) rsh (remote shell), [55](#page-94-0) RSVP (Resource Reservation Protocol), [316](#page-355-0) RTP (Real-time Transport Protocol), [55](#page-94-0), [108](#page-147-0) RTP header compression (cRTP), [322](#page-361-0) RTSP (Real-time Streaming Protocol), [56](#page-95-0) RTT (round-trip time), [45](#page-84-0) Rx (receive) leads, [488](#page-527-0)**

# S

**s parameter** arp command, [339](#page-378-0), [360](#page-399-0) netstat command, [347](#page-386-0), [367](#page-406-0) **S parameter** nbtstat command, [344](#page-383-0) ping command, [351](#page-390-0), [369](#page-408-0) **SaaS (software as s service), [105](#page-144-0), [521](#page-560-0)[-522](#page-561-0) safety procedures policies, [472](#page-511-0) salami attacks, [420](#page-459-0) sanity checks (troubleshooting), [485](#page-524-0) SANs (storage area networks), [9](#page-48-0) SAs (security associations), [450](#page-489-0) satellite connections, [257](#page-296-0)[-258](#page-297-0) satellites, [245](#page-284-0), [258](#page-297-0) SC (subscriber connector), [73](#page-112-0) SCADA (supervisory control and data acquisition) networks, troubleshooting, [500](#page-539-0), [505](#page-544-0) scanner vulnerability, [433](#page-472-0)[-435](#page-474-0) scanning ports, [417](#page-456-0) scope (DHCP), [173](#page-212-0), [495](#page-534-0) SCP (Secure Copy Protocol), [56](#page-95-0)**

**SDH (Synchronous Digital Hierarchy), [256](#page-295-0) SDN (software-defined networking), [101](#page-140-0), [107](#page-146-0) SDSL (Symmetric DSL), [254](#page-293-0) Secure Copy Protocol (SCP), [56](#page-95-0) Secure Hash Algorithm 1 (SHA-1), [414](#page-453-0) Secure Shell (SSH), [56](#page-95-0), [400](#page-439-0), [440](#page-479-0) Secure Sockets Layer (SSL), [454](#page-493-0) security** associations (SAs), [450](#page-489-0) attacks *availability, [422](#page-461-0)[-427](#page-466-0) Bluetooth, [431](#page-470-0) confidentiality, [415](#page-454-0)[-419](#page-458-0) integrity, [419](#page-458-0)[-422](#page-461-0) means, [432](#page-471-0) motives, [432](#page-471-0) opportunities, [433](#page-472-0)* availability *attacks, [422](#page-461-0)[-427](#page-466-0) five nines, [415](#page-454-0)* BC plans, [427](#page-466-0) confidentiality, [410](#page-449-0)[-411](#page-450-0) *attacks, [415](#page-454-0)[-419](#page-458-0) encryption, [411](#page-450-0)[-413](#page-452-0)* DR plans, [427](#page-466-0) encryption, [451](#page-490-0) firewalls, [442](#page-481-0) *hardware, [443](#page-482-0) packet-filtering, [443](#page-482-0)[-444](#page-483-0) software, [442](#page-481-0) stateful, [444](#page-483-0) UTM, [446](#page-485-0)[-447](#page-486-0) zones, [445](#page-484-0)[-446](#page-485-0)* goals, [410](#page-449-0) IDS/IPS *anomaly-based detection, [457](#page-496-0) comparison, [455](#page-494-0)[-456](#page-495-0) host-based, [458](#page-497-0) implementing, [517](#page-556-0) network-based, [458](#page-497-0) policy-based detection, [457](#page-496-0) signature-based detection, [456](#page-495-0)* integrity, [414](#page-453-0) *attacks, [419](#page-458-0)[-422](#page-461-0) hash digests, [414](#page-453-0) hashing, [414](#page-453-0)*

*hashing algorithms, [414](#page-453-0) violations, [414](#page-453-0)* logs, [399](#page-438-0) overlay networks, [268](#page-307-0) policies, preventing attacks, [429](#page-468-0) prevention *ACLs, [436](#page-475-0)[-437](#page-476-0) detailed documentation, [431](#page-470-0)[-432](#page-471-0) end-user policies, [431](#page-470-0) governing policies, [430](#page-469-0) honey pots, [435](#page-474-0) incident response, [432](#page-471-0)[-433](#page-472-0) Layer 2 protections, [439](#page-478-0) network device hardening, [438](#page-477-0) patching, [428](#page-467-0) physical devices, [437](#page-476-0)[-438](#page-477-0) security policies, [429](#page-468-0) technical policies, [431](#page-470-0) user training, [427](#page-466-0)[-428](#page-467-0) vulnerability scanners, [433](#page-472-0)[-435](#page-474-0)* remote-access, [439](#page-478-0)[-442](#page-481-0) SNMP enhancements, [394](#page-433-0) switch ports, [517](#page-556-0) Trojan horses, [420](#page-459-0) viruses, [420](#page-459-0) VPNs, [447](#page-486-0) *authentication headers, [451](#page-490-0)[-452](#page-491-0) client-to-site, [448](#page-487-0) concentrators, [449](#page-488-0) encapsulating security payload, [451](#page-490-0)[-452](#page-491-0) IKE modes/phases, [449](#page-488-0)[-451](#page-490-0) IPSec, [449](#page-488-0) IPSec site-to-site, [452](#page-491-0)[-454](#page-493-0) protocols, [454](#page-493-0) site-to-site, [447](#page-486-0)* wiring closets, [516](#page-555-0) WLANs, [292](#page-331-0) *MAC address filtering, [294](#page-333-0) open authentication, [294](#page-333-0) standards, [295](#page-334-0) threats, [292](#page-331-0)[-293](#page-332-0) WEP, [296](#page-335-0) WPA, [296](#page-335-0)[-297](#page-336-0) WPA2, [297](#page-336-0)* worms, [420](#page-459-0) **Security Event Management (SEM) software, [392](#page-431-0)**
**Security Information and Event Management (SIEM) software, [392](#page-431-0) Security Information Management (SIM) software, [392](#page-431-0) segments** Ethernet, [122](#page-161-0) TCP, [51](#page-90-0)[-52](#page-91-0) Telnet, [86](#page-125-0)[-87](#page-126-0) UDP, [52](#page-91-0) VLANs, [439](#page-478-0) **Seifert, Rich, [33](#page-72-0) SEM (Security Event Management) software, [392](#page-431-0) sending** ARP *replies from servers, [85](#page-124-0) requests, [83](#page-122-0)* Telnet segments, [86](#page-125-0) **sensitivity to weather conditions (satellites), [258](#page-297-0) sequencing packets, [43](#page-82-0) serialization delay, [322](#page-361-0) Serial Line Internet Protocol (SLIP), [252](#page-291-0) Server Message Block (SMB), [56](#page-95-0) servers** authentication, [142](#page-181-0), [440](#page-479-0) BOOTPS, [173](#page-212-0) defined, [5](#page-44-0) DHCP, [96](#page-135-0)[-98](#page-137-0) *IP address assignment, [97](#page-136-0), [173](#page-212-0)[-174](#page-213-0) relay agents, [98](#page-137-0) reservations, [98](#page-137-0) rogue, [495](#page-534-0)* DNS, [93](#page-132-0)[-96](#page-135-0) *advanced TCP/IP settings, [171](#page-210-0) dynamic, [95](#page-134-0) extension mechanisms, [96](#page-135-0) FQDNs, [94](#page-133-0) hierarchy, [94](#page-133-0) IP addresses, pointing to, [95](#page-134-0) IP address management, [96](#page-135-0) record types, [94](#page-133-0), [95](#page-134-0)* looking-glass sites, [387](#page-426-0) proxy, [98](#page-137-0)[-99](#page-138-0) RAS, [439](#page-478-0) RRAS, [251](#page-290-0)[-252](#page-291-0), [439](#page-478-0)

sending ARP replies, [85](#page-124-0) syslog, [396](#page-435-0) virtual, [101](#page-140-0)[-103](#page-142-0) WINS, [167](#page-206-0) **service-level agreements (SLAs), [306](#page-345-0) Service Location Protocol (SLP), [175](#page-214-0) service location (SRV) records, [95](#page-134-0) service set identifier (SSID), [293](#page-332-0) services** advertisements, [49](#page-88-0) Amazon Web Services (AWS), [106](#page-145-0) applications, [49](#page-88-0) cloud computing, [105](#page-144-0)[-106](#page-145-0) connection, [43](#page-82-0) disruptions, troubleshooting, [516](#page-555-0) hybrid cloud, [105](#page-144-0) network, [175](#page-214-0) unresponsive, [495](#page-534-0) WAN, [521](#page-560-0)[-522](#page-561-0) **Session Initiation Protocol (SIP), [56](#page-95-0), [108](#page-147-0) session layer (OSI model), [46](#page-85-0)[-47](#page-86-0) sessions** bidirectional Telnet, [88](#page-127-0) hijacking, [422](#page-461-0) keys, [411](#page-450-0) maintenance, [46](#page-85-0) setting up, [46](#page-85-0) stateful inspection, [444](#page-483-0) TCP SYN floods, [423](#page-462-0) tearing down, [47](#page-86-0) **set messages, [393](#page-432-0) severity levels, [396](#page-435-0) SF (super frame), [247](#page-286-0) SFTP (SSH File Transfer Protocol), [400](#page-439-0) SHA-1 (Secure Hash Algorithm 1), [414](#page-453-0) shaping traffic, [320](#page-359-0)[-322](#page-361-0) shared bus topology, [120](#page-159-0) shared distribution trees, [229](#page-268-0) shielded twisted pair.** *See* **STP cables shim headers, [266](#page-305-0) Shortest Path Bridging (SPB) protocols, [131](#page-170-0) shortest path tree (SPT) switchover, [230](#page-269-0) shorts, troubleshooting, [487](#page-526-0)**

**SIEM (Security Information and Event Management) software, [392](#page-431-0) signal strength** troubleshooting, [498](#page-537-0) WLANs, [290](#page-329-0) **signature-based detection, [456](#page-495-0) Simple Mail Transfer Protocol (SMTP), [56](#page-95-0) Simple Network Management Protocol.** *See* **SNMP Simple Network Management Protocol Trap (SNMP Trap), [56](#page-95-0) Simple Network Time Protocol (SNTP), [56](#page-95-0) Simple Service Discovery Protocol (SSDP), [175](#page-214-0) SIM (Security Information Management) software, [392](#page-431-0) single-mode fiber (SMF) cables, [72](#page-111-0)[-74](#page-113-0) single sign-on (SSO), [441](#page-480-0) SIP (Session Initiation Protocol), [56](#page-95-0), [108](#page-147-0) site-to-site VPNs, [400](#page-439-0), [447](#page-486-0) slash notation, [162](#page-201-0), [177](#page-216-0)[-178](#page-217-0) SLAs (service-level agreements), [306](#page-345-0) SLIP (Serial Line Internet Protocol), [252](#page-291-0) slow Internet access, troubleshooting, [501](#page-540-0)[-504](#page-543-0) SLP (Service Location Protocol), [175](#page-214-0) small office/home office (SOHO), [252](#page-291-0) smart cards, [438](#page-477-0) smart hubs, [80](#page-119-0) smart jacks, [260](#page-299-0) smartphones, tethering, [244](#page-283-0) SMB (Server Message Block), [56](#page-95-0) SMF (single-mode fiber) cables, [72](#page-111-0)[-74](#page-113-0) SMTP (Simple Mail Transfer Protocol), [56](#page-95-0) Smurf attacks, [424](#page-463-0) snapshots, [311](#page-350-0) SNAT (static NAT), [222](#page-261-0) SNMP (Simple Network Management Protocol), [56](#page-95-0), [392](#page-431-0)[-395](#page-434-0)**

agents, [392](#page-431-0) components, [392](#page-431-0) managers, [392](#page-431-0) message types, [393](#page-432-0) MIB, [392](#page-431-0) security enhancements, [394](#page-433-0) traps, [56](#page-95-0), [384](#page-423-0) walk, [393](#page-432-0) **SNMP Trap (Simple Network Management Protocol Trap), [56](#page-95-0) snooping, [225](#page-264-0) SNTP (Simple Network Time Protocol), [56](#page-95-0) SOA (start of authority) records, [95](#page-134-0) social engineering attacks, [418](#page-457-0) software** connectivity, [382](#page-421-0) firewalls, [442](#page-481-0) **software as a service (SaaS), [105](#page-144-0) software-defined networking (SDN), [101](#page-140-0), [107](#page-146-0) SOHO (small office/home office), [252](#page-291-0) SOHO network design case study, [323](#page-362-0)** cost savings versus performance, [329](#page-368-0) design, [324](#page-363-0) environmental factors, [329](#page-368-0) IP addressing, [325](#page-364-0)[-326](#page-365-0) Layer 1 media, [326](#page-365-0) Layer 2 devices, [327](#page-366-0) Layer 3 devices, [327](#page-366-0)[-328](#page-367-0) scenario, [323](#page-362-0) suggested solution, [325](#page-364-0) topology, [323](#page-362-0), [329](#page-368-0) wireless design, [328](#page-367-0) **soliciting** neighbors, [194](#page-233-0) routers, [193](#page-232-0) **SONETs (Synchronous Optical Network), [255](#page-294-0)[-257](#page-296-0) source distribution trees, [227](#page-266-0) source-specific multicast (SSM), [225](#page-264-0) SOW (statement of work), [514](#page-553-0) spanning tree protection, [439](#page-478-0) Spanning Tree Protocol (STP), [130](#page-169-0)[-131](#page-170-0) spatial multiplexing, [286](#page-325-0)**

**SPB (Shortest Path Bridging) protocol, [131](#page-170-0) special-purpose networks, troubleshooting, [500](#page-539-0) specialized devices, [91](#page-130-0)** content engines, [99](#page-138-0) content switches, [100](#page-139-0)[-101](#page-140-0) DHCP servers, [96](#page-135-0)[-98](#page-137-0) *IP addressing, [97](#page-136-0) relay agents, [98](#page-137-0) reservations, [98](#page-137-0)* DNS servers, [93](#page-132-0)[-96](#page-135-0) *dynamic, [95](#page-134-0) extension mechanisms, [96](#page-135-0) FQDNs, [94](#page-133-0) hierarchy, [94](#page-133-0) IP addresses, pointing to, [95](#page-134-0) IP address management, [96](#page-135-0) record types, [94](#page-133-0)[-95](#page-134-0)* firewalls, [92](#page-131-0)[-93](#page-132-0) next-generation firewall, [101](#page-140-0) proxy servers, [98](#page-137-0)[-99](#page-138-0) software-defined networking, [101](#page-140-0) VPN concentrators, [91](#page-130-0)[-92](#page-131-0) wireless range extenders, [101](#page-140-0) **speed mismatches, troubleshooting, [488](#page-527-0) speed testing, [388](#page-427-0) split-horizon feature, [218](#page-257-0) spread spectrum, [284](#page-323-0) SPSs (standby power supplies), [426](#page-465-0) SPT (shortest path tree) switchover, [230](#page-269-0) SQL Server database remote-access, troubleshooting, [504](#page-543-0)[-505](#page-544-0) SRV (service location) records, [95](#page-134-0) SSDP (Simple Service Discovery Protocol), [175](#page-214-0) SSH File Transfer Protocol (SFTP), [400](#page-439-0) SSH (Secure Shell), [56](#page-95-0), [400](#page-439-0), [440](#page-479-0) SSIDs (service set identifiers), [293](#page-332-0)- [294](#page-333-0), [498](#page-537-0) SSL (Secure Sockets Layer), [454](#page-493-0)** remote access, [400](#page-439-0) untrusted certificates, [495](#page-534-0) **SSM (source-specific multicast), [225](#page-264-0) SSO (single sign-on), [441](#page-480-0)**

**standard Ethernet, [124](#page-163-0) standards** Ethernet, [124](#page-163-0)[-125](#page-164-0) operating procedures, documenting, [391](#page-430-0) preventing attacks, [432](#page-471-0) WLANs, [285](#page-324-0)[-286](#page-325-0) WLAN security, [295](#page-334-0)[-297](#page-336-0) **ST (straight tip) connectors, [73](#page-112-0) standby power supplies (SPSs), [426](#page-465-0) standby routers, [144](#page-183-0), [310](#page-349-0) star topology, [15](#page-54-0) start of authority (SOA) records, [95](#page-134-0) stateful filtering, [515](#page-554-0) stateful firewalls, [93](#page-132-0), [444](#page-483-0), [515](#page-554-0) stateful inspection, [444](#page-483-0) statement of work (SOW), [514](#page-553-0) states** modulation, [36](#page-75-0) ports, transitioning through, [135](#page-174-0) transition modulation, [36](#page-75-0) **static ARP entries, [361](#page-400-0) static IPv4 addresses, [168](#page-207-0)[-172](#page-211-0) static NAT (SNAT), [222](#page-261-0) static routes, [210](#page-249-0)[-211](#page-250-0), [370](#page-409-0) statistical anomaly detection, [457](#page-496-0) StatTDM (statistical time-division multiplexing), [38](#page-77-0) steganography, [418](#page-457-0) storage** NAS, [22](#page-61-0) virtual servers, [102](#page-141-0) **storage area networks (SANs), [9](#page-48-0) store-and-forward networks, [43](#page-82-0) STP (shielded twisted pair) cables, [66](#page-105-0)** ports *costs, [134](#page-173-0)[-135](#page-174-0) states, [135](#page-174-0) types, [133](#page-172-0)[-134](#page-173-0)* switches, classifying, [133](#page-172-0) **STP (Spanning Tree Protocol), [130](#page-169-0)[-131](#page-170-0) straight-through UTP cables, [68](#page-107-0) straight tip (ST) connectors, [73](#page-112-0) strategies for taking the exam, [533](#page-572-0)[-535](#page-574-0)**

**S/T reference points, [262](#page-301-0) structure** IPv4 addresses, [161](#page-200-0)[-163](#page-202-0) IPv6 addresses, [192](#page-231-0)[-193](#page-232-0) syslog messages, [397](#page-436-0) **structured troubleshooting approach, [484](#page-523-0)[-486](#page-525-0)** identifying the problem, [485](#page-524-0) plan of action, [486](#page-525-0) post-mortem reports, [486](#page-525-0) probable cause theory, [485](#page-524-0) solution, implementing, [486](#page-525-0) testing theories, [485](#page-524-0) verifying system functionality, [486](#page-525-0) **study mode (Pearson Test Prep Practice Test engine), [532](#page-571-0) study plan, [531](#page-570-0)[-533](#page-572-0) sublayers (data link layer), [39](#page-78-0)[-41](#page-80-0) subnets, [126](#page-165-0)** assignable IP addresses, [176](#page-215-0) calculators, [189](#page-228-0) masks *available hosts, number of, [180](#page-219-0)[-181](#page-220-0) borrowed bits, [179](#page-218-0) CIDR, [190](#page-229-0)[-191](#page-230-0) classful, [179](#page-218-0) default, [176](#page-215-0) incorrect, [495](#page-534-0) IP address ranges, calculating, [183](#page-222-0)[-186](#page-225-0) IPv4 addresses, [161](#page-200-0) notation, [177](#page-216-0)[-178](#page-217-0) octet values, [178](#page-217-0) subnets created, number of, [180](#page-219-0) VLSM, [176](#page-215-0)* number created, calculating, [180](#page-219-0) **subscriber connectors (SC), [73](#page-112-0) suggested study plan, [531](#page-570-0)[-533](#page-572-0) super frame (SF), [247](#page-286-0) supervisory control and data acquisition (SCADA) networks, troubleshooting, [500](#page-539-0) supplicants, [141](#page-180-0), [440](#page-479-0) SVCs (switched virtual circuits), [263](#page-302-0) The Switch Book (Seifert), [33](#page-72-0) switched virtual circuits (SVCs), [263](#page-302-0) switches, [82](#page-121-0)[-89](#page-128-0)**

ARP replies sent from servers, [85](#page-124-0) bidirectional Telnet sessions, [88](#page-127-0) broadcast domains, [88](#page-127-0) broadcast storms, [132](#page-171-0)[-133](#page-172-0) content, [100](#page-139-0)[-101](#page-140-0) defined, [6](#page-45-0) diagnostics, [145](#page-184-0) endpoints sending ARP requests, [83](#page-122-0) endpoints sending Telnet segments, [86](#page-125-0) Ethernet, [126](#page-165-0), [132](#page-171-0) first-hop redundancy, [144](#page-183-0) flooding ARP requests, [84](#page-123-0) forwarding ARP replies, [85](#page-124-0)[-86](#page-125-0) forwarding Telnet segments, [86](#page-125-0)[-87](#page-126-0) LACP configuration, [137](#page-176-0) Layer [3](#page-42-0), [89](#page-128-0) link aggregation, [136](#page-175-0)[-137](#page-176-0) MAC address *filtering, [145](#page-184-0) table corruption, [131](#page-170-0)* management access, [142](#page-181-0)[-143](#page-182-0) multilayer, [89](#page-128-0)[-90](#page-129-0) PoE, [138](#page-177-0)[-139](#page-178-0) ports *access port configuration, [128](#page-167-0) mirroring, [141](#page-180-0) monitoring, [139](#page-178-0)[-140](#page-179-0) same subnet, [126](#page-165-0) security, [517](#page-556-0) trunk configuration, [130](#page-169-0)* QoS, [145](#page-184-0) STP, [130](#page-169-0)[-131](#page-170-0) *classifying, [133](#page-172-0) port costs, [134](#page-173-0)[-135](#page-174-0) port states, [135](#page-174-0) port types, [133](#page-172-0)[-134](#page-173-0) switches, classifying, [133](#page-172-0)* troubleshooting, [516](#page-555-0) trunking, [129](#page-168-0)[-130](#page-169-0) user authentication, [141](#page-180-0)[-142](#page-181-0) virtual, [103](#page-142-0) VLANs, [127](#page-166-0) **switching** circuits, [42](#page-81-0) messages, [43](#page-82-0) network layer, [42](#page-81-0) packets. *See* routing

**switchovers, [230](#page-269-0) symbols (diagrams), [390](#page-429-0) Symmetric DSL (SDSL), [254](#page-293-0) symmetric encryption, [411](#page-450-0) symptoms (problems), [483](#page-522-0) synchronizing** bits, [37](#page-76-0) transmissions, [40](#page-79-0) **synchronous bit synchronization, [37](#page-76-0) Synchronous Digital Hierarchy (SDH), [256](#page-295-0) Synchronous Optical Networks (SONETs), [255](#page-294-0)[-257](#page-296-0) synchronous transmissions, [41](#page-80-0) syntax** arp command, [338](#page-377-0), [360](#page-399-0) ipconfig command, [340](#page-379-0) nbtstat command, [343](#page-382-0) netstat command, [346](#page-385-0), [366](#page-405-0) nmap command, [365](#page-404-0) ping command, [350](#page-389-0), [368](#page-407-0) route command, [352](#page-391-0), [369](#page-408-0) **syslog, [395](#page-434-0)[-397](#page-436-0)** clients, [396](#page-435-0) message structure, [397](#page-436-0) servers, [396](#page-435-0) severity levels, [396](#page-435-0) **system** functionality, verifying, [486](#page-525-0) life cycle best practices, [474](#page-513-0) logs, [399](#page-438-0) T

**t parameter (ping command), [350](#page-389-0) T1 circuits WANs, [246](#page-285-0)[-247](#page-286-0) T3 circuits WANs, [247](#page-286-0) TACACS+ (Terminal Access Controller Access-Control System Plus), [440](#page-479-0) tail dropped, [319](#page-358-0) taking the exam strategies, [533](#page-572-0)[-535](#page-574-0) tamper detection devices, [437](#page-476-0) target IP addresses, specifying, [356](#page-395-0) target\_name parameter (ping command), [351](#page-390-0), [369](#page-408-0) TAs (Terminal adapters), [262](#page-301-0) Tc (timing interval), [321](#page-360-0)**

**tcpdump command, [365](#page-404-0) TCP (Transmission Control Protocol), [44](#page-83-0)** ports, blocked, [495](#page-534-0) segments, [51](#page-90-0)[-52](#page-91-0) SYN floods, [423](#page-462-0) **TCP/IP stack, [49](#page-88-0)** application layer protocols, [53](#page-92-0)[-56](#page-95-0) layers, [49](#page-88-0)[-53](#page-92-0) *application, [53](#page-92-0) Internet, [50](#page-89-0) network interface, [50](#page-89-0) transport, [51](#page-90-0)* **TDM (time-division multiplexing), [38](#page-77-0), [256](#page-295-0) TDMA (Time Division Multiple Access), [244](#page-283-0) TDR (time domain reflectometer), [389](#page-428-0) TE1s (Terminal endpoint 1s), [262](#page-301-0) TE2s (Terminal endpoint 2s), [262](#page-301-0) teaming (NICs), [308](#page-347-0) tearing down sessions, [47](#page-86-0) technical policies, preventing attacks, [431](#page-470-0) telcos, [260](#page-299-0) Telecommunications Industry Association/Electronic Industries Alliance (TIA/EIA), [66](#page-105-0) Telnet, [56](#page-95-0)** remote access, [400](#page-439-0) segments, [86](#page-125-0)[-87](#page-126-0) sessions, bidirectional, [88](#page-127-0) **temperature attacks, [426](#page-465-0) Tempest rooms, [417](#page-456-0) Temporal Key Integrity Protocol (TKIP), [296](#page-335-0) temp parameter (arp command), [360](#page-399-0) Tenable Network Security, [434](#page-473-0) Terminal Access Controller Access-Control System Plus (TACACS+), [440](#page-479-0) Terminal adapters (TAs), [262](#page-301-0) Terminal endpoint 1s (TE1s), [262](#page-301-0) Terminal endpoint 2s (TE2s), [262](#page-301-0) Test Prep Practice Test engine, [532](#page-571-0)** flash card mode, [532](#page-571-0) mode selection, [533](#page-572-0)

practice exam mode, [532](#page-571-0) study mode, [532](#page-571-0) **testing** DSL dial tone, [381](#page-420-0) IP connectivity, [350](#page-389-0) **tethering smartphones, [244](#page-283-0) text DNS records, [95](#page-134-0) TFA (two-factor authentication), [441](#page-480-0) TFTP (Trivial File Transfer Protocol), [56](#page-95-0), [401](#page-440-0) thick configurations (APs), [511](#page-550-0) thinnet, [118](#page-157-0) third-party network connections, troubleshooting, [516](#page-555-0) threats (WLANs), [292](#page-331-0)[-293](#page-332-0) throughput, increasing, [510](#page-549-0) throughput testers, [388](#page-427-0) TIA/EIA (Telecommunications Industry Association/Electronic Industries Alliance), [66](#page-105-0) TIA/EIA-568-A standard, [66](#page-105-0) TIA/EIA-568-B standard, [66](#page-105-0) time, incorrect configuration, [495](#page-534-0) Time Division Multiple Access (TDMA), [244](#page-283-0) time-division multiplexing (TDM), [38](#page-77-0), [256](#page-295-0) time domain reflectometer (TDR), [389](#page-428-0) Time-to-Live (TTL) fields, [131](#page-170-0) timers, hold-down, [216](#page-255-0) timing interval (Tc), [321](#page-360-0) tip and ring wires, [260](#page-299-0) TKIP (Temporal Key Integrity Protocol), [296](#page-335-0) TLS (Transport Layer Security), [400](#page-439-0), [454](#page-493-0) token ring networks, [120](#page-159-0) toner probes, [390](#page-429-0) tools, [380](#page-419-0)** BERT, [380](#page-419-0) butt sets, [381](#page-420-0) cable certifiers, [381](#page-420-0) cable testers, [382](#page-421-0) connectivity software, [382](#page-421-0) crimpers, [383](#page-422-0) environmental monitors, [384](#page-423-0)[-385](#page-424-0) ESD wrist straps, [383](#page-422-0)[-384](#page-423-0)

looking-glass sites, [387](#page-426-0) loopback plugs, [385](#page-424-0) monitoring, [392](#page-431-0) *application logs, [398](#page-437-0) logs, [398](#page-437-0) security logs, [399](#page-438-0) SNMP, [392](#page-431-0)[-395](#page-434-0) syslog, [395](#page-434-0)[-397](#page-436-0) system logs, [399](#page-438-0)* multimeters, [385](#page-424-0)[-386](#page-425-0) protocol analyzers, [386](#page-425-0) punch down, [388](#page-427-0) speed testing, [388](#page-427-0) TDR, [389](#page-428-0) toner probes, [390](#page-429-0) troughput tester, [388](#page-427-0) Wi-Fi analyzers, [387](#page-426-0) **topologies, [10](#page-49-0)** ATM, [265](#page-304-0) basic routing, [206](#page-245-0)[-208](#page-247-0) bus, [11](#page-50-0)[-12](#page-51-0) Ethernet shared bus, [120](#page-159-0) Frame Relay, [262](#page-301-0) full-mesh, [17](#page-56-0) HSRP, [144](#page-183-0) hub-and-spoke, [16](#page-55-0) IGMP, [225](#page-264-0) ISDNs, [261](#page-300-0) logical, [39](#page-78-0) MPLS, [266](#page-305-0) NAT, [220](#page-259-0) partial-mesh, [18](#page-57-0)[-19](#page-58-0) PAT, [223](#page-262-0) physical versus logical, [10](#page-49-0)[-11](#page-50-0) PPPoE, [250](#page-289-0) ring, [11](#page-50-0)[-14](#page-53-0) star, [15](#page-54-0) VoIP networks, [107](#page-146-0) wireless, [20](#page-59-0) WLANs, [276](#page-315-0) **ToS (type of service) bytes, [318](#page-357-0) traceroute command, [365](#page-404-0)[-366](#page-405-0) tracert command, [356](#page-395-0)[-358](#page-397-0)** destination parameter, [356](#page-395-0) IPv6, [358](#page-397-0) successful trace, [356](#page-395-0) unsuccessful trace, [357](#page-396-0) **traffic** analysis, [386](#page-425-0)

classes, [316](#page-355-0) conditioners, [320](#page-359-0)[-322](#page-361-0) conforming, [321](#page-360-0) congestion avoidance/management, [319](#page-358-0) exceeding, [321](#page-360-0) firewall inspection, [443](#page-482-0)[-444](#page-483-0) flow control, [43](#page-82-0) in-band management, [509](#page-548-0) multicast *distribution trees, [226](#page-265-0) IGMP, [224](#page-263-0)[-226](#page-265-0) PIM, [226](#page-265-0) PIM-DM, [227](#page-266-0)[-229](#page-268-0) PIM-SM, [229](#page-268-0)[-230](#page-269-0)* policing, [320](#page-359-0) QoS issues, [314](#page-353-0)[-315](#page-354-0) shaping, [320](#page-359-0)[-322](#page-361-0) uplink congestion, [136](#page-175-0) VPN, [449](#page-488-0) **training videos, [530](#page-569-0) translation addresses** NAT, [220](#page-259-0)[-222](#page-261-0) PAT, [222](#page-261-0)[-224](#page-263-0) **Transmission Control Protocol.**  *See* **TCP transmissions** delay, [257](#page-296-0) sensitivity to weather conditions, [258](#page-297-0) synchronizing, [40](#page-79-0) WLANs *methods, [284](#page-323-0) sources of interference, [289](#page-328-0)[-291](#page-330-0)* **transmit (Tx) leads, [488](#page-527-0) transport layer** OSI model), [44](#page-83-0)[-46](#page-85-0) TCP/IP stack, [51](#page-90-0) **Transport Layer Security (TLS), [454](#page-493-0) transport mode (AH/ESP), [452](#page-491-0) transposed Tx/Rx leads, [488](#page-527-0) trap messages, [393](#page-432-0) Triple DES (3DES) algorithm, [411](#page-450-0) Trivial File Transfer Protocol (TFTP), [56](#page-95-0), [401](#page-440-0) Trojan horses, [420](#page-459-0)[-421](#page-460-0) trouble tickets, [482](#page-521-0) troubleshooting** brute-force attacks, [513](#page-552-0) cables, [515](#page-554-0)

data link layer, [490](#page-529-0)[-491](#page-530-0) diagnosing problems, [482](#page-521-0), [483](#page-522-0) firewalls, [514](#page-553-0) honeypots/honeynets, [513](#page-552-0) Internet access technologies, [521](#page-560-0)[-522](#page-561-0) network layer, [492](#page-531-0)[-495](#page-534-0) *blocked TCP/UDP ports, [495](#page-534-0) data structures, [492](#page-531-0)[-494](#page-533-0) duplicate IP address, [495](#page-534-0) duplicate MAC addresses, [495](#page-534-0) example, [496](#page-535-0)[-497](#page-536-0) exhausted DHCP scope, [495](#page-534-0) expired IP addresses, [495](#page-534-0) incorrect ACL settings, [495](#page-534-0) incorrect default gateways, [495](#page-534-0) incorrect DNS configuration, [495](#page-534-0) incorrect host-based firewall settings, [495](#page-534-0) incorrect subnet masks, [495](#page-534-0) incorrect time, [495](#page-534-0) mismatched MTU, [494](#page-533-0) rogue DHCP servers, [495](#page-534-0) unresponsive services, [495](#page-534-0) untrusted SSL certificates, [495](#page-534-0)* physical layer, [487](#page-526-0)[-488](#page-527-0) *bad cables/connections, [487](#page-526-0) bad ports, [487](#page-526-0) cable placement, [488](#page-527-0) crosstalk, [488](#page-527-0) dB loss, [488](#page-527-0) distance limitations exceeded, [488](#page-527-0) example, [488](#page-527-0)[-489](#page-528-0) opens/shorts, [487](#page-526-0) speed/duplex mismatches, [488](#page-527-0) splitting pairs in cables, [487](#page-526-0) transposed Tx/Rx leads, [488](#page-527-0)* questioning users, [483](#page-522-0) reporting problems, [482](#page-521-0) resolving problems, [482](#page-521-0) scenarios *failed logins on vty lines, [511](#page-550-0)[-514](#page-553-0) infrastructure audit by consultants, [514](#page-553-0)[-518](#page-557-0) slow Internet access, [501](#page-540-0)[-504](#page-543-0) SQL Server database remoteaccess, [504](#page-543-0)[-505](#page-544-0) unacceptable IP phone voice quality, [501](#page-540-0)[-504](#page-543-0)*

*WAN connectivity outages, [505](#page-544-0)[-507](#page-546-0) wireless networking issues, [507](#page-546-0)[-511](#page-550-0)* service disruptions, [516](#page-555-0) special-purpose networks, [500](#page-539-0) structured approach, [484](#page-523-0)[-486](#page-525-0) *identifying the problem, [485](#page-524-0) plan of action, [486](#page-525-0) post-mortem reports, [486](#page-525-0) probably cause theory, [485](#page-524-0) solution, implementing, [486](#page-525-0) testing theories, [485](#page-524-0) verifying system functionality, [486](#page-525-0)* switches, [145](#page-184-0), [516](#page-555-0) third-party network connections, [516](#page-555-0) tools *BERT, [380](#page-419-0) butt sets, [381](#page-420-0) cable certifiers, [381](#page-420-0) cable testers, [382](#page-421-0) connectivity software, [382](#page-421-0) crimpers, [383](#page-422-0) environmental monitors, [384](#page-423-0)[-385](#page-424-0) ESD wrist straps, [383](#page-422-0)[-384](#page-423-0) looking-glass sites, [387](#page-426-0) loopback plugs, [385](#page-424-0) multimeters, [385](#page-424-0)[-386](#page-425-0) protocol analyzers, [386](#page-425-0) punch down, [388](#page-427-0) speed testing, [388](#page-427-0) TDR, [389](#page-428-0) throughput tester, [388](#page-427-0) toner probes, [390](#page-429-0) Wi-Fi analyzers, [387](#page-426-0)* trouble tickets, [482](#page-521-0) WANs *access technologies, [521](#page-560-0)[-522](#page-561-0) connectivity, [517](#page-556-0) RDP application access, [518](#page-557-0)[-521](#page-560-0)* wireless, [497](#page-536-0)[-499](#page-538-0) *example, [499](#page-538-0)[-500](#page-539-0) incorrect AP placement, [499](#page-538-0) latency, [498](#page-537-0) misconfiguration of wireless parameters, [498](#page-537-0) multiple paths of propagation, [499](#page-538-0) RFI, [498](#page-537-0) signal strength, [498](#page-537-0)*

From the Library of Frank Jefferson

**trunking, [129](#page-168-0)[-130](#page-169-0) trusted malicious users, [511](#page-550-0) trust relationship exploitation, [420](#page-459-0) TTL (Time-to-Live) fields, [131](#page-170-0) tunneling** IPv6/IPv4, [192](#page-231-0) mGRE, [268](#page-307-0) **tunnel mode (AH/ESP), [452](#page-491-0) twisted-pair cables, [66](#page-105-0)** shielded, [66](#page-105-0) TIA/EIA-568-A standard, [66](#page-105-0) TIA/EIA-568-B standard, [66](#page-105-0) unshielded, [67](#page-106-0)[-69](#page-108-0) **two-factor authentication (TFA), [441](#page-480-0) Tx (transmit) leads, [488](#page-527-0) TXT records, [95](#page-134-0) type 11 registered jack (RJ-11) connectors, [69](#page-108-0) type 45 registered jack (RJ-45) connectors, [69](#page-108-0) type of service (ToS) bytes, [318](#page-357-0)**

### U

**U reference points, [262](#page-301-0) UC (unified communications), [107](#page-146-0) UDP (User Datagram Protocol), [44](#page-83-0)** ports, blocked, [495](#page-534-0) segments, [52](#page-91-0) **UNC (universal naming convention), [167](#page-206-0) unicast IPv4 addresses, [165](#page-204-0) unicast IPv6 addresses, [194](#page-233-0) unidirectional antennas, [280](#page-319-0) unified communications (UC), [107](#page-146-0) unified threat management (UTM) firewalls, [446](#page-485-0)[-447](#page-486-0), [515](#page-554-0) uninterruptible power supplies (UPSs), [426](#page-465-0) UNIs (user-network interfaces), [265](#page-304-0) universal naming convention (UNC), [167](#page-206-0) UNIX** benefits, [359](#page-398-0) commands, [358](#page-397-0)

*arp, [360](#page-399-0)[-361](#page-400-0) dig, [362](#page-401-0) host, [363](#page-402-0)*

*ifconfig, [363](#page-402-0)[-364](#page-403-0) iptables, [364](#page-403-0) man, [359](#page-398-0) netstat, [366](#page-405-0) nmap, [365](#page-404-0) nslookup, [362](#page-401-0) ping, [368](#page-407-0)[-369](#page-408-0) route, [369](#page-408-0)[-370](#page-409-0) tcpdump, [365](#page-404-0) traceroute, [365](#page-404-0)[-366](#page-405-0)* **unreachable destinations, ping command, [351](#page-390-0) unresponsive services, [495](#page-534-0) unshielded twisted pair.** *See* **UTP cables untrusted SSL certificates, [495](#page-534-0) updates** APs, [516](#page-555-0) patches, compared, [429](#page-468-0) **uplink congestion, [136](#page-175-0) UPSs (uninterruptible power supplies), [426](#page-465-0) upstream data frequencies, [255](#page-294-0) uptime, [306](#page-345-0) User Datagram Protocol.** *See* **UDP users** authentication, [141](#page-180-0)[-142](#page-181-0) network interfaces (UNIs), [265](#page-304-0) questioning, [483](#page-522-0) training, preventing attacks, [427](#page-466-0)[-428](#page-467-0) trusted malicious, [511](#page-550-0) **utilities.** *See* **commands UTM (unified threat management) firewalls, [446](#page-485-0)[-447](#page-486-0), [515](#page-554-0) UTP (unshielded twisted pair) cables, [15](#page-54-0), [66](#page-105-0)[-69](#page-108-0)** categories, [67](#page-106-0) connectors, [69](#page-108-0) star topology, [15](#page-54-0) straight-through, [68](#page-107-0) WANs, [243](#page-282-0)

#### V

**v parameter** arp command, [338](#page-377-0) route command, [370](#page-409-0) **Variable-Length Subnet Masking (VLSM), [176](#page-215-0)**

**VCI (Virtual Circuit Identifier), [264](#page-303-0) VCs (virtual circuits), [262](#page-301-0)** ATM, [265](#page-304-0) Frame Relay, [262](#page-301-0) permanent virtual (PVCs), [263](#page-302-0) **VDSL (Very High Bit-Rate DSL), [254](#page-293-0) vendor codes, [39](#page-78-0) verifying system functionality, [486](#page-525-0) video surveillance devices, [437](#page-476-0) video teleconference (VTC), troubleshooting, [500](#page-539-0) Virtual Circuit Identifier (VCI), [264](#page-303-0) virtual circuits.** *See* **VCs virtual desktops, [104](#page-143-0) virtual devices, [101](#page-140-0)** cloud computing, [105](#page-144-0)[-106](#page-145-0) desktops, [104](#page-143-0) firewalls, [103](#page-142-0) off-site, [105](#page-144-0) routers, [103](#page-142-0) SDN, [107](#page-146-0) servers, [101](#page-140-0)[-103](#page-142-0) switches, [103](#page-142-0) **virtual firewalls, [103](#page-142-0) virtual LANs.** *See* **VLANs virtual network computing (VNC), [252](#page-291-0) Virtual Path Identifier (VPI), [264](#page-303-0) virtual PBX, [106](#page-145-0) virtual private networks.** *See* **VPNs Virtual Router Redundancy Protocol (VRRP), [310](#page-349-0) virtual routers, [103](#page-142-0), [310](#page-349-0) virtual servers, [101](#page-140-0)[-103](#page-142-0) virtual switches, [103](#page-142-0) Virtual Teletype (vty), [508](#page-547-0) virtual wire firewalls, [514](#page-553-0) viruses, [420](#page-459-0) VLAN Trunking Protocol (VTP), [128](#page-167-0) VLANs (virtual LANs), [127](#page-166-0)[-128](#page-167-0)** configuration, troubleshooting, [490](#page-529-0) native, [129](#page-168-0) segmentation, [439](#page-478-0) trunking, [129](#page-168-0)[-130](#page-169-0) **VLSM (Variable-Length Subnet Masking), [176](#page-215-0)**

**VNC (virtual network computing), [252](#page-291-0), [400](#page-439-0) VoIP (Voice over IP), [106](#page-145-0)** devices/protocols, [107](#page-146-0) topology, [107](#page-146-0) troubleshooting, [500](#page-539-0) **VPI/VCI pairs, [265](#page-304-0) VPI (Virtual Path Identifier), [264](#page-303-0) VPNs (virtual private networks), [91](#page-130-0), [268](#page-307-0), [447](#page-486-0)** authentication headers, [451](#page-490-0)[-452](#page-491-0) client-to-site, [448](#page-487-0) concentrators, [91](#page-130-0)[-92](#page-131-0), [449](#page-488-0) encapsulating security payload, [451](#page-490-0)- [452](#page-491-0) IKE modes/phases, [449](#page-488-0)[-451](#page-490-0) IPSec site-to-site, [452](#page-491-0)[-454](#page-493-0) overlay networks, [268](#page-307-0) protocols, [454](#page-493-0) remote access, [400](#page-439-0) security, [449](#page-488-0) site-to-site, [447](#page-486-0) **VRRP (Virtual Router Redundancy Protocol), [310](#page-349-0) VTC (video teleconference), troubleshooting, [500](#page-539-0) VTP (VLAN Trunking Protocol), [128](#page-167-0) vty (Virtual Teletype), [508](#page-547-0), [511](#page-550-0)[-514](#page-553-0) vulnerability scanners, [433](#page-472-0)[-435](#page-474-0)**

### W

**Wallace, Kevin, [530](#page-569-0) WANs (wide area networks), [7](#page-46-0)[-8](#page-47-0)** access technologies, [521](#page-560-0)[-522](#page-561-0) ATM, [264](#page-303-0)[-265](#page-304-0) cable modems, [254](#page-293-0)[-255](#page-294-0) connections, [240](#page-279-0)[-242](#page-281-0) *circuit-switched, [241](#page-280-0) dedicated leased line, [240](#page-279-0) outages, troubleshooting, [505](#page-544-0)[-507](#page-546-0) packet-switched, [241](#page-280-0) troubleshooting, [517](#page-556-0)* CSU/DSU, [248](#page-287-0) data rates, [242](#page-281-0)[-243](#page-282-0) dedicated leased line, [246](#page-285-0) DSL, [252](#page-291-0)[-254](#page-293-0) E1 circuits, [247](#page-286-0)

E3 circuits, [247](#page-286-0) Frame Relay, [262](#page-301-0)[-263](#page-302-0) full-mesh topology, [17](#page-56-0) hub-and-spoke topology, [16](#page-55-0) ISDNs, [260](#page-299-0)[-262](#page-301-0) links, [7](#page-46-0) media, [243](#page-282-0) *physical, [243](#page-282-0)[-244](#page-283-0) wireless, [244](#page-283-0)[-245](#page-284-0)* metro Ethernet, [248](#page-287-0) MPLS, [266](#page-305-0)[-268](#page-307-0) *elements, [266](#page-305-0)[-267](#page-306-0) frame labels, [268](#page-307-0) headers, [266](#page-305-0) label switching, [266](#page-305-0)* on demand, [240](#page-279-0) overlay networks, [268](#page-307-0) partial-mesh topology, [18](#page-57-0)[-19](#page-58-0) POTS, [258](#page-297-0)[-260](#page-299-0) PPP, [249](#page-288-0)[-250](#page-289-0) PPPoE, [250](#page-289-0) RDP application access, troubleshooting, [518](#page-557-0)[-521](#page-560-0) RRAS, [251](#page-290-0)[-252](#page-291-0) satellites, [257](#page-296-0)[-258](#page-297-0) SONETs, [255](#page-294-0)[-257](#page-296-0) T1 circuits, [246](#page-285-0)[-247](#page-286-0) T3 circuits, [247](#page-286-0) **WAPs (wireless access points), [20](#page-59-0), [277](#page-316-0)[-278](#page-317-0) war chalking, [292](#page-331-0) war driving, [422](#page-461-0) warm sites, [313](#page-352-0) websites** companion, [529](#page-568-0) *accessing, [530](#page-569-0) memory tables, [530](#page-569-0) performance-based questions, [531](#page-570-0) training videos, [530](#page-569-0)* IEEE Registration Authority vendor codes, [39](#page-78-0) IP Address Manager, [189](#page-228-0) Nessus, [434](#page-473-0) Nmap utility, [434](#page-473-0) Wireshark, [139](#page-178-0), [387](#page-426-0), [417](#page-456-0) **weighted fair queuing (WFQ), [319](#page-358-0) weighted round-robin (WRR), [319](#page-358-0) well-known ports, [54](#page-93-0)**

**WEP (Wired Equivalent Privacy), [293](#page-332-0), [296](#page-335-0) WFQ (weighted fair queuing), [319](#page-358-0) wide area networks.** *See* **WANs Wi-Fi analyzers, [387](#page-426-0)[-388](#page-427-0) Wi-Fi Protected Access (WPA), [293](#page-332-0) WiMAX (Worldwide Interoperability for Microwave Access), [245](#page-284-0) Windows** Command Prompt, accessing, [338](#page-377-0) commands, [338](#page-377-0) *arp, [338](#page-377-0)[-340](#page-379-0) ipconfig, [340](#page-379-0)[-343](#page-382-0) nbtstat, [343](#page-382-0)[-345](#page-384-0) netstat, [346](#page-385-0)[-347](#page-386-0) nslookup, [348](#page-387-0)[-349](#page-388-0) PathPing, [358](#page-397-0) ping, [350](#page-389-0)[-352](#page-391-0) route, [352](#page-391-0)[-355](#page-394-0) tracert, [356](#page-395-0)[-358](#page-397-0)* control panel, [168](#page-207-0) Internet Name Service (WINS) servers, [167](#page-206-0) **WINS (Windows Internet Name Service) servers, [167](#page-206-0) Wired Equivalent Privacy (WEP), [293](#page-332-0), [296](#page-335-0) wireless** access points (WAPs), [20](#page-59-0), [277](#page-316-0)[-278](#page-317-0), [291](#page-330-0) attacks, [422](#page-461-0) IoT technologies, [78](#page-117-0)[-79](#page-118-0) LAN controllers (WLCs), [506](#page-545-0) local area networks. *See* WLANs media, [244](#page-283-0)[-245](#page-284-0) PAN networks (WPANs), [9](#page-48-0) range extenders, [101](#page-140-0) routers, [276](#page-315-0)[-277](#page-316-0) security system devices interference, [290](#page-329-0) service disruptions, troubleshooting, [516](#page-555-0) technologies, [77](#page-116-0) topologies, [20](#page-59-0) troubleshooting, [497](#page-536-0)[-499](#page-538-0) *example, [499](#page-538-0)[-500](#page-539-0) incorrect AP placement, [499](#page-538-0) latency, [498](#page-537-0)*

*misconfiguration of wireless parameters, [498](#page-537-0) multiple paths of propagation, [499](#page-538-0) networking issues, [507](#page-546-0)[-511](#page-550-0) RFI, [498](#page-537-0) service disruptions, [516](#page-555-0) signal strength, [498](#page-537-0)* **Wireshark, [139](#page-178-0), [387](#page-426-0), [417](#page-456-0) wiretapping, [417](#page-456-0) wiring closets, [75](#page-114-0), [516](#page-555-0) wiring locations, documenting, [391](#page-430-0) WLANs (wireless LANs), [8](#page-47-0), [275](#page-314-0)** ad hoc, [276](#page-315-0) antennas, [278](#page-317-0)[-281](#page-320-0) *gain, [279](#page-318-0) omnidirectional, [279](#page-318-0) orientation, [281](#page-320-0) selecting, [279](#page-318-0) unidirectional, [280](#page-319-0)* APs, [277](#page-316-0)[-278](#page-317-0) attacks, [422](#page-461-0) BSS, [288](#page-327-0) cells, [291](#page-330-0) cellular technologies, [287](#page-326-0) channels, [281](#page-320-0)[-283](#page-322-0) CSMA/CA, [283](#page-322-0) enterprise-class, [276](#page-315-0) ESS, [288](#page-327-0) frequencies, [281](#page-320-0) geofencing, [297](#page-336-0) hotspots, [276](#page-315-0) IBSS, [287](#page-326-0) mesh topology, [289](#page-328-0) networking issues, troubleshooting, [507](#page-546-0)[-511](#page-550-0) personal mode, [294](#page-333-0) routers, [276](#page-315-0)[-277](#page-316-0) security, [292](#page-331-0) *MAC address filtering, [294](#page-333-0) open authentication, [294](#page-333-0) standards, [295](#page-334-0) threats, [292](#page-331-0)[-293](#page-332-0) WEP, [296](#page-335-0) WPA, [296](#page-335-0)[-297](#page-336-0) WPA2, [297](#page-336-0)* sources of interference, [289](#page-328-0)[-291](#page-330-0) standards, [285](#page-324-0)[-286](#page-325-0) transmission methods, [284](#page-323-0) wireless AP placement, [291](#page-330-0)

**WLCs (wireless LAN controllers), [506](#page-545-0) work instructions, documenting, [391](#page-430-0) Worldwide Interoperability for Microwave Access (WiMAX), [245](#page-284-0) worms, [420](#page-459-0) WPA (Wi-Fi Protected Access), [293](#page-332-0), [296](#page-335-0)[-297](#page-336-0) WPA2 (WPA Version 2), [297](#page-336-0) WPAN (wireless PAN networks), [9](#page-48-0) w parameter (PathPing command), [358](#page-397-0) WRR (weighted round-robin), [319](#page-358-0)**

### X-Z

**XAUTH (Extended Authentication) protocol, [451](#page-490-0) Z-Wave protocol, [78](#page-117-0) Zero Configuration (Zeroconf), [175](#page-214-0) zombies, [421](#page-460-0) zones (firewalls), [445](#page-484-0)[-446](#page-485-0)**

*This page intentionally left blank* 

# To receive your 10% off Exam Voucher, register your product at:

www.pearsonitcertification.com/register

## and follow the instructions.

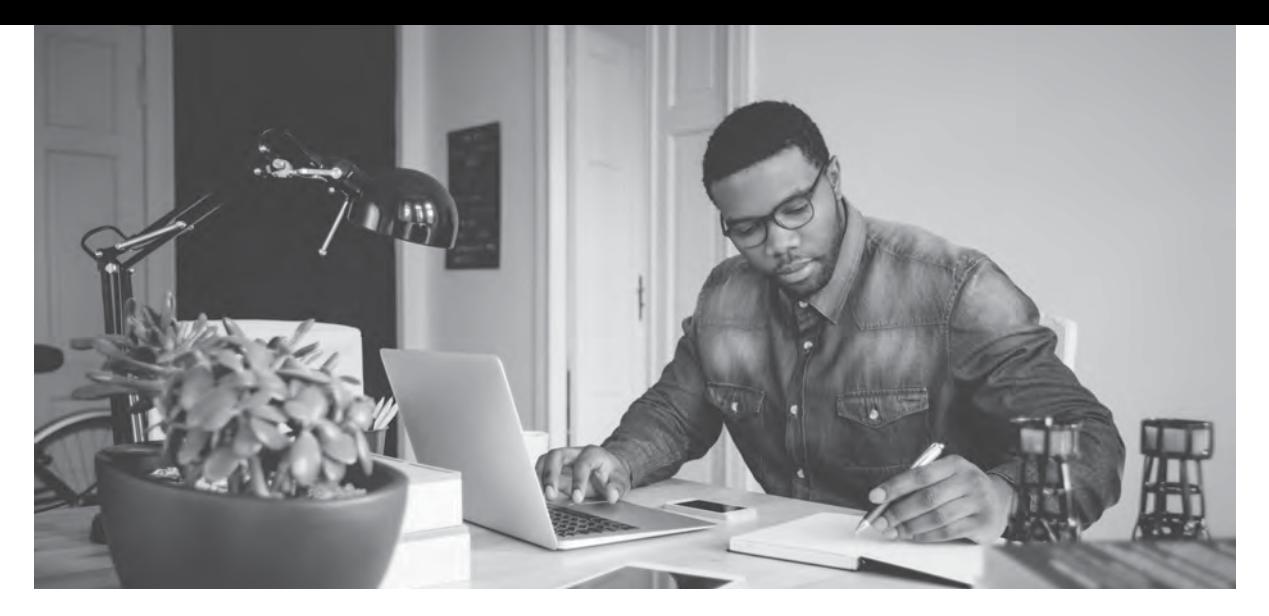

### **Register Your Product** at [informit.com/register](https:informit.com/register) Access additional benefits and **save 35%** on your next purchase

- Automatically receive a coupon for 35% off your next purchase, valid for 30 days. Look for your code in your InformIT cart or the Manage Codes section of your account page.
- Download available product updates.
- Access bonus material if available.\*
- Check the box to hear from us and receive exclusive offers on new editions and related products.

*\*Registration benefits vary by product. Benefits will be listed on your account page under Registered Products.*

### **[InformIT.com](https:InformIT.com)—The Trusted Technology Learning Source**

InformIT is the online home of information technology brands at Pearson, the world's foremost education company. At [InformIT.com,](https:InformIT.com) you can:

- Shop our books, eBooks, software, and video training
- Take advantage of our special offers and promotions [\(informit.com/promotions\)](http://informit.com/promotions)
- Sign up for special offers and content newsletter ([informit.com/newsletters\)](http://informit.com/newsletters)
- Access thousands of free chapters and video lessons

**Connect with InformIT—Visi[t informit.com/community](http://informit.com/community)**

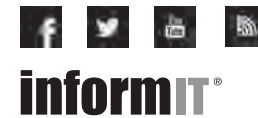

Addison-Wesley • Adobe Press • Cisco Press • Microsoft Press • Pearson IT Certification • Prentice Hall • Que • Sams • Peachpit Press

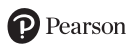

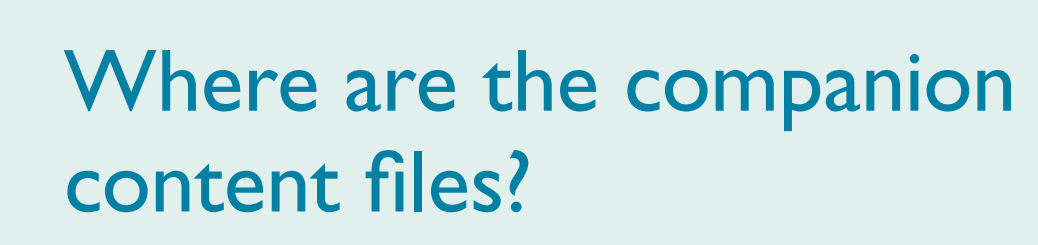

Thank you for purchasing this Premium Edition version of CompTIA® Network+ N10-007 Cert Guide

This product comes with companion content. You have access to these files by following the steps below:

Pearson

- 1. Go to **[pearsonITcertification.com/](http://pearsonITcertification.com/account) [account](http://www.pearsonITcertification.com/account)** and log in.
- 2. Click on the "Access Bonus Content" link in the Registered Products section of your account page for this product, to be taken to the page where your downloadable content is available.

Please note that many of our companion content files can be very large, especially image and video files.

If you are unable to locate the files for this title by following the steps at left, please visit **[pearsonITcertification.com/](http://pearsonITcertification.com/contact) [contact](http://pearsonITcertification.com/contact)** and select the "Site Problems/ Comments" option. Our customer service representatives will assist you.

The Professional and Personal Technology Brands of Pearson

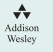

**informIT Cisco Press** 

PEARSON IT Certification

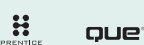

**SAMS** 

From the Library of Frank Jefferson